### <span id="page-0-0"></span>**Formula Reference**

Spread.NET products provide extensive calculation ability through formulas. With over 450 built-in functions, standard formula operators, and the ability to create custom functions, you can define and perform calculations for a range of data within any of several sheets in a spreadsheet component.

This reference provides an introduction to the use of formulas as well as a complete list of built-in functions. This documentation includes:

- **Formula Overview**
- **Formula Functions**

For more information on using formulas in cells and creating custom functions, refer to the product [Developer's Guide.](https://developer.mescius.com/spreadnet/docs/latest/online-win/spwin-devguide.html)

For a complete list of documentation, return to the [product documentation](https://developer.mescius.com/spreadnet/docs/latest/online-win/overview.html) page.

### <span id="page-1-0"></span>**1 Table of Contents**

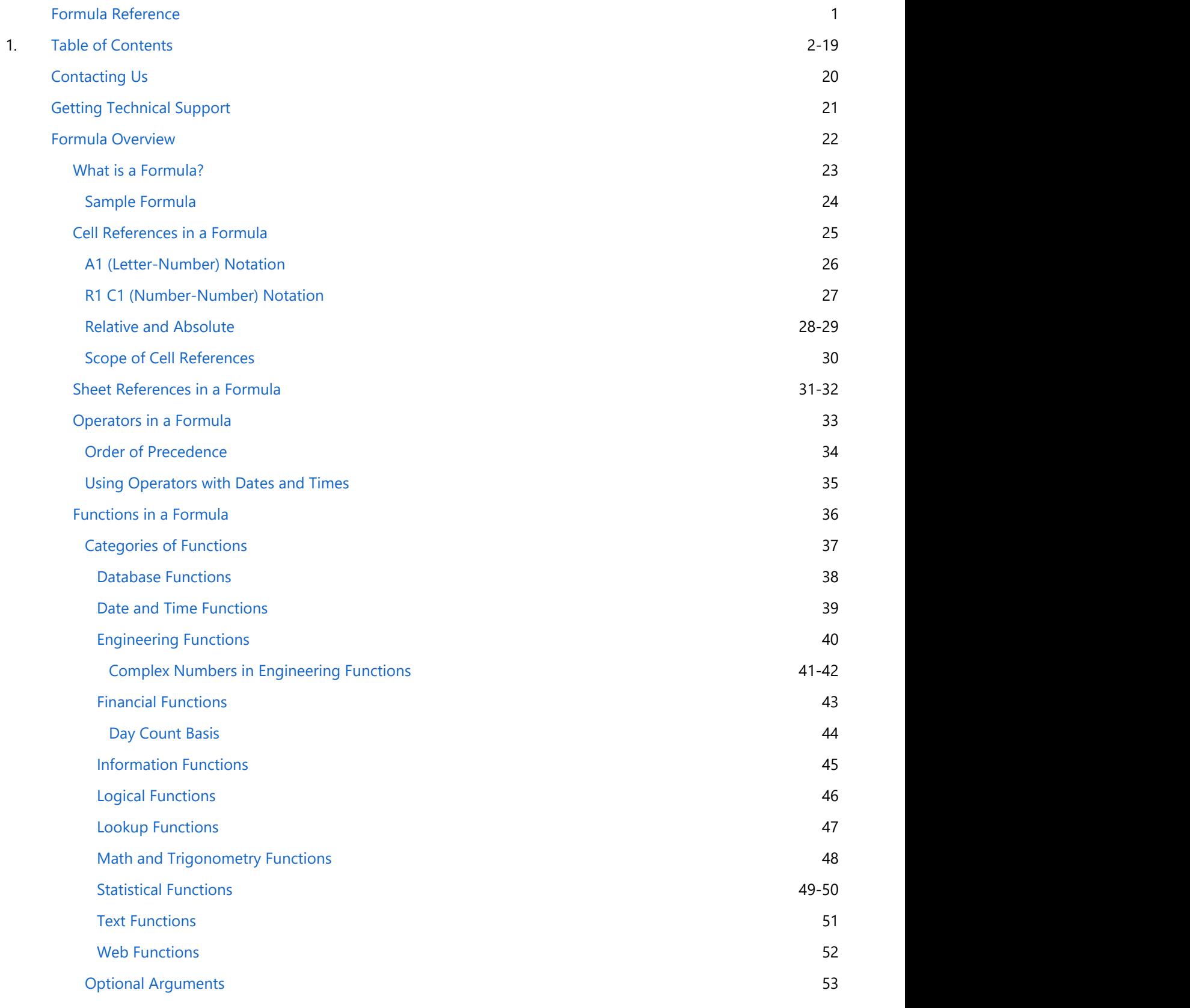

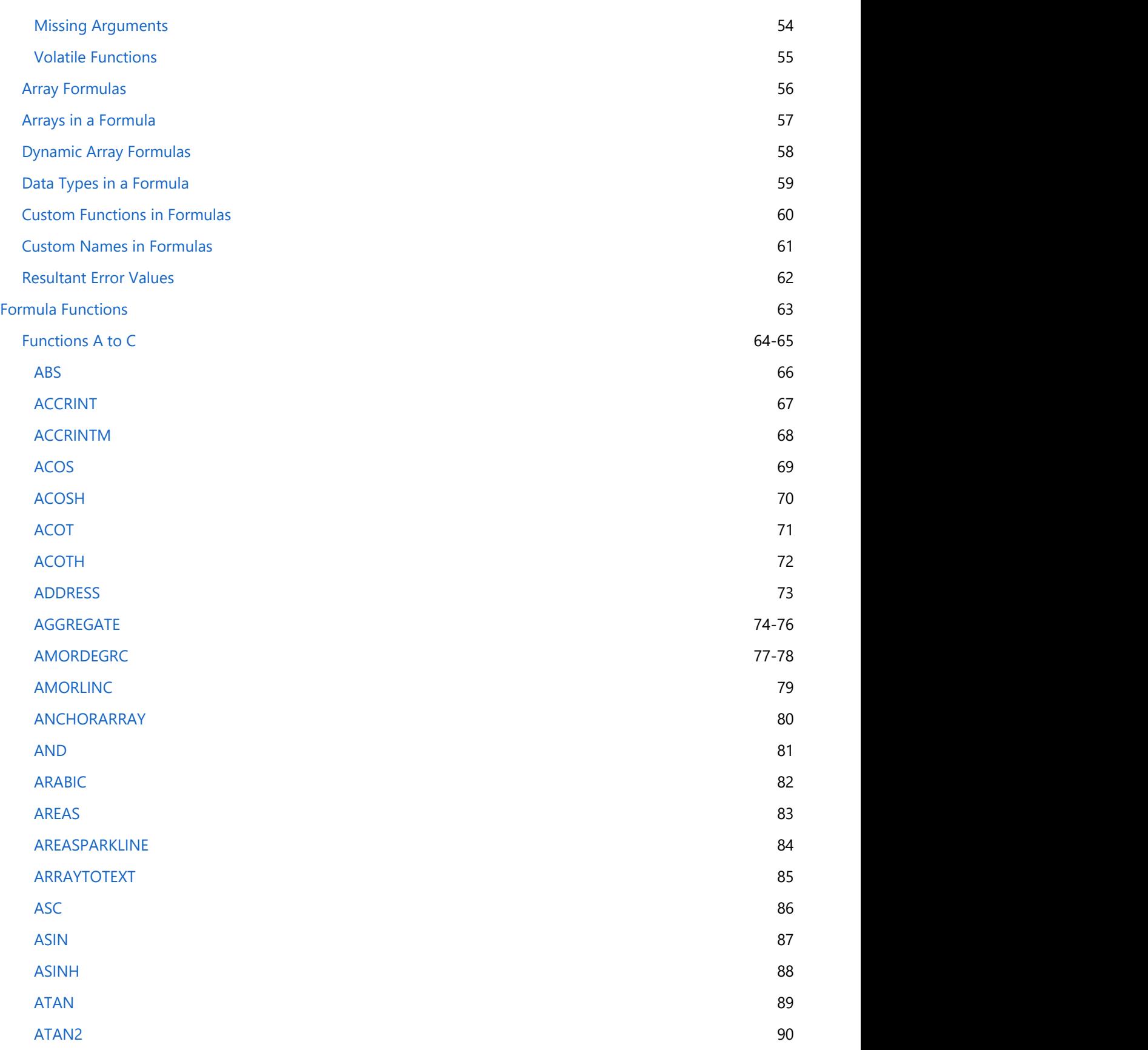

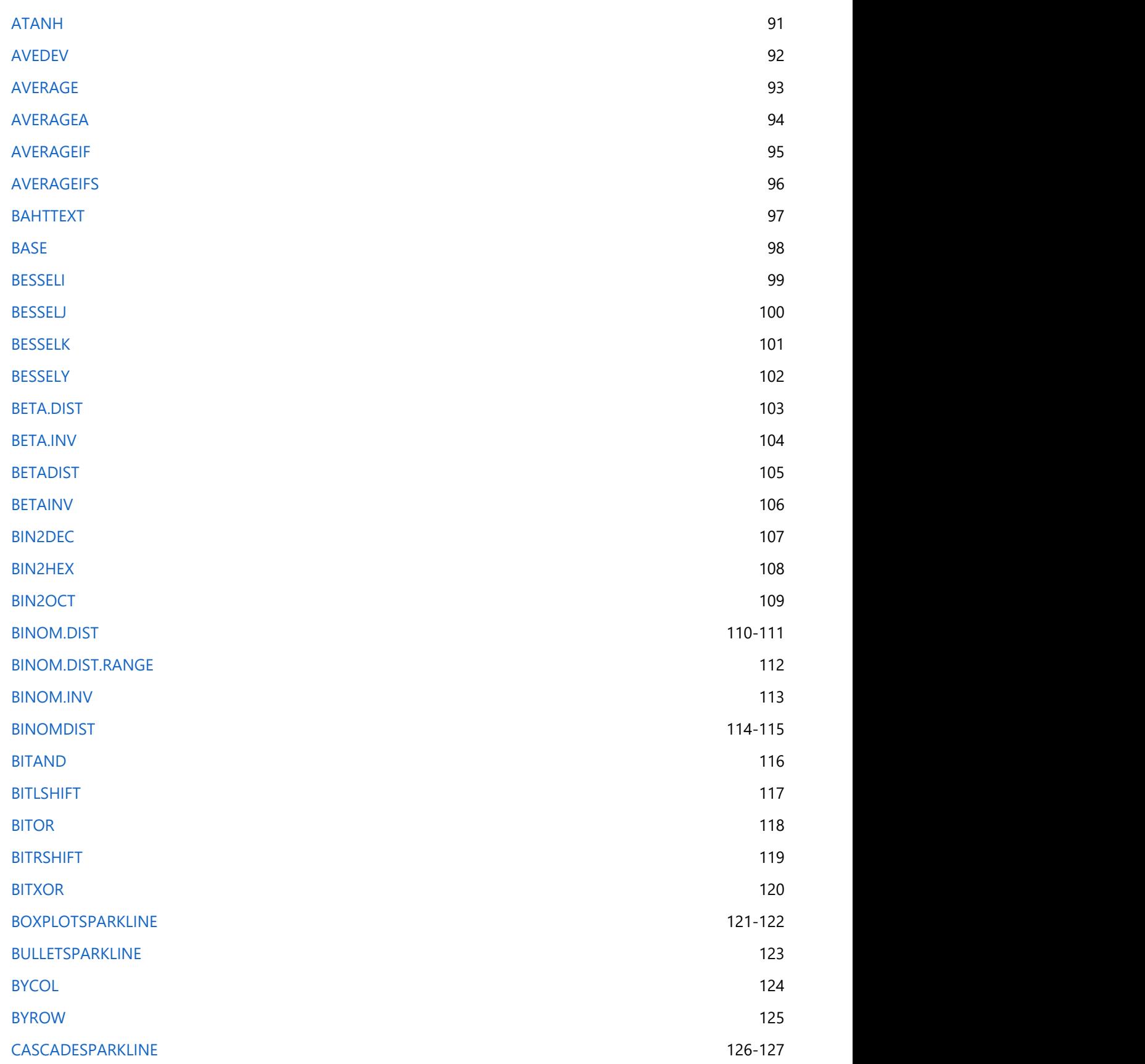

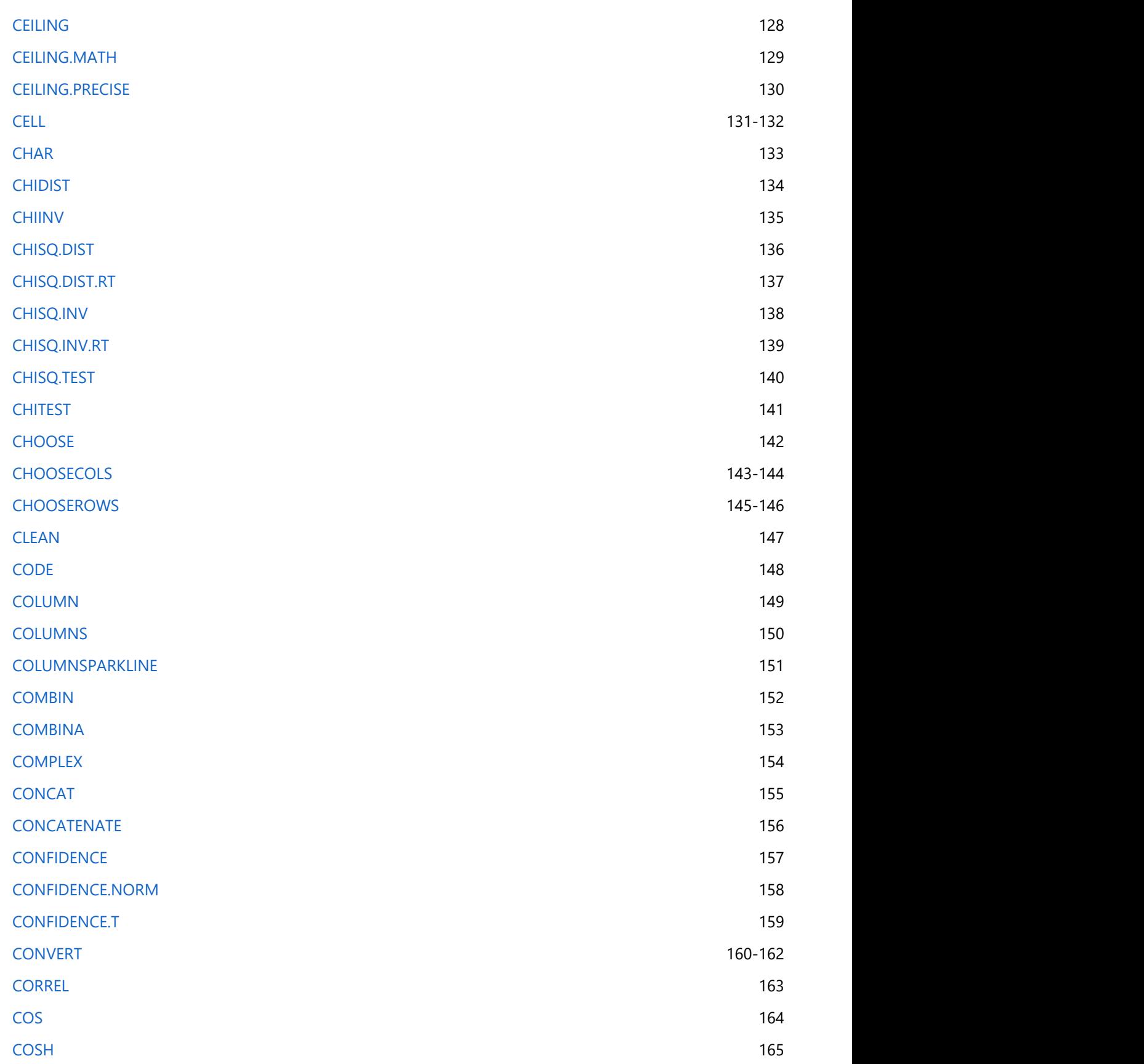

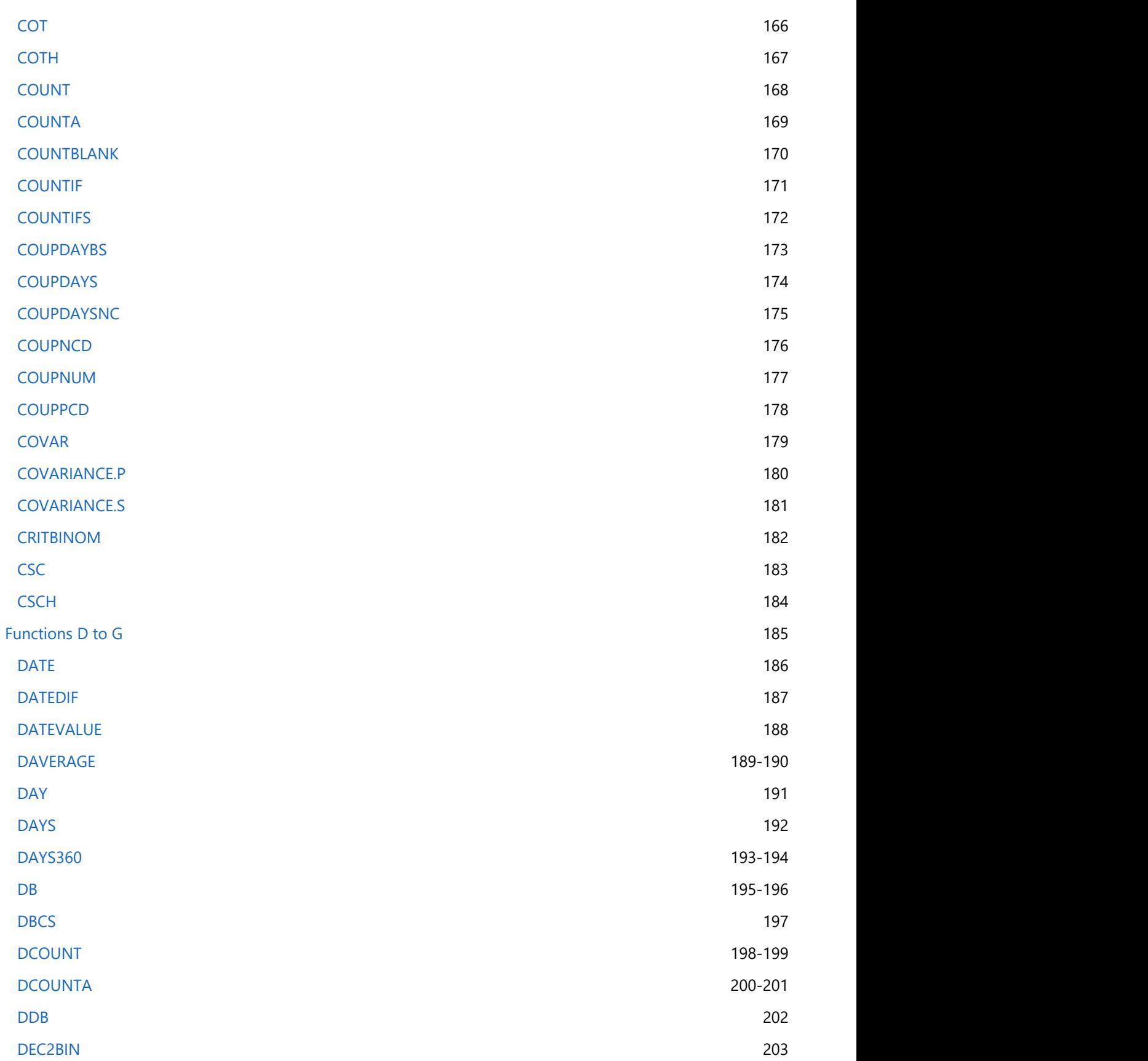

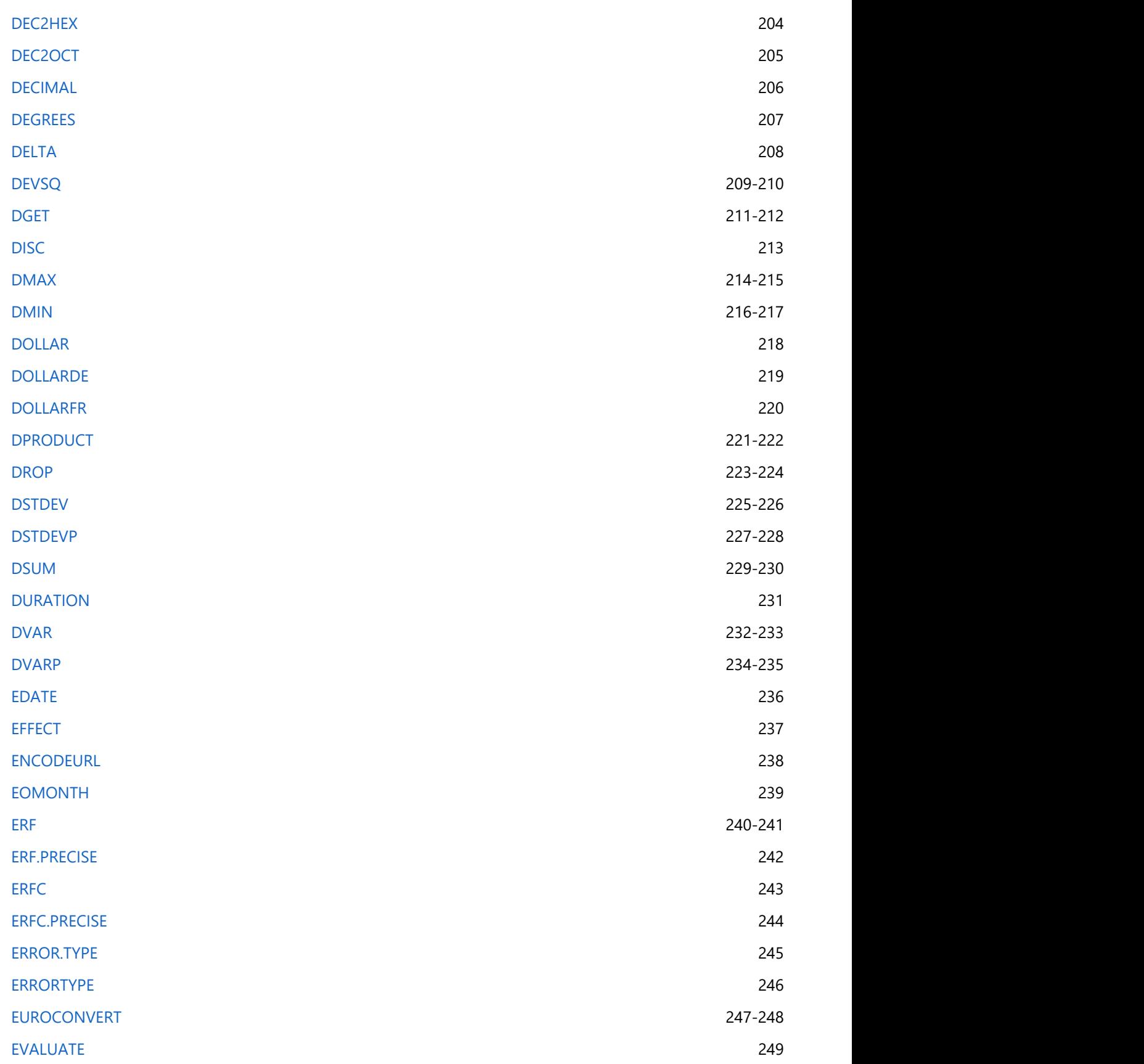

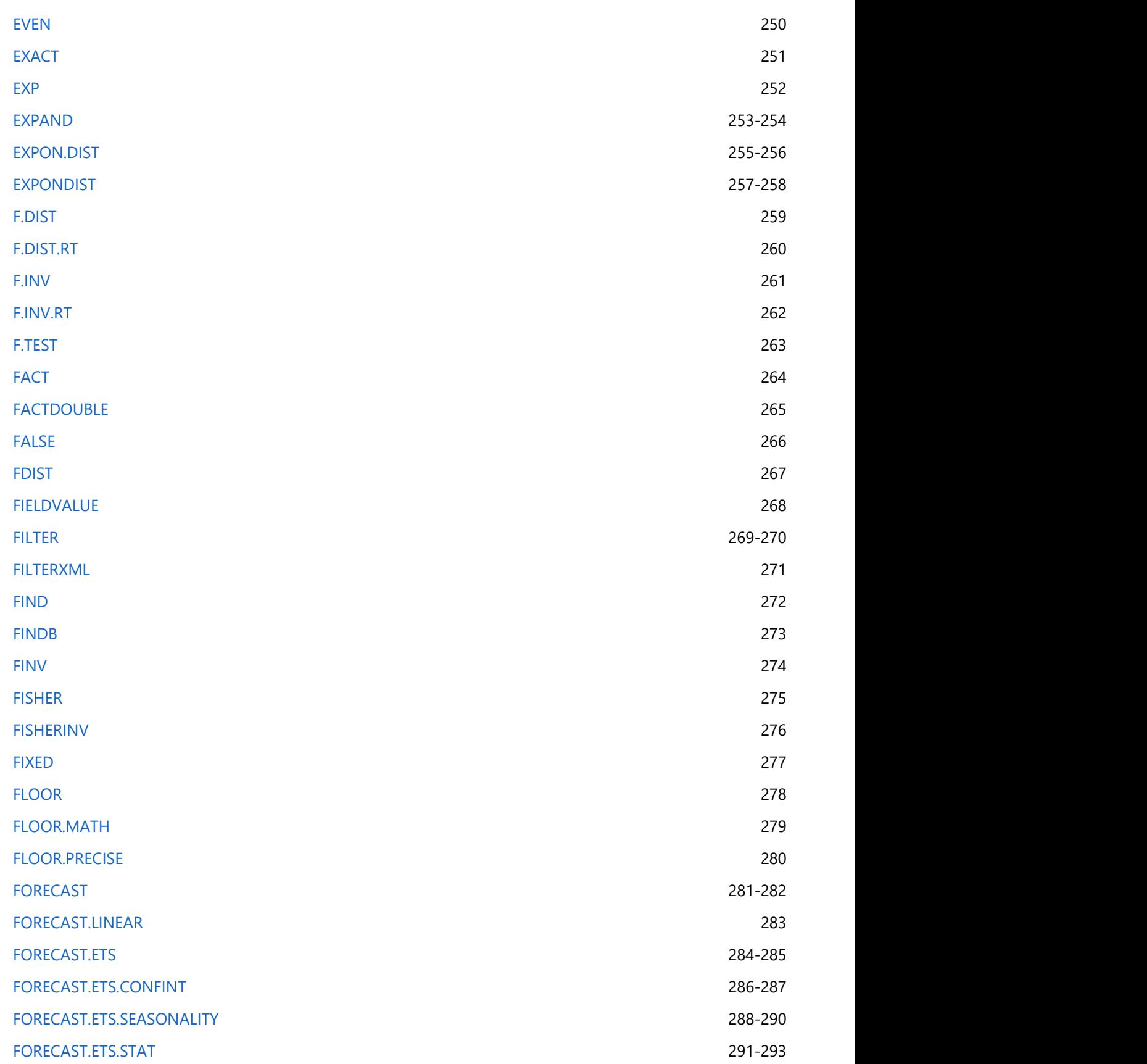

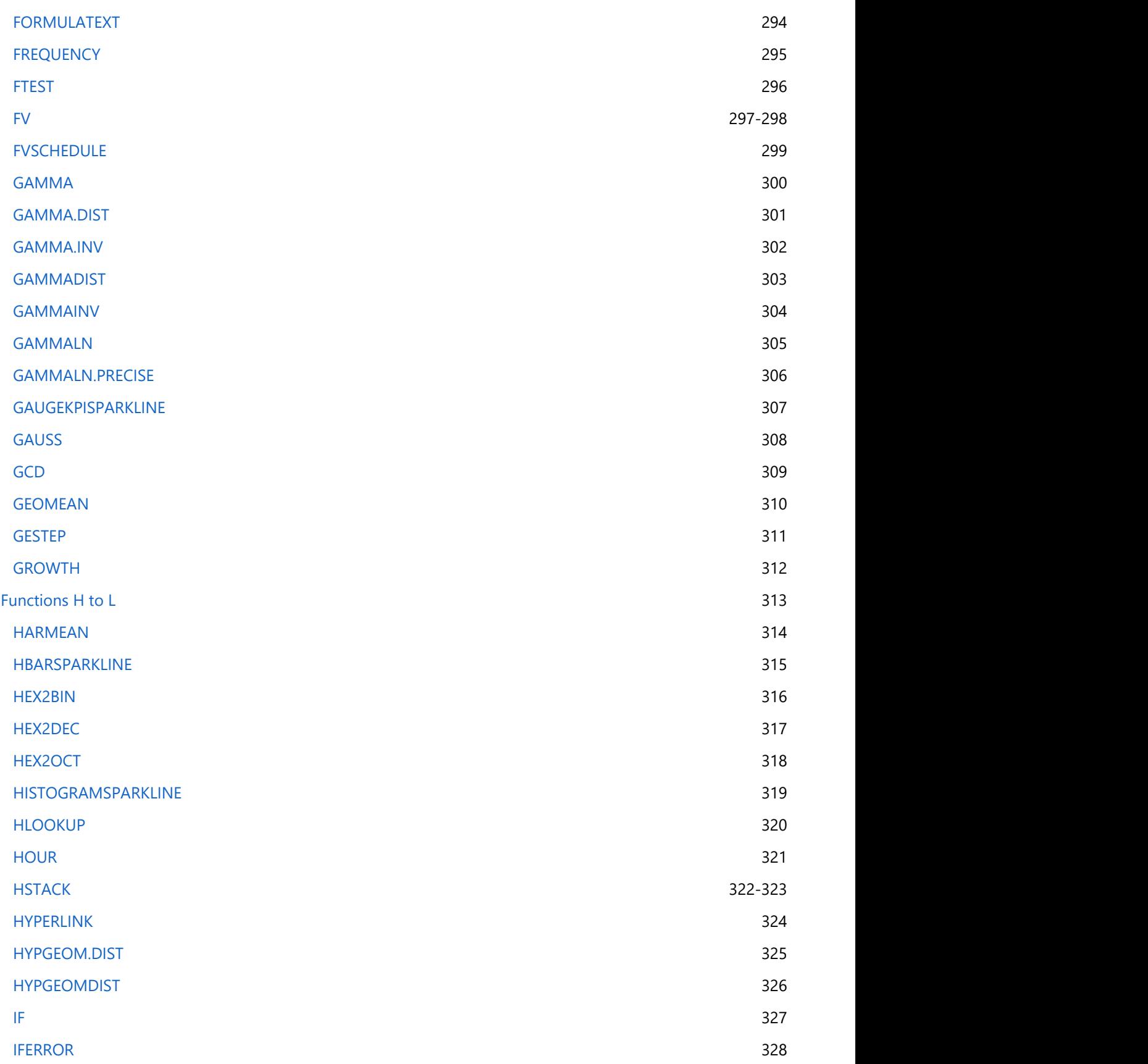

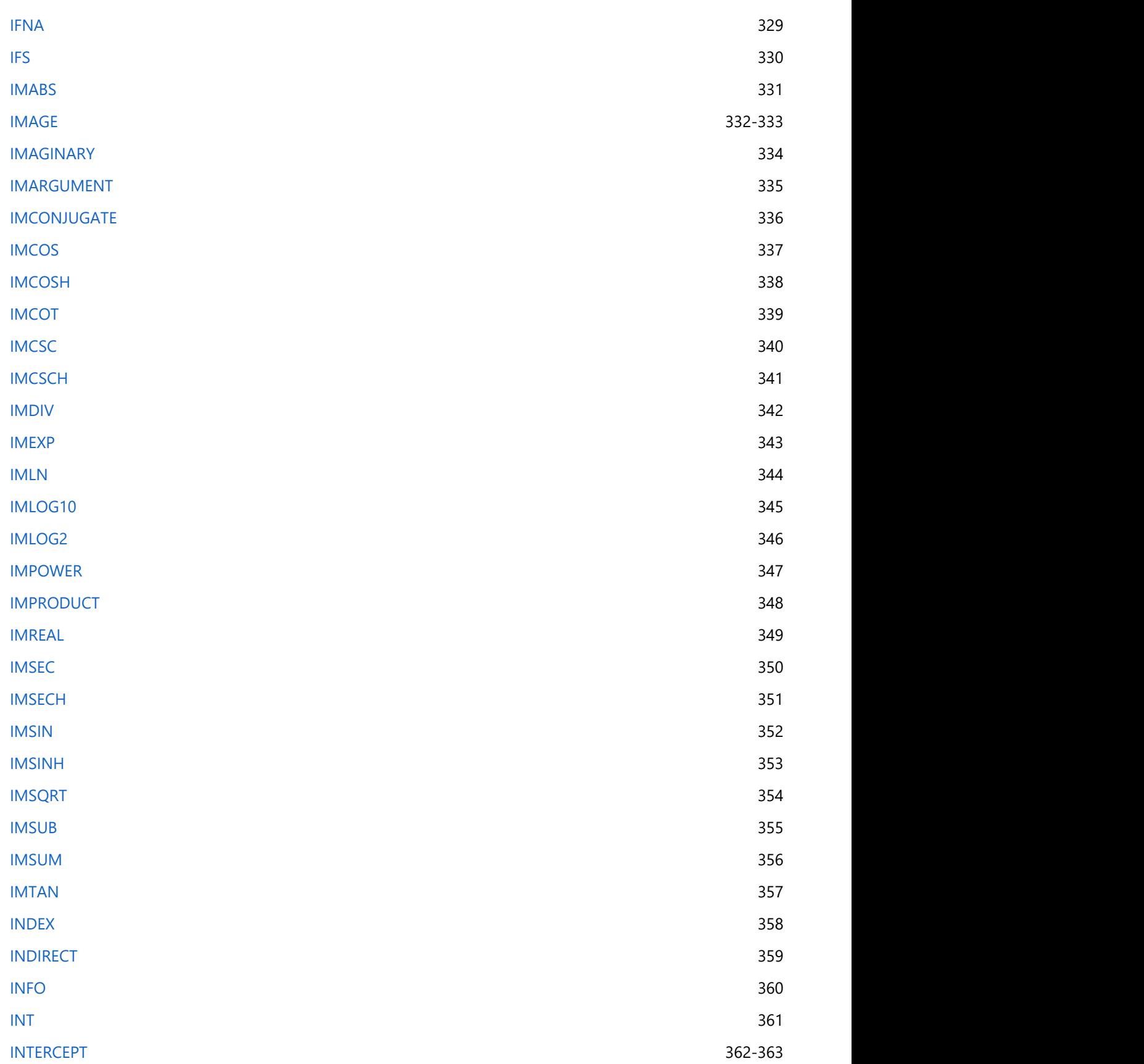

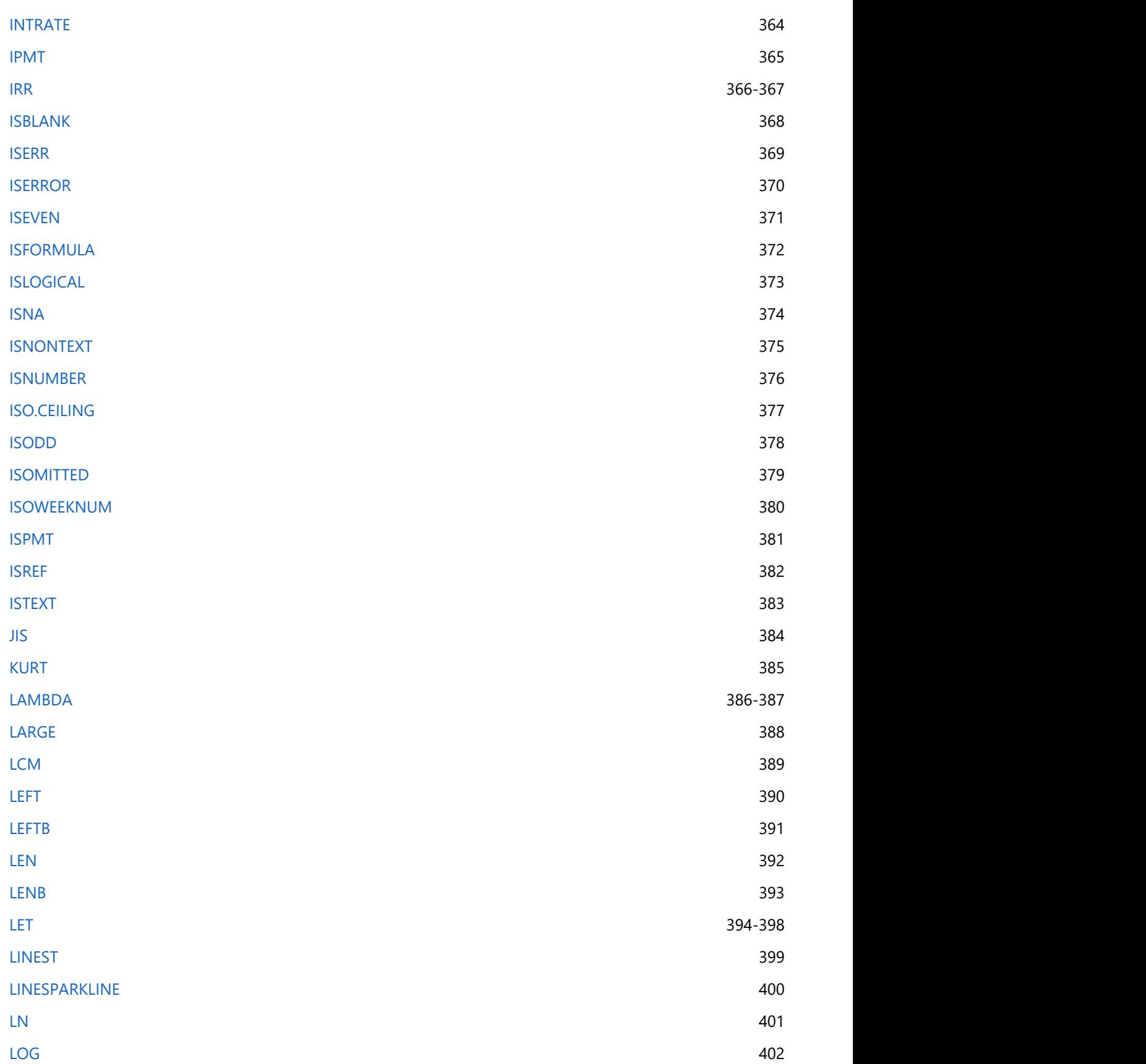

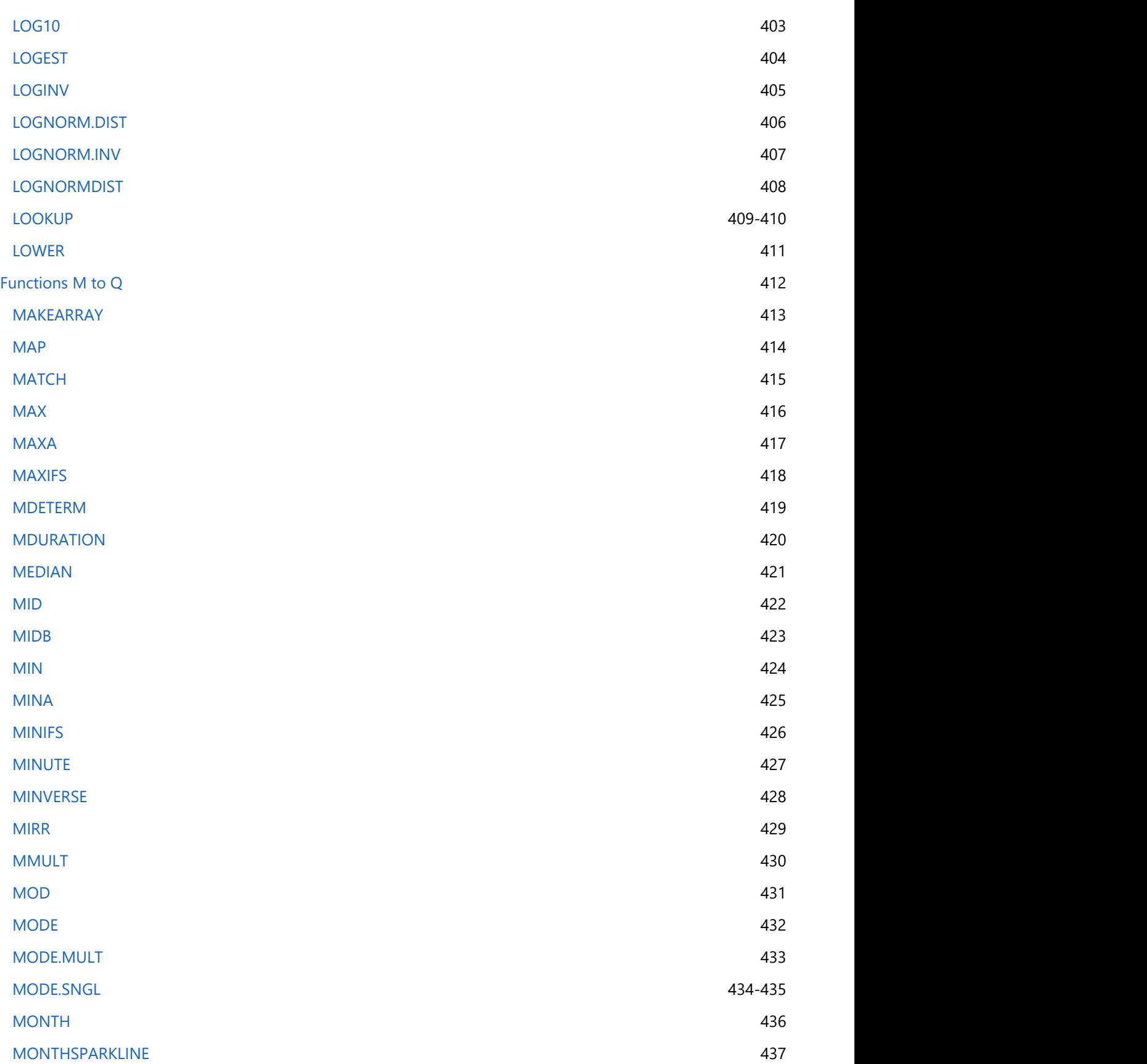

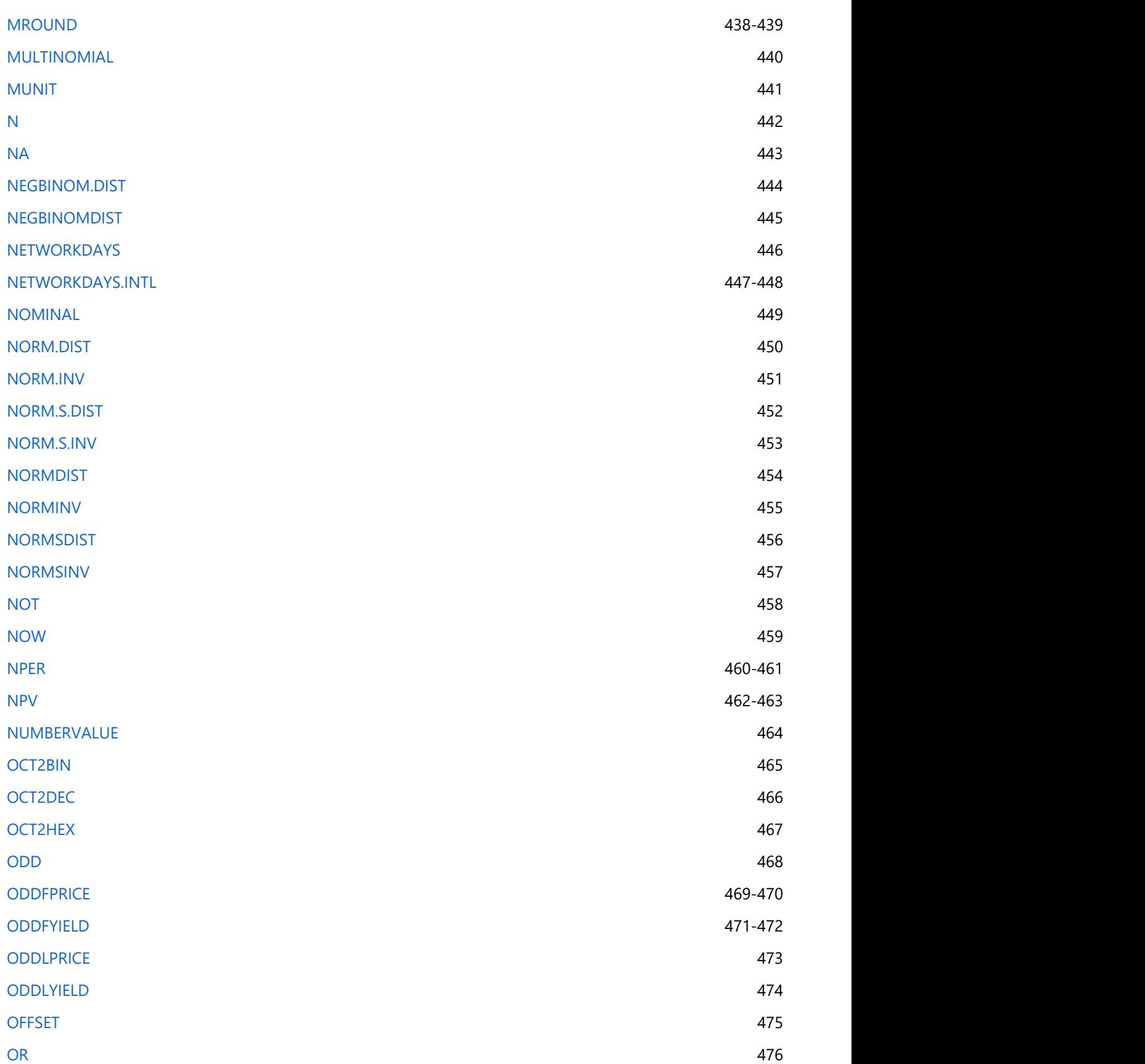

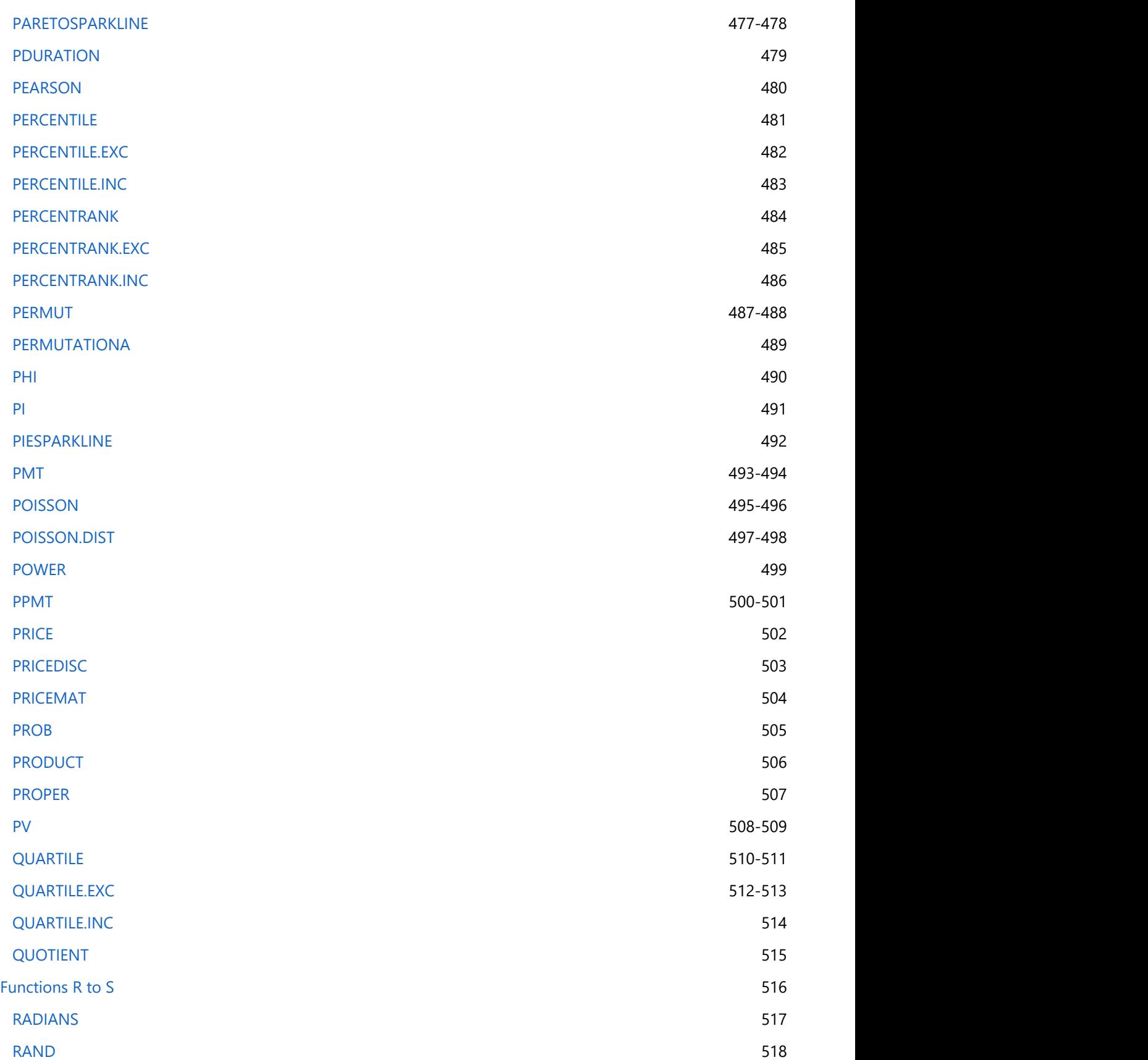

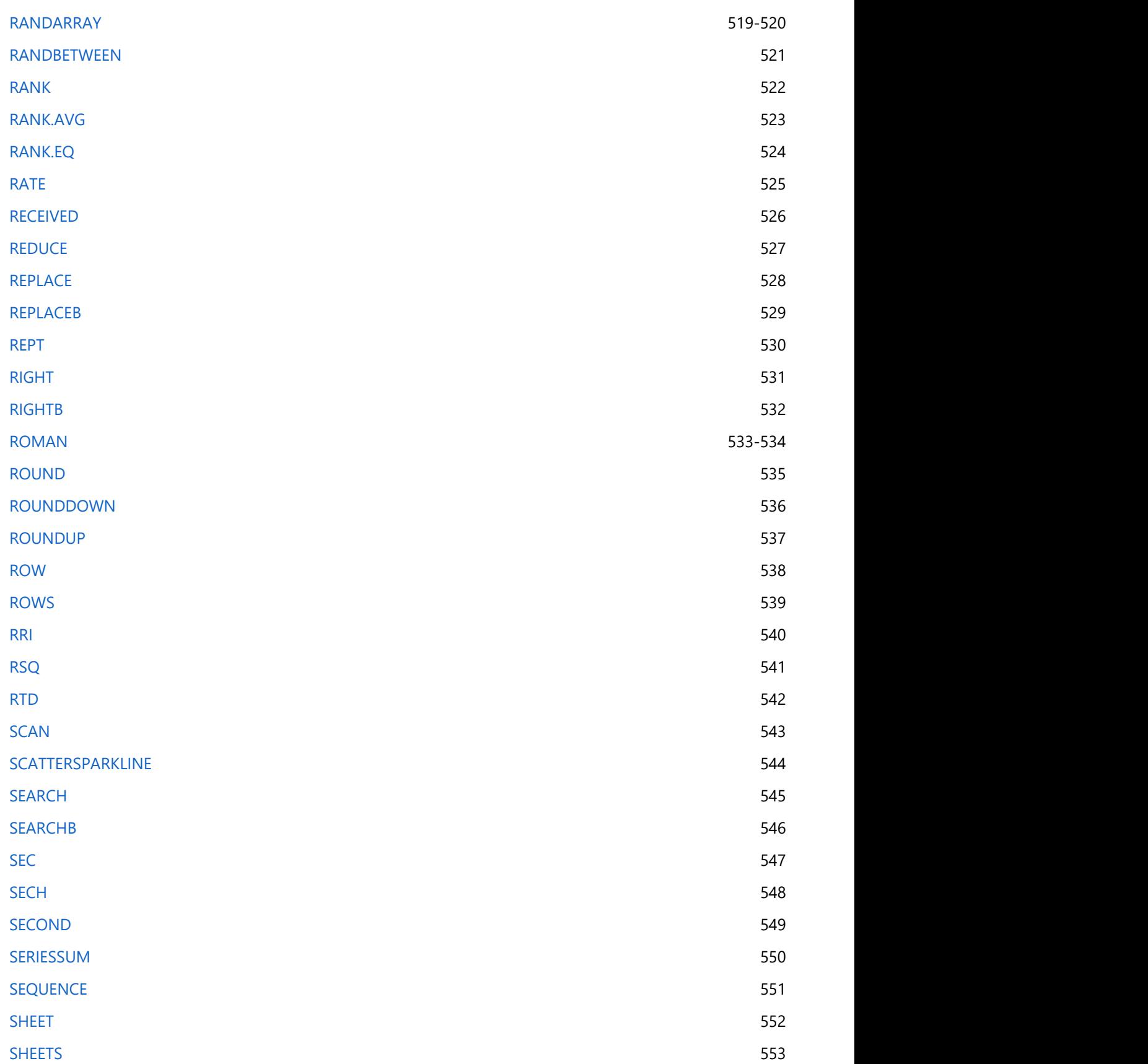

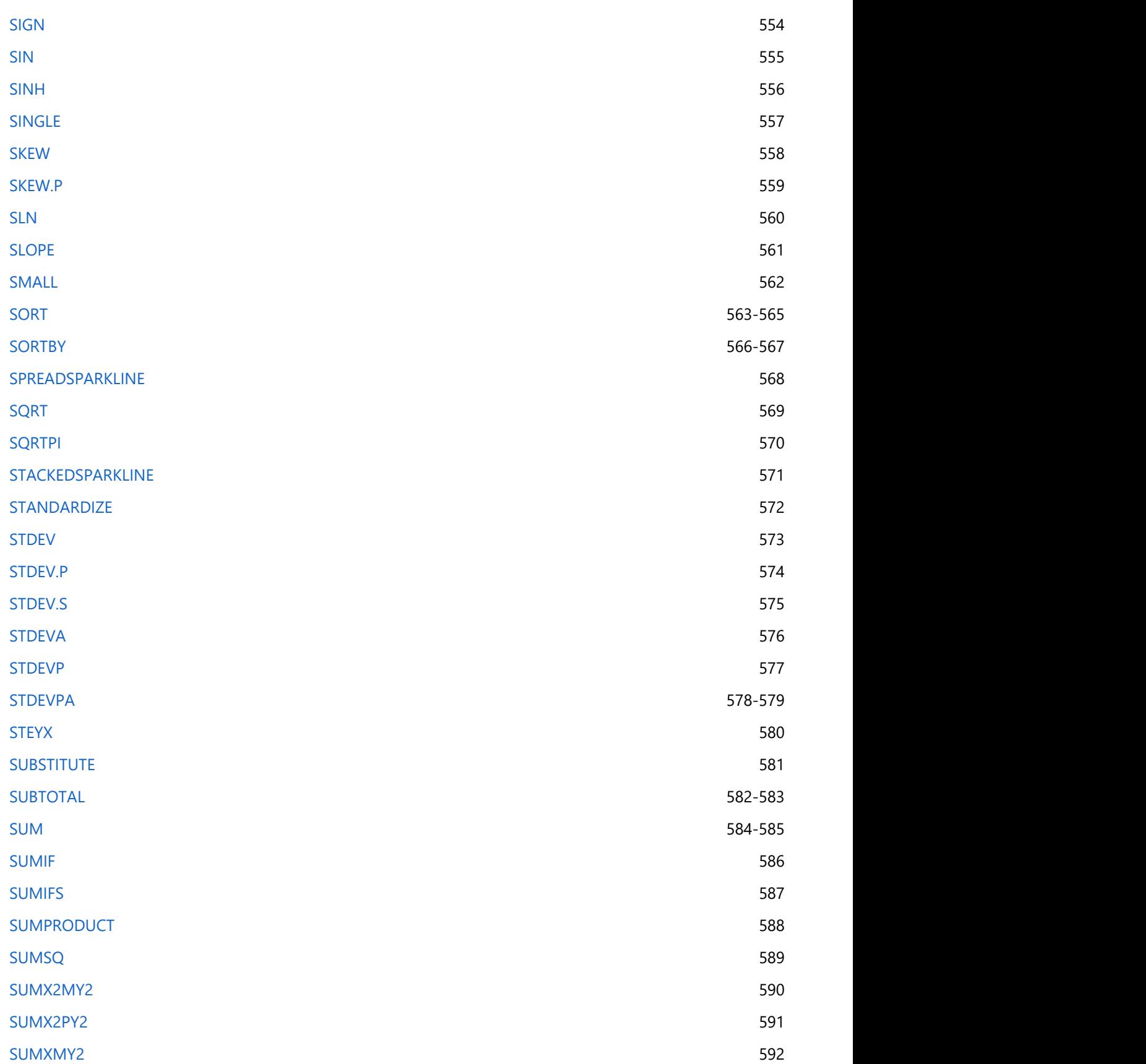

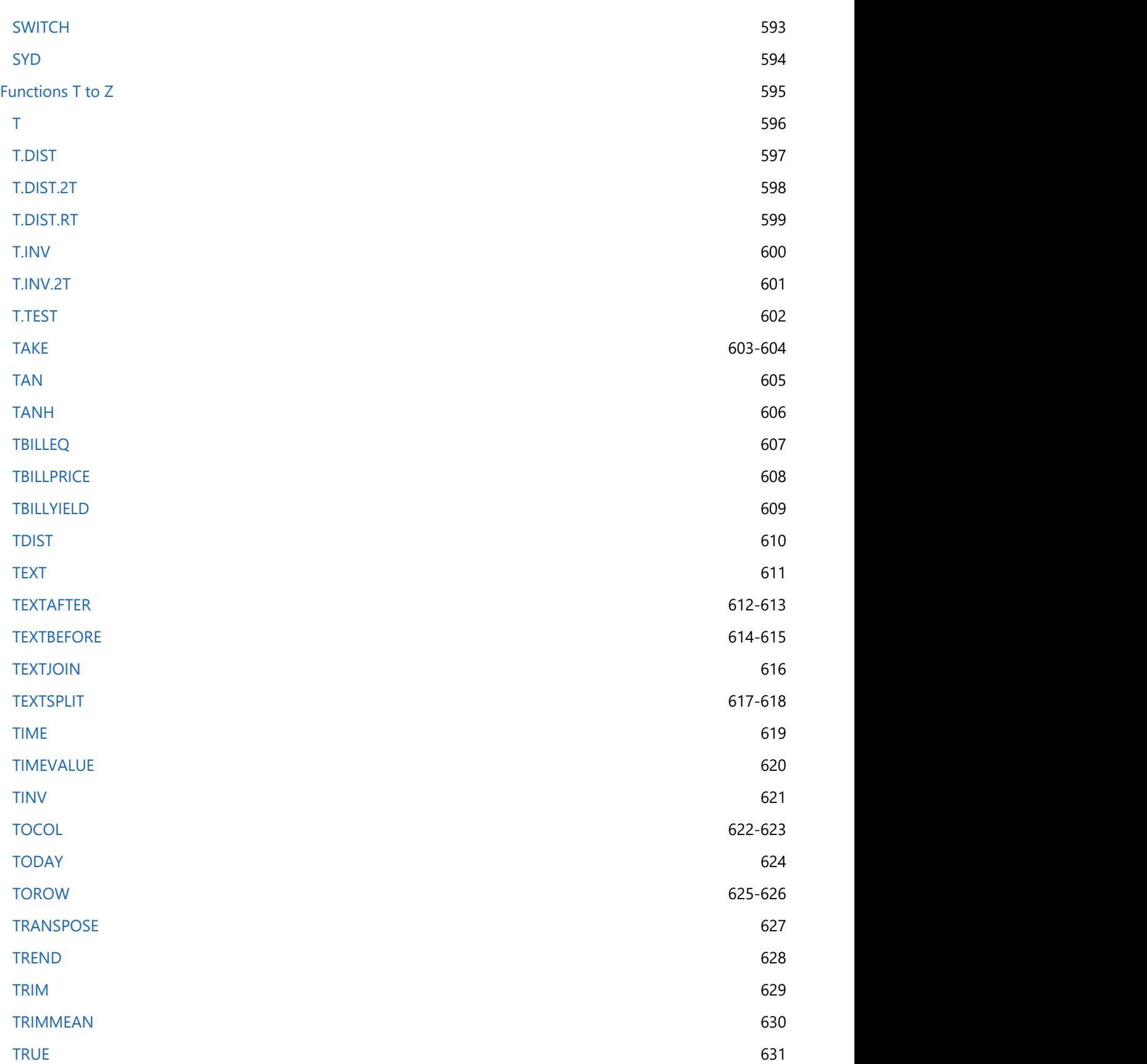

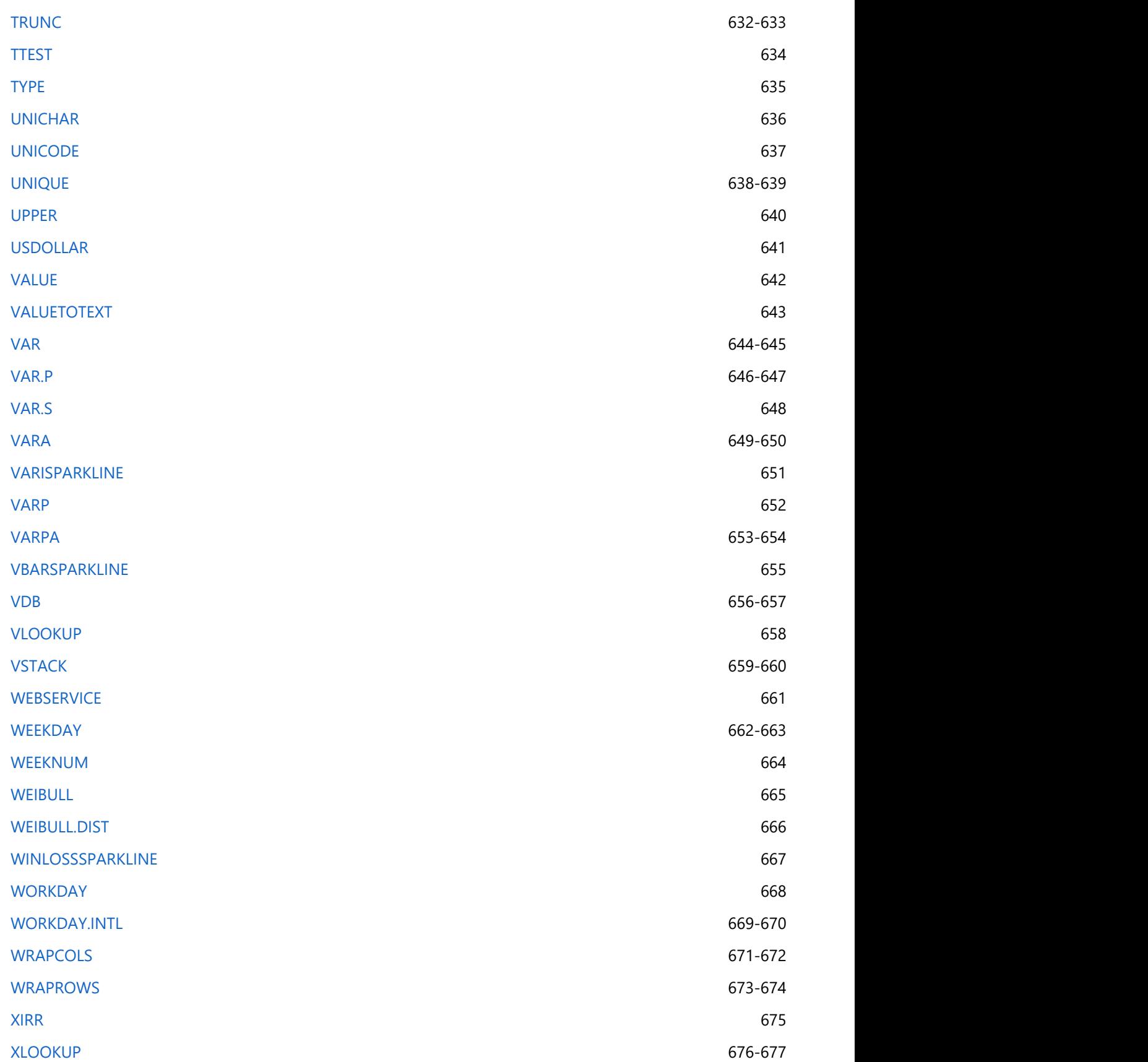

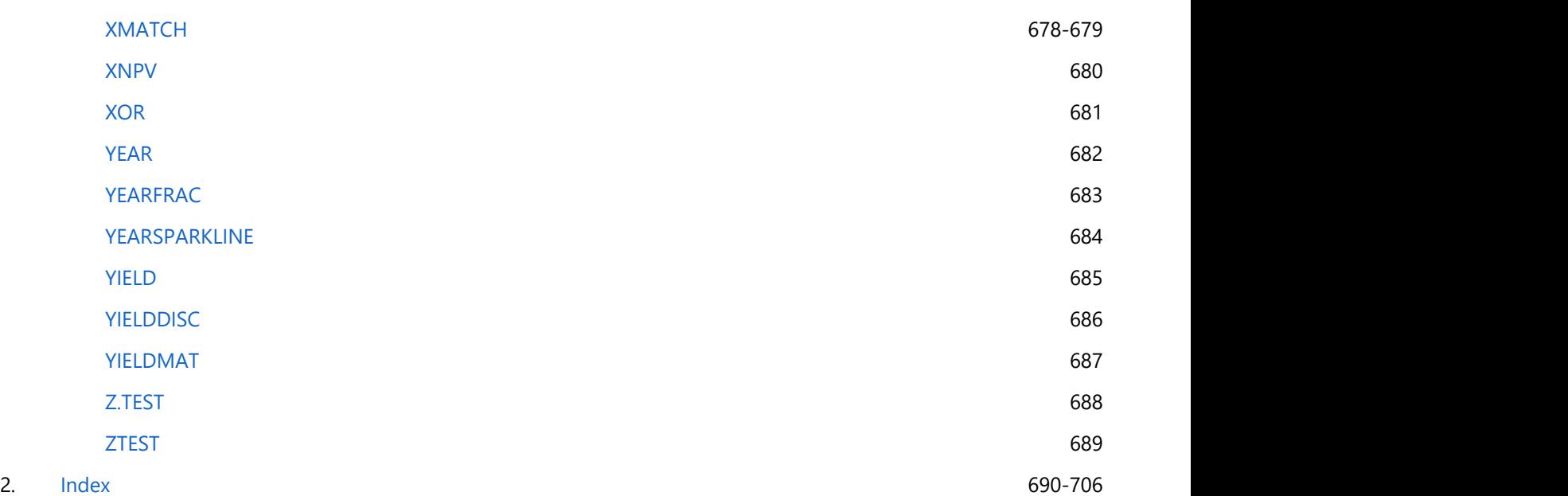

### <span id="page-19-0"></span>**Contacting Us**

If you would like to find out more about our products, contact our Sales department using one of the following methods:

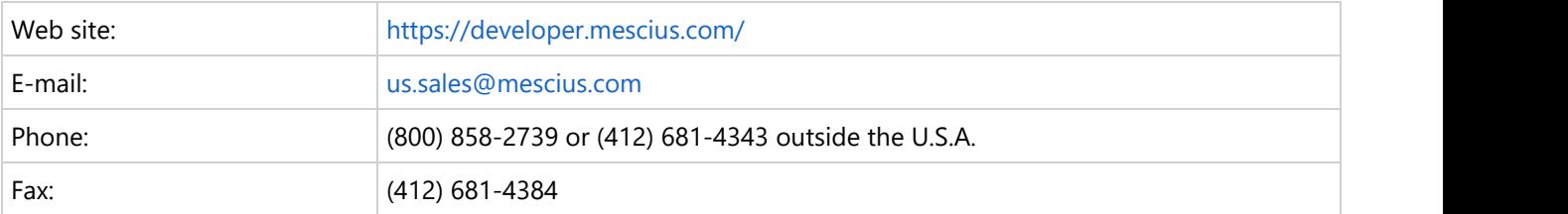

### <span id="page-20-0"></span>**Getting Technical Support**

If you have a technical question about this product, consult the following sources:

- Help and other documentation files installed with the product.
- Product forum at <https://developer.mescius.com/forums/#spread>
- Videos and other information available on the Web site.

If you cannot find the answer using these sources, please contact Technical Support using one of these methods:

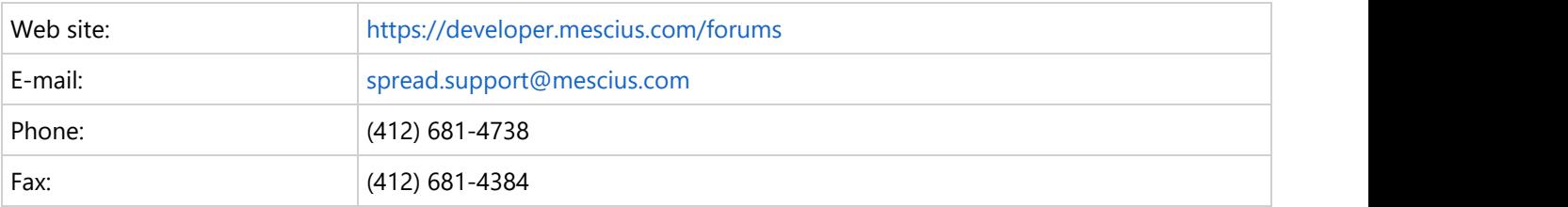

Technical Support is available between the hours of 9:00 a.m. and 5:00 p.m. Eastern time, Monday through Friday.

### <span id="page-21-0"></span>**Formula Overview**

Formulas in Spread .NET include operators and functions that follow certain syntax rules and allow you to perform a range of calculations. These topics introduce the concepts you need to make full use of the built-in functions and extensive capability of formulas:

- **What is a Formula?**
- **Cell References in a Formula**
- **Sheet References in a Formula**
- **Operators in a Formula**
- **Functions in a Formula**
- **Array Formulas**
- **Arrays in a Formula**
- **Dynamic Array Formulas**
- **Data Types Using Formulas**
- **Custom Functions in Formulas**
- **Custom Names in Formulas**
- **Resultant Error Values**

For a complete reference of all the built-in functions, refer to **Formula Functions**.

Return to the **Formula Reference**.

### **What is a Formula?**

<span id="page-22-0"></span>Formulas can consist of values, operators, and functions. Data can be from other cells, a combination of data in another cell and hard-coded data (for example, A1 + 2), or simply hard-coded data (for example, SUM(4,5)). Formulas can perform mathematical operations, such as addition and multiplication, on values in other cells or they can compare values in other cells. Formulas can refer to cells in the same sheet by their absolute cell location or relative to the cell with the formula in it; they can refer to individual cells or a range of contiguous cells. If the values in the referenced cells change, then the value of the formula cell changes. Spread Formula Reference<br>
What is a Formula?<br>
Formulas can consist of values, operators, and functions. Data can be from other cells, a combination of data in another<br>
cell and hard-coded data (for example, A1 + 2), or sim

Formulas can be made up of:

- cell references and cell ranges (notation indicating address of cell or cells)
- operators (that act on one or two values)
- built-in functions (predefined formulas) or user-defined functions
- user-defined names (for functions, constants, or cell references)
- constants or array of constants (values you enter that do not change)

### See the **Sample Formula**.

### <span id="page-23-0"></span>**Sample Formula**

Use the SetFormula method in the Column, Row, or Cell class for specifying the formula for a column, row, or individual cell respectively. Use the SetArrayFormula method for an array formula. Returning the value of the Formula property for these classes provides a string containing the written expression of the formula, for example, SUM(A1:B1).

In code the setting of a formula would look something like this in Visual Basic .NET (for illustration purposes only):

FpSpread1.ActiveSheet.Cells(2, 0).Formula = "SUM(A1:A10)"

or something like this in C#:

fpSpread1.ActiveSheet.Cells[2, 0].Formula = "SUM(A1:A10)";

and if added in the cell by the end user:

=SUM(A1:A10)

In this documentation, where examples are shown, the formula appears as:

SUM(A1:A10)

or

SUM(3,4,5) gives the result 12

to express that the result of the formula would display the value of 12 in the cell.

Keep these ways of expressing a formula in mind when looking at the examples in this documentation. Refer to the specific product Assembly Reference for more details on the Formula property for that product and the exact code syntax to use. Refer to the Developers Guide for that product to find more examples and discussion of formulas.

Return to the **What is a Formula?**

### **Cell References in a Formula**

<span id="page-24-0"></span>A formula can refer to constant values or cell references. If a value in any of the referenced cells changes, the result of the formula changes. If you use constant values in the formula instead of references to the cells, the result changes only if you modify the formula (or values in the formula). Spread Formula Reference<br>
Cell References in a Formula<br>
A formula can refer to constant values or cell references. If a value in any of the referenced cells changes, the result of the<br>
formula can refer to constant values

If a new row is added right before or after a cell range in a formula then the range does not include the new row.

This topic includes:

- **A1 (Letter-Number) Notation**
- **R1C1 (Number-Number) Notation**
- **Relative and Absolute**

For more information on setting the reference style for a cell, refer to the ReferenceStyle enumeration in the product's Assembly Reference (or help) and the ReferenceStyle property for the specific sheet (SheetView object).

**Note:** Remember that although most of Spread uses zero-based references to rows and columns, in the creation of formulas you must use one-based references. The column and row numbers start at one (1), not zero (0).

For more information on cell references that include sheet names, refer to **Sheet References in a Formula**.

### <span id="page-25-0"></span>**A1 (Letter-Number) Notation**

Each cell can be referenced by a combination of its column letter (A through Z, then AA to ZZ, AAA to ZZZ, etc.) and row number (1 and beyond) for a total of 2,147,483,648 rows and columns. For example, D50 refers to the cell at the intersection of column D and row 50. To refer to a range of cells, enter the reference for the cell in the upper-left corner of the range, a colon (:), and then the reference to the cell in the lower-right corner of the range.

See also these topics:

- **R1C1 (Number-Number) Notation**
- **Relative and Absolute**

For more information on setting the reference style for a cell, refer to the ReferenceStyle enumeration in the product's Assembly Reference (or help) and the ReferenceStyle property for the specific sheet (SheetView object).

Return to **Cell References in a Formula**

### <span id="page-26-0"></span>**R1C1 (Number-Number) Notation**

Each cell can be referenced by its row and column number by preceding each by the letter "R" for row and the letter "C" for column. For example R1C3 is the cell in the first row and third column.

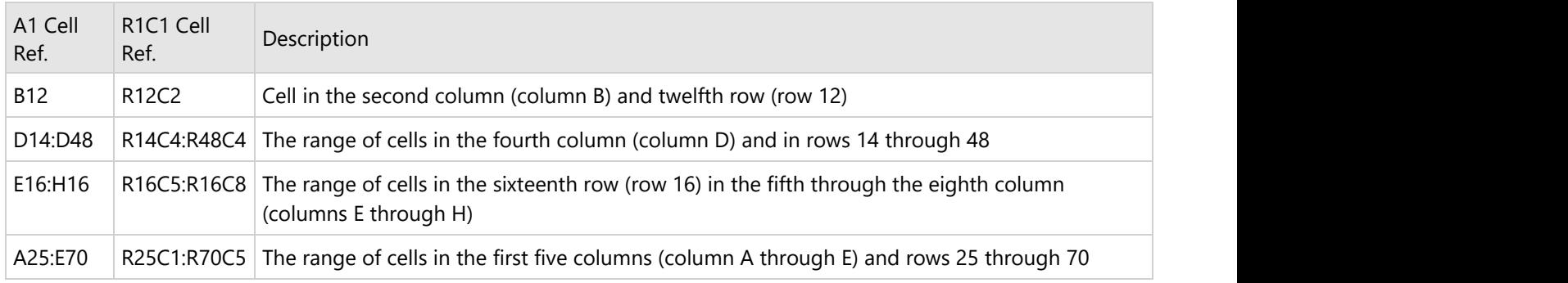

See also these topics:

- **A1 (Letter-Number) Notation**
- **Relative and Absolute**

For more information on setting the reference style for a cell, refer to the ReferenceStyle enumeration in the product's Assembly Reference (or help) and the ReferenceStyle property for the specific sheet (SheetView object).

Return to **Cell References in a Formula**

### <span id="page-27-0"></span>**Relative and Absolute**

A relative cell reference is a reference to a cell relative to the position of the cell with the formula. An absolute reference is a cell reference that always refers to a cell by its exact location in the sheet and not with reference to the present cell.

Relative references automatically adjust when you copy them and absolute references do not. The FpSpread control can use absolute or relative cell references. You can define the cell reference style for each sheet by using the ReferenceStyle property. The formula also supports range references that contain both absolute and relative row or column references. In other words, the start and end rows in a range reference can be same (both absolute or both relative) or different (one absolute and one relative or vice a versa). The following table contains examples of valid relative cell references in formulas:

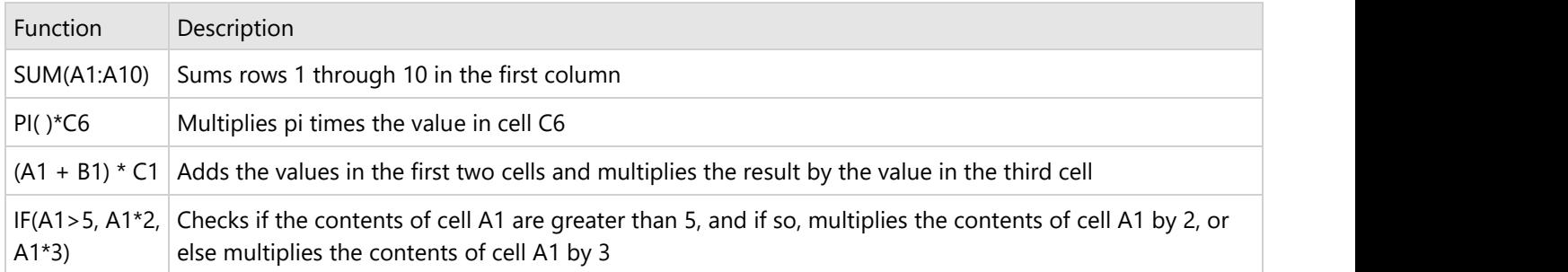

For **A1 (Letter-Number) Notation**, use a dollar sign (\$) preceding the row or column (or both) to indicate an absolute reference. For example

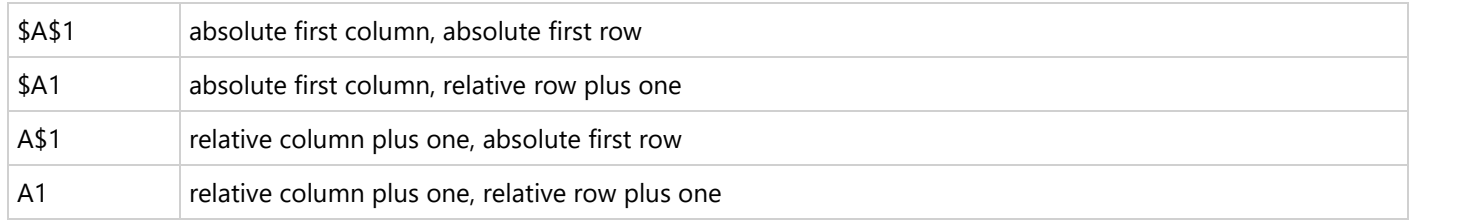

For **R1C1 (Number-Number) Notation**, use brackets [ ] around the row or column number (or both) to indicate a relative reference. For example

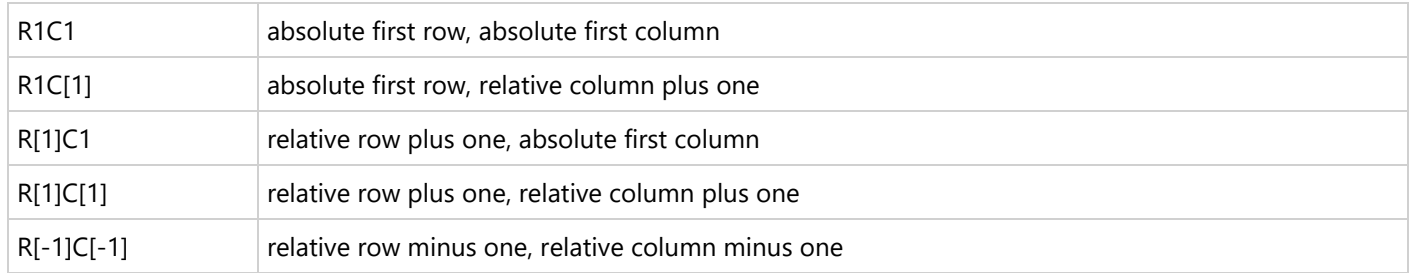

In this notation, the number inside the brackets is an offset from the current cell. This number may be a negative or positive integer or zero. Leaving off the offset entirely is short hand way of indicating a zero offset. So,

RC2 is equivalent to R[0]C2

R[3]C is equivalent to R[3]C[0]

See also these topics:

- **A1 (Letter-Number) Notation**
- **R1C1 (Number-Number) Notation**

Return to **Cell References in a Formula**

### <span id="page-29-0"></span>**Scope of Cell References**

References to cells within a sheet are handled as described in this documentation. When a cell is referenced that is beyond the dimensions of the sheet, the cell is still evaluated, but the result is a #REF! error value. For example, if the sheet has less than 20 columns and rows, then the function DDB(B20,1000,10,1) evaluates to DDB(#REF!,1000,10,1), which evaluates to #REF!

Spread.NET does not support Excel's reference operators (for example range, intersection, union) in formulas. However, Spread .NET does support the #NULL! constant in formulas. It does support reading the #NULL! value from Excel files. For more information about what is supported on importing from and exporting to Excel, refer to the Import and Export Reference for the particular Spread product you are using.

### Return to **Cell References in a Formula**

### <span id="page-30-0"></span>**Sheet References in a Formula**

A formula can have references to cells on the same sheet or to cells on other sheets, as well as ranges of cells on sheets.

In the examples shown below, we use A1 (Letter-Number) notation for the cell reference, but the same would be valid for R1C1 (Number-Number) notation. Simply precede the cell reference, regardless of the style, with the sheet name as described here.

For more information on cell references that do not include sheet names, refer to **Cell References in a Formula**.

### **Cross-Sheet Referencing**

When a reference to a cell includes a reference to a cell on another sheet, this is called cross-sheet referencing.

An example of cross-sheet referencing in a formula that uses the addition operator would be:

(FirstRoundData!A2 + SecondRoundData!A2)

where the name of one sheet is "FirstRoundData" and the name of another sheet is "SecondRoundData". Sheet names precede the cell reference with the name of the sheet followed by an exclamation point (!). This formula could be on any sheet in the Spread since it explicitly names the sheets of each of the cells as operands. This example adds the values in the cell A2 on two different sheets. By making the sheet name explicit there is no confusion as to which cell A2 is meant. If you do not include the sheet name, the current sheet (in which the formula exists) is used. If the formula in the above example was on the SecondRoundData page, then the formula could be written as:

(FirstRoundData!A2 + A2)

It might be less confusing to put the cell on the current page first, as in:

(A2 + FirstRoundData!A2)

### **3-D Referencing**

When a reference to a cell includes the same cell or a cell range on multiple sheets, this is called three-dimensional referencing.

An example of 3-D referencing in a SUM formula that uses the cell range on multiple sheets is described below.

SUM(Sheet1:Sheet10!A1:A2)

where the name of one sheet is "Sheet1" and the name of another sheet is "Sheet10". This formula uses SUM function to create a 3-D reference that executes the sum operation across multiple sheets via adding up the values in cell range A1:A2 in all the sheets that lie betweeen Sheet1 to Sheet10.

3-D Referencing can be extensively used to quickly calculate data across multiple spreadsheets that possess identical pattern and identical data type.

### **Sheet Naming**

As long as the sheet name conforms to normal variable name rules (with the first character being a letter or an underscore and the remaining characters being letters, digits, or underscores) then the formula can use just the sheet name followed by the exclamation point. Otherwise, the sheet name needs to be enclosed in single quotes. If the sheet name itself contains a single quote, then use two single quotes in the formula. For example, if the name of the sheet includes a single quote (or apostrophe) as in these names for sales of a given month, then a reference to the sheet would look like this in a formula:

('November''s Sales'!A2 + 'December''s Sales'!A2)

with two single quotes (or apostrophes) before the s. If the sheet name has a space, use single quotes around the sheet name. In the following example the sheet name is East Coast Sales.

('East Coast Sales'!A2 + 'West Coast Sales'!A1)

If you have a quote in the name of the sheet, you need to add the delimiter that is required for that language. For instance, in C#, if the sheet name is "Zippy" Sales, where the quotes are part of the sheet name, a formula that includes a reference to this sheet might look like this:

('/"Zippy/" Sales'!A2 + 'West Coast Sales'!A1)

where a single quotes surrounds the entire sheet name and the backslash (/) delimiter precedes the quotes. For Visual Basic, you would use two double quote characters as in:

```
('""Zippy"" Sales'!A2 + 'West Coast Sales'!A1)
```
### **Using Ranges in Sheet References**

For cross-sheet referencing of a range of cells in another page, precede the range with the sheet name. For example:

SUM(SecondRoundData!A2:A10)

This adds the values in cells A2 to A10 of the sheet named SecondRoundData. There is no reason to include the sheet name in the second half of the range reference since the cells are on the same sheet. You cannot specify two different sheets in a range; a range of cells is only on a particular sheet, not between sheets.

### <span id="page-32-0"></span>**Operators in a Formula**

The following table lists the available operators. For each operator, an example is given of the syntax of using a literal value as well as a cell reference. The type of value returned is given for each type of operator.

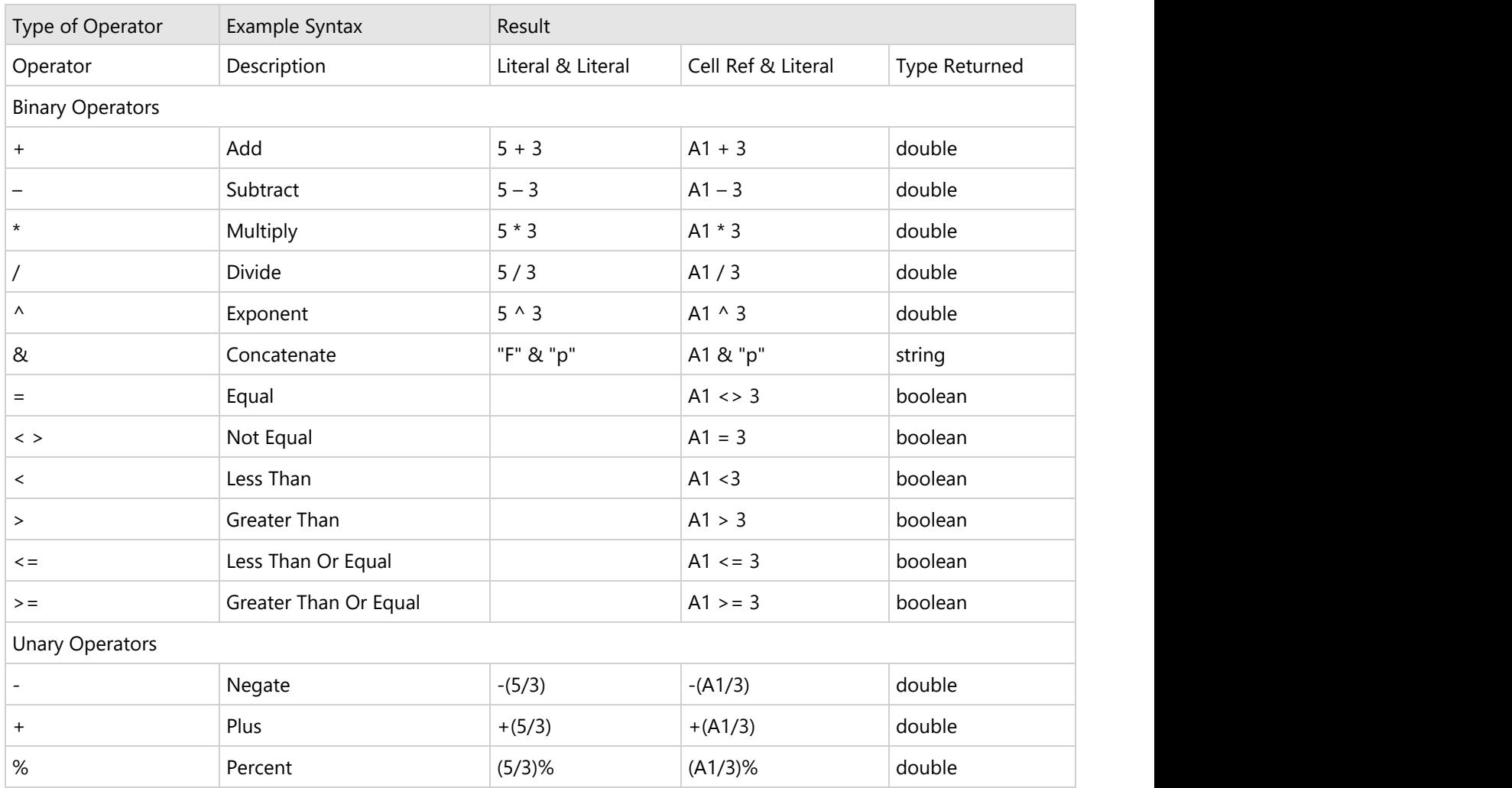

Operators specify the type of calculation that you want to perform on the elements of a formula. Most of the operators return double-precision floating point values for mathematical operations and boolean (or logical) values for comparison operators.

In Spread, all arithmetic operators (including the unary +) check their arguments and return a #VALUE error if any of the arguments are strings that can not be converted to a number. This is mathematically correct behavior and can not be overridden. For example, the three formulas +B5 and 0+B5 and --B5 should all produce the same result and, in Spread, they do.

Because more than one operator may be used in a formula, so be sure you understand the **Order of Precedence**.

The mathematical operators and unary operators may also be used with date-time and time-span values, as summarized in **Using Operators with Dates and Times**.

### <span id="page-33-0"></span>**Order of Precedence**

When there are several operators in a formula, the formula performs the operations in a specific order. The formula is parsed from left to right, according to a specific order for each operator or function in the formula. You can prioritize the order of operations by using parentheses in the formula.

If you combine several operators in a single formula, the operations are performed in the order shown in the following table. Unary operations precede binary operations. If a formula contains operators with the same precedence, the operators are evaluated from left to right. To change the order of evaluation, enclose the part of the formula to be calculated first in parentheses; this has the highest precedence. Where the order of precedence is the same for two operators, the formula is evaluated from left to right.

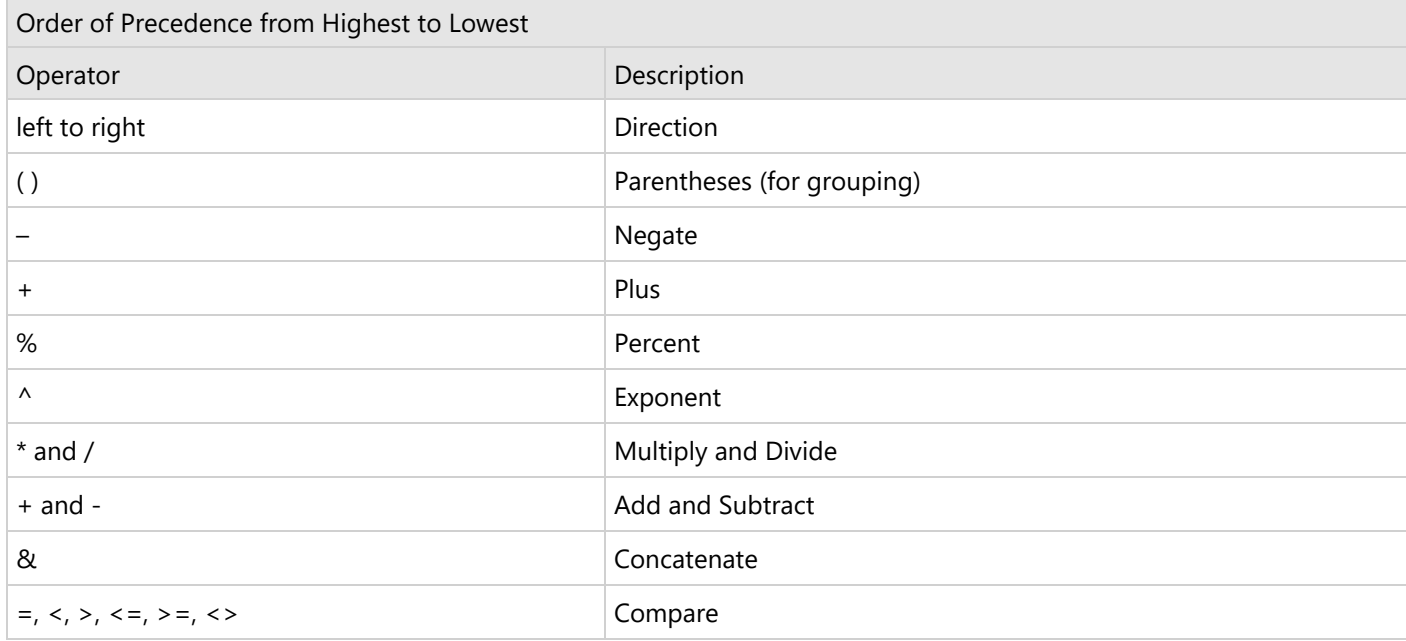

Return to **Operators in a Formula**.

### <span id="page-34-0"></span>**Using Operators with Dates and Times**

You can use several of the operators with dates and times as summarized here:

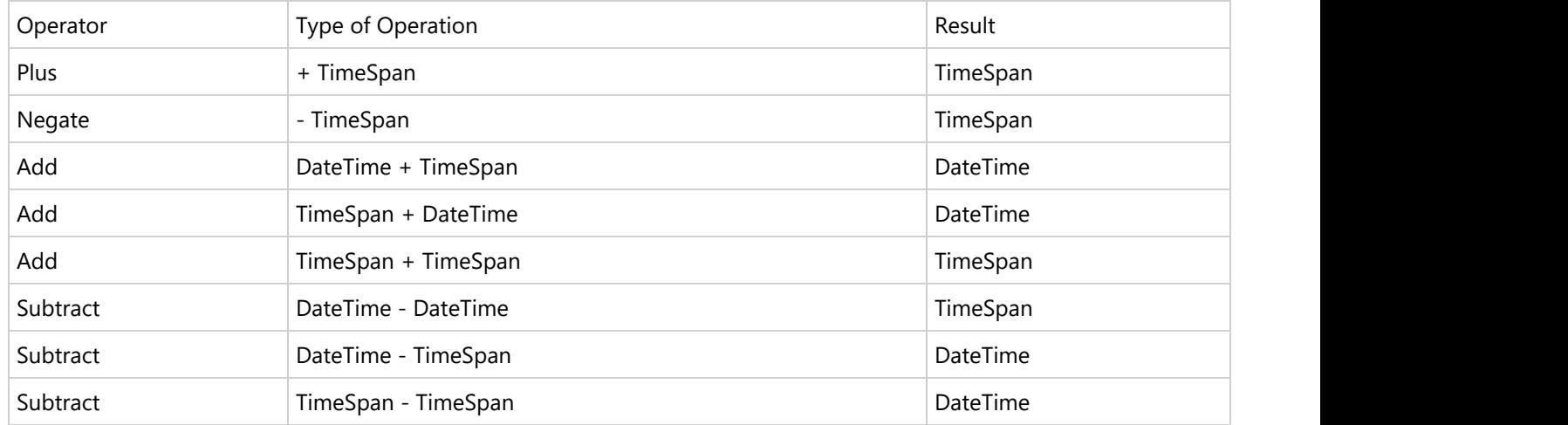

The same order of precedence applies, including use of parentheses, as described in **Order of Precedence**. For more information about functions that use and return DateTime and TimeSpan objects, refer to **Date and Time Functions**.

If a DateTime or TimeSpan calculation results in an exception (for example, an OverflowException), the operator returns the #NUM! error.

Return to **Operators in a Formula**.

### <span id="page-35-0"></span>**Functions in a Formula**

Functions are code segments that perform calculations by using specific values, called arguments, in a particular order that can be used in formulas. For example, the SUM function adds values or ranges of cells and the PMT function calculates the loan payments based on an interest rate, the length of the loan, and the principal amount of the loan. Functions may be either built-in functions that come with Spread or user‑defined functions that you create.

Arguments can be numbers, text, logical values, arrays, cell ranges, cell references, or error values. The value you use for an argument must be valid for the given function. Arguments can also be constants, formulas, or other functions. Using a function as an argument for another function is known as nesting a function. Some arguments are optional; this reference displays "[Optional]" before the description of the argument for those arguments that are not required. These are described in **Optional Arguments**.

The structure of a function begins with the function name, followed by an opening parenthesis, the arguments for the function separated by commas, and a closing parenthesis. If you are entering the function into a cell directly, type an equal sign (=) before the function name. The following topics describe the formula functions available. Each includes an example. Examples that provide results give decimal values for 10 decimal places.

Other topics that are relevant include:

- **Categories of Functions**
- **Optional Arguments**
- **Missing Arguments**
- **Volatile Functions**
## **Categories of Functions**

These functions are categorized into one of these function types:

- **Database Functions**
- **Date and Time Functions**
- **Engineering Functions**
- **Financial Functions**
- **Information Functions**
- **Logical Functions**
- **Lookup Functions**
- **Math and Trigonometry Functions**
- **•** Statistical Functions
- **Text Functions**
- **Volatile Functions**
- **Web Functions**

For a complete list of functions, listed alphabetically by name, refer to **Formula Functions**.

#### Return to **Functions in a Formula**.

## **Database Functions**

The functions that relate to database and list management are:

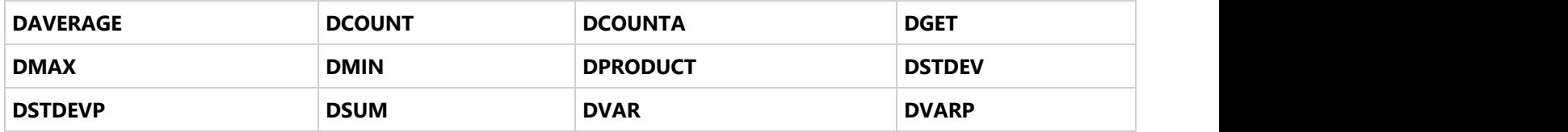

These functions apply a mathematical or statistical operation to a subset of values in a range of cells treated as a database. The database table can be thought of as a two-dimensional array organized into rows and columns. Or it can be thought of as a one-dimensional array of records where each record is a structure that has one or more fields. In the context of database tables, the terms "row" and "record" mean the same thing and the terms "column" and "field" mean the same thing. Database refers to a range of cells where the first row in the range represents field labels. The remaining rows in the range represent records. The columns in the range represent fields. Spread Formula Reference<br>
The functions that relate to database and list management are:<br>
DAVERAGE DOWINT DERIVE DESCRIPTION TO BESON THE DREVIT DESCRIPTION OF THE DREVIT DESCRIPTION OF THE DREVIT DESCRIPTION THE DREVIT DE

## **Date and Time Functions**

The functions that relate to date-time values and time-span values are:

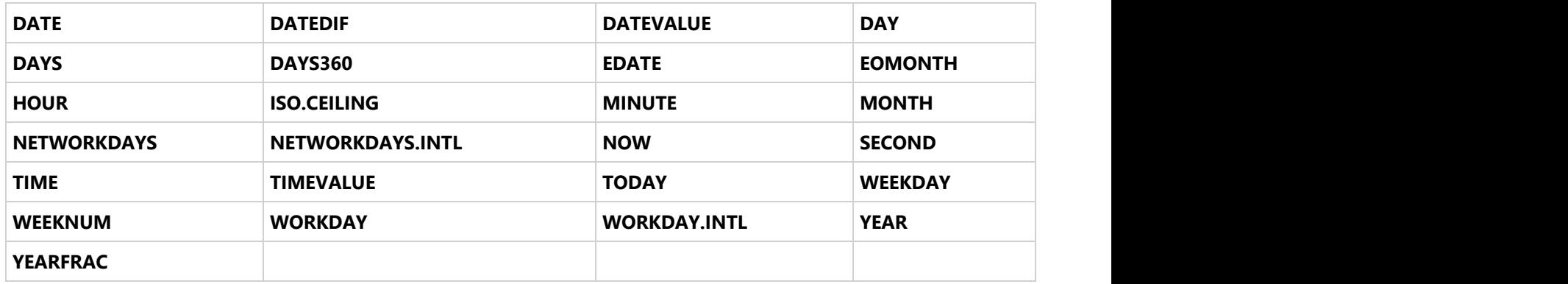

For most of these functions you can specify the date argument as a DateTime object, as in the result of a function such as DATE(2003,7,4), or a TimeSpan object, as in the result of a function such as TIME(12,0,0). For compatibility with Excel, it also allows dates to be specified as a number (as in 37806.5) or as a string (as in "7/4/2003 12:00"). The numbers and strings are converted to instances of the DateTime class.

Dates as numeric values are in the form x.y, where x is the "number of days since December 30, 1899" and y is the fraction of day. Numbers to the left represent the date. Times as numeric values are decimal fractions ranging from 0 to 0.99999999, representing the times from 0:00:00 (12:00:00 A.M.) to 23:59:59 (11:59:59 P.M.).

The following three formulas produce the same result:

YEAR(DATE(2004,8,9))

YEAR(38208)

YEAR("8/9/2004")

In Excel, dates can range from 01/01/1900 to 12/31/9999, and in the .NET framework, instances of the DateTime class can range from 01/01/0001 to 12/31/9999. In Spread, we generally support the larger range found in the .NET framework. For Excel compatibility there are a few cases where the function allows only the smaller range (for example, the DATE function can only be used to enter dates since 01/01/1900).

You may see some differences in values if exporting to or importing from Excel. Both Excel and OLE automation use doubles to represent dates and times, with the integer portion of the double representing the number of days from a base date. In Excel, the base date that is used is 01/01/1900 and the year 1900 is treated as a leap year. In OLE automation, Microsoft corrected this by using the base date of 12/31/1899. As OLE automation does, our spreadsheets treat 1900 as a non-leap year and thus use the base date of 12/31/1899.

Return to the list of **Categories of Functions**.

## **Engineering Functions**

The functions that relate to engineering calculations are:

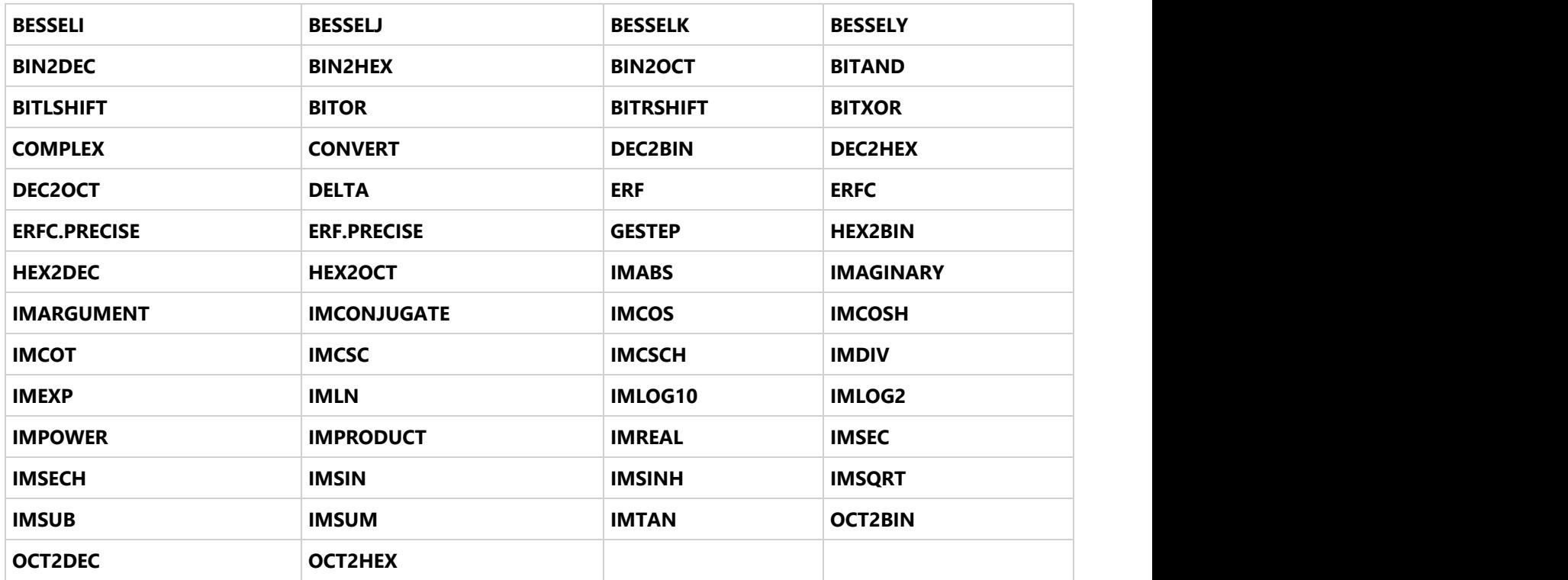

For more information on the engineering functions that involve complex numbers, refer to **Complex Numbers in Engineering Functions**.

Return to the list of **Categories of Functions**.

## **Complex Numbers in Engineering Functions**

Many of the engineering functions involve complex numbers. A complex number consists of two parts, a real part and an imaginary part. You can think of a complex number as being a point (x,y) in a plane. You can think of a real number as being a point (x,0) on the x-axis of the plane. Note that real numbers are a subset of complex numbers with zero for the coefficient of the imaginary part.

There is not a complex number data type. Instead, complex numbers are represented using strings of the form "x+yi" where x and y are real numbers and x is the real part and yi is the imaginary part. For example:

"2+3i"

"1.23E4+5.67E8i"

Note that if either the real part or the imaginary part is zero then the zero part can be optionally omitted from the text representation. For example:

"3" is equivalent to "3+0i"

"4i" is equivalent to "0+4i"

Since real numbers are a subset of complex numbers, a real number can be used in place of a string of the form "x+yi". For example:

3 is equivalent to "3+0i"

The functions that return a complex number return a string of the form "x+yi". For example:

COMPLEX(3,5) returns "3+5i"

The functions that accept a complex number can accept either a number or a string of the form "x+yi". For example:

IMSUM("1+2i", "3+4i") returns "4+6i"

IMSUM(1, 3) returns "4"

When a string cannot be converted to a number Spread returns a #VALUE error. For example:

COS("abc") returns #VALUE!

IMCOS("abc") returns #VALUE!

Spread allows either suffix "j" or the suffix "i" to denote the imaginary part. For example:

"3+4j" is equivalent to "3+4i"

Spread allows mixed suffixes in the a given formula and always returns the "i" suffix. For example:

IMSUM("1+2i","3+4i") returns "4+6i"

IMSUM("1+2j","3+4j") returns "4+6i"

IMSUM("1+2i","3+4j") returns "4+6i"

Spread does not allow spaces before the real part or before the imaginary part. For example:

IMABS("3+4i") returns 5

IMABS(" 3+4i") returns #VALUE!

IMABS("3 +4i") returns #VALUE!

IMABS("3+4i ") returns #VALUE!

Return to **Engineering Functions**.

## **Financial Functions**

The functions that relate to financial calculations such as interest calculations are:

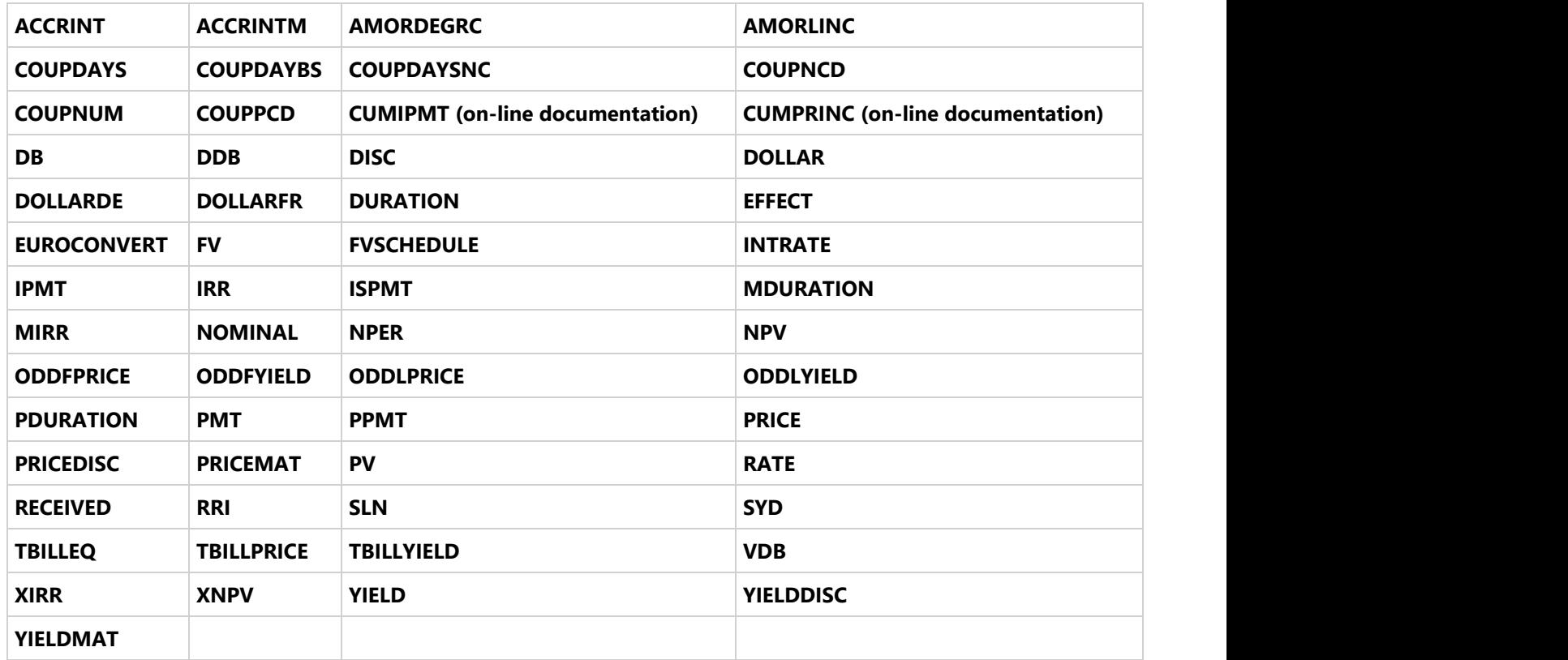

For the financial functions that use it, refer to **Day Count Basis**.

Return to the list of **Categories of Functions**.

For the arguments of some of these functions and for the results of some of these functions, money paid out is represented by negative numbers and money you receive is represented by positive numbers. How the currency values are displayed depends upon how you set up the cell type and the format settings.

## **Day Count Basis**

For many of the financial functions, the day count basis is used:

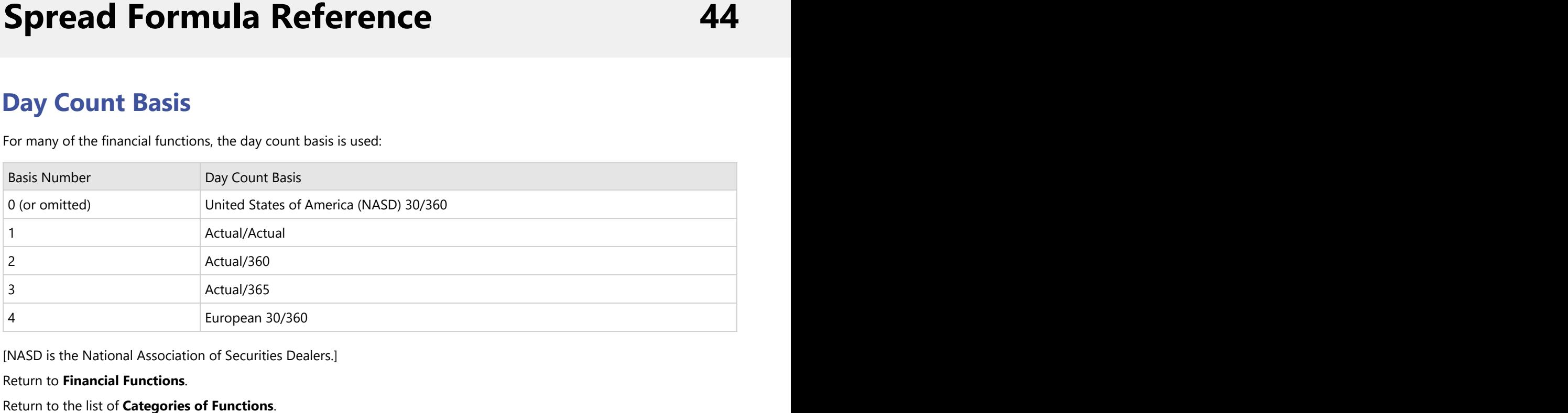

[NASD is the National Association of Securities Dealers.]

Return to **Financial Functions**.

## **Information Functions**

The functions that relate to information about a cell or the value in a cell are:

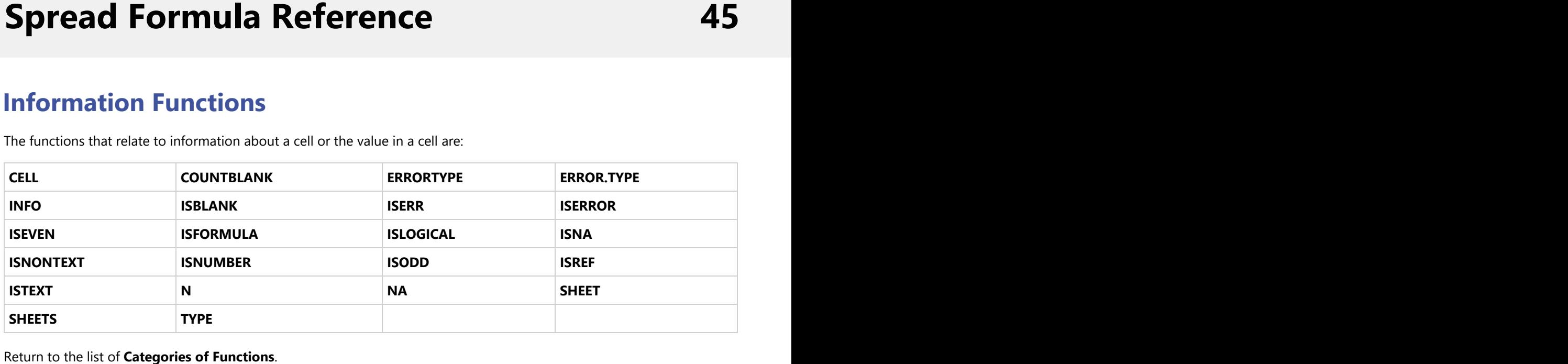

## **Logical Functions**

The functions that relate to logical operations are:

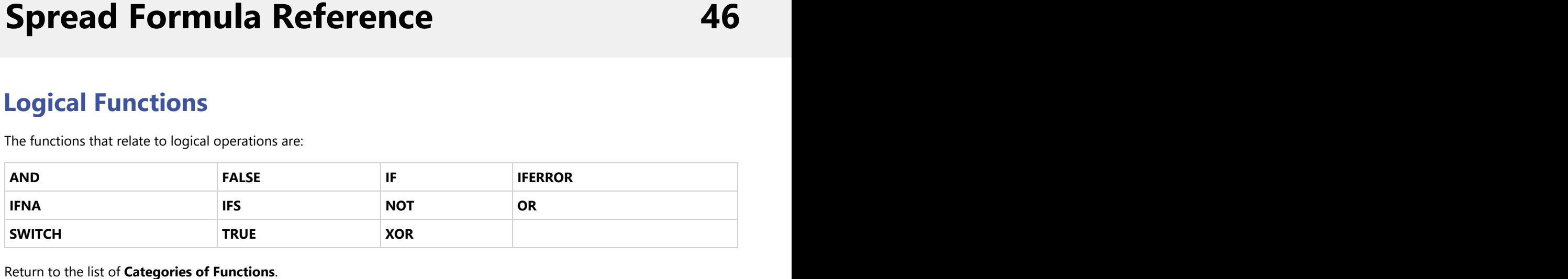

## **Lookup Functions**

The functions that relate to referencing and finding other parts of the spreadsheet are:

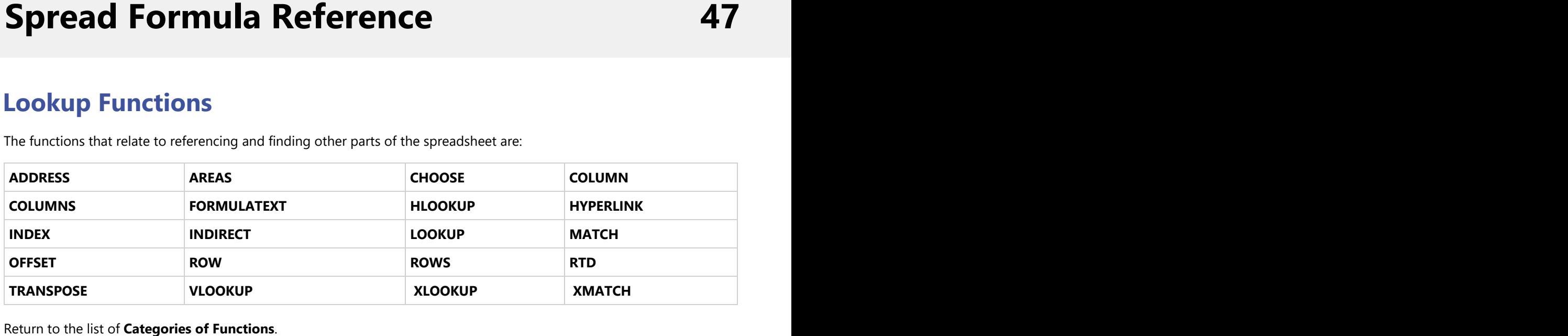

## **Math and Trigonometry Functions**

The functions that relate to mathematical calculations are:

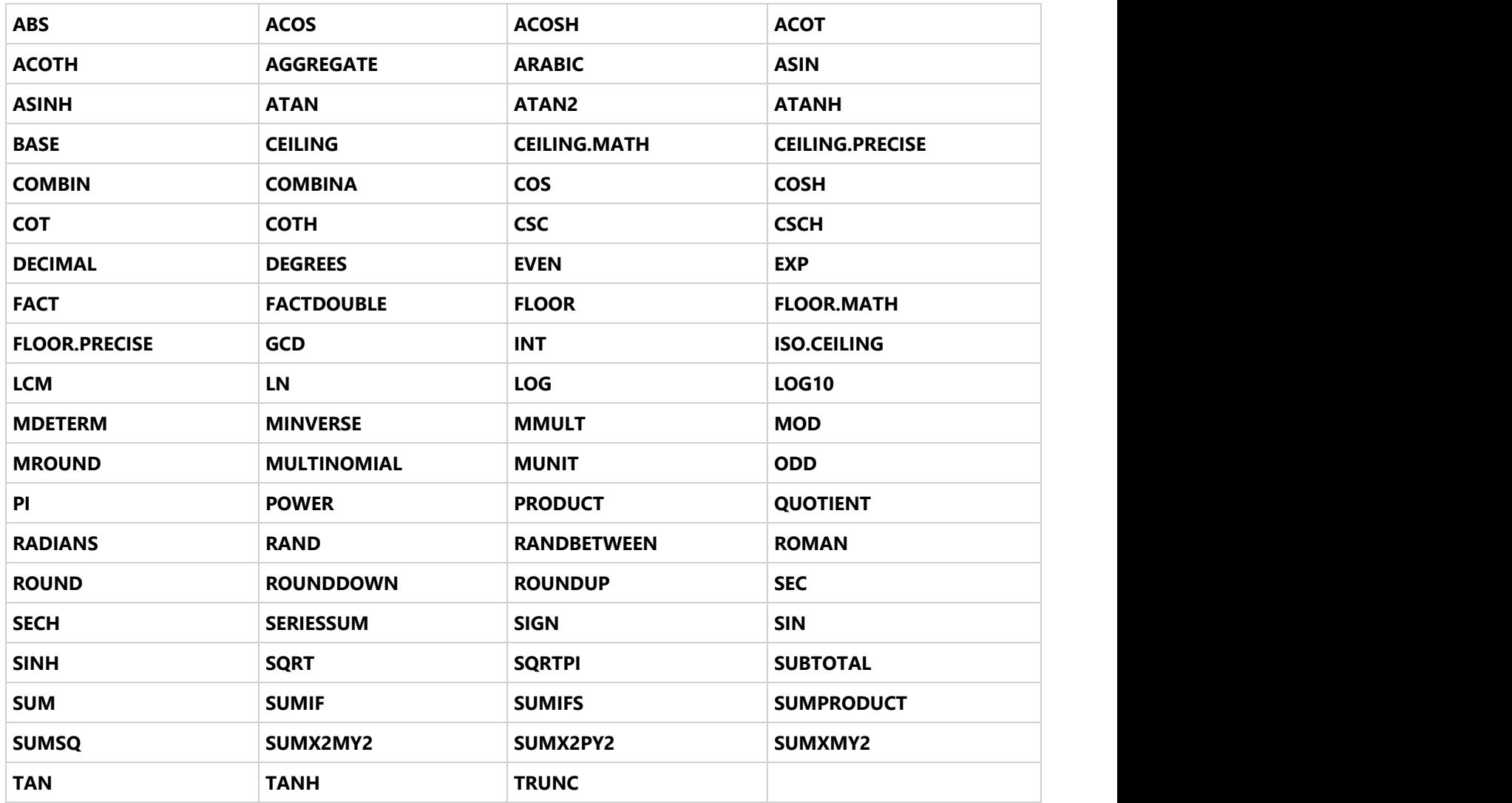

Return to the list of **Categories of Functions**.

## **Statistical Functions**

The functions that relate to statistical operations are:

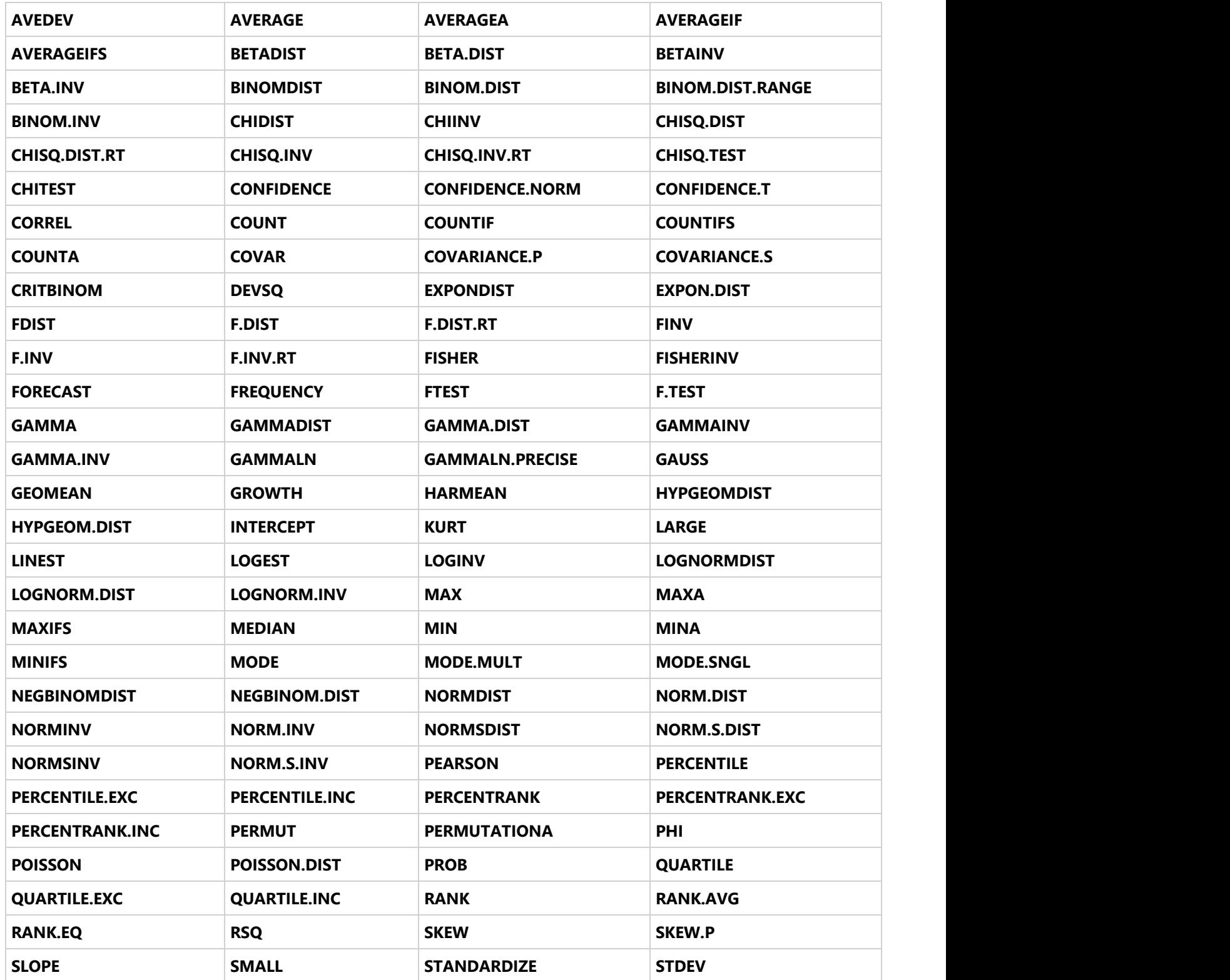

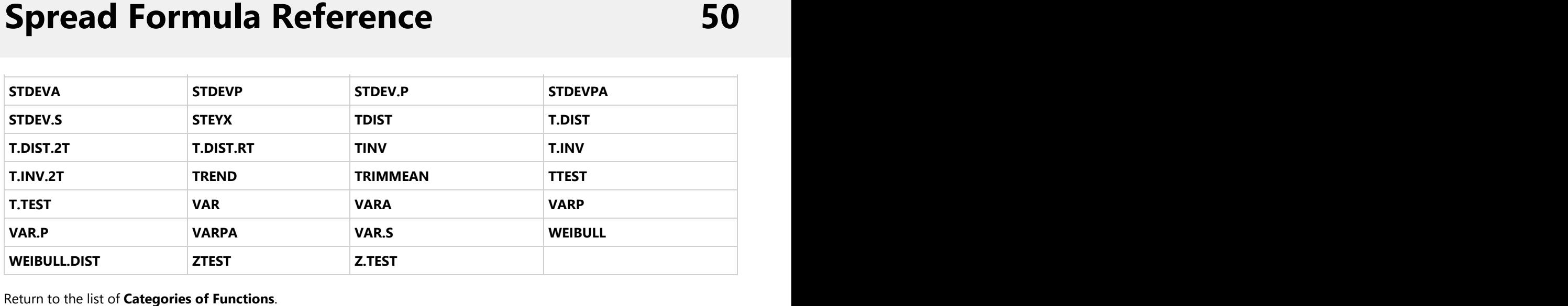

## **Text Functions**

The functions that relate to handling text are:

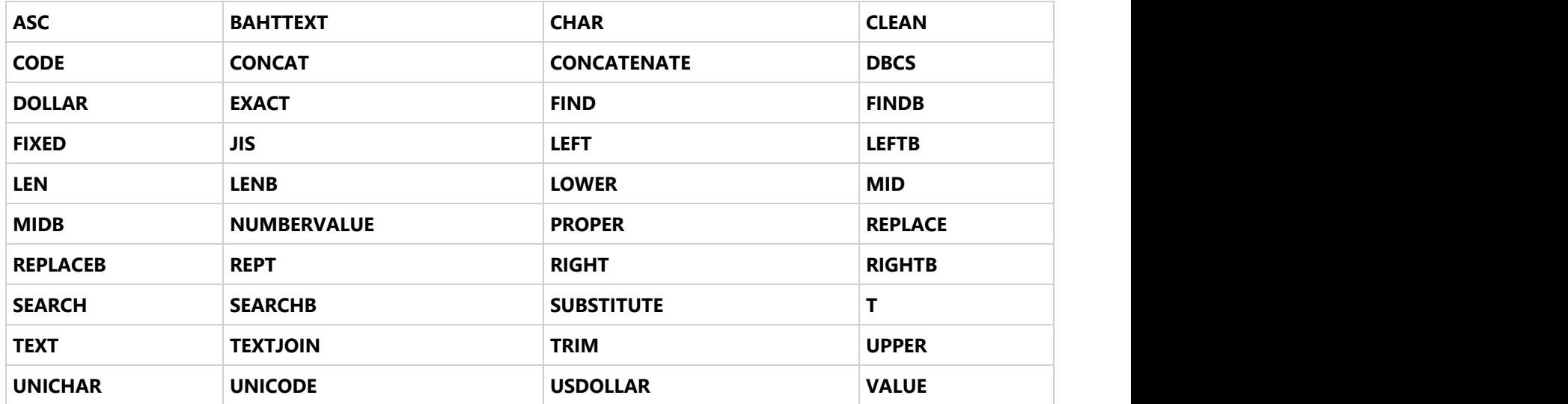

Return to the list of **Categories of Functions**.

## **Web Functions**

The functions that relate to web-based operations are:

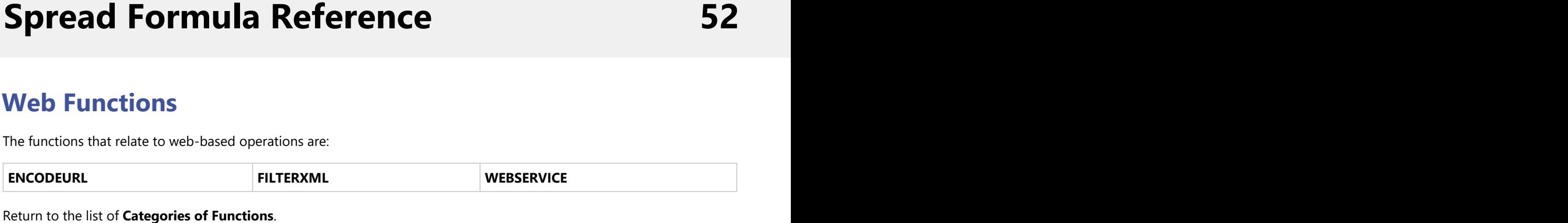

## **Optional Arguments**

Some functions have a variable number of arguments with some (typically the last) arguments being optional. These are displayed in this reference with the word Optional in brackets "[Optional]" before the argument in the table of arguments. For example, consider the payment function (PMT) which has five arguments with the last two being optional. In Spread, you can make any of the following calls:

PMT(rate,nper,pv,fv,type)

PMT(rate,nper,pv,fv)

PMT(rate,nper,pv,fv,)

PMT(rate,nper,pv,,type)

PMT(rate,nper,pv,,)

PMT(rate,nper,pv)

The optional arguments may be omitted. Any missing optional argument is handled with the default value being passed. For example

FIXED(1234.5678,,FALSE)

evaluates the same as

FIXED(1234.5678,2,FALSE)

since the default value for the number of decimal places is 2.

See more about **Missing Arguments**.

Return to **Functions in a Formula**.

## **Missing Arguments**

Missing arguments are intended to be used with functions that have optional arguments (as discussed in **Optional Arguments**). If a missing argument is passed in for a required argument then the function will evaluate to the #N/A error. **Spread Formula Reference 54**<br> **Missing Arguments**<br>
Missing arguments are intended to be used with functions that have optional arguments (as discussed in **Optional**<br> **Arguments**). If a missing argument is passed in for

See more about **Resultant Error Values**.

Return to **Functions in a Formula**.

## **Volatile Functions**

Formulas that contain volatile functions are recalculated every time any other function is recalculated. If the EnableCrossSheetReferences property for the control is false, then the functions are recalculated only on the sheet where the changes occur.

## **Array Formulas**

You can use array formulas with the control.

An array formula can perform multiple calculations on one or more items in an array. Array formulas can return multiple results or a single result.

To create an array formula, select the cells you wish to put the formula in, type the formula, and then use Ctrl + Shift + Enter. This puts braces around the formula and places an instance of the formula in each cell of the selected range.

In order to remove or change an array formula, you must select the original formula range first.

## **Arrays in a Formula**

Formulas may include functions that operate on arrays. Spread supports array constants in formulas. Use curly brackets { } to enclose the array elements. Use a comma to separate elements within a row. Use a semicolon to separate rows within the array. Individual elements can be number values, text values, logical values, or error values. Some examples of arrays are: **Spread Formula Reference 57**<br> **Arrays in a Formula**<br>
Formulas may include functions that operate on arrays. Spread supports array constants in formulas. Use curly brackets {}<br>
to enclose the array elements. Use a comma

CORREL({5,10,15,20,25},{4,8,16,32,64})

CORREL({73000,45000,40360},{42,70,40})

ROWS({1,2,3;4,5,6})

## **Dynamic Array Formulas**

Dynamic array formulas are useful especially when users want to implement effective utilization of data cache in the spreadsheets. This is possible because these formulas allow random access with low memory footprints.

When a cell contains a dynamic array formula, multiple values are returned because the elements of the array spill into the adjacent empty cells. Unlike generic arrays, dynamic arrays automatically resize when the data is inserted or removed from the source range.

#### **Spilled Array Formulas**

Dynamic array formulas that return more than one result and spill successfully to the nearby cells with values spanning to a cell range containing multiple rows and columns are known as spilled array formulas.

**Note:** Spilled array formulas are not supported in Tables. However, while working with dynamic array formulas that 值 spill to a number of rows and columns, the cell ranges used in the spreadsheets can be formatted explicitly to appear like tables.

For more information on dynamic array formulas and its examples, refer to the following topics:

- 1. **UNIQUE**
- 2. **SORT**
- 3. **SORTBY**
- 4. **RANDARRAY**
- 5. **SEQUENCE**
- 6. **SINGLE**
- 7. **FILTER**

## **Data Types Using Formulas**

When you assign cell data using the Text property, the spreadsheet uses the cell type to parse the assigned string into the needed data type. For example, a NumberCellType parses a string into a double data type. When you assign the cell data using the Value property, the spreadsheet accepts the assigned object as is and no parsing occurs, so if you set it with a string, it remains a string. Some numeric functions (for example, SUM) ignore non-numeric values in a cell range. For example, if the cell range A1:A3 contains the values {1, "2", 3}, then the formula SUM(A1:A3) evaluates to 4 because the SUM function ignores the string "2". Be sure that you set the value correctly for any cells used in the calculation of a formula and that you set them with the correct data type. **Spread Formula Reference 59**<br> **Data Types Using Formulas**<br>
When you assign cell data using the Text property, the spreadsheet uses the cell type to parse the assigned string into the<br>
needed data type. For example, a Nu

## **Custom Functions in Formulas**

Formulas may include custom, user-defined functions. If you have functions that you use on a regular basis that are not in the built-in functions or you wish to combine some of the built-in functions into a single function, you can do so by defining your own custom functions. They can be called as you would call any of the built-in functions. Custom functions can have up to 255 arguments.

#### **Duplicate Function Names**

A custom function can have the same name as a built-in function. The custom function takes priority over the built-in function. Custom functions are dynamically linked at evaluation time. Thus, the application can redefine an existing custom function.

#### **Excel Function Names**

In Spread, the HYPERLINK function is treated as a custom function since we do not have that as a built-in function. A custom function in Spread gets exported as a custom function in Excel. However, there is no way to export the implementation of the custom function. Thus, Excel sees the exported custom function as an unimplemented custom function which evaluates to the #NAME? error. When you enter or leave edit mode via the formula bar, Excel reparses the formula and recognizes the function as the built-in HYPERLINK function. Unfortunately, there is no way to tell the Spread control that a given custom function in Spread should be exported as a built-in function in Excel.

Suppose the application needs an Excel function that Spread does not support. The application would have to supply a custom function to mimic the Excel function. Spread's implementation of a custom function cannot be exported to an Excel file, so the custom function gets exported as an undefined custom function. In Excel, an undefined custom function will evaluate to the #VALUE! error. When you enter edit mode and then leave edit mode in Excel, Excel will reparse the formula (even if you made no changes to the formula). During reparsing, Excel will treat the function as the built-in function (instead of a custom function). The formula will then evaluate to the expected value (instead of the #VALUE! error). Your example of a problem formula does not appear to fall into the above described scenario because the formula only uses the MAX and SUM functions. However, it is still possible that the formula could be referencing a cell that uses a custom function which would get you back into the above described scenario. Editing the referenced cell would get rid of the #VALUE! error in the referenced cell. The recalculations would cascade back the cell in question.

#### **See Also**

Refer to the product Developer's Guide for more details on how to create a custom function.

Refer to the product Assembly Reference for more details on the methods that add or get custom functions.

## **Custom Names in Formulas**

Formulas may include custom, user-defined names. Custom names are identifiers to represent information in the spreadsheet. A custom name can refer to a cell, a range of cells, a computed value, or a formula. (Methods that deal with custom names provide the same functionality as the Name in Excel.) A custom name can contain up to 255 characters and can include letters, numbers, or underscores. The first character must be a letter or an underscore.

The name's value can be assigned or retrieved as either a string object or as an expression object. Refer to the Assembly Reference for more details on the methods that add or get custom names.

From the example in C#:

dataModel.AddCustomName("Total", new FarPoint.CalcEngine.CellExpression(3, 2));

a name called Total is created that represents the cell at absolute location 3,2. Assuming A1 notation (ReferenceStyle = A1), then this would be equivalent to:

dataModel.AddCustomName("Total", "\$D\$3", 0, 0);

In Excel, this would be equivalent to:

Name: Total Refers To: =\$D\$3

Once the name is defined, the name can be used in formulas. When the formula is evaluated, the name's value is referenced and evaluated. Given the above definition, the following two formula assignments would produce the same result:

spread.ActiveSheet.SetFormula(0, 0, "Total"); spread.ActiveSheet.SetFormula(0, 0, "\$D\$3");

Note that the string versions of the AddCustomName and GetCustomName methods take the base row or base column arguments. These arguments are used to parse or unparse relative addresses in A1 notation. These arguments are ignored when using absolute addresses or when using R1C1 notation. A1 notation requires a base location from which the relative offset is computed.

For example:

dataModel.AddCustomName("Beta", "D3", 0, 0); // same as "R[2]C[3]" dataModel.AddCustomName("Gamma", "D3", 4, 4); // same as "R[-2]C[-1]"

In other words, cell D3 is +3/+2 from cell A1 but -1/-2 from cell E5. In Excel, the Insert > Name > Define dialog uses the active cell as the base location.

Refer to the product Developer's Guide for more details on how to create a custom name.

Refer to the Assembly Reference for more details on the methods that add or get custom names.

## **Resultant Error Values**

The values that can be displayed in a cell as a result of an invalid entry or invalid formula are as follows:

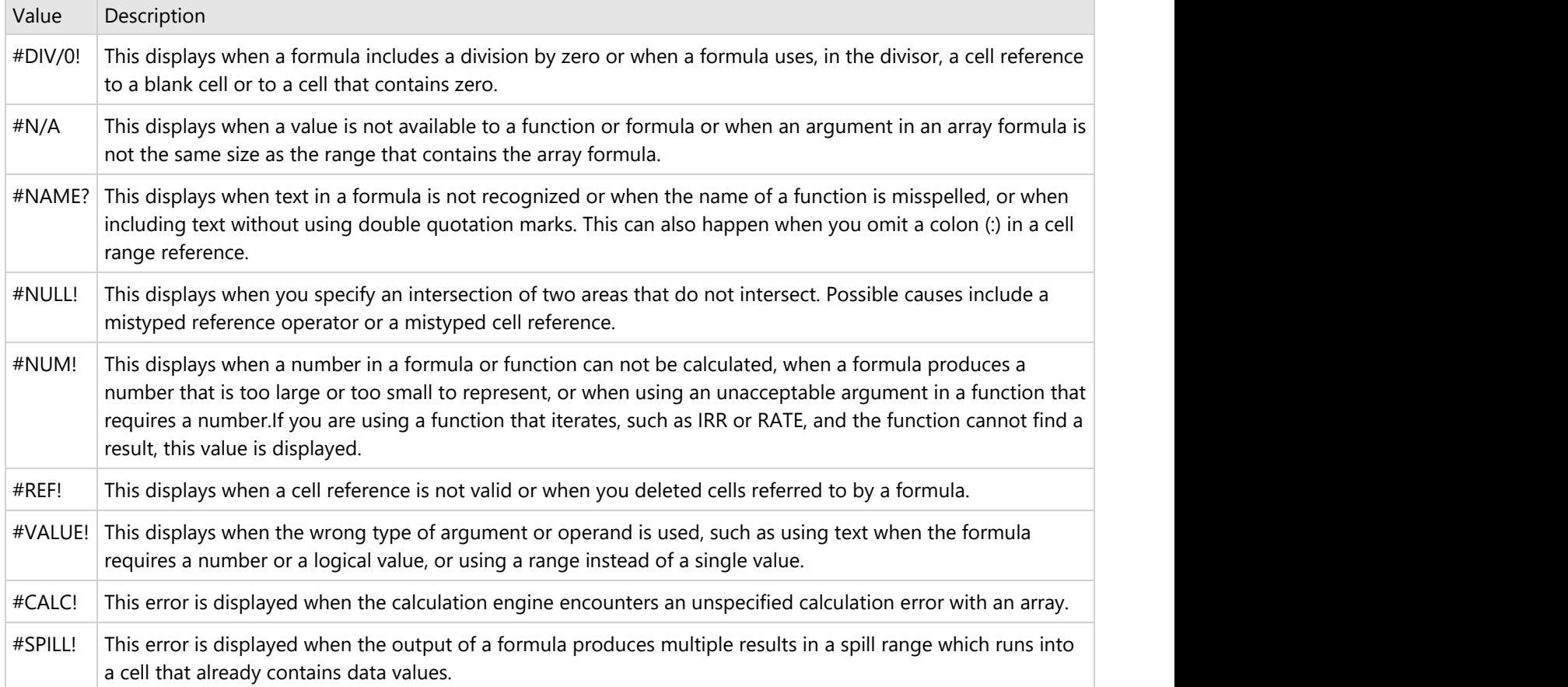

# **Spread Formula Reference 63**<br> **Formula Functions**<br>
Spread NET provides sevaral built-in functions.<br>
For a list of functions by type, refer to Categories of Functions.<br>
You can click the options below to see detailed fun

## **Formula Functions**

Spread.NET provides sevaral built-in functions.

For a list of functions by type, refer to **Categories of Functions**.

You can click the options below to see detailed function lists in alphabetical order.

- **Functions A to C**
- **Functions D to G**
- **Functions H to L**
- **Functions M to Q**
- **Functions R to S**
- **Functions T to Z**

For more information on how to use these functions, refer to the **Formula Overview**.

## **Functions A to C**

Functions A to C

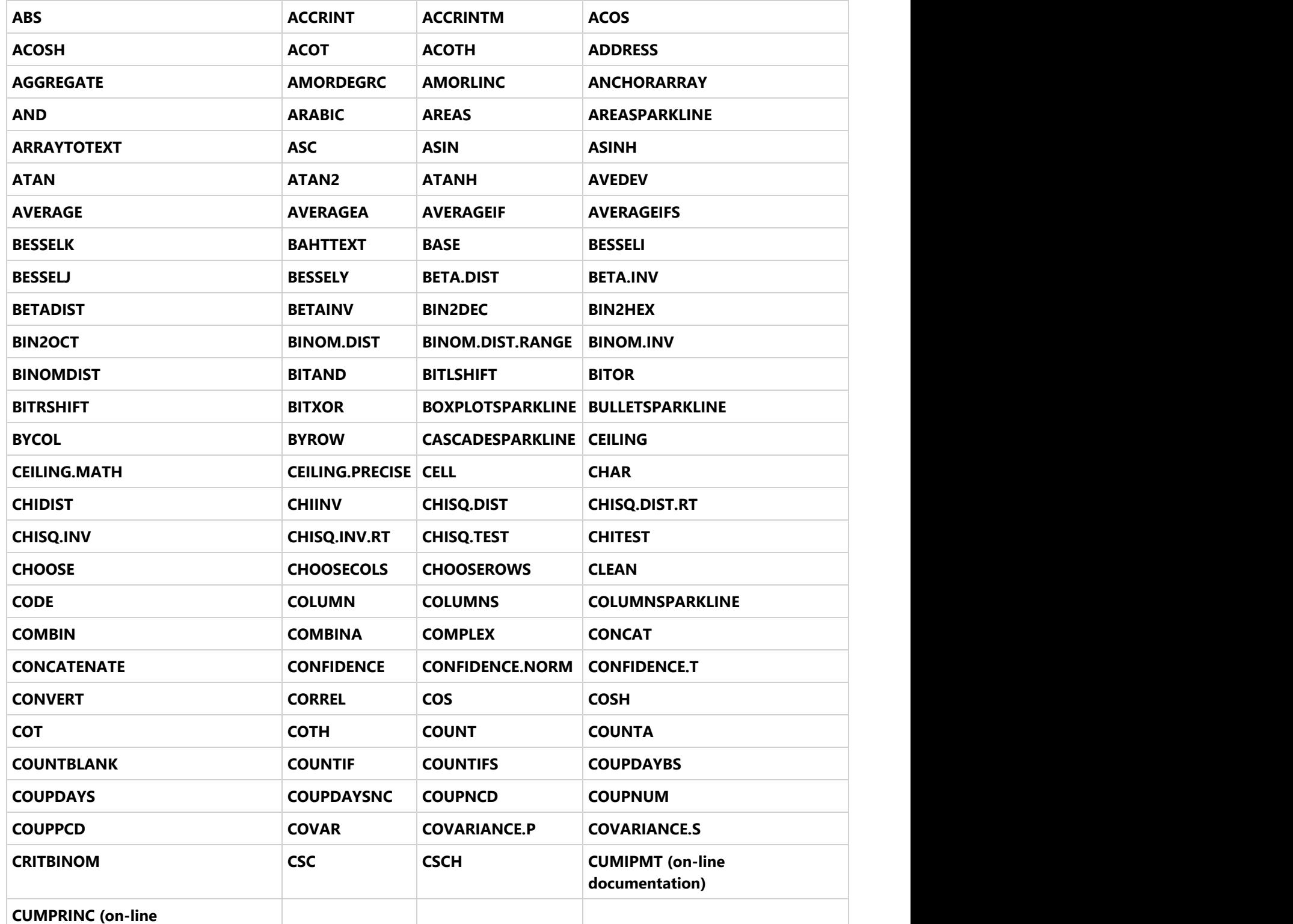

**documentation)**

## **ABS**

This function calculates the absolute value of the specified value.

## **Syntax**

ABS(*value*) ABS(*expression*)

#### **Arguments**

This function can take either a value or an expression as an argument.

#### **Remarks**

This function turns negative values into positive values.

#### **Data Types**

Accepts numeric data. Returns numeric data.

#### **Examples**

ABS(R3C2) ABS(B3) ABS(-4) gives the result 4 ABS(14-24) gives the result 10 ABS(4) gives the result 4

#### **Version Available**

This function is available in product version 1.0 or later.

#### **See Also**

## **SIGN** | **Math and Trigonometry Functions**

## **ACCRINT**

This function calculates the accrued interest for a security that pays periodic interest.

#### **Syntax**

ACCRINT(*issue*,*first*,*settle*,*rate*,*par*,*frequency*,*basis*)

#### **Arguments**

This function has these arguments:

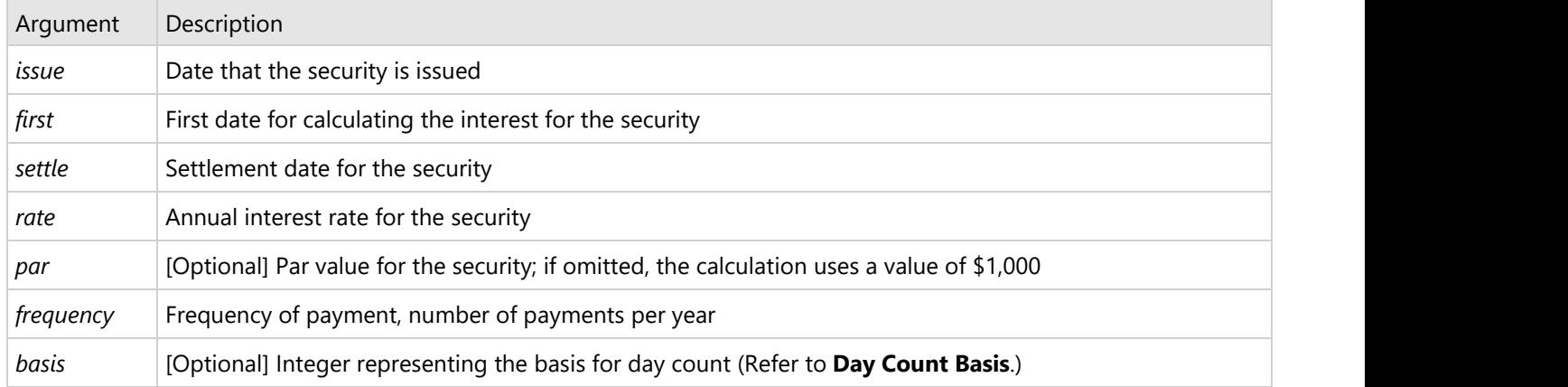

#### **Remarks**

This function requires that the issue is less than the settlement (otherwise a #NUM! error is returned). If the rate or par is less than or equal to 0, then a #NUM! error is returned. If the frequency is a number other than 1, 2, or 4, then a #NUM! error is returned. If the basis is less than 0 or greater than 4, a #NUM! error is returned.

## **Data Types**

Accepts numeric and DateTime object data. Returns numeric data.

#### **Examples**

ACCRINT(A1,A2,A3,B4,D9,E9,0)

ACCRINT(DATE(2003,1,1),DATE(2003,1,7),DATE(2005,1,7),0.5,1000,2) gives the result 1008.33333

#### **Version Available**

This function is available in product version 1.0 or later.

#### **See Also**

#### **ACCRINTM** | **INTRATE** | **Financial Functions**

## **ACCRINTM**

This function calculates the accrued interest at maturity for a security that pays periodic interest.

#### **Syntax**

ACCRINTM(*issue*,*maturity*,*rate*,*par*,*basis*)

#### **Arguments**

This function has these arguments:

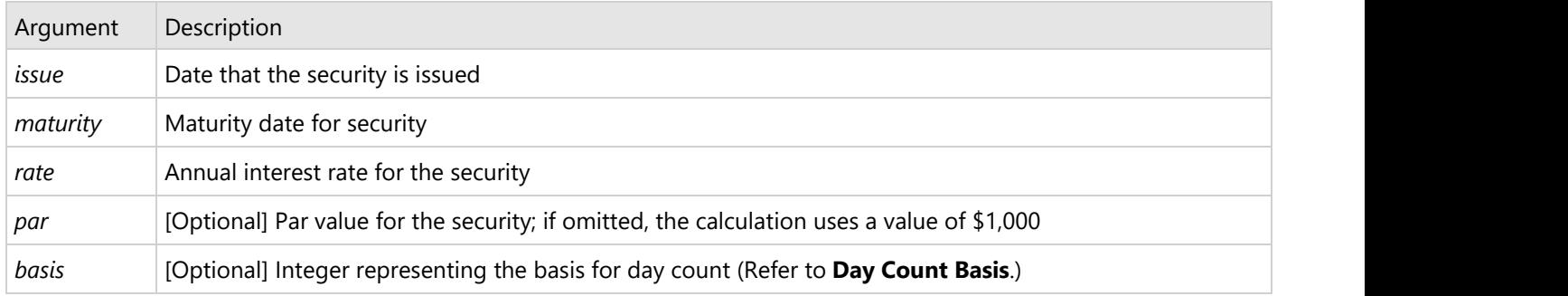

#### **Remarks**

This function requires that issue is a valid date (otherwise a #Value! error is returned). If the rate or par is less than or equal to 0, then a #NUM! error is returned. If the basis is less than 0 or greater than 4, a #NUM! error is returned. If the issue is less than the settlement, then a #NUM! error is returned.

#### **Data Types**

Accepts numeric and DateTime object data. Returns numeric data.

#### **Examples**

ACCRINTM(A2,A3,B4,D9,3)

ACCRINTM(R1C1,R2C3,R4C2,R9C4,3)

#### **Version Available**

This function is available in product version 1.0 or later.

#### **See Also**

#### **ACCRINT** | **INTRATE** | **Financial Functions**

## **ACOS**

This function calculates the arccosine, that is, the angle whose cosine is the specified value.

## **Syntax**

ACOS(*value*)

#### **Arguments**

For the argument, you can specify the cosine of the angle you want to return, which must be a value between –1 and 1.

#### **Remarks**

The result angle is in radians between 0 (zero) and PI (pi). If you want to convert the result to degrees, multiply the result by 180/PI.

#### **Data Types**

Accepts numeric data. Returns numeric data.

#### **Examples**

ACOS(B3) ACOS(R3C2) ACOS(0.5) gives the result 1.0471975512

#### **Version Available**

This function is available in product version 1.0 or later.

#### **See Also**

**ACOSH** | **ASIN** | **COS** | **COSH** | **Math and Trigonometry Functions**

## **ACOSH**

This function calculates the inverse hyperbolic cosine of the specified value.

## **Syntax**

ACOSH(*value*)

#### **Arguments**

For the argument, you can specify any real number greater than or equal to 1.

#### **Remarks**

This function is the inverse of the hyperbolic cosine, so ACOSH(COSH(*n*)) gives the result *n*.

#### **Data Types**

Accepts numeric data. Returns numeric data.

#### **Examples**

ACOSH(B3) ACOSH(R3C2) ACOSH(1) gives the result 0 ACOSH(10) gives the result 2.9932228461 ACOS(R3C2)

#### **Version Available**

This function is available in product version 1.0 or later.

#### **See Also**

## **ACOS** | **ASINH** | **Math and Trigonometry Functions**

## **ACOT**

This function returns the arccotangent (inverse of the cotangent) of the specified numeric value.

#### **Syntax**

ACOT(*value*)

#### **Arguments**

For the argument, you can specify the cotangent of the angle you want to return. The argument should be a real number.

#### **Remarks**

The resultant angle is in radians and its value lies between 0 (zero) and PI (pi). If you want to convert the result from radians to degrees, multiply the resultant value by 180/PI.

#### **Data Types**

Accepts numeric data. Returns numeric data.

#### **Examples**

ACOT(5) gives the result 0.1973 ACOT(10) gives the result 0.0996 ACOT(15) gives the result 0.0665

#### **Version Available**

This function is available in Spread for Windows Forms 11.0 or later.

## **ACOTH**

This function calculates the inverse hyperbolic cotangent of the specified numeric value.

#### **Syntax**

ACOTH(*value*)

#### **Arguments**

For the argument, you can specify any number whose absolute value is greater than 1.

#### **Remarks**

This function is the inverse of the hyperbolic cotangent. If the specified number is less than 1, this function returns a #NUM! error value. If the specified number is not a numeric value, it returns a #VALUE! error.

#### **Data Types**

Accepts numeric data. Returns numeric data.

#### **Examples**

ACOTH(8) gives the result 0.1256 ACOTH(12) gives the result 0.0835 ACOTH(4) gives the result 0.2554

#### **Version Available**

This function is available in Spread for Windows Forms 11.0 or later.
### **ADDRESS**

This function uses the row and column numbers to create a cell address in text.

#### **Syntax**

ADDRESS(*row*,*column*,*absnum*,*a1style*,*sheettext*)

#### **Arguments**

This function has these arguments:

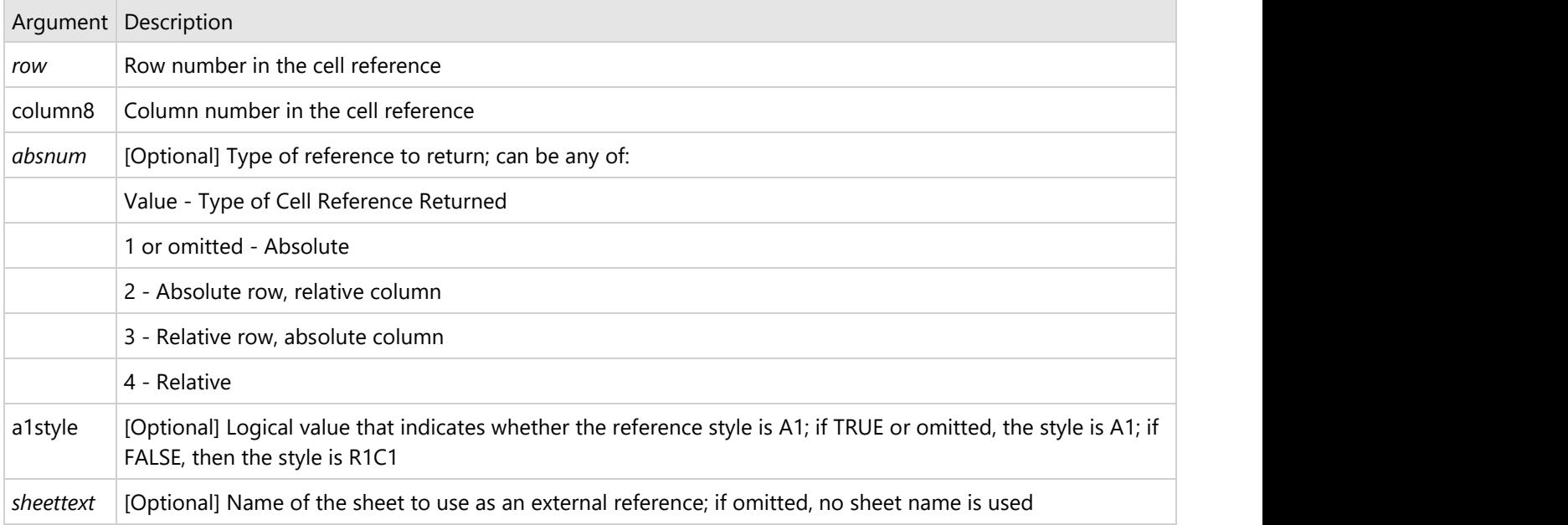

#### **Data Types**

Accepts numeric and string data. Returns string data.

#### **Examples**

ADDRESS(2,4,2,FALSE)

#### **Version Available**

This function is available in product version 2.0 or later.

#### **See Also**

### **COLUMNS** | **ROWS** | **INDEX** | **Lookup Functions**

### **AGGREGATE**

This function calculates an aggregate value in a list or database.

#### **Syntax**

AGGREGATE(*functionnum*, *options*, *reference1*, *reference2*, …)

or

AGGREGATE(*functionnum*, *options*, *array*, *k*)

#### **Arguments**

This function has the following arguments:

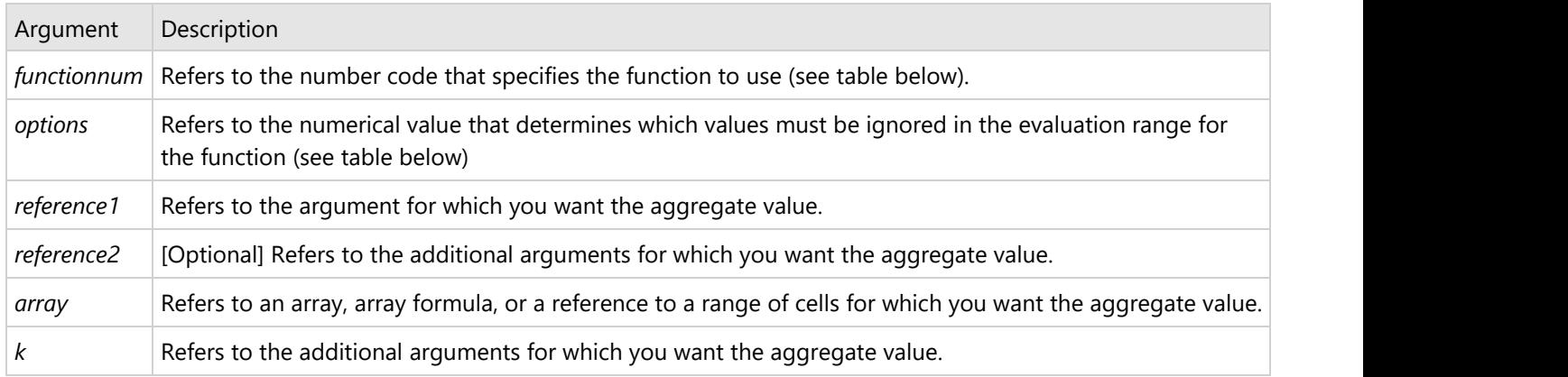

The *functionnum* argument is the number that represents the built-in function to use, as given in this table.

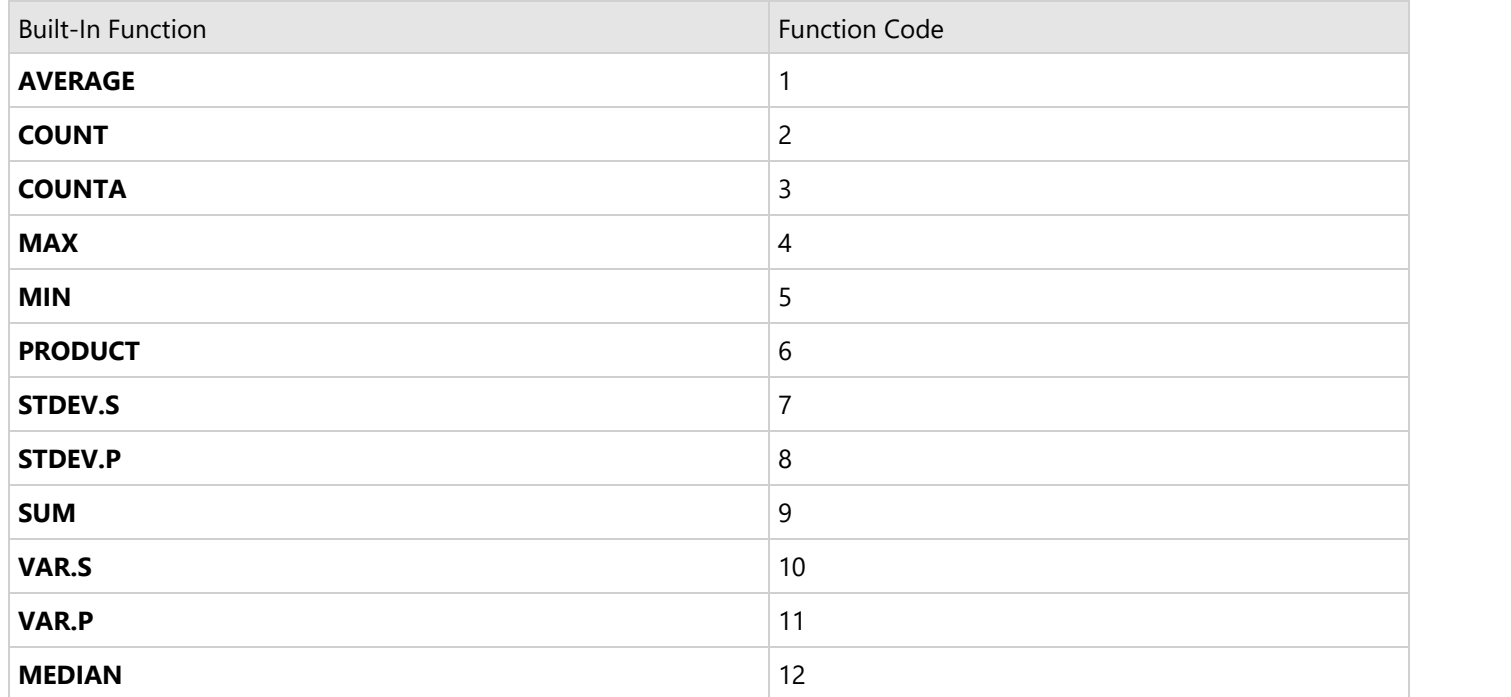

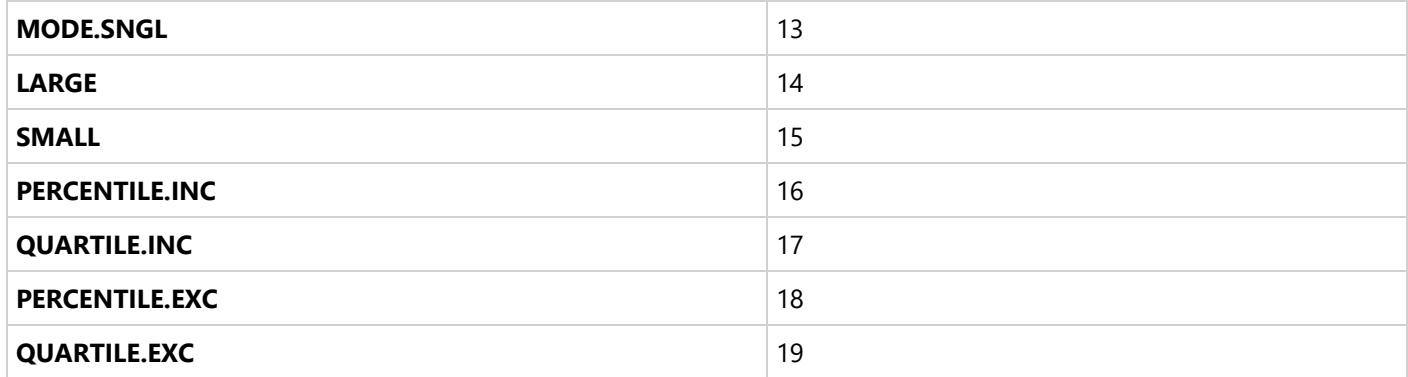

The *options* argument has the following options.

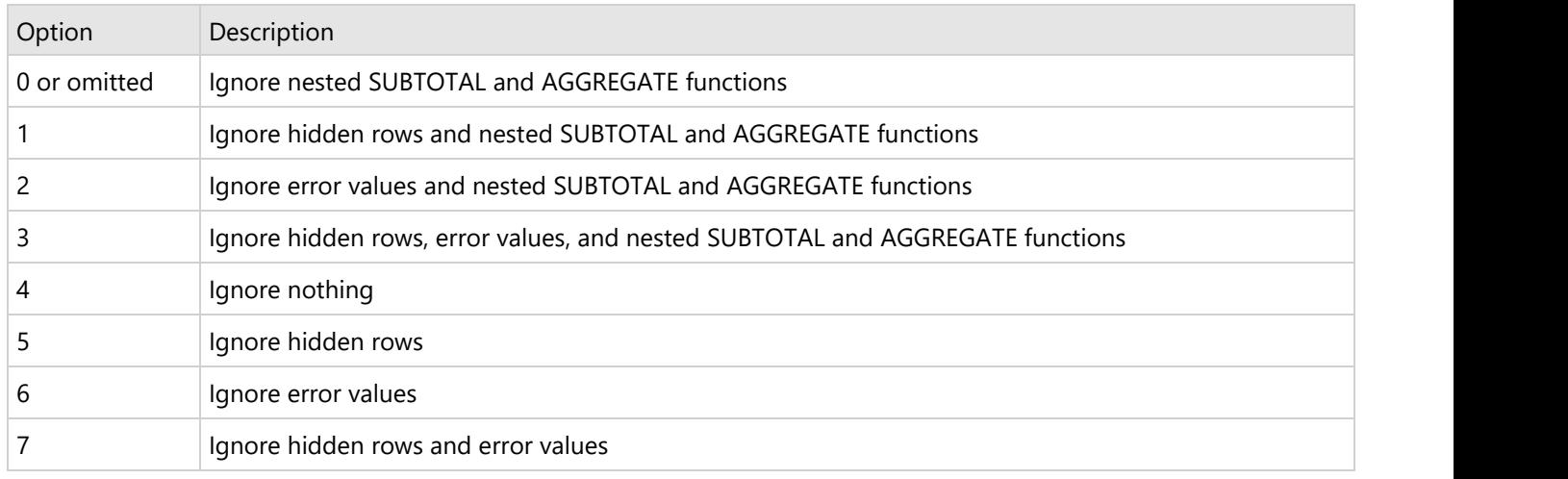

#### **Remarks**

This function is designed for columns of data, or vertical cell range. This function has an option to ignore hidden rows and error values.

If a second *reference* argument is required but it is not provided by the user, a #VALUE! error is returned. Also, if one or more of the references are 3-D references, a #VALUE! error value is returned.

The *reference2* argument is optional; however, the following functions are required in this argument.

- **LARGE**
- SMALL
- **PERCENTILE.INC**
- QUARTILE.INC
- **PERCENTILE.EXC**
- **QUARTILE.EXC**

#### **Data Types**

Accepts numeric values. Returns numeric data.

#### **Examples**

AGGREGATE(14,6,B1:B7,3) gives the result 5, where B1:B7 is the cell range containing a numeric list.

#### **Version Available**

This function is available in Spread for Windows Forms 11.0 or later.

### **AMORDEGRC**

This function returns the depreciation for an accounting period, taking into consideration prorated depreciation, and applies a depreciation coefficient in the calculation based on the life of the assets.

#### **Syntax**

AMORDEGRC(*cost*,*datepurchased*,*firstperiod*,*salvage,period,drate*,*basis*)

#### **Arguments**

This function has these arguments:

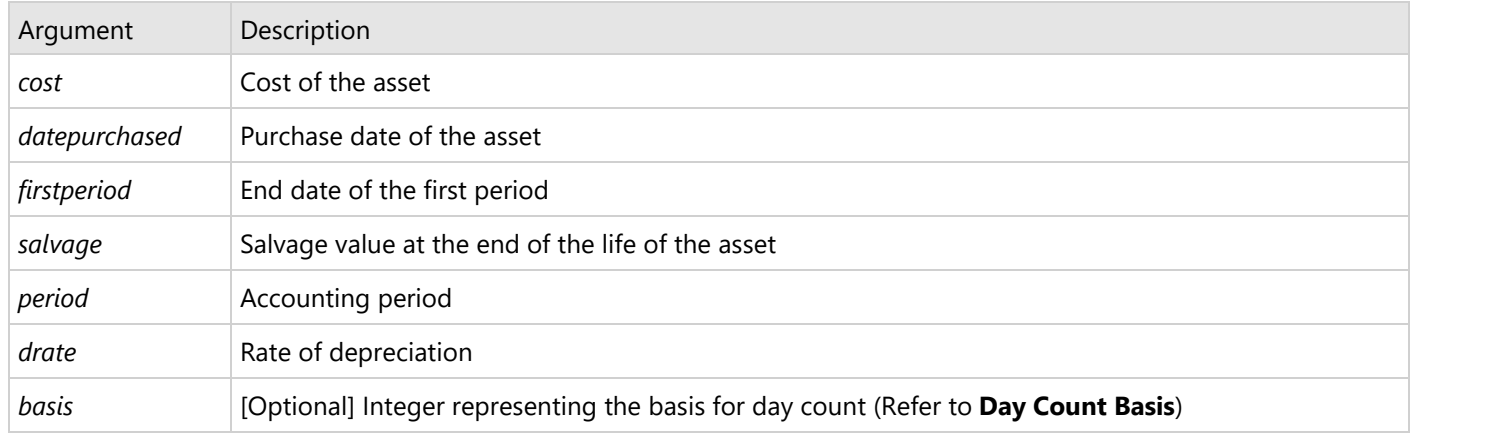

#### **Remarks**

This function returns the depreciation until the last period of the asset life or until the total value of depreciation is greater than the cost of the assets minus the salvage value. The depreciation coefficients are:

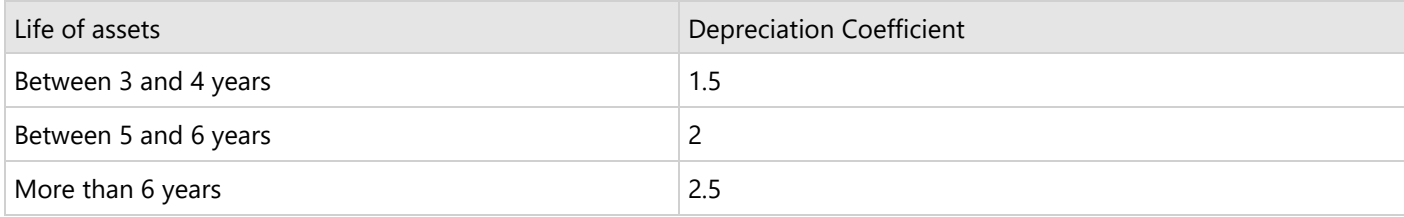

The depreciation rate will grow to 50 percent for the period proceeding the last period and will grow to 100 percent for the last period. If the life of assets is between 0 (zero) and 1, 1 and 2, 2 and 3, or 4 and 5, the #NUM! error value is returned.

This function differs from **AMORLINC**, which does not apply a depreciation coefficient in the calculation depending on the life of the assets.

#### **Data Types**

Accepts numeric and DateTime object data. Returns numeric data.

#### **Examples**

#### AMORDEGRC(B1,B2,B3,B4,B5,B6,B7)

AMORDEGRC(2800,DATE(2003,9,4),DATE(2006,12,31),200,1,0.02,1) gives the result 117

#### **Version Available**

This function is available in product version 2.0 or later.

#### **See Also**

**AMORLINC** | **Financial Functions**

### **AMORLINC**

This function calculates the depreciation for an accounting period, taking into account prorated depreciation.

#### **Syntax**

AMORLINC(*cost*,*datepurchased*,*firstperiod*,*salvage,period,drate*,*basis*)

#### **Arguments**

This function has these arguments:

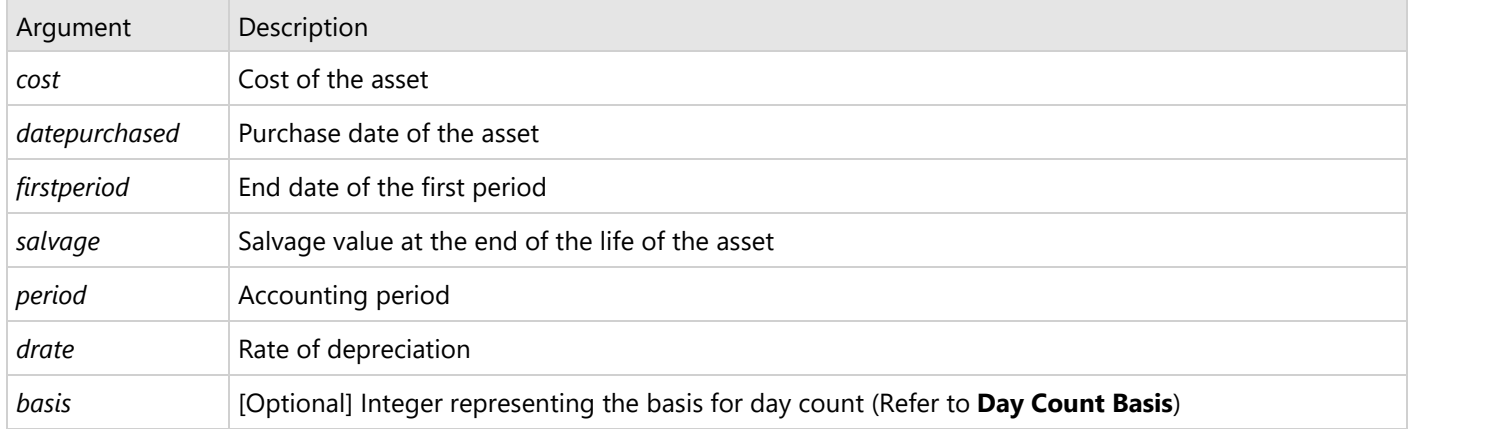

#### **Remarks**

This function differs from **AMORDEGRC**, which applies a depreciation coefficient in the calculation depending on the life of the assets.

#### **Data Types**

Accepts numeric and DateTime object data. Returns numeric data.

#### **Examples**

AMORLINC(B1,B2,B3,B4,B5,B6,B7)

#### **Version Available**

This function is available in product version 2.0 or later.

#### **See Also**

#### **AMORDEGRC** | **Financial Functions**

### **ANCHORARRAY**

This function returns the entire spilled range for the dynamic array in cell.

#### **Syntax**

ANCHORARRAY (cell)

#### **Argument**

ANCHORARRAY function has the following argument:

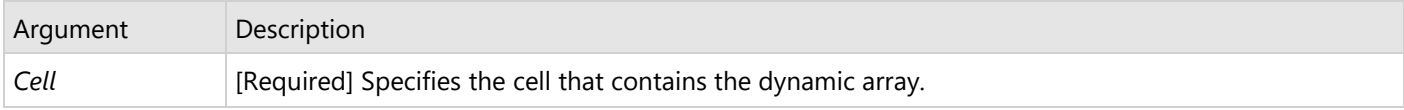

#### **Data Types**

Returns the spilled range.

#### **Version Available**

This function is available in product version 13.0 or later.

### **AND**

This function calculates logical AND.

#### **Syntax**

AND(*bool1*,*bool2*,...) AND(*array*) AND(*array1*,*array2*,...) AND(*expression*) AND(*expression1*,*expression2*,...)

#### **Arguments**

For the arguments of this function, provide numeric (0 or 1) or logical values (TRUE or FALSE) for up to 255 arguments. You can also specify a single array instead of listing the values separately, or up to 255 arrays. You can also specify the logical argument as an expression.

#### **Remarks**

This function returns TRUE if all its arguments are true; otherwise, returns FALSE if at least one argument is false.

#### **Data Types**

Accepts logical data (Boolean values of TRUE or FALSE) or numerical values (0 or 1). Returns logical data (Boolean values of TRUE or FALSE).

#### **Examples**

AND(D12,E12) AND(R12C42,R12C5,R12C1) AND(D2:D12) AND(R12C1:R12C9) AND(true,true,true) gives the result TRUE AND(TRUE(),FALSE()) gives the result FALSE AND(5+3=8,5+1=6) gives the result TRUE

#### **Version Available**

This function is available in product version 1.0 or later.

#### **See Also**

#### **NOT** | **OR** | **Logical Functions**

### **ARABIC**

This function converts the specified Roman value to an Arabic value.

#### **Syntax**

ARABIC(*text*)

#### **Arguments**

For the argument, a string enclosed in quotation marks or a reference to the cell (posessing text value only) can be specified.

#### **Remarks**

In this function, specifying the text in lower case or upper case doesn't matter because the case of the argument (supplied as a *text value)* is ignored.

#### **Data Types**

Accepts string data. Returns numeric data.

#### **Examples**

ARABIC("XIXI") gives the result 20 ARABIC("LIV") gives the result 54

ARABIC(C2) gives the result 61 where C2 is a cell reference containing the text value LXI.

#### **Version Available**

This function is available in Spread for Windows Forms 11.0 or later.

### **AREAS**

This function returns the number of areas in the specified reference.

#### **Syntax**

AREAS(*reference*)

#### **Arguments**

Specify the cell reference for the argument.

#### **Remarks**

In this function, single argument can refer to multiple areas. To do so, extra set of parentheses is used.

#### **Data Types**

Accepts cell reference for argument. Returns numeric data.

#### **Examples**

AREAS(B7:D9) gives the result 1 AREAS((B2:D4,E5,F6:I9)) gives the result 3

#### **Version Available**

This function is available in Spread for Windows Forms 11.0 or later.

### **AREASPARKLINE**

This function returns a data set used for representing an area sparkline.

#### **Syntax**

AREASPARKLINE(*points, [min, max, line1, line2, colorPositive, colorNegative*])

#### **Arguments**

This function has the following arguments:

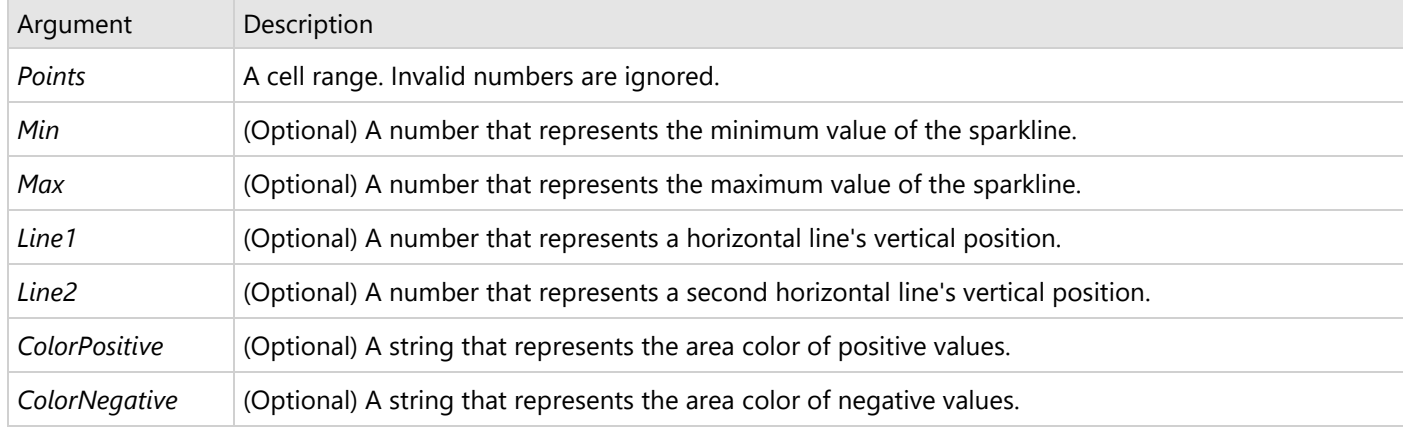

#### **Data Types**

#### Returns sparkline.

#### **Example**

```
activeSheet.setFormula(6, 0, '=AREASPARKLINE(A1:A6,-15,15,5,-5,"red","green")');
```
### **ARRAYTOTEXT**

This function returns an array of text values from a specified range. It returns text values as it is and converts non-text values to text.

#### **Syntax**

ARRAYTOTEXT (*array*, *format*)

#### **Argument**

This function has the following arguments:

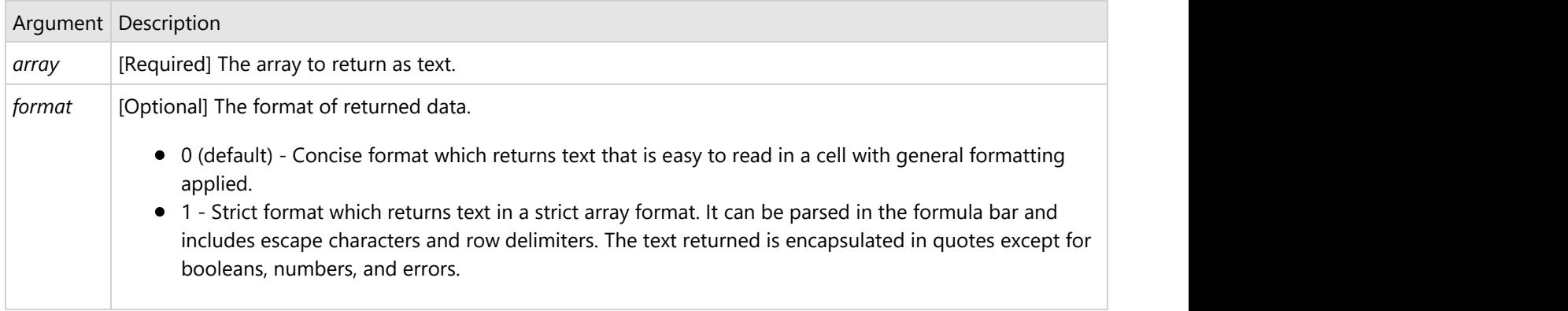

#### **Remarks**

If the format option is set to anything other than 0 or 1, the function returns the #VALUE! error value.

#### **Data Types**

The concise format return a text value, whereas the strict format returns an array of the same size and shape as the input.

#### **Examples**

ARRAYTOTEXT(B2:B8)

ARRAYTOTEXT(D1:D5, 1)

#### **Version Available**

This function is available in product version 14.1 or later.

### **ASC**

This function transforms full-width (double-byte) characters to half-width (single-byte) characters.

#### **Syntax**

ASC(*text*)

#### **Arguments**

For the arguments, you need to give either a text value or a reference to a cell containing the text to be changed.

#### **Remarks**

If the text does not contain full-width letters, then the text is not changed.

#### **Data Types**

Accepts string data. Returns string data.

#### **Examples**

ASC("SPREAD") gives the result "SPREAD"

#### **Version Available**

This function is available in Spread for Windows Forms 11.0 or later.

### **ASIN**

This function calculates the arcsine, that is, the angle whose sine is the specified value.

#### **Syntax**

ASIN(*value*)

#### **Arguments**

For the argument, specify the sine of the angle you want to return, which must be a value between –1 and 1.

#### **Remarks**

The result angle is in radians between –PI/2 and PI/2. If you want to convert the result to degrees, multiply the result by 180/PI.

#### **Data Types**

Accepts numeric data. Returns numeric data.

#### **Examples**

ASIN(B3) ASIN(R3C2) ASIN(0.5) gives the result 0.5235987756

#### **Version Available**

This function is available in product version 1.0 or later.

#### **See Also**

#### **ACOS** | **SIN** | **SINH** | **Math and Trigonometry Functions**

### **ASINH**

This function calculates the inverse hyperbolic sine of a number.

#### **Syntax**

ASINH(*value*)

#### **Arguments**

For the argument, you can specify any real number.

#### **Remarks**

This function is the inverse of the hyperbolic sine, so ASINH(SINH(*n*)) gives the result *n*.

#### **Data Types**

Accepts numeric data. Returns numeric data.

#### **Examples**

ASINH(E4) ASINH(R4C5) ASINH(-5.5) gives the result -2.40606 ASINH(100) gives the result 5.2983423656

#### **Version Available**

This function is available in product version 1.0 or later.

#### **See Also**

#### **ACOSH** | **ASIN** | **SIN** | **Math and Trigonometry Functions**

### **ATAN**

This function calculates the arctangent, that is, the angle whose tangent is the specified value.

#### **Syntax**

ATAN(*value*)

#### **Arguments**

For the argument, specify the tangent of the angle you want to return, which must be a value between –1 and 1.

#### **Remarks**

The result angle is in radians between –PI/2 and PI/2. If you want to convert the result to degrees, multiply the result by 180/PI.

#### **Data Types**

Accepts numeric data. Returns numeric data.

#### **Examples**

ATAN(B3) ATAN(R3C2) ATAN(1) gives the result 0.7853981634

#### **Version Available**

This function is available in product version 1.0 or later.

#### **See Also**

#### **ACOS** | **ASIN** | **TAN** | **Math and Trigonometry Functions**

### **ATAN2**

This function calculates the arctangent of the specified x- and y-coordinates.

#### **Syntax**

ATAN2(*x*,*y*)

#### **Arguments**

This function can take real numbers as arguments.

#### **Remarks**

The arctangent is the angle from the x-axis to a line containing the origin (0, 0) and a point with coordinates (*x*, y).

The result is given in radians between –PI and PI, excluding –PI. If you want to convert the result to degrees, multiply the result by 180/PI.

#### **Data Types**

Accepts numeric data. Returns numeric data.

#### **Examples**

ATAN2(A1,E3) ATAN2(R1C1,R3C5) ATAN2(1,1) gives the result 0.7853981634

#### **Version Available**

This function is available in product version 1.0 or later.

#### **See Also**

**ACOS** | **ASIN** | **ATAN** | **TAN** | **Math and Trigonometry Functions**

### **ATANH**

This function calculates the inverse hyperbolic tangent of a number.

#### **Syntax**

ATANH(*value*)

#### **Arguments**

For the argument, you can specify any real number between 1 and –1, excluding –1 and 1.

#### **Remarks**

This function is the inverse of the hyperbolic tangent, so ATANH(TANH(*n*)) gives the result *n*.

#### **Data Types**

Accepts numeric data. Returns numeric data.

#### **Examples**

ATANH(B5) ATANH(R5C2) ATANH(0.55) gives the resultlt 0.6183813136 ATANH(-0.2) gives the result -0.2027325541

#### **Version Available**

This function is available in product version 1.0 or later.

#### **See Also**

**ACOSH** | **ASINH** | **ATAN** | **TAN** | **Math and Trigonometry Functions**

### **AVEDEV**

This function calculates the average of the absolute deviations of the specified values from their mean.

#### **Syntax**

AVEDEV(*value1*,*value2*,...) AVEDEV(*array*) AVEDEV(*array1*,*array2*,...)

#### **Arguments**

Each argument can be a double-precision floating-point value, an integer value, or an array (cell range) of these. Up to 255 arguments may be included. You can use a single array (cell range) instead of a list of values. You can use multiple arrays (cell ranges) as well.

#### **Remarks**

This is a measure of the variability in a data set.

#### **Data Types**

Accepts numeric data for all arguments. Returns numeric data.

#### **Examples**

AVEDEV(B5,L32,N25,D17) AVEDEV(B1:B5) AVEDEV(B1:B17,L1:L17,N2:N8) AVEDEV(R5C2,R32C12,R25C15) AVEDEV(R1C2:R1C7) AVEDEV(98,79,85) gives the result 7.1111111111

**Version Available**

This function is available in product version 1.0 or later.

#### **See Also**

### **AVERAGE** | **DEVSQ** | **Statistical Functions**

### **AVERAGE**

This function calculates the average of the specified numeric values.

#### **Syntax**

AVERAGE(*value1*,*value2*,...) AVERAGE(*array*) AVERAGE(*array1*,*array2*,...)

#### **Arguments**

Each argument can be a double-precision floating-point value, an integer value, or an array (cell range) of these. Up to 255 arguments may be included. You can use a single array (cell range) instead of a list of values. You can use multiple arrays (cell ranges) as well.

#### **Remarks**

This is a measure of the variability in a data set.

This function differs from **AVERAGEA**, which accepts text or logical values as well as numeric values.

#### **Data Types**

Accepts numeric data for all arguments. Returns numeric data.

#### **Examples**

AVERAGE(A1,B3,D5,E9,L8,L9) AVERAGE(R1C1,R3C2) AVERAGE(A1:A9) AVERAGE(A1:A9,B1:B9,D5:D8) AVERAGE(98,72,85) gives the result 85

#### **Version Available**

This function is available in product version 1.0 or later.

#### **See Also**

#### **AVEDEV** | **AVERAGEA** | **CONFIDENCE** | **DEVSQ** | **MEDIAN** | **VAR** | **Statistical Functions**

### **AVERAGEA**

This function calculates the average of the specified values, including text or logical values as well as numeric values.

#### **Syntax**

AVERAGEA(*value1*,*value2*,...) AVERAGEA(*array*) AVERAGEA(*array1*,*array2*,...)

#### **Arguments**

Each argument can be a double-precision floating-point value, an integer value, or an array (cell range). Up to 255 arguments may be included. You can use a single array (cell range) instead of a list of values. You can use multiple arrays (cell ranges) as well.

#### **Remarks**

This is a measure of the variability in a data set.

This function differs from **AVERAGE** because it allows text or logical values as well as numeric values.

#### **Data Types**

Accepts numeric, logical, or text data for all arguments. Returns numeric data.

#### **Examples**

AVERAGEA(A1,B3,D5,E9,L8,L9) AVERAGEA(R1C1,R3C2) AVERAGEA(A1:A9) AVERAGEA(A1:A9,B1:B9,D5:D8) AVERAGEA(98,72,85) gives the result 85

#### **Version Available**

This function is available in product version 2.0 or later.

#### **See Also**

**AVEDEV** | **DEVSQ** | **MEDIAN** | **VAR** | **AVERAGE** | **Statistical Functions**

### **AVERAGEIF**

This function calculates the average of the specified numeric values provided that they meet the specified criteria.

#### **Syntax**

AVERAGEIF(*value1*,*value2*,...,condition) AVERAGEIF(*array,condition*) AVERAGEIF(*array1*,*array2*,...,condition)

#### **Arguments**

Each argument can be a double-precision floating-point value, an integer value, or an array (cell range). Up to 255 arguments may be included. You can use a single array (cell range) instead of a list of values. You can use multiple arrays (cell ranges) as well.

#### **Remarks**

This is a measure of the variability in a data set.

#### **Data Types**

Accepts numeric data. The condition accepts text, numeric, or expression data. Returns numeric data.

#### **Examples**

AVERAGEIF(A1,B3,D5,E9,L8,L9,"<5000") AVERAGEIF(R1C1,R3C2,"<>0")

#### **Version Available**

This function is available in product version 5.0 or later.

#### **See Also**

#### **AVEDEV** | **DEVSQ** | **MEDIAN** | **VAR** | **AVERAGE** | **Statistical Functions**

### **AVERAGEIFS**

This function calculates the average of all cells that meet multiple specified criteria.

#### **Syntax**

AVERAGEIFS(*value1*,*condition1,value2*,...,condition2...) AVERAGEIFS(*array,condition*) AVERAGEIFS(*array1*,*array2*,...,condition)

#### **Arguments**

Each argument can be a double-precision floating-point value, an integer value, or an array (cell range). Up to 255 arguments may be included. You can use a single array (cell range) instead of a list of values. You can use multiple arrays (cell ranges) as well. You can have up to 127 arguments for the conditions.

#### **Remarks**

This is a measure of the variability in a data set.

#### **Data Types**

Accepts numeric data. The condition accepts text, numeric, or expression data. Returns numeric data.

#### **Examples**

AVERAGEIFS(B2:B5,B2:B5,">90",B2:B5,"<100") AVERAGEIFS(R1C1,R3C2,"<>0")

#### **Version Available**

This function is available in product version 5.0 or later.

#### **See Also**

#### **AVEDEV** | **DEVSQ** | **MEDIAN** | **VAR** | **AVERAGE** | **Statistical Functions**

### **BAHTTEXT**

This function converts the specified value to Thai text and adds a suffix "Baht" to it.

#### **Syntax**

BAHTTEXT(*value*)

#### **Arguments**

The argument can accept a numeric value, or a cell reference that contains a numeric value.

#### **Data Types**

Accepts numeric data. Returns string data.

#### **Examples**

BAHTTEXT(1234) gives the result หนึ่งพันสองร้อยสามสิบสี่บาทถ้วน

BAHTTEXT(C3) gives the result หนึ่งพันสองร้อยสามสิบสี่บาทถ้วน, where C3 is the cell reference that contains the value 1234

#### **Version Available**

This function is available in Spread for Windows Forms 11.0 or later.

### **BASE**

This function converts a number into a text representation according to specified base.

#### **Syntax**

BASE(*value,base,min\_len*)

#### **Arguments**

This function has the following arguments:

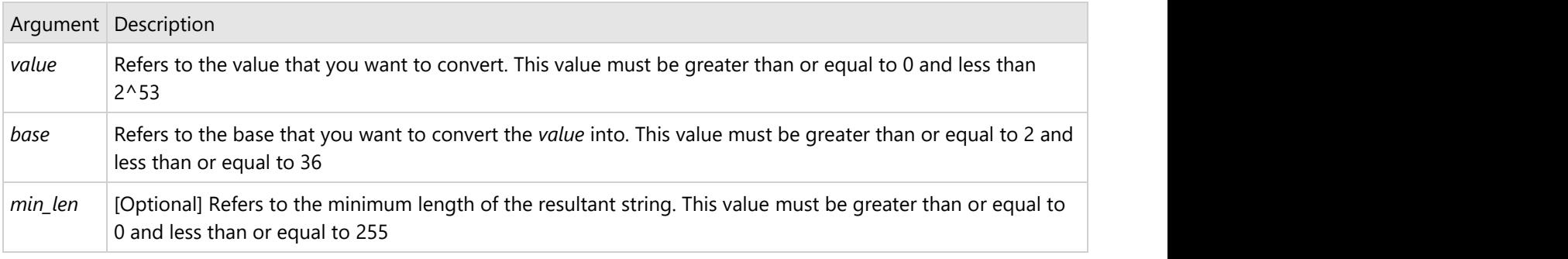

#### **Remarks**

This functions returns an error when the specified value in the arguments doesn't meet the minimum and maximum constraints as mentioned in the above table.

#### **Data Types**

Accepts numeric data for all arguments. Returns numeric data.

#### **Examples**

BASE(9,3) gives the result 100. BASE(8,2,1) gives the result 1000. BASE(6,3,2) gives the result 20.

#### **Version Available**

This function is available in Spread for Windows Forms 11.0 or later.

### **BESSELI**

This function calculates the modified Bessel function of the first kind evaluated for purely imaginary arguments.

#### **Syntax**

BESSELI(*value*,*order*)

#### **Arguments**

This function has these arguments:

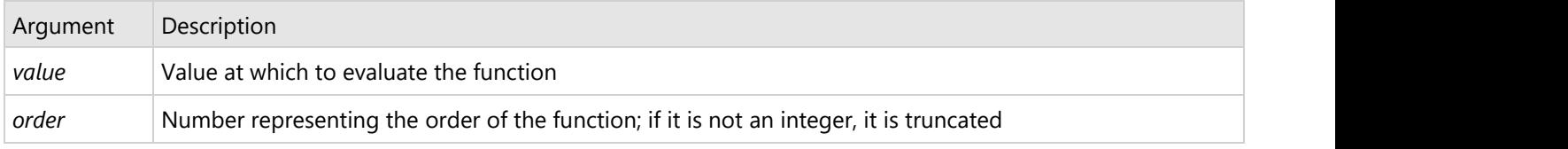

#### **Remarks**

If value or order is nonnumeric then a #Value! error is returned. If order is less than 0 then the #NUM! error is returned.

#### **Data Types**

Accepts numeric data for both arguments. Returns numeric data.

#### **Examples**

BESSELI(A4,D5) BESSELI(R4C1,R5C4) BESSELI(1.8,2) gives the result 0.5260402117

#### **Version Available**

This function is available in product version 1.0 or later.

#### **See Also**

#### **BESSELJ** | **BESSELY** | **Engineering Functions**

### **BESSELJ**

This function calculates the Bessel function of the first kind.

#### **Syntax**

BESSELJ(*value*,*order*)

#### **Arguments**

This function has these arguments:

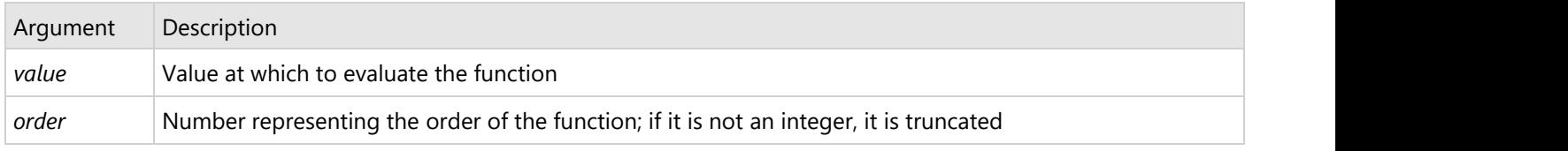

#### **Remarks**

If value or order is nonnumeric then a #Value! error is returned. If order is less than 0 then the #NUM! error is returned.

#### **Data Types**

Accepts numeric data for both arguments. Returns numeric data.

#### **Examples**

BESSELJ(A4,D5) BESSELJ(R4C1,R5C4) BESSELJ(1.85,2) gives the result 0.31812827879

#### **Version Available**

This function is available in product version 1.0 or later.

#### **See Also**

#### **BESSELI** | **BESSELK** | **Engineering Functions**

### **BESSELK**

This function calculates the modified Bessel function of the second kind evaluated for purely imaginary arguments.

#### **Syntax**

BESSELK(*value*,*order*)

#### **Arguments**

This function has these arguments:

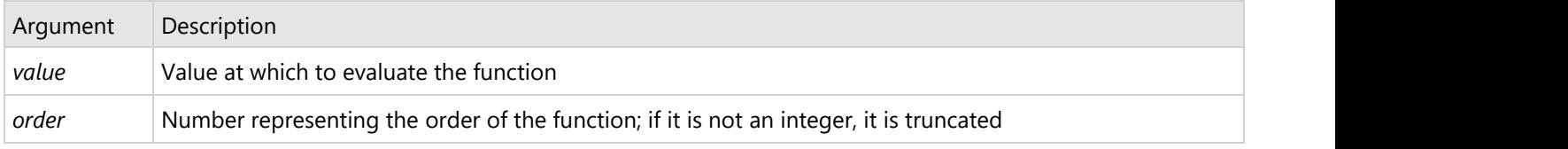

#### **Remarks**

This function is also called the Neumann function. If value or order is nonnumeric then a #Value! error is returned. If order is less than 0 then the #NUM! error is returned.

#### **Data Types**

Accepts numeric data for both arguments. Returns numeric data.

#### **Examples**

BESSELK(A4,D5) BESSELK(R4C1,R5C4) BESSELK(1.85,2) gives the result 0.32165379

#### **Version Available**

This function is available in product version 1.0 or later.

#### **See Also**

#### **BESSELJ** | **BESSELY** | **Engineering Functions**

### **BESSELY**

This function calculates the Bessel function of the second kind.

#### **Syntax**

BESSELY(*value*,*order*)

#### **Arguments**

This function has these arguments:

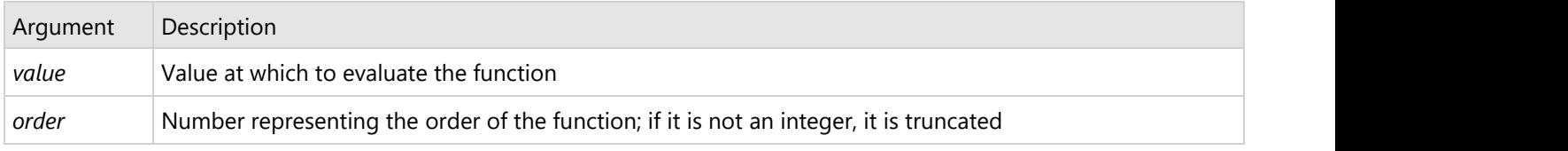

#### **Remarks**

If value or order is nonnumeric then a #Value! error is returned. If order is less than 0 then the #NUM! error is returned.

#### **Data Types**

Accepts numeric data for both arguments. Returns numeric data.

#### **Examples**

BESSELY(A4,D5) BESSELY(R4C1,R5C4) BESSELY(2.85,1) gives the result 0.2801918953

#### **Version Available**

This function is available in product version 1.0 or later.

#### **See Also**

#### **BESSELJ** | **BESSELK** | **Engineering Functions**

### **BETA.DIST**

This function calculates the cumulative beta distribution function.

#### **Syntax**

BETA.DIST(*x*,*alpha*,*beta*,*cumulative*,*lower*,*upper*)

#### **Arguments**

This function has these arguments:

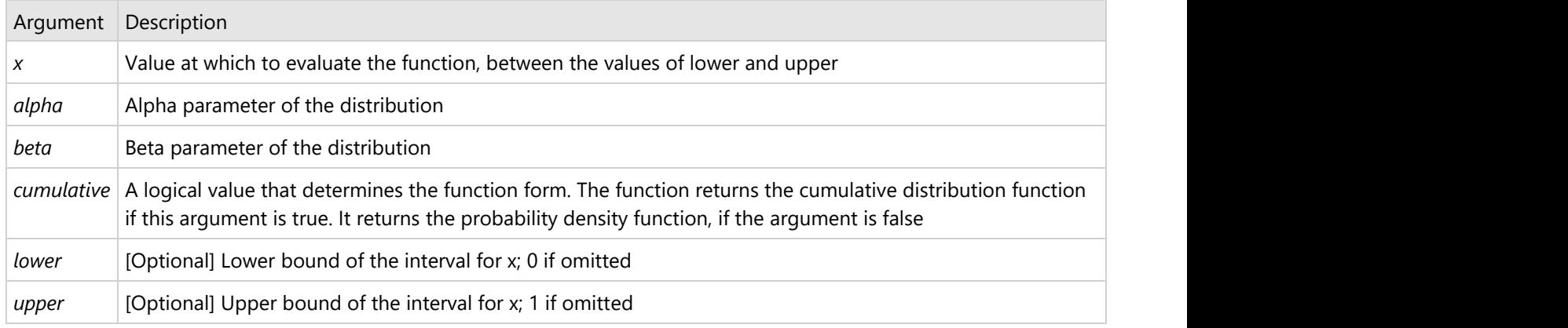

#### **Remarks**

If you omit values for *upper* and lower, the calculation uses the standard cumulative beta distribution, so that *lower* is zero and *upper* is one.

#### **Data Types**

Accepts numeric data for all arguments except *cumulative*. Accepts TRUE or FALSE for *cumulative.* Returns numeric data.

#### **Examples**

BETA.DIST(A1,A3,B4,TRUE,1,3)

BETA.DIST(2,8,10,TRUE,1,3) gives the result 0.6854705810546875

#### **Version Available**

This function is available in Spread for Windows Forms 11.0 or later.

#### **See Also**

#### **BETADIST**

### **BETA.INV**

This function calculates the inverse of the cumulative beta density function.

#### **Syntax**

BETA.INV(*prob*,*alpha*,*beta*,*lower*,*upper*)

#### **Arguments**

This function has these arguments:

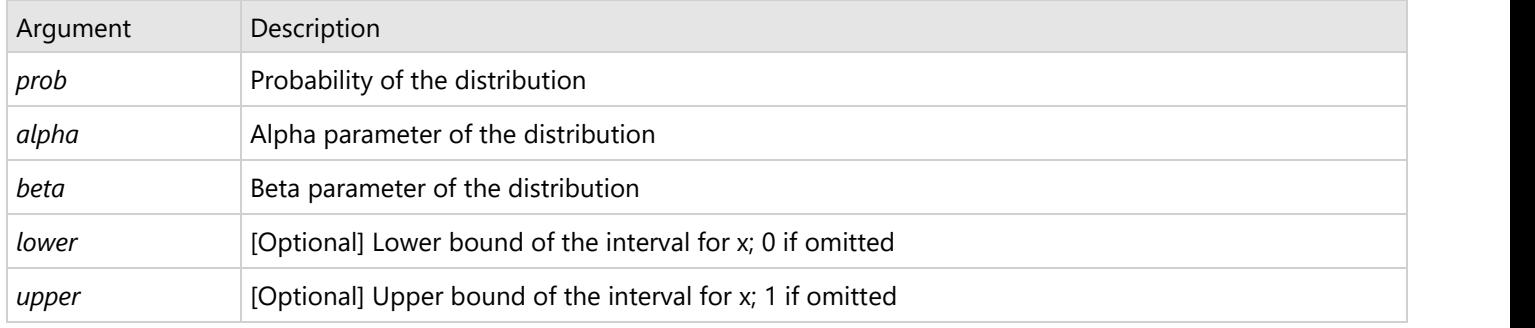

#### **Remarks**

If you omit values for *upper* and *lower*, the calculation uses the standard cumulative beta distribution, so that *lower* is zero and *upper* is one. This function returns the #VALUE! error value if any argument is nonnumeric.

#### **Data Types**

Accepts numeric data for all arguments. Returns numeric data.

#### **Examples**

BETA.INV(0.75,B3,C3,2,4) BETA.INV(0.75,R3C2,R3C3,2,4) BETA.INV(0.75,9,12,2,4) gives the result 3.0011968805340232

#### **Version Available**

This function is available in Spread for Windows Forms 11.0 or later.

#### **See Also**

#### **BETAINV**

### **BETADIST**

This function calculates the cumulative beta distribution function.

#### **Syntax**

BETADIST(*x*,*alpha*,*beta*,*lower*,*upper*)

#### **Arguments**

This function has these arguments:

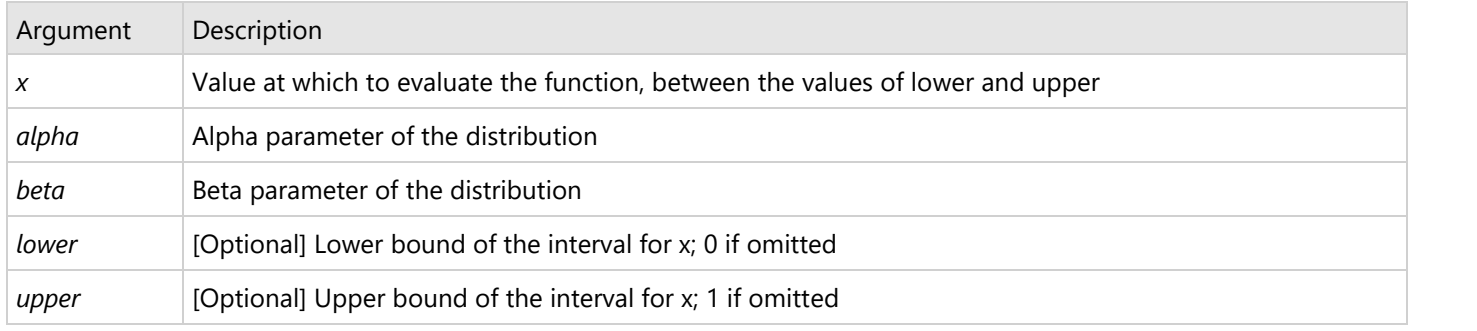

#### **Remarks**

If you omit values for *upper* and lower, the calculation uses the standard cumulative beta distribution, so that *lower* is zero and *upper* is one.

#### **Data Types**

Accepts numeric data for all arguments. Returns numeric data.

#### **Examples**

BETADIST(3,B3,C3,2,4) BETADIST(3,R3C2,R3C3,2,4) BETADIST(3,6,9,2,4) gives the result 0.7880249023

#### **Version Available**

This function is available in product version 1.0 or later.

#### **See Also**

#### **BETAINV** | **Statistical Functions**

### **BETAINV**

This function calculates the inverse of the cumulative beta distribution function.

#### **Syntax**

BETAINV(*prob*,*alpha*,*beta*,*lower*,*upper*)

#### **Arguments**

This function has these arguments:

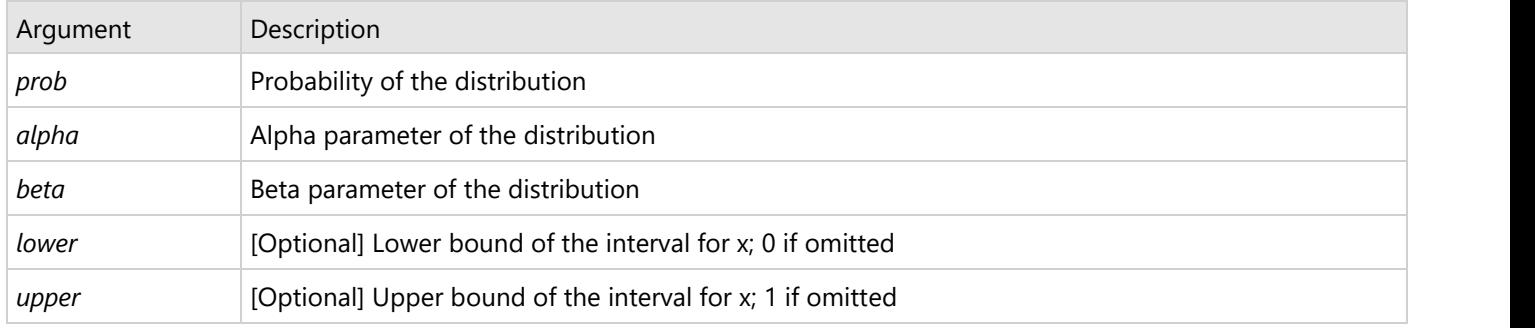

#### **Remarks**

If you omit values for *upper* and *lower*, the calculation uses the standard cumulative beta distribution, so that *lower* is zero and *upper* is one.

#### **Data Types**

Accepts numeric data for all arguments. Returns numeric data.

#### **Examples**

BETAINV(0.75,B3,C3,2,4) BETAINV(0.75,R3C2,R3C3,2,4) BETAINV(0.75,9,12,2,4) gives the result 3.0011968805

#### **Version Available**

This function is available in product version 1.0 or later.

#### **See Also**

#### **BETADIST** | **Statistical Functions**

### **BIN2DEC**

This function converts a binary number to a decimal number.

#### **Syntax**

BIN2DEC(*number*)

#### **Arguments**

For the argument of this function, specify the binary numeric value to convert.

#### **Remarks**

An error value is returned if the number contains more than 10 digits or is invalid.

#### **Data Types**

Accepts numeric data. Returns numeric data.

#### **Examples**

BIN2DEC(1111111)

#### **Version Available**

This function is available in product version 2.0 or later.

#### **See Also**

#### **BIN2HEX** | **BIN2OCT** | **DEC2BIN** | **OCT2DEC** | **Engineering Functions**

### **BIN2HEX**

This function converts a binary number to a hexadecimal number.

#### **Syntax**

BIN2HEX(*number*,*places*)

#### **Arguments**

This function has these arguments:

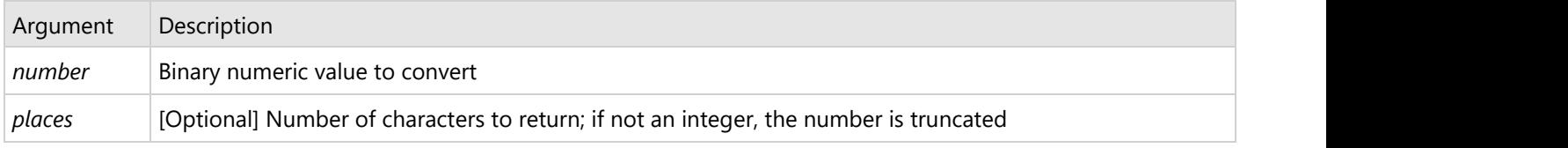

#### **Remarks**

An error value is returned if the *number* contains more than 10 digits or is invalid, or if the value of *places* is non-numeric or negative. If *places* is omitted, the calculation uses the minimum number of characters necessary. This argument is useful for adding leading zeros to the result.

#### **Data Types**

Accepts numeric data. Returns numeric data in hexadecimal format.

#### **Examples**

BIN2HEX(1110)

#### **Version Available**

This function is available in product version 2.0 or later.

#### **See Also**

#### **BIN2DEC** | **BIN2OCT** | **DEC2HEX** | **OCT2HEX** | **Engineering Functions**
### **BIN2OCT**

This function converts a binary number to an octal number.

#### **Syntax**

BIN2OCT(*number*,*places*)

#### **Arguments**

This function has these arguments:

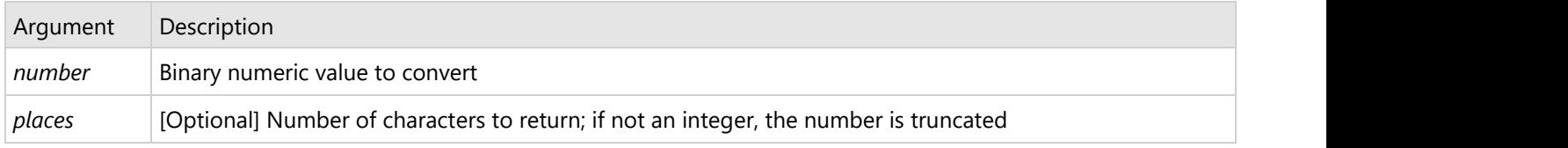

#### **Remarks**

An error value is returned if the *number* contains more than 10 digits or is invalid, or if the value of *places* is non-numeric or negative. If *places* is omitted, the calculation uses the minimum number of characters necessary. This argument is useful for adding leading zeros to the result.

#### **Data Types**

Accepts numeric data. Returns numeric data.

#### **Examples**

BIN2OCT(1001,2)

#### **Version Available**

This function is available in product version 2.0 or later.

#### **See Also**

#### **BIN2DEC** | **BIN2HEX** | **OCT2BIN** | **DEC2OCT** | **Engineering Functions**

### **BINOM.DIST**

This function calculates the individual term binomial distribution probability.

#### **Syntax**

BINOM.DIST(*x*,*n*,*p*,*cumulative*)

#### **Arguments**

This function has these arguments:

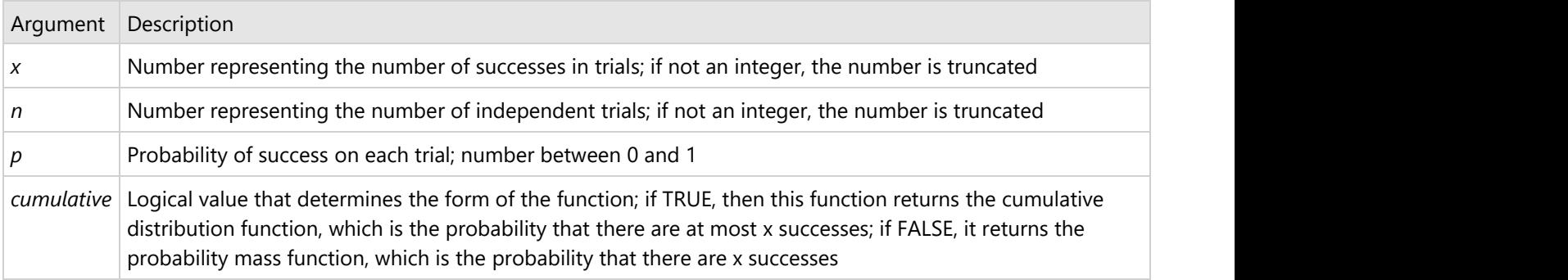

#### **Remarks**

Use this function in problems with a fixed number of tests or trials, when there are two mutually exclusive possible outcomes (a "success" and a "failure"), when trials are independent, and when the probability of one outcome is constant throughout the experiment. This function can, for example, calculate the probability that two of the next three babies born are male.

The binomial probability mass function is calculated as follows:

$$
BINOMDIST(x, n, p, FALSE) = \frac{n!}{x!(n-x)!}p^{x}(1-p)^{n-x}
$$

where x is the number of successes, n is the number of trials, and p is the probability of success on any one trial. The cumulative binomial distribution is calculated as follows:

$$
BINOMDIST(x, n, p, TRUE) = \sum_{y=x}^{n} BINOMDIST(y, n, p, FALSE)
$$

where *n* is the number of trials, *x* is the number of successes, and *p* is the possibility of success on any one trial.

#### **Data Types**

Accepts numeric data for all arguments, except cumulative, which accepts logical data. Returns numeric data.

#### **Example**

A baby can be either male or female; for this example, assume the odds are 50/50 that a baby is either male or female. If female equals TRUE, we can use the following to determine the probability of the next 5 babies in 10 born being female. The probability of the first baby being female is 0.5, and the probability of exactly 5 of 10 babies born being female is:

BINOM.DIST(5,10,0.5,FALSE) gives the result 0.24609375

#### **Version Available**

This function is available in Spread for Windows Forms 11.0 or later.

**See Also**

**BINOMDIST**

### **BINOM.DIST.RANGE**

This function uses binomial distribution to calculate the probability of a trial result.

#### **Syntax**

BINOM.DIST.RANGE(*N,p,s,s2*)

#### **Arguments**

This function has the following arguments:

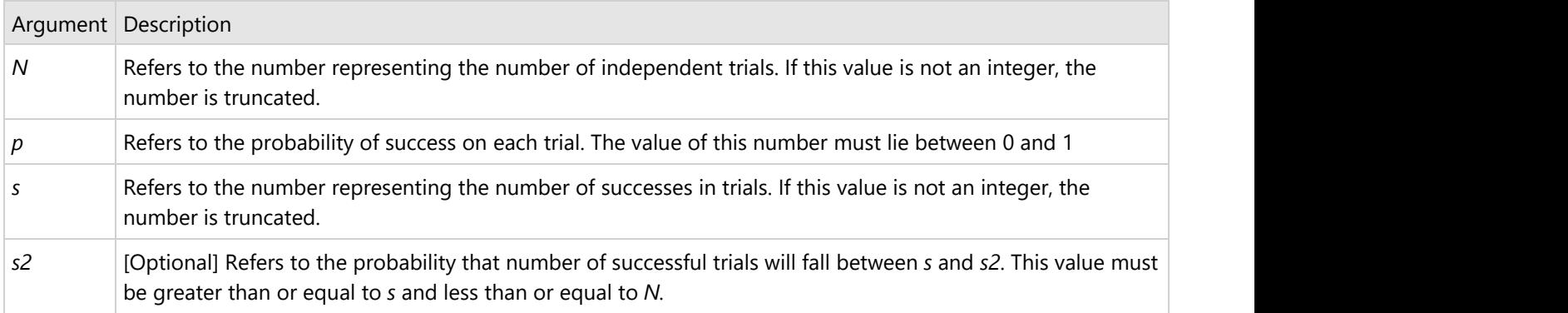

#### **Remarks**

All the numeric arguments in this function will be truncated to integers.

If the arguments passed are not numeric values or the values do not lie within the constraints, this function will return an error.

#### **Data Types**

Accepts numeric data for all arguments. Returns numeric data.

#### **Examples**

BINOM.DIST.RANGE(50,0.35,28) gives the result 0.00116 BINOM.DIST.RANGE(30,0.25,15,25) gives the result 0.00274

#### **Version Available**

### **BINOM.INV**

This function returns the criterion binomial, the smallest value for which the cumulative binomial distribution is greater than or equal to a criterion value.

#### **Syntax**

BINOM.INV(*n*,*p*,*alpha*)

#### **Arguments**

This function has these arguments:

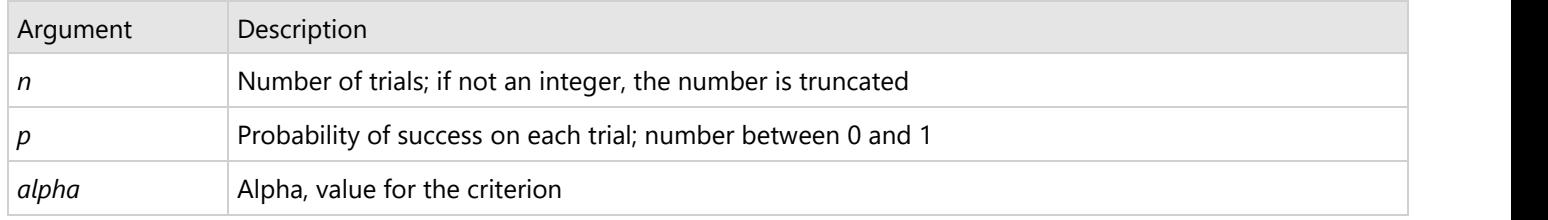

#### **Data Types**

Accepts numeric data for all arguments. Returns numeric data.

#### **Examples**

BINOM.INV(B5,0.75,0.92) BINOM.INV(R5C2,R8C14,0.75) BINOM.INV(14,0.75,0.85) gives the result 14

#### **Version Available**

This function is available in Spread for Windows Forms 11.0 or later.

#### **See Also**

#### **BINOMDIST**

### **BINOMDIST**

This function calculates the individual term binomial distribution probability.

#### **Syntax**

BINOMDIST(*x*,*n*,*p*,*cumulative*)

#### **Arguments**

This function has these arguments:

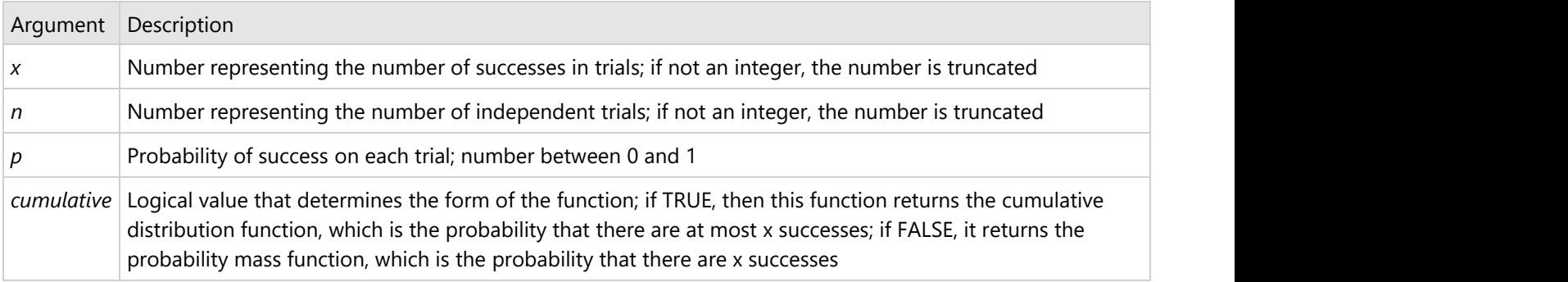

#### **Remarks**

Use this function in problems with a fixed number of tests or trials, when there are two mutually exclusive possible outcomes (a "success" and a "failure"), when trials are independent, and when the probability of one outcome is constant throughout the experiment. This function can, for example, calculate the probability that two of the next three babies born are male.

The binomial probability mass function is calculated as follows:

$$
BINOMDIST(x, n, p, FALSE) = \frac{n!}{x!(n-x)!}p^{x}(1-p)^{n-x}
$$

where x is the number of successes, n is the number of trials, and p is the probability of success on any one trial.The cumulative binomial distribution is calculated as follows:

$$
BINOMDIST(x, n, p, TRUE) = \sum_{y=x}^{n} BINOMDIST(y, n, p, FALSE)
$$

where *n* is the number of trials, *x* is the number of successes, and *p* is the possibility of success on any one trial.

#### **Data Types**

Accepts numeric data for all arguments, except cumulative, which accepts logical data. Returns numeric data.

#### **Example**

A baby can be either male or female; for the sake of this example, assume the odds are 50/50 that a baby is either male or female. If female equals TRUE, we can use the following to determine the probability of the next 5 babies in 10 born being female. The probability of the first baby being female is 0.5, and the probability of exactly 5 of 10 babies born being female is:

BINOMDIST(5,10,0.5,FALSE) gives the result 0.2460937500

#### **Version Available**

This function is available in product version 1.0 or later.

#### **See Also**

#### **BETADIST** | **CRITBINOM** | **EXPONDIST** | **GAMMADIST** | **NEGBINOMDIST** | **WEIBULL** | **Statistical Functions**

### **BITAND**

This function calculates bitwise AND of the two specified values.

#### **Syntax**

BITAND(*value1, value2*)

#### **Arguments**

For the arguments of this function, both *values* must be in decimal form and greater than or equal to 0.

#### **Remarks**

In this function, if the values of both parameter's bits at same position is 1 only then the value of each bit position is counted.

#### **Data Types**

Accepts data in decimal form. Returns data in decimal form.

#### **Examples**

BITAND(3,6) gives the result 2. BITAND(4,5) gives the result 4.

#### **Version Available**

### **BITLSHIFT**

This function calculates the value shifted left by the specified number of bits.

#### **Syntax**

BITLSHIFT(*value, shift\_amt*)

#### **Arguments**

This function has the following arguments:

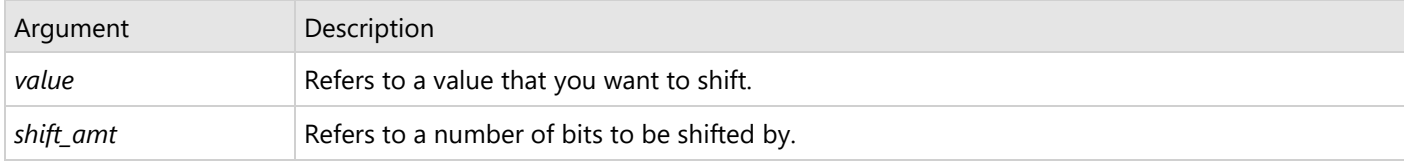

#### **Remarks**

Shifting a number left is similar to adding zeros (0) at right end of the binary representation of that number. If *shift\_amt* is a negative number, then the *value* will be shifted to right.

#### **Data Types**

Accepts numeric data for both arguments. Returns numeric data.

#### **Examples**

BITLSHIFT(3,5) gives the result 96. BITLSHIFT(1,4) gives the result 16.

#### **Version Available**

### **BITOR**

This function calculates the bitwise OR of two specified numbers.

### **Syntax**

BITOR(*value1, value2*)

### **Arguments**

For the arguments of this function, both *values* must be in decimal form and greater than or equal to 0.

#### **Remarks**

In this function, if value of any parameter's bits at same position is 1 only then the value of each bit position is counted.

#### **Data Types**

Accepts decimal form of data. Returns decimal form of data.

#### **Examples**

BITOR(22,4) gives the result 22. BITOR(6,3) gives the result 7.

### **Version Available**

### **BITRSHIFT**

This function calculates the value shifted right by specified number of bits.

#### **Syntax**

BITRSHIFT(*value, shift\_amt*)

#### **Arguments**

This function has the following arguments:

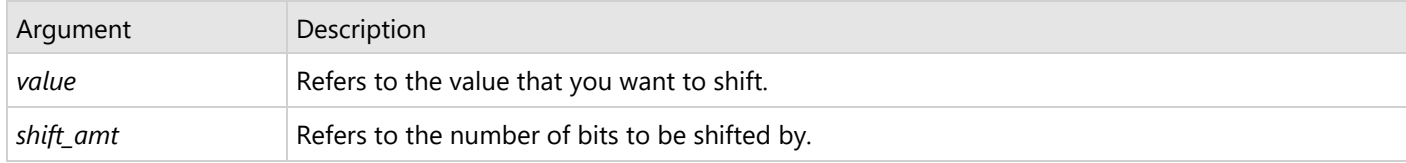

#### **Remarks**

Shifting a number right is similar to removing digits from right end of the binary representation of the number. If *shift\_amt* is a negative number, then *value* will be shifted to left.

#### **Data Types**

Accepts numeric data for both arguments. Returns numeric data.

#### **Examples**

BITRSHIFT(5,2) gives the result 1. BITRSHIFT(15,2) gives the result 3.

#### **Version Available**

### **BITXOR**

This function returns bitwise XOR of the two specified numbers.

#### **Syntax**

BITXOR(*value1, value2*)

#### **Arguments**

For the arguments of this function, both *values* must be in decimal form and greater than or equal to 0.

#### **Remarks**

In this function, if value of any parameter's bits at same position is not equal only then the value of each bit position is counted.

#### **Data Types**

Accepts decimal form of data. Returns decimal form of data.

#### **Examples**

BITXOR(6,2) gives the result 4. BITXOR(8,3) gives the result 11.

#### **Version Available**

### **BOXPLOTSPARKLINE**

This function returns a data set used for representing a boxplot sparkline.

#### **Syntax**

BOXPLOTSPARKLINE( *points, boxPlotClass, [showAverage, scaleStart, scaleEnd, acceptableStart, acceptableEnd, colorScheme, style, vertical*] )

#### **Arguments**

This function has the following arguments:

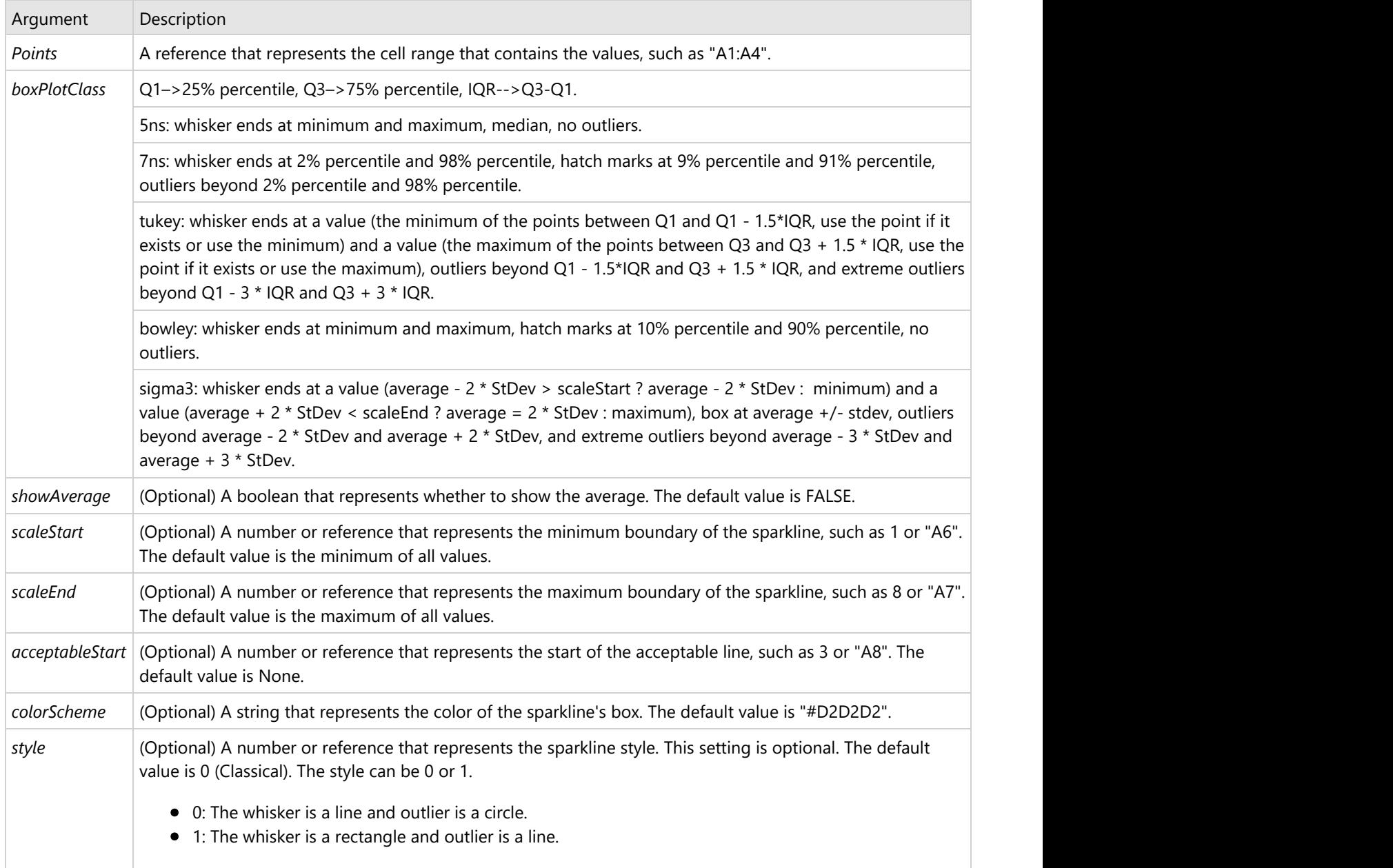

*vertical* (Optional) A boolean that represents whether to display the sparkline vertically. The default value is FALSE.

#### **Data Types**

Returns sparkline.

#### **Example**

activeSheet.setFormula(0,1,'=BOXPLOTSPARKLINE(C1:P1,"5ns",TRUE,0,100,-1,100,"red",0,FALSE)');

#### **BULLETSPARKLINE**

This function returns a data set used for representing a bullet sparkline.

#### **Syntax**

BULLETSPARKLINE(*measure, target, maxi, [good, bad, forecast, tickUnit, colorScheme, vertical, measureColor, targetColor, maxiColor, goodColor, badColor, forecastColor, allowMeasureOverMaxi, barSize*])

#### **Arguments**

This function has the following arguments:

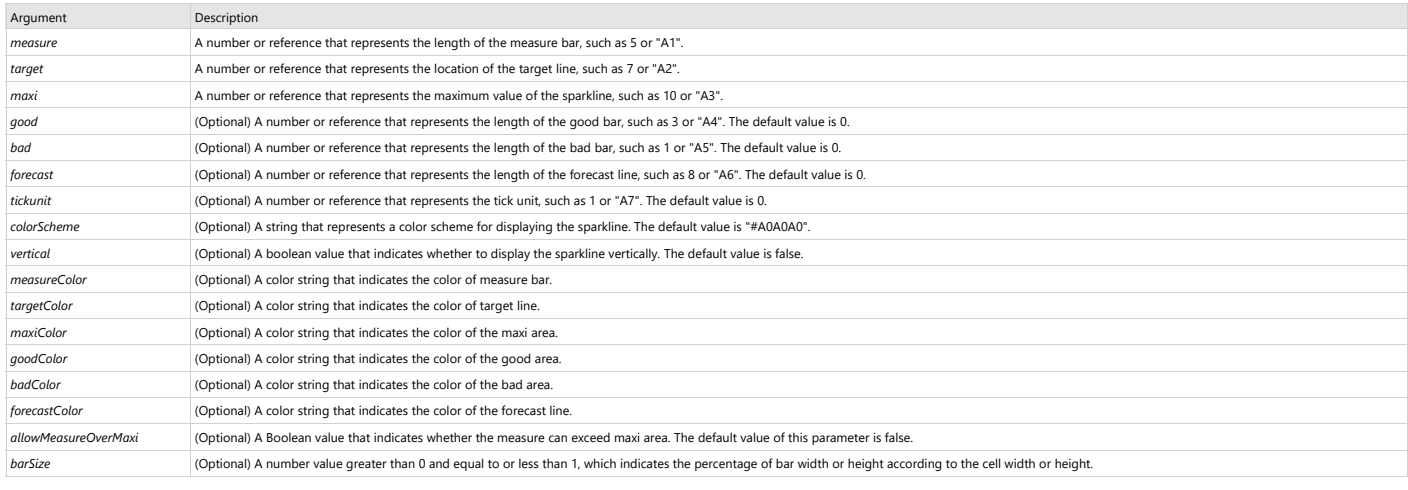

#### **Data Types**

Returns sparkline.

#### **Example**

activeSheet.setFormula(index, 3, '=BULLETSPARKLINE(\$C' + (index + 1) + ',\$B\$10,\$B\$11,\$B\$12,\$B\$13,\$B' + (index + 1) + ',1,\$B\$14,false,\$B\$15,\$B\$16,\$B\$17,\$B\$18,\$B\$19,\$B\$20,\$B\$21,\$B\$22)');

## **BYCOL**

This function applies a **LAMBDA** to each column and returns an array of the results.

#### **Syntax**

BYCOL (array, lambda(column))

#### **Argument**

This function has the following arguments:

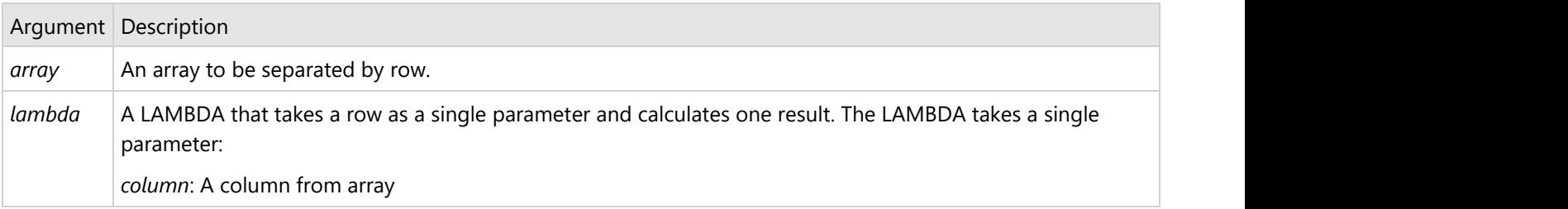

#### **Remarks**

If an invalid LAMBDA function or an incorrect number of parameters are provided, it returns a #VALUE! error called "Incorrect Parameters". Not providing a LAMBDA function or anything but a single value returned from the LAMBDA function returns a #CALC error.

#### **Data Types**

Returns numerical value.

#### **Examples**

BYCOL(A1:C2, LAMBDA(array, MAX(array))) BYCOL(A1:C2,LAMBDA(array,SUMSQ(array)))

#### **Version Available**

This function is available in product version 15 or later.

### **BYROW**

This function applies a **LAMBDA** to each row and returns an array of the results.

#### **Syntax**

BYROW(array, lambda(row))

#### **Argument**

This function has the following arguments:

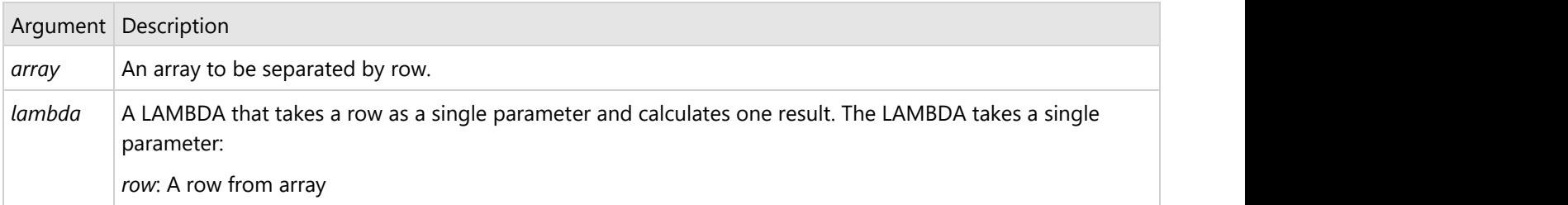

#### **Remarks**

If an invalid LAMBDA function or an incorrect number of parameters are provided, it returns a #VALUE! error called "Incorrect Parameters". Not providing a LAMBDA function or anything but a single value returned from the LAMBDA function returns a #CALC error.

#### **Data Types**

Returns numerical value.

#### **Examples**

BYROW(A1:C2, LAMBDA(array, MAX(array))) BYROW(A1:C2, LAMBDA(array, SUMSQ(array)))

#### **Version Available**

This function is available in product version 15 or later.

### **CASCADESPARKLINE**

This function returns a data set used for representing a cascade sparkline.

#### **Syntax**

CASCADESPARKLINE(*pointsRange, pointIndex, [labelsRange, minimum, maximum, colorPositive, colorNegative, vertical, itemTypeRange, colorTotal*])

#### **Arguments**

This function has the following arguments:

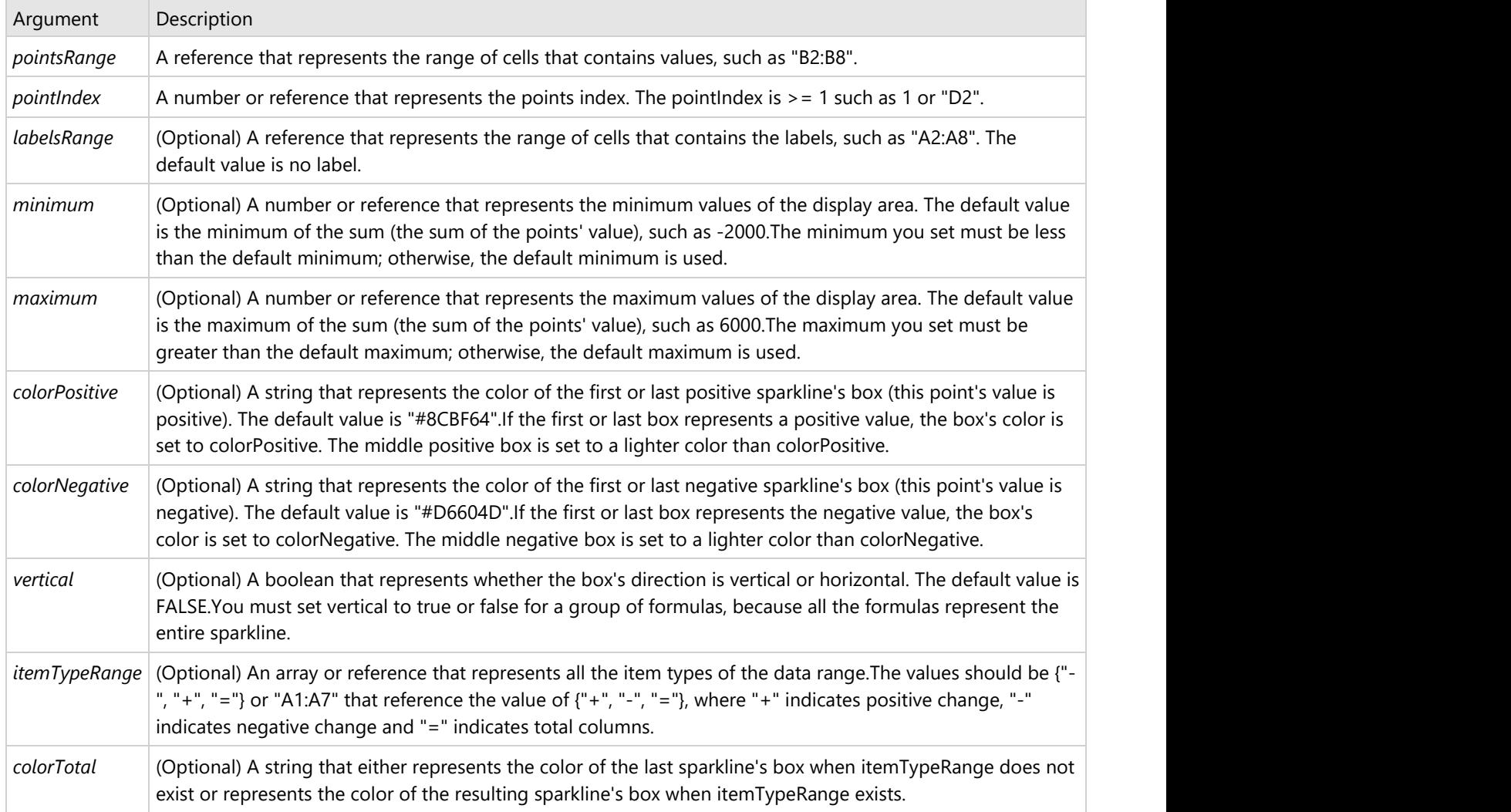

#### **Data Types**

Returns sparkline.

#### **Example**

activeSheet.setFormula(1, 2, '=CASCADESPARKLINE(B2:B8,1,A2:A8,,,"#8CBF64","#D6604D",false)');

### **CEILING**

This function rounds a number up to the nearest multiple of a specified value.

### **Syntax**

CEILING(*value*,*signif*)

#### **Arguments**

This function has these arguments:

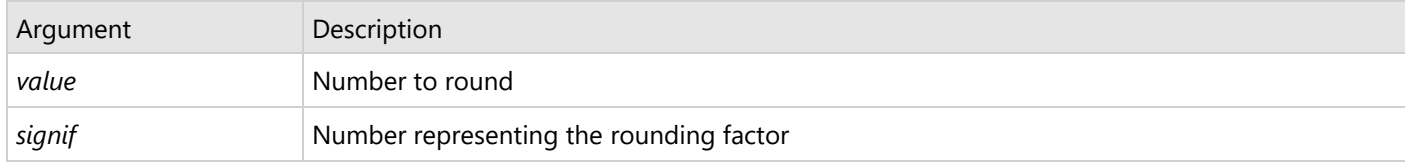

#### **Remarks**

Use either both positive or both negative numbers for the arguments. Regardless of the sign of the numbers, the value is rounded away from zero.

#### **Data Types**

Accepts numeric data for both arguments. Returns numeric data.

#### **Examples**

CEILING(C4,B2) CEILING(B3,0.05) CEILING(R4C3,1) CEILING(4.65,2) gives the result 6 CEILING(-2.78,-1) gives the result -3

#### **Version Available**

This function is available in product version 1.0 or later.

#### **See Also**

#### **FLOOR** | **EVEN** | **ODD** | **TRUNC** | **Math and Trigonometry Functions**

### **CEILING.MATH**

This function rounds a number up to the nearest multiple of a specified value or the nearest integer.

#### **Syntax**

CEILING.PRECISE(*value*,*signif*)

#### **Arguments**

This function has these arguments:

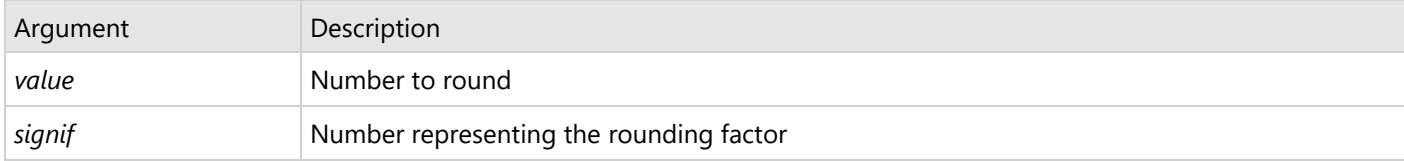

Use either both positive or both negative numbers for the arguments. Regardless of the sign of the numbers, the value is rounded away from zero.

#### **Data Types**

Accepts numeric data for both arguments. Returns numeric data.

#### **Examples**

CEILING.PRECISE(C4,B2) CEILING.PRECISE(B3,0.05) CEILING.PRECISE(R4C3,1) CEILING.PRECISE(4.65,2) gives the result 6 CEILING.PRECISE(-2.78,-1) gives the result -3

#### **Version Available**

### **CEILING.PRECISE**

This function rounds a number up to the nearest multiple of a specified value or the nearest integer.

#### **Syntax**

CEILING.PRECISE(*value*,*signif*)

#### **Arguments**

This function has these arguments:

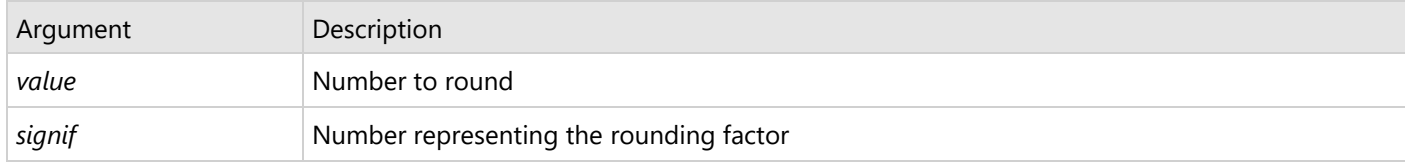

#### **Remarks**

Use either both positive or both negative numbers for the arguments. Regardless of the sign of the numbers, the value is rounded away from zero.

#### **Data Types**

Accepts numeric data for both arguments. Returns numeric data.

#### **Examples**

CEILING.PRECISE(C4,B2) CEILING.PRECISE(B3,0.05) CEILING.PRECISE(R4C3,1) CEILING.PRECISE(4.65,2) gives the result 6 CEILING.PRECISE(-2.78,-1) gives the result -3

#### **Version Available**

### **CELL CELL CELL**

This function evaluates information about the formatting, location, or contents of a cell.

#### **Syntax**

CELL(*info*, *reference*)

#### **Arguments**

This function has the following arguments:

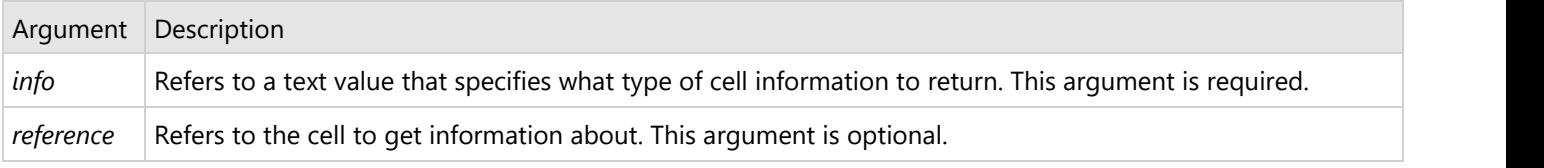

The *info* argument has the following options.

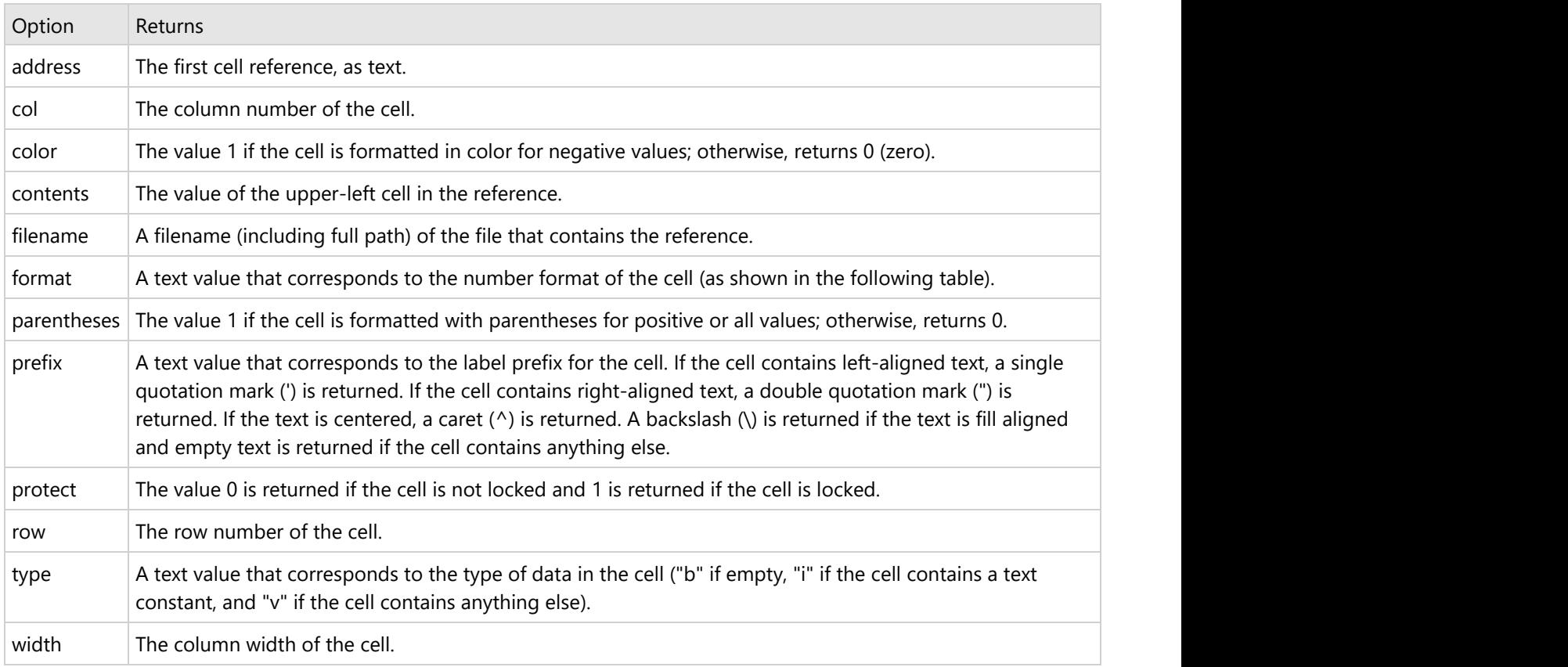

#### The following items are returned when using the *format* option.

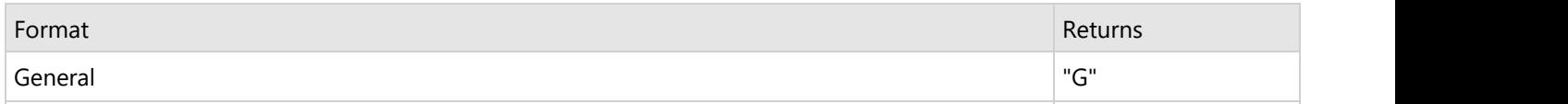

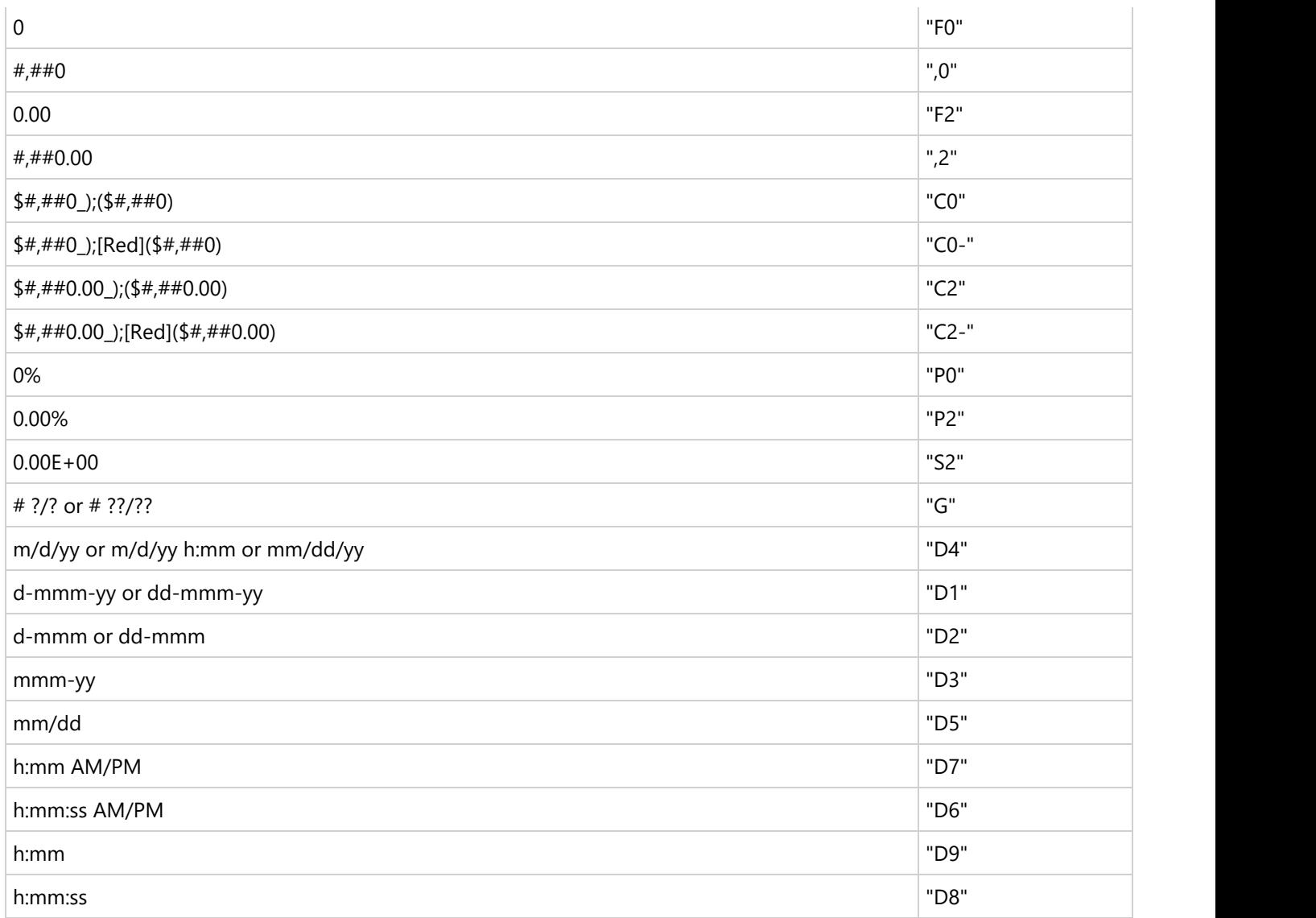

#### **Remarks**

If the *reference* argument is a range of cells, this function only returns information for the upper left cell of the range.

#### **Data Types**

Accepts string or numeric data. Returns numeric or string data.

#### **Examples**

CELL("row", A10) gives the result 10 (10 is the number of cell A10). CELL("type", B5) returns the data type of the information contained in the cell B5.

#### **Version Available**

### **CHAR**

This function returns the character specified by a number.

#### **Syntax**

CHAR(*value*)

#### **Arguments**

For the argument, use a number between 1 and 255 specifying which character you want from the Windows character set (ANSI).

#### **Data Types**

Accepts numeric data. Returns string data.

#### **Examples**

CHAR(B2) CHAR(R2C2) CHAR(66) gives the result B CHAR(218) gives the result Ú

#### **Version Available**

This function is available in product version 1.0 or later.

#### **See Also**

**CODE** | **CONCATENATE** | **LOWER** | **PROPER** | **UPPER** | **Text Functions**

### **CHIDIST**

This function calculates the one-tailed probability of the chi-squared distribution.

#### **Syntax**

CHIDIST(*value*,*deg*)

#### **Arguments**

This function has these arguments:

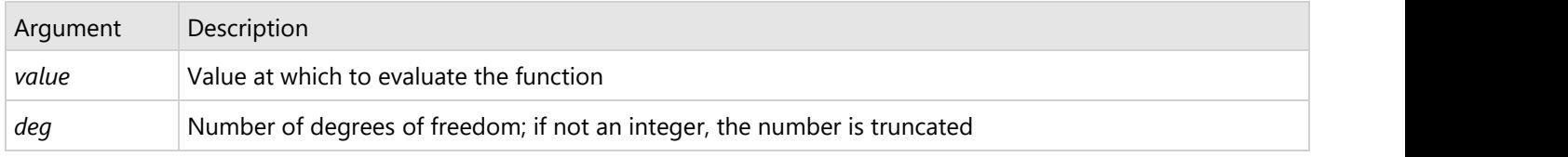

#### **Data Types**

Accepts numeric data for both arguments. Returns numeric data.

#### **Examples**

CHIDIST(B5,D7) CHIDIST(R5C2,R7C4) CHIDIST(6.7,4) gives the result 0.1526169403

#### **Version Available**

This function is available in product version 1.0 or later.

#### **See Also**

#### **CHIINV** | **CHITEST** | **Statistical Functions**

### **CHIINV**

This function calculates the inverse of the one-tailed probability of the chi-squared distribution.

### **Syntax**

CHIINV(*prob*,*deg*)

### **Arguments**

This function has these arguments:

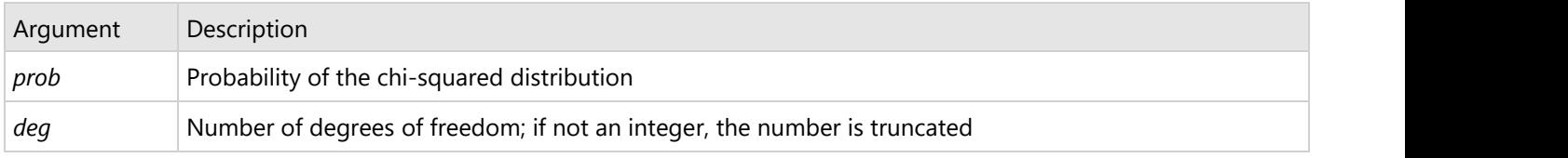

#### **Data Types**

Accepts numeric data for both arguments. Returns numeric data.

#### **Examples**

CHIINV(B5,D7) CHIINV(R5C2,R7C4) CHIINV(0.75,4) gives the result 1.9225575262

#### **Version Available**

This function is available in product version 1.0 or later.

#### **See Also**

### **CHIDIST** | **CHITEST** | **Statistical Functions**

### **CHISQ.DIST**

This function calculates the chi-squared distribution.

#### **Syntax**

CHISQ.DIST(*value*,*deg,cumulative*)

#### **Arguments**

This function has these arguments:

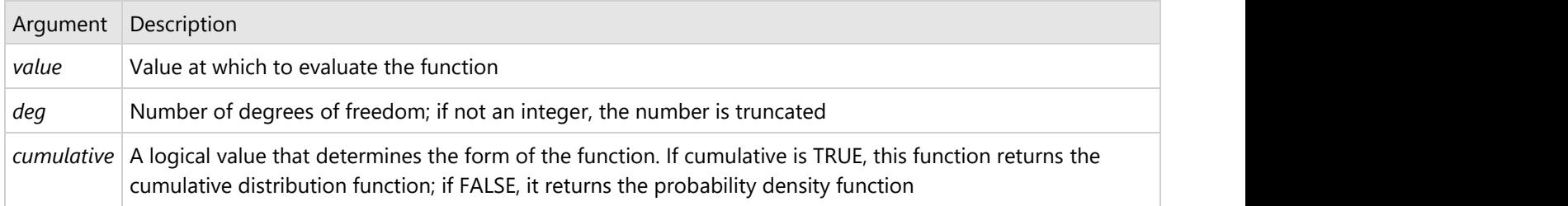

#### **Data Types**

Accepts numeric data for *value* and *deg* arguments. Returns numeric data.

#### **Examples**

CHISQ.DIST(B5,D7,TRUE) CHISQ.DIST(R5C2,R7C4,TRUE) CHISQ.DIST(6.7,4,TRUE) gives the result 0.8473830596613241

#### **Version Available**

This function is available in Spread for Windows Forms 11.0 or later.

#### **See Also**

#### **CHISQ.TEST**

## **CHISQ.DIST.RT**

This function calculates the right-tailed probability of the chi-squared distribution.

#### **Syntax**

CHISQ.DIST.RT(*value*,*deg*)

#### **Arguments**

This function has these arguments:

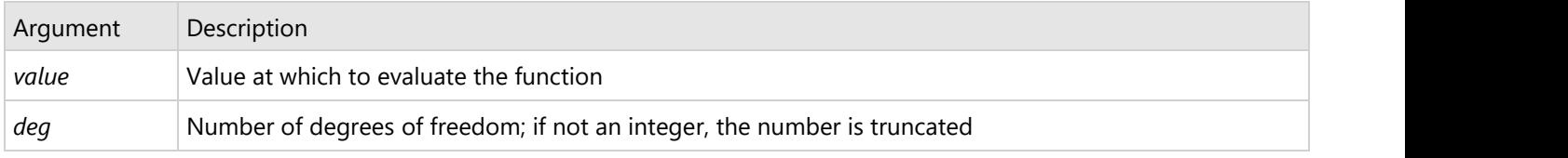

#### **Remarks**

The #VALUE! error value is returned if either argument is nonnumeric.

#### **Data Types**

Accepts numeric data for both arguments. Returns numeric data.

#### **Examples**

CHISQ.DIST.RT(B5,D7) CHISQ.DIST.RT(R5C2,R7C4) CHISQ.DIST.RT(6.7,4) gives the result 0.15261694033867584

#### **Version Available**

This function is available in Spread for Windows Forms 11.0 or later.

#### **See Also**

### **CHISQ.INV**

This function calculates the inverse of the left-tailed probability of the chi-squared distribution.

#### **Syntax**

CHISQ.INV(*prob*,*deg*)

#### **Arguments**

This function has these arguments:

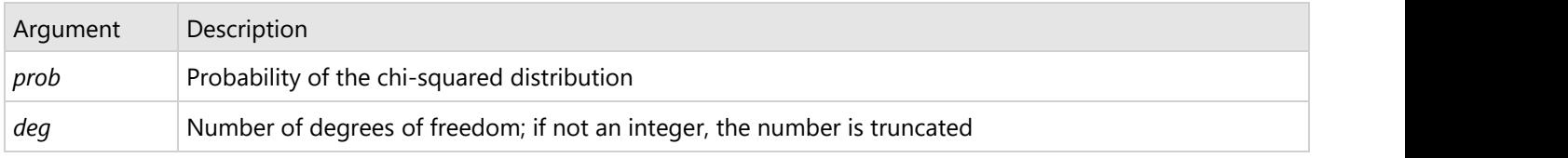

#### **Remarks**

If the argument is nonnumeric, the function returns the #VALUE! error value.

#### **Data Types**

Accepts numeric data for both arguments. Returns numeric data.

#### **Examples**

CHISQ.INV(B5,D7) CHISQ.INV(R5C2,R7C4) CHISQ.INV(0.75,4) gives the result 5.385269057779394

#### **Version Available**

This function is available in Spread for Windows Forms 11.0 or later.

#### **See Also**

### **CHISQ.INV.RT**

This function calculates the inverse of the right-tailed probability of the chi-squared distribution.

#### **Syntax**

CHISQ.INV.RT(*prob*,*deg*)

#### **Arguments**

This function has these arguments:

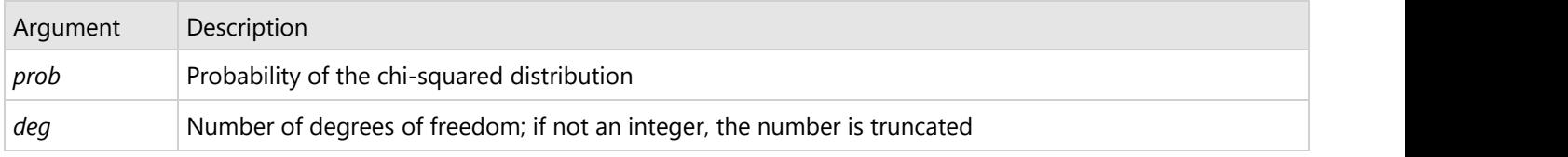

#### **Remarks**

The #VALUE! error value is returned if either argument is nonnumeric.

#### **Data Types**

Accepts numeric data for both arguments. Returns numeric data.

#### **Examples**

CHISQ.INV.RT(B5,D7) CHISQ.INV.RT(R5C2,R7C4) CHISQ.INV.RT(0.75,4) gives the result 1.9225575262293264

#### **Version Available**

This function is available in Spread for Windows Forms 11.0 or later.

#### **See Also**

## **CHISQ.TEST**

This function calculates the test for independence from the chi-squared distribution.

#### **Syntax**

CHISQ.TEST(*obs\_array*,*exp\_array*)

#### **Arguments**

This function has these arguments:

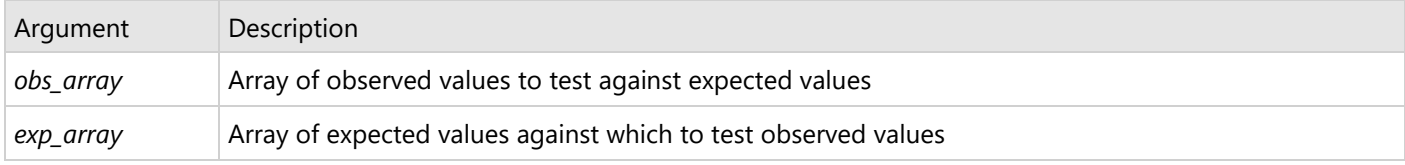

#### **Remarks**

The arrays in the arguments must be of the same size.

#### **Data Types**

Accepts arrays of numeric data for both arguments. Returns numeric data.

#### **Examples**

CHISQ.TEST(B1:C8,B12:C19) CHISQ.TEST(R1C2:R8C3,R12C2:R19C3)

#### **Version Available**

This function is available in Spread for Windows Forms 11.0 or later.

#### **See Also**

## **CHITEST**

This function calculates the test for independence from the chi-squared distribution.

#### **Syntax**

CHITEST(*obs\_array*,*exp\_array*)

#### **Arguments**

This function has these arguments:

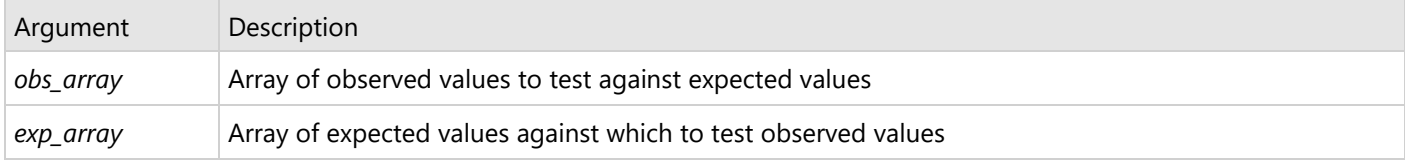

The arrays in the arguments must be of the same size.

#### **Data Types**

Accepts arrays of numeric data for both arguments. Returns numeric data.

#### **Examples**

CHITEST(B1:C8,B12:C19) CHITEST(R1C2:R8C3,R12C2:R19C3)

#### **Version Available**

This function is available in product version 1.0 or later.

#### **See Also**

#### **CHIDIST** | **CHIINV** | **AVERAGE** | **Statistical Functions**

### **CHOOSE**

This function returns a value from a list of values.

### **Syntax**

CHOOSE(*index*,*value1*,*value2*,...)

### **Arguments**

This function has these arguments:

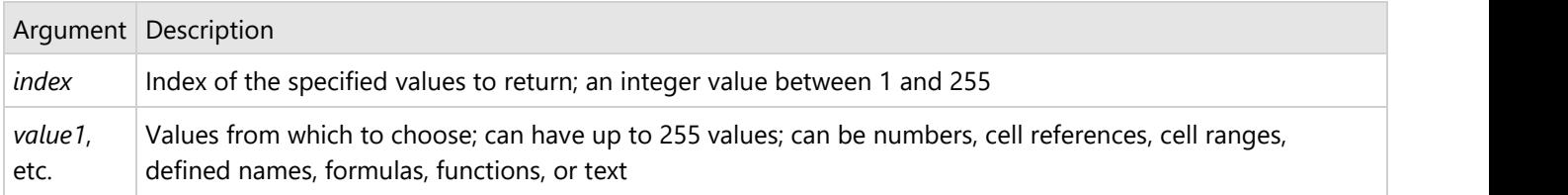

The value arguments can be range references as well as single values. For example, the formula:

```
 SUM(CHOOSE(2,A1:A25,B1:B10,C1:C5))
```
evaluates to:

SUM(B1:B10)

which then returns a value based on the values in the range B1:B10.

### **Remarks**

This function is evaluated first, returning the reference B1:B10. The **SUM** function is then evaluated using B1:B10.

### **Data Types**

The index argument accepts numeric data. The value arguments accept any data. Returns the type of data of the specified value.

### **Examples**

CHOOSE(3,A1,B1,C1,D1,E1) gives the result C1 CHOOSE(3,R1C1,R1C2,R1C3,R1C4,R1C5) gives the result R1C3 CHOOSE(2,"dogs","birds","fish","cats","mice") gives the result birds

### **Version Available**

This function is available in product version 1.0 or later.

### **See Also**

### **INDEX** | **SUM** | **Lookup Functions**

Copyright © MESCIUS inc. All rights reserved.

## **CHOOSECOLS**

The function returns the specified columns from an array.

### **Syntax**

```
=CHOOSECOLS(array,col_num1,[col_num2],…)
```
### **Arguments**

The function provides the following arguments:

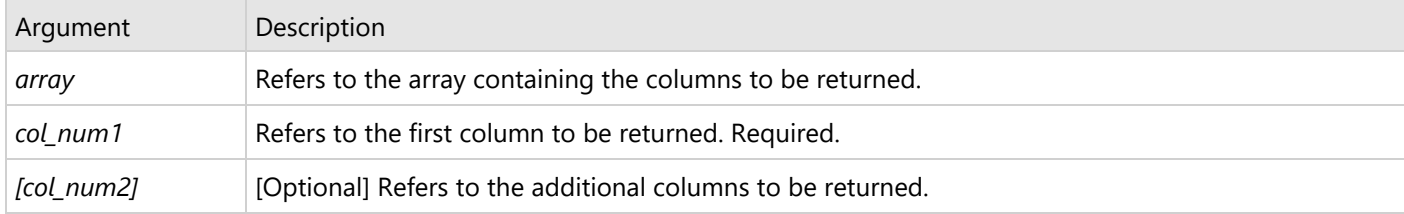

### **Remarks**

The function returns a #VALUE error if the absolute value of any of the col\_num arguments is zero or exceeds the number of columns in the array.

### **Data Types**

The function returns an array. The type of each value in the array depends on the parameter.

### **Examples**

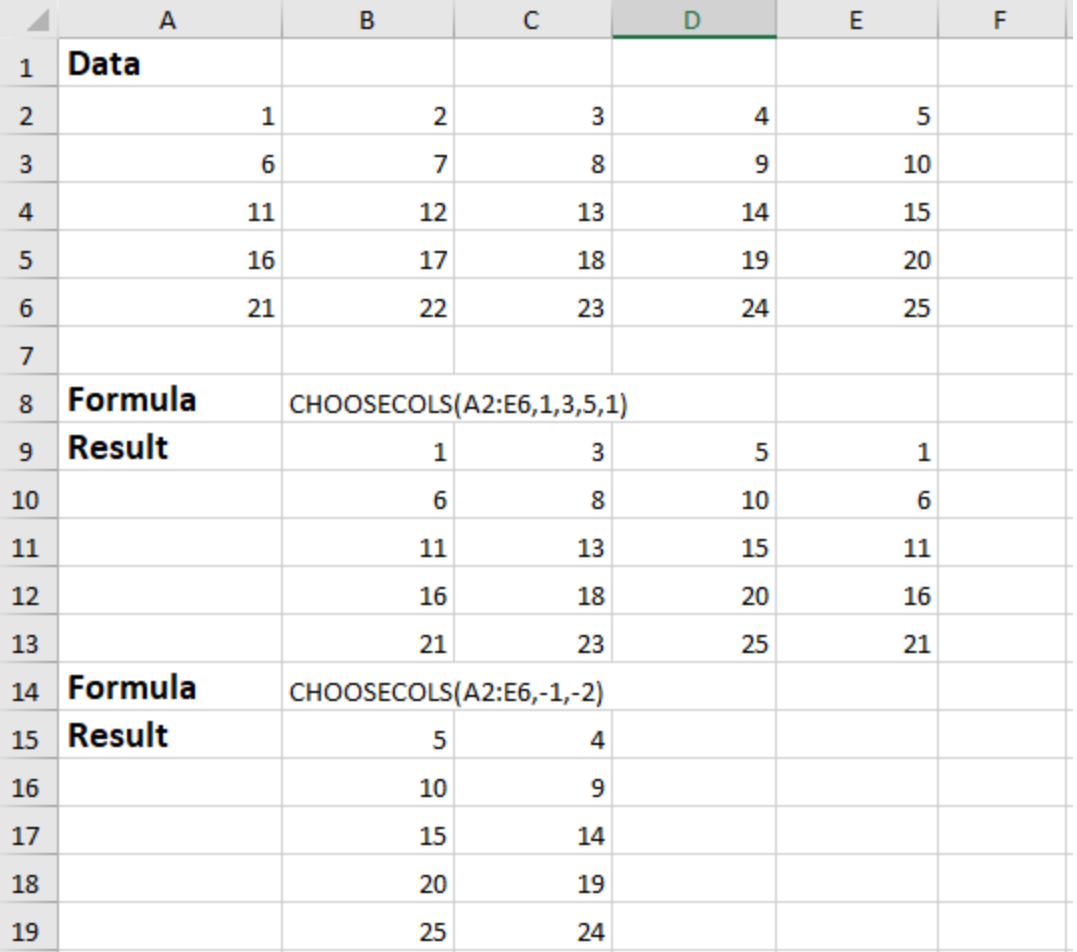

### **Version Available**

This function is available in product version 16.0 or later.

**Note**: The CHOOSECOLS function is only available in Beta Insiders builds of Excel for Office 365 currently. Hence, without the Beta Insiders build you cannot import/export the XLSX using this function from/to Excel.
## **CHOOSEROWS**

The function returns the specified rows from an array.

### **Syntax**

=CHOOSEROWS(array,row\_num1,[row\_num2],…)

### **Arguments**

The function provides the following arguments:

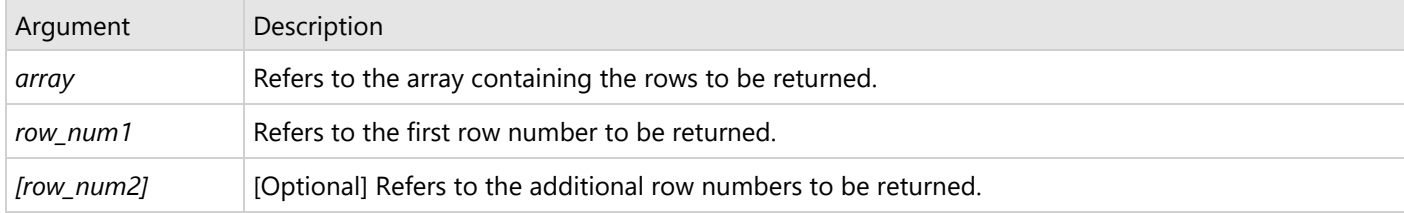

### **Remarks**

The function returns a #VALUE error if the absolute value of any of the row\_num arguments is zero or exceeds the number of rows in the array.

### **Data Types**

The function returns an array,the type of each value in the array depends on the parameter.

### **Examples**

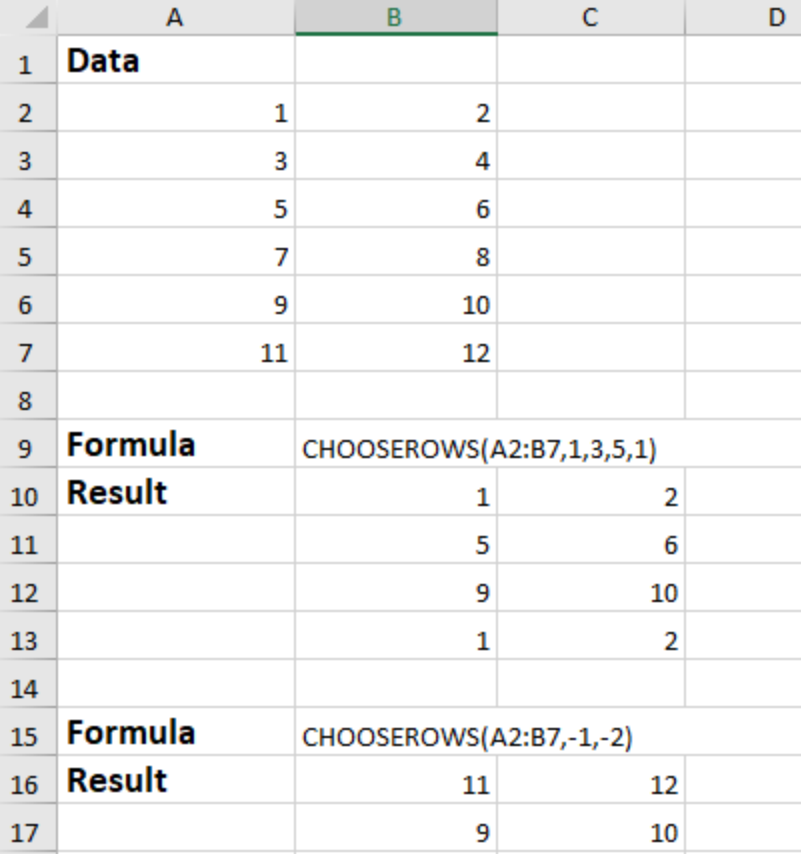

### **Version Available**

This function is available in product version 16.0 or later.

**I** Note: The CHOOSEROWS function is only available in Beta Insiders builds of Excel for Office 365 currently. Hence, without the Beta Insiders build you cannot import/export the XLSX using this function from/to Excel.

### **CLEAN**

This function removes all non-printable characters from text.

#### **Syntax**

CLEAN(*text*)

#### **Arguments**

The text argument is any data from which you want to remove non-printable characters.

#### **Remarks**

Use this function to remove text that contains characters that might not print with your operating system. For example, you can use this function to remove some low-level computer code, which is frequently at the beginning and end of data files and cannot be printed

#### **Data Types**

Accepts string data. Returns string data.

#### **Example**

In this example, CHR(7) returns a non-printable character CLEAN(CHAR(7)&"text"&CHAR(7)) gives the result text

#### **Version Available**

This function is available in product version 1.0 or later.

#### **See Also**

#### **TRIM** | **SUBSTITUTE** | **Text Functions**

### **CODE CODE**

This function returns a numeric code to represent the first character in a text string. The returned code corresponds to the Windows character set (ANSI).

#### **Syntax**

CODE(*text*)

#### **Arguments**

The argument is the text from which you want to determine the code of the first character.

#### **Data Types**

Accepts string data. Returns string data.

#### **Examples**

CODE(H6) CODE(R6C8) CODE(""B"") gives the result 66 CODE(""Buffalo"") gives the result 66

#### **Version Available**

This function is available in product version 1.0 or later.

#### **See Also**

**CHAR** | **Text Functions**

### **COLUMN**

This function returns the column number of a reference.

#### **Syntax**

COLUMN(*reference*)

#### **Arguments**

The argument is a cell or a single area.

#### **Remarks**

If the reference is omitted, the reference of the cell that the function is in is used.

#### **Data Types**

Accepts cell references. Returns numeric data.

#### **Examples**

COLUMN(A9) gives the result 1 COLUMN(A1:A5) gives the result 1

#### **Version Available**

This function is available in product version 3.0 or later.

#### **See Also**

**ROWS** | **INDEX** | **Lookup Functions**

### **COLUMNS**

This function returns the number of columns in an array.

#### **Syntax**

COLUMNS(*array*)

#### **Arguments**

The argument is an array, an array formula, or a range of cells.

#### **Data Types**

Accepts cell references or array. Returns numeric data.

#### **Examples**

COLUMNS(B6:D12) gives the result 3 COLUMNS(R6C2:R12C4) gives the result 3 COLUMNS(\$B\$8:\$H\$8) gives the result 7 COLUMNS(R[2]C[1]:R[3]C[8]) gives the result 8

#### **Version Available**

This function is available in product version 1.0 or later.

#### **See Also**

**ROWS** | **INDEX** | **Lookup Functions**

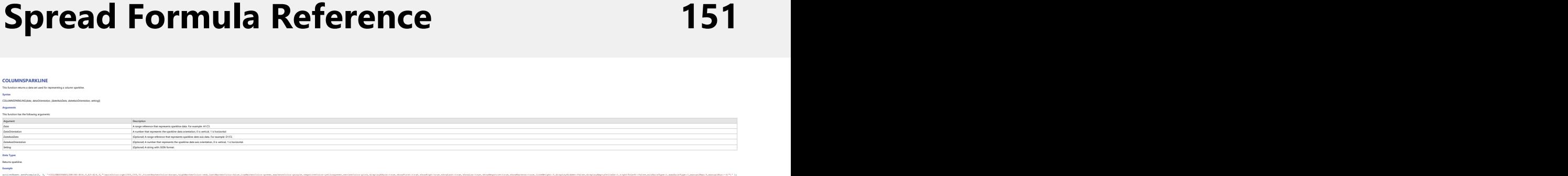

### **COMBIN**

This function calculates the number of possible combinations for a specified number of items.

#### **Syntax**

COMBIN(*k*,*n*)

#### **Arguments**

This function has these arguments:

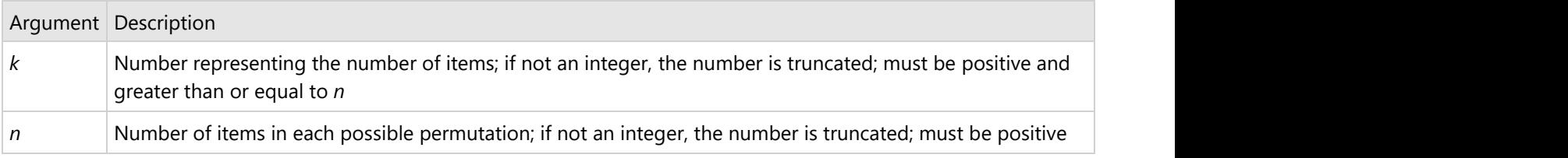

#### **Remarks**

A combination is any set or subset of items, regardless of the internal order of the items. Contrast with permutation (the **PERMUT** function).

The number of combinations is calculated as follows:

$$
COMBIN(k, n) = {n \choose k} = \frac{PERMUT(k, n)}{k!} = \frac{n!}{k!(n-k)!}
$$

#### **Data Types**

Accepts numeric data for both arguments. Returns numeric data.

#### **Examples**

COMBIN(C4,B2) COMBIN(B3,5) COMBIN(R1C2,2) COMBIN(8,2) gives the result 28 COMBIN(100,3) gives the result 161700

#### **Version Available**

This function is available in product version 1.0 or later.

#### **See Also**

### **PERMUT** | **Math and Trigonometry Functions**

### **COMBINA**

This function calculates the number of possible combinations (along with repetitions) for the specified number of items.

#### **Syntax**

COMBINA(*Value, Value\_chosen*)

#### **Arguments**

This function has the following arguments:

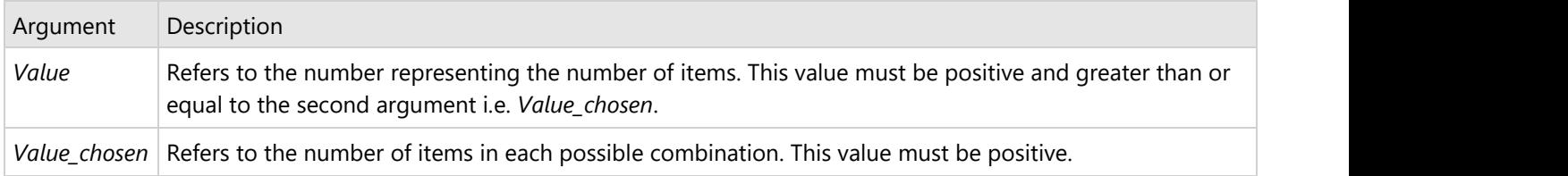

#### **Remarks**

The following equation is used to calculate the COMBINA function:

(Value + Value\_chosen -1) / (Value-1)

#### **Data Types**

Accepts numeric data for both arguments. Returns numeric data.

#### **Examples**

COMBINA(5,4) gives the result 70.

COMBINA(6,5) gives the result 252.

COMBINA(11,3) gives the result 286.

#### **Version Available**

This function is available in Spread for Windows Forms 11.0 or later.

### **COMPLEX**

This function converts real and imaginary coefficients into a complex number.

#### **Syntax**

COMPLEX(*realcoeff*,*imagcoeff*,*suffix*)

#### **Arguments**

This function has these arguments:

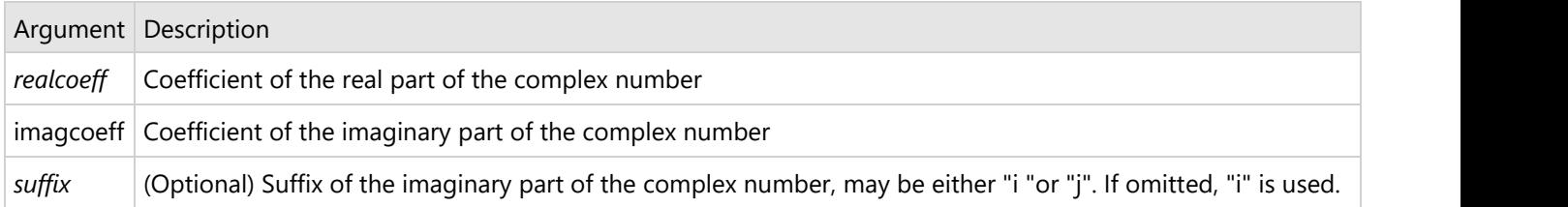

#### **Remarks**

For the suffix, use lowercase for "i" and "j" to prevent errors.

An error is returned if the real or imaginary coefficients are non-numeric.

For more information, refer to **Complex Numbers in Engineering Functions**.

#### **Data Types**

Accepts number and string data. Returns string data.

#### **Examples**

COMPLEX(3,5) COMPLEX(3,5,"j")

#### **Version Available**

This function is available in product version 2.0 or later.

#### **See Also**

#### **IMAGINARY** | **IMREAL** | **Engineering Functions** | **Complex Numbers in Engineering Functions**

## **CONCAT**

This function joins the text fetched from multiple strings.

#### **Syntax**

CONCAT(*textvalue1, textvalue2,...*)

#### **Arguments**

This function has the following arguments:

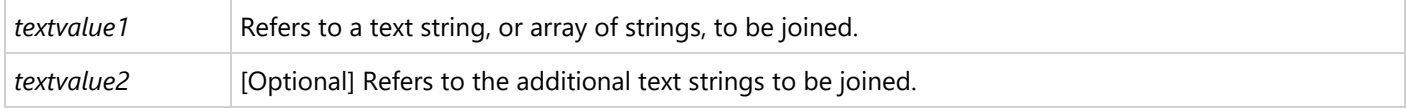

#### **Remarks**

There can be a maximum of 253 text items in arguments (including *textvalue1*).

In the result, this function never includes the delimiter (spaces, ampersands etc.) between each text value and never eliminates the empty arguments.

#### **Data Types**

Accepts string data. Returns string data.

#### **Examples**

CONCAT(Riot,",",Pauler) gives the result Riot Pauler.

#### **Version Available**

This function is available in Spread for Windows Forms 11.0 or later.

## **CONCATENATE**

This function combines multiple text strings or numbers into one text string.

#### **Syntax**

CONCATENATE(*text1*,*text2,...*)

#### **Arguments**

The arguments can be strings, formulas that return a string, or references to cells containing a string. Up to 255 arguments may be included.

#### **Data Types**

Accepts string data for both arguments. Returns string data.

#### **Examples**

CONCATENATE(B4,D5) CONCATENATE(R4C2,R5C4) CONCATENATE(""Gold "", ""Medal"") gives the result Gold Medal

**Version Available**

This function is available in product version 1.0 or later.

#### **See Also**

**CHAR** | **EXACT** | **Text Functions**

## **CONFIDENCE**

This function returns the confidence interval for a population mean.

#### **Syntax**

CONFIDENCE(*alpha*,*stdev*,*size*)

#### **Arguments**

This function has these arguments:

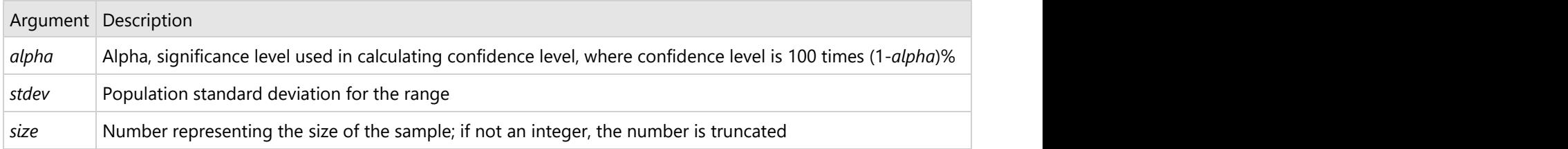

#### **Data Types**

Accepts numeric data for all arguments. Returns numeric data.

#### **Examples**

CONFIDENCE(0.5,B4,D5) CONFIDENCE(0.5,R4C2,R5C4) CONFIDENCE(0.05,3.5,150) gives the result 0.560106363

#### **Version Available**

This function is available in product version 1.0 or later.

#### **See Also**

#### **AVERAGE** | **CHITEST** | **Statistical Functions**

This function returns the confidence interval for a population mean.

#### **Syntax**

CONFIDENCE.NORM(*alpha*,*stdev*,*size*)

#### **Arguments**

This function has these arguments:

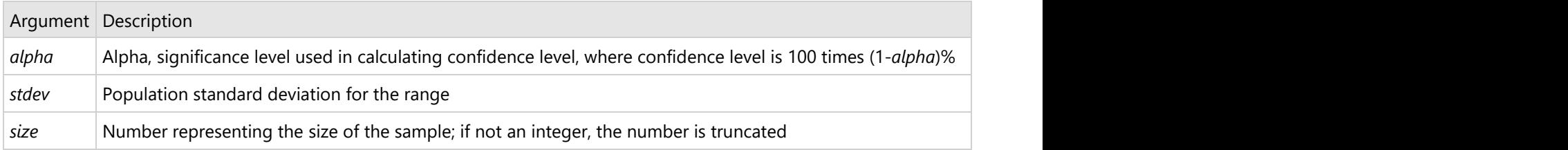

#### **Remarks**

The #VALUE! error value is returned if any argument is nonnumeric. The #NUM! error value is returned if size < 1.

#### **Data Types**

Accepts numeric data for all arguments. Returns numeric data.

#### **Examples**

CONFIDENCE.NORM(0.5,B4,D5) CONFIDENCE.NORM(0.5,R4C2,R5C4) CONFIDENCE.NORM(0.05,3.5,150) gives the result 0.5601063629983405

#### **Version Available**

This function is available in Spread for Windows Forms 11.0 or later.

#### **See Also**

#### **CONFIDENCE**

## **CONFIDENCE.T**

This function returns the confidence interval for a population mean.

#### **Syntax**

CONFIDENCE.T(*alpha*,*stdev*,*size*)

#### **Arguments**

This function has these arguments:

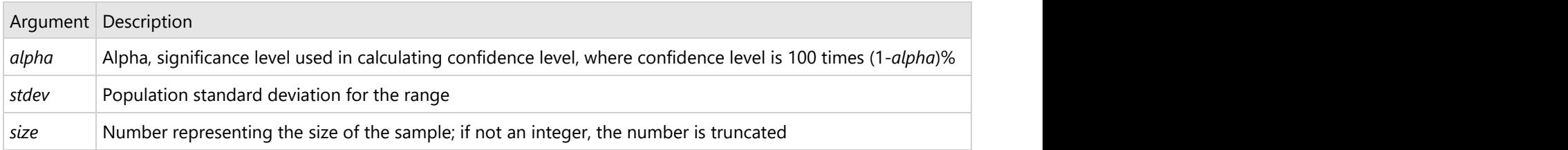

#### **Remarks**

The function uses a Student's t distribution. If *size* = 1, the function returns a #DIV/0! error value. If any argument is nonnumeric, the function returns the #VALUE! error value.

#### **Data Types**

Accepts numeric data for all arguments. Returns numeric data.

#### **Examples**

CONFIDENCE.T(0.5,B4,D5) CONFIDENCE.T(0.5,R4C2,R5C4) CONFIDENCE.T(0.05,3.5,150) gives the result 0.5646928012079743

#### **Version Available**

This function is available in Spread for Windows Forms 11.0 or later.

#### **See Also**

#### **CONFIDENCE**

### **CONVERT**

This function converts a number from one measurement system to its equivalent in another measurement system.

#### **Syntax**

CONVERT(*number*,*from-unit*,*to-unit*)

#### **Arguments**

This function has these arguments:

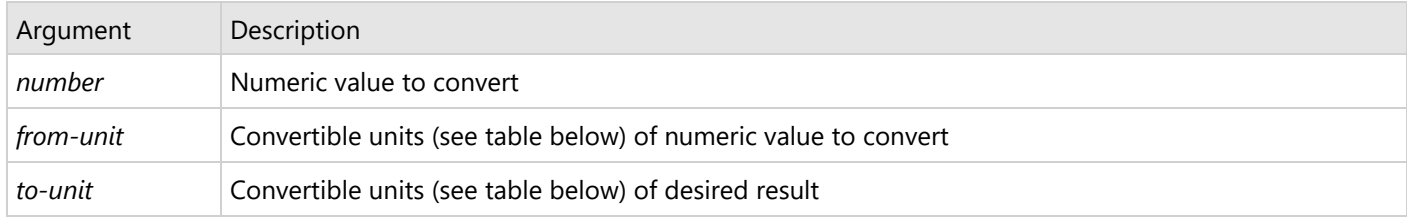

#### **Remarks**

In this context a measurement system is a set of units for different types of measurements. This function converts a number with one set of units to a number in different set of units.

An error value is returned if the convertible units (*from-unit* and *to-unit*) are invalid or are from different categories of unit types (different tables below).

The following tables list the convertible units by their unit type:

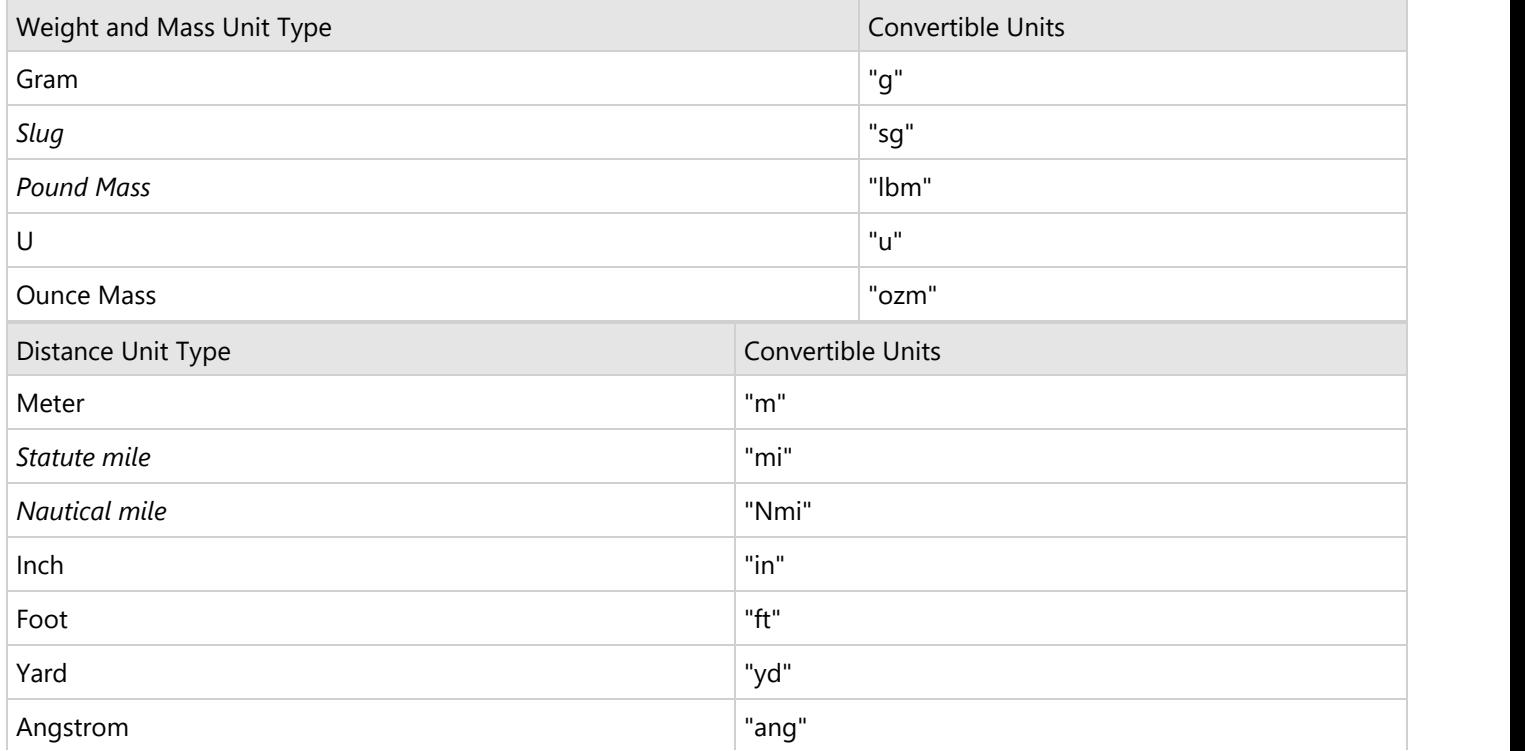

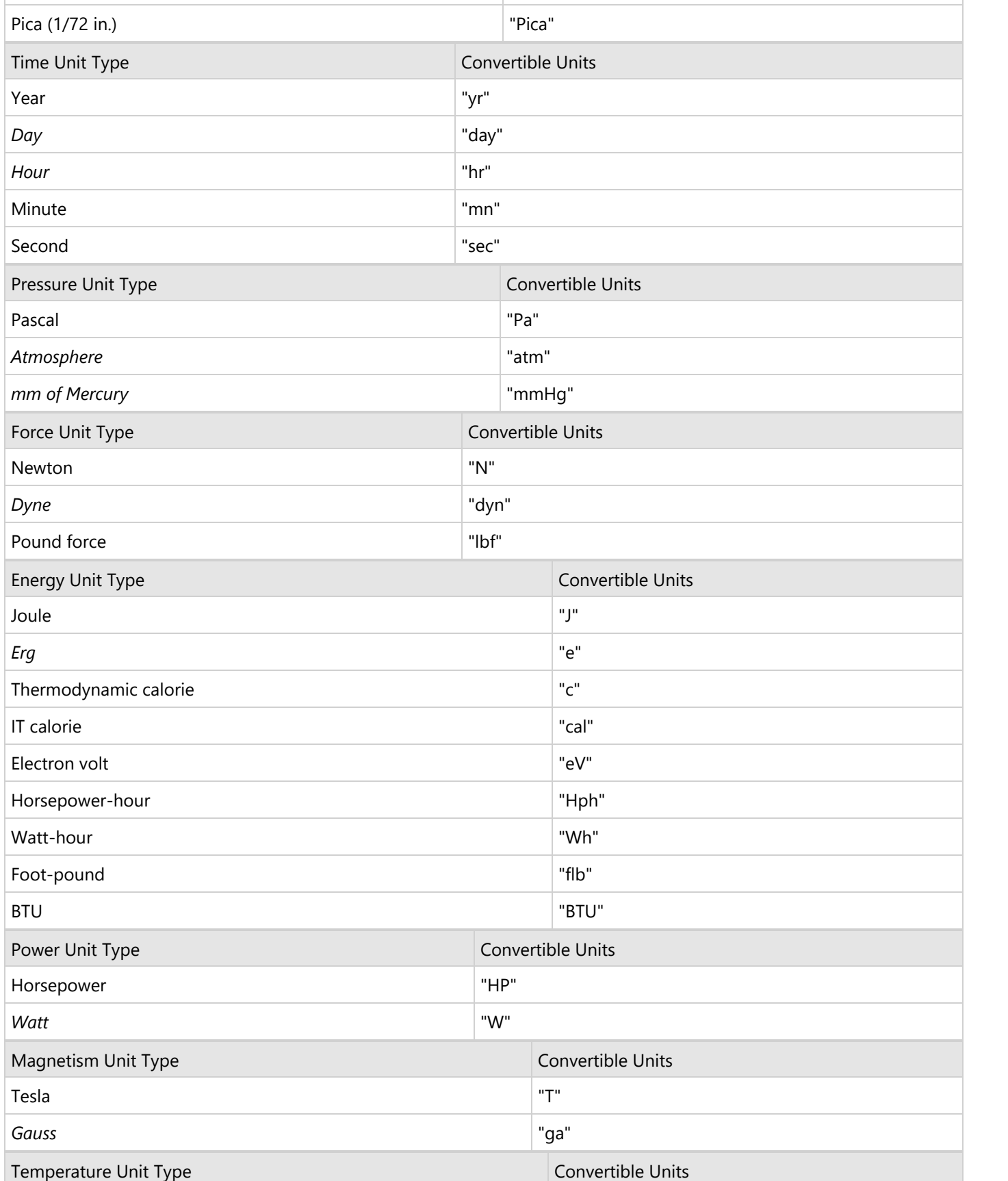

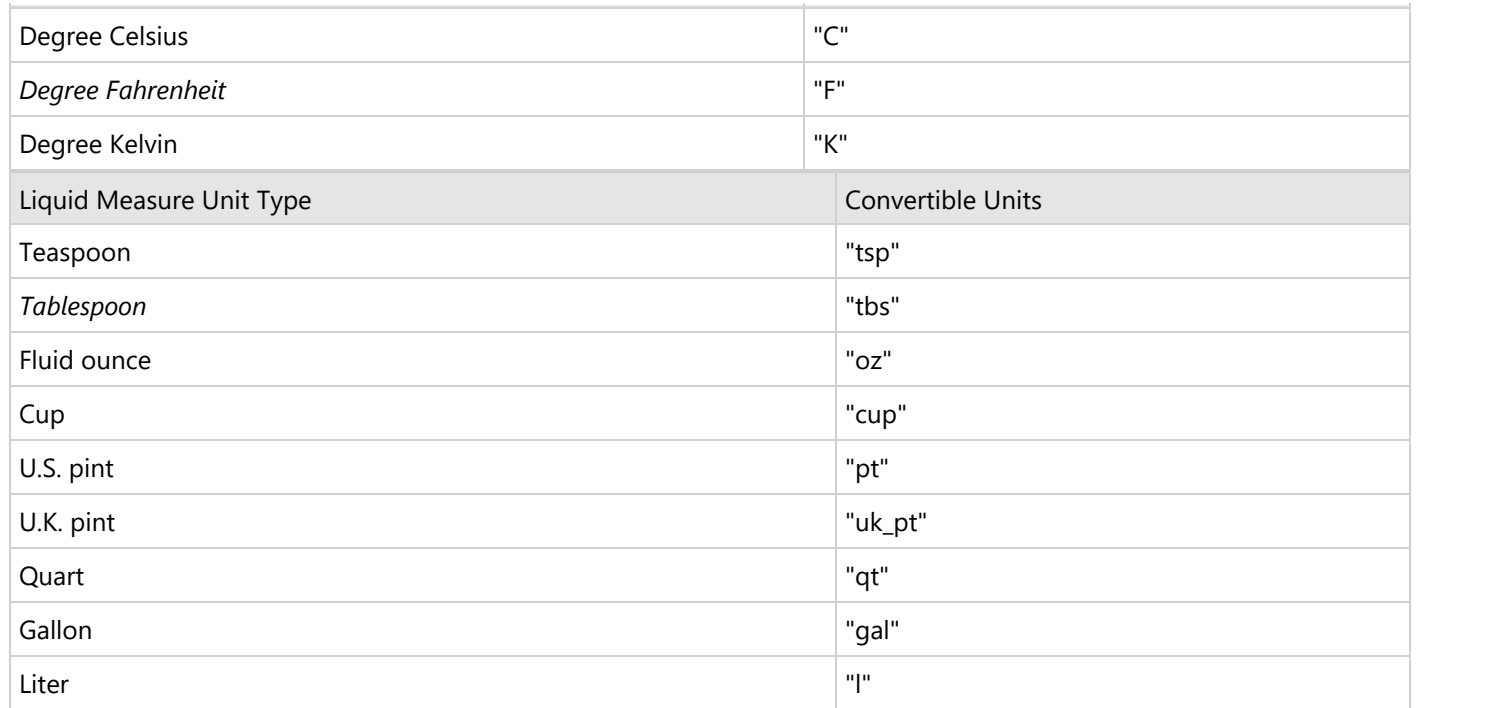

#### **Data Types**

Accepts numeric and string data. Returns numeric data.

#### **Examples**

CONVERT(68,"F","C")

#### **Version Available**

This function is available in product version 2.0 or later.

#### **See Also**

### **OCT2BIN** | **HEX2DEC** | **DEC2OCT** | **Engineering Functions**

## **CORREL**

This function returns the correlation coefficient of the two sets of data.

#### **Syntax**

CORREL(*array1*,*array2*)

#### **Arguments**

The two arrays of data in the arguments of this function should meet these criteria:

- The data should contain numbers, names, ranges, or references that are numeric. If some cells do not contain numeric data, they are ignored.
- The arrays should be the same size, with the same number of data points.
- The arrays should not be empty, nor should the standard deviation of their values equal zero.

#### **Data Types**

Accepts arrays of numeric data for both arguments. Returns numeric data.

#### **Examples**

CORREL(C1:C10,D1:D10) CORREL(R1C3:R10C3,R1C4:R10C4) CORREL({5,10,15,20,25},{4,8,16,32,64}) gives the result 0.9332565253 CORREL({73000,45000,40360},{42,70,40}) gives the result -0.3261046660

#### **Version Available**

This function is available in product version 1.0 or later.

#### **See Also**

**COVAR** | **Statistical Functions**

### **COS COS**

This function returns the cosine of the specified angle.

#### **Syntax**

COS(*angle*)

#### **Arguments**

This function can take any real number as an argument. The *angle* argument is the angle in radians for which you want the cosine.

#### **Remarks**

If the angle is in degrees, multiply it by PI/180 to convert it to radians.

#### **Data Types**

Accepts numeric data. Returns numeric data.

#### **Examples**

COS(B2) COS(R1C3) COS(45\*PI()/180) gives the result 0.7071067812 COS(RADIANS(30))

#### **Version Available**

This function is available in product version 1.0 or later.

#### **See Also**

#### **ACOS** | **ACOSH** | **COSH** | **Math and Trigonometry Functions**

## **COSH**

This function returns the hyperbolic cosine of the specified value.

#### **Syntax**

COSH(*value*)

#### **Arguments**

This function can take any real number as an argument.

#### **Data Types**

Accepts numeric data. Returns numeric data.

#### **Examples**

COSH(B3) COSH(R1C2) COSH(4) gives the result 27.3082328360

#### **Version Available**

This function is available in product version 1.0 or later.

#### **See Also**

#### **ACOSH** | **COS** | **Math and Trigonometry Functions**

### **COT**

This function returns the cotangent of the specified angle.

#### **Syntax**

COT(*angle*)

#### **Arguments**

This function can take any real number as an argument. The *angle* argument is the angle in radians for which you want the cotangent.

#### **Remarks**

If the *angle* is in degrees, multiply it by PI/180 to convert it to radians.

#### **Data Types**

Accepts numeric data. Returns numeric data.

#### **Examples**

COT(60) gives the result 3.1246 COT(35) gives the result 2.1105

#### **Version Available**

This function is available in Spread for Windows Forms 11.0 or later.

## **COTH**

This function returns the hyperbolic cotangent of the specified angle.

#### **Syntax**

COTH(*angle*)

#### **Arguments**

This function can take any real number as an argument.

#### **Remarks**

The absolute value of *angle* must be less than 2^27.

#### **Data Types**

Accepts numeric data. Returns numeric data.

#### **Examples**

COTH(45) gives the result 1. COTH(90) gives the result 1.

#### **Version Available**

This function is available in Spread for Windows Forms 11.0 or later.

### **COUNT**

This function returns the number of cells that contain numbers.

#### **Syntax**

COUNT(*value1*,*value2*,...) COUNT(array)

#### **Arguments**

The arguments may be separate values or an array of values. Up to 255 arguments of individual cells may be included.

#### **Remarks**

This function counts the number of cells that contain numbers in the specified cell range. This function differs from **COUNTA** which also includes text or logical values as well as numbers.

#### **Data Types**

Accepts cell references. Returns numeric data.

#### **Examples**

COUNT(B2,B5,B8,D5,D8) COUNT(A1:G5) COUNT(R6C3:R9C4,2)

#### **Version Available**

This function is available in product version 2.0 or later.

#### **See Also**

#### **COUNTA** | **Statistical Functions**

### **COUNTA**

This function returns the number of number of cells that contain numbers, text, or logical values.

#### **Syntax**

COUNTA(*value1*,*value2*,...) COUNTA(*array*)

#### **Arguments**

The arguments may be separate values or an array of values. Up to 255 arguments of individual cells may be included.

#### **Remarks**

This function counts the number of non-empty cells in the specified cell range. This function differs from **COUNT** because it includes text or logical values as well as numbers.

#### **Data Types**

Accepts cell references. Returns numeric data.

#### **Examples**

COUNTA(B2,D2,E4,E5,E6) COUNTA(A1:G5) COUNTA(R6C3:R9C4)

#### **Version Available**

This function is available in product version 2.0 or later.

#### **See Also**

**COUNT** | **Statistical Functions**

### **COUNTBLANK**

This function returns the number of empty (or blank) cells in a range of cells on a sheet.

#### **Syntax**

COUNTBLANK(*cellrange*)

#### **Arguments**

This function takes a cell range reference or array as an argument.

#### **Remarks**

This function counts the number of empty or blank cells in the specified cell range on one sheet. This function does not count cells containing an empty string "". A cell is empty if the cell's Value is null (Nothing in VB). Note that there is a difference being a cell's Value being null and a cell's Value being the empty string "". For example, consider the following Spread code in C#:

spread.Sheets[0].Cells[0,0].Value = null; // empty

spread.Sheets[0].Cells[1,0].Value = ""; // string

spread.Sheets[0].Cells[2,0].Value = "abc"; // string

spread.Sheets[0].Cells[3,0].Value = 123.0; // number

spread.Sheets[0].Cells[4,0].Formula = "COUNTBLANK(A1:A4)";

The formula in cell A5 evaluates to 1 because cell A1 is the only cell in the range A1:A4 that is empty.

**Note:** Spread's implementation of functions generally tries to follow the behavior found in popular spreadsheet applications. However, not all these applications agree whether the empty string "" should be treated the same as an empty cell. In Spread, both the COUNTBLANK and **ISBLANK** functions consistently treat the empty string "" differently than an empty cell.

#### **Data Types**

Accepts cell range reference. Returns numeric data.

#### **Examples**

COUNTBLANK(A1:G5)

COUNTBLANK(R6C3:R9C4)

#### **Version Available**

This function is available in product version 1.0 or later.

#### **See Also**

#### **COUNTIF** | **ISBLANK** | **TYPE** | **Information Functions**

## **COUNTIF**

This function returns the number of cells that meet a certain condition.

#### **Syntax**

COUNTIF(*cellrange*,*condition*)

#### **Arguments**

This function has these arguments:

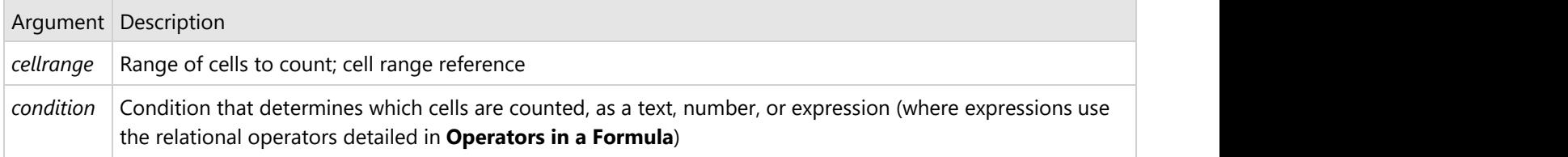

#### **Data Types**

Accepts cell range reference. Returns numeric data.

#### **Examples**

```
COUNTIF(A1:G5,"test")
COUNTIF(R6C3:R9C4,"<2")
```
#### **Version Available**

This function is available in product version 2.0 or later.

#### **See Also**

#### **COUNT** | **COUNTA** | **COUNTBLANK** | **SUMIF** | **Statistical Functions**

## **COUNTIFS**

This function returns the number of cells that meet multiple conditions.

#### **Syntax**

COUNTIFS(*cellrange*,*condition*)

#### **Arguments**

This function has these arguments:

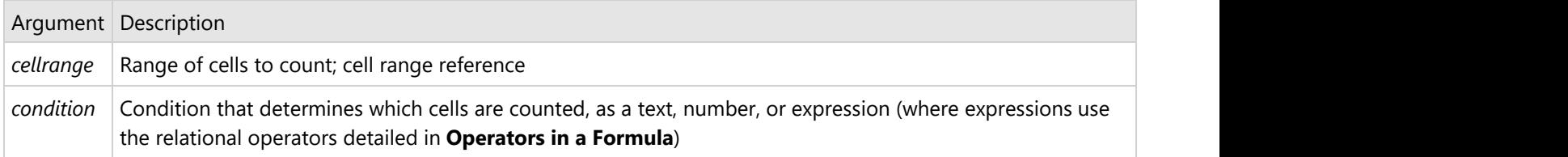

#### **Data Types**

Accepts cell range reference. Returns numeric data.

#### **Examples**

```
COUNTIFS(A1:G5,"test",B3:D3,"=Yes")
```
COUNTIFS(R6C3:R9C4,"<2")

#### **Version Available**

This function is available in product version 5.0 or later.

### **See Also**

#### **COUNT** | **COUNTA** | **COUNTBLANK** | **SUMIF** | **Statistical Functions**

## **COUPDAYBS**

This function calculates the number of days from the beginning of the coupon period to the settlement date.

#### **Syntax**

COUPDAYBS(*settlement*,*maturity*,*frequency*,*basis*)

#### **Arguments**

This function has these arguments:

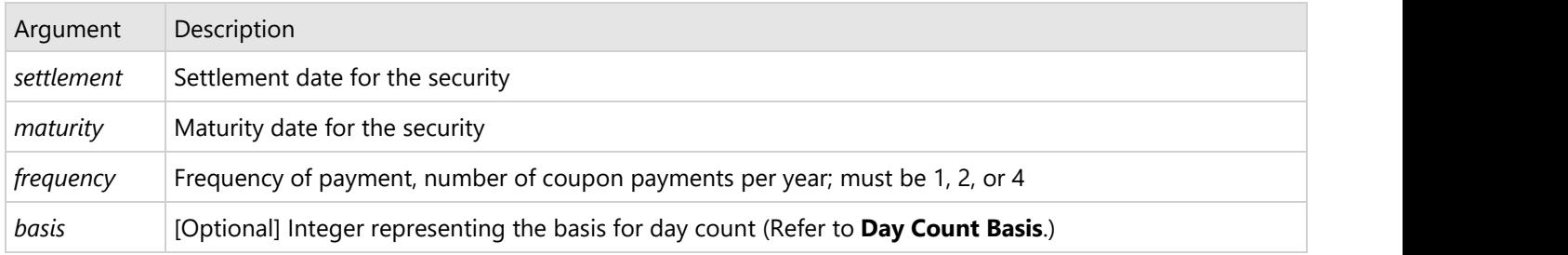

#### **Remarks**

This function returns an error if *settlement* or *maturity* is invalid (#VALUE!), or if *frequency* is a number other than 1, 2, or 4 (#NUM!). All arguments are truncated to integers. If basis is greater than 4 or less than 0, a #NUM! error is returned. If settlement is greater than or equal to maturity, a #NUM! error is returned.

#### **Data Types**

Accepts numeric and DateTime object data. Returns numeric data.

#### **Examples**

COUPDAYBS(A1,A2,A3,A4)

#### **Version Available**

This function is available in product version 2.0 or later.

#### **See Also**

**COUPDAYS** | **Financial Functions**

## **COUPDAYS**

This function returns the number of days in the coupon period that contains the settlement date.

#### **Syntax**

COUPDAYS(*settlement*,*maturity*,*frequency*,*basis*)

#### **Arguments**

This function has these arguments:

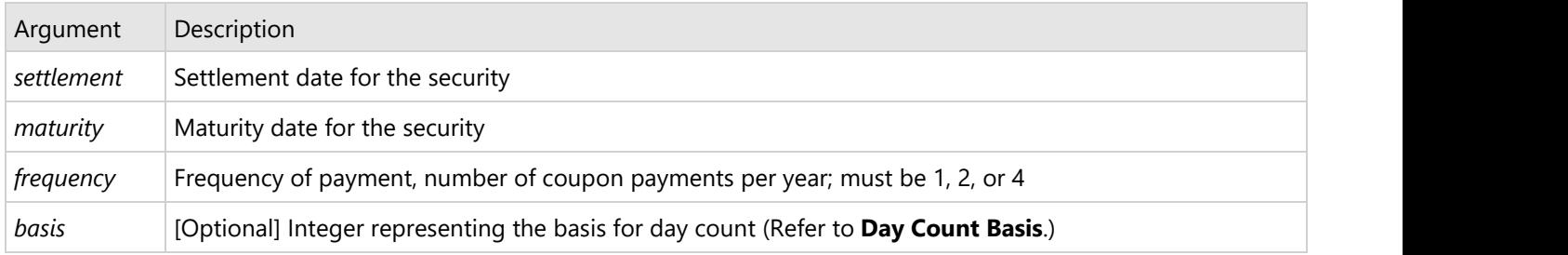

#### **Remarks**

This function returns an error if *settlement* or *maturity* is invalid (#VALUE!), or if *frequency* is a number other than 1, 2, or 4 (#NUM!). All arguments are truncated to integers. If basis is greater than 4 or less than 0, a #NUM! error is returned. If settlement is greater than or equal to maturity, a #NUM! error is returned.

#### **Data Types**

Accepts numeric and DateTime object data. Returns numeric data.

#### **Examples**

COUPDAYS(A1,A2,A3,A4)

#### **Version Available**

This function is available in product version 2.0 or later.

#### **See Also**

#### **COUPDAYBS** | **DURATION** | **Financial Functions**

## **COUPDAYSNC**

This function calculates the number of days from the settlement date to the next coupon date.

#### **Syntax**

COUPDAYSNC(*settlement*,*maturity*,*frequency*,*basis*)

#### **Arguments**

This function has these arguments:

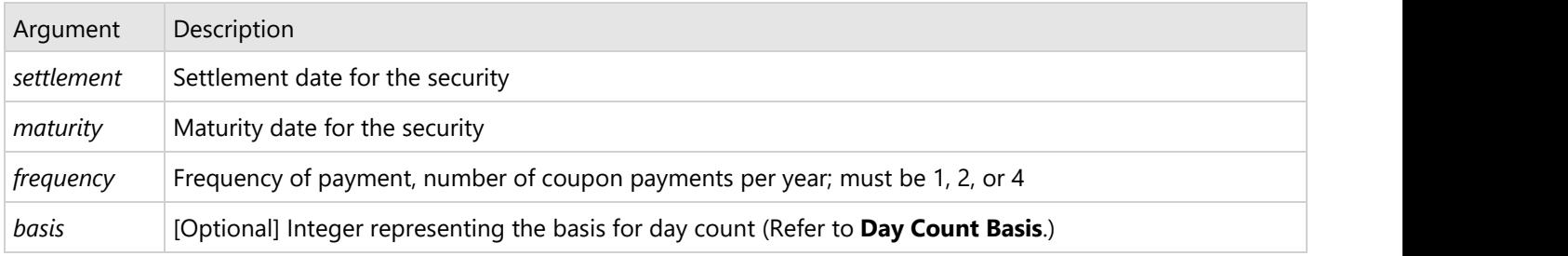

#### **Remarks**

This function returns an error if *settlement* or *maturity* is invalid (#VALUE!), or if *frequency* is a number other than 1, 2, or 4 (#NUM!). All arguments are truncated to integers. If basis is greater than 4 or less than 0, a #NUM! error is returned. If settlement is greater than or equal to maturity, a #NUM! error is returned.

#### **Data Types**

Accepts numeric and DateTime object data. Returns numeric data.

#### **Examples**

COUPDAYSNC(A1,A2,A3,A4)

#### **Version Available**

This function is available in product version 2.0 or later.

#### **See Also**

#### **COUPDAYS** | **COUPDAYBS** | **Financial Functions**

## **COUPNCD**

This function returns a date number of the next coupon date after the settlement date.

#### **Syntax**

COUPNCD(*settlement*,*maturity*,*frequency*,*basis*)

#### **Arguments**

This function has these arguments:

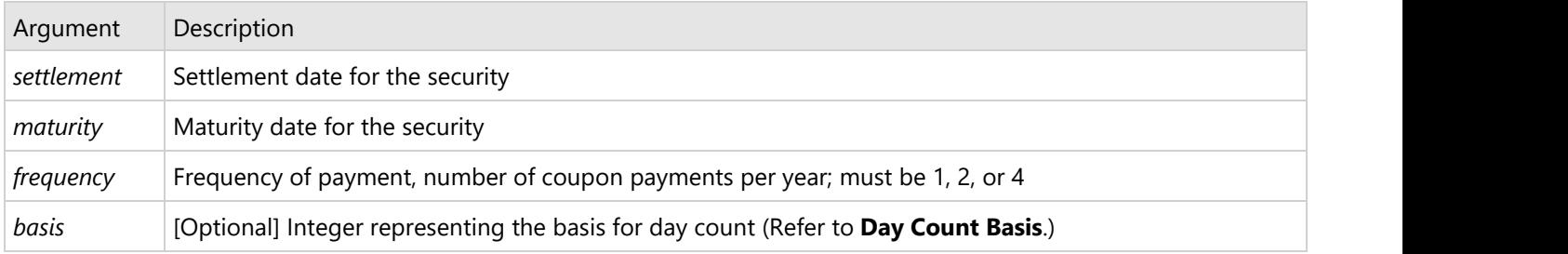

#### **Remarks**

This function returns an error if *settlement* or *maturity* is invalid (#VALUE!), or if *frequency* is a number other than 1, 2, or 4 (#NUM!). All arguments are truncated to integers. If basis is greater than 4 or less than 0, a #NUM! error is returned. If settlement is greater than or equal to maturity, a #NUM! error is returned.

#### **Data Types**

Accepts numeric and DateTime object data. Returns numeric data.

#### **Examples**

COUPNCD(A1,A2,A3,A4)

COUPNCD(A1,A2,A3,A4)

#### **Version Available**

This function is available in product version 2.0 or later.

#### **See Also**

**COUPPCD** | **Financial Functions**

### **COUPNUM**

This function returns the number of coupons due between the settlement date and maturity date.

#### **Syntax**

COUPNUM(*settlement*,*maturity*,*frequency*,*basis*)

#### **Arguments**

This function has these arguments:

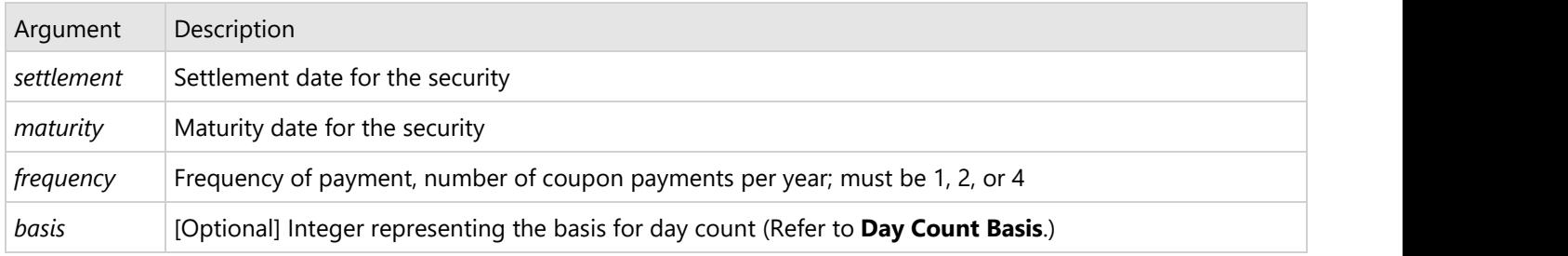

#### **Remarks**

This function returns an error if *settlement* or *maturity* is invalid (#VALUE!), or if *frequency* is a number other than 1, 2, or 4 (#NUM!). All arguments are truncated to integers. If basis is greater than 4 or less than 0, a #NUM! error is returned. If settlement is greater than or equal to maturity, a #NUM! error is returned.

#### **Data Types**

Accepts numeric and DateTime object data. Returns numeric data.

**Examples**

COUPNUM(A1,A2,A3,A4) COUPNUM(R6C3:R9C4)

**Version Available**

This function is available in product version 2.0 or later.

#### **See Also**

**COUPDAYS** | **Financial Functions**

## **COUPPCD**

This function returns a date number of the previous coupon date before the settlement date.

#### **Syntax**

COUPPCD(*settlement*,*maturity*,*frequency*,*basis*)

#### **Arguments**

This function has these arguments:

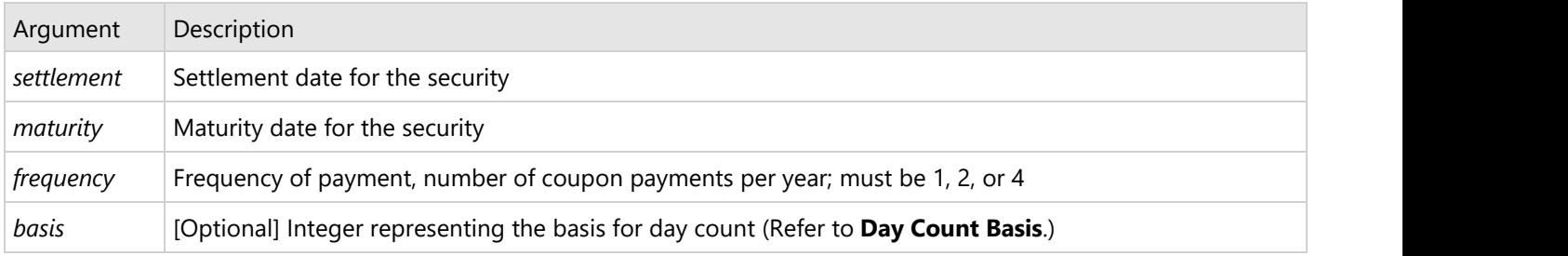

#### **Remarks**

This function returns an error if *settlement* or *maturity* is invalid (#VALUE!), or if *frequency* is a number other than 1, 2, or 4 (#NUM!). All arguments are truncated to integers. If basis is greater than 4 or less than 0, a #NUM! error is returned. If settlement is greater than or equal to maturity, a #NUM! error is returned.

#### **Data Types**

Accepts numeric and DateTime object data. Returns numeric data.

#### **Examples**

COUPPCD(B1,B2,B3,B4) COUPPCD(R6C3,R9C4,R1C1,R2C2)

#### **Version Available**

This function is available in product version 2.0 or later.

#### **See Also**

**COUPNCD** | **Financial Functions**

### **COVAR**

This function returns the covariance, which is the average of the products of deviations for each data point pair in two sets of numbers.

#### **Syntax**

COVAR(*array1*,*array2*)

#### **Arguments**

The two arrays of data in the arguments of this function should meet these criteria:

- The data should contain numbers, names, arrays, or references that are numeric. If some cells do not contain numeric data, they are ignored.
- The data sets should be the same size, with the same number of data points.
- The data sets should not be empty, nor should the standard deviation of their values equal zero.

#### **Remarks**

Use this covariance function to determine the relationship between two sets of data. For example, you can examine whether greater income accompanies greater levels of education in a population.

The covariance is calculated as follows, where *n* is the size of the arrays and mu is the mean.

$$
COVAR(X, Y) = \frac{\left(\sum_{1}^{n} (x - \mu_X)(y - \mu_Y)\right)}{(n-1)}
$$

#### **Data Types**

Accepts arrays of numeric data for both arguments. Returns numeric data.

#### **Examples**

COVAR(J2:J5,L2:L5) COVAR(R2C12:R15C12,R2C14:R15C14) COVAR({7,5,6},{7,4,4}) gives the result 1 COVAR({5,10,15,20,25},{4,8,16,32,64}) gives the result 144

#### **Version Available**

This function is available in product version 1.0 or later.

#### **See Also**

#### **CORREL** | **VAR** | **Statistical Functions**

Copyright © MESCIUS inc. All rights reserved.

### **COVARIANCE.P**

#### **Summary**

This function returns the population covariance, which is the average of the products of deviations for each data point pair in two sets of numbers.

#### **Syntax**

COVARIANCE.P(*array1*,*array2*)

#### **Arguments**

The two arrays of data in the arguments of this function should meet these criteria:

- The data should contain numbers, names, arrays, or references that are numeric. If some cells do not contain numeric data, they are ignored.
- The data sets should be the same size, with the same number of data points.
- The data sets should not be empty, nor should the standard deviation of their values equal zero.

#### **Remarks**

Use this covariance function to determine the relationship between two sets of data. For example, you can determine whether greater income accompanies greater levels of education in a population.

The covariance is calculated as follows, where *n* and *y* are the sample means, AVERAGE(array1) and AVERAGE(array2), and n is the sample size.

$$
COV(X, Y) = \frac{\sum (x - \bar{x})(y - \bar{y})}{n}
$$

#### **Data Types**

Accepts arrays of numeric data for both arguments. Returns numeric data.

#### **Examples**

COVARIANCE.P(J2:J5,L2:L5) COVARIANCE.P(R2C12:R15C12,R2C14:R15C14) COVARIANCE.P({7,5,6},{7,4,4}) gives the result 1 COVARIANCE.P({5,10,15,20,25},{4,8,16,32,64}) gives the result 144

#### **Version Available**

This function is available in Spread for Windows Forms 11.0 or later.
### **COVARIANCE.S**

#### **Summary**

This function returns the sample covariance, which is the average of the products of deviations for each data point pair in two sets of numbers.

#### **Syntax**

COVARIANCE.S(*array1*,*array2*)

#### **Arguments**

The two arrays of data in the arguments of this function should meet these criteria:

- The data should contain numbers, names, arrays, or references that are numeric. If some cells do not contain numeric data, they are ignored.
- The data sets should be the same size, with the same number of data points.
- The data sets should not be empty, nor should the standard deviation of their values equal zero.

#### **Remarks**

Use this covariance function to determine the relationship between two sets of data. For example, you can determine whether greater income accompanies greater levels of education.

#### **Data Types**

Accepts arrays of numeric data for both arguments. Returns numeric data.

#### **Examples**

COVARIANCE.S(J2:J5,L2:L5) COVARIANCE.S(R2C12:R15C12,R2C14:R15C14) COVARIANCE.S({7,5,6},{7,4,4}) gives the result 1.5 COVARIANCE.S({5,10,15,20,25},{4,8,16,32,64}) gives the result 180

#### **Version Available**

This function is available in Spread for Windows Forms 11.0 or later.

### **CRITBINOM**

This function returns the criterion binomial, the smallest value for which the cumulative binomial distribution is greater than or equal to a criterion value.

#### **Syntax**

CRITBINOM(*n*,*p*,*alpha*)

#### **Arguments**

This function has these arguments:

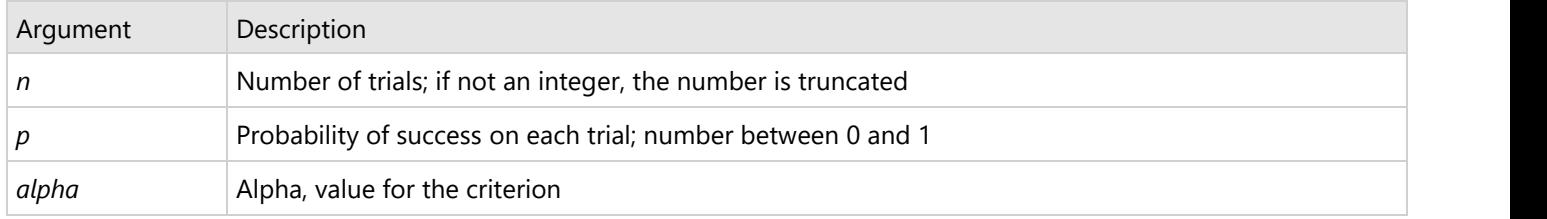

#### **Data Types**

Accepts numeric data for all arguments. Returns numeric data.

#### **Examples**

CRITBINOM(B5,0.75,0.92) CRITBINOM(R5C2,R8C14,0.75) CRITBINOM(14,0.75,0.85) gives the result 12

#### **Version Available**

This function is available in product version 1.0 or later.

#### **See Also**

#### **BINOMDIST** | **Statistical Functions**

### **CSC CSC CSC CSC**

This function returns the cosecant of the specified angle.

#### **Syntax**

CSC(*angle*)

#### **Arguments**

This function can take any real number as an argument. The *angle* argument is the angle in radians for which you want the cosecant.

#### **Remarks**

If the *angle* is in degrees, multiply it by PI/180 to convert it to radians.

#### **Data Types**

Accepts numeric data. Returns numeric data.

#### **Examples**

CSC(40) gives the result 1.555 CSC(15) gives the result 3.863

#### **Version Available**

This function is available in Spread for Windows Forms 11.0 or later.

#### **See Also**

#### **CSCH**

### **CSCH CSCH**

This function returns the hyperbolic cosecant of the specified angle.

#### **Syntax**

CSCH(*angle*)

#### **Arguments**

This function can take any real number as an argument.

#### **Remarks**

The absolute value of *angle* must be less than 2^27.

#### **Data Types**

Accepts numeric data. Returns numeric data.

#### **Examples**

CSCH(45) gives the result 1.414 CSCH(2.5) gives the result 0.165

#### **Version Available**

This function is available in Spread for Windows Forms 11.0 or later.

### **Functions D to G**

Functions D to G

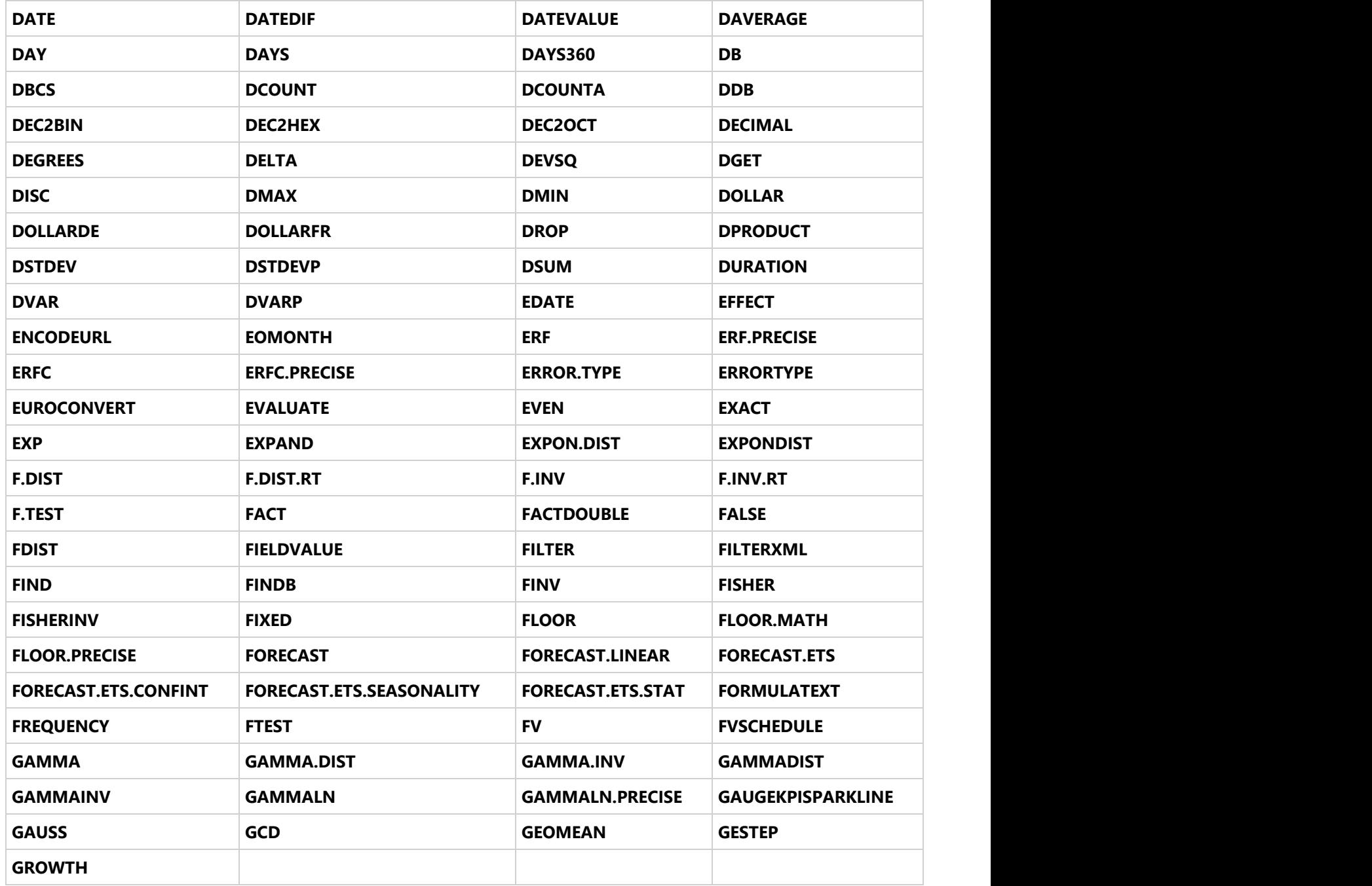

### **DATE**

This function returns the serial date value for a particular date, specified by the year, month, and day.

#### **Syntax**

DATE(*year*,*month*,*day*)

#### **Arguments**

This function has these arguments:

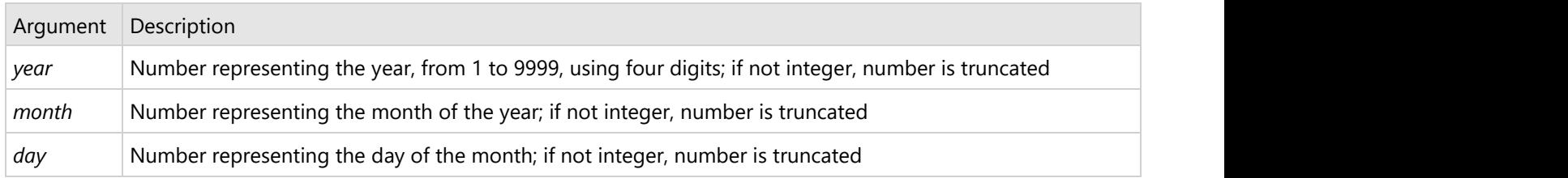

If month is greater than 12, then month increments by the number of months over 12 and the year advances, if needed. For example, DATE(2003,16,2) returns the serial number 38079 representing April 2, 2004.

If day is greater than the number of days in the specified month, then day increments the number of days from the first day of the next month. For example, DATE(2004,1,35) returns the serial number 38021 representing February 4, 2004.

If values for the arguments are not integers, any decimal places are truncated. Negative values for months are taken from the year into previous years. Negative values for days are taken from the month into previous months.

#### **Data Types**

Accepts numeric data. Returns the serial number of the date.

#### **Examples**

DATE(A1,B1,C1)

DATE(R1C1,R1C2,R1C3)

DATE(2019,1,1) gives the result 43466 which can be formatted as 01-01-2019

DATE(2019,2,13) gives the result 43509 which can be formatted as 13-02-2019

#### **Version Available**

This function is available in product version 1.0 or later.

**■ Note:** If a user uses LegacyBehaviors.CalculationEngine, DATE function will return the DateTime object instead of the serial numeric value.

#### **See Also**

#### **DATEVALUE** | **TIME** | **Date and Time Functions**

### **DATEDIF**

This function returns the number of days, months, or years between two dates.

#### **Syntax**

DATEDIF(*date1*,*date2*,*outputcode*)

#### **Arguments**

The first two arguments are any dates, as strings, numeric values, or DateTime objects. The output codes are:

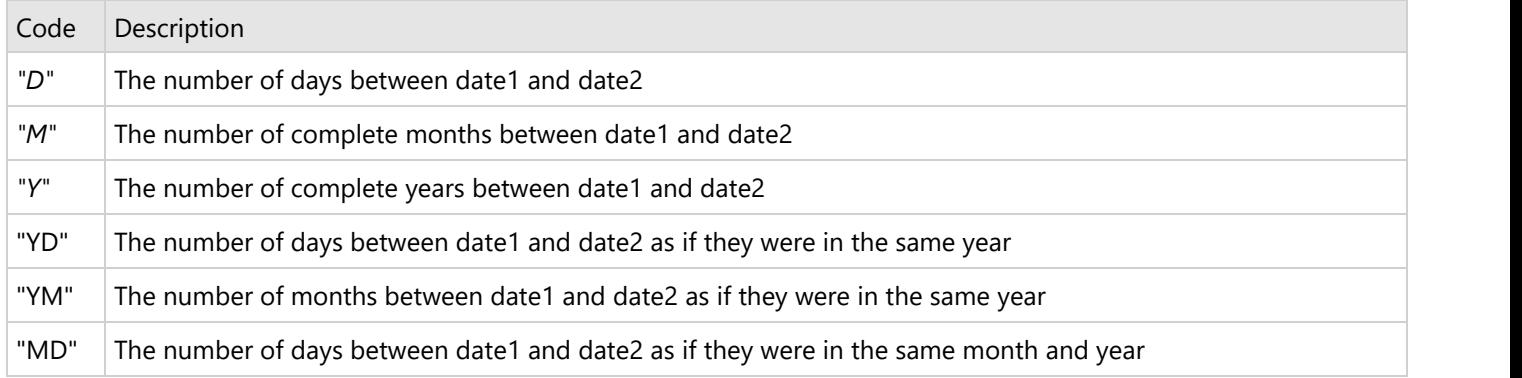

#### **Data Types**

Accepts strings, numeric values, and DateTime objects. Strings and numbers are converted to DateTime objects.

#### **Examples**

DATEDIF(A1,B1,C1) DATEDIF(R1C1,R1C2,R1C3) DATEDIF("2001/1/1","2003/1/1","Y")

#### **Version Available**

This function is available in product version 2.0 or later.

#### **See Also**

### **DATEVALUE** | **TIME** | **Date and Time Functions**

### **DATEVALUE**

This function returns the serial number of a date entered as text.

#### **Syntax**

DATEVALUE(*date\_string*)

#### **Arguments**

The argument for this function is a date as a string.

#### **Remarks**

Use this function to convert a date represented by a text string to an Excel serial number that can be used to perform calculations.

#### **Data Types**

Accepts string data. Returns an excel serial number as date.

#### **Examples**

DATEVALUE(B18) DATEVALUE(R18C2) DATEVALUE("2019/02/13") gives the result 43509.

#### **Version Available**

This function is available in product version 1.0 or later.

**Note:** If a user uses LegacyBehaviors.CalculationEngine, DATEVALUE function will return the DateTime object instead of the serial numeric value.

#### **See Also**

#### **DATE** | **TIMEVALUE** | **Date and Time Functions**

### **DAVERAGE**

This function calculates the average of values in a column of a list or database that match the specified conditions.

#### **Syntax**

DAVERAGE(*database, field, criteria*)

#### **Arguments**

This function has these arguments:

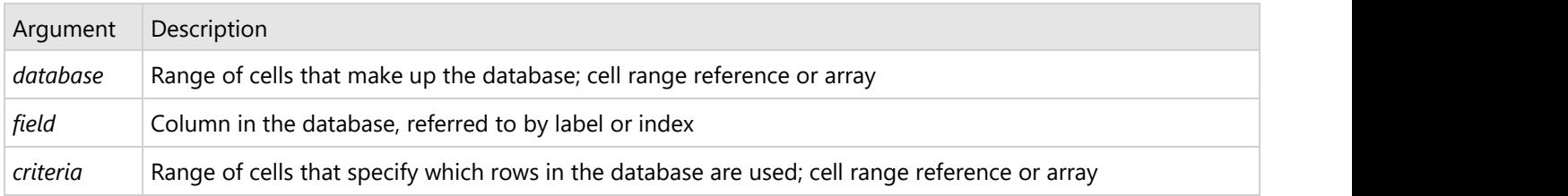

The *database* argument is a range of cells that make up the database. Each column represents a field. The first row represents the field labels. Each remaining row represents a record of data.

The *field* argument determines which column in the database to use. The *field* argument can be a string (field label) or a number (field index).

The *criteria* argument is a range of cells that specify which rows in the database contain the conditions that select a subset of the data in the database. The first row represents field labels. The remaining rows represent conditions. Conditions in the same row are combined using an AND operation. Conditions in different rows are combined using an OR operation. Each condition can be a number or a string. The string can include a comparison operator  $(=, <, <, <, >, <=, >=)$ . If no operator is included then the equal operator (=) is assumed.

Wild card characters are not supported in the *criteria* argument.

#### **Remarks**

This is one of several database or list functions that treat a range of cells as if they were a database. For more details on this type of function, refer to **Database Functions** .

#### **Data Types**

Accepts cell ranges or arrays for database and criteria. Accepts a string or a number for field. Returns numeric data.

#### **Examples**

DAVERAGE(A4:E10,3,A4:E10) DAVERAGE(A1:A9,"Income",D5:D8)

#### **Version Available**

This function is available in product version 2.5 or later.

**See Also**

**DVAR** | **DVARP** | **AVERAGE** | **VAR** | **VARP** | **Database Functions**

### **DAY**

This function returns the day number of the month (integer 1 to 31) that corresponds to the specified date.

#### **Syntax**

DAY(*date*)

#### **Arguments**

Specify the date argument as a number (as in 37806.5) a string (as in "7/4/2003 12:00"), or a DateTime object, as in DATE(2003,7,4). For more details on the date inputs, refer to the discussion in **Date and Time Functions**.

#### **Data Types**

Accepts numeric, string, or DateTime object data. Returns numeric data.

#### **Examples**

DAY(A2) DAY(R2C1) DAY(366778) gives the result 14 DAY(33239) gives the result 1 (because 33239 is the value for January 1, 1991) DAY("7/4/2003 12:00") DAY(DATE(2003,7,4))

#### **Version Available**

This function is available in product version 1.0 or later.

#### **See Also**

#### **DATE** | **DATEVALUE** | **WEEKDAY** | **MONTH** | **Date and Time Functions**

### **DAYS**

This function calculates the number of days between two dates.

#### **Syntax**

DAYS(*end\_date, start\_date*)

#### **Arguments**

Specify the *end\_date* and *start\_date* argument as a number (as in 37806), a string or reference to cells containg the information.

#### **Data Types**

Accepts numeric or string data for both arguments. Returns numeric data.

#### **Examples**

DAYS("5/15/11","4/1/11") gives the result 44.

#### **Version Available**

This function is available in Spread for Windows Forms 11.0 or later.

### **DAYS360**

This function returns the number of days between two dates based on a 360-day year.

#### **Syntax**

DAYS360(*startdate*,*enddate*,*method*)

#### **Arguments**

This function has these arguments:

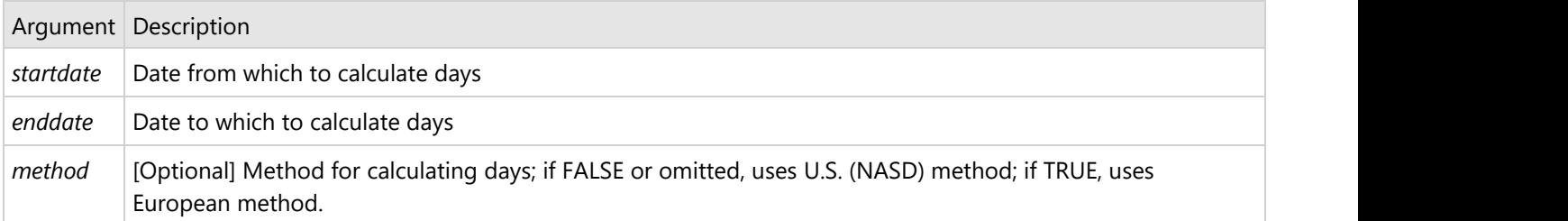

Specify the date argument as a number (as in 37806.5) a string (as in "7/4/2003 12:00"), or a DateTime object, as in DATE(2003,7,4). For more details on the date inputs, refer to the discussion in **Date and Time Functions**

The methods for calculating the number of days can vary. The U.S. or NASD method works as follows:

- If the starting date is the 31st of a month, it becomes equal to the 30th of the same month.
- If the ending date is the 31st of a month and the starting date is earlier than the 30th of a month, the ending date becomes equal to the 1st of the next month.
- If the ending date is the 31st of a month and the starting date is the 30th or 31st of a month, the ending date becomes equal to the 30th of the ending date month.

The European method considers starting dates or ending dates that occur on the 31st of a month to be equal to the 30th of the same month.

#### **Remarks**

Use this function to help compute payments if your accounting system is based on a 360-day year (twelve 30-day months).

#### **Data Types**

Accepts numeric, string, or DateTime object data for the two date arguments and boolean for the method argument. Returns numeric data.

#### **Examples**

DAYS360(B8,C8) DAYS360(R8C2,R8C3) DAYS360("7/15/2004","12/25/2004") gives the result 160

#### **Version Available**

This function is available in product version 1.0 or later.

#### **See Also**

**DAY** | **DATEVALUE** | **Date and Time Functions**

### **DB**

This function calculates the depreciation of an asset for a specified period using the fixed‑declining balance method.

#### **Syntax**

DB(*cost*,*salvage*,*life*,*period*,*month*)

#### **Arguments**

This functions has these arguments:

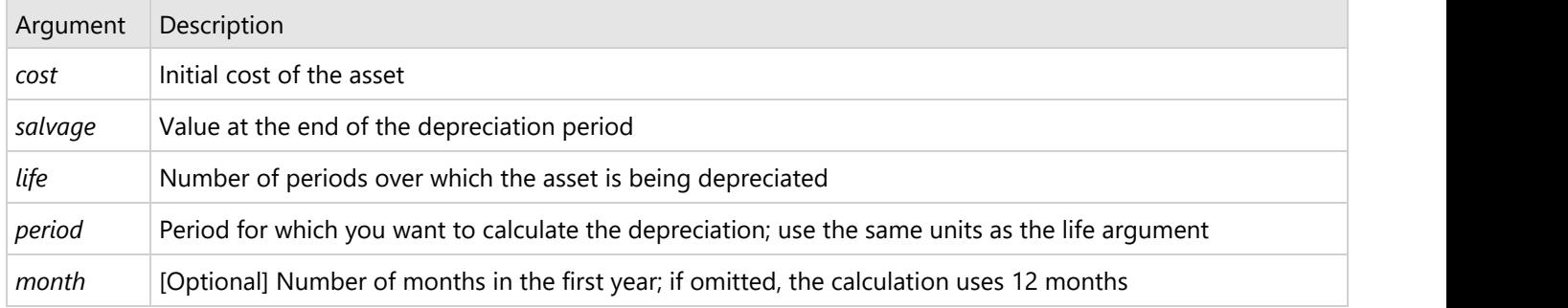

#### **Remarks**

The fixed-declining balance method computes depreciation at a fixed rate. This function uses the following equation to calculate depreciation for a period:

(cost – total depreciation from prior periods) x rate

where:

rate =  $1 - ((salvage/cost)^(1/life))$ , rounded to three decimal places

Depreciation for the first and last periods is a special case. For the first period, the function uses this equation:

 $dep = cost x rate x month/12$ 

For the last period, the function uses this equation:

dep =  $((\text{cost} - \text{total dep. from prior periods}) \times \text{rate} \times (12 - \text{month}))/12$ .

#### **Data Types**

Accepts numeric data for all arguments. Returns numeric data.

#### **Examples**

DB(B1,1000,10,1) DB(R1C2,10000,10,1) DB(500000,5000,5,1,10) gives the result \$25,0833.3333333333

#### **Version Available**

This function is available in product version 1.0 or later.

**See Also**

**DDB** | **SLN** | **SYD** | **Financial Functions**

### **DBCS**

This function transforms half-width (single-byte) characters to full-width (double-byte) characters.

#### **Syntax**

DBCS(*text\_value*)

#### **Arguments**

For the argument, you need to provide a text value or a reference to a cell that contains the text value to be changed.

#### **Remarks**

If the text value does not contain half-width letters, then the text is not modified.

#### **Data Types**

Accepts string data. Returns string data.

#### **Examples**

DBCS("SPREAD") gives the result "SPREAD"

#### **Version Available**

This function is available in Spread for Windows Forms 11.0 or later.

### **DCOUNT**

This function counts the cells that contain numbers in a column of a list or database that match the specified conditions.

#### **Syntax**

DCOUNT(*database, field, criteria*)

#### **Arguments**

This function has these arguments:

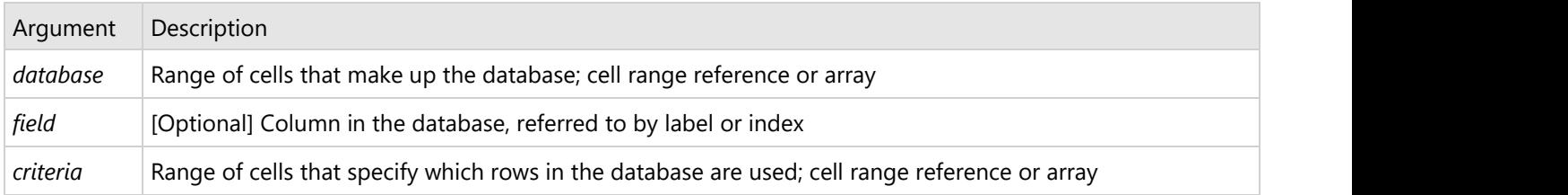

The *database* argument is a range of cells that make up the database. Each column represents a field. The first row represents the field labels. Each remaining row represents a record of data.

The *field* argument determines which column in the database to use. The *field* argument can be a string (field label) or a number (field index). The field argument is optional. If omitted the function counts all the records that meet the criteria.

The *criteria* argument is a range of cells that specify which rows in the database contain the conditions that select a subset of the data in the database. The first row represents field labels. The remaining rows represent conditions. Conditions in the same row are combined using an AND operation. Conditions in different rows are combined using an OR operation. Each condition can be a number or a string. The string can include a comparison operator  $(=, <, <, <, >, <=)$ . If no operator is included then the equal operator (=) is assumed.

Wild card characters are not supported in the *criteria* argument.

#### **Remarks**

This is one of several database or list functions that treat a range of cells as if they were a database. For more details on this type of function, refer to **Database Functions** .

#### **Data Types**

Accepts cell ranges or arrays for database and criteria. Accepts a string or a number for field. Returns numeric data.

#### **Examples**

DCOUNT(A4:E10,"Type",A4:E10) DCOUNT(A1:A9,3,D5:D8)

#### **Version Available**

This function is available in product version 2.5 or later.

**See Also**

**DCOUNTA** | **COUNT** | **COUNTA** | **Database Functions**

### **DCOUNTA**

This function counts the non-blank cells in a column of a list or database that match the specified conditions.

#### **Syntax**

DCOUNTA(*database, field, criteria*)

#### **Arguments**

This function has these arguments:

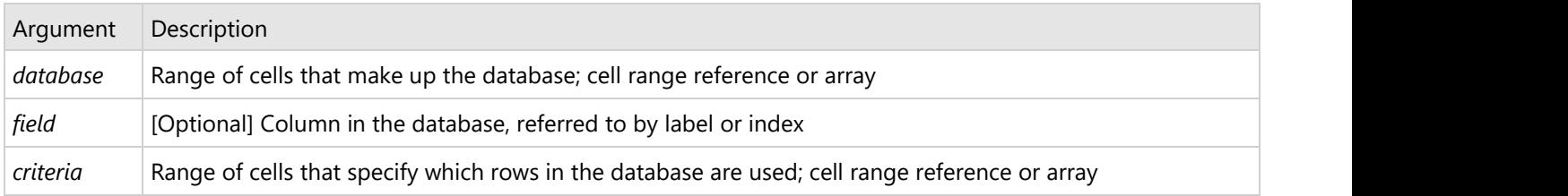

The *database* argument is a range of cells that make up the database. Each column represents a field. The first row represents the field labels. Each remaining row represents a record of data.

The *field* argument determines which column in the database to use. The *field* argument can be a string (field label) or a number (field index). The field argument is optional. If omitted the function counts all the records that meet the criteria.

The *criteria* argument is a range of cells that specify which rows in the database contain the conditions that select a subset of the data in the database. The first row represents field labels. The remaining rows represent conditions. Conditions in the same row are combined using an AND operation. Conditions in different rows are combined using an OR operation. Each condition can be a number or a string. The string can include a comparison operator  $(=, <, <, <, >, <=, >=)$ . If no operator is included then the equal operator (=) is assumed.

Wild card characters are not supported in the *criteria* argument.

#### **Remarks**

This is one of several database or list functions that treat a range of cells as if they were a database. For more details on this type of function, refer to **Database Functions** .

#### **Data Types**

Accepts cell ranges or arrays for database and criteria. Accepts a string or a number for field. Returns numeric data.

#### **Examples**

DCOUNTA(A4:E10,"Type",A4:E10) DCOUNTA(A1:A9,3,D5:D8)

#### **Version Available**

This function is available in product version 2.5 or later.

**See Also**

**DCOUNT** | **COUNT** | **COUNTA** | **DAVERAGE** | **Database Functions**

### **DDB**

This function calculates the depreciation of an asset for a specified period using the double-declining balance method or another method you specify.

#### **Syntax**

DDB(*cost*,*salvage*,*life*,*period*,*factor*)

#### **Arguments**

This function has these arguments:

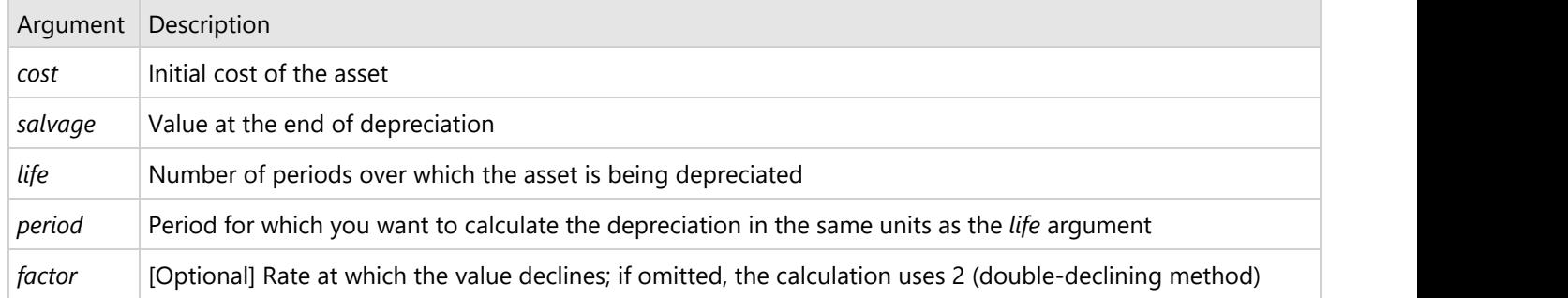

All arguments must be positive numbers.

#### **Remarks**

This function uses the following calculation for depreciation for a period: cost – salvage(total depreciation from prior periods) x factor/life

#### **Data Types**

Accepts numeric data for all arguments. Returns numeric data.

#### **Examples**

DDB(B1,1000,10,1) DDB(R1C2,10000,10,1) DDB(500000,5000,5,1,4) gives the result \$40,0000

#### **Version Available**

This function is available in product version 1.0 or later.

#### **See Also**

#### **DB** | **SYD** | **Financial Functions**

### **DEC2BIN**

This function converts a decimal number to a binary number.

#### **Syntax**

DEC2BIN(*number*,*places*)

#### **Arguments**

This function has these arguments:

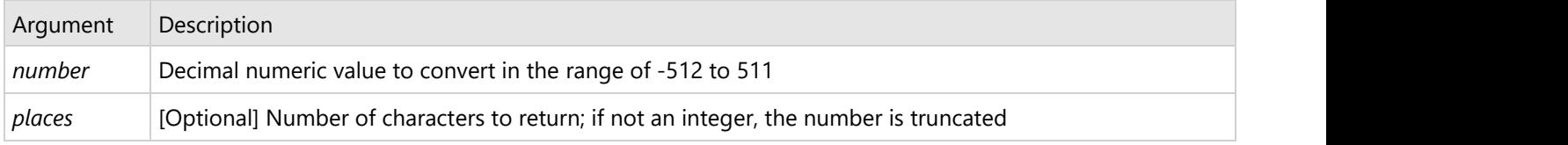

If *places* argument is omitted, the calculation uses the minimum number of characters necessary. This argument is useful for adding leading zeros to the result.

#### **Remarks**

An error value is returned if the *number* is non-numeric or outside the range, or if the *places* value is non-numeric, negative, or too small.

#### **Data Types**

Accepts numeric data. Returns numeric data.

#### **Examples**

DEC2BIN(3,3)

#### **Version Available**

This function is available in product version 2.0 or later.

#### **See Also**

#### **DEC2HEX** | **DEC2OCT** | **BIN2DEC** | **OCT2BIN** | **Engineering Functions**

### **DEC2HEX**

This function converts a decimal number to a hexadecimal number.

#### **Syntax**

DEC2HEX(*number*,*places*)

#### **Arguments**

This function has these arguments:

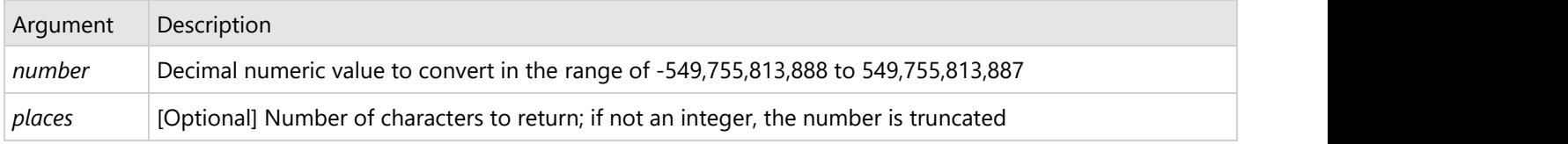

If *places* argument is omitted, the calculation uses the minimum number of characters necessary. This argument is useful for adding leading zeros to the result.

#### **Remarks**

An error value is returned if the *number* is non-numeric or outside the range, or if the *places* value is non-numeric, negative, or too small.

#### **Data Types**

Accepts numeric data. Returns numeric data.

#### **Examples**

DEC2HEX(103,4)

#### **Version Available**

This function is available in product version 2.0 or later.

#### **See Also**

#### **DEC2BIN** | **DEC2OCT** | **BIN2HEX** | **OCT2HEX** | **Engineering Functions**

### **DEC2OCT**

This function converts a decimal number to an octal number.

#### **Syntax**

DEC2OCT(*number*,*places*)

#### **Arguments**

This function has these arguments:

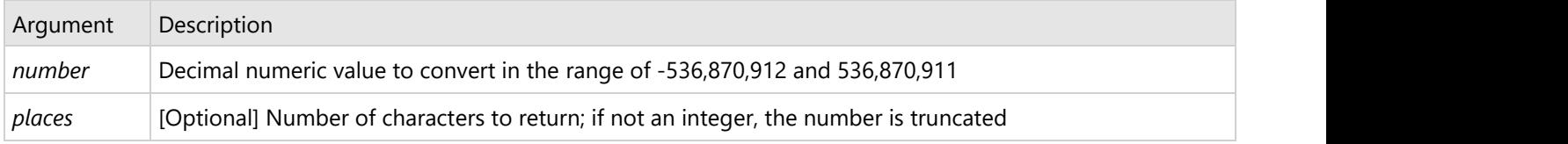

If *places* argument is omitted, the calculation uses the minimum number of characters necessary. This argument is useful for adding leading zeros to the result.

#### **Remarks**

An error value is returned if the *number* is non-numeric or outside the range, or if the *places* value is non-numeric, negative, or too small.

#### **Data Types**

Accepts numeric data. Returns numeric data.

#### **Examples**

DEC2OCT(-99)

#### **Version Available**

This function is available in product version 2.0 or later.

#### **See Also**

#### **DEC2BIN** | **DEC2HEX** | **BIN2OCT** | **OCT2BIN** | **Engineering Functions**

### **DECIMAL**

This function converts the text representation (of a number in specified base) into a decimal number.

#### **Syntax**

DECIMAL(*text,base*)

#### **Arguments**

This function has the following arguments:

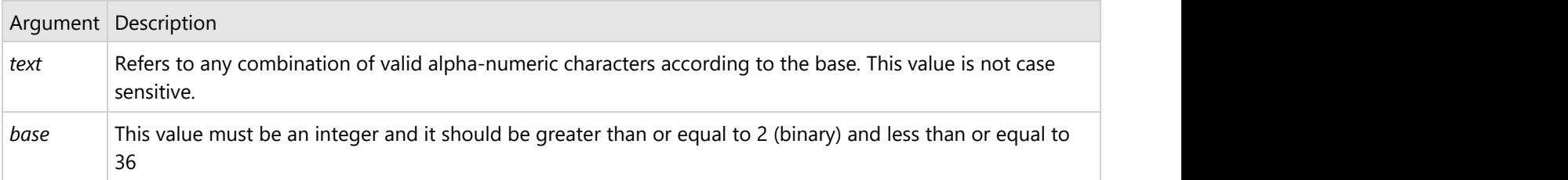

#### **Remarks**

The length of argument *text* must be less than or equal to 255 characters.

#### **Data Types**

Accepts numeric or string data for argument *text*. Accepts only numeric data for argument *base*. Returns numeric or string data.

#### **Examples**

DECIMAL("FF",21) gives the result 330.

DECIMAL(11,2) gives the result 3

#### **Version Available**

This function is available in Spread for Windows Forms 11.0 or later.

### **DEGREES**

This function converts the specified value from radians to degrees.

#### **Syntax**

DEGREES(*angle*)

#### **Arguments**

This function takes any real number angle value as the argument.

#### **Remarks**

This function converts angle in radians to angle in degrees.

#### **Data Types**

Accepts numeric data. Returns numeric data.

#### **Examples**

DEGREES(B3) DEGREES(R1C2) DEGREES(PI()) gives the result 180

#### **Version Available**

This function is available in product version 1.0 or later.

#### **See Also**

#### **RADIANS** | **PI** | **Math and Trigonometry Functions**

### **DELTA**

This function identifies whether two values are equal. Returns 1 if they are equal; returns 0 otherwise.

#### **Syntax**

DELTA(*value1*,*value2*)

#### **Arguments**

This function takes two values as arguments.

#### **Remarks**

Also called the Kronecker Delta function. This is a discrete version of the Dirac delta function.

#### **Data Types**

Accepts numeric data. Returns numeric data (0 or 1).

#### **Examples**

DELTA(A1,5) DELTA(R1C4,R2C5) DELTA(3,3) gives the result 1 DELTA(3,2) gives the result 0 DELTA(3,2.99999) gives the result 0 DELTA(3,QUOTIENT(6,2)) gives the result 1

#### **Version Available**

This function is available in product version 1.0 or later.

#### **See Also**

#### **GESTEP** | **Engineering Functions**

### **DEVSQ**

This function calculates the sum of the squares of deviations of data points (or of an array of data points) from their sample mean.

#### **Syntax**

DEVSQ(*value1*,*value2*, ...) DEVSQ(*array*) DEVSQ(*array1*,*array2*,...)

#### **Arguments**

Each argument can be a double-precision floating-point value, an integer value, or an array (cell range) of these. Up to 255 arguments may be included. You can use a single array (cell range) instead of a list of values. You can use multiple arrays (cell ranges) as well.

#### **Remarks**

This is a measure of the variability in a data set.

The sum of squared deviations is calculated as follows, where *n* is the number of values.

$$
DEVSQ(x_1, x_2, \dots x_n) = \sum_{1}^{n} (x - \bar{x})
$$

If an array or cell reference argument contains text, logical values, or empty cells, the function ignores those values; however, the function includes in calculations cells with the value zero.

#### **Data Types**

Accepts numeric data for all arguments or array of numeric data. Returns numeric data.

#### **Examples**

DEVSQ(B3,B5,B9,B10) DEVSQ(B3:B14) DEVSQ(R3C2,R5C2,R9C2) DEVSQ(R3C2:R3C12) DEVSQ(35,31,47,51,37,31,58,39) gives the result 680.875

#### **Version Available**

This function is available in product version 1.0 or later.

#### **See Also**

**AVEDEV** | **AVERAGE** | **Statistical Functions**

### **DGET**

This function extracts a single value from a column of a list or database that matches the specified conditions.

#### **Syntax**

DGET(*database, field, criteria*)

#### **Arguments**

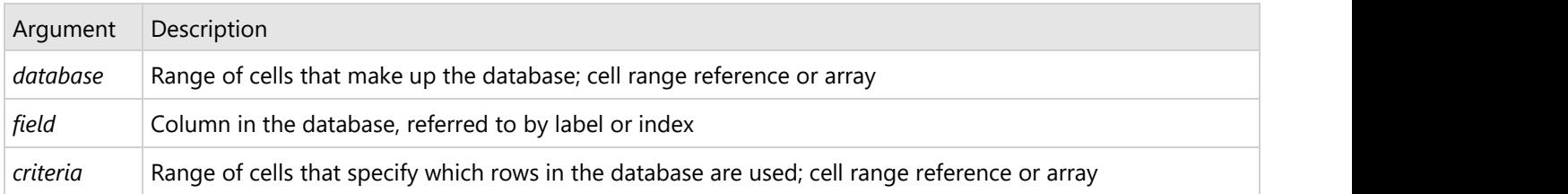

The *database* argument is a range of cells that make up the database. Each column represents a field. The first row represents the field labels. Each remaining row represents a record of data.

The *field* argument determines which column in the database to use. The *field* argument can be a string (field label) or a number (field index).

The *criteria* argument is a range of cells that specify which rows in the database contain the conditions that select a subset of the data in the database. The first row represents field labels. The remaining rows represent conditions. Conditions in the same row are combined using an AND operation. Conditions in different rows are combined using an OR operation. Each condition can be a number or a string. The string can include a comparison operator  $(=, <, <, <, >, <=, >=)$ . If no operator is included then the equal operator (=) is assumed.

Wild card characters are not supported in the *criteria* argument.

#### **Remarks**

If no value matches the criteria argument, a #VALUE! error is returned. A #NUM! error is returned if more than one match is found.

This is one of several database or list functions that treat a range of cells as if they were a database. For more details on this type of function, refer to **Database Functions** .

#### **Data Types**

Accepts cell ranges or arrays for database and criteria. Accepts a string or a number for field. Returns numeric data.

#### **Examples**

DGET(A4:E10,"Type",A4:E10) DGET(A1:A9,3,D5:D8)

#### **Version Available**

This function is available in product version 2.5 or later.

**See Also**

**DAVERAGE** | **DCOUNT** | **Database Functions**

### **DISC Example 2008**

This function calculates the discount rate for a security.

#### **Syntax**

DISC(*settle*,*mature*,*pricep*,*redeem*,*basis*)

#### **Arguments**

This function has these arguments:

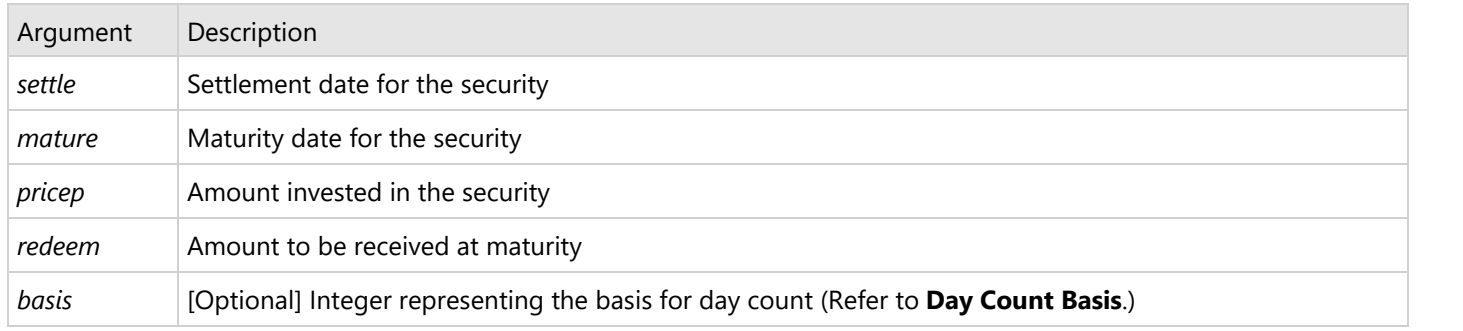

#### **Remarks**

Settle, mature, and basis are truncated to integers. If settle or mature is not a valid serial date number, a #VALUE! error is returned. If pricep or redeem is less than or equal to 0, a #NUM! error is returned. If basis is less than 0 or greater than 4, a #NUM! error is returned. If settle is greater than or equal to mature, a #NUM! error is returned.

#### **Data Types**

Accepts numeric and DateTime object data. Returns numeric data.

#### **Examples**

DISC(A1,B1,C4,100,2) DISC("3/15/2003","5/15/2003",R3C4,R5C5,4) DISC("5/15/2004","9/1/2004",98.2,100,3) gives the result 0.0602752294

#### **Version Available**

This function is available in product version 1.0 or later.

#### **See Also**

#### **RATE** | **INTRATE** | **PRICEDISC** | **Financial Functions**

### **DMAX**

This function returns the largest number in a column of a list or database that matches the specified conditions.

#### **Syntax**

DMAX(*database, field, criteria*)

#### **Arguments**

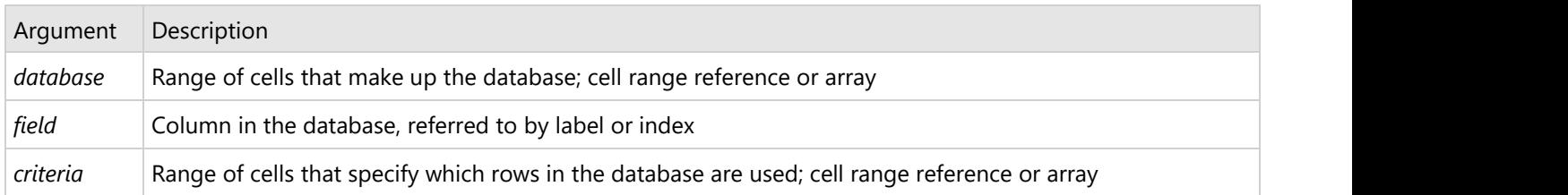

The *database* argument is a range of cells that make up the database. Each column represents a field. The first row represents the field labels. Each remaining row represents a record of data.

The *field* argument determines which column in the database to use. The *field* argument can be a string (field label) or a number (field index).

The *criteria* argument is a range of cells that specify which rows in the database contain the conditions that select a subset of the data in the database. The first row represents field labels. The remaining rows represent conditions. Conditions in the same row are combined using an AND operation. Conditions in different rows are combined using an OR operation. Each condition can be a number or a string. The string can include a comparison operator  $(=, <, <, <, >, <=, >=)$ . If no operator is included then the equal operator (=) is assumed.

Wild card characters are not supported in the *criteria* argument.

#### **Remarks**

This is one of several database or list functions that treat a range of cells as if they were a database. For more details on this type of function, refer to **Database Functions** .

#### **Data Types**

Accepts cell ranges or arrays for database and criteria. Accepts a string or a number for field. Returns numeric data.

#### **Examples**

DMAX(A4:E10,"Type",A4:E10) DMAX(A1:A9,3,D5:D8)

#### **Version Available**

This function is available in product version 2.5 or later.

#### **See Also**

**DAVERAGE** | **DCOUNT** | **DMIN** | **MAX** | **MIN** | **Database Functions**

### **DMIN**

This function returns the smallest number in a column of a list or database that matches the specified conditions.

#### **Syntax**

DMIN(*database, field, criteria*)

#### **Arguments**

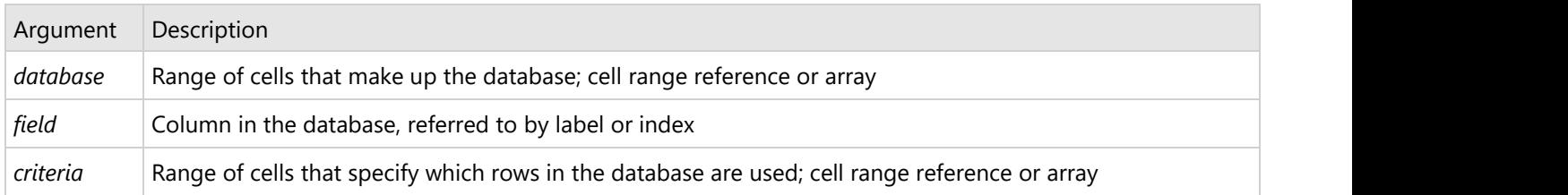

The *database* argument is a range of cells that make up the database. Each column represents a field. The first row represents the field labels. Each remaining row represents a record of data.

The *field* argument determines which column in the database to use. The *field* argument can be a string (field label) or a number (field index).

The *criteria* argument is a range of cells that specify which rows in the database contain the conditions that select a subset of the data in the database. The first row represents field labels. The remaining rows represent conditions. Conditions in the same row are combined using an AND operation. Conditions in different rows are combined using an OR operation. Each condition can be a number or a string. The string can include a comparison operator  $(=, <, <, <, >, <=, >=)$ . If no operator is included then the equal operator (=) is assumed.

Wild card characters are not supported in the *criteria* argument.

#### **Remarks**

This is one of several database or list functions that treat a range of cells as if they were a database. For more details on this type of function, refer to **Database Functions** .

#### **Data Types**

Accepts cell ranges or arrays for database and criteria. Accepts a string or a number for field. Returns numeric data.

#### **Examples**

DMIN(A4:E10,"Type",A4:E10) DMIN(A1:A9,3,D5:D8)

#### **Version Available**

This function is available in product version 2.5 or later.

#### **See Also**
**DAVERAGE** | **DCOUNT** | **DMAX** | **MAX** | **MIN** | **Database Functions**

# **DOLLAR**

This function converts a number to text using currency format, with the decimals rounded to the specified place.

# **Syntax**

DOLLAR(*value*,*digits*)

# **Arguments**

This function has these arguments:

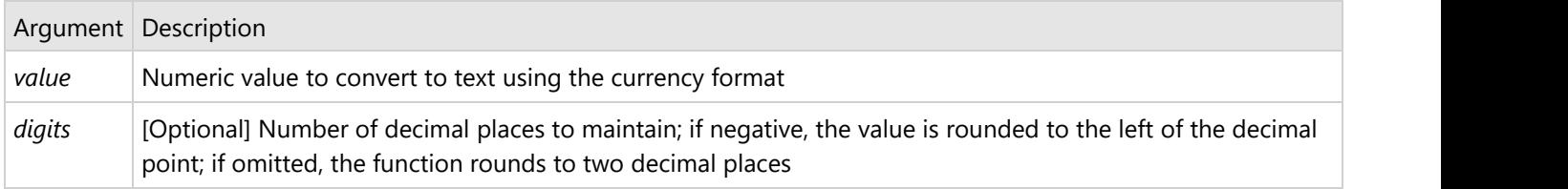

#### **Remarks**

This function uses the current regional Windows settings to determine the format of the returned string.

#### **Data Types**

Accepts numeric data for both arguments. Returns string data.

# **Examples**

DOLLAR(B5,D2) DOLLAR(R5C2,R2C4) DOLLAR(1234.5678,3) gives the result \$1,234.568 DOLLAR(123.45,1) gives the result \$123.5

# **Version Available**

This function is available in product version 1.0 or later.

#### **See Also**

# **DOLLARDE** | **DOLLARFR** | **FIXED** | **Text Functions**

# **DOLLARDE**

This function converts a fraction dollar price to a decimal dollar price.

# **Syntax**

DOLLARDE(*fractionaldollar*,*fraction*)

# **Arguments**

This function has these arguments:

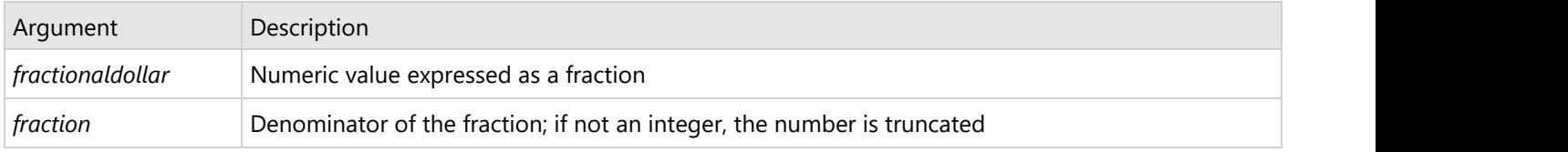

#### **Remarks**

If fraction is not an integer, it is truncated. If fraction is less than 0, a #NUM! error is returned. If fraction is 0, a #DIV/0! error is returned.

#### **Data Types**

Accepts numeric data for both arguments. Returns numeric data.

#### **Examples**

DOLLARDE(1.10,17) DOLLARDE(R5C2,R2C4)

# **Version Available**

This function is available in product version 2.0 or later.

#### **See Also**

# **DOLLAR** | **DOLLARFR** | **Financial Functions**

# **DOLLARFR**

This function converts a decimal number dollar price to a fraction dollar price.

# **Syntax**

DOLLARFR(*decimaldollar*,*fraction*)

# **Arguments**

This function has these arguments:

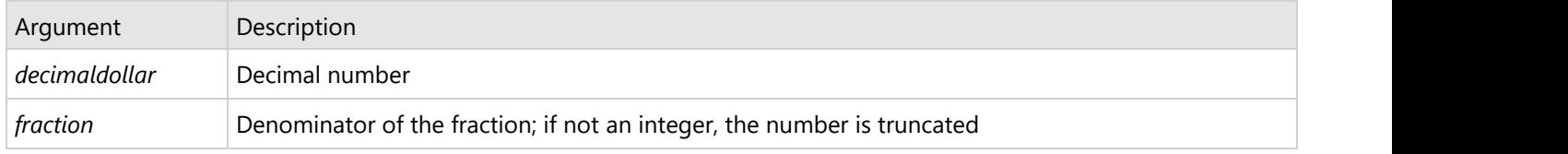

#### **Remarks**

If fraction is not an integer, it is truncated. If fraction is less than 0, a #NUM! error is returned. If fraction is 0, a #DIV/0! error is returned.

# **Data Types**

Accepts numeric data for both arguments. Returns numeric data.

# **Examples**

DOLLARFR(B5,D2) DOLLARFR(R5C2,R2C4) DOLLARFR(1.125,16) gives the result 1.02

# **Version Available**

This function is available in product version 2.0 or later.

#### **See Also**

# **DOLLAR** | **DOLLARDE** | **Financial Functions**

# **DPRODUCT**

This function multiplies the values in a column of a list or database that match the specified conditions.

# **Syntax**

DPRODUCT(*database, field, criteria*)

# **Arguments**

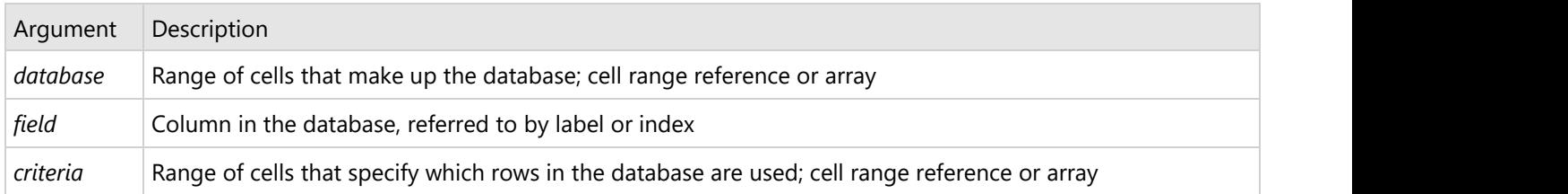

The *database* argument is a range of cells that make up the database. Each column represents a field. The first row represents the field labels. Each remaining row represents a record of data.

The *field* argument determines which column in the database to use. The *field* argument can be a string (field label) or a number (field index).

The *criteria* argument is a range of cells that specify which rows in the database contain the conditions that select a subset of the data in the database. The first row represents field labels. The remaining rows represent conditions. Conditions in the same row are combined using an AND operation. Conditions in different rows are combined using an OR operation. Each condition can be a number or a string. The string can include a comparison operator  $(=, <, <, <, >, <=, >=)$ . If no operator is included then the equal operator (=) is assumed.

Wild card characters are not supported in the *criteria* argument.

# **Remarks**

This is one of several database or list functions that treat a range of cells as if they were a database. For more details on this type of function, refer to **Database Functions** .

# **Data Types**

Accepts cell ranges or arrays for database and criteria. Accepts a string or a number for field. Returns numeric data.

# **Examples**

DPRODUCT(A4:E10,"Type",A4:E10) DPRODUCT(A1:A9,3,D5:D8)

#### **Version Available**

This function is available in product version 2.5 or later.

# **See Also**

**DSUM** | **DCOUNT** | **PRODUCT** | **SUM** | **Database Functions**

# **DROP**

The function excludes a specified number of rows or columns from the start or end of an array. You might find this function useful to remove headers and footers in a worksheet report to return only the data.

# **Syntax**

=DROP(*array,rows,[columns*])

# **Arguments**

The function has the following arguments:

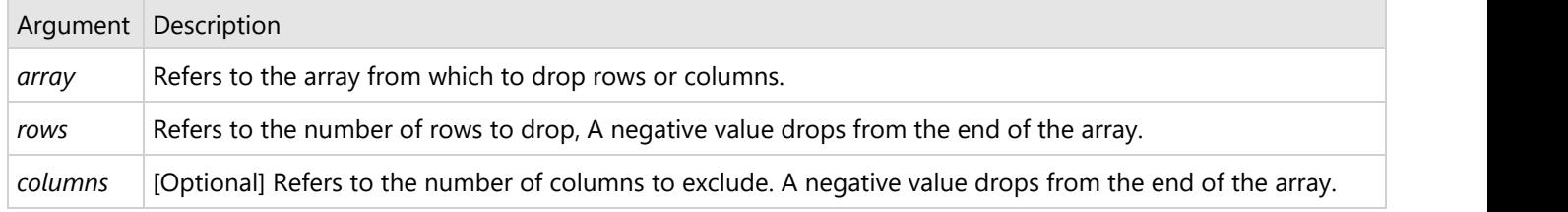

#### **Remarks**

The function returns a #CALC! error to indicate an empty array when either of the row or column is 0.

# **Data Types**

The function returns an array.

# **Examples**

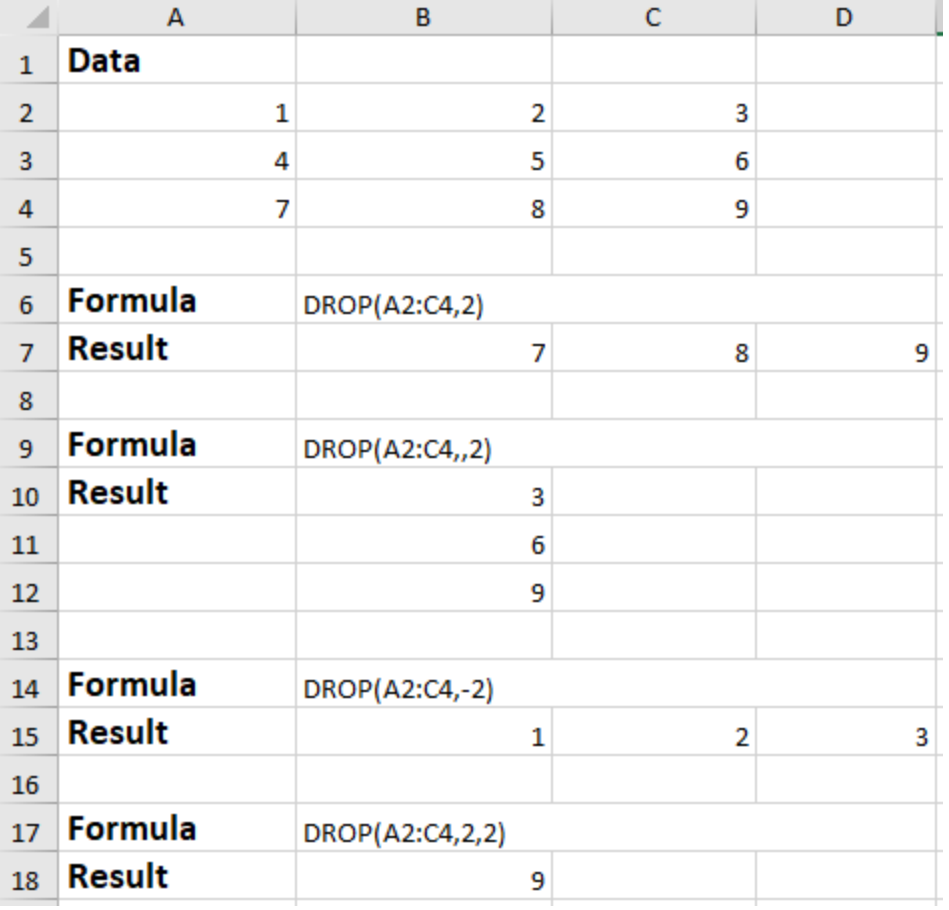

# **Version Available**

This function is available in product version 16.0 or later.

**Note**: The DROP function is only available in Beta Insiders builds of Excel for Office 365 currently. Hence, without the Beta Insiders build you cannot import/export the XLSX using this function from/to Excel.

# **DSTDEV**

This function estimates the standard deviation of a population based on a sample by using the numbers in a column of a list or database that match the specified conditions.

# **Syntax**

DSTDEV(*database, field, criteria*)

# **Arguments**

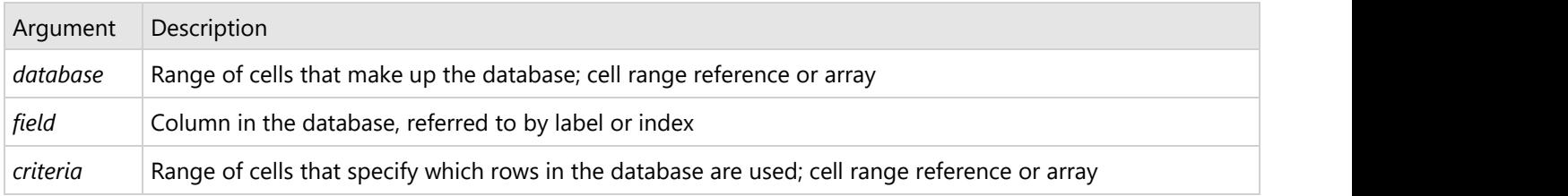

The *database* argument is a range of cells that make up the database. Each column represents a field. The first row represents the field labels. Each remaining row represents a record of data.

The *field* argument determines which column in the database to use. The *field* argument can be a string (field label) or a number (field index).

The *criteria* argument is a range of cells that specify which rows in the database contain the conditions that select a subset of the data in the database. The first row represents field labels. The remaining rows represent conditions. Conditions in the same row are combined using an AND operation. Conditions in different rows are combined using an OR operation. Each condition can be a number or a string. The string can include a comparison operator  $(=, <, <, <, >, <=, >=)$ . If no operator is included then the equal operator (=) is assumed.

Wild card characters are not supported in the *criteria* argument.

# **Remarks**

This is one of several database or list functions that treat a range of cells as if they were a database. For more details on this type of function, refer to **Database Functions** .

# **Data Types**

Accepts cell ranges or arrays for database and criteria. Accepts a string or a number for field. Returns numeric data.

# **Examples**

DSTDEV(A4:E10,"Type",A4:E10) DSTDEV(A1:A9,3,D5:D8)

# **Version Available**

This function is available in product version 2.5 or later.

# **See Also**

**DSTDEVP** | **DAVERAGE** | **STDEV** | **Database Functions**

# **DSTDEVP**

This function calculates the standard deviation of a population based on the entire population using the numbers in a column of a list or database that match the specified conditions.

# **Syntax**

DSTDEVP(*database, field, criteria*)

# **Arguments**

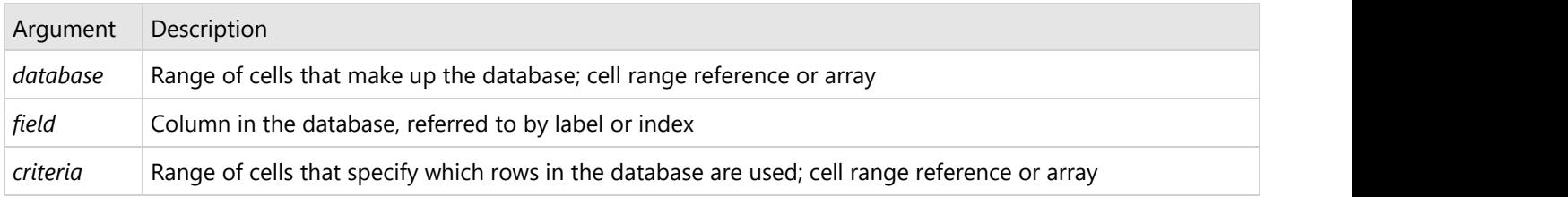

The *database* argument is a range of cells that make up the database. Each column represents a field. The first row represents the field labels. Each remaining row represents a record of data.

The *field* argument determines which column in the database to use. The *field* argument can be a string (field label) or a number (field index).

The *criteria* argument is a range of cells that specify which rows in the database contain the conditions that select a subset of the data in the database. The first row represents field labels. The remaining rows represent conditions. Conditions in the same row are combined using an AND operation. Conditions in different rows are combined using an OR operation. Each condition can be a number or a string. The string can include a comparison operator  $(=, <, <, <, >, <=, >=)$ . If no operator is included then the equal operator (=) is assumed.

Wild card characters are not supported in the *criteria* argument.

# **Remarks**

This is one of several database or list functions that treat a range of cells as if they were a database. For more details on this type of function, refer to **Database Functions** .

# **Data Types**

Accepts cell ranges or arrays for database and criteria. Accepts a string or a number for field. Returns numeric data.

# **Examples**

DSTDEVP(A4:E10,"Type",A4:E10) DSTDEVP(A1:A9,3,D5:D8)

# **Version Available**

This function is available in product version 2.5 or later.

# **See Also**

**DSTDEV** | **DAVERAGE** | **STDEV** | **Database Functions**

# **DSUM**

This function adds the numbers in a column of a list or database that match the specified conditions.

# **Syntax**

DSUM(*database, field, criteria*)

# **Arguments**

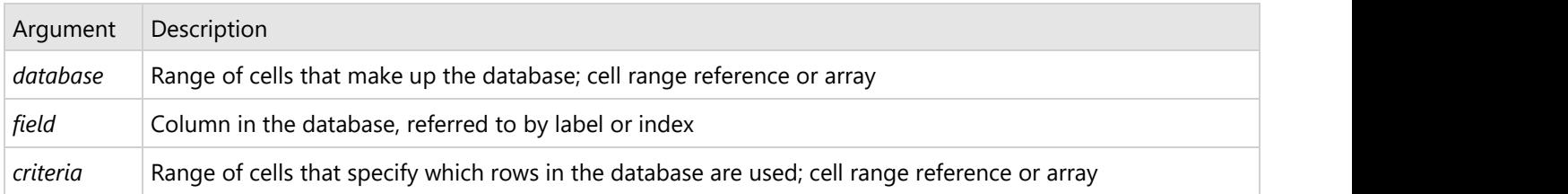

The *database* argument is a range of cells that make up the database. Each column represents a field. The first row represents the field labels. Each remaining row represents a record of data.

The *field* argument determines which column in the database to use. The *field* argument can be a string (field label) or a number (field index).

The *criteria* argument is a range of cells that specify which rows in the database contain the conditions that select a subset of the data in the database. The first row represents field labels. The remaining rows represent conditions. Conditions in the same row are combined using an AND operation. Conditions in different rows are combined using an OR operation. Each condition can be a number or a string. The string can include a comparison operator  $(=, <, <, <, >, <=, >=)$ . If no operator is included then the equal operator (=) is assumed.

Wild card characters are not supported in the *criteria* argument.

# **Remarks**

This is one of several database or list functions that treat a range of cells as if they were a database. For more details on this type of function, refer to **Database Functions** .

# **Data Types**

Accepts cell ranges or arrays for database and criteria. Accepts a string or a number for field. Returns numeric data.

# **Examples**

DSUM(A4:E10,"Type",A4:E10) DSUM(A1:A9,3,D5:D8)

# **Version Available**

This function is available in product version 2.5 or later.

# **See Also**

**DPRODUCT** | **DCOUNT** | **SUM** | **PRODUCT** | **Database Functions**

# **DURATION**

This function returns the Macauley duration for an assumed par value of \$100.

# **Syntax**

DURATION(*settlement*,*maturity*,*coupon*,*yield*,*frequency*,*basis*)

# **Arguments**

This function has these arguments:

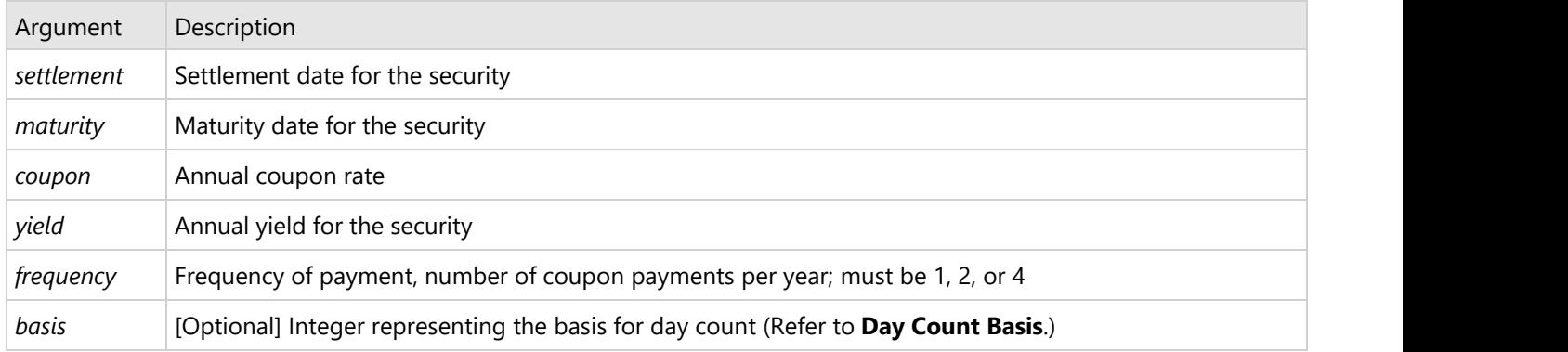

#### **Remarks**

This function returns a #VALUE! error when *settlement* or *maturity* is invalid or a #NUM! error when *frequency* is a number other than 1, 2, or 4. Settlement, maturity, frequency, and basis are truncated to integers. If coupon is less than 0 or yield is less than 0, a #NUM! error is returned. If basis is less than 0 or greater than 4, a #NUM! error is returned. If settlement is greater than or equal to maturity, a #NUM! error is returned.

# **Data Types**

Accepts numeric and DateTime object data. Returns numeric data.

# **Examples**

DURATION(C1,C2,C3,C4,C5,C6) DURATION(R5C2,R2C4,R3C1,R4C1,R5C1)

# **Version Available**

This function is available in product version 2.0 or later.

# **See Also**

# **COUPDAYS** | **MDURATION** | **Financial Functions**

# **DVAR**

This function estimates the variance of a population based on a sample by using the numbers in a column of a list or database that match the specified conditions.

# **Syntax**

DVAR(*database, field, criteria*)

# **Arguments**

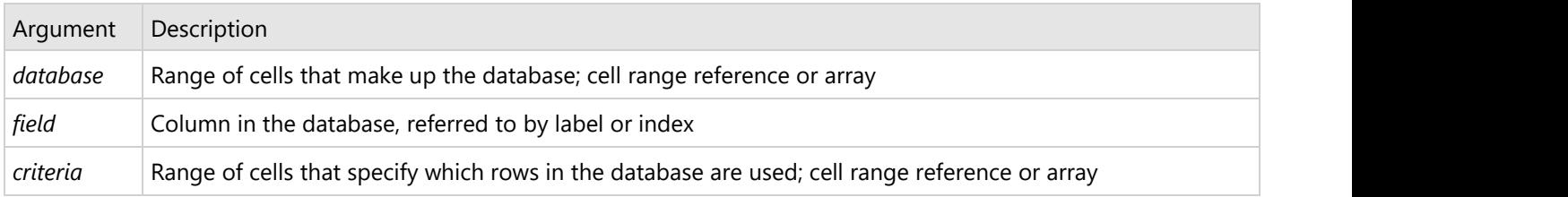

The *database* argument is a range of cells that make up the database. Each column represents a field. The first row represents the field labels. Each remaining row represents a record of data.

The *field* argument determines which column in the database to use. The *field* argument can be a string (field label) or a number (field index).

The *criteria* argument is a range of cells that specify which rows in the database contain the conditions that select a subset of the data in the database. The first row represents field labels. The remaining rows represent conditions. Conditions in the same row are combined using an AND operation. Conditions in different rows are combined using an OR operation. Each condition can be a number or a string. The string can include a comparison operator  $(=, <, <, <, >, <=, >=)$ . If no operator is included then the equal operator (=) is assumed.

Wild card characters are not supported in the *criteria* argument.

# **Remarks**

This is one of several database or list functions that treat a range of cells as if they were a database. For more details on this type of function, refer to **Database Functions** .

# **Data Types**

Accepts cell ranges or arrays for database and criteria. Accepts a string or a number for field. Returns numeric data.

# **Examples**

DVAR(A4:E10,"Type",A4:E10) DVAR(A1:A9,3,D5:D8)

# **Version Available**

This function is available in product version 2.5 or later.

# **See Also**

**DSTDEV** | **DSTDEVP** | **DVARP** | **DAVERAGE** | **DMIN** | **DMAX** | **Database Functions**

# **DVARP**

This function calculates the variance of a population based on the entire population by using the numbers in a column of a list or database that match the specified conditions.

# **Syntax**

DVARP(*database, field, criteria*)

# **Arguments**

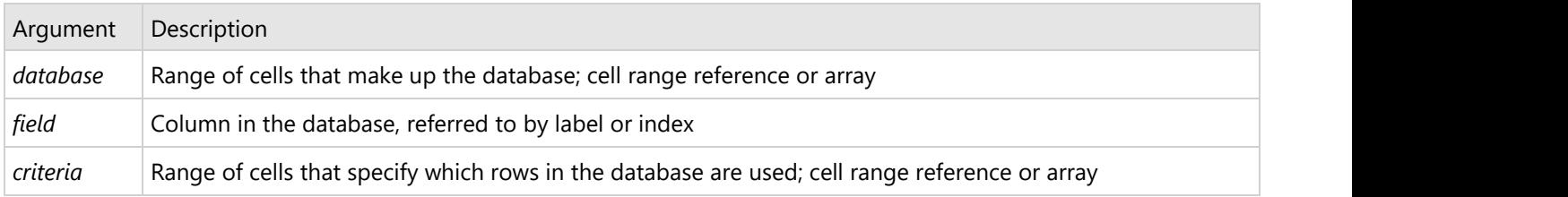

The *database* argument is a range of cells that make up the database. Each column represents a field. The first row represents the field labels. Each remaining row represents a record of data.

The *field* argument determines which column in the database to use. The *field* argument can be a string (field label) or a number (field index).

The *criteria* argument is a range of cells that specify which rows in the database contain the conditions that select a subset of the data in the database. The first row represents field labels. The remaining rows represent conditions. Conditions in the same row are combined using an AND operation. Conditions in different rows are combined using an OR operation. Each condition can be a number or a string. The string can include a comparison operator  $(=, <, <, <, >, <=, >=)$ . If no operator is included then the equal operator (=) is assumed.

Wild card characters are not supported in the *criteria* argument.

# **Remarks**

This is one of several database or list functions that treat a range of cells as if they were a database. For more details on this type of function, refer to **Database Functions** .

# **Data Types**

Accepts cell ranges or arrays for database and criteria. Accepts a string or a number for field. Returns numeric data.

# **Examples**

DVARP(A4:E10,"Type",A4:E10) DVARP(A1:A9,3,D5:D8)

# **Version Available**

This function is available in product version 2.5 or later.

# **See Also**

**DSTDEV** | **DSTDEVP** | **DVAR** | **DAVERAGE** | **DMIN** | **DMAX** | **Database Functions**

This function calculates the date that is the indicated number of months before or after a specified date.

# **Syntax**

EDATE(*startdate*,*months*)

# **Arguments**

This function has these arguments:

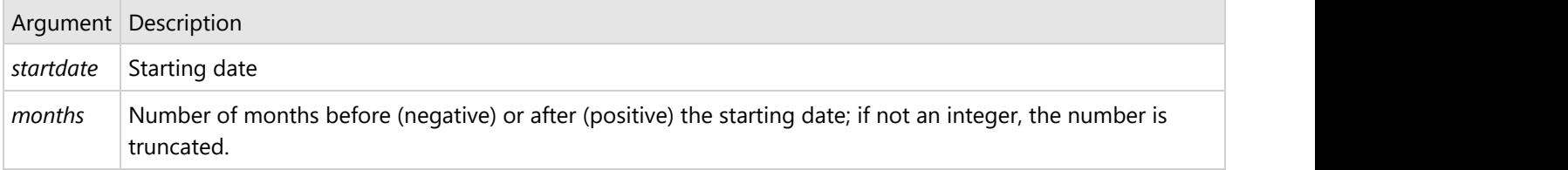

#### **Remarks**

Use this function to calculate maturity dates or due dates that fall on the same day of the month as the date of issue.

# **Data Types**

Accepts numeric, string, or DateTime object data for the startdate argument and numeric data for the months argument. Returns a numeric value (an excel serial number as new date).

# **Examples**

EDATE(A1,-6) EDATE(R1C1,4) EDATE("2004/01/09",2) gives the result 38055

# **Version Available**

This function is available in product version 1.0 or later.

**Note:** If a user uses LegacyBehaviors.CalculationEngine, EDATE function will return the DateTime object instead of the serial numeric value.

#### **See Also**

# **DATE** | **EOMONTH** | **Date and Time Functions**

# **EFFECT Example 2 Example 2 EXAMPLE 2 EXAMPLE 2 EXAMPLE 2 EXAMPLE 2 EXAMPLE 2**

This function calculates the effective annual interest rate for a given nominal annual interest rate and the number of compounding periods per year.

# **Syntax**

EFFECT(*nomrate*,*comper*)

# **Arguments**

This function has these arguments:

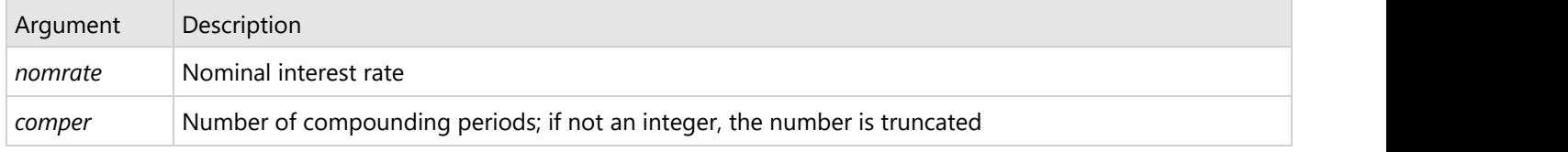

#### **Remarks**

The #VALUE! error is returned if either argument is nonnumeric. The #NUM error is returned if nomrate is less than or equal to zero or if comper is less than one. Comper is truncated to an integer.

# **Data Types**

Accepts numeric data for both arguments. Returns numeric data.

# **Examples**

EFFECT(J12,B3) EFFECT(R12C10,R3C2) EFFECT(6.5%,8) gives the result 0.66878782

# **Version Available**

This function is available in product version 1.0 or later.

#### **See Also**

# **INTRATE** | **NOMINAL** | **Financial Functions**

# **ENCODEURL**

This function returns a URL encoded string.

# **Syntax**

ENCODEURL(*text*)

# **Arguments**

Specify the text to be encoded for the argument.

#### **Remarks**

This function is used to replace the special characters, such as "/", or "#, or "," and so on, which either is not a valid character for URL or either has its own meaning.

# **Data Types**

Accepts string data. Returns string data.

#### **Examples**

ENCODEURL(D1) gives the result TOP, where D1 is the cell reference with text TOP

#### **Version Available**

This function is available in Spread for Windows Forms 11.0 or later.

# **EOMONTH**

This function calculates the last day of the month (end of month) that is the indicated number of months before or after the starting date. Typically, this function is used to evaluate expiry dates, due dates and other dates that are supposed to land at the end of a month.

# **Syntax**

EOMONTH(*startdate*,*months*)

# **Arguments**

This function has these arguments:

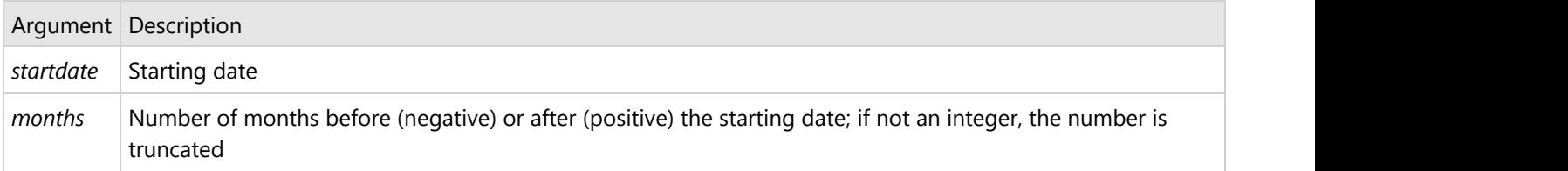

Specify the date argument as a number (as in 37806.5) a string (as in "7/4/2003 12:00"), or a DateTime object, as in DATE(2003,7,4).

# **Data Types**

Accepts numeric, string, or DateTime object data for the startdate argument and numeric data for the months argument. Returns the serial number for the last day of the month.

# **Examples**

EOMONTH(A3,6) EOMONTH(R3C1,-4) EOMONTH("2019/02/13",2) gives the result 43585

# **Version Available**

This function is available in product version 1.0 or later.

**■ Note:** If a user uses LegacyBehaviors.CalculationEngine, EOMONTH function will return the DateTime object instead of the serial numeric value.

#### **See Also**

# **EDATE** | **MONTH** | **Date and Time Functions**

# **ERF ERF ERF**

This function calculates the error function integrated between a lower and an upper limit.

# **Syntax**

ERF(*limit*,*upperlimit*)

# **Arguments**

This function has these arguments:

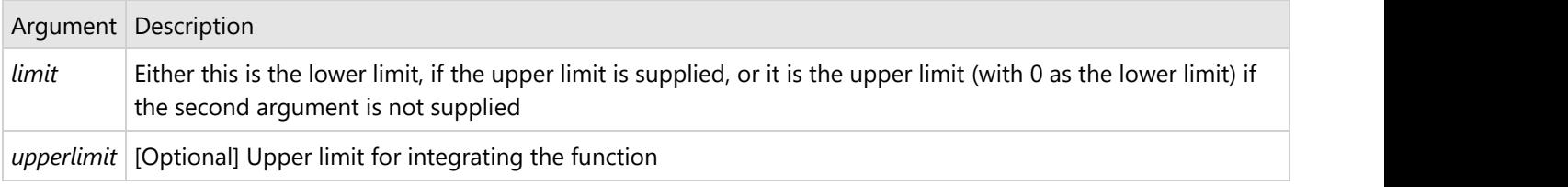

# **Remarks**

If *upperlimit* is supplied, the function is integrated from *limit* to *upperlimit*. If not supplied, the function is integrated from 0 to *limit*.

If there *upperlimit* is not supplied, the function calculates:

$$
ERF(x) = \frac{2}{\pi} \int_0^x \left( e^{-t^2} \right) dt
$$

where x is the *limit* argument.

If there *upperlimit* is supplied, the function calculates:

$$
ERF(lo, hi) = \frac{2}{\pi} \int_{lo}^{hi} \left( e^{-t^2} \right) dt
$$

where lo is the *limit* argument and hi is the *upperlimit* argument.

# **Data Types**

Accepts numeric data. Returns numeric data.

# **Examples**

ERF(K16) ERF(R16C11,R16,C12) ERF(0.49) gives the result 0.51166826 ERF(0.25,0.85) gives the result 0.494341544

# **Version Available**

This function is available in product version 1.0 or later.

#### **See Also**

**ERFC** | **STEYX** | **Engineering Functions**

# **ERF.PRECISE**

This function calculates the error function.

# **Syntax**

ERF.PRECISE(*limit*)

# **Arguments**

This function has the following argument:

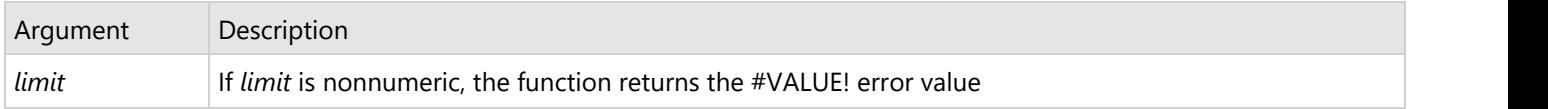

# **Data Types**

Accepts numeric data. Returns numeric data.

# **Examples**

ERF.PRECISE(K16) ERF.PRECISE(R16C11) ERF.PRECISE(0.49) gives the result 0.5116682610468377

# **Version Available**

This function is available in Spread for Windows Forms 11.0 or later.

#### **See Also**

**ERF**

# **ERFC ERFC ERFC ERFC ERFC ERFC**

This function calculates the complementary error function integrated between a lower limit and infinity.

# **Syntax**

ERFC(*lowerlimit*)

# **Arguments**

The argument is the lower limit from which to integrate to infinity when calculating this function.

# **Remarks**

This function calculates the complementary error function as follows:

$$
ERFC(x) = \frac{2}{\pi} \int_{x}^{\infty} \left( e^{-t^2} \right) dt
$$

where x is the lower limit specified in the argument.

# **Data Types**

Accepts numeric data. Returns numeric data.

# **Examples**

ERFC(K16) ERFC(R16C11) ERFC(0.49) gives the result 0.48833174

# **Version Available**

This function is available in product version 1.0 or later.

# **See Also**

# **ERF** | **STEYX** | **Engineering Functions**

# **ERFC.PRECISE**

This function calculates the complementary ERF function integrated between a lower limit and infinity.

# **Syntax**

ERFC.PRECISE(*lowerlimit*)

# **Arguments**

The argument is the lower limit from which to integrate to infinity when calculating this function.

#### **Remarks**

If *lowerlimit* is nonnumeric, this function returns the #VALUE! error value.

# **Data Types**

Accepts numeric data. Returns numeric data.

#### **Examples**

ERFC.PRECISE(K16) ERFC.PRECISE(R16C11) ERFC.PRECISE(0.49) gives the result 0.4883317389531623

#### **Version Available**

This function is available in Spread for Windows Forms 11.0 or later.

#### **See Also**

**ERFC ERFC** 

# **ERROR.TYPE**

This function returns a number corresponding to one of the error values.

# **Syntax**

ERROR.TYPE(*errorvalue*)

# **Arguments**

The valid error values that can be used in the arguments and their corresponding returned values are summarized here:

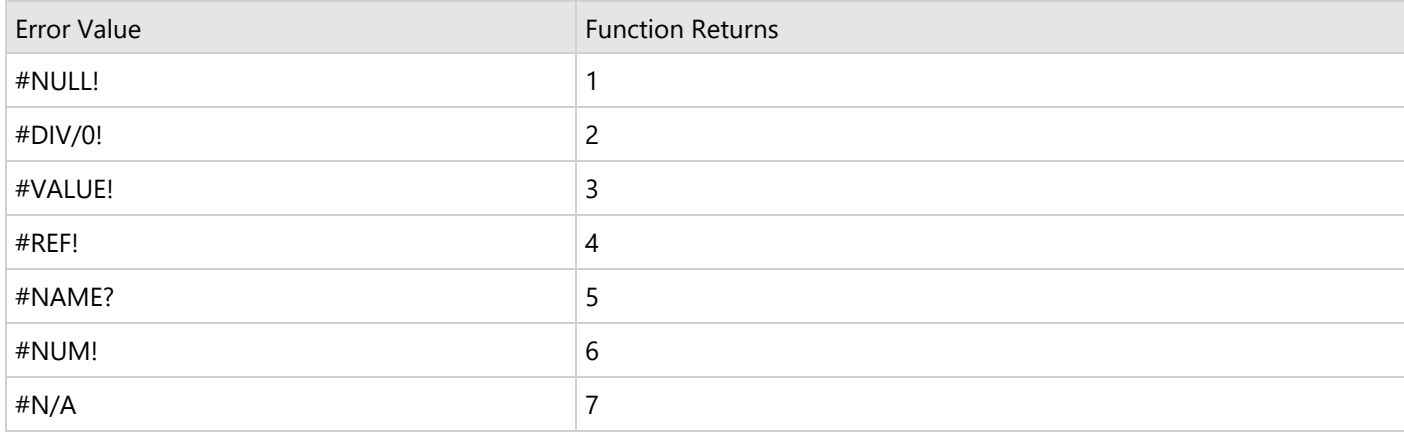

# **Remarks**

You can use this function in an IF-THEN structure to test for the error value and return a text string, such as a message, instead of the error value.

# **Data Types**

Accepts error value as data. Returns numeric data.

# **Examples**

ERROR.TYPE(B13) ERROR.TYPE(R13C2)

ERROR.TYPE(#REF!) gives the result 4

# **Version Available**

This function is available in Spread for Windows Forms 11.0 or later.

# **See Also**

# **ERRORTYPE**

# **ERRORTYPE**

This function returns a number corresponding to one of the error values.

# **Syntax**

ERRORTYPE(*errorvalue*)

# **Arguments**

The valid error values that can be used in the arguments and their corresponding returned values are summarized here:

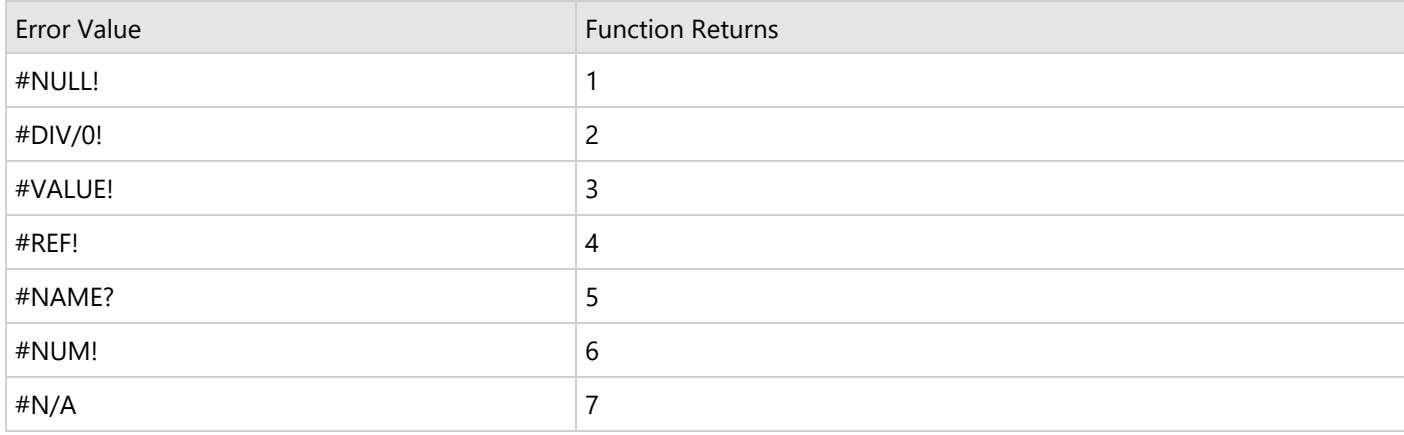

# **Remarks**

You can use this function in an IF-THEN structure to test for the error value and return a text string, such as a message, instead of the error value.

# **Data Types**

Accepts error value as data. Returns numeric data.

# **Examples**

ERRORTYPE(B13)

ERRORTYPE(R13C2)

ERRORTYPE(#REF!) gives the result 4

# **Version Available**

This function is available in product version 1.0 or later.

# **See Also**

# **ISERROR** | **Information Functions**

# **EUROCONVERT**

This function converts currency from a Euro member currency (including Euros) to another Euro member currency (including Euros).

# **Syntax**

EUROCONVERT(*currency*,*source*,*target*,*fullprecision*,*triangulation*)

#### **Arguments**

This function has these arguments:

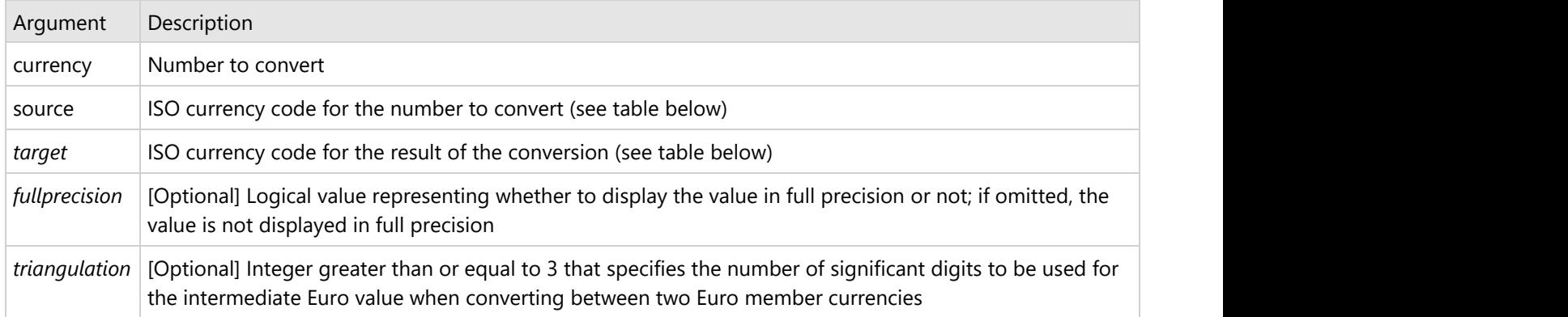

If *triangulation* is omitted, the calculation does not round the intermediate Euro value. If it is included when converting from a Euro member currency to the Euro, the calculation finds the intermediate Euro value that could then be converted to a Euro member currency.

#### **Remarks**

This function does not convert all currencies; only those Euro member currencies listed in this table.

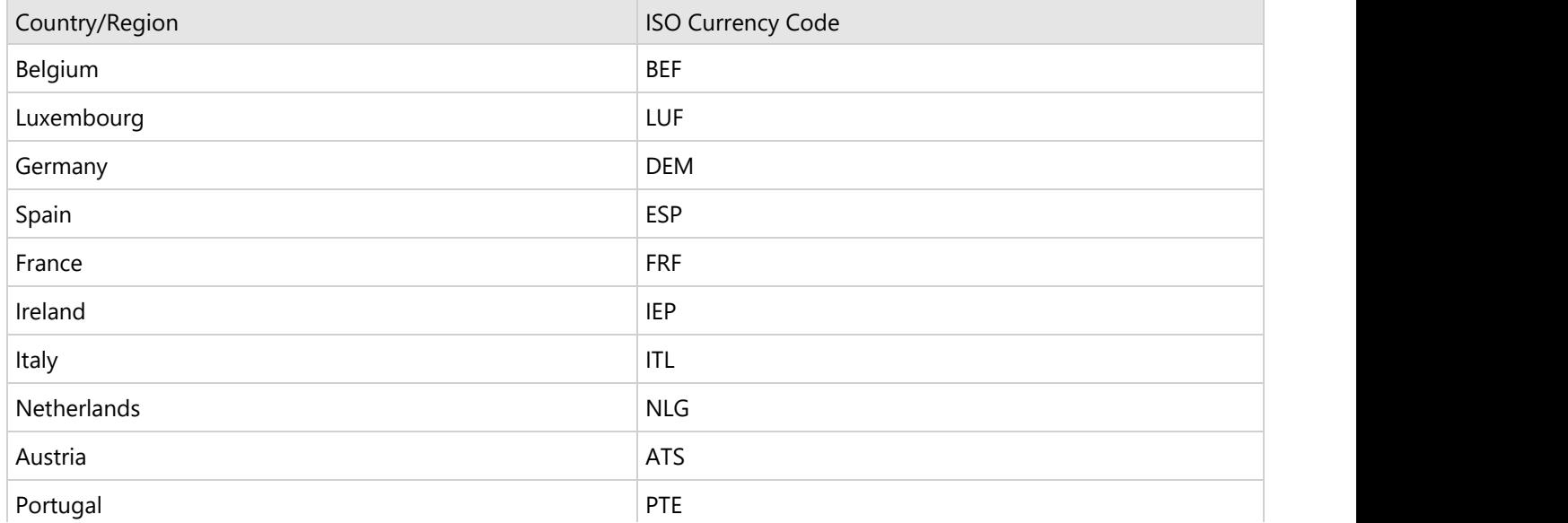

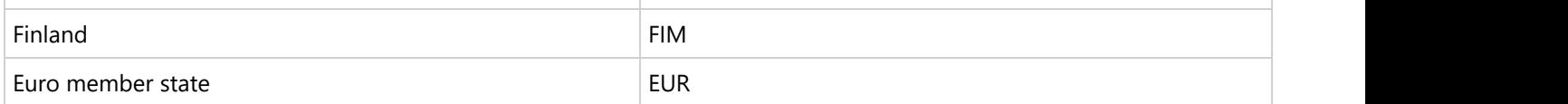

ISO Currency Codes are from ISO 4217, the international standard describing three-letter codes to define the names of currencies. ISO is the nickname for the International Organization for Standardization.The first two letters of the code are the two-letter country codes (ISO 3166) and the third is usually the initial of the currency itself. So BEF is Belgium Franc.

# **Data Types**

Accepts numeric and string data for most arguments; the *fullprecision* argument is a logical value. Returns numeric data.

# **Examples**

EUROCONVERT(B5,"DEM","EUR") EUROCONVERT(R5C2,"DEM","EUR", TRUE, 3)

#### **Version Available**

This function is available in product version 2.0 or later.

**See Also**

**ROUND** | **Financial Functions**

# **EVALUATE**

This function is used to evaluate a text equation as an algebraic equation.

#### **Syntax**

=EVALUATE(formula)

#### **Arguments**

This function has the following argument:

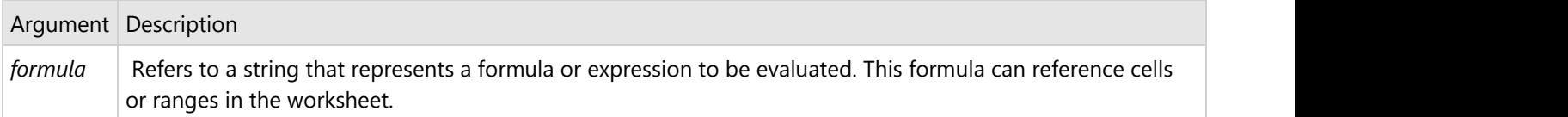

#### **Remarks**

This function cannot be used directly in a cell, like SUM or AVERAGE functions. It must be used in the formula expressions applied to a custom-named range only. Therefore, if you use this function as "=EVALUATE(A1)", it throws an error. However, if you use the EVALUATE function as a custom name and then call the name from the target cell as "=EVALUATE("=A1+A2")", it returns the evaluated result of the cell range.

#### **Data Types**

Returns the evaluated results.

#### **Example**

The following example code uses the "EVALUATE(A1:A2)" function to create the named range "test," which evaluates the expressions present in cells "B1" and "B2" and displays the evaluated result in cell "C1".

```
// Adding EVALUATE Function
 IWorksheet TestActiveSheet = fpSpread1.AsWorkbook().ActiveSheet;
 fpSpread1.AsWorkbook().Names.Add("test", "EVALUATE(A1:A2)", null, 0, 1);
 TestActiveSheet.Cells["B1"].Value = "1+1";
 TestActiveSheet.Cells["B2"].Value = "2+3";
 TestActiveSheet.Cells["C1"].Formula2 = "test";
fpSpread1.SaveExcel("Book EvaluateFunction.xlsm", ExcelSaveFlags.MacroEnabledWorkbook);
```
 $\equiv$  The EVALUATE function requires VBA macros to be enabled to calculate as it is implemented as a (built-in) VBA extension function. A workbook that has the EVALUATE function applied must be saved in Excel Macro-Enabled Workbook (.XLSM) format. Using the **MacroEnabledWorkbook** member of the **ExcelSaveFlags** enumeration, you can save the workbook to .XLSM format.

#### **Version Available**

This function is available in product version 17.0 or later.

# **EVEN**

This function rounds the specified value up to the nearest even integer.

# **Syntax**

EVEN(*value*)

# **Arguments**

The argument can be any numeric value.

# **Remarks**

Regardless of the sign of the number specified by the argument, the number is rounded away from zero.

# **Data Types**

Accepts numeric data. Returns numeric data.

# **Examples**

EVEN(A3) EVEN(R1C2) EVEN(5) gives the result 6 EVEN(-2.5) gives the result -4

# **Version Available**

This function is available in product version 1.0 or later.

# **See Also**

**CEILING** | **FLOOR** | **ODD** | **ISEVEN** | **Math and Trigonometry Functions**

# **EXACT**

This function returns true if two strings are the same; otherwise, false.

# **Syntax**

EXACT(*text1*,*text2*)

# **Arguments**

The arguments are text strings.

# **Remarks**

This function compares the string in the first argument to the string in the second argument. Although this function is case-sensitive, it ignores formatting differences.

# **Data Types**

Accepts string data for both arguments. Returns boolean data (true or false).

# **Examples**

EXACT(A3,A5) EXACT(R3C1,R5C1) EXACT(""SPREAD"",""spread"") gives the result FALSE

# **Version Available**

This function is available in product version 1.0 or later.

# **See Also**

# **CONCATENATE** | **Text Functions**

# **EXP**

This function returns e raised to the power of the specified value.

# **Syntax**

EXP(*value*)

# **Arguments**

The argument for this function is any numeric value.

# **Remarks**

Mathematically, this function is  $(e^x)$ . ).

This function is the inverse of **LN**, so EXP (LN(x)) results in x.

# **Data Types**

Accepts numeric data. Returns numeric data.

# **Examples**

EXP(B3) EXP(R1C2) EXP(1) gives the result 2.7182818285

# **Version Available**

This function is available in product version 1.0 or later.

# **See Also**

# **LN** | **LOG** | **POWER** | **Math and Trigonometry Functions**
## **EXPAND**

This function expands or pads an array to the specified row and column dimensions.

### **Syntax**

=Expand(array, rows, [columns], [pad\_with])

### **Arguments**

The function provides the following arguments:

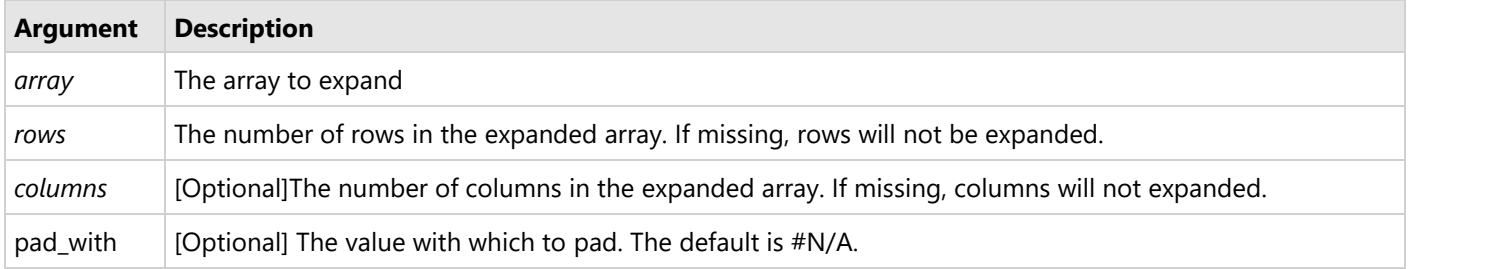

### **Remarks**

- If rows aren't provided or are empty, the default value is the number of rows in the array argument.
- If columns aren't provided or are empty, the default value is the number of columns in the array argument.

## **Data Types**

The function returns an array,the type of each value in the array depends on the parameter.

### **Examples**

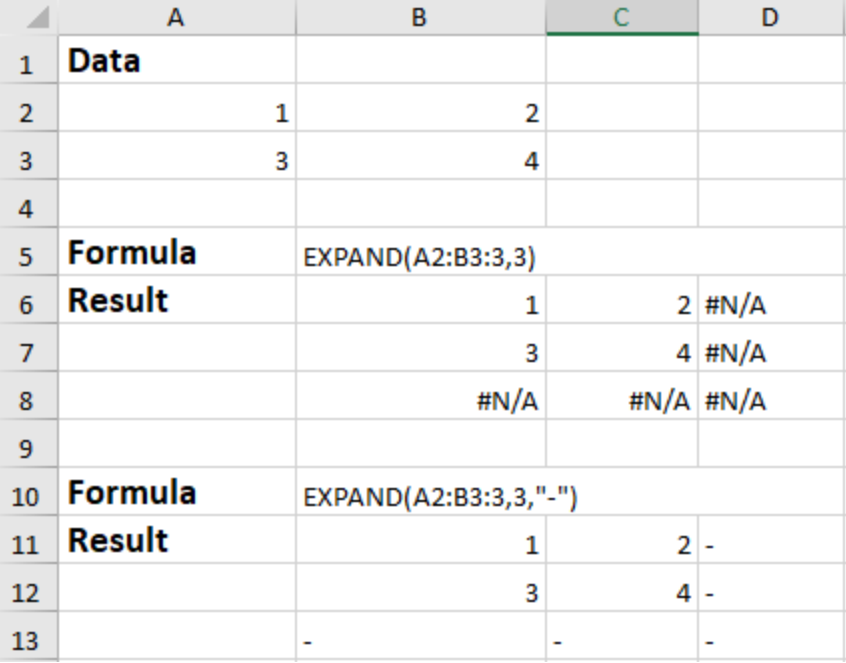

### **Version Available**

This function is available in product version 16.0 or later.

**Note**: The EXPAND function is only available in Beta Insiders builds of Excel for Office 365 currently. Hence, without the Beta Insiders build you cannot import/export the XLSX using this function from/to Excel.

## **EXPON.DIST**

This function returns the exponential distribution or the probability density.

#### **Syntax**

EXPON.DIST(*value*,*lambda*,*cumulative*)

#### **Arguments**

This function has these arguments:

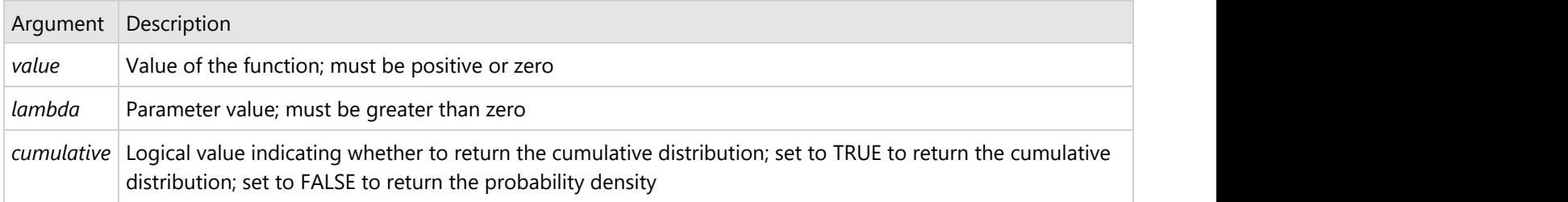

#### **Remarks**

Use this function to model the time between events, such as how long an automated bank teller takes to deliver cash. For example, you can use this function to determine the probability that the process takes at most one minute.

The cumulative distribution is calculated as follows:

$$
EXPONDIST(x, \lambda, TRUE) = 1 - e^{(-\lambda x)}
$$

where x is the *value* argument, lambda is the *lambda* argument.

The probability density is calculated as follows:

 $EXPONDIST(x, \lambda, FALSE) = \lambda e^{(-\lambda x)}$ 

where x is the *value* argument, lambda is the *lambda* argument.

#### **Data Types**

Accepts numeric data, except the third argument, which accepts logical data. Returns numeric data.

#### **Examples**

EXPON.DIST(C12,10,TRUE) EXPON.DIST(R12C3,8,FALSE) EXPON.DIST(0.2,10,TRUE) gives the result 0.8646647167633873

#### **Version Available**

This function is available in Spread for Windows Forms 11.0 or later.

**See Also**

**EXPONDIST**

## **EXPONDIST**

This function returns the exponential distribution or the probability density.

#### **Syntax**

EXPONDIST(*value*,*lambda*,*cumulative*)

#### **Arguments**

This function has these arguments:

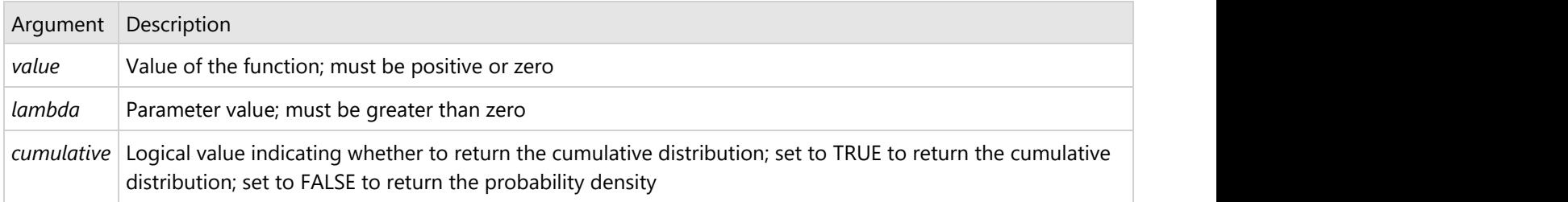

#### **Remarks**

Use this function to model the time between events, such as how long an automated bank teller takes to deliver cash. For example, you can use this function to determine the probability that the process takes at most one minute.

The cumulative distribution is calculated as follows:

$$
EXPONDIST(x, \lambda, FALSE) = \lambda e^{(-\lambda x)}
$$

where x is the *value* argument, lambda is the *lambda* argument.

The probability density is calculated as follows:

 $EXPONDIST(x, \lambda, TRUE) = 1 - e^{(-\lambda x)}$ 

where x is the *value* argument, lambda is the *lambda* argument.

#### **Data Types**

Accepts numeric data, except the third argument, which accepts logical data. Returns numeric data.

#### **Examples**

EXPONDIST(C12,10,TRUE) EXPONDIST(R12C3,8,FALSE) EXPONDIST(0.2,10,TRUE) gives the result 0.8646647168

#### **Version Available**

This function is available in product version 1.0 or later.

**See Also**

**BINOMDIST** | **Statistical Functions**

## **F.DIST**

This function calculates the F probability distribution, to see degrees of diversity between two sets of data.

#### **Syntax**

F.DIST(*value*,*degnum*,*degden,cumulative*)

#### **Arguments**

This function has these arguments:

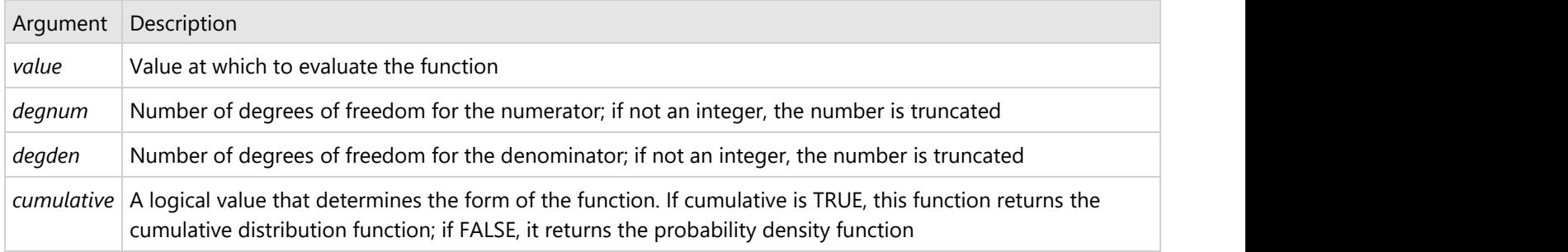

#### **Data Types**

Accepts numeric data for all arguments except *cumulative*. Returns numeric data.

#### **Examples**

F.DIST(A1,2,2,TRUE) F.DIST(R1C1,2,1,TRUE) F.DIST(16.83975,5,3,TRUE) gives the result 0.9789999175380504

#### **Version Available**

This function is available in Spread for Windows Forms 11.0 or later.

#### **See Also**

#### **FDIST**

## **F.DIST.RT**

This function calculates the F probability distribution, to see degrees of diversity between two sets of data.

#### **Syntax**

F.DIST.RT(*value*,*degnum*,*degden*)

#### **Arguments**

This function has these arguments:

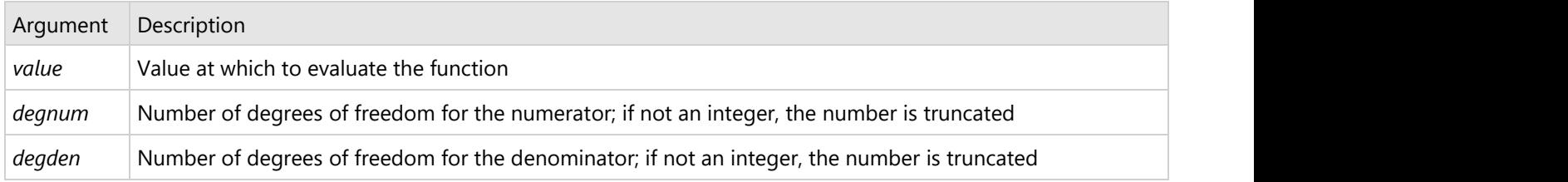

#### **Remarks**

The #VALUE! error value is returned if any argument is nonnumeric.

#### **Data Types**

Accepts numeric data for all arguments. Returns numeric data.

#### **Examples**

F.DIST.RT(A1,2,2) F.DIST.RT(R1C1,2,1) F.DIST.RT(16.83975,5,3) gives the result 0.021000082461949843

#### **Version Available**

This function is available in Spread for Windows Forms 11.0 or later.

#### **See Also**

#### **FDIST**

## **F.INV**

This function returns the inverse of the F probability distribution.

#### **Syntax**

F.INV(*p*,*degnum*,*degden*)

#### **Arguments**

This function has these arguments:

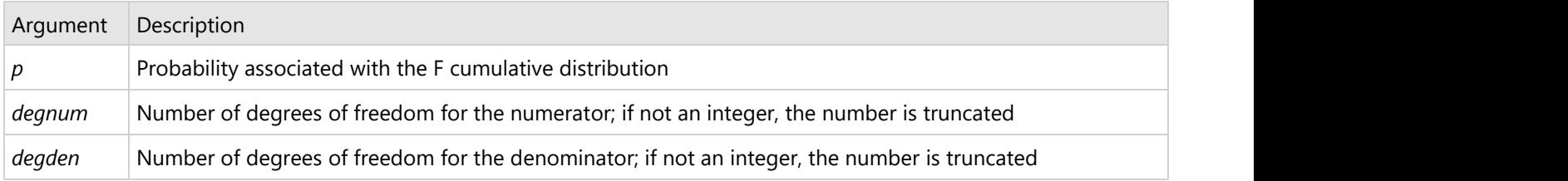

#### **Remarks**

This function calculates the inverse of the F probability distribution, so if  $p = F.DIST(x,...)$ , then  $F.INV(p,...) = x$ .

#### **Data Types**

Accepts numeric data for all arguments. Returns numeric data.

#### **Examples**

F.INV(A1,2,2) F.INV(R1C1,2,1) F.INV(0.021,5,3) gives the result 0.11813305544967191

#### **Version Available**

This function is available in Spread for Windows Forms 11.0 or later.

#### **See Also**

#### **FINV**

## **F.INV.RT**

This function returns the inverse of the F probability distribution.

#### **Syntax**

F.INV.RT(*p*,*degnum*,*degden*)

#### **Arguments**

This function has these arguments:

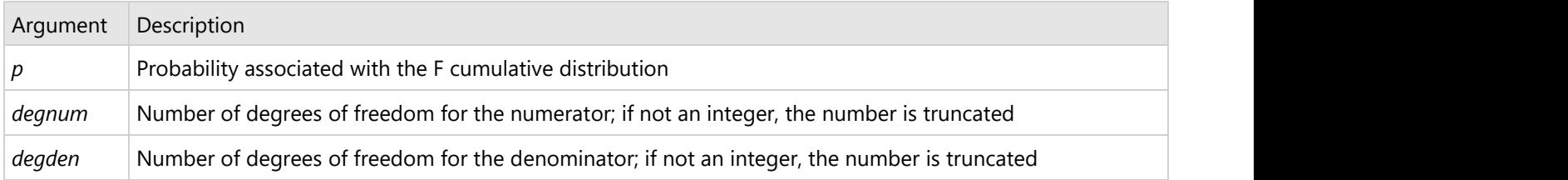

#### **Remarks**

This function calculates the inverse of the F probability distribution, so if  $p = FDIST.RT(x,...)$ , then  $FINV.RT(p,...) = x$ . The #VALUE! error value is returned if any argument is nonnumeric.

#### **Data Types**

Accepts numeric data for all arguments. Returns numeric data.

#### **Examples**

F.INV.RT(A1,2,2) F.INV.RT(R1C1,2,1) F.INV.RT(0.021,5,3) gives the result 16.83979663538795

#### **Version Available**

This function is available in Spread for Windows Forms 11.0 or later.

#### **See Also**

#### **FINV**

### **F.TEST**

This function returns the result of an F-test, which returns the two-tailed probability that the variances in two arrays are not significantly different.

#### **Syntax**

F.TEST(*array1*,*array2*)

#### **Arguments**

The arguments may be arrays of values.

#### **Data Types**

Accepts arrays of numeric data for both arguments. Returns numeric data.

#### **Examples**

F.TEST(A1:D34,A35:D68) F.TEST(R1C1:R34C4,R35C1:R68C4)

#### **Version Available**

This function is available in Spread for Windows Forms 11.0 or later.

#### **See Also**

**FTEST**

## **FACT** *FACT*

This function calculates the factorial of the specified number.

#### **Syntax**

FACT(*number*)

#### **Arguments**

The argument can be any numeric value.

#### **Remarks**

The factorial is the product of the positive integers less than or equal to a number and is calculated as  $1 \times 2 \times 3 \times \ldots \times$ *number*, and is typically written as n! for n being the number. For example, 4! is 1 x 2 x 3 x 4, which is 24. The argument must be a non-negative number. If you provide a number that is not an integer for the argument, the decimal portion of the number is ignored.

#### **Data Types**

Accepts numeric data. Returns numeric data.

#### **Examples**

FACT(B3) FACT(R1C2) FACT(10) gives the result 3628800

#### **Version Available**

This function is available in product version 1.0 or later.

#### **See Also**

#### **FACTDOUBLE** | **PRODUCT** | **Math and Trigonometry Functions**

## **FACTDOUBLE**

This function calculates the double factorial of the specified number.

#### **Syntax**

FACTDOUBLE(*number*)

#### **Arguments**

The argument can be any non-negative numeric value.

#### **Remarks**

The *number* argument must be a non-negative number. If you provide a number that is not an integer for the *number* argument, the decimal portion of the number is ignored. The double factorial is calculated as follows for even numbers:

 $n!! = n(n-2)(n-4) ... (4)(2)$ 

The double factorial is calculated as follows for odd numbers:

 $n!! = n(n-2)(n-4)$  ... (3)(1)

#### **Data Types**

Accepts numeric data. Returns numeric data.

#### **Examples**

FACTDOUBLE(E3) FACTDOUBLE(R3C5) FACTDOUBLE(6) gives the result 48

#### **Version Available**

This function is available in product version 1.0 or later.

#### **See Also**

### **FACT** | **PRODUCT** | **Math and Trigonometry Functions**

## **FALSE**

This function returns the value for logical FALSE.

#### **Syntax**

FALSE()

#### **Remarks**

This function does not accept arguments.

#### **Data Types**

Does not accept data. Returns numeric (boolean) data.

#### **Example**

FALSE() gives the result 0 (FALSE)

#### **Version Available**

This function is available in product version 1.0 or later.

#### **See Also**

**IF** | **TRUE** | **Logical Functions**

## **FDIST**

This function calculates the F probability distribution, to see degrees of diversity between two sets of data.

#### **Syntax**

FDIST(*value*,*degnum*,*degden*)

#### **Arguments**

This function has these arguments:

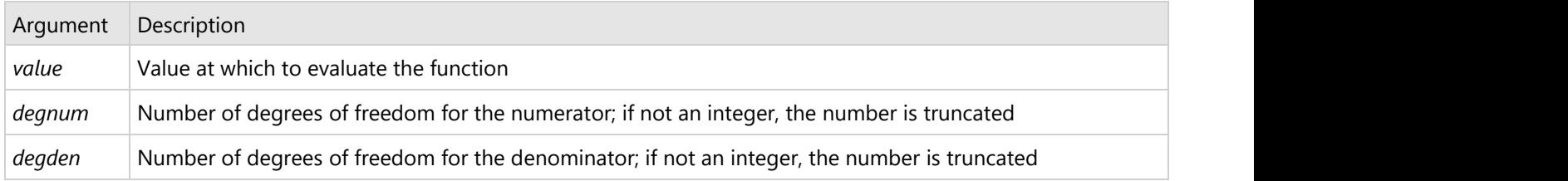

#### **Data Types**

Accepts numeric data for all arguments. Returns numeric data.

#### **Examples**

FDIST(A1,2,2) FDIST(R1C1,2,1) FDIST(16.83975,5,3) gives the result 0.021

#### **Version Available**

This function is available in product version 1.0 or later.

#### **See Also**

**FINV** | **Statistical Functions**

## **FIELDVALUE**

This function retrieves field data from linked data types.

#### **Syntax**

FIELDVALUE(*value, field\_name*)

#### **Arguments**

This function has these arguments:

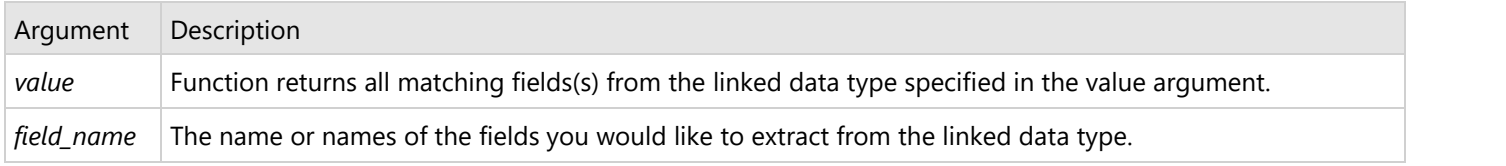

#### **Remarks**

If you try to retrieve data from a non-existent data type field, the FIELDVALUE function will return the #FIELD! error.

#### **Examples**

=FIELDVALUE(A1,"Product") =FIELDVALUE(A2,"Price")

## **FILTER**

This function allows users to filter a cell range on the basis of the defined criteria. The Filter operation can be performed based on a single criterion or multiple criteria.

In order to combine two or more filter conditions, users can use the "\*" operator and the "+" operator. The \* operator will multiply two sets of conditions in order to join the filter criteria with AND logic [when both the filter conditions have to be TRUE]. The + operator will simply join the two sets of conditions with OR logic [when one filter condition can be TRUE and the other can be FALSE].

#### **Syntax**

FILTER(*array,include,[if\_empty]*)

#### **Arguments**

FILTER function has the following arguments:

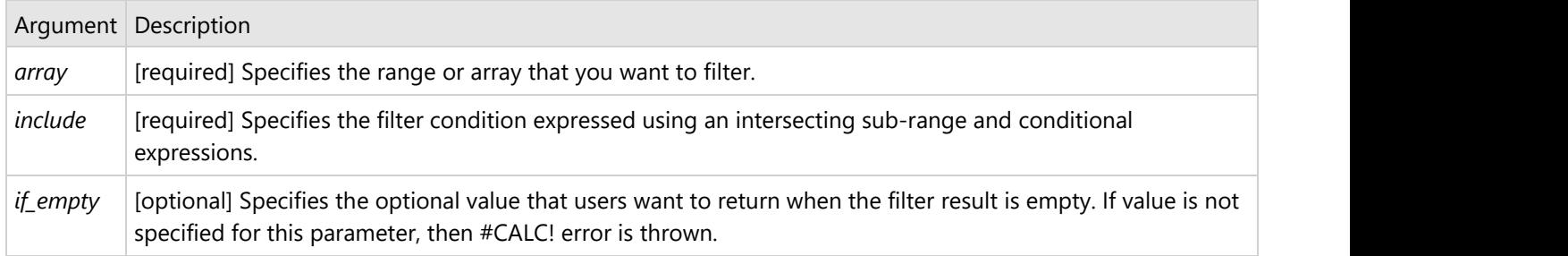

#### **Data Types**

Accepts a cell range or an array of data that you want to filter. Returns a filtered array.

#### **Examples**

For instance - The cell F5 in the following image contains the formula "=FILTER(A5:D17, C5:C17=F1)". This formula filters the cell range A5 to D17 based on one filter criteria (when the cell range C5 to C17 matches the Product value in cell F1 i.e. Apple). As a result, all the values in the cell range A5 to D17 containing product as "Apple" will be displayed.

In another example, the cell F14 in the following image contains the formula "=FILTER(A5:D17, (C5:C17=F1)\*(A5:A17=F2))". This formula filters the cell range A5 to D17 based on two filter conditions that are specified by the multiplication (\*) operator. The first condition is the cell range C5 to C17 should match the Product value in cell F1 i.e. Apple and the second condition is the cell range A5 to A17 should match the region "East". As a result, all the values in the cell range A5 to D17 containing Product as "Apple" and Region as "East" will be displayed.

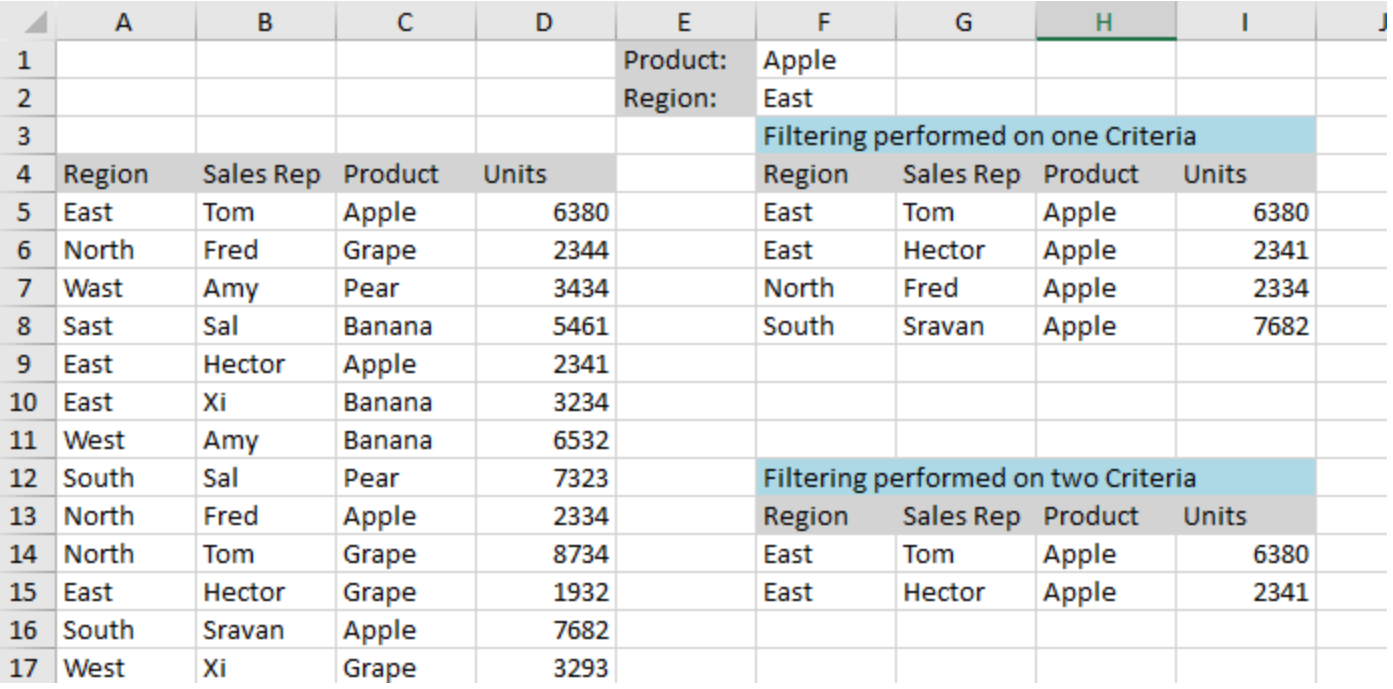

#### **Version Available**

This function is available in Spread for Windows Forms 12.1 or later.

## **FILTERXML**

This function returns specific data from the XML content using the specified XPath.

#### **Syntax**

FILTERXML(*xml*,*xpath*)

#### **Arguments**

This function has the following arguments:

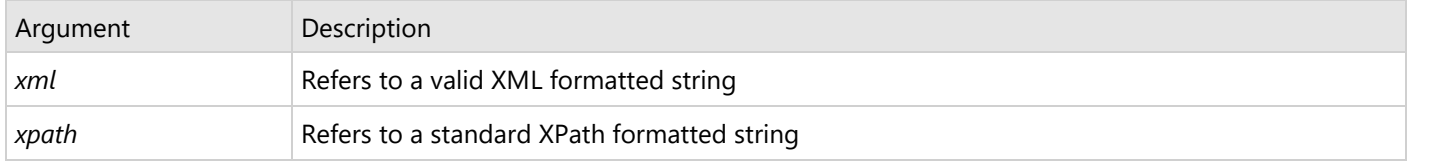

#### **Remarks**

If the XML string is invalid or if it contains a namespace with a prefix which is not valid, this function returns a #VALUE! error value.

#### **Data Types**

Accepts string data. Returns string data.

#### **Examples**

FILTERXML(A3,"//cd/@title")

#### **Version Available**

This function is available in Spread for Windows Forms 11.0 or later.

### **FIND**

This function finds one text value within another and returns the text value's position in the text you searched.

#### **Syntax**

FIND(*findtext*,*intext*,*start*)

#### **Arguments**

This function has these arguments:

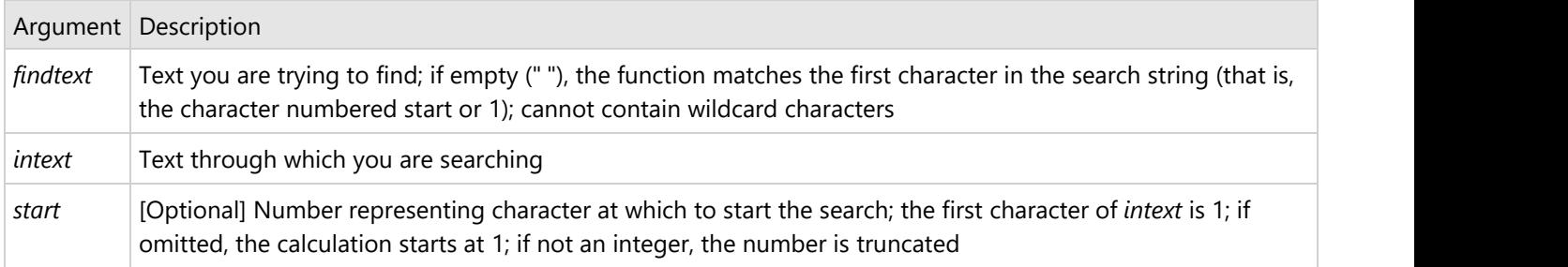

#### **Remarks**

This function performs a case-specific search (for example, to specify a capital letter and not lower case letters).

#### **Data Types**

Accepts string data for the findtext argument, string data for the intext argument, and numeric data for the start argument. Returns numeric data.

#### **Examples**

FIND(""G"",A2,1) FIND(""G"",R2C1,1) FIND(""P"",""FarPoint Technologies"") gives the result 4 FIND(""n"",""FarPoint Technologies"",8) gives the result 4

#### **Version Available**

This function is available in product version 1.0 or later.

#### **See Also**

#### **REPLACE** | **SUBSTITUTE** | **Text Functions**

### **FINDB**

This function finds the specified text string(1) within another text string(2) and returns the number of the starting position of the specified text string(1) from the first character of the another text string(2).

#### **Syntax**

FINDB(*findtext*,*intext*,*start*)

#### **Arguments**

This function has the following arguments:

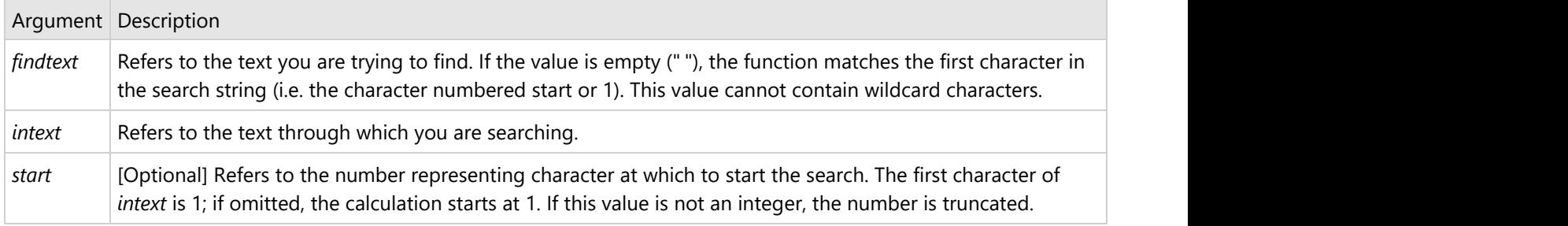

#### **Remarks**

The FINDB function counts 2 bytes per character, but this happens only when a DBCS language is set as the default language.

This function performs a case-specific search (for example, to specify a capital letter and not lower case letters).

#### **Data Types**

Accepts string data for the *findtext* argument, string data for the *intext* argument, and numeric data for the *start* argument. Returns numeric data.

#### **Examples**

FINDB("ea","rheabuto") gives the result 3.

FINDB("to","rheabuto") gives the result 7.

#### **Version Available**

This function is available in Spread for Windows Forms 11.0 or later.

### **FINV**

This function returns the inverse of the F probability distribution.

#### **Syntax**

FINV(*p*,*degnum*,*degden*)

#### **Arguments**

This function has these arguments:

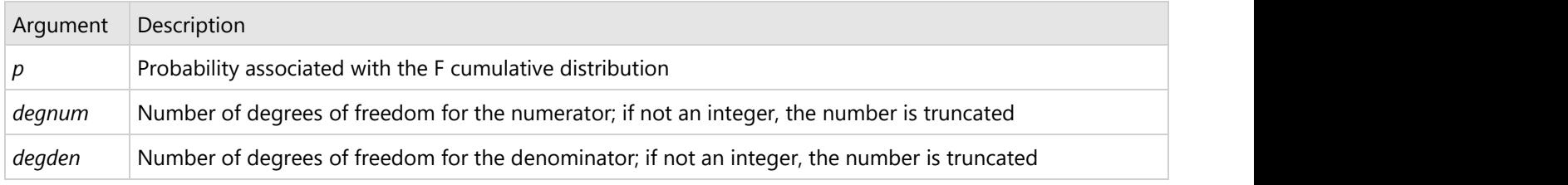

If either *degnum* or *degden* is not an integer, it is truncated.

#### **Remarks**

This function calculates the inverse of the F probability distribution, so if  $p = \text{FDIST}(x,...)$ , then  $\text{FINV}(p,...) = x$ .

#### **Data Types**

Accepts numeric data for all arguments. Returns numeric data.

#### **Examples**

FINV(A1,2,2) FINV(R1C1,2,1) FINV(0.021,5,3) gives the result 16.83975

#### **Version Available**

This function is available in product version 1.0 or later.

#### **See Also**

**FDIST** | **Statistical Functions**

### **FISHER**

This function returns the Fisher transformation for a specified value.

#### **Syntax**

FISHER(*value*)

#### **Arguments**

Provide a numeric value that is less than 1 and greater than –1 for which you want the transformation.

#### **Remarks**

This transformation produces an approximately normal distribution. Use this function to perform hypothesis testing on the correlation coefficient.

The Fisher transformation is calculated as follows:

$$
FISHER(x) = \frac{1}{2} \ln \frac{(1+x)}{(1-x)}
$$

where x is the *value* argument.

#### **Data Types**

Accepts numeric data. Returns numeric data.

#### **Examples**

FISHER(A43) FISHER(R4C12) FISHER(-0.65) gives the result -0.7752987062

#### **Version Available**

This function is available in product version 1.0 or later.

#### **See Also**

**FISHERINV** | **Statistical Functions**

## **FISHERINV**

This function returns the inverse of the Fisher transformation for a specified value.

#### **Syntax**

FISHERINV(*value*)

#### **Arguments**

The argument is the specified numeric value.

#### **Remarks**

Use this transformation when analyzing correlations between ranges or arrays of data.This function calculates the inverse of the Fisher transformation, so if  $y =$  FISHER(*x*), then FISHERINV(*y*) = *x*.

The inverse Fisher transformation is calculated as follows:

$$
PISHERINV(y) = \frac{e^{2y} - 1}{e^{2y} + 1}
$$

where y is the *value* argument.

#### **Data Types**

Accepts numeric data. Returns numeric data.

#### **Examples**

FISHERINV(A43) FISHERINV(R4C12) FISHERINV(0.56) gives the result 0.5079774329

#### **Version Available**

This function is available in product version 1.0 or later.

#### **See Also**

**FISHER** | **Statistical Functions**

### **FIXED**

This function rounds a number to the specified number of decimal places, formats the number in decimal format using a period and commas (if so specified), and returns the result as text.

#### **Syntax**

FIXED(*num*,*digits*,*notcomma*)

#### **Arguments**

This function has these arguments:

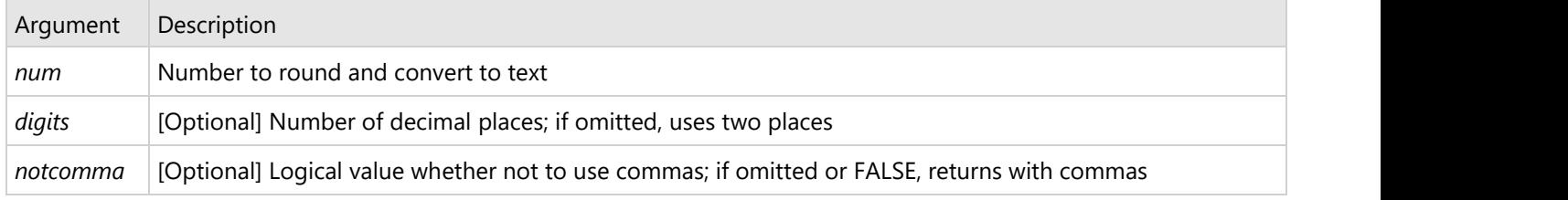

#### **Data Types**

Accepts numeric data for first two arguments; accepts logical value for the third argument. Returns string (text) data.

#### **Examples**

FIXED(B3) FIXED(R3C2,2,FALSE) FIXED(4.2365,3)

#### **Version Available**

This function is available in product version 1.0 or later.

#### **See Also**

#### **DOLLAR** | **Text Functions**

## **FLOOR**

This function rounds a number down to the nearest multiple of a specified value.

#### **Syntax**

FLOOR(*value*,*signif*)

#### **Arguments**

This function has these arguments:

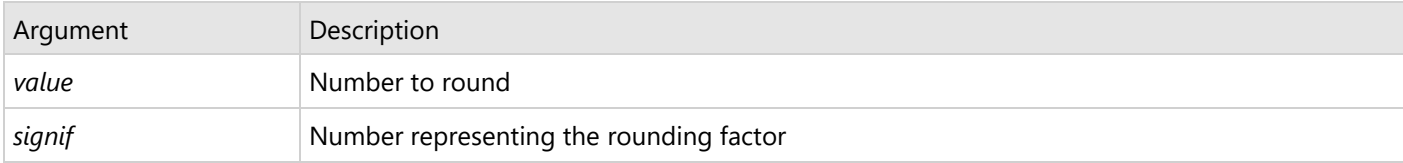

Use either both positive or both negative numbers for the arguments. Regardless of the sign of the numbers, the value is rounded toward zero.

#### **Data Types**

Accepts numeric data for both arguments. Returns numeric data.

#### **Examples**

FLOOR(C4,B2) FLOOR(B3,0.05) FLOOR(R1C2,1) FLOOR(4.65,2) gives the result 4 FLOOR(-2.78,-1) gives the result -2

#### **Version Available**

This function is available in product version 1.0 or later.

#### **See Also**

#### **CEILING** | **EVEN** | **ODD** | **TRUNC** | **Math and Trigonometry Functions**

## **FLOOR.MATH**

This function rounds a number down to the nearest multiple of the specified value.

#### **Syntax**

FLOOR.MATH(*value,signif,mode*)

#### **Arguments**

This function has the following arguments:

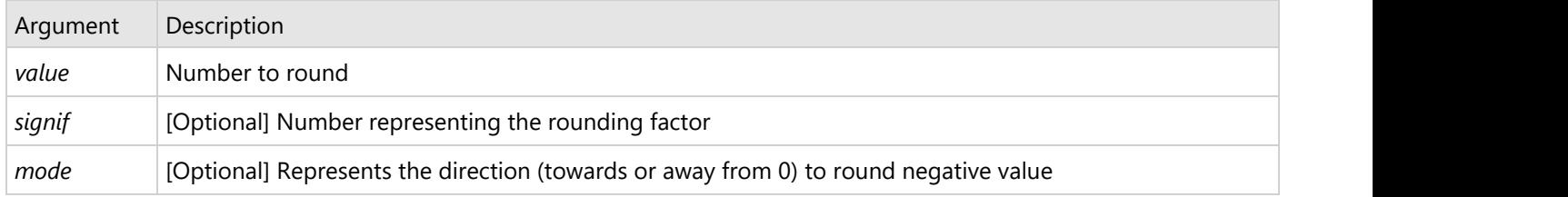

#### **Remarks**

Positive numbers with decimal parts are rounded down to the nearest integer. Negative numbers with decimal parts are rounded away from 0 to the nearest integer.

#### **Data Types**

Accepts numeric data for both arguments. Returns numeric data.

#### **Examples**

FLOOR.MATH(-3.1,3,4) gives the result -3 FLOOR.MATH(-6.3,8) gives the result -8

#### **Version Available**

This function is available in Spread for Windows Forms 11.0 or later.

## **FLOOR.PRECISE**

#### **Summary**

This function rounds a number down to the nearest multiple of a specified value or to the nearest integer.

#### **Syntax**

FLOOR.PRECISE(*value*,*signif*)

#### **Arguments**

This function has these arguments:

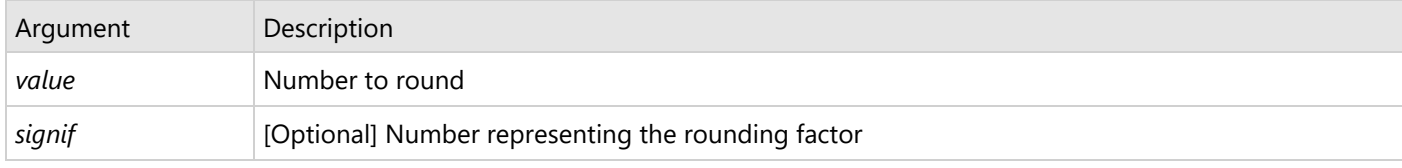

Use either both positive or both negative numbers for the arguments. Regardless of the sign of the numbers, the value is rounded toward zero.

#### **Data Types**

Accepts numeric data for both arguments. Returns numeric data.

#### **Examples**

FLOOR.PRECISE(C4,B2) FLOOR.PRECISE(B3,0.05) FLOOR.PRECISE(R1C2,1) FLOOR.PRECISE(4.65,2) gives the result 4 FLOOR.PRECISE(-2.78,-1) gives the result -3

#### **Version Available**

This function is available in Spread for Windows Forms 11.0 or later.

## **FORECAST**

This function calculates a future value using existing values.

#### **Syntax**

FORECAST(*value*,*Yarray*,*Xarray*)

#### **Arguments**

This function has these arguments:

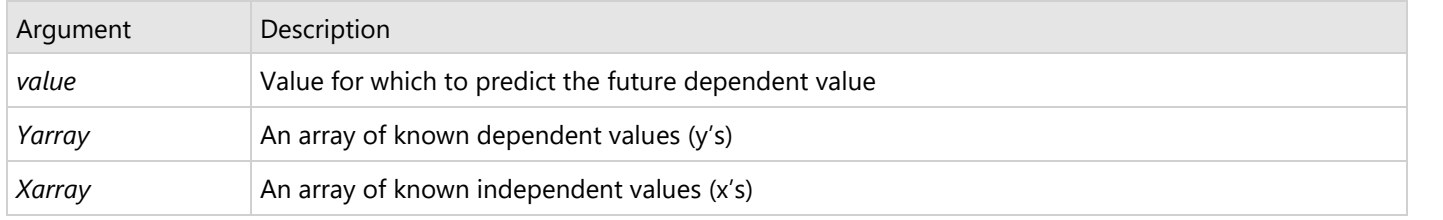

#### **Remarks**

The predicted value is a y value for a given x value. The known values are existing x values and y values, and the new value is predicted by using linear regression. You can use this function to predict future sales, inventory requirements, or consumer trends.

This function is calculated as follows:

$$
FORECAST(v, Y, X) = \bar{Y} - \left[\frac{n\sum xy - \sum x \sum y}{n\sum x - (\sum x)^2}\right] \bar{X} + \left[\frac{n\sum xy - \sum x \sum y}{n\sum x - (\sum x)^2}\right]v
$$

where v is the *value* argument, Y is the *Yarray* argument, X is the *Xarray* argument, and n is the size of the arrays.

#### **Data Types**

Accepts numeric data for all arguments. Returns numeric data.

#### **Examples**

FORECAST(30,G1:G9,F1:F9)

FORECAST(30,R1C7:R9C7,R1C6:R9C6)

FORECAST(45,{53000,57000,58000,69000,74500,55620,80000, 68700},{35,31,47,51,37,31,58,39}) gives the result 67060.8665320360

#### **Version Available**

This function is available in product version 1.0 or later.

**See Also**

**INTERCEPT** | **Statistical Functions**

## **FORECAST.LINEAR**

This function calculates future value by using existing values.

#### **Syntax**

FORECAST.LINEAR(*x, known\_y, known\_x*)

#### **Arguments**

This function has the following arguments:

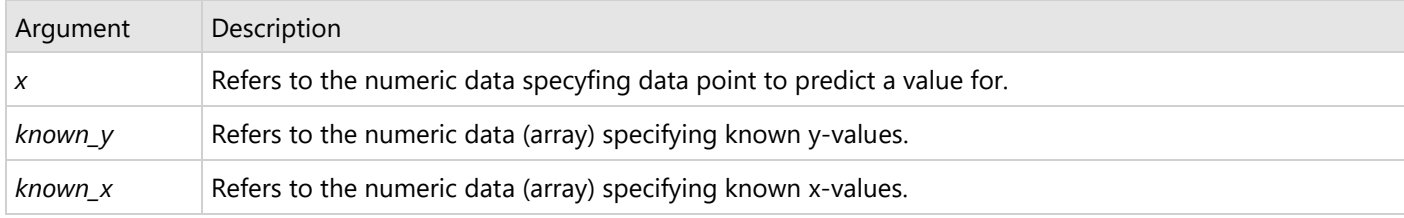

#### **Remarks**

This function predicts a new value on a linear basis. Hence, if the data follows seasonal variances, this function is not useful.

#### **Data Types**

Accepts only numeric data. Returns numeric data.

#### **Examples**

FORECAST.LINEAR( 7, B4:B8, C4:C8 )

#### **Version Available**

This function is available in product version 11.0 or later.

## **FORECAST.ETS**

This function calculates or predicts a future value based on existing values by using the AAA version of the Exponential Triple Smoothing (ETS) algorithm.

### **Syntax**

=FORECAST.ETS(target\_date,values,timeline,[seasonality],[data\_completion],[aggregation])

### **Arguments**

The function has the following arguments:

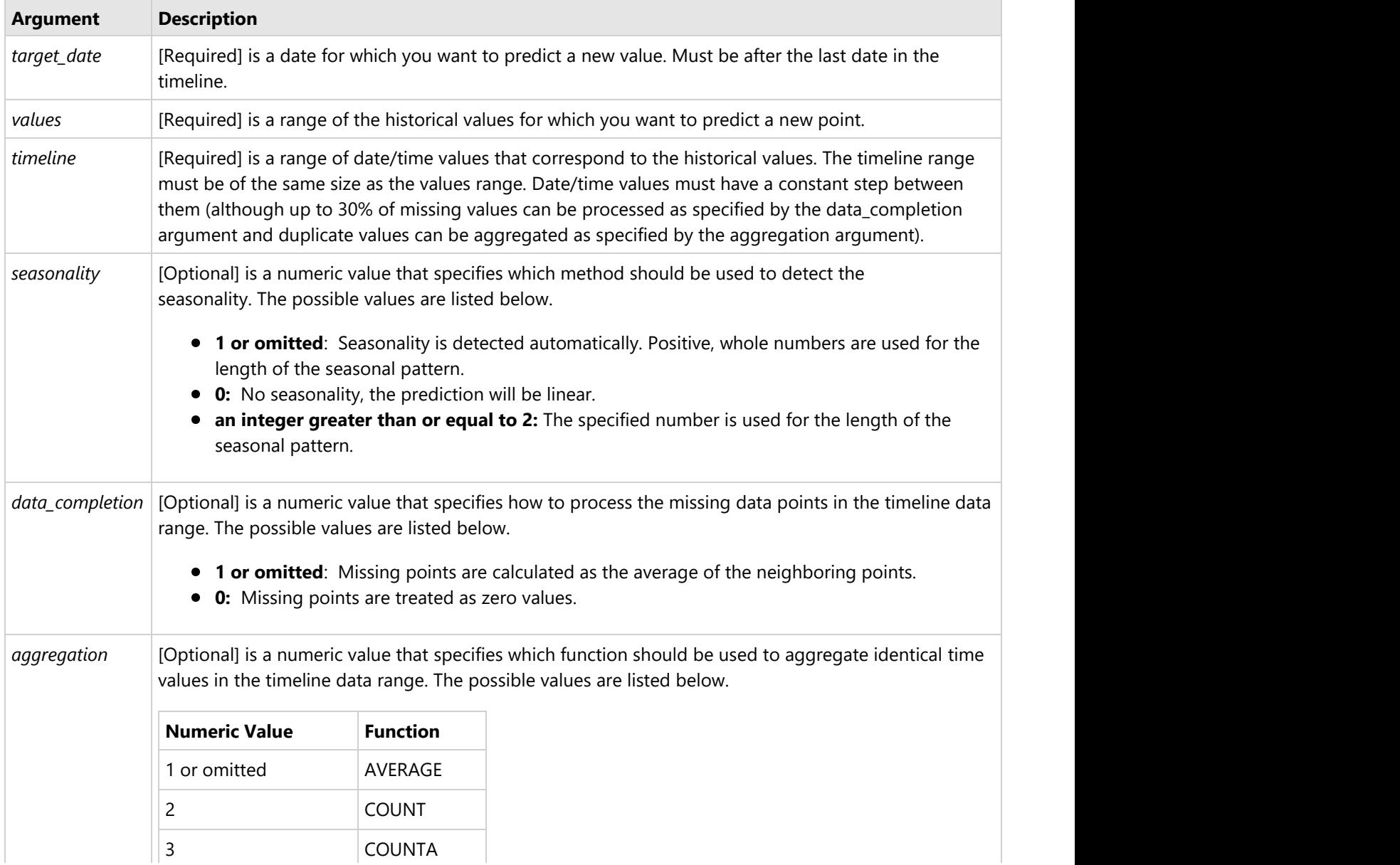

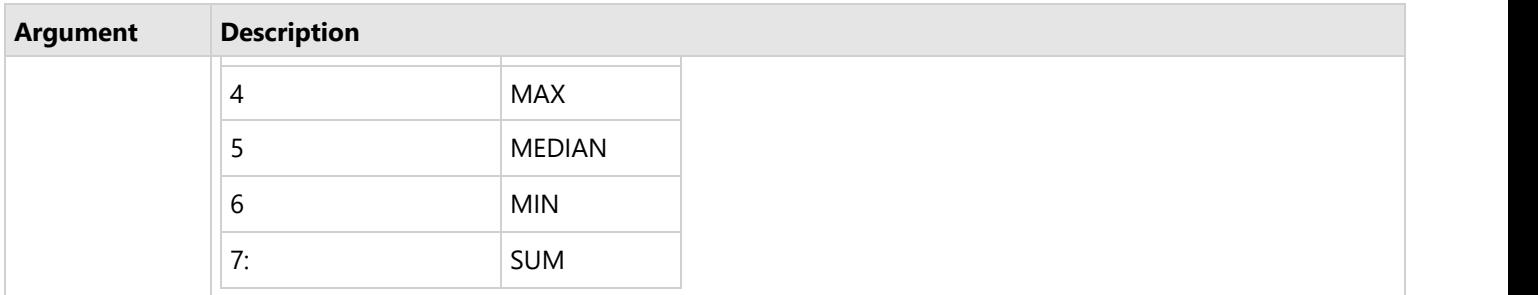

### **Remarks**

This function requires the timeline to be organized with a constant step between the different points. For example, that could be a monthly timeline with values on the 1st of every month, a yearly timeline, or a timeline of numerical indices. For this type of timeline, it's very useful to aggregate raw detailed data before you apply the forecast, which produces more accurate forecast results as well.

### **Data Types**

Returns a specified statistical value relating to a time series.

### **Examples**

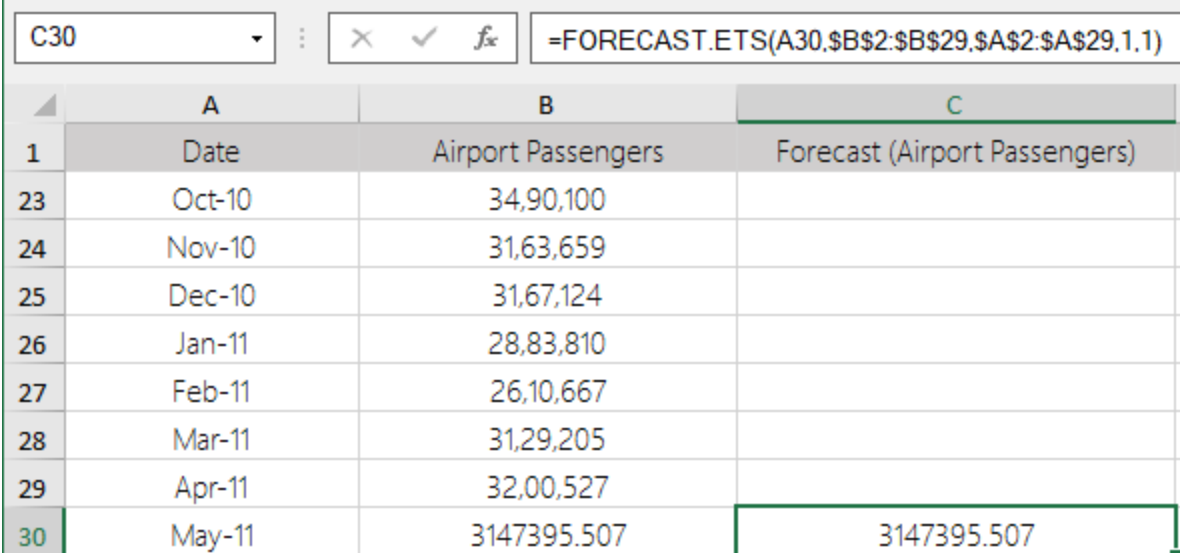

### **Version Available**

This function is available in product version 16.0 or later.

## **FORECAST.ETS.CONFINT**

This function returns a confidence interval for the forecast value at the specified target date. Using confidence interval can help grasp the accuracy of the predicted model. A smaller interval would imply more confidence in the prediction for this specific point.

### **Syntax**

=FORECAST.ETS.CONFINT(target\_date,values,timeline,[confidence\_level],[seasonality],[data\_completion],[aggregation])

### **Arguments**

The function has the following arguments:

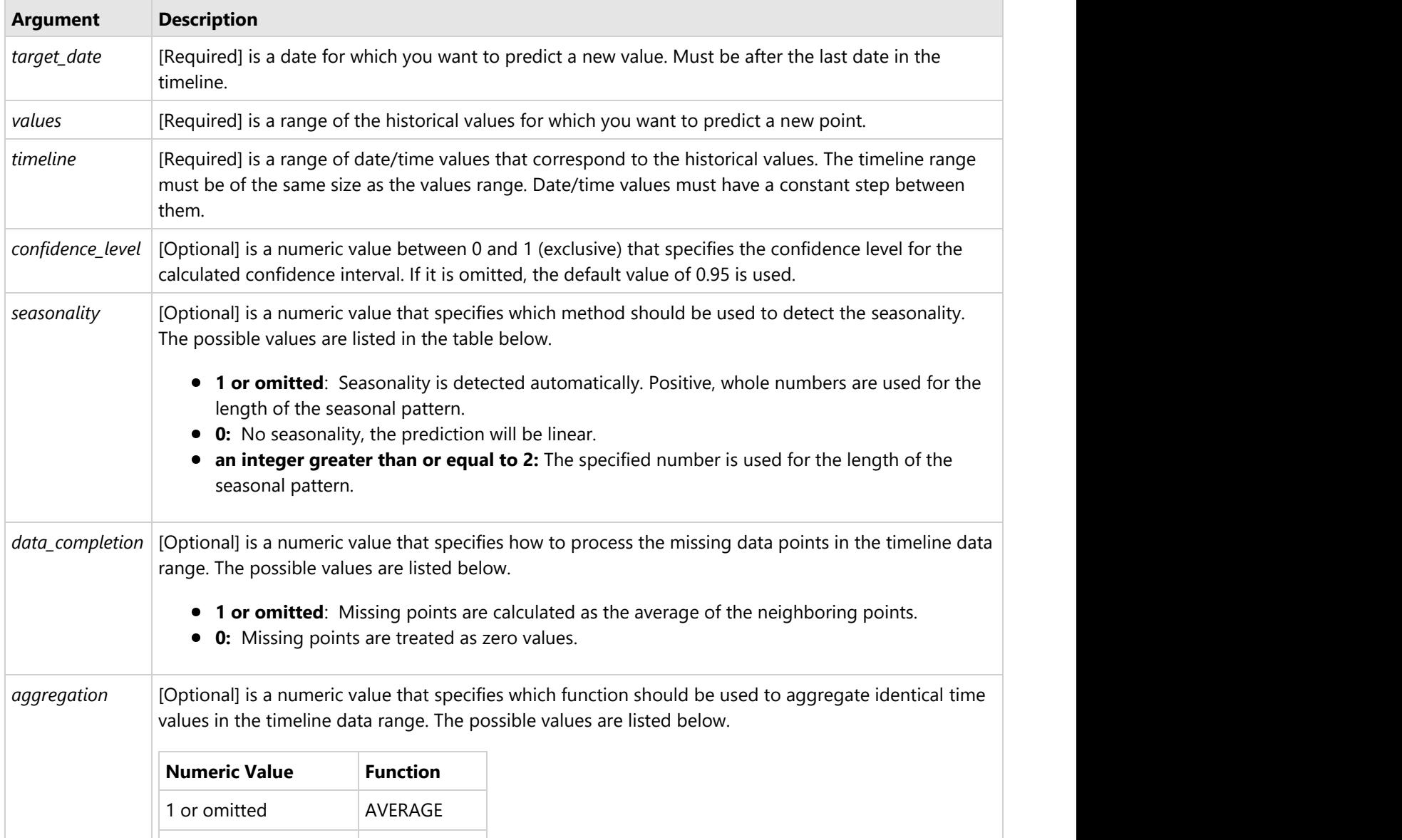

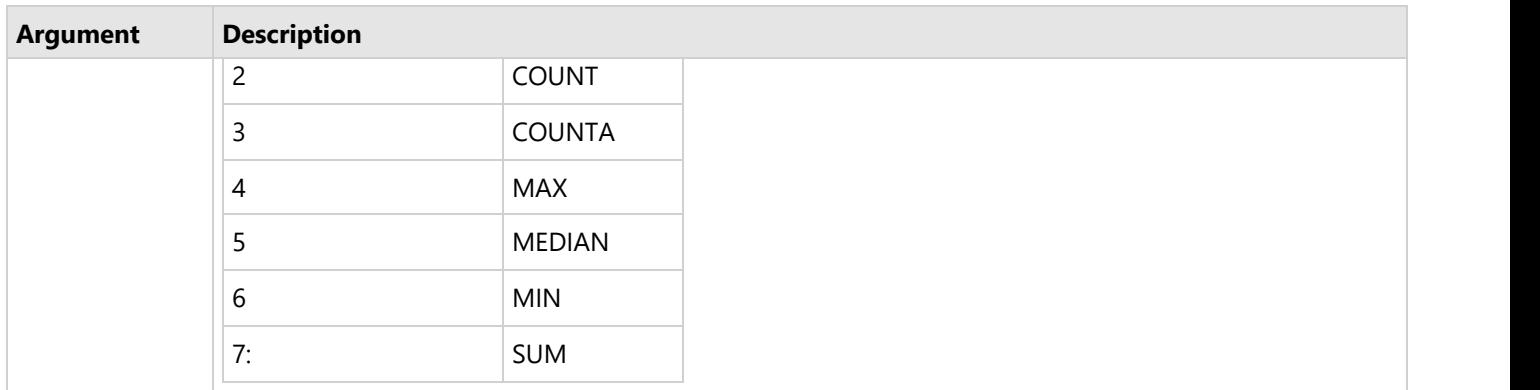

### **Remarks**

A confidence interval of 95% means that 95% of future points are expected to fall within this radius from the result FORECAST.ETS forecasted (with normal distribution).

## **Data Types**

Returns a specified statistical value relating to a time series.

### **Examples**

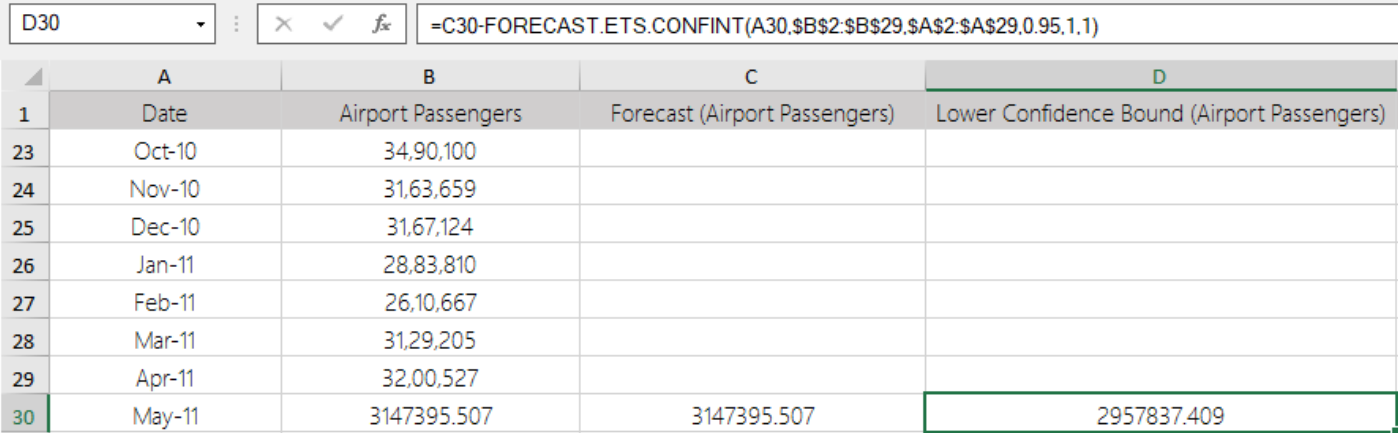

### **Version Available**

This function is available in product version 16.0 or later.

## **FORECAST.ETS.SEASONALITY**

This function returns the length of the repetitive pattern the application detects for the specified time series.

### **Syntax**

=FORECAST.ETS.SEASONALITY(values,timeline,[data\_completion],[aggregation])

### **Arguments**

The function has the following arguments:

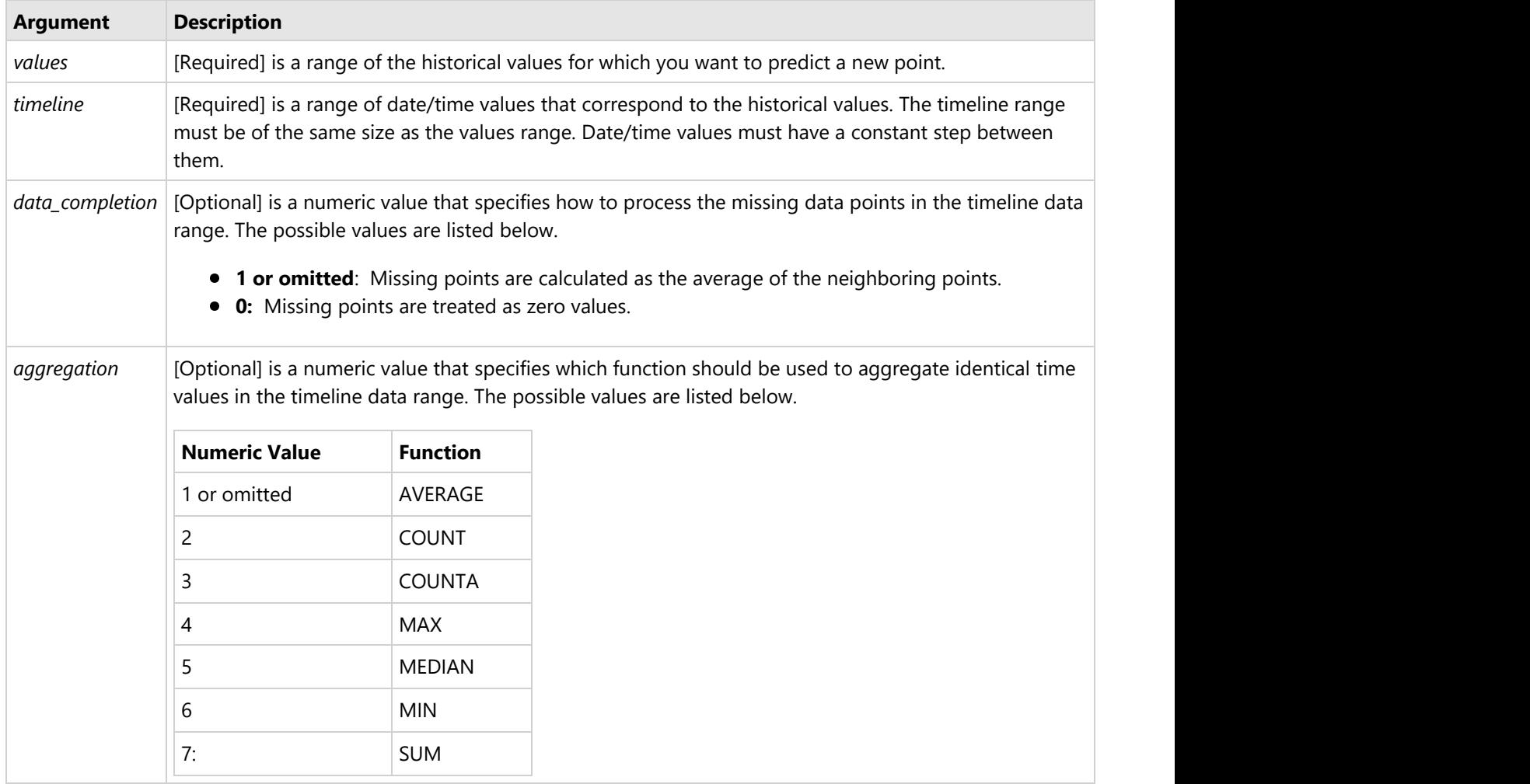

### **Remarks**

While it can also be used independently of FORECAST.ETS, the functions are tied since the seasonality detected in this function is identical to the one used by FORECAST.ETS, considering the same input parameters that affect data completion.
### **Data Types**

Returns a specified statistical value relating to a time series.

### **Examples**

#### **Quarterly seasonality**

For quarterly seasonality, we use the timeline of a fiscal year, and the value of the seasonality will be 4, as the financial year is divided into four parts of 3 months, which is called 'a quarter' of a fiscal year.

For example, the worksheet shows a set of monthly passenger traffic between Jan-2009 and May 2010. The FORECAST.ETS.SEASONALITY function can be used to forecast the length of the seasonal pattern in the time period between April 2009 and May 2010.

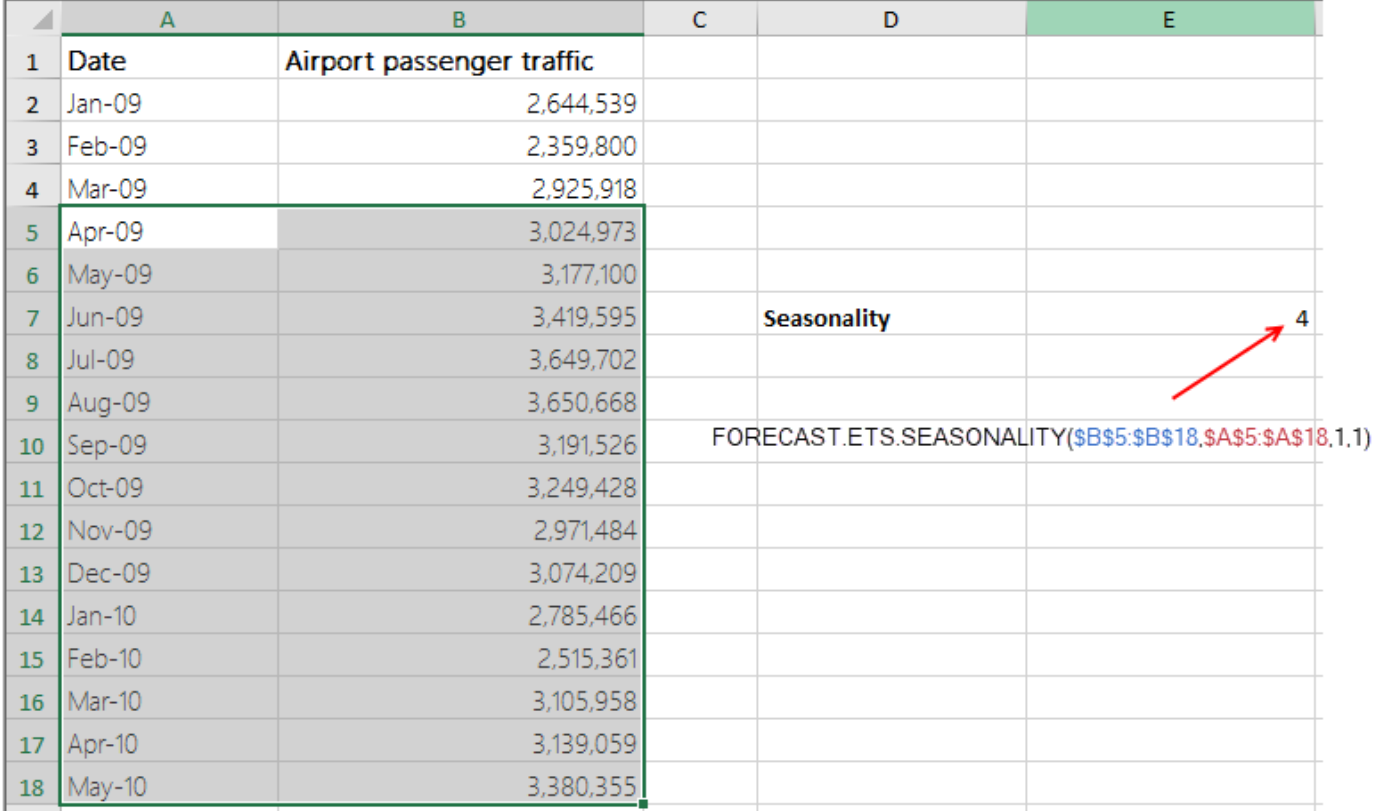

That is cell E7 has the formula FORECAST.ETS.SEASONALITY(\$B\$5:\$B\$18,\$A\$5:\$A\$18,1,1), and it gives the result 4.

#### **Monthly seasonality**

In monthly seasonality, we take the timeline for several years of data, so that the value returned by the function be approximately 12.

For example, the worksheet shows a set of monthly passenger traffic between Jan-2009 and Sep 2013, that is a time span of 3 years. The FORECAST.ETS.SEASONALITY function can be used to forecast the length of the seasonal pattern in this time period, and the value obtained is 12.

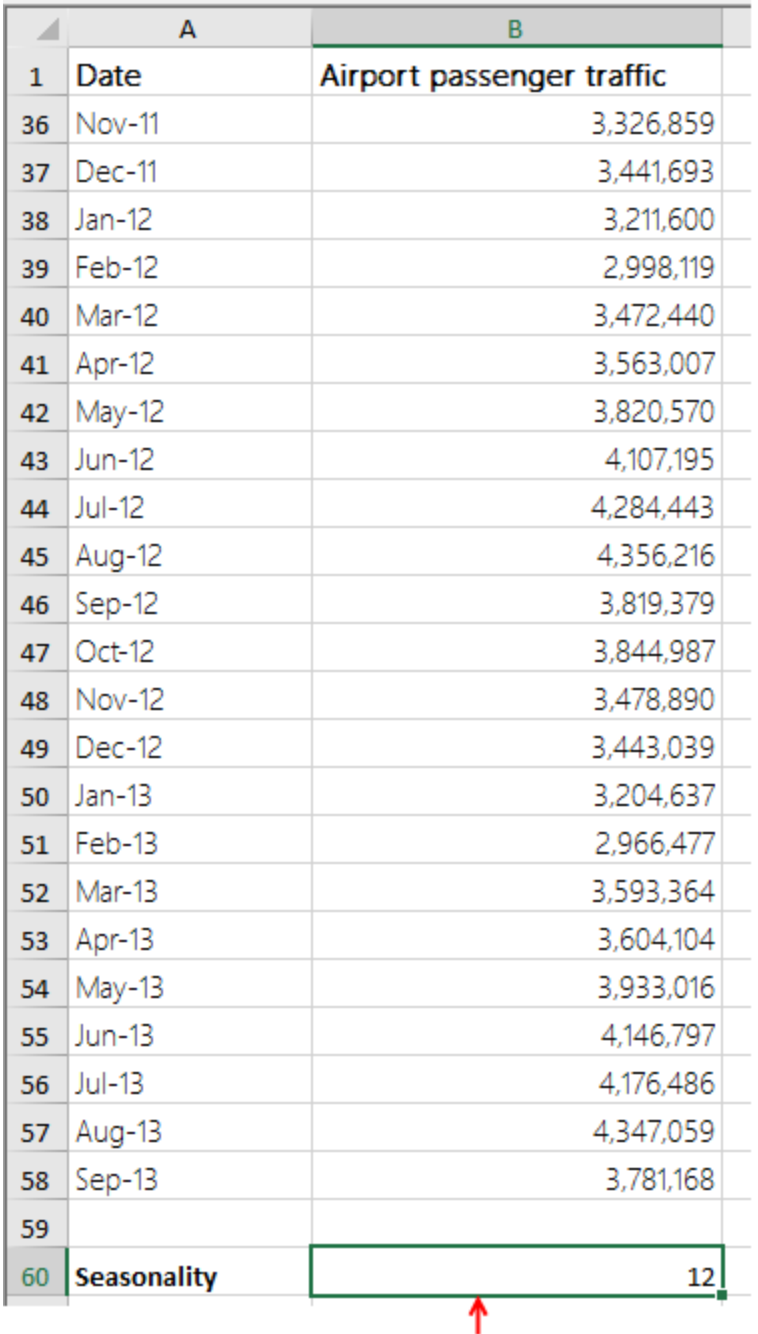

FORECAST.ETS.SEASONALITY(\$B\$2:\$B\$58,\$A\$2:\$A\$58,1,1)

Note that the calculated seasonality value will have greater accuracy depending upon the number of data values that are supplied to the function. That is, more the number of data values, better the accuracy.

### **Version Available**

This function is available in product version 16.0 or later.

### **FORECAST.ETS.STAT**

This function return a statistical value as a result of time series forecasting. Statistic type indicates which statistic is requested by this function.

### **Syntax**

=FORECAST.ETS.STAT(values,timeline,statistic\_type,[seasonality],[data\_completion],[aggregation])

### **Arguments**

The function has the following arguments:

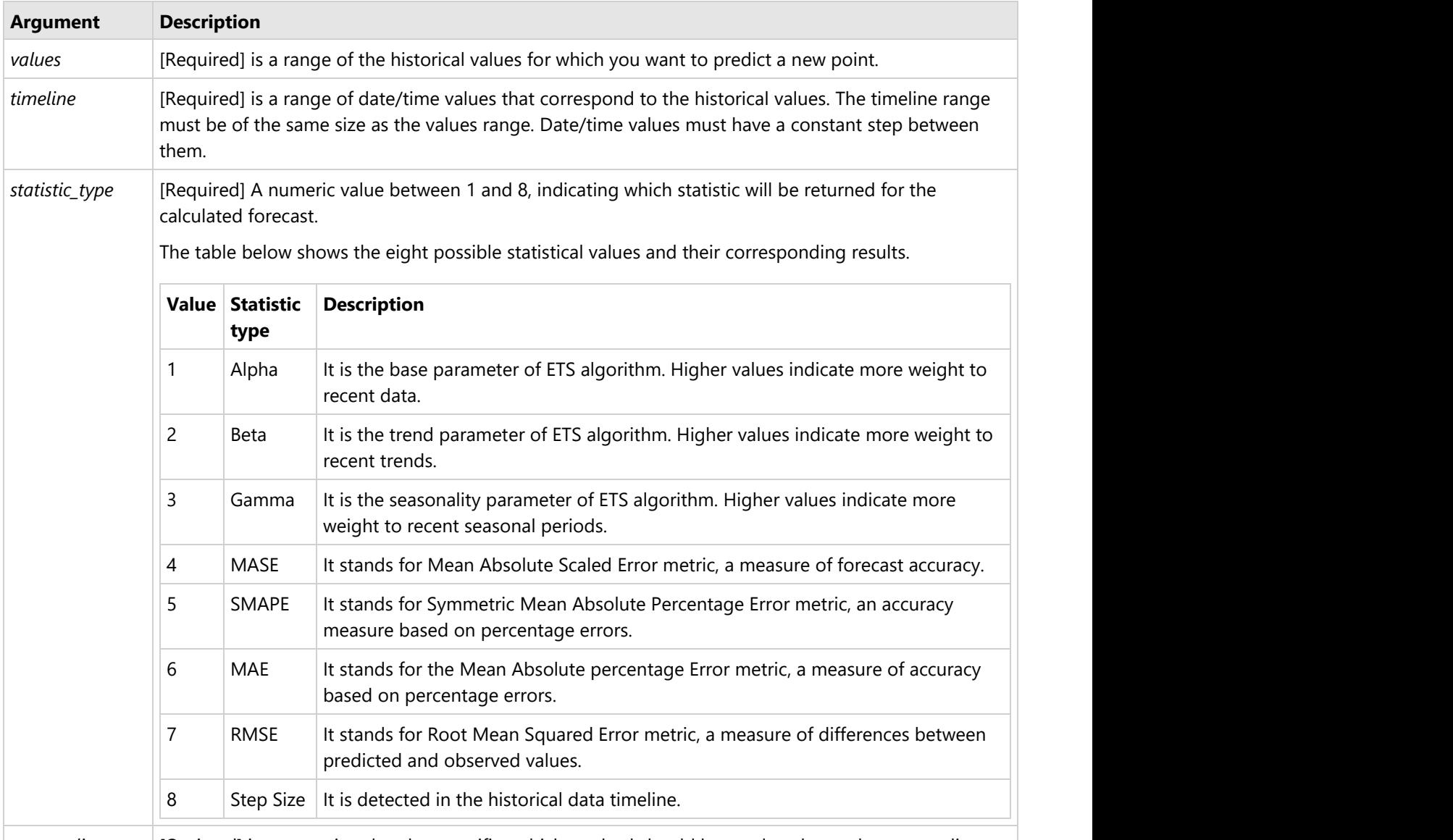

*seasonality* [Optional] is a numeric value that specifies which method should be used to detect the seasonality.

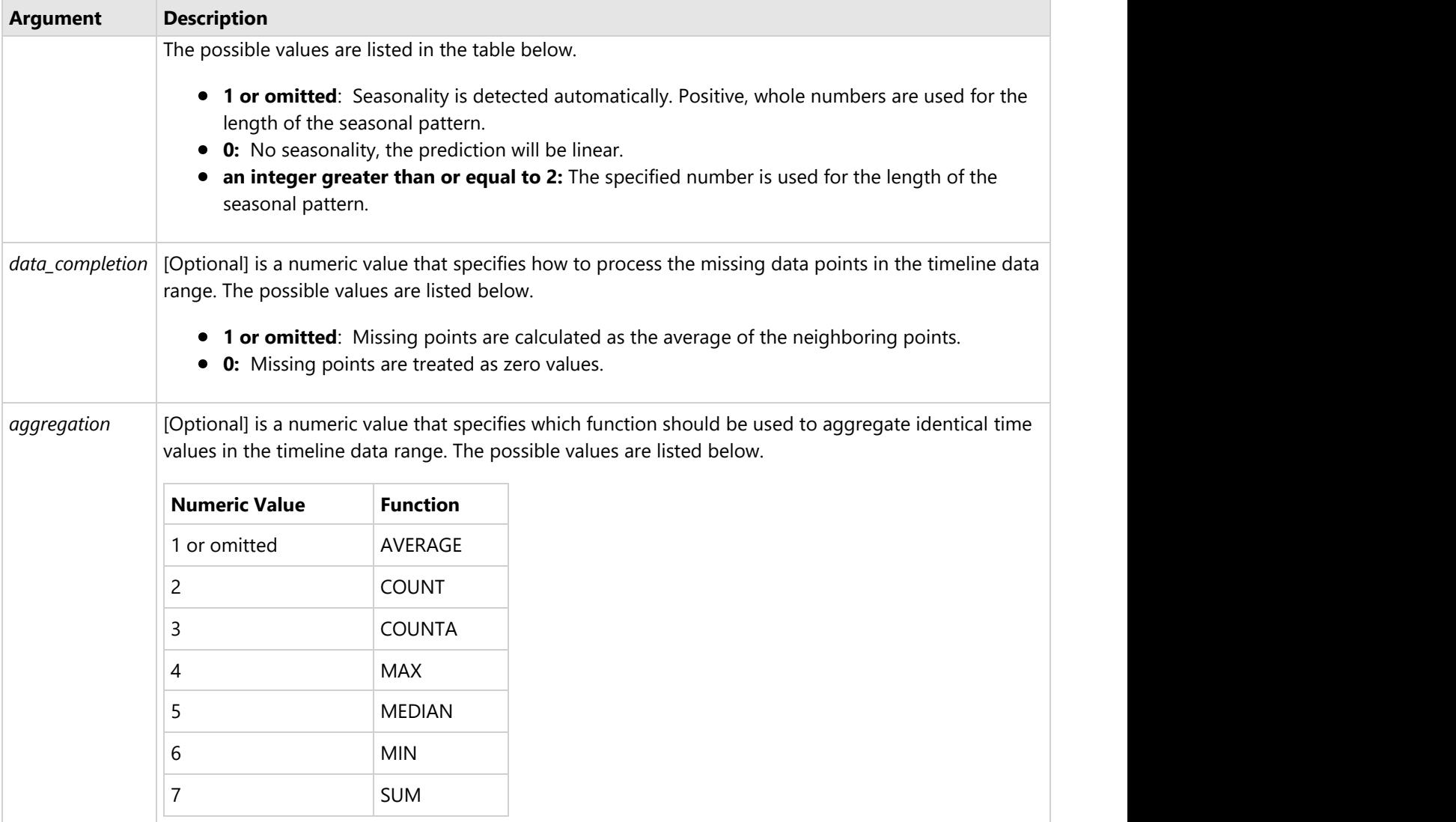

### **Data Types**

Returns a specified statistical value relating to a time series.

### **Examples**

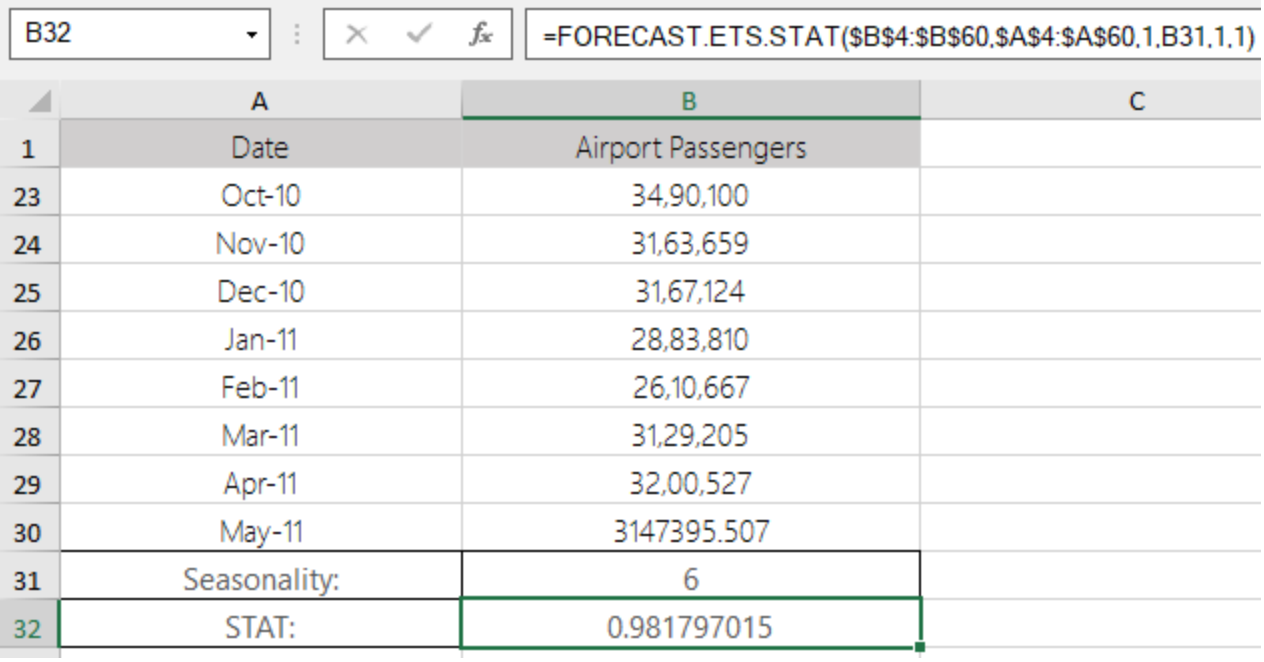

### **Version Available**

This function is available in product version 16.0 or later.

### **FORMULATEXT**

This function returns a formula as a string.

#### **Syntax**

FORMULATEXT(*reference*)

#### **Arguments**

Specify the reference to single cell or range of cells for the argument.

#### **Remarks**

In this function, text displayed in the formula bar of the specified cell is returned. Reference argument can refer to cell (or cells) of another worksheet or workbook too. Value of upper leftmost cell or row is returned, if an entire row or column is refered.

#### **Data Types**

Accepts cell reference for argument. Returns string data.

#### **Examples**

FORMULATEXT(B7) gives the value #N/A

#### **Version Available**

This function is available in Spread for Windows Forms 11.0 or later.

### **FREQUENCY**

This function calculates how often values occur within a range of values. This function returns a vertical array of numbers.

#### **Syntax**

FREQUENCY(*dataarray*,*binarray*)

#### **Arguments**

This function has these arguments:

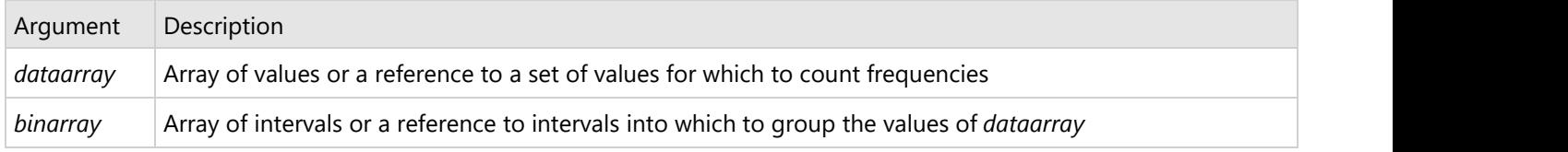

#### **Remarks**

The number of elements in the returned array is one greater than the number of elements in *binarray*. The extra element in the returned array is the count of values in *dataarray* that is above the highest value in *binarray*.

Use the **INDEX** function to get individual elements from the returned arrays.

#### **Data Types**

Accepts an array. Returns an array.

#### **Examples**

FREQUENCY(A1:A7,C2:C5)

#### **Version Available**

This function is available in product version 2.0 or later.

#### **See Also**

#### **AVEDEV** | **AVERAGEA** | **CONFIDENCE** | **DEVSQ** | **MEDIAN** | **VAR** | **Statistical Functions**

### **FTEST**

This function returns the result of an F-test, which returns the one-tailed probability that the variances in two arrays are not significantly different.

#### **Syntax**

FTEST(*array1*,*array2*)

#### **Arguments**

The arguments may be arrays of values.

#### **Data Types**

Accepts arrays of numeric data for both arguments. Returns numeric data.

#### **Examples**

FTEST(A1:D34,A35:D68) FTEST(R1C1:R34C4,R35C1:R68C4)

#### **Version Available**

This function is available in product version 1.0 or later.

#### **See Also**

**ZTEST** | **TTEST** | **Statistical Functions**

### **FV**

This function returns the future value of an investment based on a present value, periodic payments, and a specified interest rate.

#### **Syntax**

FV(*rate*,*numper*,*paymt*,*pval*,*type*)

#### **Arguments**

This function has these arguments:

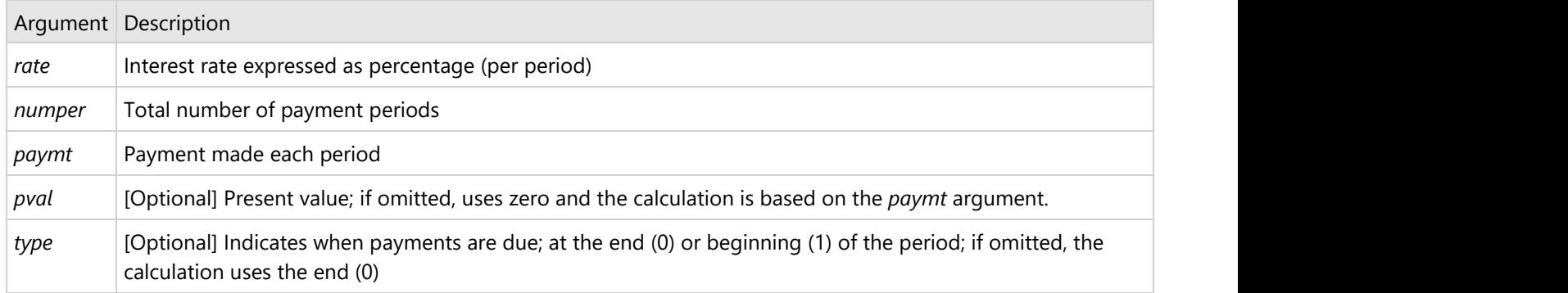

#### **Remarks**

Use consistent units for specifying the rate and number of periods arguments. If you make monthly payments on a fiveyear loan at 8 percent annual interest, use 0.08/12 for the rate argument and 5\*12 for the number of periods argument. If you make annual payments on the same loan, use 0.08 for rate and 5 for number of periods.

For the arguments, money paid out (such as deposits in an investment) is represented by negative numbers; money you receive (such as dividend checks) is represented by positive numbers.

See the **PV** function for the equations for calculating financial values.

#### **Data Types**

Accepts numeric data for all arguments. Returns numeric data.

#### **Examples**

FV(A1/12,48,B1,1000,0) FV(R1C1/12,48,R1C2,1000,0) FV(0.005,60,-100,100,1) gives the result \$6877.00

#### **Version Available**

This function is available in product version 1.0 or later.

**See Also**

**FVSCHEDULE** | **NPER** | **PMT** | **PV** | **Financial Functions**

### **FVSCHEDULE**

This function returns the future value of an initial principal after applying a series of compound interest rates. Calculate future value of an investment with a variable or adjustable rate.

#### **Syntax**

FVSCHEDULE(*principal*,*schedule*)

#### **Arguments**

This function has these arguments:

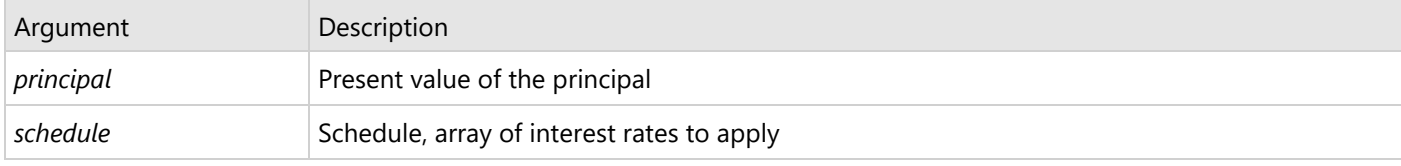

#### **Data Types**

Accepts numeric data for both arguments. Returns numeric data.

#### **Examples**

FVSCHEDULE(4,A1:C1) FVSCHEDULE(45,R1C1:R7C1) FVSCHEDULE(1000,{0.8,0.6,0.7}) gives the result 4896

#### **Version Available**

This function is available in product version 1.0 or later.

#### **See Also**

#### **FV** | **Financial Functions**

### **GAMMA**

This function calculates the gamma function value.

#### **Syntax**

GAMMA(*value*)

#### **Arguments**

For the argument, you can specify any real number whose value is either greater than 1 or equal to 1.

#### **Remarks**

The value passed in the arguments should not be a negative integer or 0. If the specified number is a 0 or a negative integer, this function returns the #NUM! error.

If the specified number possesses invalid characters, this function returns the #VALUE! error.

#### **Data Types**

Accepts numeric data. Returns numeric data.

#### **Examples**

GAMMA(7.5) gives the result 1871.254 GAMMA(1) gives the result 1 GAMMA(-1.23) gives the result #NUM!

#### **Version Available**

This function is available in Spread for Windows Forms 11.0 or later.

### **GAMMA.DIST**

This function returns the gamma distribution.

#### **Syntax**

GAMMA.DIST(*x*,*alpha*,*beta*,*cumulative*)

#### **Arguments**

This function has these arguments:

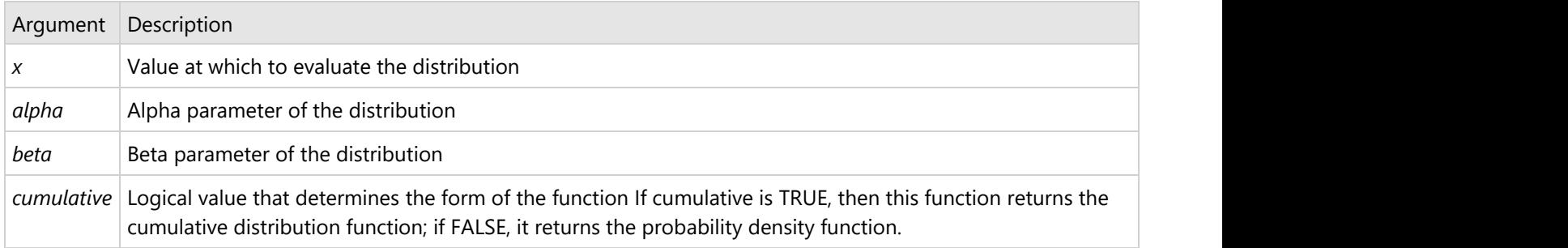

#### **Remarks**

The equation for this function is:

$$
GAMMADIST(x, \alpha, \beta, \text{TRUE}) = \frac{1}{\beta^{\alpha} \Gamma(\alpha)} x^{\alpha - 1} e^{-x/\beta}
$$

#### **Data Types**

Accepts numeric data for all arguments. Returns numeric data.

#### **Examples**

GAMMA.DIST(A5,1,3,FALSE)

GAMMA.DIST(R5C1,2,1,TRUE)

GAMMA.DIST(4,3,2,TRUE) gives the result 0.3233235838169362

GAMMA.DIST(4,3,2,FALSE) gives the result 0.1353352832366127

#### **Version Available**

This function is available in Spread for Windows Forms 11.0 or later.

#### **See Also**

#### **GAMMA**

### **GAMMA.INV**

This function returns the inverse of the gamma cumulative distribution.

#### **Syntax**

GAMMA.INV(*p*,*alpha*,*beta*)

#### **Arguments**

This function has these arguments:

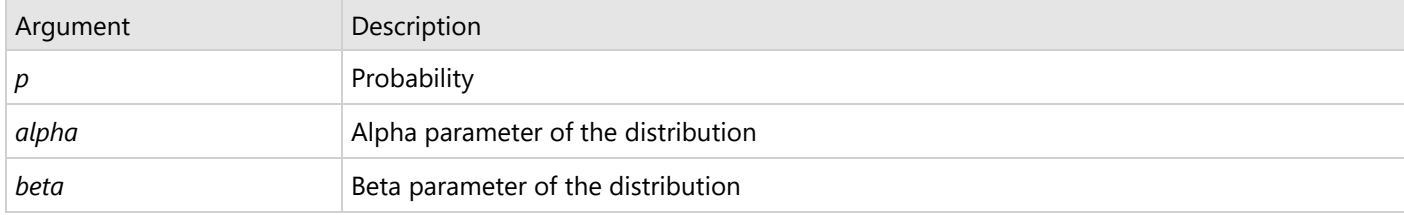

#### **Remarks**

This function calculates the inverse of the F probability distribution, so if  $p = GAMMA.DIST(x,...)$ , then GAMMA.INV(p,...) = x. The standard gamma distribution is returned if *beta* = 1.

#### **Data Types**

Accepts numeric data for all arguments. Returns numeric data.

#### **Examples**

GAMMA.INV(A3,3,4) GAMMA.INV(0.8902,R3C8,R3C9) GAMMA.INV(0.75,2,3) gives the result 8.077903586669088

#### **Version Available**

This function is available in Spread for Windows Forms 11.0 or later.

#### **See Also**

#### **GAMMA**

### **GAMMADIST**

This function returns the gamma distribution.

#### **Syntax**

GAMMADIST(*x*,*alpha*,*beta*,*cumulative*)

#### **Arguments**

This function has these arguments:

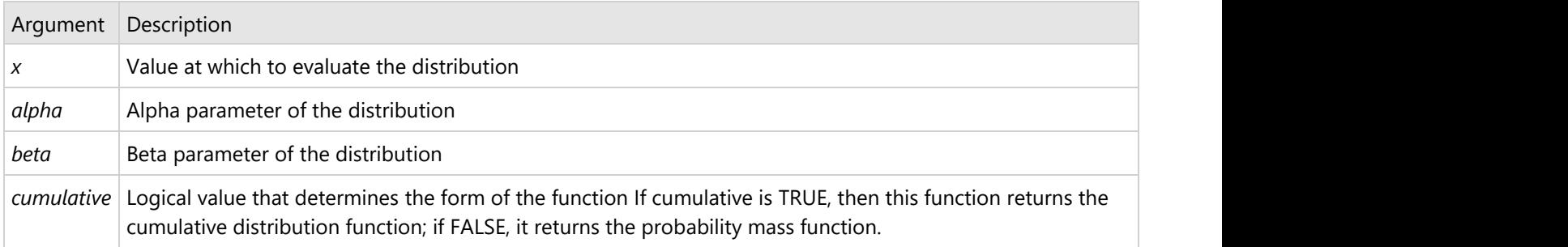

#### **Remarks**

The equation for this function is:

$$
GAMMADIST(x, \alpha, \beta, \text{TRUE}) = \frac{1}{\beta^{\alpha} \Gamma(\alpha)} x^{\alpha - 1} e^{-x/\beta}
$$

#### **Data Types**

Accepts numeric data for all arguments. Returns numeric data.

#### **Examples**

GAMMADIST(A5,1,3,FALSE)

GAMMADIST(R5C1,2,1,TRUE)

GAMMADIST(4,3,2,TRUE) gives the result 0.3233235838

GAMMADIST(4,3,2,FALSE) gives the result 0.1353352832

#### **Version Available**

This function is available in product version 1.0 or later.

#### **See Also**

#### **BETADIST** | **GAMMAINV** | **GAMMALN** | **KURT** | **POISSON** | **Statistical Functions**

### **GAMMAINV**

This function returns the inverse of the gamma cumulative distribution.

#### **Syntax**

GAMMAINV(*p*,*alpha*,*beta*)

#### **Arguments**

This function has these arguments:

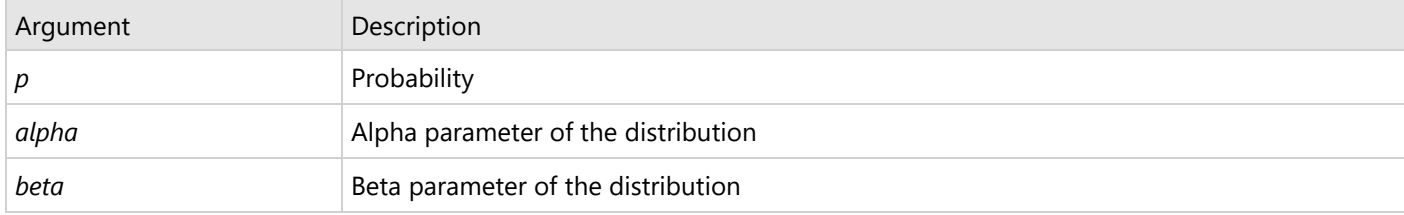

#### **Remarks**

This function calculates the inverse of the F probability distribution, so if  $p = GAMMADIST(x,...)$ , then GAMMAINV(p,...) = x.

#### **Data Types**

Accepts numeric data for all arguments. Returns numeric data.

#### **Examples**

GAMMAINV(A3,3,4) GAMMAINV(0.8902,R3C8,R3C9) GAMMAINV(0.75,2,3) gives the result 8.0779035867

#### **Version Available**

This function is available in product version 1.0 or later.

#### **See Also**

#### **GAMMADIST** | **GAMMALN** | **Statistical Functions**

### **GAMMALN**

This function returns the natural logarithm of the Gamma function, G(x).

#### **Syntax**

GAMMALN(*value*)

#### **Arguments**

The argument is any numeric value.

#### **Remarks**

This function is calculated as the natural logarithm (LN) of the Gamma function. The equation for this function is:

$$
\text{GAMMALN}(x) \ = \ \text{LN}\left(\int_0^\infty e^{-u} u^{x-1} du\right)
$$

where x is the *value* argument.

#### **Data Types**

Accepts numeric data for all arguments. Returns numeric data.

#### **Examples**

GAMMALN(A4) GAMMALN(R4C1) GAMMALN(12) gives the result 17.5023078459

#### **Version Available**

This function is available in product version 1.0 or later.

#### **See Also**

### **GAMMADIST** | **GAMMAINV** | **LN** | **Statistical Functions**

### **GAMMALN.PRECISE**

This function returns the natural logarithm of the Gamma function, G(x).

#### **Syntax**

GAMMALN.PRECISE(*value*)

#### **Arguments**

The argument is any numeric value.

#### **Remarks**

This function is calculated as the natural logarithm (LN) of the Gamma function. If *value* is nonnumeric, the function returns the #VALUE! error value. If  $x \le 0$ , this function returns the #NUM! error value.

#### **Data Types**

Accepts numeric data for all arguments. Returns numeric data.

#### **Examples**

GAMMALN.PRECISE(A4) GAMMALN.PRECISE(R4C1) GAMMALN.PRECISE(12) gives the result 17.502307845873887

#### **Version Available**

This function is available in Spread for Windows Forms 11.0 or later.

#### **See Also**

#### **GAMMA**

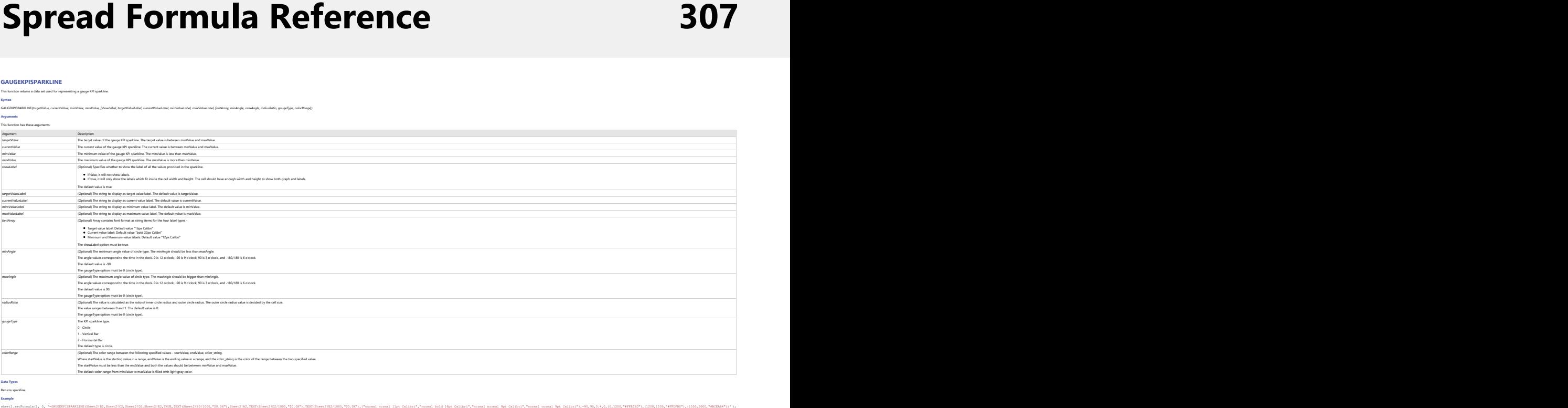

### **GAUSS**

This function returns the probability (in the form of a numeric value) specifying that a member of a standard normal population will fall between the mean and specified standard deviations from the mean.

#### **Syntax**

GAUSS(*z*)

#### **Arguments**

For the argument, you can specify any real number.

#### **Remarks**

This function returns an error value if *z* is not a valid number or a valid data type.

#### **Data Types**

Accepts numeric data. Returns numeric data.

#### **Examples**

GAUSS(10) gives the result 0.5 GAUSS(-5) gives the result -0.499

#### **Version Available**

This function is available in Spread for Windows Forms 11.0 or later.

### **GCD**

This function returns the greatest common divisor of two numbers.

#### **Syntax**

GCD(*number1*,*number2*)

#### **Arguments**

The arguments are two numeric values or arrays. If the arguments are not integers, they are truncated to integers. This function can have up to 255 arguments.

#### **Remarks**

The greatest common divisor is the largest integer that divides both numbers without a remainder.

#### **Data Types**

Accepts numeric data for all arguments. Returns numeric data.

#### **Examples**

GCD(B5,G7)

GCD(R5C2,R7C7)

GCD(3348,972) gives the result 108 GCD(12.8,16.3) gives the result 4

#### **Version Available**

This function is available in product version 1.0 or later.

#### **See Also**

#### **LCM** | **Math and Trigonometry Functions**

### **GEOMEAN**

This function returns the geometric mean of a set of positive data.

#### **Syntax**

GEOMEAN(*value1*,*value2*,...) GEOMEAN(*array*) GEOMEAN(*array1*,*array2*,...)

#### **Arguments**

You can specify a set of numeric values. You can also use a single array or a reference to an array instead of arguments separated by commas. If an array or reference argument contains text, logical values, or empty cells, the function ignores those values; however, the function includes in calculations cells with the value zero. This function can have up to 255 arguments.

Data should be provided so that the value arguments should be greater than zero.

#### **Remarks**

You can use this function to calculate average growth rate given compound interest with variable rates.

The equation for this function is:

$$
GEOMEAN(x_1, x_2, ..., x_n) = n\sqrt{x_1 x_2 ... x_n}
$$

#### **Data Types**

Accepts numeric data for all arguments. Returns numeric data.

#### **Examples**

GEOMEAN(F1:F9) GEOMEAN(R1C6:R9C6) GEOMEAN(35,31,47,51,37,31,58,39) gives the result 40.1461796637

#### **Version Available**

This function is available in product version 1.0 or later.

#### **See Also**

#### **HARMEAN** | **Statistical Functions**

### **GESTEP**

This function, greater than or equal to step, returns an indication of whether a number is equal to a threshold.

#### **Syntax**

GESTEP(*number*,*step*)

#### **Arguments**

This function has these arguments:

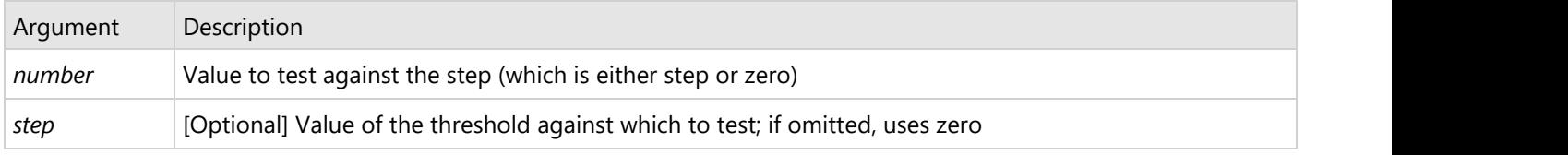

#### **Remarks**

If the *number* is greater than or equal to the *step*, this function returns one. Otherwise it returns zero.

#### **Data Types**

Accepts numeric data for all arguments. Returns numeric (0 or 1) data.

#### **Examples**

GESTEP(B5,7) GESTEP(43) gives the result 1

#### **Version Available**

This function is available in product version 1.0 or later.

#### **See Also**

#### **DELTA** | **Engineering Functions**

### **GROWTH**

This function calculates predicted exponential growth. This function returns the y values for a series of new x values that are specified by using existing x and y values.

#### **Syntax**

GROWTH(*y,x,newx,constant*)

#### **Remarks**

This function has these arguments:

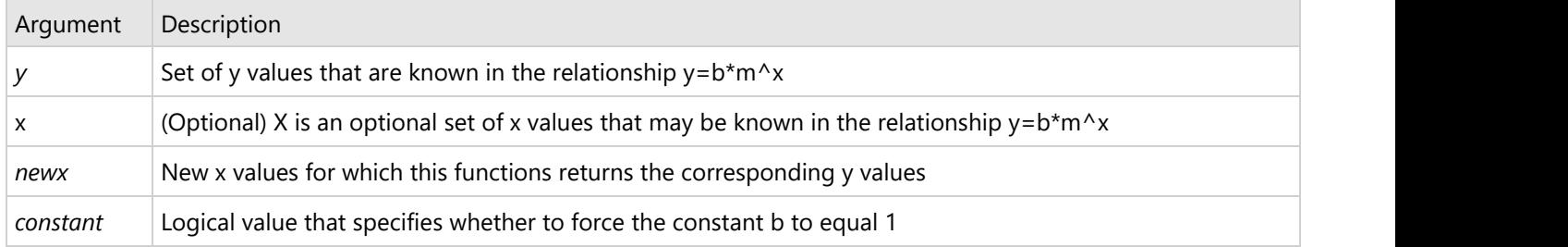

If constant is true or omitted then b is calculated normally. If constant is false then b is equal to 0 and the m values are adjusted so that  $y= m^x x$ .

If x is omitted then x defaults to the array  $\{1,2,3...\}$ , that has the same dimensions as y.

If newx is omitted then it defaults to x.

#### **Remarks**

Use the **INDEX** function to get individual elements from the returned array.

#### **Data Types**

Accepts an array. Returns an array.

#### **Examples**

GROWTH(A2:A7,C2:C7,A9:A10)

#### **Version Available**

This function is available in product version 2.0 or later.

#### **See Also**

#### **AVEDEV** | **AVERAGEA** | **FREQUENCY** | **DEVSQ** | **MEDIAN** | **TREND** | **VAR** | **Statistical Functions**

## **Functions H to L**

Functions H to L

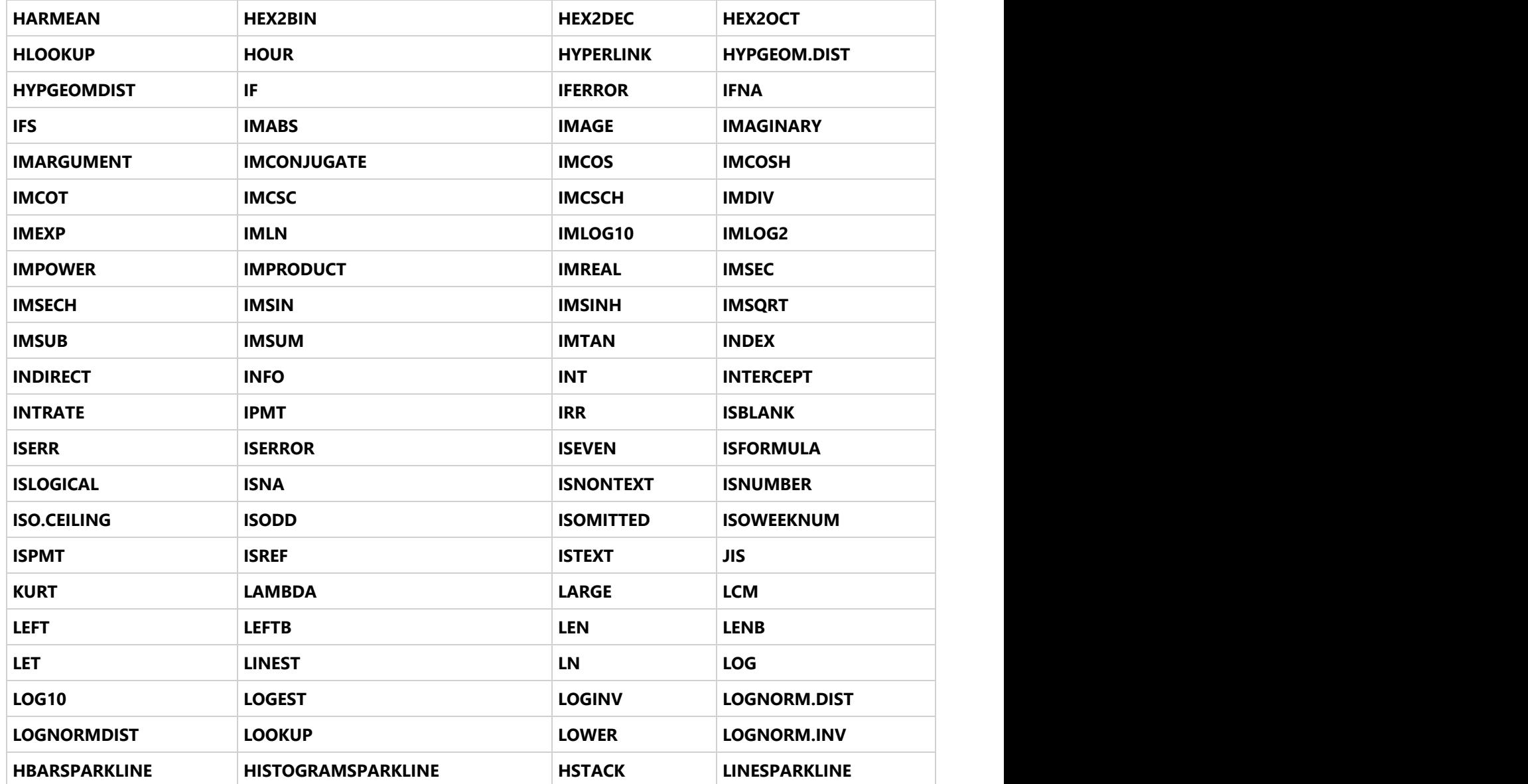

### **HARMEAN**

This function returns the harmonic mean of a data set.

#### **Syntax**

HARMEAN(*value1*,*value2*,...) HARMEAN(*array*) HARMEAN(*array1*,*array2*,...)

#### **Arguments**

You can specify a set of numeric values. You can also use a single array or a reference to an array instead of arguments separated by commas. If an array or reference argument contains text, logical values, or empty cells, the function ignores those values; however, the function includes in calculations cells with the value zero. This function can have up to 255 arguments.

Data should be provided so that the value arguments should be greater than zero.

#### **Remarks**

The harmonic mean is always less than the geometric mean, which is always less than the arithmetic mean

The equation for this function is:

$$
HARMEAN(x_n) = \frac{1}{\frac{1}{n}\sum_{X}^{1}}
$$

#### **Data Types**

Accepts numeric data for all arguments. Returns numeric data.

#### **Examples**

HARMEAN(F1:F9)

HARMEAN(R1C6:R9C6)

HARMEAN(35,31,47,51,37,31,58,39) gives the result 39.2384929823

#### **Version Available**

This function is available in product version 1.0 or later.

#### **See Also**

#### **GEOMEAN** | **Statistical Functions**

### **HBARSPARKLINE**

This function returns a data set used for representing an Hbar sparkline.

#### **Syntax**

HBARSPARKLINE(*value, [colorScheme, axisVisible, barHeight*])

#### **Arguments**

This function has the following arguments:

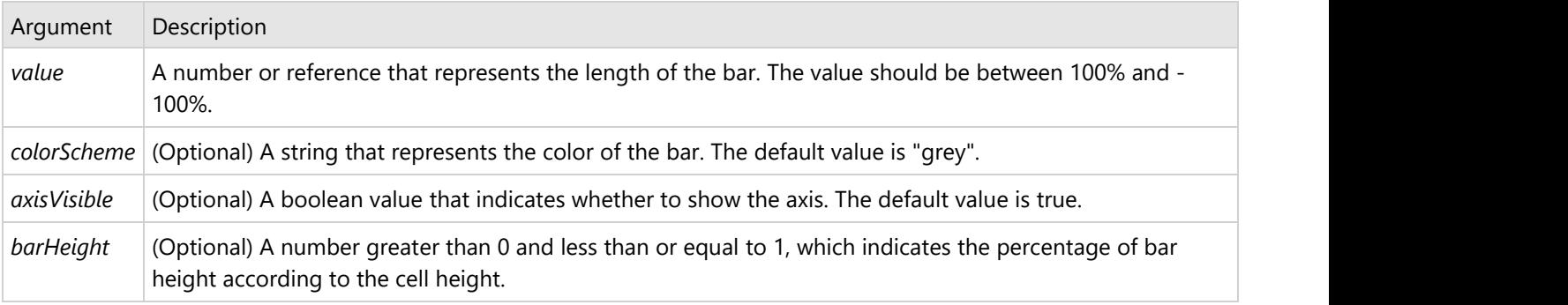

#### **Data Types**

Returns sparkline.

#### **Example**

activeSheet.setFormula(0, 1, '=HBARSPARKLINE(A1,"red", FALSE, 0.5)');

### **HEX2BIN**

This function converts a hexadecimal number to a binary number.

#### **Syntax**

HEX2BIN(*number*, *places*)

#### **Arguments**

This function has these arguments:

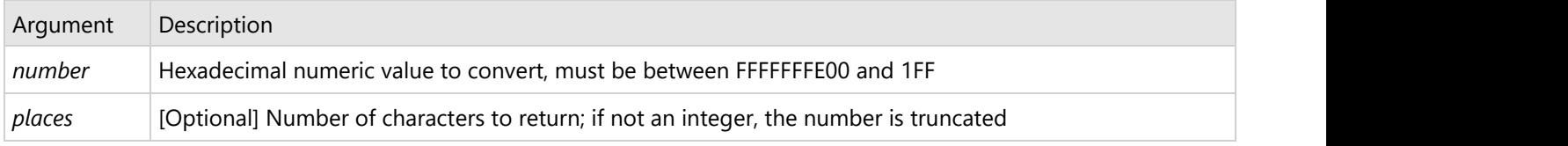

#### **Remarks**

This functions returns an error when the *number* is not a valid hexadecimal value or if the value for *places* is non-numeric or negative. If *places* is omitted, the calculation uses the minimum number of characters necessary. This argument is useful for adding leading zeros to the result.

#### **Data Types**

Accepts numeric data. Returns numeric data.

#### **Examples**

HEX2BIN("F",5)

#### **Version Available**

This function is available in product version 2.0 or later.

#### **See Also**

#### **HEX2DEC** | **HEX2OCT** | **BIN2HEX** | **OCT2HEX** | **Engineering Functions**

### **HEX2DEC**

This function converts a hexadecimal number to a decimal number.

#### **Syntax**

HEX2DEC(*number*)

#### **Arguments**

Specify the number to convert, which is limited to a maximum of 10 characters.

#### **Remarks**

An error value is returned if the *number* is invalid or more than 10 characters.

#### **Data Types**

Accepts numeric data. Returns numeric data.

#### **Examples**

HEX2DEC("FF")

#### **Version Available**

This function is available in product version 2.0 or later.

#### **See Also**

#### **HEX2BIN** | **HEX2OCT** | **BIN2DEC** | **OCT2DEC** | **Engineering Functions**

### **HEX2OCT**

This function converts a hexadecimal number to an octal number.

#### **Syntax**

HEX2OCT(*number*, *places*)

#### **Arguments**

This function has these arguments:

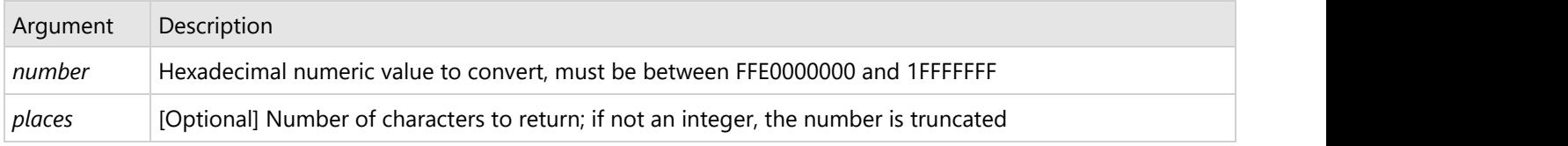

#### **Remarks**

This functions returns an error when the *number* is not a valid hexadecimal number or if the value for *places* is nonnumeric or negative. If *places* is omitted, the calculation uses the minimum number of characters necessary. This argument is useful for adding leading zeros to the result.

#### **Data Types**

Accepts numeric data. Returns numeric data.

#### **Examples**

HEX2OCT("2B")

#### **Version Available**

This function is available in product version 2.0 or later.

#### **See Also**

#### **HEX2BIN** | **HEX2DEC** | **BIN2OCT** | **DEC2OCT** | **Engineering Functions**

#### **HISTOGRAMSPARKLINE**

This function returns a data set used for representing a histogram sparkline.

#### **Syntax**

HISTOGRAMSPARKLINE(*dataRange, [continuous, paintLabel, scale, barWidth, barColor, labelFontStyle, labelColor, edgeColor*])

#### **Arguments**

This function has the following arguments:

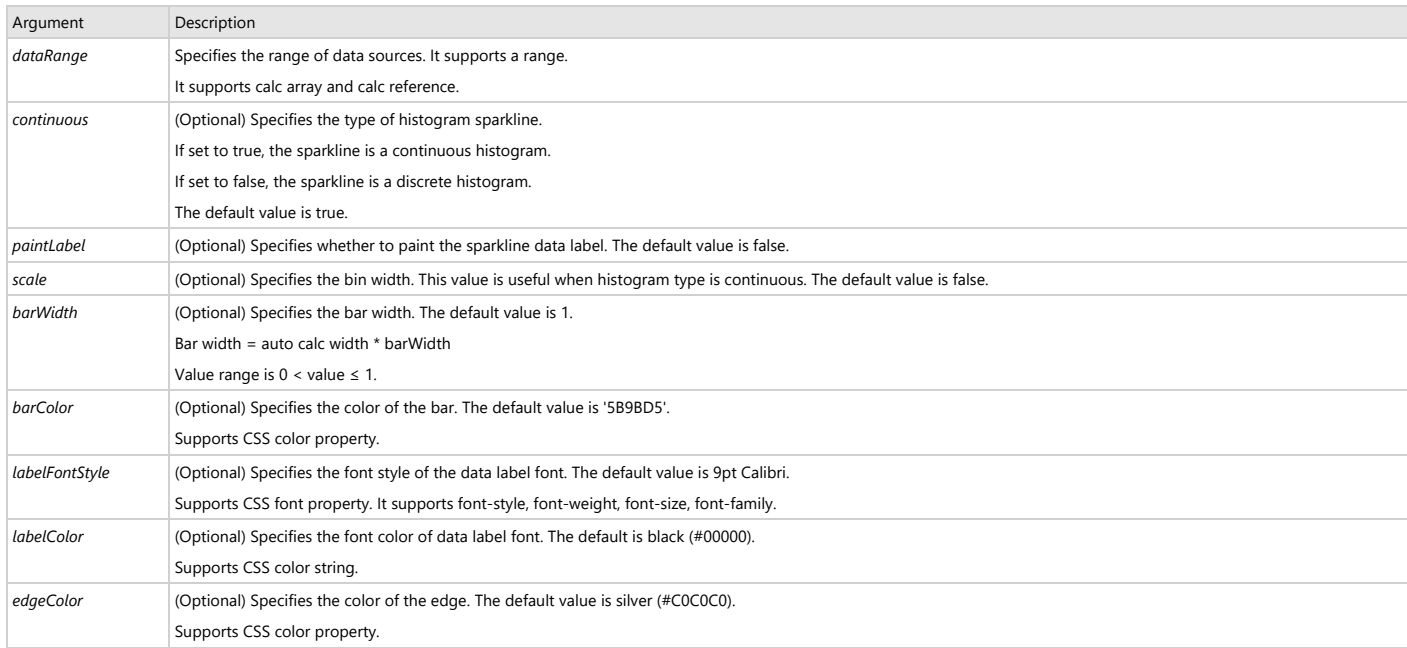

#### **Data Types**

Returns sparkline.

#### **Example**

sheet1.setFormula(2, 1, 'HISTOGRAMSPARKLINE(Sheet1!B4: B52, true, true, 20, 1, "#DC4463", "bold normal 10pt Calibri", "black")');,clflvmcbxzzzxxx

### **HLOOKUP**

This function searches for a value in the top row and then returns a value in the same column from a specified row.

#### **Syntax**

HLOOKUP(*value*,*array*,*row*,*approx*)

#### **Arguments**

This function has these arguments:

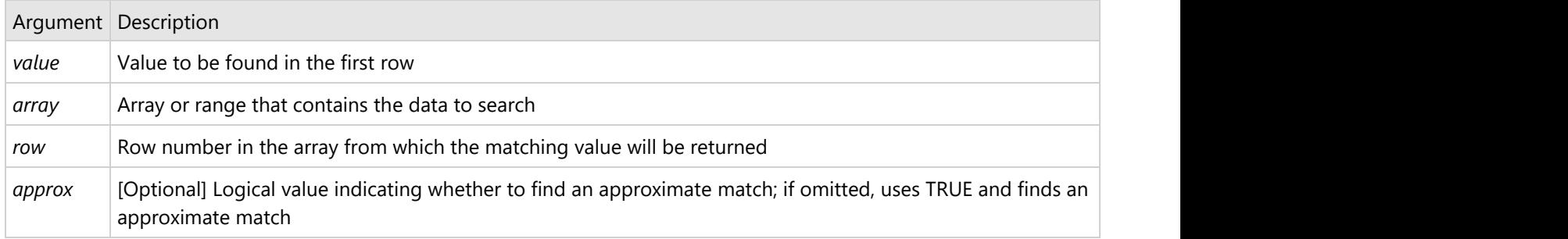

#### **Remarks**

If *approx* is FALSE, it finds an exact match, not an approximate match. If it cannot find one, it returns an #N/A error value. If *approx* is TRUE or omitted, and the *value* cannot be found, then the largest value that is less than the *value* is used. This function is similar to **VLOOKUP** except that it searches by row (horizontally), instead of vertically (by column).

#### **Data Types**

Accepts numeric or string data. Returns numeric data.

#### **Examples**

HLOOKUP("Test",A1:D5,3,TRUE)

#### **Version Available**

This function is available in product version 2.0 or later.

#### **See Also**

#### **VLOOKUP** | **LOOKUP** | **Lookup Functions**

### **HOUR**

This function returns the hour that corresponds to a specified time.

#### **Syntax**

HOUR(*time*)

#### **Arguments**

Specify the *time* argument as a number (as in 37806.5) a string (as in "7/4/2003 12:00"), a DateTime object, as in DATE(2003,7,4), or a TimeSpan object, as in TIME(12,0,0). For more details on the date and time inputs, refer to the discussion in **Date and Time Functions**

Dates as numeric values are in the form x.y, where x is the "number of days since December 30, 1899" and y is the fraction of day. Numbers to the left represent the date. Times as numeric values are decimal fractions ranging from 0 to 0.99999999, representing the times from 0:00:00 (12:00:00 A.M.) to 23:59:59 (11:59:59 P.M.).

#### **Remarks**

The hour is returned as an integer, ranging from 0 (12:00 A.M.) to 23 (11:00 P.M.).

#### **Data Types**

Accepts numeric, string, DateTime object, or TimeSpan object data. Returns numeric data.

#### **Examples**

HOUR(A2) HOUR(R2C1) HOUR(0.25) gives the result 6 HOUR(347.25) gives the result 6 HOUR("2:22 PM") gives the result 14 HOUR("2:22 AM") gives the result 2 HOUR(TIME(12,0,0))

#### **Version Available**

This function is available in product version 1.0 or later.

#### **See Also**

#### **MINUTE** | **SECOND** | **Date and Time Functions**

## **HSTACK**

The function appends arrays horizontally and in sequence to return a larger array.

### **Syntax**

=HSTACK(array1,[array2],...)

### **Arguments**

The function has the following arguments:

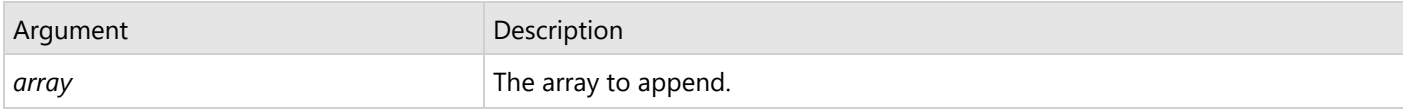

### **Remarks**

The function returns the array formed by appending each of the array arguments in a column-wise fashion. The resulting array will be as follows:

- **Rows:** The maximum of the row count from each of the array arguments.
- **Columns:** The combined count of all the columns from each of the array arguments.

### **Data Types**

The function returns an array, the type of each value in the array depends on the parameter.

### **Examples**

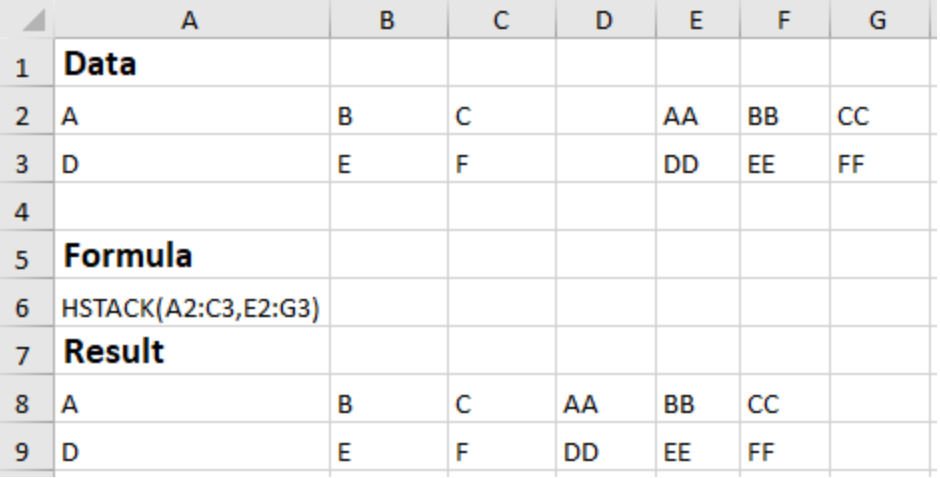

### **Version Available**

This function is available in product version 16.0 or later.

**Note**: The HSTACK function is only available in Beta Insiders builds of Excel for Office 365 currently. Hence, without the Beta Insiders build you cannot import/export the XLSX using this function from/to Excel.

### **HYPERLINK**

This function creates shortcut that opens document stored on the Internet.

#### **Syntax**

HYPERLINK(*link,[display\_name]*)

#### **Arguments**

This function has the following arguments:

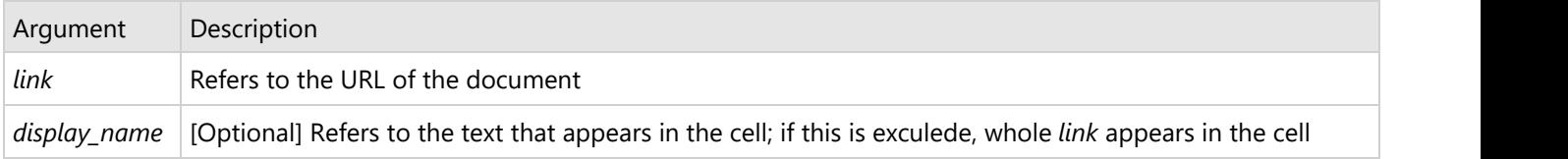

#### **Remarks**

Click the cell and hold the mouse button until pointer becomes a cross, to select the cell and not jump to the hyperlink destination.

#### **Data Types**

Accepts string data for both arguments. Returns string data.

#### **Examples**

HYPERLINK("[https://developer.mescius.com/"](https://developer.mescius.com/), "Click for demo") gives the result Click for Demo

#### **Version Available**

This function is available in Spread for Windows Forms 11.0 or later.
### **HYPGEOM.DIST**

This function returns the hypergeometric distribution.

#### **Syntax**

HYPGEOM.DIST(*x*,*n*,*M*,*N,cumulative*)

#### **Arguments**

The arguments are as follows, and are truncated if not integers:

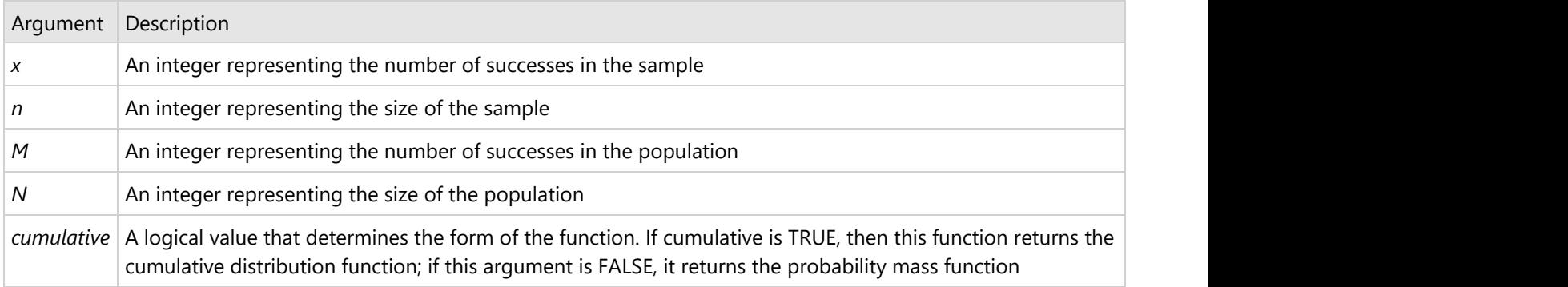

#### **Remarks**

If any argument is nonnumeric, the function returns the #VALUE! error value.

#### **Data Types**

Accepts numeric data for all arguments except *cumulative*. Returns numeric data.

#### **Examples**

HYPGEOM.DIST(A22,B23,62,1000,C10)

HYPGEOM.DIST(R22C11,R22C12,R34C14,R35C15,R10C5)

HYPGEOM.DIST(2,37,6,100,200) gives the result 0.6079646750428083

#### **Version Available**

This function is available in Spread for Windows Forms 11.0 or later.

#### **See Also**

#### **HYPGEOMDIST**

### **HYPGEOMDIST**

This function returns the hypergeometric distribution.

#### **Syntax**

HYPGEOMDIST(*x*,*n*,*M*,*N*)

#### **Arguments**

The arguments are as follows, and are truncated if not integers:

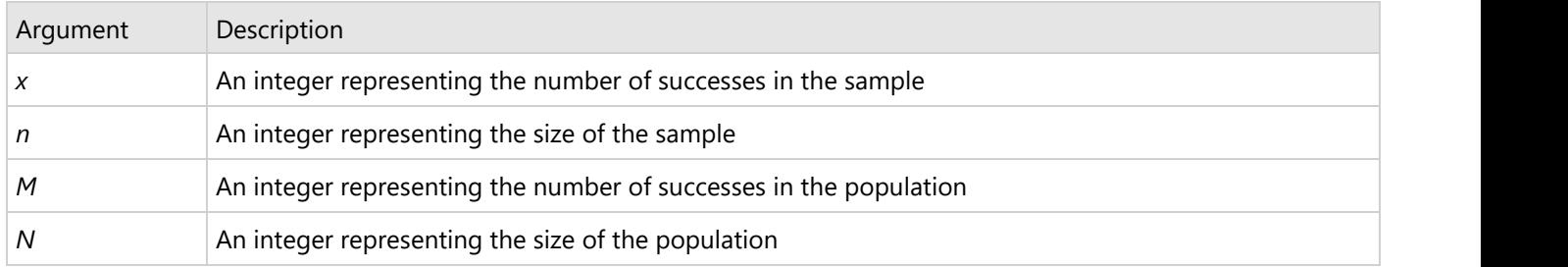

#### **Remarks**

The equation for this function is:

$$
HYPGEOMDIST(x, n, M, N) = \frac{\binom{M}{x}\binom{N-M}{n-x}}{\binom{N}{n}}
$$

#### **Data Types**

Accepts numeric data for all arguments. Returns numeric data.

#### **Examples**

HYPGEOMDIST(A22,B23,62,1000)

HYPGEOMDIST(R22C11,R22C12,R34C14,R35C15)

HYPGEOMDIST(2,37,6,100) gives the result 0.3327981975

#### **Version Available**

This function is available in product version 1.0 or later.

#### **See Also**

#### **BINOMDIST** | **GAMMADIST** | **Statistical Functions**

### **IF** the contract of the contract of the contract of the contract of the contract of the contract of the contract of the contract of the contract of the contract of the contract of the contract of the contract of the contr

This function performs a comparison and returns one of two provided values based on that comparison.

#### **Syntax**

IF(*valueTest*,*valueTrue*,*valueFalse*)

#### **Arguments**

This function has these arguments:

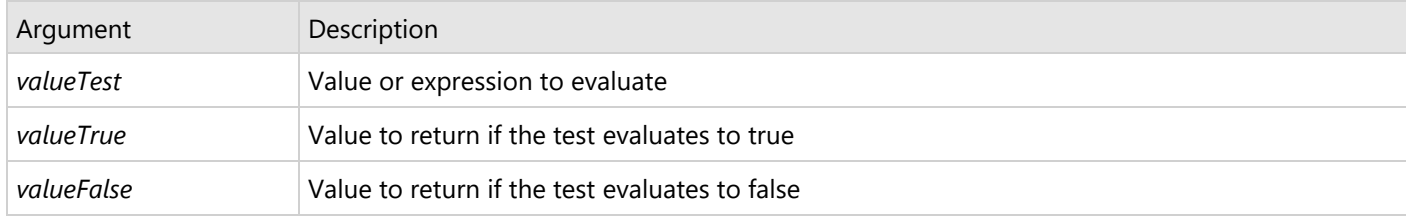

#### **Remarks**

The value of *valueTest* is evaluated. If it is non-zero (or TRUE), then *valueTrue* is returned. If it is zero (or FALSE), then *valueFalse* is returned. The value of *valueTest* must be or evaluate to numeric data, where non-zero values indicate TRUE, and a value of zero indicates FALSE. It may contain one of the relational operators: greater than (>), less than (<), equal to  $(=)$ , or not equal to  $(<=)$ .

#### **Data Types**

Accepts numeric (boolean) data. Returns any data type.

#### **Example**

IF(A3<>2000,1900,2000) IF(R1C2>65,1000,2000) IF(C4,B2,B4) IF(1>2,5,10) gives the result 10 IF(1<2,""dogs"",""cats"") gives the result dogs

#### **Version Available**

This function is available in product version 1.0 or later.

#### **See Also**

#### **AND** | **FALSE** | **Logical Functions**

### **IFERROR**

This function evaluates a formula and returns a value you provide if there is an error or the formula result.

#### **Syntax**

IFERROR(*value*,error)

#### **Arguments**

This function has these arguments:

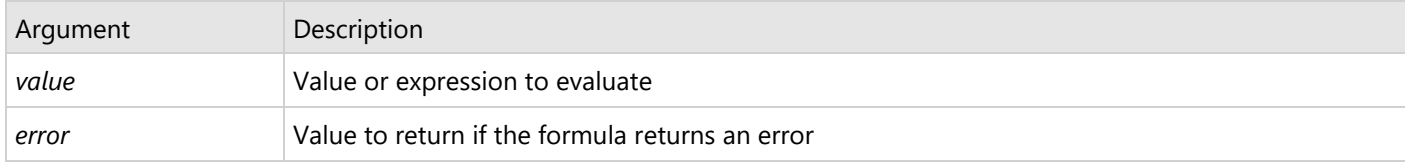

#### **Remarks**

The following error types are evaluated, #VALUE!, #REF!, #NUM!, #NAME?, #DIV/O, #N/A, or #NULL

#### **Data Types**

Accepts any type of formula for the value. Returns any data type.

#### **Example**

IFERROR(A3/A5,"dogs")

#### **Version Available**

This function is available in product version 5.0 or later.

#### **See Also**

**AND** | **FALSE** | **Logical Functions**

### **IFNA**

This function calculates the specified value if the formula returns #N/A error, otherwise it returns the actual result of the formula.

#### **Syntax**

IFNA(*value, value\_if\_na*)

#### **Arguments**

This function has the following arguments:

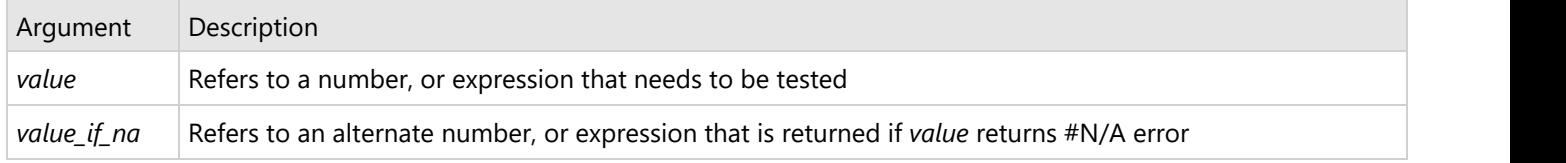

#### **Remarks**

If *value* or *value\_if\_na* is empty, IFNA treats it as an empty string value ("").

#### **Data Types**

Accepts numeric, string (or any expression) data for both arguments.

#### **Examples**

IFNA(VLOOKUP("Sweden",\$A\$6:\$B\$8,0),"Not found") gives the result Not found.

#### **Version Available**

### **IFS** *IFS*

This function performs a comparison and returns the specified associated value if comparision is TRUE.

### **Syntax**

IFS(*condition,value1, [condition2,value2],...*)

#### **Arguments**

This function has the following arguments:

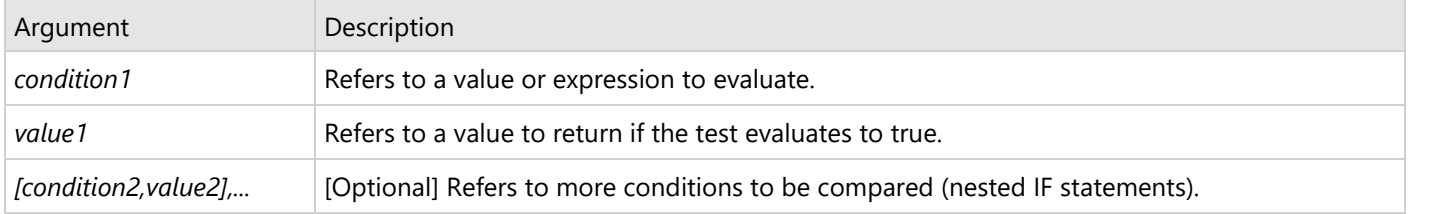

#### **Remarks**

This function allows users to test upto 127 different conditions.

#### **Data Types**

Accepts numeric (boolean) data for both arguments. Returns any data type.

#### **Examples**

IFS(A2 89,"A",A2 79,"B") gives the result B.

#### **Version Available**

### **IMABS**

This function returns the absolute value or modulus of a complex number.

#### **Syntax**

IMABS(*complexnum*)

#### **Arguments**

The *complexnum* argument is a complex number for which to return the absolute value.

#### **Remarks**

An error is returned if the *complexnum* argument is not in the form "x+yi" or "x+yj". For more information, refer to **Complex Numbers in Engineering Functions**.

#### **Data Types**

Accepts number and string data. Returns number data.

#### **Examples**

IMABS("3+5j")

#### **Version Available**

This function is available in product version 2.0 or later.

#### **See Also**

**COMPLEX** | **Engineering Functions** | **Complex Numbers in Engineering Functions**

### **IMAGE**

The IMAGE function returns an image within a cell. The function inserts images into cells, instead of letting it float on top. This way you can move and resize cells, sort and filter, and work with images easily.

#### **Syntax**

=IMAGE(source,[alt\_text],[sizing],[height],[width])

#### **Arguments**

The function has the following arguments:

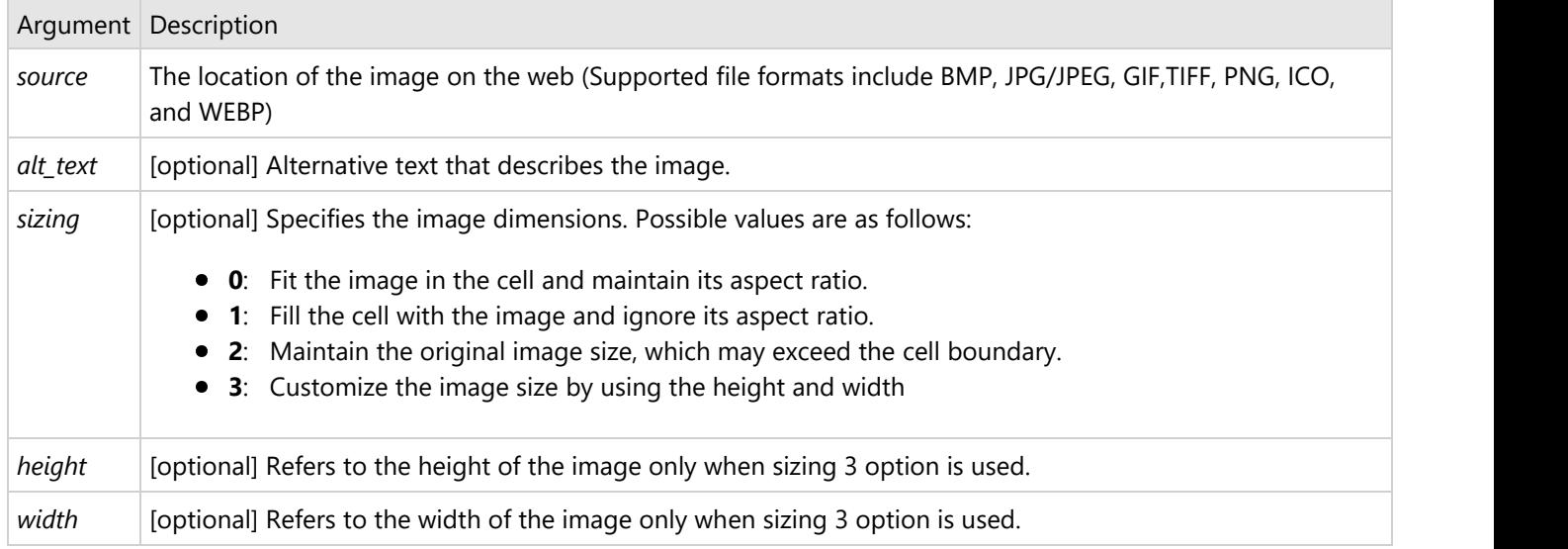

#### **Data Types**

The function returns an image.

#### **Examples**

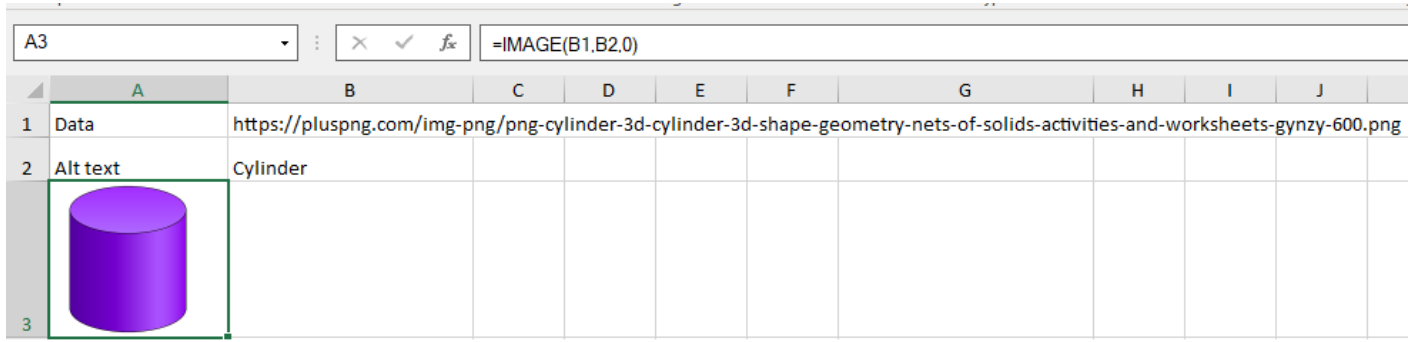

#### **Version Available**

This function is available in product version 16.0 or later.

Spread for WinForms provides the GC.IMAGE function to place an image in a cell. For more information about GC.IMAGE function, refer to the [Image Sparkline](https://developer.mescius.com/spreadnet/docs/latest/online-win/image-sparkline.html) topic. You can also insert an image in a cell. To learn more about adding images in the cell, see [Adding Image in a Cell](https://developer.mescius.com/spreadnet/docs/latest/online-win/spwin-cells-image.html) topic.

**I** Note: The IMAGE function is only available in Beta Insiders builds of Excel for Office 365 currently. Hence, without the Beta Insiders build you cannot import/export the XLSX using this function from/to Excel.

### **IMAGINARY**

This function returns the imaginary coefficient of a complex number.

#### **Syntax**

IMAGINARY(*complexnum*)

#### **Arguments**

The *complexnum* argument is a complex number for which to return the imaginary coefficient.

#### **Remarks**

An error is returned if the *complexnum* argument is not in the form "x+yi" or "x+yj". For more information, refer to **Complex Numbers in Engineering Functions**.

#### **Data Types**

Accepts number and string data. Returns number data.

#### **Examples**

IMAGINARY("3+5j")

#### **Version Available**

This function is available in product version 2.0 or later.

#### **See Also**

**COMPLEX** | **IMREAL** | **Engineering Functions** | **Complex Numbers in Engineering Functions**

### **IMARGUMENT**

This function returns the argument theta, which is an angle expressed in radians.

#### **Syntax**

IMARGUMENT(*complexnum*)

#### **Arguments**

The *complexnum* argument is a complex number for which to return the argument theta.

#### **Remarks**

The *complexnum* argument is a complex number for which to return the argument theta.

An error is returned if number is not in the form "x+yi" or "x+yj". For more information, refer to **Complex Numbers in Engineering Functions**.

#### **Data Types**

Accepts number and string data. Returns number data.

#### **Examples**

IMARGUMENT("3+5j")

#### **Version Available**

This function is available in product version 2.0 or later.

#### **See Also**

**COMPLEX** | **IMCOS** | **IMSIN** | **Engineering Functions** | **Complex Numbers in Engineering Functions**

### **IMCONJUGATE**

This function returns the complex conjugate of a complex number.

#### **Syntax**

IMCONJUGATE(*complexnum*)

#### **Arguments**

The *complexnum* argument is a complex number for which to return the conjugate.

#### **Remarks**

An error is returned if the *complexnum* argument is not in the form "x+yi" or "x+yj". For more information, refer to **Complex Numbers in Engineering Functions**.

#### **Data Types**

Accepts number and string data. Returns string data.

#### **Examples**

IMCONJUGATE("3+5j")

#### **Version Available**

This function is available in product version 2.0 or later.

#### **See Also**

**COMPLEX** | **IMABS** | **Engineering Functions** | **Complex Numbers in Engineering Functions**

## **IMCOS**

This function returns the cosine of a complex number.

#### **Syntax**

IMCOS(*complexnum*)

#### **Arguments**

The *complexnum* argument is a complex number for which to return the cosine.

#### **Remarks**

An error is returned if the *complexnum* argument is not in the form "x+yi" or "x+yj". For more information, refer to **Complex Numbers in Engineering Functions**.

#### **Data Types**

Accepts number and string data. Returns string data.

#### **Examples**

IMCOS("3+5j")

#### **Version Available**

This function is available in product version 2.0 or later.

#### **See Also**

**COMPLEX** | **IMSIN** | **IMARGUMENT** | **Engineering Functions** | **Complex Numbers in Engineering Functions**

### **IMCOSH**

This function calculates the hyperbolic cosine of specified complex number.

#### **Syntax**

IMCOSH(*complex\_num*)

#### **Arguments**

The *complex\_num* argument is a complex number to return the hyperbolic cosine for.

#### **Remarks**

An error is returned if the *complex\_num* argument is not in the form "x+yi" or "x+yj".

#### **Data Types**

Accepts numeric and string data. Returns string data.

#### **Examples**

IMCOSH("8-3i") gives the result -1475.563 IMCOSH("7-2i") gives the result -228.180

#### **Version Available**

### **IMCOT**

This function calculates the cotangent of specified complex number.

### **Syntax**

IMCOT(*complex\_num*)

#### **Arguments**

The *complex\_num* argument is a complex number to return the cotangent for.

#### **Remarks**

An error is returned if the *complexn\_um* argument is not in the form "x+yi" or "x+yj".

#### **Data Types**

Accepts numeric and string data. Returns string data.

#### **Examples**

IMCOT("2-3i") gives the result -0.0037 IMCOT("1-3i") gives the result 0.0044

#### **Version Available**

## **IMCSC**

This function calculates the cosecant of specified complex number.

#### **Syntax**

IMCSC(*complex\_num*)

#### **Arguments**

The *complex\_num* argument is a complex number to return the cosecant for.

#### **Remarks**

An error is returned if the *complex\_num* argument is not in the form "x+yi" or "x+yj".

#### **Data Types**

Accepts numeric and string data. Returns string data.

#### **Examples**

IMCSC("13+3i") gives the result 0.0420 IMCSC("7+2i") gives the result 0.1819

#### **Version Available**

### **IMCSCH**

This function calculates the hyperbolic cosecant of specified complex number.

#### **Syntax**

IMCSCH(*complex\_num*)

#### **Arguments**

The *complex\_num* argument is a complex number to return the hyperbolic cosecant for.

#### **Remarks**

An error is returned if the *complex\_num* argument is not in the form "x+yi" or "x+yj".

#### **Data Types**

Accepts numeric and string data. Returns string data.

#### **Examples**

IMCSCH("15+i") gives the result 3.3055 IMCSCH("8+4i") gives the result -0.0004

#### **Version Available**

### **IMDIV**

This function returns the quotient of two complex numbers.

#### **Syntax**

IMDIV(*complexnum*,*complexdenom*)

#### **Arguments**

This function has these arguments:

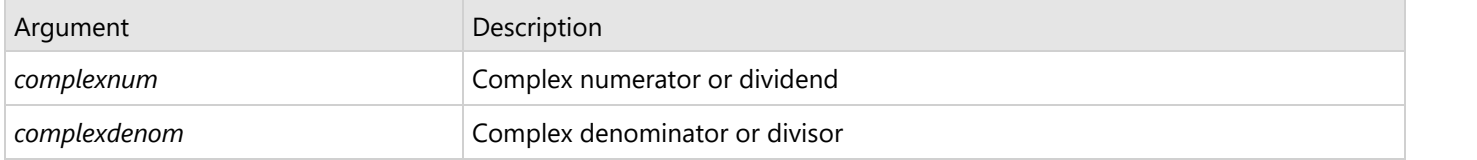

#### **Remarks**

An error is returned if the arguments are not in the form "x+yi" or "x+yj". For more information, refer to **Complex Numbers in Engineering Functions**.

#### **Data Types**

Accepts number and string data. Returns string data.

#### **Examples**

IMDIV("3+5j","10+20i")

#### **Version Available**

This function is available in product version 2.0 or later.

#### **See Also**

#### **IMPRODUCT** | **IMSQRT** | **Engineering Functions** | **Complex Numbers in Engineering Functions**

## **IMEXP**

This function returns the exponential of a complex number.

#### **Syntax**

IMEXP(*complexnum*)

#### **Arguments**

The *complexnum* argument is a complex number for which to return the exponential.

#### **Remarks**

An error is returned if the *complexnum* argument is not in the form "x+yi" or "x+yj". For more information, refer to **Complex Numbers in Engineering Functions**.

#### **Data Types**

Accepts number and string data. Returns string data.

#### **Examples**

IMEXP("2+5j")

#### **Version Available**

This function is available in product version 2.0 or later.

#### **See Also**

**IMLN** | **IMLOG10** | **IMLOG2** | **IMPOWER** | **Engineering Functions** | **Complex Numbers in Engineering Functions**

### **IMLN**

This function returns the natural logarithm of a complex number.

#### **Syntax**

IMLN(*complexnum*)

#### **Arguments**

The *complexnum* argument is a complex number for which to return the natural logarithm.

#### **Remarks**

An error is returned if the *complexnum* argument is not in the form "x+yi" or "x+yj". For more information, refer to **Complex Numbers in Engineering Functions**.

#### **Data Types**

Accepts number and string data. Returns string data.

#### **Examples**

IMLN("2+5j")

#### **Version Available**

This function is available in product version 2.0 or later.

#### **See Also**

**IMEXP** | **IMLOG10** | **IMLOG2** | **Engineering Functions** | **Complex Numbers in Engineering Functions**

### **IMLOG10**

This function returns the common logarithm of a complex number.

#### **Syntax**

IMLOG10(*complexnum*)

#### **Arguments**

The *complexnum* argument is a complex number for which to return the common logarithm.

#### **Remarks**

An error is returned if the *complexnum* argument is not in the form "x+yi" or "x+yj". For more information, refer to **Complex Numbers in Engineering Functions**.

#### **Data Types**

Accepts number and string data. Returns string data.

#### **Examples**

IMLOG10("2+5j")

#### **Version Available**

This function is available in product version 2.0 or later.

#### **See Also**

**IMEXP** | **IMLN** | **IMLOG2** | **Engineering Functions** | **Complex Numbers in Engineering Functions**

### **IMLOG2**

This function returns the base-2 logarithm of a complex number.

#### **Syntax**

IMLOG2(*complexnum*)

#### **Arguments**

The *complexnum* argument is a complex number for which to return the base-2 logarithm.

#### **Remarks**

An error is returned if the *complexnum* argument is not in the form "x+yi" or "x+yj". For more information, refer to **Complex Numbers in Engineering Functions**.

#### **Data Types**

Accepts number and string data. Returns string data.

#### **Examples**

IMLOG2("2+5j")

#### **Version Available**

This function is available in product version 2.0 or later.

#### **See Also**

**IMEXP** | **IMLN** | **IMLOG10** | **Engineering Functions** | **Complex Numbers in Engineering Functions**

### **IMPOWER**

This function returns a complex number raised to a power.

#### **Syntax**

IMPOWER(*complexnum*,*powernum*)

#### **Arguments**

This function has these arguments:

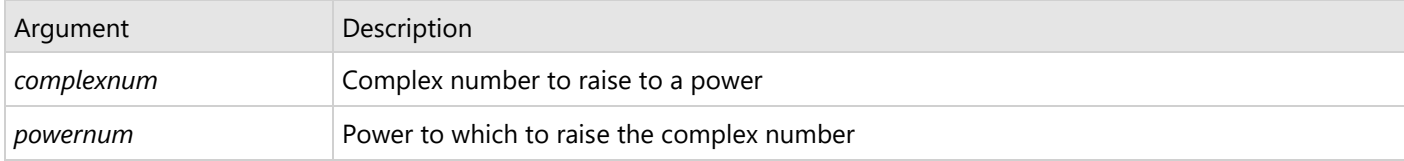

The power (*powernum* argument) can be an integer, negative, or fractional.

#### **Remarks**

An error is returned if complexnum is not in the form "x+yi" or "x+yj" or if powernum is non-numeric. For more information, refer to **Complex Numbers in Engineering Functions**.

#### **Data Types**

Accepts number and string data. Returns string data.

#### **Examples**

IMPOWER("2+5j",4)

#### **Version Available**

This function is available in product version 2.0 or later.

#### **See Also**

#### **IMEXP** | **IMPRODUCT** | **Engineering Functions** | **Complex Numbers in Engineering Functions**

### **IMPRODUCT**

This function returns the product of up to 29 complex numbers in the "x+yi" or "x+yj" text format.

#### **Syntax**

IMPRODUCT(*complexnum1*,*complexnum2*, ...)

#### **Arguments**

The arguments are the complex numbers to multiply. There can be up to 29 of them.

Arrays in the x+yi format or range references are allowed.

#### **Remarks**

An error is returned if the arguments are not in the form "x+yi" or "x+yj". For more information, refer to **Complex Numbers in Engineering Functions**.

#### **Data Types**

Accepts number and string data. Returns string data.

#### **Examples**

IMPRODUCT("2+5j",4) IMPRODUCT({"1+2i","3+4i"})

#### **Version Available**

This function is available in product version 2.0 or later.

#### **See Also**

**IMDIV** | **IMPOWER** | **Engineering Functions** | **Complex Numbers in Engineering Functions**

### **IMREAL**

This function returns the real coefficient of a complex number in the x+yi or x+yj text format.

### **Syntax**

IMREAL(*complexnum*)

#### **Arguments**

The *complexnum* argument is a complex number for which to return the real coefficient.

#### **Remarks**

An error is returned if the *complexnum* argument is not in the form "x+yi" or "x+yj". For more information, refer to **Complex Numbers in Engineering Functions**.

#### **Data Types**

Accepts number and string data. Returns number data.

#### **Examples**

IMREAL("2-5j")

#### **Version Available**

This function is available in product version 2.0 or later.

#### **See Also**

**COMPLEX** | **IMAGINARY** | **Engineering Functions** | **Complex Numbers in Engineering Functions**

### **IMSEC**

This function calculates the secant of specified complex number.

#### **Syntax**

IMSEC(*complex\_num*)

#### **Arguments**

The *complex\_num* argument is a complex number to return the secant for.

#### **Remarks**

An error is returned if the *complex\_num* argument is not in the form "x+yi" or "x+yj".

#### **Data Types**

Accepts numeric and string data. Returns string data.

#### **Examples**

IMSEC("11-2i") gives the result 0.00126 IMSEC("3-6i") gives the result -0.00490

#### **Version Available**

### **IMSECH**

This function calculates the hyperbolic secant of specified complex number.

#### **Syntax**

IMSECH(*complex\_num*)

#### **Arguments**

The *complex\_num* argument is a complex number to return the hyperbolic secant for.

#### **Remarks**

An error is returned if the *complex\_num* argument is not in the form "x+yi" or "x+yj".

#### **Data Types**

Accepts numeric and string data. Returns string data.

#### **Examples**

IMSECH("3+6i") gives the result 0.09544 IMSECH("7+2i") gives the result -0.00075

#### **Version Available**

### **IMSIN**

This function returns the sine of a complex number in the x+yi or x+yj text format.

#### **Syntax**

IMSIN(*complexnum*)

#### **Arguments**

The *complexnum* argument is a complex number for which to return the sine.

#### **Remarks**

An error is returned if the *complexnum* argument is not in the form "x+yi" or "x+yj". For more information, refer to **Complex Numbers in Engineering Functions**.

#### **Data Types**

Accepts number and string data. Returns string data.

#### **Examples**

IMSIN("2-5j")

#### **Version Available**

This function is available in product version 2.0 or later.

#### **See Also**

**IMCOS** | **IMARGUMENT** | **Engineering Functions** | **Complex Numbers in Engineering Functions**

### **IMSINH**

This function calculates the hyperbolic sine of specified complex number.

#### **Syntax**

IMSINH(*complex\_num*)

#### **Arguments**

The *complex\_num* argument is a complex number to return the hyperbolic sine for.

#### **Remarks**

An error is returned if the *complex\_num* argument is not in the form "x+yi" or "x+yj".

#### **Data Types**

Accepts numeric and string data. Returns string data.

#### **Examples**

IMSINH("6+4i") gives the result -131.848 IMSINH("4+4i") gives the result -17.83

#### **Version Available**

### **IMSQRT**

This function returns the square root of a complex number in the x+yi or x+yj text format.

### **Syntax**

IMSQRT(*complexnum*)

#### **Arguments**

The *complexnum* argument is a complex number for which to return the square root.

#### **Remarks**

An error is returned if the *complexnum* argument is not in the form "x+yi" or "x+yj". For more information, refer to **Complex Numbers in Engineering Functions**.

#### **Data Types**

Accepts number and string data. Returns string data.

#### **Examples**

IMSQRT("2-5j")

#### **Version Available**

This function is available in product version 2.0 or later.

#### **See Also**

**IMDIV** | **IMPRODUCT** | **Engineering Functions** | **Complex Numbers in Engineering Functions**

### **IMSUB**

This function returns the difference of two complex numbers in the x+yi or x+yj text format.

#### **Syntax**

IMSUB(*complexnum1*,*complexnum2*)

#### **Arguments**

The *complexnum1* is a complex number from which to subtract the other complex number *complexnum2*.

#### **Remarks**

An error is returned if the arguments are not in the form "x+yi" or "x+yj". For more information, refer to **Complex Numbers in Engineering Functions**.

#### **Data Types**

Accepts number and string data. Returns string data.

#### **Examples**

IMSUB("2+5j","5+3i")

#### **Version Available**

This function is available in product version 2.0 or later.

#### **See Also**

**COMPLEX** | **IMSUM** | **Engineering Functions** | **Complex Numbers in Engineering Functions**

### **IMSUM**

This function returns the sum of two or more complex numbers in the  $x + yi$  or  $x + y$  text format.

#### **Syntax**

IMSUM(*complexnum1*,*complexnum2*, ...)

#### **Arguments**

The arguments are the complex numbers to multiply. There can be up to 29 of them.

Arrays in the "x+yi" or "x+yj" format or range references are allowed.

#### **Remarks**

An error is returned if the arguments are not in the form "x+yi" or "x+yj". For more information, refer to **Complex Numbers in Engineering Functions**.

#### **Data Types**

Accepts number and string data. Returns string data.

#### **Examples**

IMSUM("2+5j","5+3i") IMSUM(A1:B5) IMSUM({"2+5j","5+3i"})

#### **Version Available**

This function is available in product version 2.0 or later.

#### **See Also**

**COMPLEX** | **IMSUB** | **Engineering Functions** | **Complex Numbers in Engineering Functions**

### **IMTAN**

This function calculates the tangent of specified complex number.

#### **Syntax**

IMTAN(*complex\_num*)

#### **Arguments**

The *complex\_num* argument is a complex number to return the tangent for.

#### **Remarks**

An error is returned if the *complex\_num* argument is not in the form "x+yi" or "x+yj".

#### **Data Types**

Accepts numeric and string data. Returns string data.

#### **Examples**

IMTAN("8+2i") gives the result -0.0109 IMTAN("9+3i") gives the result -0.0037

#### **Version Available**

### **INDEX**

This function returns a value or the reference to a value from within an array or range.

#### **Syntax**

INDEX(*return*,*row*,*col*,*area*)

#### **Arguments**

The arguments are as follows, and are truncated if not integers:

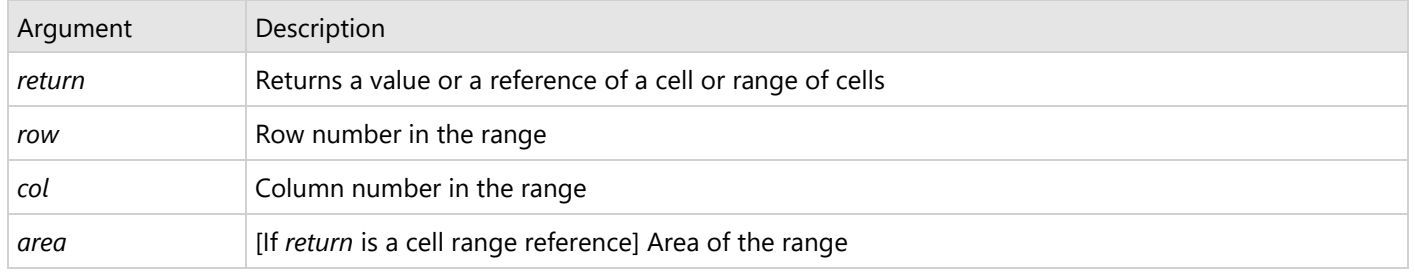

#### **Data Types**

Accepts numeric data. Returns numeric data.

#### **Examples**

INDEX(A2:C3,2,2) INDEX(R2C1:R3C3,5,3)

#### **Version Available**

This function is available in product version 1.0 or later.

#### **See Also**

**CHOOSE** | **Lookup Functions**

### **INDIRECT**

This function returns the reference specified by a text string.

#### **Syntax**

INDIRECT(*Reftext*,*A1*)

#### **Arguments**

This function has these arguments:

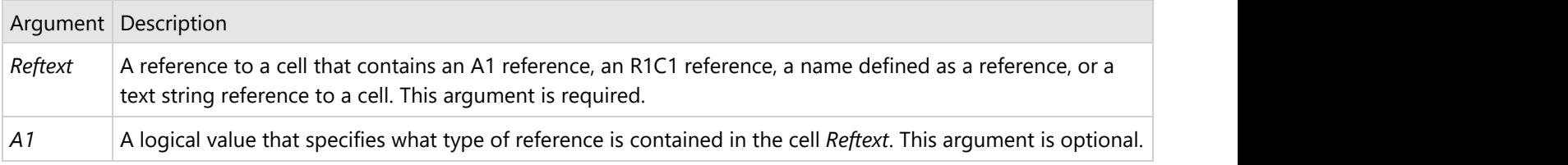

#### **Remarks**

Use INDIRECT when you want to change the reference to a cell within a formula without changing the formula itself. *Reftext* is interpreted as an A1 reference if *A1* is TRUE or omitted. *Reftext* is interpreted as an R1C1 reference if *A1* is FALSE. If *Reftext* is not a valid cell reference, INDIRECT returns the #REF! error value. Changing a cell value causes the INDIRECT function and all dependent cells to recalculate.

#### **Data Types**

Accepts any data. Returns any data type.

#### **Example**

INDIRECT("A1") INDIRECT(A1) INDIRECT("R[-"&B1&"]C[-"&B2&"]", false)

#### **Version Available**

This function is available in Spread for Windows Forms 11.0 or later.

#### **See Also**

#### **LOOKUP**

### **INFO**

This function returns information about the operating system.

#### **Syntax**

INFO(*text*)

#### **Arguments**

The *text* argument specifies the type of information to be returned.

The following types of text are available:

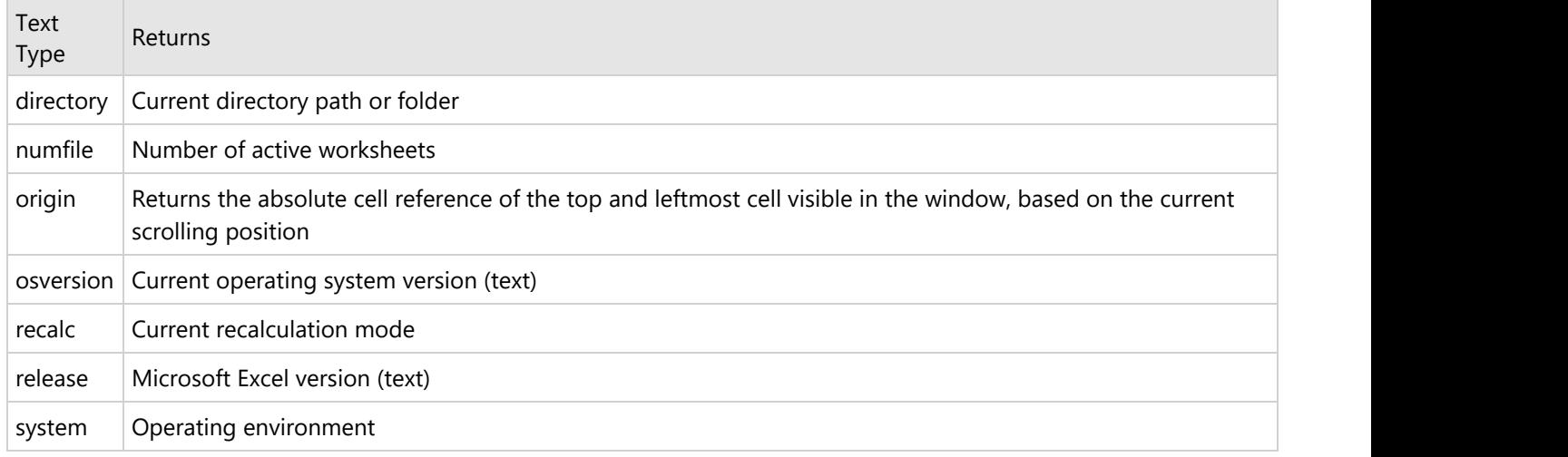

#### **Data Types**

Accepts any data. Returns any data type.

#### **Example**

INFO("recalc") gives the result Automatic.

#### **Version Available**
### **INT**

This function rounds a specified number down to the nearest integer.

#### **Syntax**

INT(*value*)

#### **Arguments**

Use any numeric value for the argument.

#### **Remarks**

You can use this function to return the decimal portion of the value in a cell by subtracting the value of this function for the cell from the value in the cell, as illustrated in the first example.

The **TRUNC** and INT functions are similar in that both return integers. Use the TRUNC function to remove the decimal portion of the number; the TRUNC function does not round up or down. Use the INT function to round numbers down to the nearest integer-based decimal portion of the number.These functions differ also when using negative numbers: TRUNC(–4.2) returns –4, but INT(–4.2) returns –5 because –5 is the lower number.

#### **Data Types**

Accepts numeric data. Returns numeric data.

#### **Examples**

INT(A3) R1C2-INT(R1C2) INT(2.85) gives the result 2 INT(-2.85) gives the result -3

#### **Version Available**

This function is available in product version 1.0 or later.

#### **See Also**

#### **CEILING** | **EVEN** | **FLOOR** | **TRUNC** | **Math and Trigonometry Functions**

### **INTERCEPT**

This function returns the coordinates of a point at which a line intersects the y-axis, by using existing x values and y values.

#### **Syntax**

INTERCEPT(*dependent*,*independent*)

#### **Arguments**

This function has these arguments:

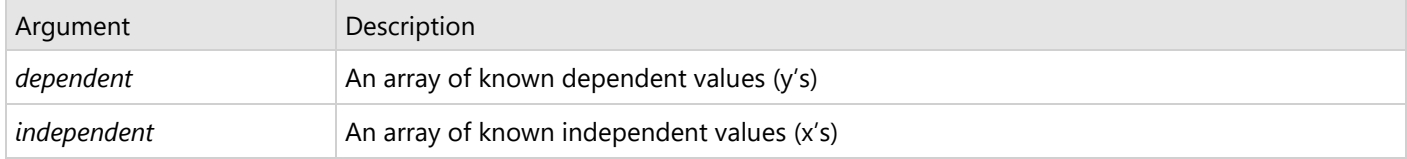

You can use numbers, arrays, or references for the arguments.

#### **Remarks**

The intercept point is based on a best-fit regression line plotted through the known x-values and known y-values. Use the intercept when you want to determine the value of the dependent variable when the independent variable is 0 (zero). For example, you can use this function to predict a metal's electrical resistance at 0°C when your data points were taken at room temperature and higher.

If an array or reference argument contains text, logical values, or empty cells, the function ignores those values; however, the function includes in calculations cells with the value zero.

The number of dependent data points must be equal to the number of independent data points.

The equation for this function is:

$$
INTERCEPT(Y, X) = \overline{Y} - \left[ \frac{n \sum xy - \sum x \sum y}{n \sum x - (\sum x)^2} \right] \overline{X}
$$

where Y is the array of dependent variables, X is the array of independent variables, and n is the size of the arrays.

#### **Data Types**

Accepts arrays of numeric data for both arguments. Returns numeric data.

#### **Examples**

INTERCEPT(G1:G9,F1:F9)

#### INTERCEPT(R1C7:R9C7,R1C6:R9C6)

INTERCEPT({53000,57000,58000,69000,74500,55620,80000, 68700},{35,31,47,51,37,31,58,39}) gives the result 37060.4809987149

#### **Version Available**

This function is available in product version 1.0 or later.

**See Also**

**FORECAST** | **Statistical Functions**

### **INTRATE**

This function calculates the interest rate for a fully invested security.

#### **Syntax**

INTRATE(*settle*,*mature*,*invest*,*redeem*,*basis*)

#### **Arguments**

This function has these arguments:

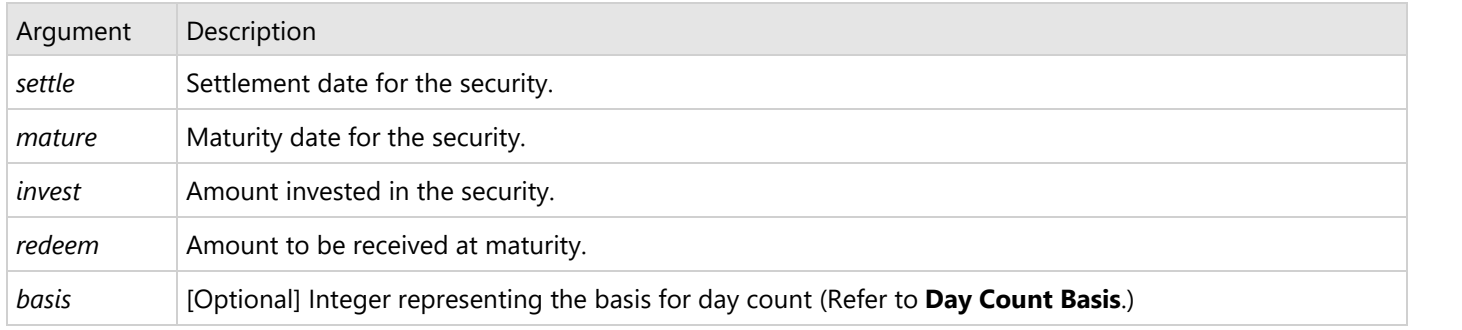

#### **Remarks**

This function returns a #VALUE! error when *settle* or *mature* is invalid. Settle, mature, and basis are truncated to integers. If invest or redeem is less than or equal to 0, a #NUM! error is returned. If basis is less than 0 or greater than 4, a #NUM! error is returned. If settle is greater than or equal to mature, a #NUM! error is returned.

#### **Data Types**

Accepts numeric data for all arguments. Returns numeric data.

#### **Examples**

INTRATE(A1,B3,70000,72000,3)

INTRATE(R1C1,R4C4,82000,86500,2)

INTRATE("3/1/2003","5/31/2003",65000,70000,2) gives the result 0.304311074

#### **Version Available**

This function is available in product version 1.0 or later.

#### **See Also**

#### **ACCRINT** | **EFFECT** | **RATE** | **RECEIVED** | **Financial Functions**

### **IPMT**

This function calculates the payment of interest on a loan.

#### **Syntax**

IPMT(*rate*,*per*,*nper*,*pval*,*fval*,*type*)

#### **Arguments**

This function has these arguments:

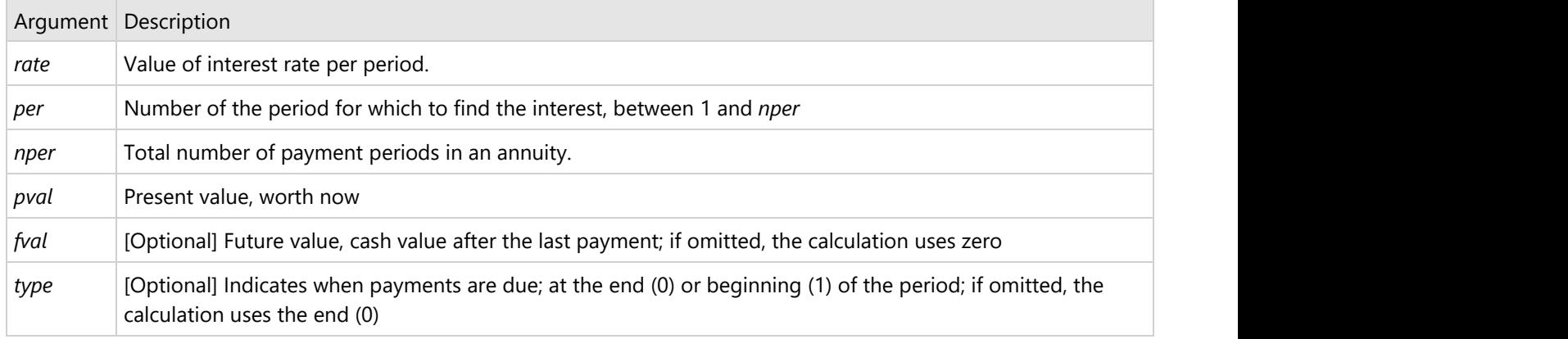

#### **Remarks**

The result is represented by a negative number because it is money paid out by you.

#### **Data Types**

Accepts numeric data for all arguments. Returns numeric data.

#### **Examples**

IPMT(0.65,A1,B3,C42) IPMT(R1C1,R12C12,R13C13,R32C1) IPMT(0.45, 2, 30, 6000) gives the result -\$2,699.98

#### **Version Available**

This function is available in product version 1.0 or later.

#### **See Also**

### **PMT** | **PPMT** | **RATE** | **Financial Functions**

### **IRR**

This function returns the internal rate of return for a series of cash flows represented by the numbers in an array.

#### **Syntax**

IRR(*arrayvals*,*estimate*)

#### **Remarks**

This function has these arguments:

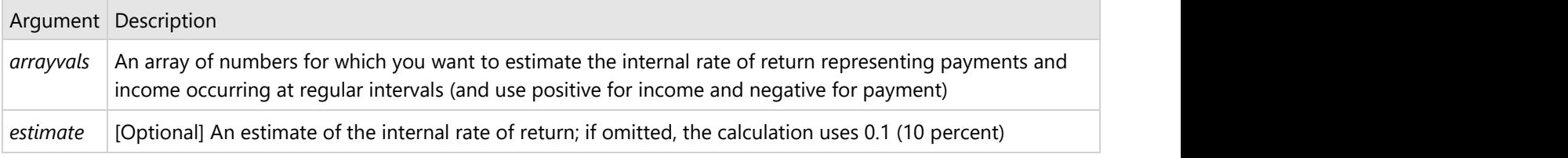

Values must contain at least one positive value (some income) and one negative value (a payment) to calculate the internal rate of return.

#### **Remarks**

This function uses the order of values to interpret the order of payments and income. Be sure to enter your payment and income values in the sequence you want with correct signs. The payments and income must occur at regular time intervals, such as monthly or annually.

If an array or reference argument contains text, logical values, or empty cells, the function ignores those values; however, the function includes in calculations cells with the value zero.

The function is calculated using an iterative technique. Starting with the estimate, this function cycles through the calculation until the result is accurate within 0.00001 (0.001 percent). If this function cannot find a result that works after 50 iterations, it returns an error.

If the function returns an error or if the result is not close to what you expected, try again with a different value for the estimate.

This function is closely related to NPV, the net present value function. The rate of return calculated by IRR is the interest rate corresponding to a 0 (zero) net present value.

For a schedule of cash flows that is non-periodic, use **XIRR**.

#### **Data Types**

Accepts numeric data for both arguments, the first being an array. Returns numeric data.

#### **Examples**

IRR(D1:D6) IRR(R1C4:R6C4, -.02)

#### **Version Available**

This function is available in product version 1.0 or later.

#### **See Also**

**MIRR** | **NPV** | **XIRR** | **Financial Functions**

### **ISBLANK**

This function tests whether a value, an expression, or contents of a referenced cell is empty.

#### **Syntax**

ISBLANK(*cellreference*) ISBLANK(*value*) ISBLANK(*expression*)

#### **Arguments**

Specify a cell reference, a numeric or text value, or an expression for the argument.

#### **Remarks**

Use this function to test the contents of a cell, a numeric or text value directly, or a function or expression.

This function returns TRUE if the value refers to an empty cell or to no data.

**Note:** Spread's implementation of functions generally tries to follow the behavior found in popular spreadsheet applications. However, not all these applications agree whether the empty string "" should be treated the same as an empty cell. In Spread, both the **COUNTBLANK** and ISBLANK functions consistently treat the empty string "" differently than an empty cell.

#### **Data Types**

Accepts any data type for an argument. Returns Boolean (TRUE or FALSE) data.

#### **Examples**

ISBLANK(B1) ISBLANK(A4) ISBLANK(A4-52) ISBLANK(4) gives the result FALSE

#### **Version Available**

This function is available in product version 1.0 or later.

#### **See Also**

### **COUNTBLANK** | **ISERROR** | **ISREF** | **ISTEXT** | **Information Functions**

### **ISERR**

This function, Is Error Other Than Not Available, tests whether a value, an expression, or contents of a referenced cell has an error other than not available (#N/A).

#### **Syntax**

ISERR(*cellreference*) ISERR(*value*) ISERR(*expression*)

#### **Arguments**

Specify a cell reference, a numeric or text value, or an expression for the argument.

#### **Remarks**

Use this function to test the contents of a cell, a numeric or text value directly, or a function or expression.

This function returns TRUE if the value refers to an empty cell or to no data.

#### **Data Types**

Accepts any data type for an argument. Returns Boolean (TRUE or FALSE) data.

#### **Examples**

ISERR(B12) ISERR(R12C2) ISERR(#N/A) gives the result FALSE ISERR(#REF!) gives the result TRUE ISERR(C14) gives the result TRUEif C14 contains a #NUM! error.

#### **Version Available**

This function is available in product version 1.0 or later.

#### **See Also**

#### **ERRORTYPE** | **ISERROR** | **ISNA** | **Information Functions**

### **ISERROR**

This function, Is Error of Any Kind, tests whether a value, an expression, or contents of a referenced cell has an error of any kind.

#### **Syntax**

ISERROR(*cellreference*) ISERROR(*value*) ISERROR(*expression*)

#### **Arguments**

Specify a cell reference, a numeric or text value, or an expression for the argument.

#### **Remarks**

Use this function to test the contents of a cell, a numeric or text value directly, or a function or expression.

This function returns TRUE if the value refers to an empty cell or to no data.

#### **Data Types**

Accepts any data type for an argument. Returns Boolean (TRUE or FALSE) data.

#### **Examples**

ISERROR(B12) ISERROR(R12C2) ISERROR(#N/A) gives the result TRUE ISERROR(#REF!) gives the result TRUE

#### **Version Available**

This function is available in product version 1.0 or later.

#### **See Also**

#### **ERRORTYPE** | **ISERR** | **ISNA** | **Information Functions**

### **ISEVEN**

This function, Is Number Even, tests whether a value, an expression, or contents of a referenced cell is even.

#### **Syntax**

ISEVEN(*cellreference*) ISEVEN(*value*) ISEVEN(*expression*)

#### **Arguments**

Specify a cell reference, a numeric or text value, or an expression for the argument.

#### **Remarks**

If the number specified by the argument is even, the function returns TRUE. If the number specified by the argument is odd, the function returns FALSE. If the number specified by the argument is zero, the function returns TRUE. If the number specified by the argument refers to an empty cell or to no data, the function returns TRUE.

Use this function to test the contents of a cell, a numeric or text value directly, or a function or expression.

#### **Data Types**

Accepts numeric data. Returns Boolean (TRUE or FALSE) data.

#### **Examples**

ISEVEN(B3) ISEVEN(R1C2) ISEVEN(574) gives the result TRUE ISEVEN(9) gives the result FALSE ISEVEN(2.4) gives the result TRUE ISEVEN(3.6) gives the result FALSE ISEVEN(ROUND(3.6)) gives the result TRUE

#### **Version Available**

This function is available in product version 1.0 or later.

#### **See Also**

#### **ISODD** | **EVEN** | **Information Functions**

### **ISFORMULA**

This function tests whether a value, an expression, or contents of a reference cell is a formula.

#### **Syntax**

ISFORMULA(*reference*)

#### **Arguments**

Specify the cell reference for the argument.

#### **Remarks**

This function returns FALSE if the value refers to an empty cell or to no data. This function is used to test the contents of a cell.

#### **Data Types**

Accepts cell reference for argument. Returns Boolean (TRUE or FALSE) data.

#### **Examples**

ISFORMULA(B4) returns false, where B4 is a cell reference with a numeric value 56.

#### **Version Available**

This function is available in Spread for Windows Forms 11.0 or later.

### **ISLOGICAL**

This function tests whether a value, an expression, or contents of a referenced cell is a logical (Boolean) value.

#### **Syntax**

ISLOGICAL(*cellreference*) ISLOGICAL(*value*) ISLOGICAL(*expression*)

#### **Arguments**

Specify a cell reference, a numeric or text value, or an expression for the argument.

#### **Remarks**

This function returns FALSE if the value refers to an empty cell or to no data. Use this function to test the contents of a cell, a numeric or text value directly, or a function or expression.

#### **Data Types**

Accepts any data type for an argument. Returns Boolean (TRUE or FALSE) data.

#### **Examples**

ISLOGICAL(B7) ISLOGICAL(R4C8) ISLOGICAL(true) gives a result TRUE ISLOGICAL(OR(B7,B8)) gives a result TRUE

#### **Version Available**

This function is available in product version 1.0 or later.

#### **See Also**

#### **ISNONTEXT** | **ISNUMBER** | **ISTEXT** | **Information Functions**

### **ISNA**

This function, Is Not Available, tests whether a value, an expression, or contents of a referenced cell has the not available (#N/A) error value.

#### **Syntax**

ISNA(*cellreference*) ISNA(*value*) ISNA(*expression*)

#### **Arguments**

Specify a cell reference, a numeric or text value, or an expression for the argument.

#### **Remarks**

Use this function to test the contents of a cell, a numeric or text value directly, or a function or expression.

This function returns TRUE if the value is or refers to the Not Available error value, and returns FALSE if the value is or refers to a cell with no data.

#### **Data Types**

Accepts any data type for an argument. Returns Boolean (TRUE or FALSE) data.

#### **Examples**

ISNA(B12) ISNA(R12C2) ISNA(#N/A)gives the result TRUE ISNA(NA())gives the result TRUE ISNA(#REF)gives the result FALSE

#### **Version Available**

This function is available in product version 1.0 or later.

#### **See Also**

#### **ERRORTYPE** | **ISERR** | **ISERROR** | **NA** | **Information Functions**

### **ISNONTEXT**

This function tests whether a value, an expression, or contents of a referenced cell has any data type other than text.

#### **Syntax**

ISNONTEXT(*cellreference*) ISNONTEXT(*value*) ISNONTEXT(*expression*)

#### **Arguments**

Specify a cell reference, a numeric or text value, or an expression for the argument.

#### **Remarks**

Use this function to test the contents of a cell, a numeric or text value directly, or a function or expression. This function returns TRUE if the value refers to a blank cell.

#### **Data Types**

Accepts any data type for an argument. Returns Boolean (TRUE or FALSE) data.

#### **Examples**

ISNONTEXT(A3) ISNONTEXT(R3C1) ISNONTEXT(12) gives the result TRUE ISNONTEXT("Total") gives the result FALSE

#### **Version Available**

This function is available in product version 1.0 or later.

#### **See Also**

#### **ISLOGICAL** | **ISNUMBER** | **ISTEXT** | **Information Functions**

### **ISNUMBER**

This function tests whether a value, an expression, or contents of a referenced cell has numeric data.

#### **Syntax**

ISNUMBER(*cellreference*) ISNUMBER(*value*) ISNUMBER(*expression*)

#### **Arguments**

Specify a cell reference, a numeric or text value, or an expression for the argument.

#### **Remarks**

Use this function to test the contents of a cell, a numeric or text value directly, or a function or expression.

This function returns TRUE if the argument is or refers to a number, and returns FALSE if the argument is or refers to a value that is not a number. This function returns FALSE if the value is or refers to a cell with no data.

You might want to use this function to test whether cells contain numeric data before you perform mathematical operations on them, such as averaging the contents of a range of cells.

#### **Data Types**

Accepts any data type for an argument. Returns Boolean (TRUE or FALSE) data.

#### **Examples**

ISNUMBER(B3) ISNUMBER(R1C2) ISNUMBER(12) gives the result TRUE

#### **Version Available**

This function is available in product version 1.0 or later.

#### **See Also**

#### **ISLOGICAL** | **ISNONTEXT** | **ISREF** | **ISTEXT** | **N** | **Information Functions**

### **ISO.CEILING**

This function rounds a number up to the nearest integer or multiple of a specified value.

#### **Syntax**

ISO.CEILING(*value*,*signif*)

#### **Arguments**

This function has these arguments:

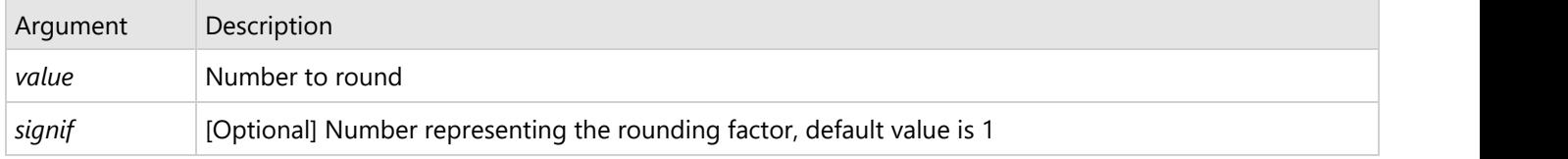

If the number or the *signif* is zero, zero is returned. The absolute value of the multiple is used, so this function returns the mathematical ceiling regardless of the number signs and significance.

#### **Data Types**

Accepts numeric data for both arguments. Returns numeric data.

#### **Examples**

ISO.CEILING(4.3) gives the result 5 ISO.CEILING(-2.5, 2) gives the result -2

#### **Version Available**

This function is available in Spread for Windows Forms 11.0 or later.

#### **See Also**

**CEILING**

### **ISODD**

This function, Is Number Odd, tests whether a value, an expression, or contents of a referenced cell has numeric data.

#### **Syntax**

ISODD(*cellreference*) ISODD(*value*) ISODD(*expression*)

#### **Arguments**

Specify a cell reference, a numeric or text value, or an expression for the argument.

#### **Remarks**

Use this function to test the contents of a cell, a numeric or text value directly, or a function or expression.

If the number specified by the argument is odd, the function returns TRUE. If the number specified by the argument is even, the function returns FALSE. If the number specified by the argument is zero, the function returns FALSE. If the number specified by the argument refers to an empty cell or to no data, the function returns TRUE.

#### **Data Types**

Accepts any data type for an argument. Returns Boolean (TRUE or FALSE) data.

#### **Examples**

ISODD(B3) ISODD(R1C2) ISODD(12) gives the result FALSE ISODD(2.5) gives the result FALSE ISODD(3.6) gives the result TRUE ISODD(ROUND(3.6)) gives the result FALSE

#### **Version Available**

This function is available in product version 1.0 or later.

#### **See Also**

#### **ISEVEN** | **ODD** | **Information Functions**

### **ISOMITTED**

This function checks whether the value in a **LAMBDA** is missing and returns TRUE or FALSE.

#### **Syntax**

ISOMITTED(argument)

#### **Arguments**

Specify a value you want to test, such as a LAMBDA parameter.

#### **Data Types**

Returns TRUE or FALSE

#### **Examples**

ISOMITTED(a) LAMBDA(x,y, IF(ISOMITTED(y),"Missing second argument",x+y))(1,)

#### **Version Available**

This function is available in product version 15 or later.

### **ISOWEEKNUM**

This function calculates the number ISO week number of the year for specified date.

#### **Syntax**

ISOWEEKNUM(*date*)

#### **Arguments**

Specify the *date* argument as a number (as in 37806), a string or reference to cell containg the information.

#### **Data Types**

Accepts numeric or string data for both arguments. Returns numeric data.

#### **Examples**

ISOWEEKNUM("5/9/2015") gives the result 19.

#### **Version Available**

This function is available in Spread for Windows Forms 11.0 or later.

### **ISPMT**

This function calculates the interest paid during a specific period of an investment.

#### **Syntax**

ISPMT(*rate*,*per*,*nper*,*pv*)

#### **Remarks**

This function has these arguments:

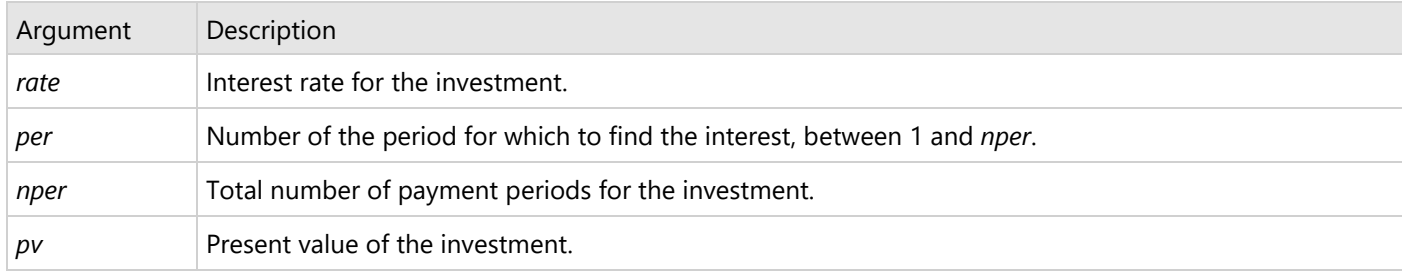

#### **Remarks**

Be consistent with the units for *rate* and *nper*.

The cash you pay out is represented by negative numbers and the cash you receive by positive numbers.

#### **Data Types**

Accepts numeric data for all arguments. Returns numeric data.

#### **Examples**

ISPMT(B1,C4,C5,1) ISPMT(R1C2,R4C3,R6C3,R7C3)

#### **Version Available**

This function is available in product version 2.0 or later.

#### **See Also**

**IPMT** | **PMT** | **PV** | **Financial Functions**

### **ISREF ISREF**

This function, Is Reference, tests whether a value, an expression, or contents of a referenced cell is a reference to another cell.

#### **Syntax**

ISREF(*cellreference*) ISREF(*value*) ISREF(*expression*)

#### **Arguments**

Specify a cell reference, a numeric or text value, or an expression for the argument.

#### **Remarks**

Use this function to test the contents of a cell, a numeric or text value directly, or a function or expression.

If the argument is a reference, this function returns TRUE. If the argument is not a reference, this function returns FALSE.

#### **Data Types**

Accepts any data type for an argument. Returns Boolean (TRUE or FALSE) data.

#### **Examples**

ISREF(B3) gives the result TRUE ISREF(R1C2) gives the result TRUE ISREF(12) gives the result FALSE

#### **Version Available**

This function is available in product version 1.0 or later.

#### **See Also**

#### **ISBLANK** | **Information Functions**

### **ISTEXT**

This function tests whether a value, an expression, or contents of a referenced cell has text data.

#### **Syntax**

ISTEXT(*cellreference*) ISTEXT(*value*) ISTEXT(*expression*)

#### **Arguments**

Specify a cell reference, a numeric or text value, or an expression for the argument.

#### **Remarks**

Use this function to test the contents of a cell, a numeric or text value directly, or a function or expression.

If the data type of the argument is text, this function returns TRUE. If the data type of the argument is not text, this function returns FALSE. If the argument refers to an empty cell, this function returns FALSE.

#### **Data Types**

Accepts any data type for an argument. Returns Boolean (TRUE or FALSE) data.

#### **Examples**

ISTEXT(B3) ISTEXT(R1C2) ISTEXT("Total") gives the result TRUE ISTEXT(12) gives the result FALSE

#### **Version Available**

This function is available in product version 1.0 or later.

#### **See Also**

#### **ISLOGICAL** | **ISNONTEXT** | **ISNUMBER** | **T** | **Information Functions**

### **JIS**

This function transforms half-width (single-byte) characters to full-width (double-byte) characters.

#### **Syntax**

JIS(*text*)

#### **Arguments**

For the argument, text or a reference to a cell that contains the text to change.

#### **Remarks**

If the text does not contain half-width letters, then the text is not changed.

#### **Data Types**

Accepts string data. Returns string data.

#### **Examples**

JIS("SPREAD") gives the result "SPREAD"

#### **Version Available**

This function is available in Spread for Windows Forms 11.0 or later.

### **KURT**

This function returns the kurtosis of a data set.

### **Syntax**

KURT(*value1*,*value2*,*value3*,*value4*,...)

KURT(*array*) KURT(*array1*,*array2*,...)

### **Arguments**

For the arguments, you can use numbers, arrays, or references. If an array or reference argument contains text, logical values, or empty cells, the function ignores those values; however, the function includes cells with the value zero in its calculations.

You must provide four or more value arguments. You may provide up to 255 arguments.

#### **Remarks**

Kurtosis describes how peaked or flat a distribution is compared with the normal distribution. Positive kurtosis indicates a relatively peaked distribution. Negative kurtosis indicates a relatively flat distribution.

If the standard deviation of the values is zero, this function returns the #DIV/0! error value.

### **Data Types**

Accepts numeric data for all arguments. Returns numeric data.

#### **Examples**

KURT(F1:F8) KURT(R1C6:R8C6) KURT(F1:F8,G1:G8) KURT(35,31,47,51,37,31,58,39) gives the result -0.7496238078

### **Version Available**

This function is available in product version 1.0 or later.

#### **See Also**

### **GAMMADIST** | **Statistical Functions**

### **LAMBDA**

This function can be used to create custom, reusable functions and call them by a desired name. You can create functions for commonly used formulas and effectively add your own functions.

#### **Syntax**

LAMBDA([parameter1, parameter2, …,] calculation)

#### **Argument**

This function has the following arguments:

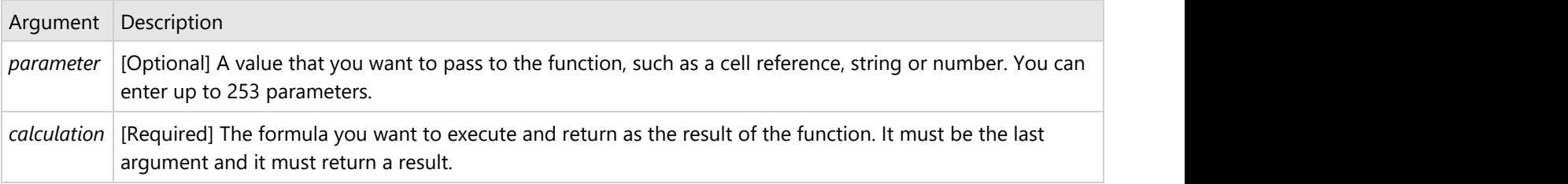

#### **Remarks**

- If an incorrect number of parameters or more than 253 parameters are provided to a LAMBDA function, it returns a #VALUE! error
- If you call a LAMBDA function from within itself and the call is circular, it returns a #NUM! error
- If you create a LAMBDA function in a cell without also calling it from within the cell, it returns a #CALC! error
- $\bullet$  It is not advisable to use a period (.) in a parameter name

#### **Data Types**

The concise format returns a text value, whereas the strict format returns an array of the same size and shape as the input.

#### **Examples**

The following sample code show the basic usage of LAMBDA function.

#### JavaScript

```
IWorkbook workbook = fpSpread1.AsWorkbook();
workbook.Names.Add("HEAD", "LAMBDA(str, IF(str=\"\",\"error: HEAD of empty
string\\, LEFT(str,1))");
workbook.Names.Add("TAIL", "LAMBDA(str, IF(str=\"\",\"error: TAIL of empty
string\", RIGHT(str, LEN(str)-1)))");
workbook.Names.Add("REVERSE",
"LAMBDA(str, IF(str=\"\",\"\",REVERSE(TAIL(str))&HEAD(str)))");
IWorksheet sheet1 = workbook.Worksheets[0];
sheet1.Cells["A1"].Value = 12345;
sheet1.Cells["B1"].Formula2 = "HEAD(A1)";
sheet1.Cells["C1"].Formula2 = "TAIL(A1)";
```
sheet1.Cells["D1"].Formula2 = "REVERSE(A1)"; sheet1.Cells["B2:D2"].Formula2 = "FORMULATEXT(B1)";

sheet1.Cells["F1"].Formula2 = "LAMBDA( $x$ ,  $x+122$ )(1)";

#### The output of above code will look like below:

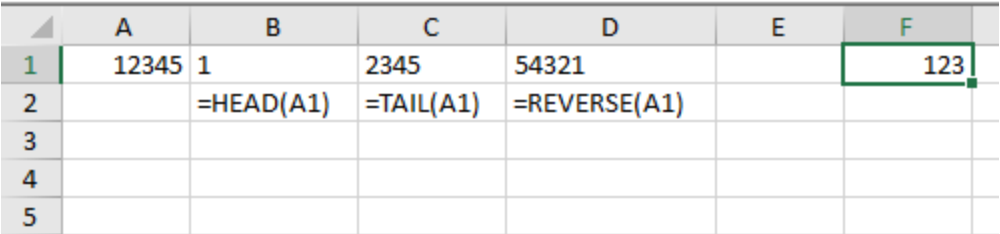

#### **Version Available**

This function is available in product version 15 or later.

#### **Lambda Helper Functions**

Spread also supports seven new LAMBDA helper functions. These functions help in the authoring of re-usable LAMBDA functions and also serve as stand-alone functions themselves. For more information, refer:

- 1. **BYROW**
- 2. **BYCOL**
- 3. **ISOMITTED**
- 4. **MAKEARRAY**
- 5. **MAP**
- 6. **REDUCE**
- 7. **SCAN**

### **LARGE**

This function returns the *n*th largest value in a data set, where *n* is specified.

#### **Syntax**

LARGE(*array*,*n*)

#### **Arguments**

This function has these arguments:

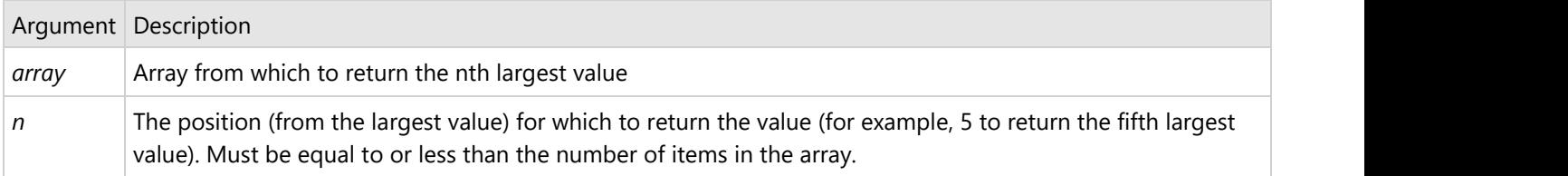

#### **Remarks**

Use this function to select a value based on its relative standing. For example, you can use it to return the third-place score in a competition.

#### **Data Types**

Accepts array and numeric data for all arguments. Returns numeric data.

#### **Examples**

LARGE(F1:F8,2) LARGE(R1C6:R8C6,5) LARGE({35,31,47,51,37,31,58,39},3) gives the result 47.0000000000

#### **Version Available**

This function is available in product version 1.0 or later.

#### **See Also**

**SMALL** | **Statistical Functions**

### **LCM**

This function returns the least common multiple of two numbers.

#### **Syntax**

LCM(*number1*,*number2*)

#### **Arguments**

For the arguments, use numeric values or arrays. If the arguments are not integers, they are truncated to integers. This function can have up to 255 arguments.

#### **Remarks**

The least common multiple is the smallest positive integer that is a multiple of all integers given.

Use this function to add fractions with different denominators by calculating the least common multiple of both denominators first.

#### **Data Types**

Accepts numeric data for all arguments. Returns numeric data.

#### **Examples**

LCM(B12,C22) LCM(R12C2,R22C3) LCM(300,500) gives the result 1500 LCM(12.3,16.99) gives the result 48

#### **Version Available**

This function is available in product version 1.0 or later.

#### **See Also**

#### **GCD** | **Math and Trigonometry Functions**

### **LEFT**

This function returns the specified leftmost characters from a text value.

#### **Syntax**

LEFT(*mytext*,*num\_chars*)

#### **Arguments**

This function has these arguments:

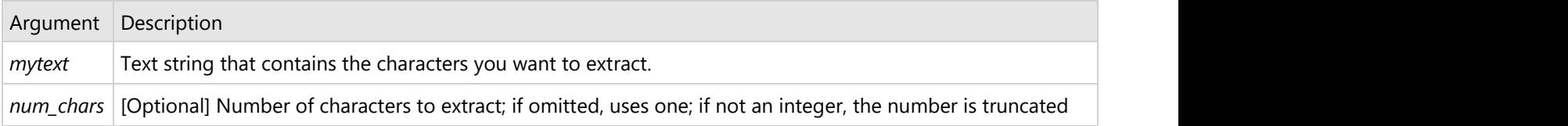

The *mytext* argument can be a string, a formula that returns a string, or a reference to a cell containing a string.

The *num\_chars* argument has these rules:

- It must be greater than or equal to zero.
- **If it is greater than the length of text, this function returns all the text.**

#### **Data Types**

Accepts string data for the first argument and numeric data the second argument. Returns string data.

#### **Examples**

LEFT(A2,LEN(A2)–1) LEFT(R2C1,LEN(R2C1)–1) LEFT(""TotalPrice"") gives the result T LEFT(""Total Price"", 5) gives the result Total

#### **Version Available**

This function is available in product version 1.0 or later.

#### **See Also**

**MID** | **RIGHT** | **Text Functions**

### **LEFTB**

This function returns the specified leftmost characters from a text value on the basis of the number of bytes in the specified value.

#### **Syntax**

LEFTB(*mytext*, *num\_bytes*)

#### **Arguments**

This function has the following arguments:

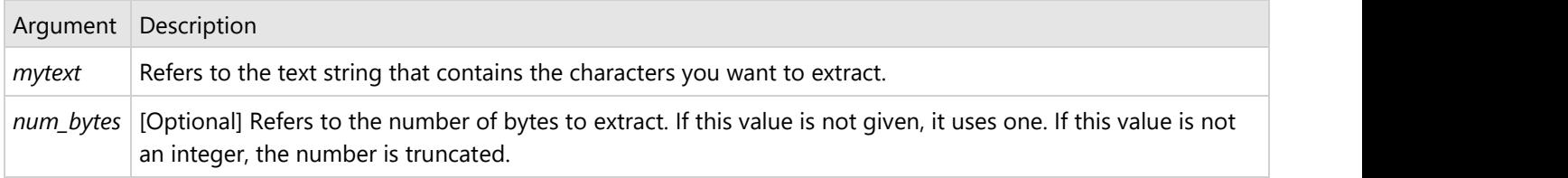

#### **Remarks**

The *mytext* argument can be a string, a formula that returns a string, or a reference to a cell containing a string.

The *num\_bytes* argument has the following rules:

- It must be greater than or equal to zero.
- **If it is greater than the length of text, this function returns all the text.**

#### **Data Types**

Accepts string data for the first argument and numeric data the second argument. Returns string data.

#### **Examples**

LEFTB("rheabuto",4) gives the result rhea.

LEFTB("rheabuto") gives th result r.

#### **Version Available**

This function is available in Spread for Windows Forms 11.0 or later.

### **LEN**

This function returns the length of, the number of characters in, a text string.

#### **Syntax**

LEN(*value*)

#### **Arguments**

The argument is the text whose length you want to find. Spaces count as characters.The argument must be a string or a cell reference to a string value.

#### **Data Types**

Accepts string data. Returns numeric data.

#### **Examples**

LEFT(A2,LEN(A2)–1) LEN(""FarPoint Technologies, NC"") gives the result 25

#### **Version Available**

This function is available in product version 1.0 or later.

#### **See Also**

**CHAR** | **TRIM** | **Text Functions**

### **LENB**

This function returns the number of bytes used to represent the characters in a text string.

#### **Syntax**

LENB(text\_*value*)

#### **Arguments**

The argument is the text whose length you want to find. Spaces in the specified text value are counted as characters. The argument must be a string or a cell reference to a string value.

#### **Remarks**

The LENB function counts 2 bytes per character, but this happens only when a DBCS language is set as the default language.

#### **Data Types**

Accepts string data. Returns numeric data.

#### **Examples**

LENB("rheabuto") gives the result 8. LENB("rosy") gives the result 4.

#### **Version Available**

This function is available in Spread for Windows Forms 11.0 or later.

### **LET**

LET function is used to assign names to calculation results. You can also use variable names to define intermediate calculations, values, or names within the parenthesis "()" of the LET function. You need to define name and value pairs associated with the function and a calculation that uses them all.

By using this function, you don't have to remember what a specific range or cell reference refers to, or what the calculation is supposed to do, or even copy pasting the same expression all over again.

#### **Performance Improvement Using LET Function**

LET function improves the calculation performance by eliminating redundant recalculation of the intermediate values defined in the variables.

The below example shows the performance improvement by using LET function to calculate a dynamic array value and then repeatedly refers that array in a formula. Recalculate

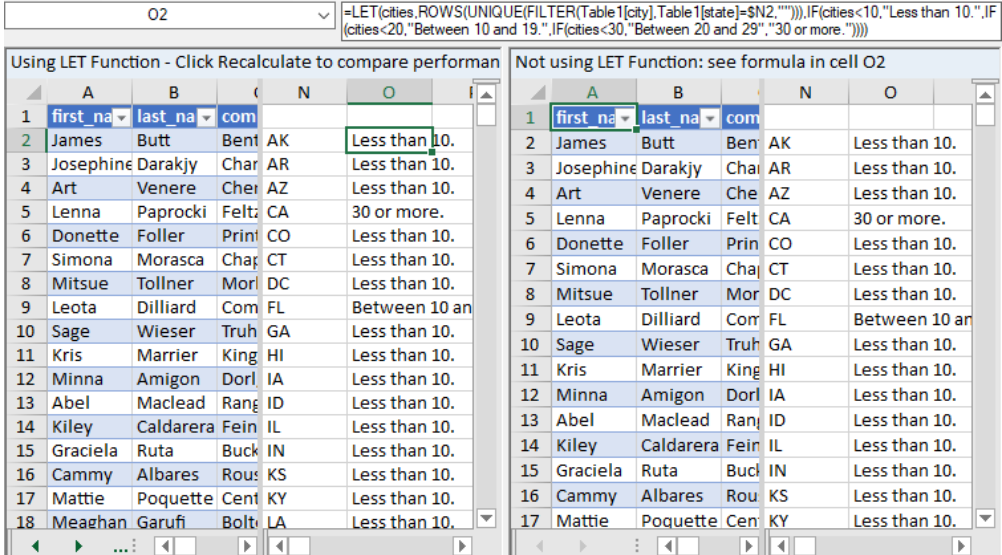

Here, both spreadsheet controls are initialized with the same list of 500 names and addresses, and both use the same formula in cell N2 to return a sorted list of unique states in a dynamic array:

=SORT(UNIQUE(Table1[state]))

The spreadsheet controls use the formula in cells O2:O48 to calculate the number of rows in the table and return a string value based on the number of rows in nested IF functions.

The left spreadsheet uses the LET function to optimize this calculation and reuse the dynamic array result inside the IF functions:

```
 =LET(cities,ROWS(UNIQUE(FILTER(Table1[city],Table1[state]=$N2,""))),IF(cities<10,"Less than 10.",IF(cities<20,"Between 10 and
19.",IF(cities<30,"Between 20 and 29","30 or more."))))
```
Whereas, the right spreadsheet does not use the LET function, and instead repeats the expression for cities inside the IF function:

```
=IF(ROWS(UNIQUE(FILTER(Table1[city],Table1[state]=$N2,"")))<10,"Less than
10.",IF(ROWS(UNIQUE(FILTER(Table1[city],Table1[state]=$N2,"")))<20,"Between 10 and
19.",IF(ROWS(UNIQUE(FILTER(Table1[city],Table1[state]=$N2,"")))<30,"Between 20 and 29","30 or more.")))
```
When the Recalculate menu item is activated to recalculate the spreadsheets, special code is used to disable CalculationOnDemand in the CalculationEngine to force all cells to recalculate, and the results are shown in the TitleInfo across the top of each spreadsheet control.

The left spreadsheet using the LET function calculates 2-4 times faster than the right spreadsheet which does not use LET function.

#### **Syntax**

LET(*name1*, value1, [*name2*…], [*value2*…], *calculation*)

#### **Arguments**

This function has these arguments:

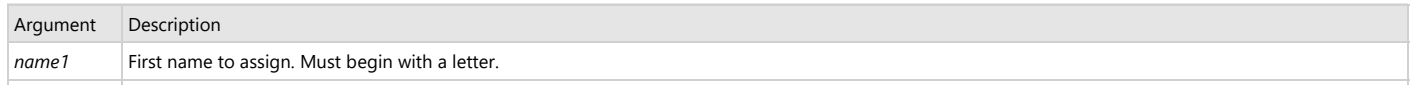

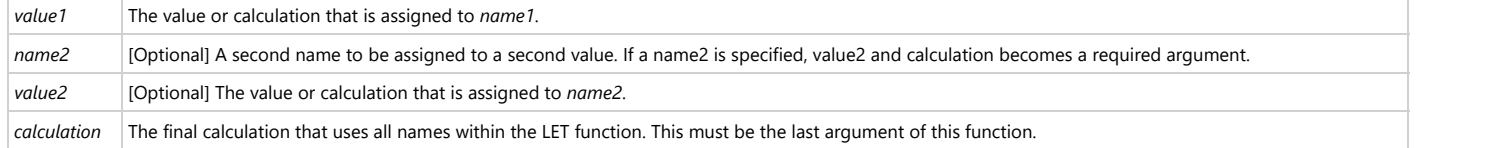

#### **Remarks**

The last argument must be a calculation that returns a result.

#### **Data Types**

Returns a Variant type.

#### **Examples**

The following sample code show the basic usage with two LET functions.

```
JavaScript // Dynamic array - LET function requests dynamic array feature and hence we should enable it from CalcEngine before
setting the formula
   fpSpread1.AsWorkbook().WorkbookSet.CalculationEngine.CalcFeatures |= CalcFeatures.DynamicArray;
  // Set Value
  for (int i = 0; i < 5; i++)
\{ \} fpSpread1.AsWorkbook().Worksheets[0].Cells[i, 2, 4, 2].Value = new Random(2).Next(20, 50);
        fpSpread1.AsWorkbook().Worksheets[0].Cells[i, 3, 4, 3].Value = new Random(3).Next(10, 40);
}
   // set text for column header cells
   fpSpread1.AsWorkbook().ActiveSheet.ColumnHeader.Cells[0, 1].Text = "LET function in cell B1";
    fpSpread1.AsWorkbook().ActiveSheet.ColumnHeader.Cells[0, 4].Text = "LET function in cell E1";
   // set value in cell Range A1:A5
   fpSpread1.AsWorkbook().Worksheets[0].Cells["A1:A5"].Value = 14;
  // set formula in cell B1 which will work as dynamic array
   fpSpread1.AsWorkbook().Worksheets[0].Cells["B1"].Formula2 = "LET(range, A1:A5, range+1)";
   // LET function with two variables "range" and "const"
  // "range" is referring to "D1:D5" && "const" is referring to "C1:C5"
   fpSpread1.AsWorkbook().Worksheets[0].Cells["E1"].Formula2 = "LET(range, D1:D5, const, C1:C5, range + const)";
   // set column width
   fpSpread1.AsWorkbook().ActiveSheet.Columns[1].ColumnWidth = 180;
   fpSpread1.AsWorkbook().ActiveSheet.Columns[4].ColumnWidth = 180;
```
The output of above code is shown as below where cell B1 contains the formula "= LET (range, A1: A5, range + 1)" with "range + 1" as the last argument to represent the formula that was actually evaluated. This formula returns 15 as a result.

Similarly, cell E1 contains the formula "= LET (range, D1: D5, const, C1: C5, range + const)", which uses "range" and "const" as variables. Here, "range" stands for D1: D5 and "const" stands for C1: C5. This formula returns 61 as a result.

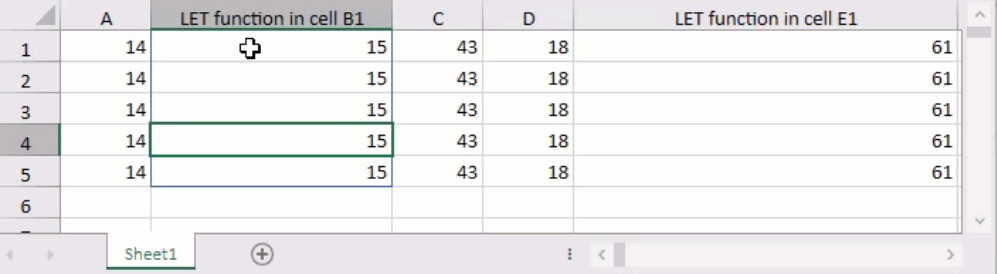

The following example considers a use case with some raw sales data which needs to be filtered to show one person and add a dash to any blank cells. This can be achieved by using the LET function to calculate the FILTER function once as shown below:

#### **JavaScript**

 // Dynamic array - LET function requests dynamic array feature and hence we should enable it from CalcEngine before setting the formula fpSpread1.AsWorkbook().WorkbookSet.CalculationEngine.CalcFeatures |= CalcFeatures.DynamicArray; // get the worksheet IWorksheet worksheet = fpSpread1.AsWorkbook().Worksheets[0]; // set text worksheet.Cells[0, 0].Text = "LET simplify the complex formula"; // merge cells worksheet.Cells[0, 0, 0, 3].Merge(true); worksheet.Cells[0, 0].MergePolicy = MergePolicy.Always; // set column widths fpSpread1.AsWorkbook().ActiveSheet.Columns[2].ColumnWidth = 80; fpSpread1.AsWorkbook().ActiveSheet.Columns[7].ColumnWidth = 100; // Filter the data to show one person // create formula string formula = "LET(filterCriteria,H7,filteredRange,FILTER(B7:E14,B7:B14=filterCriteria),IF(ISBLANK(filteredRange),\" - \",filteredRange))"; // set data in cells worksheet.Cells[3, 1].Text = "Filter the data to show one person"; // set formula in cells worksheet.Cells[4, 1].Text = formula; // merge cells worksheet.Cells[3, 1, 3, 4].Merge(true); worksheet.Cells[3, 1].MergePolicy = MergePolicy.Always; worksheet.Cells[4, 1, 4, 12].Merge(true); worksheet.Cells[4, 1].MergePolicy = MergePolicy.Always; // Add Data to cells worksheet.Cells[5, 1].Text = "Rep"; worksheet.Cells[5, 2].Text = "Region"; worksheet.Cells[5, 3].Text = "Product"; worksheet.Cells[5, 4].Text = "Profit"; worksheet.Cells[6, 1].Text = "Amy"; worksheet.Cells[6, 2].Text = "East"; worksheet.Cells[6, 3].Text = "Apple"; worksheet.Cells[6, 4].Value = 1.33; worksheet.Cells[7, 1].Text = "Fred"; worksheet.Cells[7, 2].Text = "South"; worksheet.Cells[7, 3].Text = "Banana"; worksheet.Cells[7, 4].Value = 0.09; worksheet.Cells[8, 1].Text = "Amy"; worksheet.Cells[8, 2].Text = "West"; worksheet.Cells[8, 3].Text = "Mango"; worksheet.Cells[8, 4].Value = 1.85; worksheet.Cells[9, 1].Text = "Fred"; worksheet.Cells[9, 2].Text = "West"; worksheet.Cells[9, 3].Text = ""; worksheet.Cells[9, 4].Value = 0.82; worksheet.Cells[10, 1].Text = "Fred"; worksheet.Cells[10, 2].Text = "West"; worksheet.Cells[10, 3].Text = "Banana"; worksheet.Cells[10, 4].Value = 1.25; worksheet.Cells[11, 1].Text = "Amy"; worksheet.Cells[11, 2].Text = "East"; worksheet.Cells[11, 3].Text = "Apple"; worksheet.Cells[11, 4].Value = 0.72; worksheet.Cells[12, 1].Text = "Rep";
```
 worksheet.Cells[12, 2].Text = "Region";
 worksheet.Cells[12, 3].Text = "Product";
 worksheet.Cells[12, 4].Value = 0.72;
 worksheet.Cells[13, 1].Text = "Fred";
 worksheet.Cells[13, 2].Text = "North";
 worksheet.Cells[13, 3].Text = "Mango";
 worksheet.Cells[13, 4].Value = 0.54;
 worksheet.Cells[6, 6].Text = "Rep";
 worksheet.Cells[7, 6].Text = "Result";
 worksheet.Cells[6, 7].Text = "Fred";
// set cell styling properties
 fpSpread1.ActiveSheet.Cells[7, 6].BackColor = System.Drawing.Color.LightGreen;
 fpSpread1.ActiveSheet.Cells[7, 6].HorizontalAlignment = FarPoint.Win.Spread.CellHorizontalAlignment.Center;
 fpSpread1.ActiveSheet.Cells[5, 1, 5, 4].BackColor = System.Drawing.Color.LightBlue;
 fpSpread1.ActiveSheet.Cells[5, 1, 5, 4].HorizontalAlignment = FarPoint.Win.Spread.CellHorizontalAlignment.Center;
// Add dynamic array formula to cell
 worksheet.Cells[7, 7].Formula2 = formula;
// Generate all weekday dates between 1st April and 15th April
// create formula
string formula1 = "LET(dates, SEQUENCE(C19-C18+1,1,C18,1),FILTER(dates, WEEKDAY(dates, 2)<6))";
// create formatter 
 string formatter = "[$-en-US]dd-mmm-yy;@";
// Add text to cell
 worksheet.Cells[15, 1].Text = "Generate all weekday dates between April 1, 2020 and April 15, 2020";
// set cell styling properties
 worksheet.Cells[15, 1, 15, 7].Merge(true);
 worksheet.Cells[15, 1].MergePolicy = MergePolicy.Always;
// add formula to cell
 worksheet.Cells[16, 1].Text = formula1;
// set cell styling properties
 worksheet.Cells[16, 1, 16, 8].Merge(true);
 worksheet.Cells[16, 1].MergePolicy = MergePolicy.Always;
// Add text to cell
 worksheet.Cells[17, 1].Text = "Start";
 worksheet.Cells[18, 1].Text = "End";
 worksheet.Cells[17, 2].Text = new DateTime(2020, 4, 1).ToString();
worksheet.Cells[18, 2].Text = new DateTime(2020, 4, 15).ToString();
// set cell styling properties
 fpSpread1.ActiveSheet.Cells[17, 1, 18, 1].BackColor = System.Drawing.Color.LightBlue;
 fpSpread1.ActiveSheet.Cells[17, 1, 18, 1].HorizontalAlignment = FarPoint.Win.Spread.CellHorizontalAlignment.Center;
// set formatter for cells
 worksheet.Cells[17, 2].NumberFormat = formatter;
 worksheet.Cells[18, 2].NumberFormat = formatter;
// Add text to cell
 worksheet.Cells[17, 6].Text = "Result";
// set cell styling properties
 fpSpread1.ActiveSheet.Cells[17, 6].BackColor = System.Drawing.Color.LightGreen;
 fpSpread1.ActiveSheet.Cells[17, 6].HorizontalAlignment = FarPoint.Win.Spread.CellHorizontalAlignment.Center;
// Add dynamic array formula to cell
 worksheet.Cells[17, 7].Formula2 = formula1;
// set cell formatter
for (var i = 0; i < 11; i++) {
     worksheet.Cells[i + 17, 7].NumberFormat = formatter;
 }
```
The output of above code will look like below:

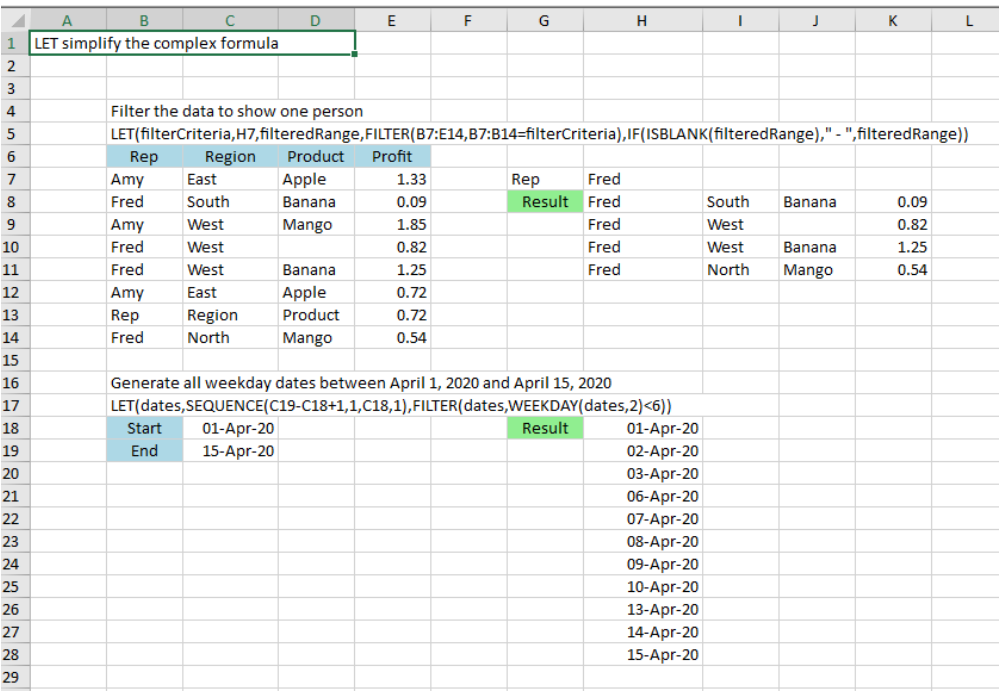

#### **Version Available**

This function is available in Spread for Windows Forms 14.0 or later.

## **LINEST**

This function calculates the statistics for a line.

#### **Syntax**

LINEST(*y*,*x*,*constant*,*stats*)

#### **Arguments**

The equation for the line is  $y=mx+b$  or  $y=m1x1+m2x2+...+b$ .

This function has these arguments:

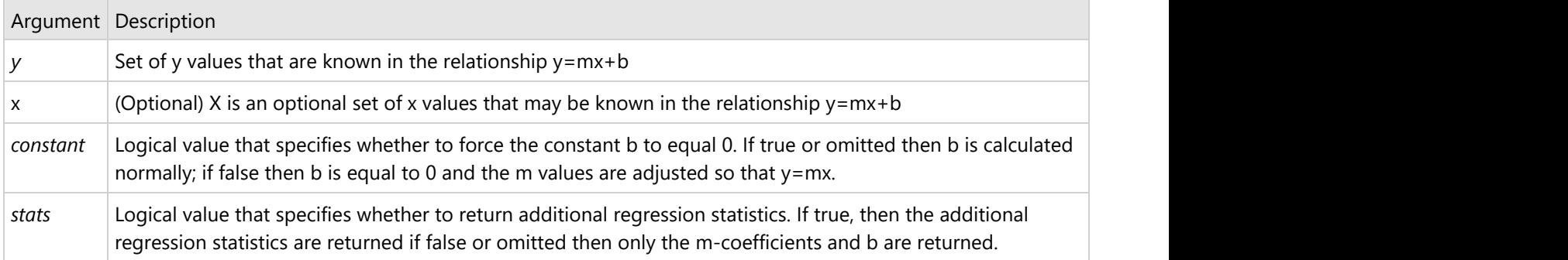

If x is omitted then x defaults to the array {1,2,3...}, that has the same dimensions as y.

#### **Remarks**

Use the **INDEX** function to get individual elements from the returned array.

#### **Data Types**

Accepts an array. Returns an array.

#### **Examples**

LINEST(A2:A7,C2:C7,,FALSE)

#### **Version Available**

This function is available in product version 2.0 or later.

#### **See Also**

#### **GROWTH** | **TREND** | **LOGEST** | **DEVSQ** | **MEDIAN** | **VAR** | **Statistical Functions**

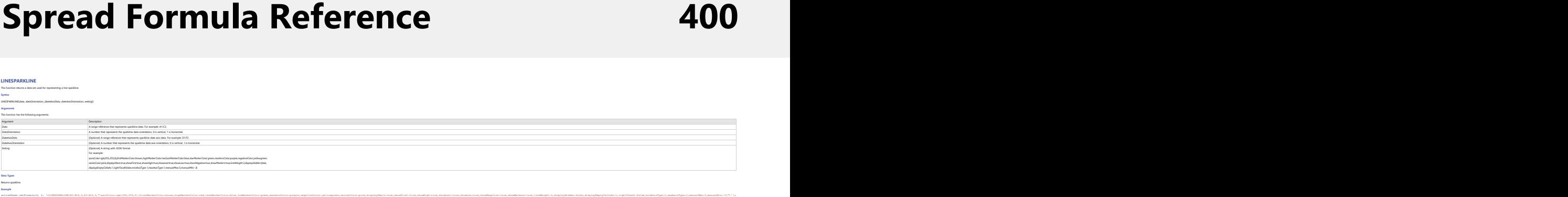

### **LN**

This function returns the natural logarithm of the specified number.

#### **Syntax**

LN(*value*)

#### **Arguments**

For the argument, specify a positive numeric value.

#### **Remarks**

This function is the inverse of **EXP**, so LN(EXP(x)) is x.

#### **Data Types**

Accepts numeric data. Returns numeric data.

#### **Examples**

LN(B3) LN(R1C2) LN(10) gives the result 2.3025850930 LN(exp(1)) gives the result 1

#### **Version Available**

This function is available in product version 1.0 or later.

#### **See Also**

### **EXP** | **LOG** | **LOGINV** | **Math and Trigonometry Functions**

### **LOG**

This function returns the logarithm base Y of a number X.

#### **Syntax**

LOG(*number*,*base*)

#### **Arguments**

This function has these arguments:

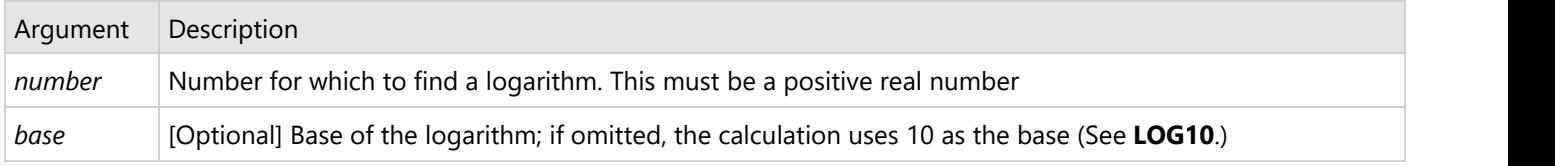

#### **Data Types**

Accepts numeric data for both arguments. Returns numeric data.

#### **Examples**

LOG(B3,C5) LOG(R1C2,R4C4) LOG(255,16) gives the result 1.9985883592

#### **Version Available**

This function is available in product version 1.0 or later.

#### **See Also**

#### **LN** | **LOG10** | **Math and Trigonometry Functions**

## **LOG10**

This function returns the logarithm base 10 of the number given.

#### **Syntax**

LOG10(*value )*

#### *Arguments*

*The number specified by the argument must be a positive real number.*

#### *Data Types*

*Accepts numeric data. Returns numeric data.*

#### *Examples*

*LOG10(B3) LOG10(R1C2) LOG10(115) gives the result 2.0606978404*

#### *Version Available*

*This function is available in product version 1.0 or later.*

#### *See Also*

#### *LN | LOG | Math and Trigonometry Functions*

## **LOGEST**

This function calculates an exponential curve that fits the data and returns an array of values that describes the curve.

#### **Syntax**

LOGEST(*y*,*x*,*constant*,*stats*)

#### **Arguments**

The equation for the curve is  $y=b*m^x$  or  $y=(b*(m1^x)(m2^x)(n2)^*)$ .

This function has these arguments:

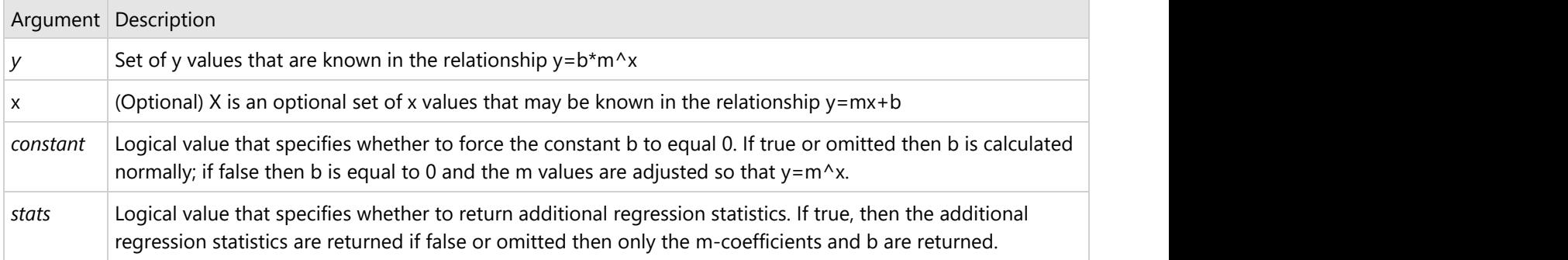

If x is omitted then x defaults to the array {1,2,3...}, that has the same dimensions as y.

#### **Remarks**

Use the **INDEX** function to get individual elements from the returned array.

#### **Data Types**

Accepts an array. Returns an array.

#### **Examples**

LOGEST(A2:A7,C2:C7,TRUE,FALSE)

#### **Version Available**

This function is available in product version 2.0 or later.

#### **See Also**

### **GROWTH** | **TREND** | **LINEST** | **DEVSQ** | **MEDIAN** | **VAR** | **Statistical Functions**

## **LOGINV**

This function returns the inverse of the lognormal cumulative distribution function of *x*, where **LN**(*x*) is normally distributed with the specified mean and standard deviation.

#### **Syntax**

LOGINV(*prob*,*mean*,*stdev*)

#### **Arguments**

This function has these arguments:

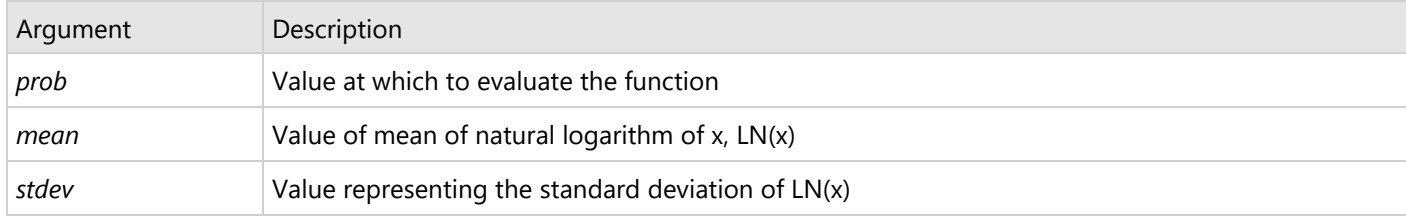

#### **Remarks**

This function calculates the inverse of the lognormal cumulative distribution functions, so if  $p = LOGNORMDIST(x, ...)$  then  $LOGINV(p,...) = x.$ 

#### **Data Types**

Accepts numeric data for all arguments. Returns numeric data.

#### **Examples**

LOGINV(0.92,B8,G22) LOGINV(0.88,2,1.2) gives the result 30.26479297

#### **Version Available**

This function is available in product version 1.0 or later.

#### **See Also**

#### **LN** | **LOGNORMDIST** | **Statistical Functions**

## **LOGNORM.DIST**

This function returns the cumulative natural log normal distribution of x, where  $LN(x)$  is normally distributed with the specified mean and standard deviation. Analyze data that has been logarithmically transformed with this function.

#### **Syntax**

LOGNORM.DIST(*x*,*mean*,*stdev,cumulative*)

#### **Arguments**

This function has these arguments:

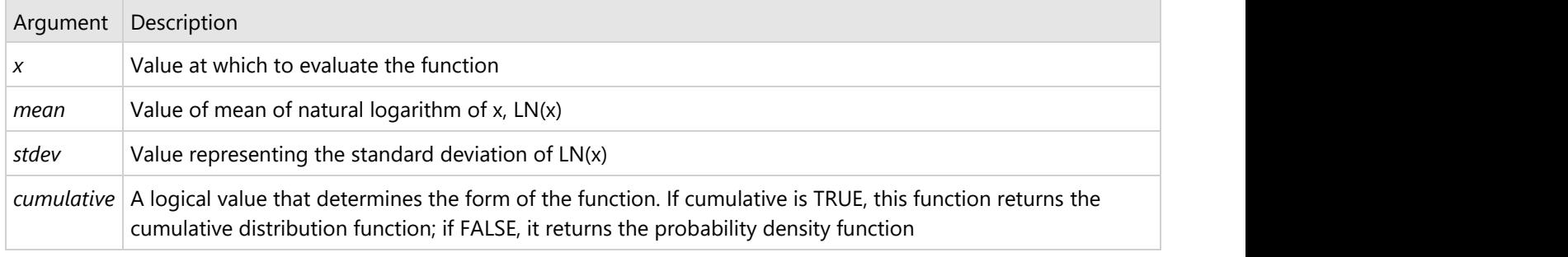

#### **Remarks**

If any argument is nonnumeric, this function returns the #VALUE! error value.

The equation for the lognormal cumulative distribution function is:

LOGNORM.DIST(*x,µ,o*) = NORM.S.DIST(*1n(x)-µ / o*).

#### **Data Types**

Accepts numeric data for *x*, *mean*, and *stdev* arguments. Accepts TRUE or FALSE for *cumulative.* Returns numeric data.

#### **Examples**

LOGNORM.DIST(0.92,B8,G22,A5)

LOGNORM.DIST(42,2,1.2,TRUE) gives the result 0.9261995869896625

#### **Version Available**

This function is available in Spread for Windows Forms 11.0 or later.

#### **See Also**

#### **LOGNORMDIST**

### **LOGNORM.INV**

This function returns the inverse of the lognormal cumulative distribution function of *x*, where **LN**(*x*) is normally distributed with the specified mean and standard deviation.

#### **Syntax**

LOGNORM.INV(*prob*,*mean*,*stdev*)

#### **Arguments**

This function has these arguments:

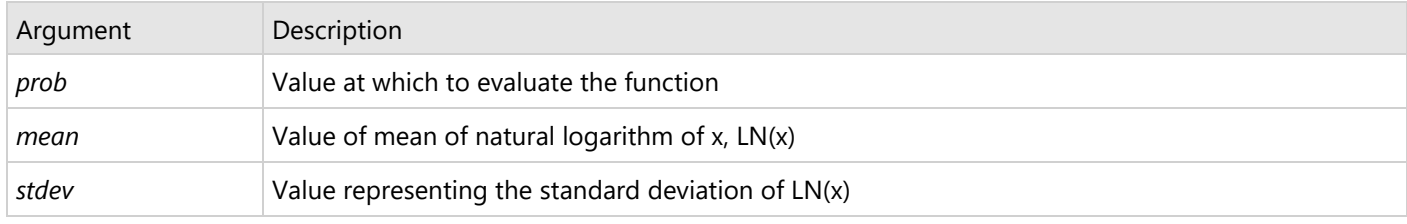

#### **Remarks**

This function calculates the inverse of the lognormal cumulative distribution functions, so if  $p = LOGNORM.DIST(x,...)$  then LOGNORM.INV $(p,...) = x$ . The #VALUE! error value is returned if any argument is nonnumeric.

#### **Data Types**

Accepts numeric data for all arguments. Returns numeric data.

#### **Examples**

LOGNORM.INV(0.92,B8,G22) LOGNORM.INV(0.88,2,1.2) gives the result 30.264764580330958

#### **Version Available**

This function is available in Spread for Windows Forms 11.0 or later.

#### **See Also**

#### **LOGNORMDIST**

## **LOGNORMDIST**

This function returns the cumulative natural log normal distribution of x, where LN(x) is normally distributed with the specified mean and standard deviation. Analyze data that has been logarithmically transformed with this function.

#### **Syntax**

LOGNORMDIST(*x*,*mean*,*stdev*)

#### **Arguments**

This function has these arguments:

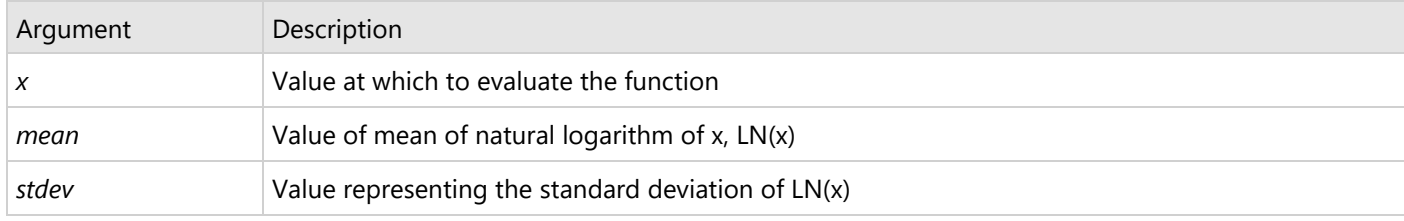

#### **Remarks**

If  $p =$  LOGNORMDIST( $x$ ,...) then LOGINV( $p$ ,...) =  $x$ .

#### **Data Types**

Accepts numeric data for all arguments. Returns numeric data.

#### **Examples**

LOGNORMDIST(0.92,B8,G22) LOGNORMDIST(42,2,1.2) gives the result 0.926199546

#### **Version Available**

This function is available in product version 1.0 or later.

#### **See Also**

#### **LN** | **LOGINV** | **Statistical Functions**

### **LOOKUP**

This function searches for a value and returns a value from the same location in a second area.

#### **Syntax**

LOOKUP(*lookupvalue*,*lookupvector*,*resultvector*)

LOOKUP(*lookupvalue*,*lookuparray*)

#### **Arguments**

#### Vector Form

The arguments for the vector form are:

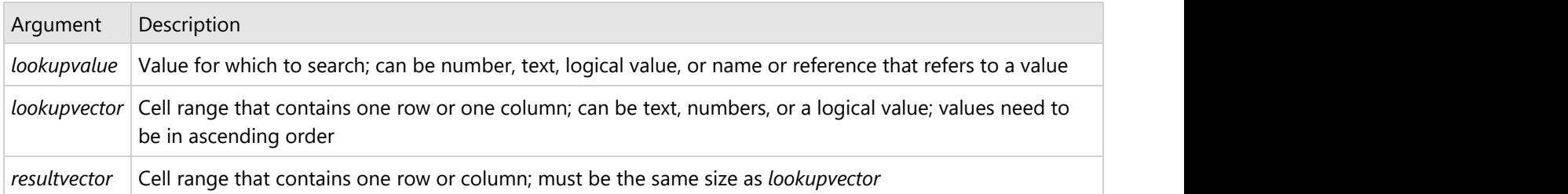

#### Array Form

The arguments for the array form are:

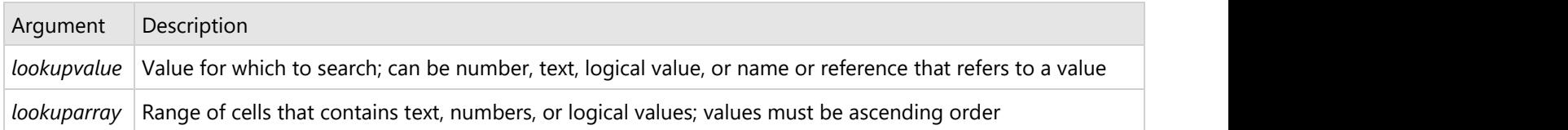

#### **Remarks**

#### Vector Form

The vector form of this function searches for a value from a range with a single row or column and returns a value from the same location in a second one row or one column range.

In the vector form, if *lookupvalue* can not be found, it matches the largest value in *lookupvector* that is less than or equal to *lookupvalue*.

#### Array Form

The array form of this function searches in the first row or column of an array for the specified value and returns a value from the same location in the last row or column of the array.

In the array form, if *lookuparray* has more columns than rows then the first row is searched. If lookuparray has more rows than columns then the first column is searched. The values in lookuparray must be in ascending order.

#### **Data Types**

Accepts numeric or string data. Returns numeric or string data.

#### **Examples**

LOOKUP(30,A1:A5,B1:B5) LOOKUP("A",{"a","b","c","d";1,2,3,5})

#### **Version Available**

This function is available in product version 2.0 or later.

#### **See Also**

#### **HLOOKUP** | **VLOOKUP** | **Lookup Functions**

### **LOWER**

This function converts text to lower case letters.

#### **Syntax**

LOWER(*string*)

#### **Arguments**

The argument is the text you want to convert to lower case. This function does not change characters in value that are not letters.The argument may be a string, a reference to a cell containing a string, or a formula that returns a string.

#### **Data Types**

Accepts string data. Returns string data.

#### **Examples**

LOWER(A4) LOWER(R4C1) LOWER(""Road Race 2"") gives the result road race 2 LOWER(CONCATENATE(A1,A5))

#### **Version Available**

This function is available in product version 1.0 or later.

#### **See Also**

**UPPER** | **T** | **Text Functions**

## **Functions M to Q**

Functions M to Q

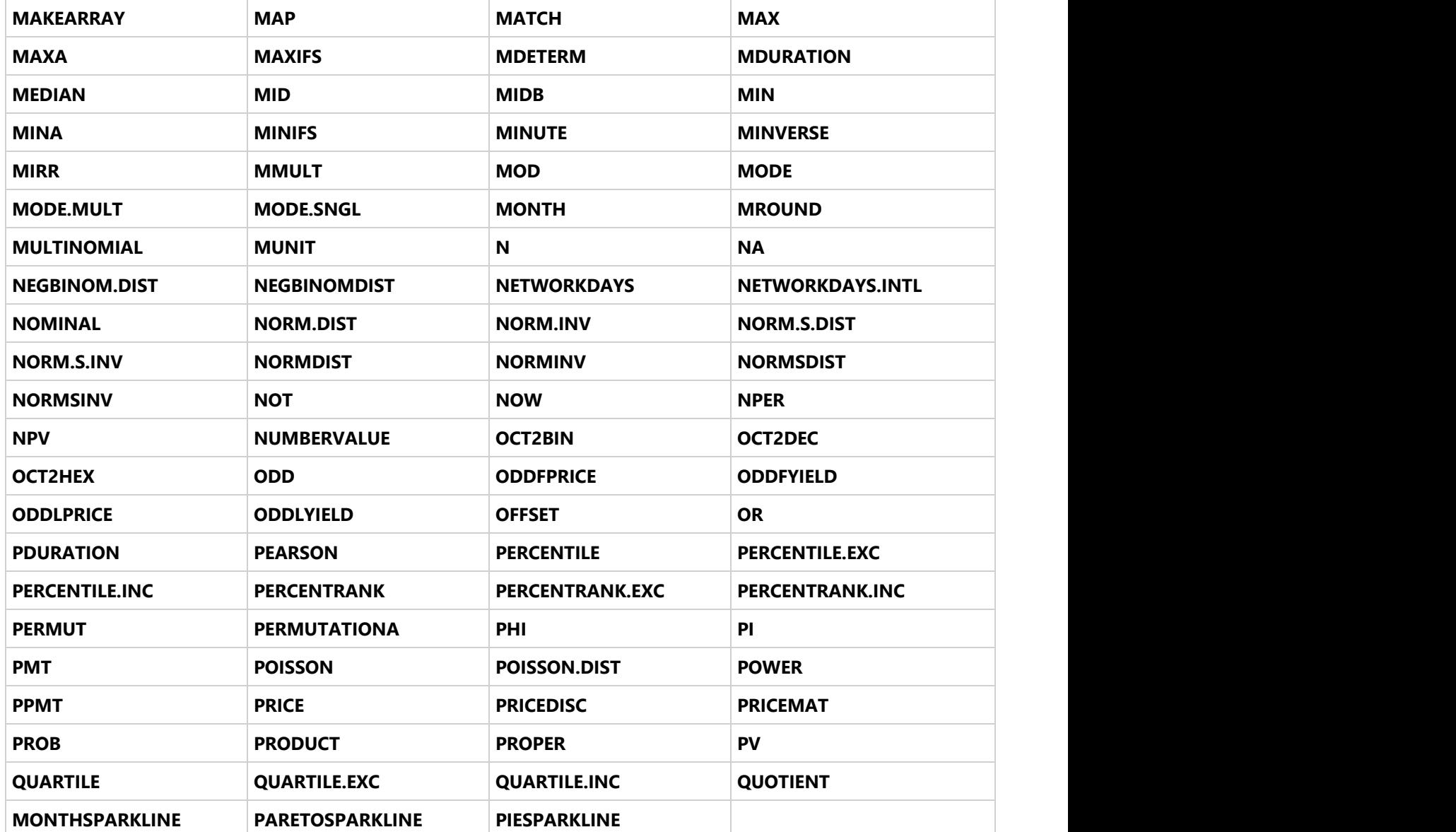

### **MAKEARRAY**

This function returns a calculated array of a specified row and column size, by applying a **LAMBDA**.

#### **Syntax**

MAKEARRAY(rows, cols, lambda(row, col))

#### **Argument**

This function has the following arguments:

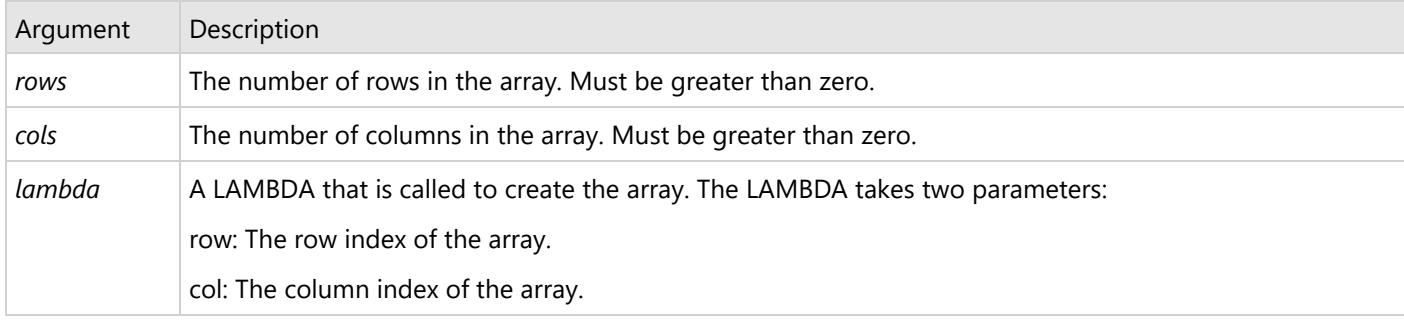

#### **Remarks**

If an invalid LAMBDA function or an incorrect number of parameters are provided, it returns a #VALUE! error called "Incorrect Parameters". If a row or col argument is set to a value < 1 or to a non-number, it returns a #VALUE! error.

#### **Data Types**

Returns an array.

#### **Examples**

MAKEARRAY(3, 3, LAMBDA(r,c, r\*c))

MAKEARRAY(D2,E2,LAMBDA(row,col,CHOOSE(RANDBETWEEN(1,3),"Red","Blue","Green")))

#### **Version Available**

This function is available in product version 15 or later.

### **MAP**

This function returns an array formed by mapping each value in the array(s) to a new value by applying a LAMBDA to create a new value.

#### **Syntax**

MAP (array1, lambda\_or\_array<#>)

#### **Argument**

This function has the following arguments:

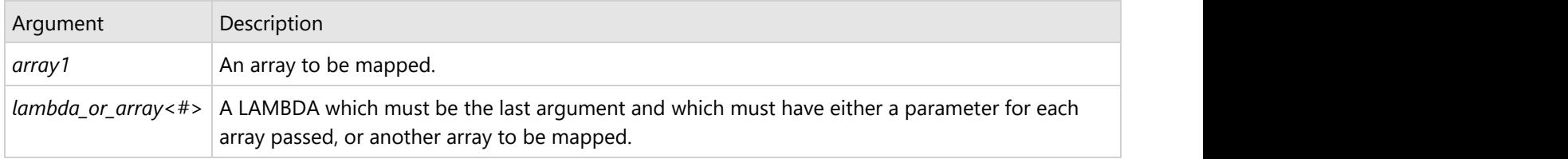

#### **Remarks**

If an invalid LAMBDA function or an incorrect number of parameters are provided, it returns a #VALUE! error called "Incorrect Parameters".

#### **Data Types**

Accepts an array and LAMBDA. Returns an array.

#### **Examples**

MAP(A1:C2, LAMBDA(a, IF(a>4,a\*a,+a))) MAP(TableA[Col1],TableA[Col2],LAMBDA(a,b,AND(a,b)))

#### **Version Available**

This function is available in product version 15 or later.

## **MATCH**

This function returns the relative position of a specified item in a range.

#### **Syntax**

MATCH(*value1*,*array*,type)

#### **Arguments**

You can use a single array (cell range) instead of a list of values. You can use multiple arrays (cell ranges) as well.

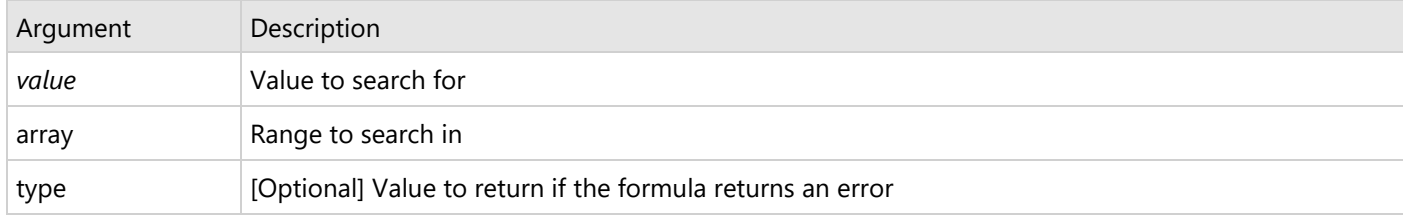

#### **Remarks**

The value can be a number, text, or logical value or a cell reference to a number, text, or logical value. The array is the range of cells to search.

The type can be 0 (first value that is equal to value), 1 (largest value that is less than or equal to value), or -1 (smallest value that is greater than or equal to value) and is optional.

#### **Data Types**

The value can be a number, text, or logical value or a cell reference to a number, text, or logical value. Returns numeric data.

#### **Examples**

MATCH(25,A1:E5)

#### **Version Available**

This function is available in product version 5.0 or later.

#### **See Also**

**MIN** | **LOOKUP** | **Lookup Functions**

### **MAX**

This function returns the maximum value, the greatest value, of all the values in the arguments.

#### **Syntax**

MAX(*value1*,*value2*,...) MAX(*array*) MAX(*array1*,*array2*,...)

#### **Arguments**

Each argument can be a double-precision floating point value, an integer value, or an array of these. Up to 255 arguments may be included. You can use a single array (cell range) instead of a list of values. You can use multiple arrays (cell ranges) as well.

#### **Remarks**

If an array or reference argument contains text, logical values, or empty cells, the function ignores those values; however, the function includes in calculations cells with the value zero.

This function differs from **MAXA**, which allows text and logical values as well as numeric values.

#### **Data Types**

Accepts numeric data for all arguments. Returns numeric data.

#### **Examples**

MAX(A1,B2,C3,D4,E5) MAX(A1:A9) MAX(R1C2:R1C15,R2C2:R2C15) MAX(2,15,12,3,7,19,4) gives the result 19

#### **Version Available**

This function is available in product version 1.0 or later.

#### **See Also**

**MIN** | **MAXA** | **Statistical Functions**

### **MAXA**

This function returns the largest value in a list of arguments, including text and logical values.

#### **Syntax**

MAXA(*value1*,*value2*,...) MAXA(*array*) MAXA(*array1*,*array2*,...)

#### **Arguments**

Each argument can be a double-precision floating point value, an integer value, text, or logical values. Up to 255 arguments may be included. You can use a single array (cell range) instead of a list of values. You can use multiple arrays (cell ranges) as well.

#### **Remarks**

This function differs from **MAX** because it allows text and logical values as well as numeric values.

#### **Data Types**

Accepts numeric, text, or logical data for all arguments. Returns numeric data.

#### **Examples**

MAXA(A1,B2,C3,D4,E5) MAXA(A1:A9) MAXA(R1C2:R1C15,R2C2:R2C15) MAXA(2,15,12,3,7,19,4) gives the result 19

#### **Version Available**

This function is available in product version 2.0 or later.

#### **See Also**

#### **MINA** | **MAX** | **Statistical Functions**

### **MAXIFS**

This function returns the maximum value among the values in cells or the cell range provided the specified set of conditions or the criteria meets.

#### **Syntax**

MAXIFS(*max\_range, range1, criteria1, [range2,criteria2],..*)

#### **Arguments**

This function has the following arguments:

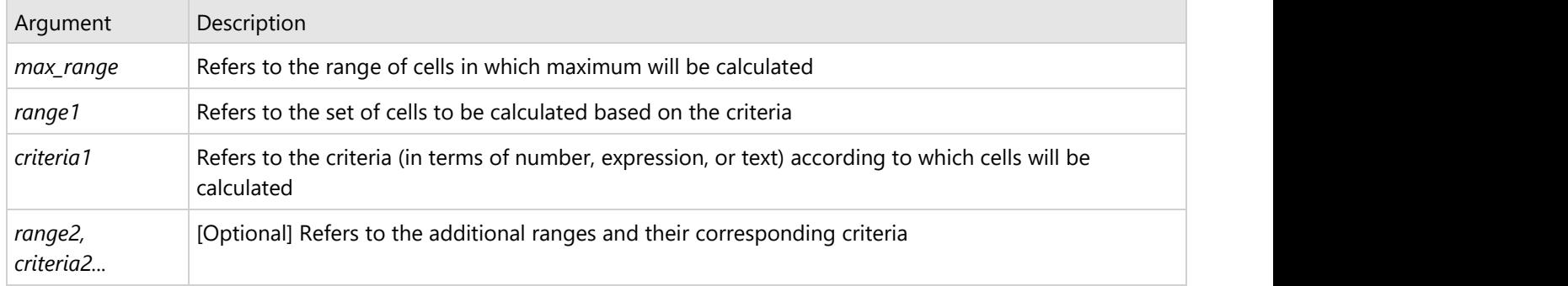

#### **Remarks**

If the size and shape of *max\_range* and *rangeN (refers to range1,2,3,4,......N) arguments* is not same, this function will return the #VALUE! error.

If cells do not match with the specified criteria, this function will return 0.

#### **Data Types**

Accepts either numeric data, expression, or text for all arguments. Returns numeric data.

#### **Examples**

MAXIFS(C4:C7,B4:B7,"325") gives the result 656

MAXIFS(C4:C7,B4:B7,"55") gives the result 0

#### **Version Available**

This function is available in Spread for Windows Forms 11.0 or later.

### **MDETERM**

This function returns the matrix determinant of an array.

#### **Syntax**

MDETERM(*array*)

#### **Arguments**

The array is a numeric array that has an equal number of columns and rows.

Arrays can be a cell range. If any of the array cells are empty or contain text then an error is returned.

#### **Data Types**

Accepts an array. Returns numeric data.

#### **Examples**

MDETERM(A3:E7)

#### **Version Available**

This function is available in product version 2.0 or later.

#### **See Also**

#### **MINVERSE** | **MMULT** | **Math and Trigonometry Functions**

### **MDURATION**

This function calculates the modified Macauley duration of a security with an assumed par value of \$100.

#### **Syntax**

MDURATION(*settlement*,*maturity*,*coupon*,*yield*,*frequency*,*basis*)

#### **Arguments**

This function has these arguments:

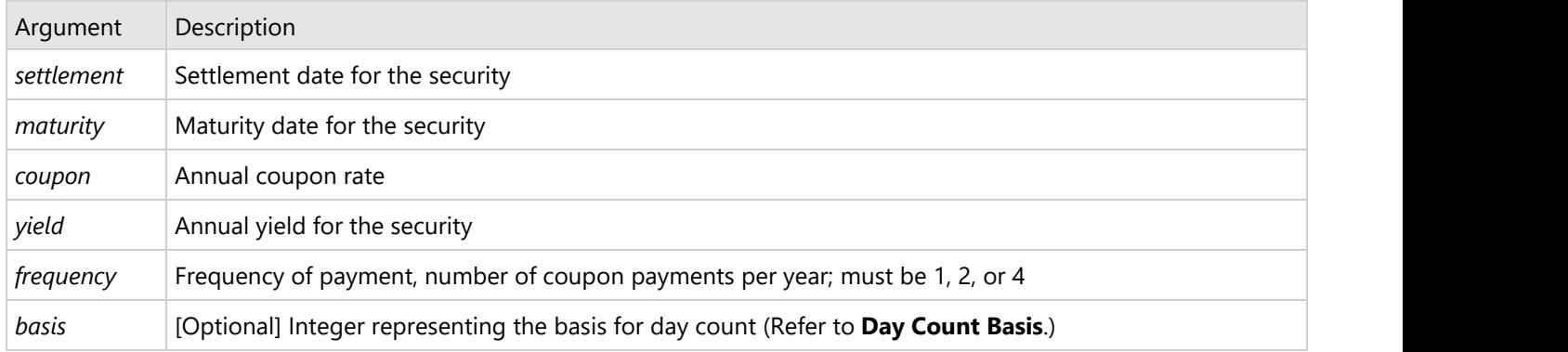

#### **Remarks**

This function returns a #VALUE! error when *settlement* or *maturity* is invalid or a #NUM! error when *frequency* is a number other than 1, 2, or 4. If coupon is less than 0 or yield is less than 0, a #NUM! error is returned. If basis is less than 0 or greater than 4, a #NUM! error is returned. If settlement is greater than or equal to maturity, a #NUM! error is returned.

#### **Data Types**

Accepts numeric and DateTime object data. Returns numeric data.

#### **Examples**

MDURATION(A1,B2,C3,D4,E5,F6)

#### **Version Available**

This function is available in product version 2.0 or later.

#### **See Also**

#### **DURATION** | **Financial Functions**

### **MEDIAN**

This function returns the median, the number in the middle of the provided set of numbers; that is, half the numbers have values that are greater than the median, and half have values that are less than the median.

#### **Syntax**

MEDIAN(*value1*,*value2*,...) MEDIAN(*array*) MEDIAN(*array1*,*array2*,...)

#### **Arguments**

Each argument can be a double-precision floating-point value, an integer value, or an array (cell range) of these. Up to 255 arguments may be included. You can use a single array (cell range) instead of a list of values. You can use multiple arrays (cell ranges) as well.

If there are an even number of arguments, the function calculates the average of the two numbers in the middle.

#### **Data Types**

Accepts numeric data for all arguments. Returns numeric data.

#### **Examples**

MEDIAN(A3,B5,C1,D4,E7) MEDIAN(A1:A9) MEDIAN(R1C2,R3C5,R4C7,R6C7) MEDIAN(89,95,76,88,92) gives the result 89

#### **Version Available**

This function is available in product version 1.0 or later.

#### **See Also**

#### **AVERAGE** | **MODE** | **Statistical Functions**

### **MID**

This function returns the requested number of characters from a text string starting at the position you specify.

#### **Syntax**

MID(*text*,*start\_num*,*num\_chars*)

#### **Arguments**

This function has these arguments:

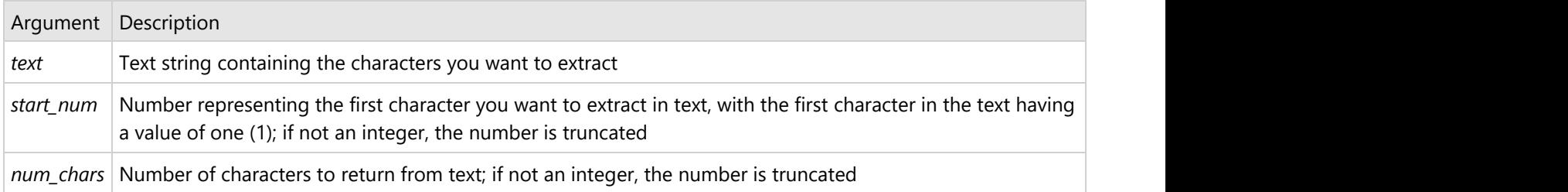

The *text* argument can be a string, a formula that returns a string, or a reference to a cell containing a string.The *start\_num* argument has these rules

If *start\_num* is greater than the length of *text*, this function returns "" (empty text).If *start\_num* is less than the length of *text*, but *start\_num* plus *num\_chars* exceeds the length of *text*, this function returns the characters up to the end of text.

#### **Data Types**

Accepts string data for the text argument, numeric data for the *start\_num* argument, and numeric data for the *num\_chars* argument. Returns string data.

#### **Examples**

MID(B17,5,8) MID(""wind surfing"", 6, 20) gives the result surfing

#### **Version Available**

This function is available in product version 1.0 or later.

#### **See Also**

#### **LEFT** | **RIGHT** | **Text Functions**

### **MIDB**

This function returns the requested number of characters from a text string starting at the position you have specified (on the basis of the specified number of bytes).

#### **Syntax**

MIDB(*text*,*start\_num*,*num\_bytes*)

#### **Arguments**

This function has the following arguments:

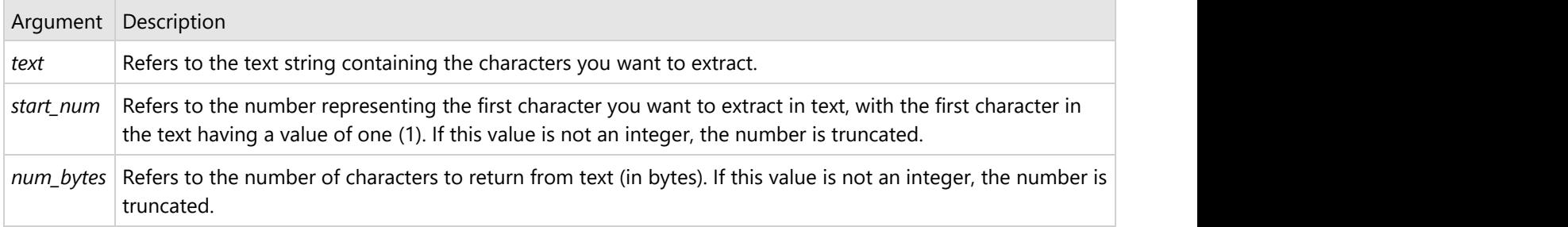

The *text* argument can be a string or a formula that returns a string, or a reference to a cell containing that string.

The *start\_num* argument works on the following rule:

If *start\_num* is greater than the length of *text*, this function returns "" (empty text). If *start\_num* is less than the length of *text*, but *start\_num* plus *num\_bytes* exceeds the length of *text*, this function returns the characters up to the end of text.

#### **Remarks**

The MIDB function counts 2 bytes per character, but this happens only when a DBCS language is set as the default language.

#### **Data Types**

Accepts string data for the text argument, numeric data for the *start\_num* argument, and numeric data for the *num\_bytes* argument. Returns string data.

#### **Examples**

MIDB("rosy garden", 6, 20) gives the result garden.

#### **Version Available**

This function is available in Spread for Windows Forms 11.0 or later.

### **MIN**

This function returns the minimum value, the least value, of all the values in the arguments.

#### **Syntax**

MIN(*value1*,*value2*,...) MIN(*array*) MIN(*array1*,*array2*,...)

#### **Arguments**

Each argument can be a double-precision floating point value, an integer value, or an array of these. Up to 255 arguments may be included. You can use a single array (cell range) instead of a list of values. You can use multiple arrays (cell ranges) as well.

#### **Remarks**

If an array or reference argument contains text, logical values, or empty cells, the function ignores those values; however, the function includes in calculations cells with the value zero.

This function differs from **MINA**, which includes text and logical values as well as numeric values.

#### **Data Types**

Accepts numeric data for all arguments. Returns numeric data.

#### **Examples**

MIN(A3,B5,C1,D4,E7) MIN(A1:A9) MIN(R1C2,R3C5,R4C7,R6C7) MIN(2,15,12,3,7,19,4) gives the result 2

#### **Version Available**

This function is available in product version 1.0 or later.

#### **See Also**

**MAX** | **MINA** | **Statistical Functions**

### **MINA**

This function returns the minimum value in a list of arguments, including text and logical values.

#### **Syntax**

MINA(*value1*,*value2*,...) MINA(*array*) MINA(*array1*,*array2*,...)

#### **Arguments**

Each argument can be a double-precision floating point value, an integer value, text, logical value, or an array of these. Up to 255 arguments may be included. You can use a single array (cell range) instead of a list of values. You can use multiple arrays (cell ranges) as well.

#### **Remarks**

This function differs from **MIN** because it includes text and logical values as well as numeric values.

#### **Data Types**

Accepts numeric, text, or logical data for all arguments. Returns numeric data.

#### **Examples**

MINA(A3,B5,C1,D4,E7) MINA(A1:A9) MINA(R1C2,R3C5,R4C7,R6C7) MINA(A1,B1) gives the result 0 if A1 is 10 and B1 is FALSE

#### **Version Available**

This function is available in product version 2.0 or later.

#### **See Also**

#### **MIN** | **MAXA** | **Statistical Functions**

### **MINIFS**

This function returns the minimum value among the values in cells or the cell range provided the specified set of conditions or the criteria meets.

#### **Syntax**

MINIFS(*max\_range, range1, critera1, [range2,criteria2],..*)

#### **Arguments**

This function has the following arguments:

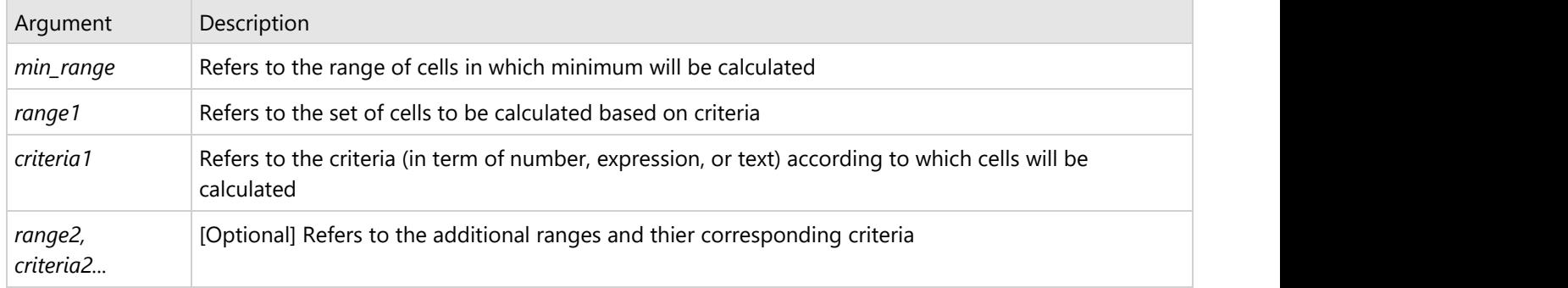

#### **Remarks**

If the size and shape of *min\_range* and *rangeN (refers to range1,2,3,4,......N) arguments* is not same, this function will return the #VALUE! error.

If cells do not match with the specified criteria, this function will return 0.

#### **Data Types**

Accepts either numeric data, expression, or text for all arguments. Returns numeric data.

#### **Examples**

MINIFS(A3:A7,B3:B7,23) gives the result 0.

MINIFS(A3:A7,B3:B7,325) gives the result 325.

#### **Version Available**

This function is available in Spread for Windows Forms 11.0 or later.

### **MINUTE**

This function returns the minute corresponding to a specified time.

#### **Syntax**

MINUTE(*time*)

#### **Arguments**

Specify the time argument as a number (as in 37806.5) a string (as in "7/4/2003 12:00"), a DateTime object, as in DATE(2003,7,4), or a TimeSpan object, as in TIME(12,0,0). For more details on the date and time inputs, refer to the discussion in **Date and Time Functions**

Dates as numeric values are in the form x.y, where x is the "number of days since December 30, 1899" and y is the fraction of day. Numbers to the left represent the date. Times as numeric values are decimal fractions ranging from 0 to 0.99999999, representing the times from 0:00:00 (12:00:00 A.M.) to 23:59:59 (11:59:59 P.M.).

#### **Remarks**

The minute is returned as an integer, ranging from 0 to 59.

#### **Data Types**

Accepts numeric, string, DateTime object, or TimeSpan object data. Returns numeric data.

#### **Examples**

MINUTE(D1) MINUTE(R1C4) MINUTE(0.7) gives the result 48 MINUTE("12:17") gives the result 17 MINUTE(TIME(12,0,0))

#### **Version Available**

This function is available in product version 1.0 or later.

#### **See Also**

#### **HOUR** | **SECOND** | **Date and Time Functions**

### **MINVERSE**

This function returns the inverse matrix for the matrix stored in an array.

#### **Syntax**

MINVERSE(*array*)

#### **Arguments**

The array is a numeric array that has an equal number of columns and rows.

Arrays can be a cell range. If any of the array cells are empty or contain text then an error is returned.

#### **Remarks**

Use the **INDEX** function to get individual elements from the returned array.

#### **Data Types**

Accepts an array. Returns an array.

#### **Examples**

MINVERSE(A3:E7)

#### **Version Available**

This function is available in product version 2.0 or later.

#### **See Also**

**MDETERM** | **MMULT** | **Math and Trigonometry Functions**

### **MIRR**

This function returns the modified internal rate of return for a series of periodic cash flows.

#### **Syntax**

MIRR(*arrayvals*,*payment\_int*,*income\_int*)

#### **Arguments**

This function has these arguments:

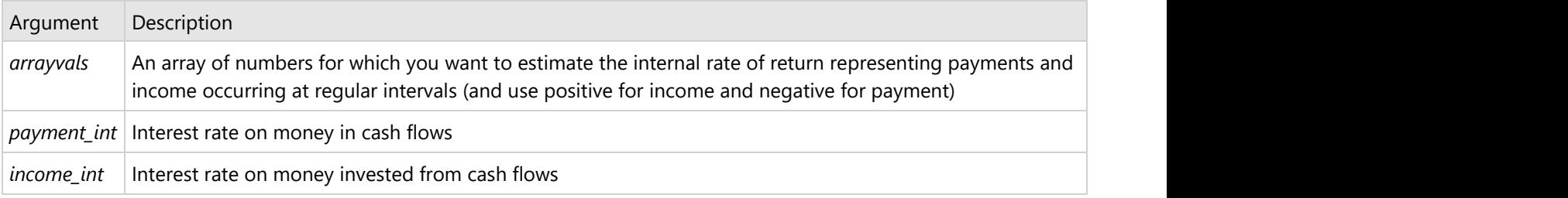

Values must contain at least one positive value (some income) and one negative value (a payment) to calculate the internal rate of return. The payments and income must occur at regular time intervals, such as monthly or annually.

#### **Remarks**

If an array or reference argument contains text, logical values, or empty cells, the function ignores those values; however, the function includes in calculations cells with the value zero.

This function uses the order of values to interpret the order of payments and income. Be sure to enter your payment and income values in the sequence you want with correct signs. The payments and income must occur at regular time intervals, such as monthly or annually.

#### **Data Types**

Accepts numeric data for all arguments, the first being an array. Returns numeric data.

#### **Examples**

MIRR(D1:D6, D10, D12)

MIRR(R1C4:R6C4, R10C4, R12C4)

MIRR({7300,-15000,4036,3050},6.5%,8%) gives the result 0.0564050548577524

#### **Version Available**

This function is available in product version 1.0 or later.

#### **See Also**

#### **IRR** | **XIRR** | **Financial Functions**

### **MMULT**

This function returns the matrix product for two arrays.

#### **Syntax**

MMULT(*array1,array2*)

#### **Arguments**

The arrays are numeric arrays where the columns in array1 match the rows in array2.

Arrays can be a cell range. If any of the array cells are empty or contain text then an error is returned.

#### **Remarks**

Use the **INDEX** function to get individual elements from the returned array.

#### **Data Types**

Accepts an array for all arguments. Returns an array.

#### **Examples**

MMULT(A2:B3,D5:E6)

#### **Version Available**

This function is available in product version 2.0 or later.

#### **See Also**

**MDETERM** | **MINVERSE** | **Math and Trigonometry Functions**

### **MOD**

This function returns the remainder of a division operation.

#### **Syntax**

MOD(*dividend*,*divisor*)

#### **Arguments**

This function has these arguments:

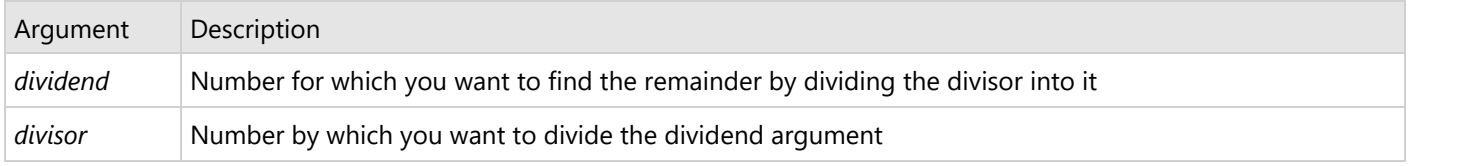

#### **Remarks**

The remainder has the same sign as the divisor.

#### **Data Types**

Accepts numeric data for both arguments. Returns numeric data.

#### **Examples**

MOD(B3,10) MOD(C4,B2) MOD(R1C2,12) MOD(255,16) gives the result 15 MOD(-3,2) gives the result 1

#### **Version Available**

This function is available in product version 1.0 or later.

#### **See Also**

### **PRODUCT** | **QUOTIENT** | **Math and Trigonometry Functions**

### **MODE**

This function returns the most frequently occurring value in a set of data.

#### **Syntax**

MODE(*value1*,*value2*,...) MODE(*array*) MODE(*array1*,*array2*,...)

#### **Arguments**

Each argument can be a double-precision floating-point value, an integer value, or an array (cell range) of these. Up to 255 arguments may be included. You can use a single array (cell range) instead of a list of values. You can use multiple arrays (cell ranges) as well.

#### **Remarks**

If no value occurs more than once, the function does not return a value. If more than one value occurs the same number of times, the function returns the first value that repeats that same number of times.

If an array or reference argument contains text, logical values, or empty cells, the function ignores those values; however, the function includes in calculations cells with the value zero.

#### **Data Types**

Accepts numeric data for all arguments. Returns numeric data.

#### **Examples**

MODE(A3,B3,C3,D3) MODE(A1:A9) MODE(R1C2,12,10,R2C3) MODE(A2:A9,B2:B9,B12:35) MODE(89,95,88,97,88,74) gives the result 88 MODE(1,2,2,3,4,5,5) gives the result 2

#### **Version Available**

This function is available in product version 1.0 or later.

#### **See Also**

### **AVERAGE** | **MEDIAN** | **Statistical Functions**
### **MODE.MULT**

#### **Summary**

This function returns a vertical array of the most frequently occurring value in a set of data.

#### **Syntax**

MODE.MULT(*value1*,*value2*,...) MODE.MULT(*array*) MODE.MULT(*array1*,*array2*,...)

#### **Arguments**

Each argument can be a double-precision floating-point value, an integer value, or an array (cell range) of these. Up to 255 arguments may be included. You can use a single array (cell range) instead of a list of values. You can use multiple arrays (cell ranges) as well.

#### **Remarks**

If no value occurs more than once, the function does not return a value. If more than one value occurs the same number of times, the function returns the first value that repeats that same number of times.

If an array or reference argument contains text, logical values, or empty cells, the function ignores those values; however, the function includes in calculations cells with the value zero.

#### **Data Types**

Accepts numeric data for all arguments. Returns numeric data.

#### **Examples**

MODE.MULT(A3,B3,C3,D3) MODE.MULT(A1:A9) MODE.MULT(R1C2,12,10,R2C3) MODE.MULT(A2:A9,B2:B9,B12:35) MODE.MULT(89,95,88,97,88,74) gives the result 88 MODE.MULT(1,2,2,3,4,5,5) gives the result 2

#### **Version Available**

This function is available in Spread for Windows Forms 11.0 or later.

### **MODE.SNGL**

#### **Summary**

This function returns the most frequently occurring value in a set of data.

#### **Syntax**

MODE.SNGL(*value1*,*value2*,...) MODE.SNGL(*array*) MODE.SNGL(*array1*,*array2*,...)

#### **Arguments**

Each argument can be a double-precision floating-point value, an integer value, or an array (cell range) of these. Up to 255 arguments may be included. You can use a single array (cell range) instead of a list of values. You can use multiple arrays (cell ranges) as well.

#### **Remarks**

If no value occurs more than once, the function does not return a value. If more than one value occurs the same number of times, the function returns the first value that repeats that same number of times.

If an array or reference argument contains text, logical values, or empty cells, the function ignores those values; however, the function includes in calculations cells with the value zero.

This function measures the central tendency which is the center location of a group of numbers in a statistical distribution. Some common measures of tendency are average, median, and mode. Average is the arithmetic mean, and is calculated by adding a group of numbers and then dividing by the number count. Median is the middle number of a group of numbers where half of the numbers have values that are greater than the median and half of the numbers have values that are less than the median.

#### **Data Types**

Accepts numeric data for all arguments. Returns numeric data.

#### **Examples**

MODE.SNGL(A3,B3,C3,D3) MODE.SNGL(A1:A9) MODE.SNGL(R1C2,12,10,R2C3) MODE.SNGL(A2:A9,B2:B9,B12:35) MODE.SNGL(89,95,88,97,88,74) gives the result 88 MODE.SNGL(1,2,2,3,4,5,5) gives the result 2

#### **Version Available**

This function is available in Spread for Windows Forms 11.0 or later.

### **MONTH**

This function returns the month corresponding to the specified date value.

#### **Syntax**

MONTH(*date*)

#### **Arguments**

Specify the date argument as a number (as in 37806.5) a string (as in "7/4/2003 12:00"), or a DateTime object, as in DATE(2003,7,4). For more details on the date inputs, refer to the discussion in **Date and Time Functions**.

#### **Remarks**

The month is returned as an integer, ranging from 1 (January) to 12 (December).

#### **Data Types**

Accepts numeric, string, or DateTime object data. Returns numeric data.

#### **Examples**

MONTH(L4) MONTH(R4C12) MONTH(366) gives the result 12 MONTH("12/17/2004") gives the result 12

#### **Version Available**

This function is available in product version 1.0 or later.

#### **See Also**

#### **DAY** | **EOMONTH** | **YEAR** | **Date and Time Functions**

### **MONTHSPARKLINE**

This function returns a data set used for representing a month sparkline.

#### **Syntax**

MONTHSPARKLINE(*year, month, dataRange, emptyColor, startColor, middleColor, endColor*) MONTHSPARKLINE(*year, month, dataRange, colorRange*)

#### **Arguments**

This function has the following arguments:

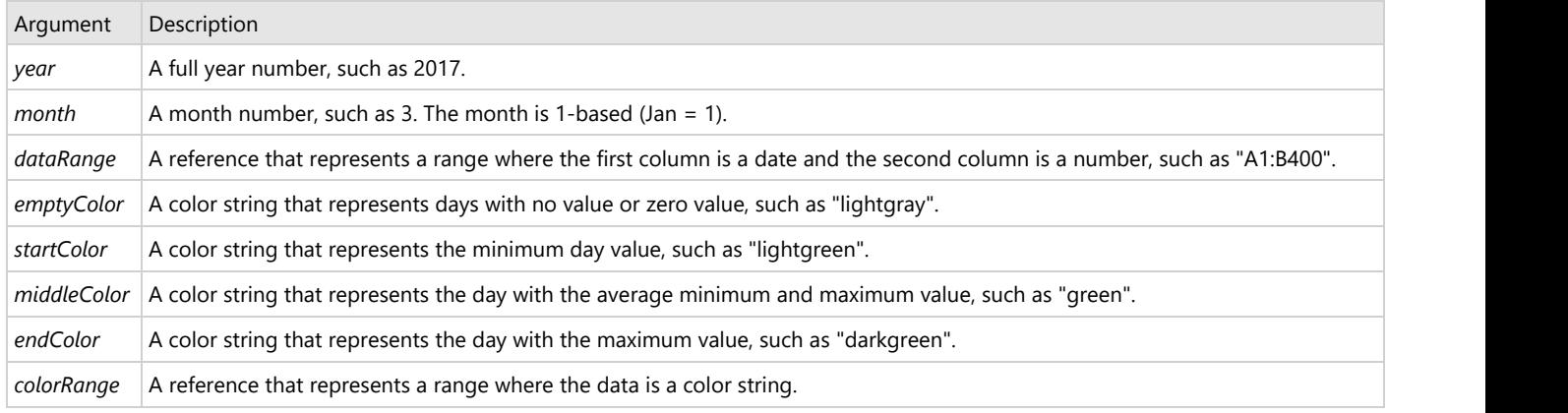

#### **Data Types**

#### Returns sparkline.

#### **Example**

activeSheet.setFormula(6, 2, '=MONTHSPARKLINE(2017,1,A2:B32,"yellow","lightgreen","green","darkgreen")');

### **MROUND**

This function returns a number rounded to the desired multiple.

#### **Syntax**

MROUND(*number*,*multiple*)

#### **Arguments**

This function has these arguments:

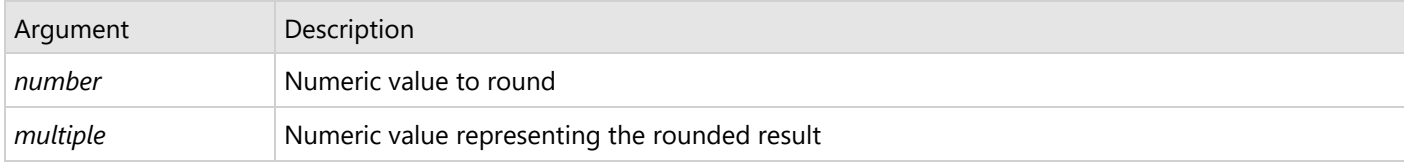

#### **Remarks**

This function rounds to the nearest multiple (either up or down). For even numbers where there may be two choices (one rounding up and one rounding down), the result is the number farther from zero. For example, MROUND(18,4) returns 20 even though 16 is as near since 20 is farther from zero. For MROUND(-18,-4) returns -20 since that value is farther from zero.

#### **Data Types**

Accepts numeric data for both arguments. Returns numeric data.

#### **Examples**

MROUND(B14,3) MROUND(R14C2,5) MROUND(100,8) gives the result 104 MROUND (11,8) gives the result 8 MROUND (12,8) gives the result 16 MROUND (13,8) gives the result 16 MROUND (-12,-8) gives the result -16 MROUND (50,8) gives the result 48 MROUND (-50,-8) gives the result -48

#### **Version Available**

This function is available in product version 1.0 or later.

#### **See Also**

**ROUND** | **Math and Trigonometry Functions**

### **MULTINOMIAL**

This function calculates the ratio of the factorial of a sum of values to the product of factorials.

#### **Syntax**

MULTINOMIAL(*value1*,*value2*,...) MULTINOMIAL(*array*) MULTINOMIAL(*array1*,*array2*,...)

#### **Arguments**

The arguments are the values to calculate in the multinomial. Each argument can be a double-precision floating point value, an integer value, or an array of these. Up to 255 arguments may be included. You can use a single array (cell range) instead of a list of values. You can use multiple arrays (cell ranges) as well.

#### **Remarks**

If an array or reference argument contains text, logical values, or empty cells, the function ignores those values; however, the function includes in calculations cells with the value zero.

#### **Data Types**

Accepts numeric data for all arguments. Returns numeric data.

#### **Examples**

MULTINOMIAL(D5,D6,D7,D8) MULTINOMIAL(R5C4,R6C4,R7C4,R8C4) MULTINOMIAL(1,2,3) gives the result 60

#### **Version Available**

This function is available in product version 1.0 or later.

#### **See Also**

#### **MODE** | **Math and Trigonometry Functions**

### **MUNIT**

This function returns the unit matrix for the specified dimension.

#### **Syntax**

MUNIT(*dimension*)

#### **Arguments**

For the argument, you need to provide an integer that specifies the dimension of the unit matrix to return. The argument is required.

#### **Remarks**

The argument must be greater than 0. The #VALUE! error value is returned if *dimension* is equal to or less than 0.

#### **Data Types**

Accepts numeric data. Returns a resultant matrix.

#### **Examples**

MUNIT(2) will return a unit matrix 2x2.

#### **Version Available**

This function is available in Spread for Windows Forms 11.0 or later.

### **N**

This function returns a value converted to a number.

#### **Syntax**

N(*value*)

#### **Arguments**

Use any value as the argument.

#### **Remarks**

It is not always necessary to use this function, because Spread automatically converts values as necessary in many cases.

#### **Data Types**

Accepts many types of data. Returns numeric data.

#### **Examples**

N(G12) N(R12C7) N(2.53) gives the result 2.53 N(TRUE) gives the result 1

#### **Version Available**

This function is available in product version 1.0 or later.

#### **See Also**

#### **ISNUMBER** | **Information Functions**

### **NA**

This function returns the error value #N/A that means "not available."

#### **Syntax**

NA( )

### **Arguments**

This function does not require an argument.

#### **Remarks**

It is necessary to include empty parentheses with this function.

#### **Data Types**

Returns an error value.

#### **Examples**

NA() NA(R12C7) ISNA(NA())gives the result TRUE

#### **Version Available**

This function is available in product version 1.0 or later.

#### **See Also**

#### **ISNA** | **ISNUMBER** | **Information Functions**

## **NEGBINOM.DIST**

This function returns the negative binomial distribution.

#### **Syntax**

NEGBINOM.DIST(*x*,*r*,*p,cumulative*)

#### **Arguments**

This function has these arguments:

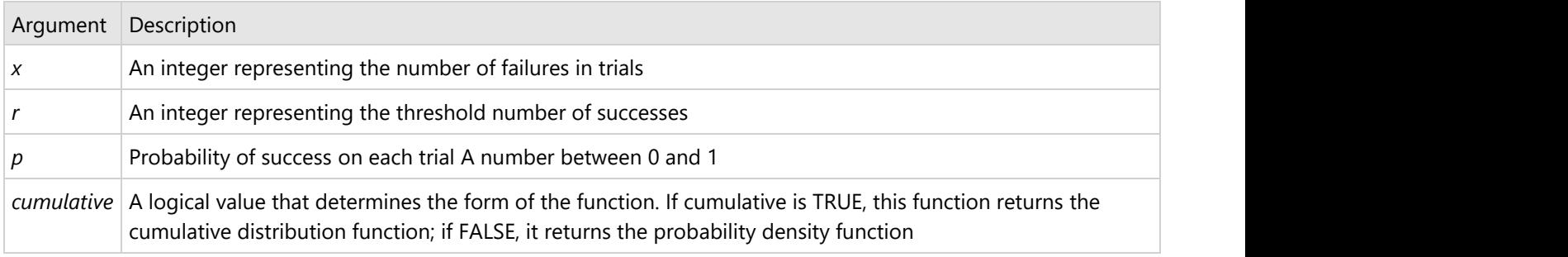

#### **Remarks**

The number of successes is fixed and the number of trials is variable. If *p* is less than 0 or greater than 1, the function returns the #NUM! error value. If *x* is less than 0 an error is returned. If *r* is less than 1 an error is returned.

#### **Data Types**

Accepts numeric data for all arguments. Returns numeric data.

#### **Examples**

NEGBINOM.DIST(B1,C15,0.335,TRUE)

NEGBINOM.DIST(R1C2,R15C3,0.75,TRUE)

NEGBINOM.DIST(4,13,0.85,TRUE) gives the result 0.9012900017858557

#### **Version Available**

This function is available in Spread for Windows Forms 11.0 or later.

#### **See Also**

#### **NEGBINOMDIST**

## **NEGBINOMDIST**

This function returns the negative binomial distribution.

#### **Syntax**

NEGBINOMDIST(*x*,*r*,*p*)

#### **Arguments**

This function has these arguments:

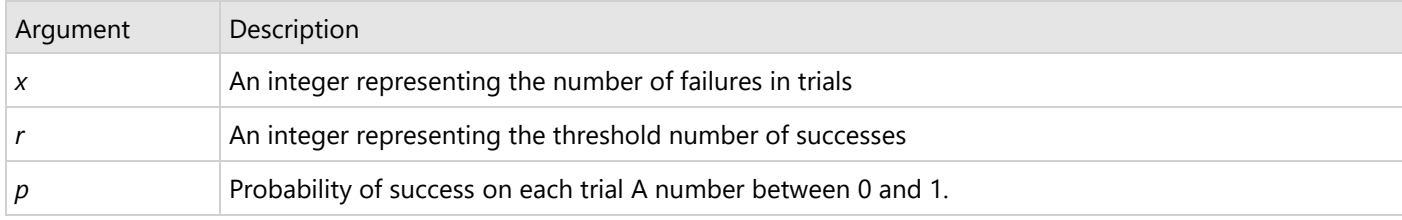

#### **Data Types**

Accepts numeric data for all arguments. Returns numeric data.

#### **Examples**

NEGBINOMDIST(B1,C15,0.335) NEGBINOMDIST(R1C2,R15C3,0.75) NEGBINOMDIST(4,13,0.85) gives the result 0.111399299

#### **Version Available**

This function is available in product version 1.0 or later.

#### **See Also**

#### **BINOMDIST** | **HYPGEOMDIST** | **Statistical Functions**

### **NETWORKDAYS**

This function returns the total number of complete working days between the start and end dates.

#### **Syntax**

NETWORKDAYS(*startdate*,*enddate*,*holidays*)

#### **Arguments**

This function has these arguments:

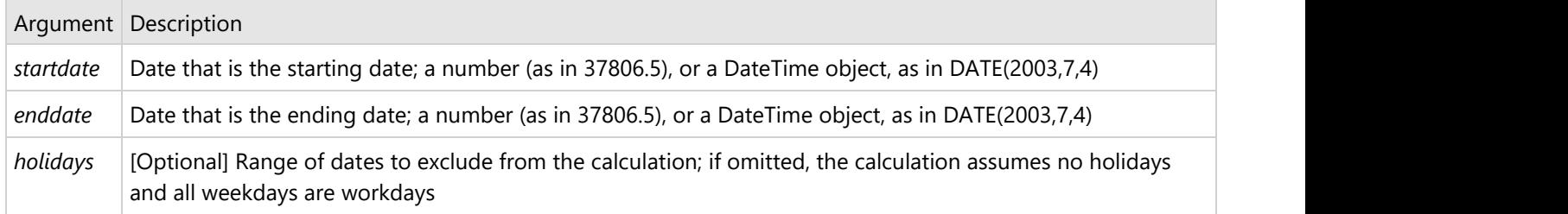

#### **Data Types**

Accepts numeric, string, or DateTime object data. Returns numeric data.

#### **Examples**

NETWORKDAYS(L4,L5) NETWORKDAYS(R4C12,R1C1,R2C2)

#### **Version Available**

This function is available in product version 2.0 or later.

#### **See Also**

#### **WORKDAY** | **NOW** | **Date and Time Functions**

### **NETWORKDAYS.INTL**

This function returns the total number of complete working days between the start and end dates.

#### **Syntax**

NETWORKDAYS.INTL(*startdate*,*enddate*,*weekend*,*holidays*)

#### **Arguments**

This function has these arguments:

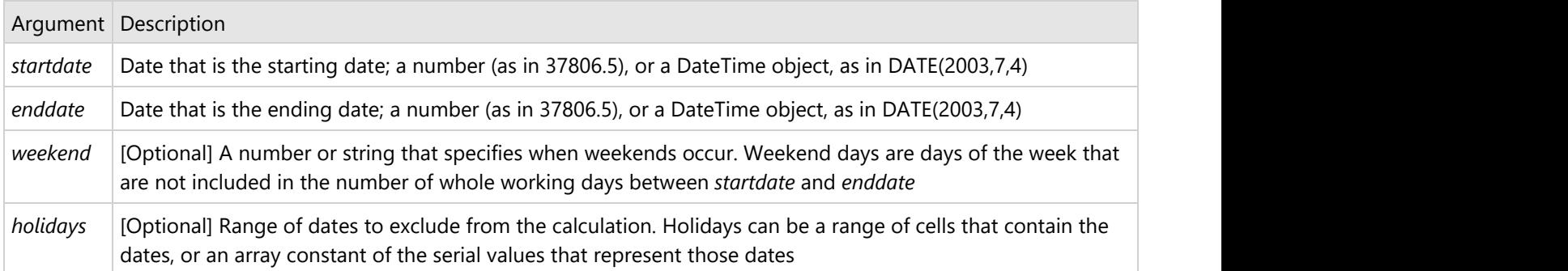

The following table lists the *weekend* number values:

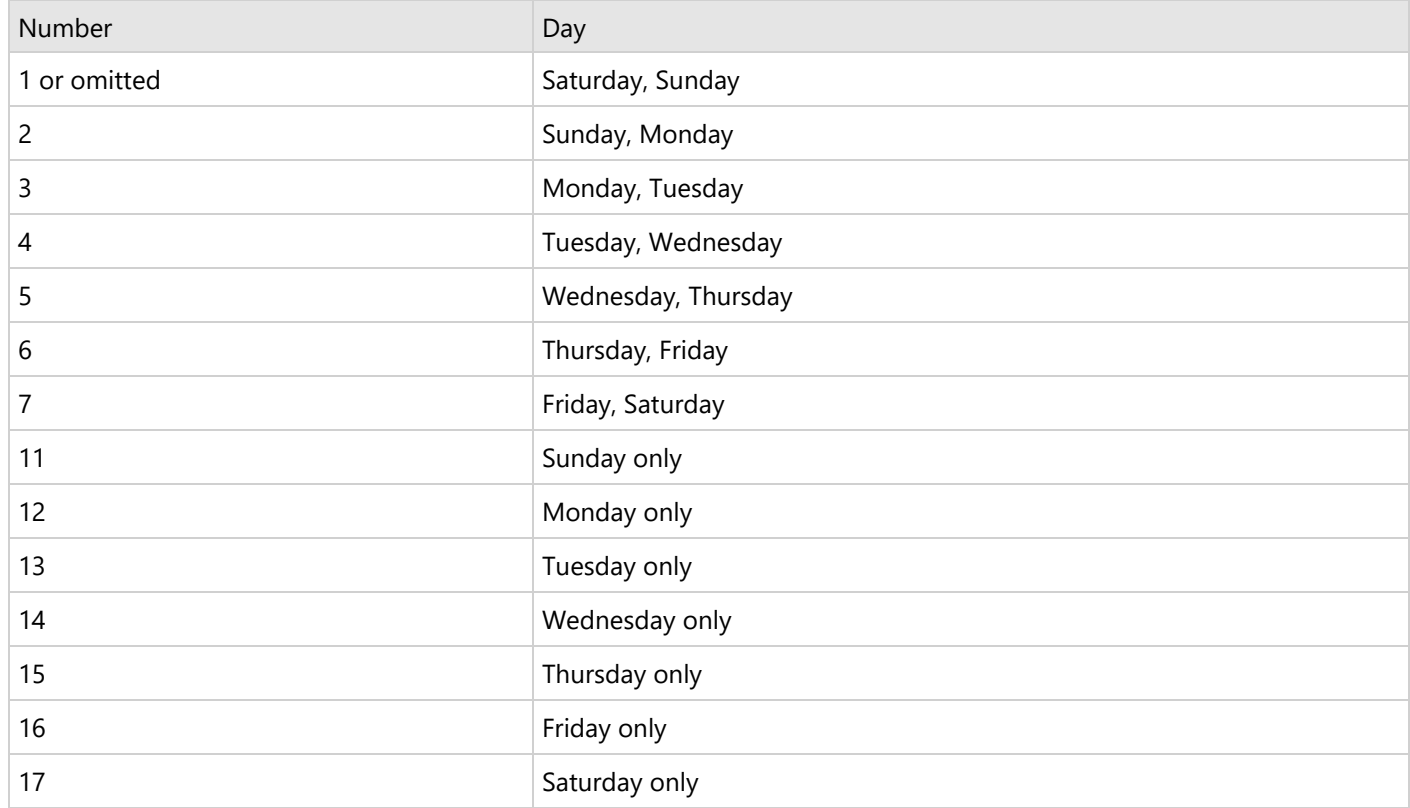

#### **Remarks**

Weekend string values are seven characters long and each character in the string represents a day of the week, starting with Monday. A non-workday is 1 and a workday is 0. Only characters 1 and 0 are allowed in the string. The string 1111111 always returns 0.

Weekend days and holidays are not considered to be workdays.

#### **Data Types**

Accepts numeric, string, or DateTime object data. Returns numeric data.

#### **Examples**

NETWORKDAYS.INTL(L4,L5)

NETWORKDAYS.INTL(R4C12,R1C1,R2C2)

NETWORKDAYS.INTL(DATE(2014,9,1),DATE(2014,9,30), "0000111",{"2014/9/2","2014/9/3"}) gives the result 16

#### **Version Available**

This function is available in Spread for Windows Forms 11.0 or later.

#### **See Also**

#### **NETWORKDAYS**

### **NOMINAL**

This function returns the nominal annual interest rate for a given effective rate and number of compounding periods per year.

#### **Syntax**

NOMINAL(*effrate*,*comper*)

#### **Arguments**

This function has these arguments:

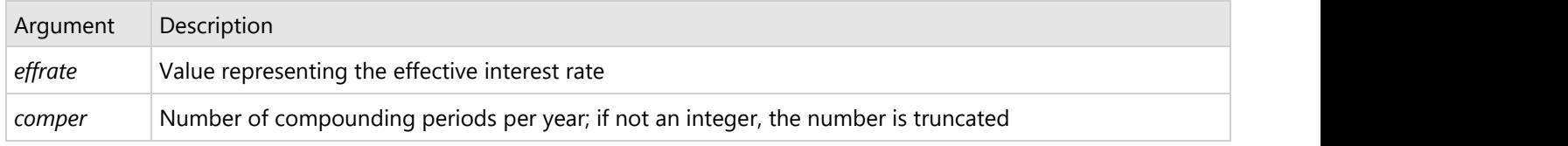

#### **Remarks**

This function returns a #VALUE! error if effrate or comper is nonnumeric. If effrate is less than or equal to 0 or if comper is less than 1, a #NUM! error is returned.

#### **Data Types**

Accepts numeric data for all arguments. Returns numeric data.

#### **Examples**

NOMINAL(A4,A5) NOMINAL(R4C1,3) NOMINAL(6.2336%,2) gives the result 0.061393703 NOMINAL(6.2336%,6) gives the result 0.060776004

#### **Version Available**

This function is available in product version 1.0 or later.

#### **See Also**

#### **EFFECT** | **INTRATE** | **Financial Functions**

## **NORM.DIST**

This function returns the normal distribution for the specified mean and standard deviation.

#### **Syntax**

NORM.DIST(*x*,*mean*,*stdev*,*cumulative*)

#### **Arguments**

This function has these arguments:

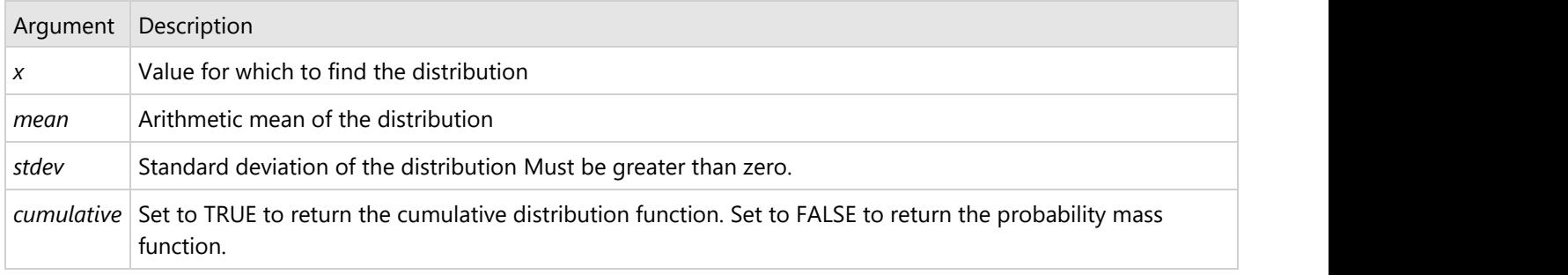

#### **Remarks**

If *mean* = 0, *stdev* = 1, and *cumulative* = TRUE, this function returns the standard normal distribution, NORMSDIST.

#### **Data Types**

The *x*, *mean*, and *stdev* arguments accept numeric data. The *cumulative* argument accepts logical data. Returns numeric data.

#### **Examples**

NORM.DIST(10,A3,B17,FALSE)

NORM.DIST(10,R3C1,R17C2,FALSE)

NORM.DIST(37,41.125,9.86,TRUE) gives the result 0.3378430609671818

#### **Version Available**

This function is available in Spread for Windows Forms 11.0 or later.

#### **See Also**

#### **NORMDIST**

### **NORM.INV**

This function returns the inverse of the normal cumulative distribution for the given mean and standard deviation.

#### **Syntax**

NORM.INV(*prob*,*mean*,*stdev*)

#### **Arguments**

This function has these arguments:

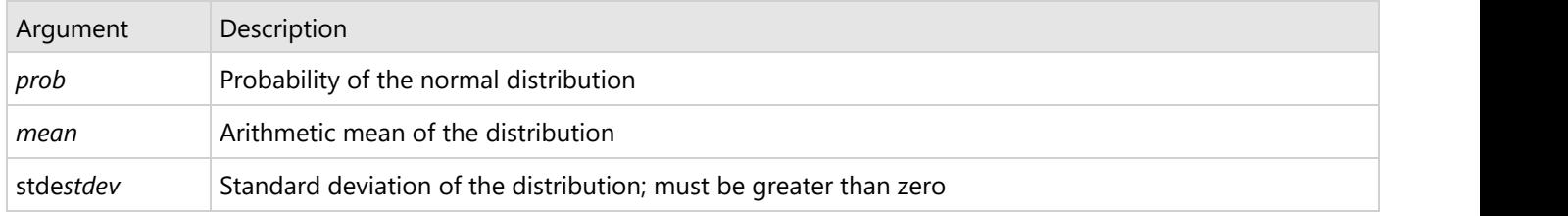

#### **Remarks**

The #VALUE! error value is returned if any argument is nonnumeric.

#### **Data Types**

Accepts numeric data for all arguments. Returns numeric data.

#### **Examples**

NORM.INV(B3,C12,D14) NORM.INV(R3C2,R12C3,R14C4) NORM.INV(0.978,32,0.252) gives the result 32.50755088397007

#### **Version Available**

This function is available in Spread for Windows Forms 11.0 or later.

#### **See Also**

#### **NORMINV**

### **NORM.S.DIST**

This function returns the standard normal cumulative distribution function.

#### **Syntax**

NORM.S.DIST(*value,cumulative*)

#### **Arguments**

This function has these arguments:

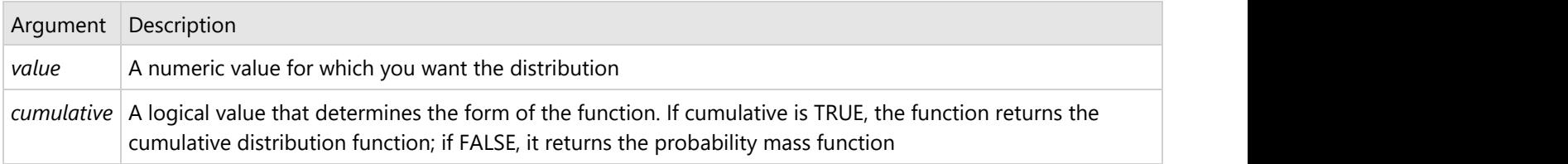

#### **Remarks**

The distribution has a mean of zero and a standard deviation of one.

Use this function in place of a table of standard normal curve areas.

If *value* is nonnumeric, the #VALUE! error value is returned.

#### **Data Types**

Accepts numeric data for *value*. Accepts TRUE or FALSE for *cumulative.* Returns numeric data.

#### **Examples**

NORM.S.DIST(F1,TRUE) NORM.S.DIST(R1C6,TRUE) NORM.S.DIST(1.288,TRUE) gives the result 0.901127

#### **Version Available**

This function is available in Spread for Windows Forms 11.0 or later.

#### **See Also**

#### **NORMSDIST**

### **NORM.S.INV**

This function returns the inverse of the standard normal cumulative distribution. The distribution has a mean of zero and a standard deviation of one.

#### **Syntax**

NORM.S.INV(*prob*)

#### **Arguments**

The argument is the probability for the normal distribution.

#### **Remarks**

The #VALUE! error value is returned if any argument is nonnumeric.

#### **Data Types**

Accepts numeric data. Returns numeric data.

#### **Examples**

NORM.S.INV(A3) NORM.S.INV(R1C2) NORM.S.INV(0.9244) gives the result 1.435305714537128

#### **Version Available**

This function is available in Spread for Windows Forms 11.0 or later.

#### **See Also**

#### **NORMSDIST**

### **NORMDIST**

This function returns the normal cumulative distribution for the specified mean and standard deviation.

#### **Syntax**

NORMDIST(*x*,*mean*,*stdev*,*cumulative*)

#### **Arguments**

This function has these arguments:

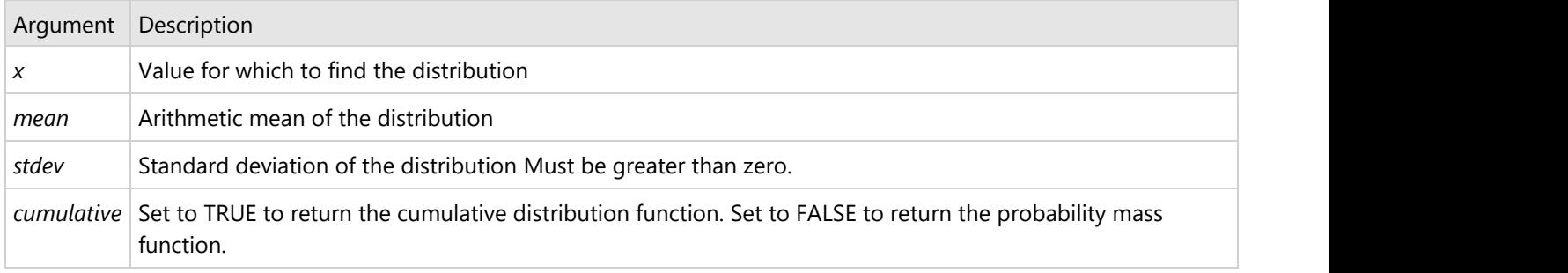

#### **Remarks**

If *mean* = 0 and *stdev* = 1, this function returns the standard normal distribution, NORMSDIST.

#### **Data Types**

The *x*, *mean*, and *stdev* arguments accept numeric data. The *cumulative* argument accepts logical data. Returns numeric data.

#### **Examples**

NORMDIST(10,A3,B17,FALSE) NORMDIST(10,R3C1,R17C2,FALSE) NORMDIST(37,41.125,9.86,TRUE) gives the result 0.3378810361

#### **Version Available**

This function is available in product version 1.0 or later.

#### **See Also**

#### **NORMINV** | **NORMSDIST** | **Statistical Functions**

### **NORMINV**

This function returns the inverse of the normal cumulative distribution for the given mean and standard deviation.

#### **Syntax**

NORMINV(*prob*,*mean*,*stdev*)

#### **Arguments**

This function has these arguments:

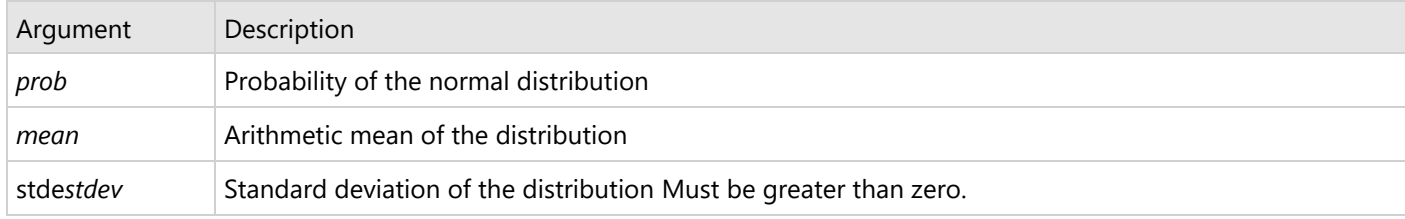

#### **Data Types**

Accepts numeric data for all arguments. Returns numeric data.

#### **Examples**

NORMINV(B3,C12,D14) NORMINV(R3C2,R12C3,R14C4) NORMINV(0.978,32,0.252) gives the result 32.50755174

#### **Version Available**

This function is available in product version 1.0 or later.

#### **See Also**

#### **NORMDIST** | **NORMSINV** | **Statistical Functions**

## **NORMSDIST**

This function returns the standard normal cumulative distribution function.

#### **Syntax**

NORMSDIST(*value*)

#### **Arguments**

The argument can be any numeric value.

#### **Remarks**

The distribution has a mean of zero and a standard deviation of one. Use this function in place of a table of standard normal curve areas.

#### **Data Types**

Accepts numeric data. Returns numeric data.

#### **Examples**

NORMSDIST(F1) NORMSDIST(R1C6) NORMSDIST(1.288) gives the result 0.901127

#### **Version Available**

This function is available in product version 1.0 or later.

**See Also**

#### **NORMDIST** | **NORMSINV** | **Statistical Functions**

### **NORMSINV**

This function returns the inverse of the standard normal cumulative distribution. The distribution has a mean of zero and a standard deviation of one.

#### **Syntax**

NORMSINV(*prob*)

#### **Arguments**

The argument is the probability for the normal distribution.

#### **Data Types**

Accepts numeric data. Returns numeric data.

#### **Examples**

NORMSINV(A3)

NORMSINV(R1C2)

NORMSINV(0.9244) gives the result 1.43530571453713

#### **Version Available**

This function is available in product version 1.0 or later.

#### **See Also**

#### **NORMINV** | **NORMSDIST** | **Statistical Functions**

## **NOT**

This function reverses the logical value of its argument.

#### **Syntax**

NOT(*value*)

#### **Arguments**

Provide a numeric or logical value for the argument.

#### **Remarks**

If the specified value is zero, then the function returns TRUE. If the specified value is a value other than zero, then the function returns FALSE.

#### **Data Types**

Accepts boolean data (TRUE or FALSE). Returns boolean data (TRUE or FALSE).

#### **Examples**

NOT(A3) NOT(R1C2) NOT(D5>100) NOT(0) gives the result TRUE NOT(TRUE)gives the result FALSE NOT(12) gives the result FALSE

#### **Version Available**

This function is available in product version 1.0 or later.

#### **See Also**

#### **AND** | **OR** | **Logical Functions**

### **NOW**

This function is used to determine the current date and time. It returns a serial number that represents the current date and time in Excel. The results are updated each time a worksheet is opened or refreshed.

#### **Syntax**

NOW()

#### **Arguments**

This function does not accept arguments.

#### **Remarks**

This function is updated only when the spreadsheet or cell containing the function is recalculated. This is a volatile function with version 2.5 or later.

#### **Data Types**

Does not accept data. Returns a numeric value.

#### **Examples**

If it is 04:50:00 P.M. , February 14, 2019, then:

NOW() gives the result 43510.70174

#### **Version Available**

This function is available in product version 1.0 or later. This function is a volatile function in version 2.5 or later.

**If Note:** If a user uses LegacyBehaviors.CalculationEngine, the NOW function will return the DateTime object instead of the serial numeric value. .

#### **See Also**

#### **DATEVALUE** | **TIME** | **Date and Time Functions**

### **NPER**

This function returns the number of periods for an investment based on a present value, future value, periodic payments, and a specified interest rate.

#### **Syntax**

NPER(*rate*,*paymt*,*pval*,*fval*,*type*)

#### **Arguments**

This function has these arguments:

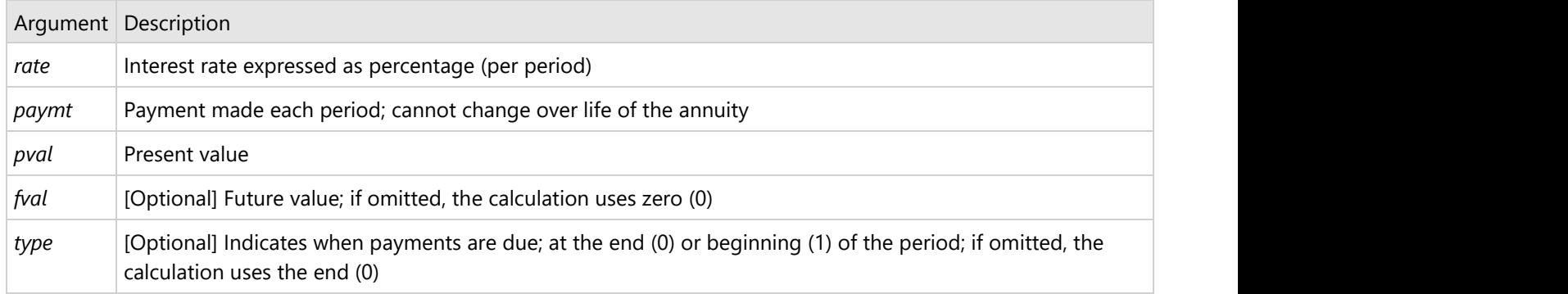

For the arguments, money paid out (such as deposits in an investment) is represented by negative numbers; money you receive (such as dividend checks) is represented by positive numbers.

#### **Remarks**

Be sure to express the interest rate as per period. For example, if you make monthly payments on a loan at 8 percent interest, use 0.08/12 for the rate argument.

See the **PV** function for the equations for calculating financial values.

#### **Data Types**

Accepts numeric data for all arguments. Returns numeric data.

#### **Examples**

NPER(A1/12,50,1000,0,1) NPER(R1C1/12,50,1000,0,1) NPER(0.005,-790,90000,0,1) gives the result 167.7227522114

#### **Version Available**

This function is available in product version 1.0 or later.

#### **See Also**

**FV** | **PMT** | **PV** | **Financial Functions**

### **NPV**

This function calculates the net present value of an investment by using a discount rate and a series of future payments and income.

#### **Syntax**

NPV(*discount*,*value1*,*value2*,...)

#### **Arguments**

This function has these arguments:

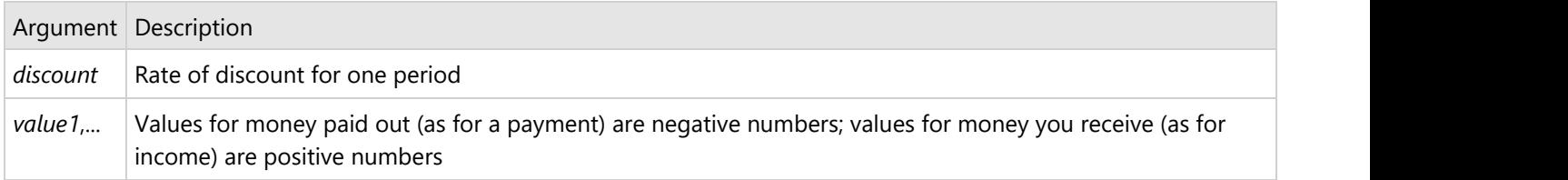

The function includes in calculations arguments that are numbers, empty cells, logical values, or text representations of numbers; the function ignores arguments that are error values or text that cannot be translated into numbers. If an argument is an array or reference, only numbers in that array or reference are counted. Empty cells, logical values, text, or error values in the array or reference are ignored. This function can have up to 255 arguments.

#### **Remarks**

The payments and income must be equally spaced in time and occur at the end of each period. The function uses the order of the values to interpret the order of cash flows. Be sure to enter your payment and income values in the correct sequence.

The investment begins one period before the date of the value1 cash flow and ends with the last cash flow in the list. The calculation is based on future cash flows. If your first cash flow occurs at the beginning of the first period, the first value must be added to the result, not included in the value arguments.

This function is similar to the **PV** function (present value). Use **PV** to work with cash flows that begin at the beginning or the end of the period; this function allows cash flows only at the end of the period. Unlike the variable cash flow values of this function, **PV** cash flows must be constant throughout the investment.

This is also related to the **IRR** function (internal rate of return). **IRR** is equivalent to this function when the rate argument for net present value equals zero:  $NPV(IRR(...),...) = 0$ .

#### **Data Types**

Accepts numeric data for all arguments. Returns numeric data.

#### **Examples**

NPV(0.065,D12:D19) NPV(R1C1,R12C4:R19C4) NPV(6.5%, -10000, 3000, 3400, 7700) gives the result \$2,055.38

#### **Version Available**

This function is available in product version 1.0 or later.

**See Also**

**IRR** | **PV** | **Financial Functions**

### **NUMBERVALUE**

This function converts text to a number, in a locale-independent way.

#### **Syntax**

NUMBERVALUE(*text*, *decseparator*, *groupseparator*)

#### **Arguments**

This function has these arguments:

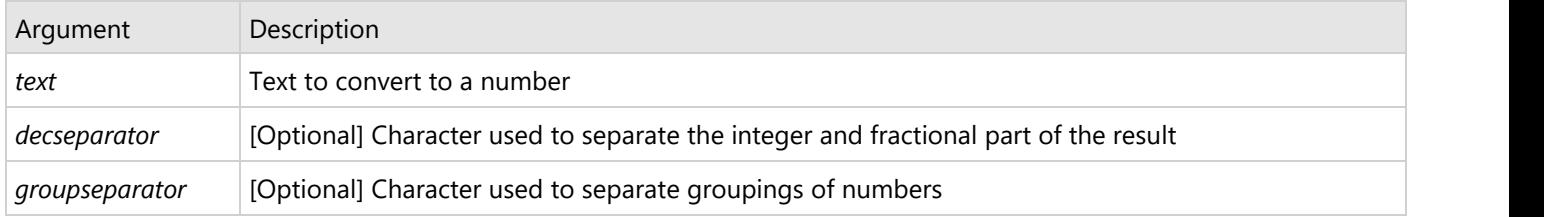

#### **Remarks**

If the separator arguments are not specified, separators from the current locale are used. The result is 0 if an empty string is specified as the *text* argument. The #VALUE! error value is returned if the group separator occurs after the decimal separator in the *text* argument.

#### **Data Types**

Accepts string data. Returns numeric data.

#### **Examples**

NUMBERVALUE("2.4%") gives the result 0.024

#### **Version Available**

This function is available in Spread for Windows Forms 11.0 or later.

## **OCT2BIN**

This function converts an octal number to a binary number.

#### **Syntax**

OCT2BIN(*number*,*places*)

#### **Arguments**

This function has these arguments:

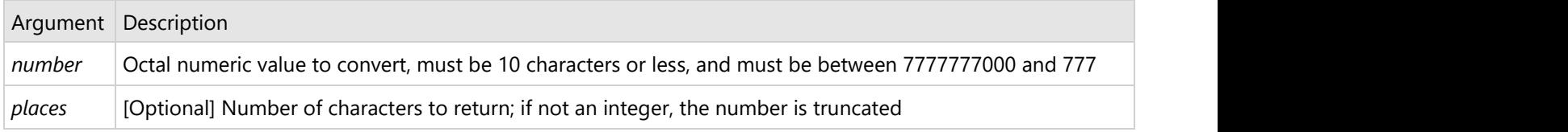

#### **Remarks**

An error value is returned if the *number* is invalid or if *places* is non-numeric or negative. If *places* is omitted, the calculation uses the minimum number of characters necessary. This argument is useful for adding leading zeros to the result.

#### **Data Types**

Accepts numeric data. Returns numeric data.

#### **Examples**

OCT2BIN(77770000)

#### **Version Available**

This function is available in product version 2.0 or later.

#### **See Also**

#### **OCT2DEC** | **OCT2HEX** | **HEX2BIN** | **DEC2BIN** | **Engineering Functions**

Copyright © MESCIUS inc. All rights reserved.

## **OCT2DEC**

This function converts an octal number to a decimal number.

#### **Syntax**

OCT2DEC(*number*)

#### **Arguments**

Specify the octal number to convert. The number should not contain more than 10 octal characters. An error value is returned if the number is invalid.

#### **Data Types**

Accepts numeric data. Returns numeric data.

#### **Examples**

OCT2DEC(7777)

#### **Version Available**

This function is available in product version 2.0 or later.

#### **See Also**

#### **OCT2BIN** | **OCT2HEX** | **HEX2DEC** | **DEC2OCT** | **Engineering Functions**

## **OCT2HEX**

This function converts an octal number to a hexadecimal number.

#### **Syntax**

OCT2HEX(*number*,*places*)

#### **Arguments**

This function has these arguments:

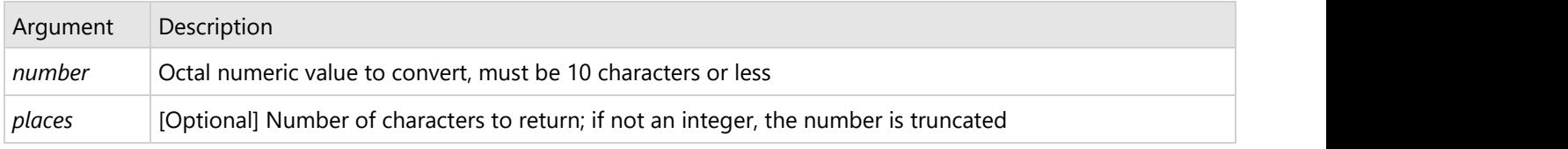

#### **Remarks**

An error value is returned if the *number* is invalid or if *places* is non-numeric or negative. If *places* is omitted, the calculation uses the minimum number of characters necessary. This argument is useful for adding leading zeros to the result.

#### **Data Types**

Accepts numeric data. Returns numeric data.

#### **Examples**

OCT2HEX(7777)

#### **Version Available**

This function is available in product version 2.0 or later.

#### **See Also**

#### **OCT2BIN** | **OCT2DEC** | **HEX2OCT** | **DEC2OCT** | **Engineering Functions**

### **ODD**

This function rounds the specified value up to the nearest odd integer.

#### **Syntax**

ODD(*value*)

### **Arguments**

The argument can be any numeric value.

#### **Remarks**

Regardless of the sign of the number specified by the argument, the number is rounded away from zero.

#### **Data Types**

Accepts numeric data. Returns numeric data.

#### **Examples**

ODD(A3) ODD(R1C2) ODD(4) gives the result 5 ODD(-2.5) gives the result -3

#### **Version Available**

This function is available in product version 1.0 or later.

#### **See Also**

**CEILING** | **EVEN** | **FLOOR** | **ISODD** | **Math and Trigonometry Functions**
## **ODDFPRICE**

This function calculates the price per \$100 face value of a security with an odd first period.

#### **Syntax**

ODDFPRICE(*settle,maturity,issue,first,rate,yield,redeem,freq,basis*)

#### **Arguments**

This function has these arguments:

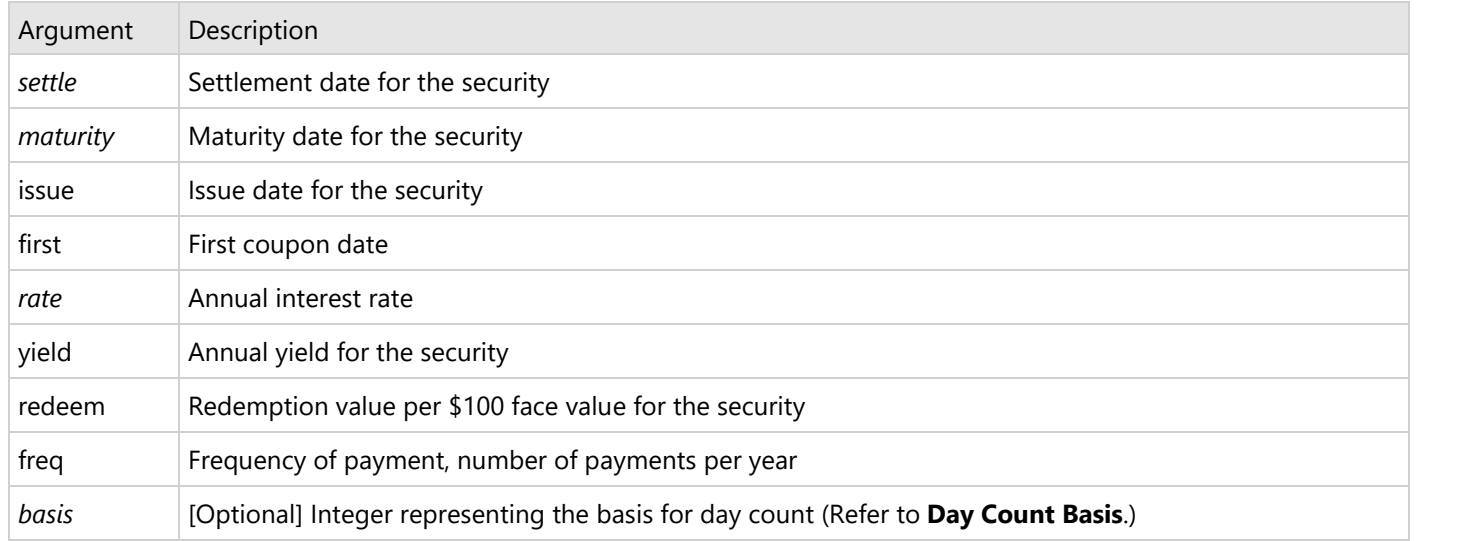

#### **Remarks**

This function returns an error when settle, maturity, issue, or first is invalid. Settle, maturity, issue, first, and basis are truncated to integers. If rate or yield is less than 0, a #NUM! error is returned. If basis is less than 0 or greater than 4, a #NUM! error is returned. Maturity should be greater than first which should be greater than settle which should be greater than issue. Otherwise a #NUM! error is returned.

#### **Data Types**

Accepts numeric data or dates. Returns numeric data.

#### **Examples**

ODDFPRICE(A1,A2,A3,A4,A5,A6,A7,A8,A9)

#### **Version Available**

This function is available in product version 2.0 or later.

#### **See Also**

**ODDLPRICE** | **PRICE** | **ODDFYIELD** | **ODDLYIELD** | **Financial Functions**

## **ODDFYIELD**

This function calculates the yield of a security with an odd first period.

#### **Syntax**

ODDFYIELD(*settle,maturity,issue,first,rate,price,redeem,freq,basis*)

#### **Arguments**

This function has these arguments:

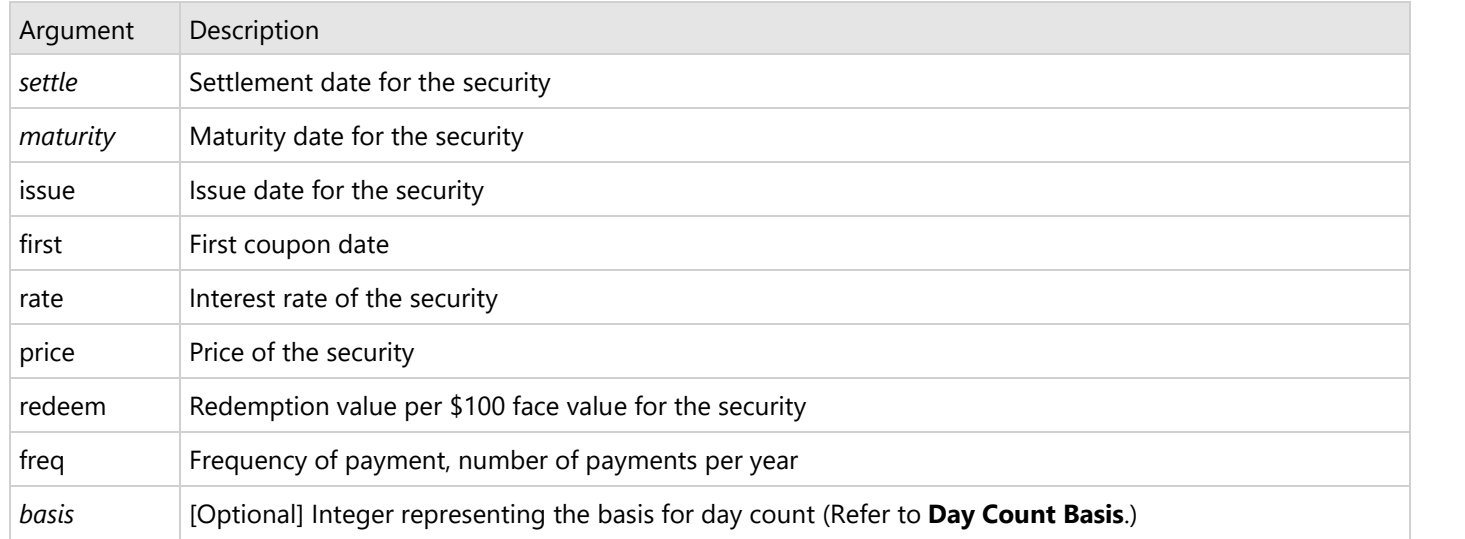

#### **Remarks**

This function returns a #VALUE! error when settle, maturity, issue, or first is invalid. Settle, maturity, issue, first, and basis are truncated to integers. If rate is less than 0 or yield is less than or equal to 0, a #NUM! error is returned. If basis is less than 0 or greater than 4, a #NUM! error is returned. Maturity should be greater than first which should be greater than settle which should be greater than issue. Otherwise a #NUM! error is returned.

#### **Data Types**

Accepts numeric data. Returns numeric data.

#### **Examples**

ODDFYIELD(B1,B2,B3,B4,B5,B6,B7,B8,B9)

#### **Version Available**

This function is available in product version 2.0 or later.

#### **See Also**

**PRICE** | **ODDLYIELD** | **ODDFPRICE** | **ODDLPRICE** | **Financial Functions**

## **ODDLPRICE**

This function calculates the price per \$100 face value of a security with an odd last coupon period.

#### **Syntax**

ODDLPRICE(*settle,maturity,last,rate,yield,redeem,freq,basis*)

#### **Arguments**

This function has these arguments:

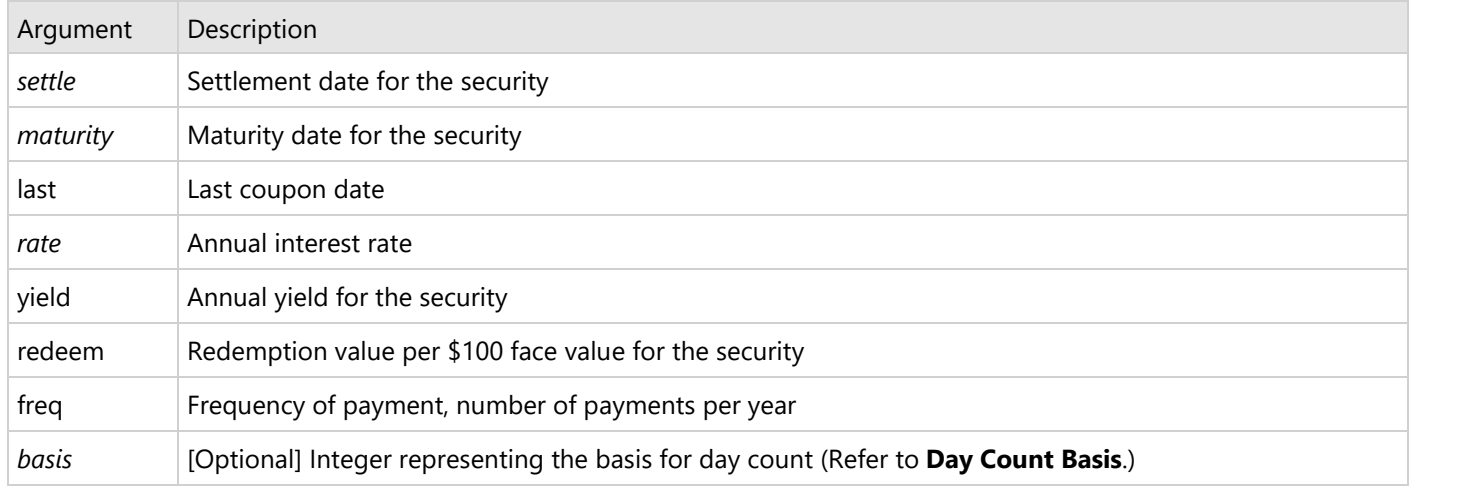

#### **Remarks**

This function returns a #VALUE! error when settle, maturity, or last is invalid. Settle, maturity, issue, last, and basis are truncated to integers. If rate is less than 0 or yield is less than 0, a #NUM! error is returned. If basis is less than 0 or greater than 4, a #NUM! error is returned. Maturity should be greater than settle which should be greater than last. Otherwise a #NUM! error is returned.

#### **Data Types**

Accepts numeric data and dates. Returns numeric data.

#### **Examples**

ODDLPRICE(C1,C2,A3,C4,C5,C6,C7,C8)

#### **Version Available**

This function is available in product version 2.0 or later.

#### **See Also**

#### **PRICE** | **ODDFPRICE** | **ODDFYIELD** | **ODDLYIELD** | **Financial Functions**

## **ODDLYIELD**

This function calculates the yield of a security with an odd last period.

#### **Syntax**

ODDLYIELD(*settle,maturity,last,rate,price,redeem,freq,basis*)

#### **Arguments**

This function has these arguments:

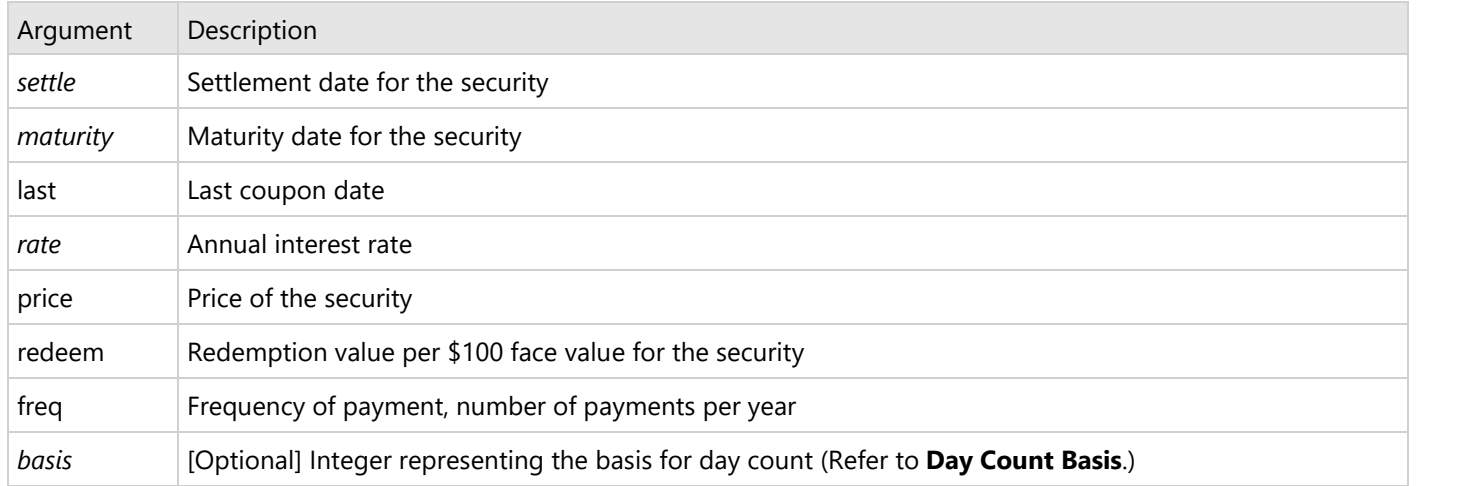

#### **Remarks**

This function returns a #VALUE! error when settle, maturity, or last is invalid. Settle, maturity, last, and basis are truncated to integers. If rate is less than 0 or price is less than or equal to 0, a #NUM! error is returned. If basis is less than 0 or greater than 4, a #NUM! error is returned. Maturity should be greater than settle which should be greater than last. Otherwise a #NUM! error is returned.

#### **Data Types**

Accepts numeric data or dates. Returns numeric data.

#### **Examples**

ODDLYIELD(G1,G2,G3,G4,G5,G6,G7,G8)

#### **Version Available**

This function is available in product version 2.0 or later.

#### **See Also**

#### **PRICE** | **ODDFPRICE** | **ODDFYIELD** | **ODDLPRICE** | **Financial Functions**

### **OFFSET**

This function returns a reference to a range. The range is a specified number of rows and columns from a cell or range of cells. The function returns a single cell or a range of cells.

#### **Syntax**

OFFSET(*reference,rows,cols,height,width*)

#### **Remarks**

This function has these arguments:.

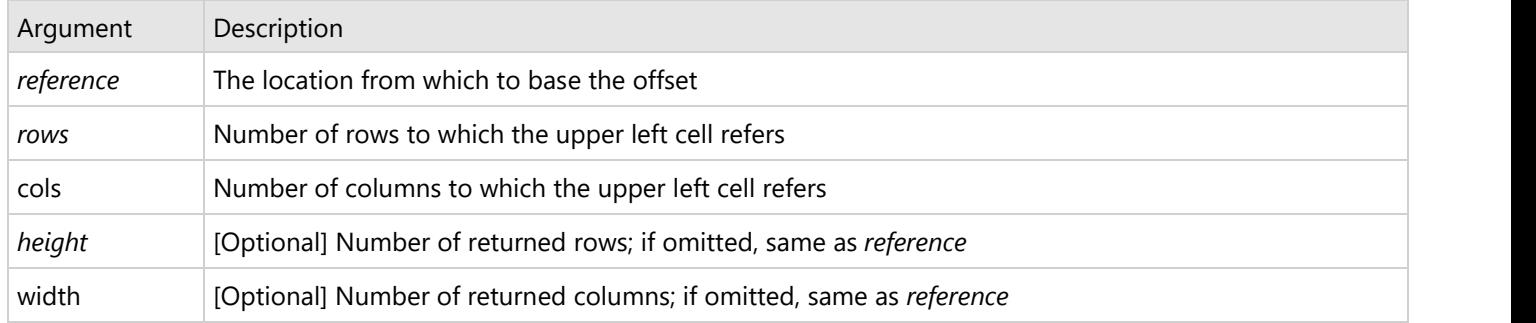

The *cols* can be positive (right of the reference) or negative (left). If height or width is omitted, it is the same as the reference.

#### **Remarks**

This is a volatile function.

#### **Data Types**

Accepts a cell range for reference. Accepts numbers for rows, cols, height, and width. Returns a cell range.

#### **Examples**

OFFSET(D3,2,3,1,1) OFFSET(D3:E5,2,3,1,1)

#### **Version Available**

This function is available in product version 2.5 or later.

#### **See Also**

#### **HLOOKUP** | **LOOKUP** | **Lookup Functions**

### **OR**

This function calculates logical OR. It returns TRUE if any of its arguments are true; otherwise, returns FALSE if all arguments are false.

#### **Syntax**

OR(*bool1*,*bool2*,...) OR(*array*) OR(*array1*,*array2*,...) OR(*expression*) OR(*expression1*,*expression2*,...)

#### **Arguments**

Provide numeric (1 or 0) or logical values (TRUE or FALSE) for up to 255 arguments. You can also specify a single array instead of listing the values separately, or up to 255 arrays. Similarly, you can specify an expression or up to 255 expressions.

#### **Data Types**

Accepts logical data (Boolean values of TRUE or FALSE) or numerical values (0 or 1). Returns logical data (Boolean values of TRUE or FALSE).

#### **Examples**

OR(B3,B6,B9) OR(R1C2,R1C3,R1C4,R1C5) OR(D2:D12) OR(R12C1:R12C9) OR(TRUE,FALSE,FALSE) gives the result TRUE OR(TRUE()) gives the result TRUE OR(FALSE(),FALSE()) gives the result FALSE OR(1+1=1,2+2=5) gives the result FALSE OR(5+3=8,5+4=12) gives the result TRUE

#### **Version Available**

This function is available in product version 1.0 or later.

#### **See Also**

#### **AND** | **NOT** | **Logical Functions**

### **PARETOSPARKLINE**

This function returns a data set used for representing a pareto sparkline.

#### **Syntax**

PARETOSPARKLINE(*points, pointIndex, [colorRange, target, target2, hightlightPosition, label, vertical, targetColor, target2Color, labelColor, barSize*])

#### **Arguments**

This function has the following arguments:

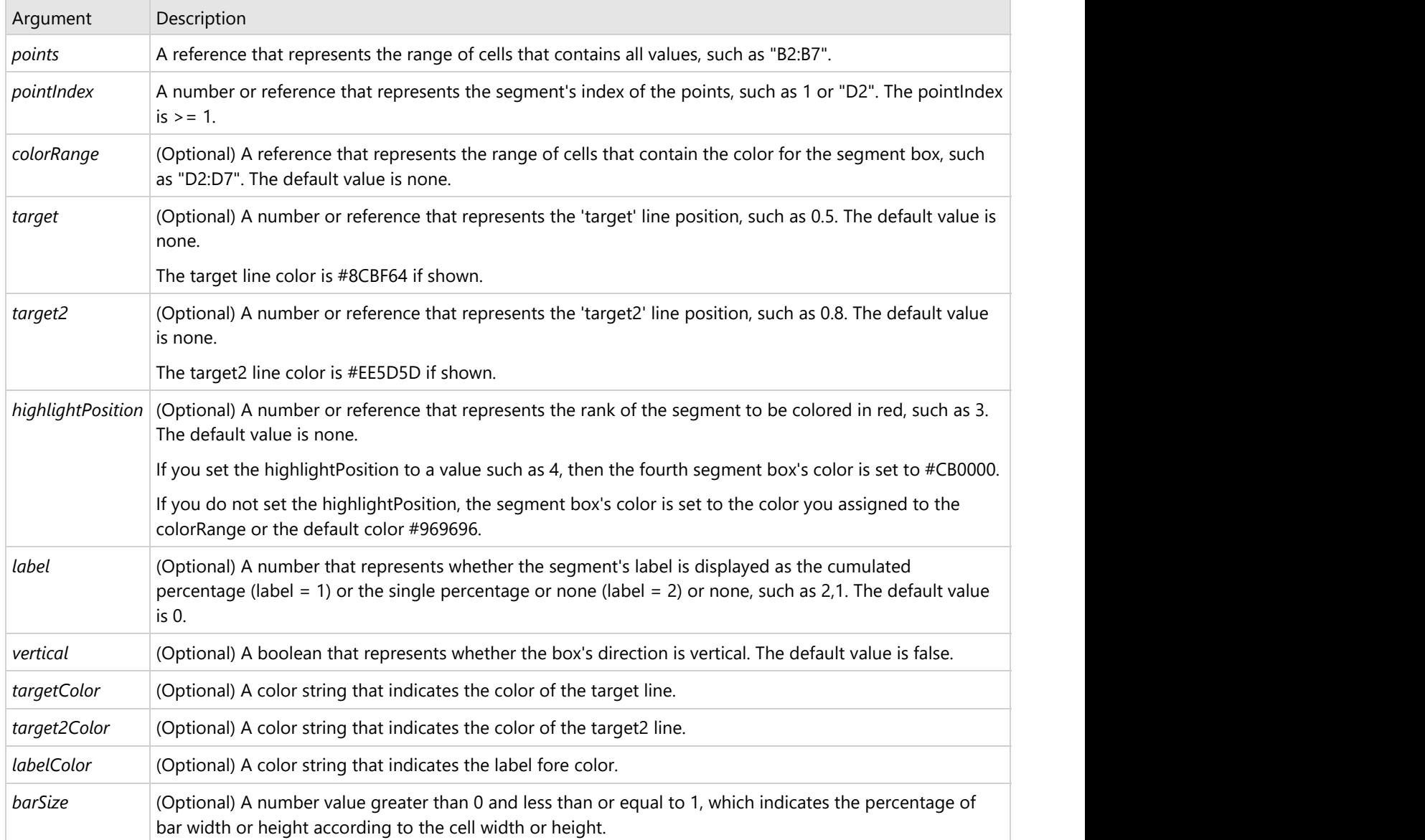

#### **Data Types**

Returns sparkline.

#### **Example**

```
activeSheet.setFormula(1, 3, '=PARETOSPARKLINE(B2:B7,1,C2:C7,B8,B9,4,2,false,B10,B11,C2,1)');
```
## **PDURATION**

This function returns the number of periods required by an investment to reach specified value.

#### **Syntax**

PDURATION(*rate,pv,fv*)

#### **Arguments**

This function has the following arguments:

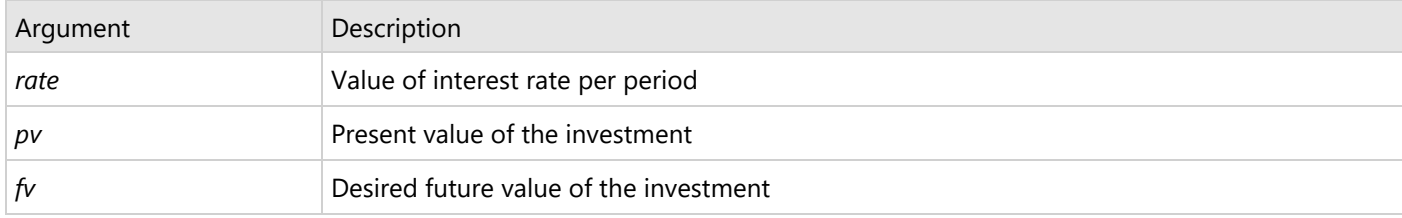

All the arguments of this function has positive values.

#### **Remarks**

All the passed arguments should be positive values.

#### **Data Types**

Accepts numeric data. Returns numeric data.

#### **Examples**

PDURATION(0.025/12,1000,1200) gives the result 87.6

#### **Version Available**

This function is available in Spread for Windows Forms 11.0 or later.

### **PEARSON**

This function returns the Pearson product moment correlation coefficient, a dimensionless index between -1.0 to 1.0 inclusive indicative of the linear relationship of two data sets.

#### **Syntax**

PEARSON(*array\_ind*,*array\_dep*)

#### **Arguments**

This function has these arguments:

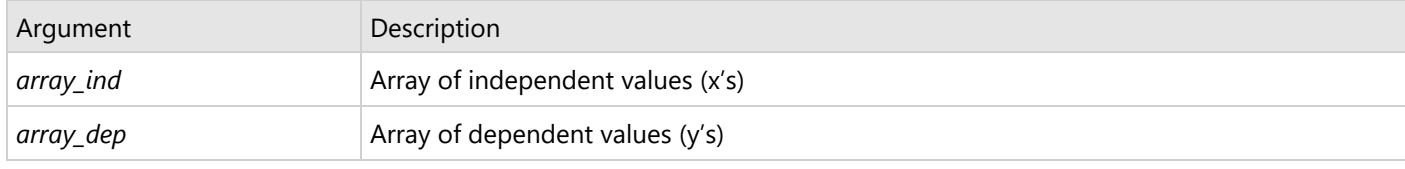

The arrays must be the same size.

#### **Data Types**

Accepts numeric data for both arguments. Returns numeric data.

#### **Examples**

PEARSON(B4:G7,B8:G11)

PEARSON(R4C2:R7C7,R8C2:R11C7)

PEARSON({2,8,4,16,10,12},{8,2,15,14,18,11}) gives the result 0.262017

#### **Version Available**

This function is available in product version 1.0 or later.

#### **See Also**

#### **RSQ** | **STEYX** | **Statistical Functions**

## **PERCENTILE**

This function returns the *n*th percentile of values in a range.

#### **Syntax**

PERCENTILE(*array*,*n*)

#### **Arguments**

This function has these arguments:

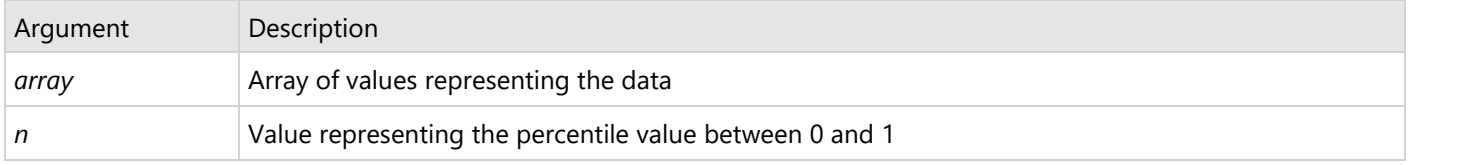

#### **Data Types**

Accepts numeric data for both arguments. Returns numeric data.

#### **Examples**

PERCENTILE(A1:A12,0.95) PERCENTILE(R1C1:R1C45,0.866) PERCENTILE({5,15,25,50,65},0.45) gives the result 23

#### **Version Available**

This function is available in product version 1.0 or later.

#### **See Also**

#### **PERCENTRANK** | **QUARTILE** | **Statistical Functions**

## **PERCENTILE.EXC**

#### **Summary**

This function returns the *k*th percentile of values in a range where k is between 0..1, exclusive.

#### **Syntax**

PERCENTILE.EXC(*array*,*k*)

#### **Arguments**

This function has these arguments:

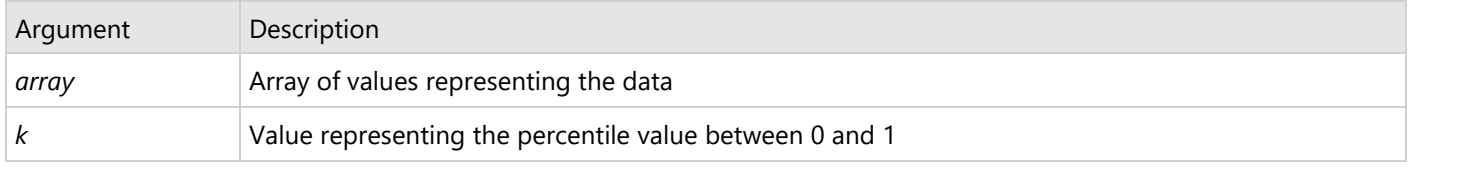

#### **Remarks**

This function returns the #NUM! error value if the array is empty. If  $k$  is nonnumeric, #VALUE! is returned. If  $k = 0$  or 1, #NUM! is returned. The function interpolates to determine the value at the *k*th percentile if *k* is not a multiple of 1/(n-1). The function interpolates when the value for the specified percentile is between two values in the array. If the function cannot interpolate for the percentile, #NUM! is returned.

#### **Data Types**

Accepts numeric data for both arguments. Returns numeric data.

#### **Examples**

PERCENTILE.EXC(A1:A12,0.95) PERCENTILE.EXC(R1C1:R1C45,0.866) PERCENTILE.EXC({5,15,25,50,65},0.45) gives the result 22

#### **Version Available**

This function is available in Spread for Windows Forms 11.0 or later.

## **PERCENTILE.INC**

#### **Summary**

This function returns the *k*th percentile of values in a range where k is between 0..1, inclusive.

#### **Syntax**

PERCENTILE.INC(*array*,*k*)

#### **Arguments**

This function has these arguments:

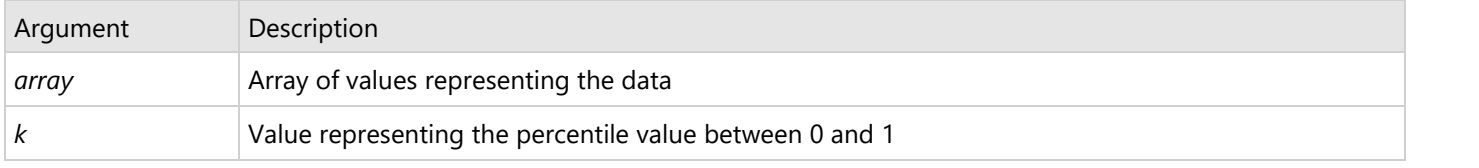

#### **Remarks**

This function returns the #NUM! error value if the array is empty. If *k* is nonnumeric, #VALUE! is returned. If *k* < 0 or > 1, #NUM! is returned. The function interpolates to determine the value at the *k*th percentile if *k* is not a multiple of 1/(n-1).

#### **Data Types**

Accepts numeric data for both arguments. Returns numeric data.

#### **Examples**

PERCENTILE.INC(A1:A12,0.95) PERCENTILE.INC(R1C1:R1C45,0.866) PERCENTILE.INC({5,15,25,50,65},0.45) gives the result 23

#### **Version Available**

This function is available in Spread for Windows Forms 11.0 or later.

## **PERCENTRANK**

This function returns the rank of a value in a data set as a percentage of the data set.

#### **Syntax**

PERCENTRANK(*array*,*n*,*sigdig*)

#### **Arguments**

This function has these arguments:

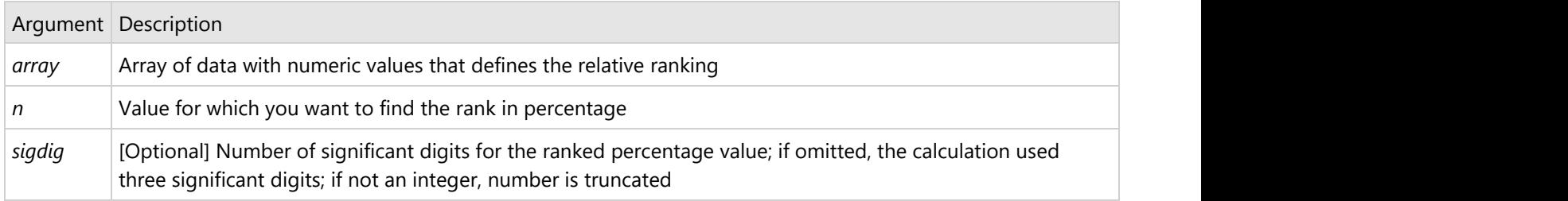

#### **Data Types**

Accepts numeric data for all arguments. Returns numeric data.

#### **Examples**

PERCENTRANK(A1:A12,0.95) PERCENTRANK(R1C1:R1C45,0.866) PERCENTRANK(A1:A17,23,3) PERCENTRANK(R1C1:R43:C1,255.4,2) PERCENTRANK({10,12,13,14,14,14.5,16,17.5,17.75,20,22},18,4) gives the result 0.8111 PERCENTRANK({10,12,13,14,14,14.5,16,17.5,17.75,20,22},18,1) gives the result 0.8

#### **Version Available**

This function is available in product version 1.0 or later.

#### **See Also**

#### **PERCENTILE** | **Statistical Functions**

## **PERCENTRANK.EXC**

This function returns the rank of a value in a data set as a percentage (0..1, exclusive) of the data set.

#### **Syntax**

PERCENTRANK.EXC(*array*,*n*,*sigdig*)

#### **Arguments**

This function has these arguments:

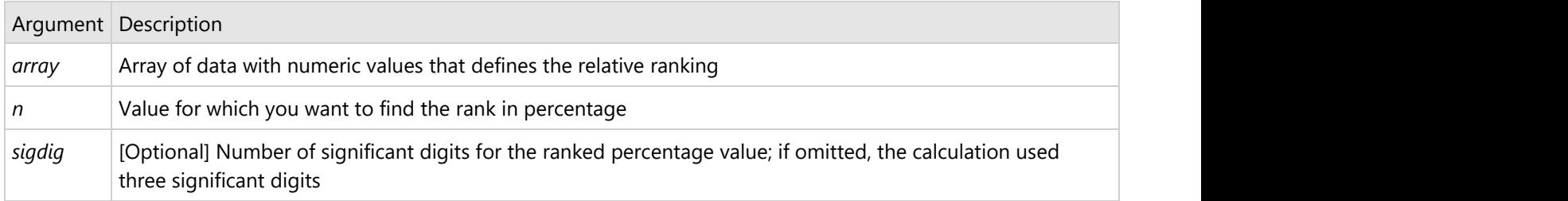

#### **Remarks**

If *array* is empty, this function returns the #NUM! error value. If *sigdig* < 1, this function returns the #NUM! error value.

#### **Data Types**

Accepts numeric data for all arguments. Returns numeric data.

#### **Examples**

PERCENTRANK.EXC(A1:A12,0.95) PERCENTRANK.EXC(R1C1:R1C45,0.866) PERCENTRANK.EXC(A1:A17,23,3) PERCENTRANK.EXC(R1C1:R43:C1,255.4,2) PERCENTRANK.EXC({10,12,13,14,14,14.5,16,17.5,17.75,20,22},18,1) gives the result 0.8

#### **Version Available**

This function is available in Spread for Windows Forms 11.0 or later.

#### **See Also**

#### **PERCENTRANK**

## **PERCENTRANK.INC**

This function returns the rank of a value in a data set as a percentage of the data set.

#### **Syntax**

PERCENTRANK.INC(*array*,*n*,*sigdig*)

#### **Arguments**

This function has these arguments:

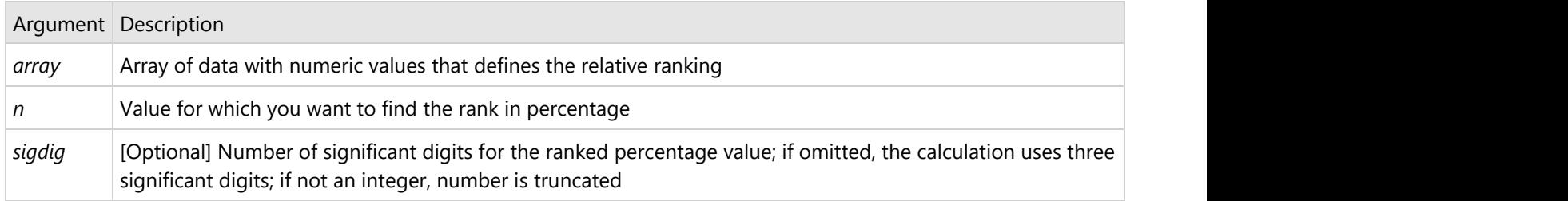

#### **Data Types**

Accepts numeric data for all arguments. Returns numeric data.

#### **Examples**

PERCENTRANK.INC(A1:A12,0.95) PERCENTRANK.INC(R1C1:R1C45,0.866) PERCENTRANK.INC(A1:A17,23,3) PERCENTRANK.INC(R1C1:R43:C1,255.4,2) PERCENTRANK.INC({10,12,13,14,14,14.5,16,17.5,17.75,20,22},18,4) gives the result 0.8111 PERCENTRANK.INC({10,12,13,14,14,14.5,16,17.5,17.75,20,22},18,1) gives the result 0.8

#### **Version Available**

This function is available in Spread for Windows Forms 11.0 or later.

#### **See Also**

#### **PERCENTRANK**

## **PERMUT**

This function returns the number of possible permutations for a specified number of items.

#### **Syntax**

PERMUT(*k*,*n*)

#### **Arguments**

This function has these arguments:

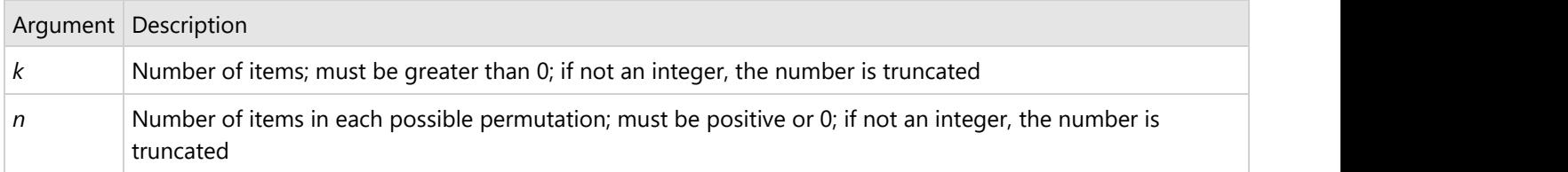

#### **Remarks**

A permutation is any set or subset of items where internal order is significant. Contrast with combinations (the **COMBIN** function).

The equation for this function is:

$$
PERMUT(k, n) = P_{k, n} = \frac{n!}{(n-k)!}
$$

where k and n are defined in the arguments.

#### **Data Types**

Accepts numeric data for both arguments. Returns numeric data.

#### **Examples**

PERMUT(B3,5) PERMUT(C4,B2) PERMUT(R1C2,2) PERMUT(8,2) gives the result 56 PERMUT(100,3) gives the result 970200

#### **Version Available**

This function is available in product version 1.0 or later.

#### **See Also**

**COMBIN** | **Math and Trigonometry Functions**

## **PERMUTATIONA**

This function calculates the number of permutations for the specified number of items (along with repetitions) that can be selected from the total items.

#### **Syntax**

PERMUTATIONA(*k*,*n*)

#### **Arguments**

This function has the following arguments:

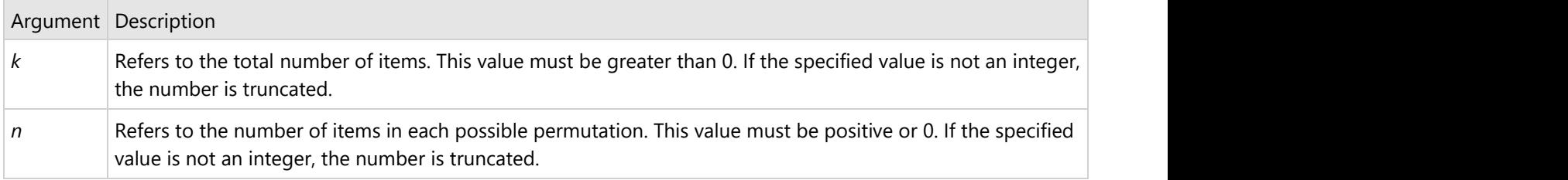

#### **Remarks**

If the values in the arguments passed are invalid, this functions returns an error.

#### **Data Types**

Accepts numeric data for both arguments. Returns numeric data.

#### **Examples**

PERMUTATIONA(4,6) gives the result 4096.

PERMUTATIONA(2,5) gives the result 32.

#### **Version Available**

This function is available in Spread for Windows Forms 11.0 or later.

### **PHI**

This function calculates the value of the density function for the specified standard normal distribution.

#### **Syntax**

PHI(*x*)

#### **Arguments**

For the argument, you can specify any real number that you want to calculate in order to determine the density of the standard normal distribution.

#### **Remarks**

If the values in the arguments passed are invalid (invalid numeric value or invalid data type), this functions returns an error.

#### **Data Types**

Accepts only numeric data. Returns numeric data.

#### **Examples**

PHI(0.35) gives the result 0.3752 PHI(0.4) gives the result 0.3682

#### **Version Available**

This function is available in Spread for Windows Forms 11.0 or later.

### **PI**

This function returns PI as 3.1415926536.

#### **Syntax**

PI()

#### **Arguments**

This function does not accept arguments.

#### **Data Types**

Does not accept data. Returns numeric data.

#### **Examples**

 $PI( )$ DEGREES(PI()) gives the result 180

#### **Version Available**

This function is available in product version 1.0 or later.

#### **See Also**

#### **DEGREES** | **RADIANS** | **Math and Trigonometry Functions**

### **PIESPARKLINE**

This function returns a data set used for representing a pie sparkline.

#### **Syntax**

PIESPARKLINE(*Percentage, [color1, color2, ...]*)

#### **Arguments**

The argument can accept cell value, range or percent value and string value for color.

#### **Data Types**

Returns sparkline.

#### **Example**

```
activeSheet.setFormula(2, 2, '=PIESPARKLINE(B3:B8,"#919F81","#D7913E","CEA722","#B58091","#8974A9","#728BAD")');
```
### **PMT**

This function returns the payment amount for a loan given the present value, specified interest rate, and number of terms.

#### **Syntax**

PMT(*rate*,*nper*,*pval*,*fval*,*type*)

#### **Arguments**

This function has these arguments:

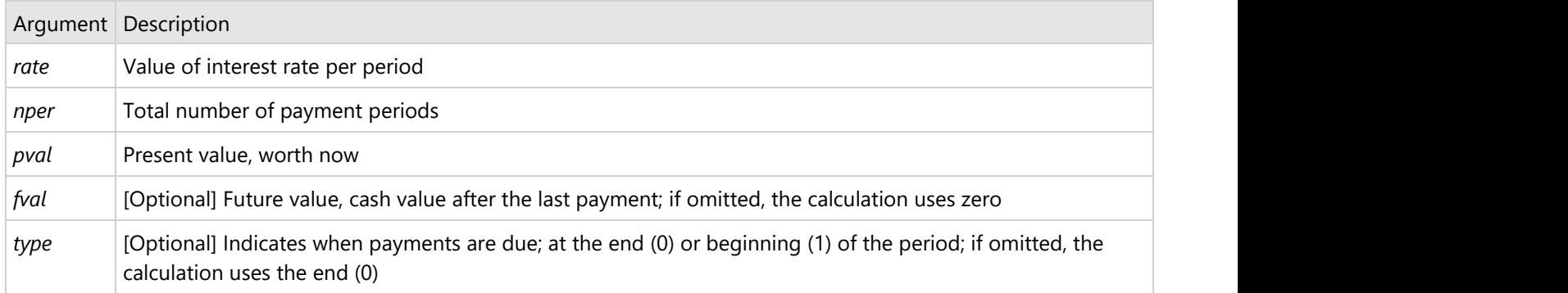

#### **Remarks**

Be sure that the interest rate and the number of payment periods correspond to the same units. If payment periods are monthly, then the interest rate should be calculated per month. If the interest rate is 6 percent annually, you can use 6% or (6/100) or 0.06 for the rate argument if the payment period is a year, but for monthly pay periods, divide the 6% by 12. The payment returned includes principal and interest but, no taxes, reserve payments, or fees.

The result is represented by a negative number because it is money paid out by you.

See the **PV** function for the equation for calculating financial values.

#### **Data Types**

Accepts numeric data for all arguments. Returns numeric data.

#### **Examples**

PMT(B1,C4,C5,C6,1) PMT(R1C2,8,16,4) PMT(6%/12, 15, 5000) gives the result -\$346.82 PMT(0.005, 15, 5000, 0, 1) gives the result -\$345.10

#### **Version Available**

This function is available in product version 1.0 or later.

#### **See Also**

**IPMT** | **PPMT** | **PV** | **Financial Functions**

## **POISSON**

This function returns the Poisson distribution.

#### **Syntax**

POISSON(*nevents*,*mean*,*cumulative*)

#### **Remarks**

This function has these arguments:

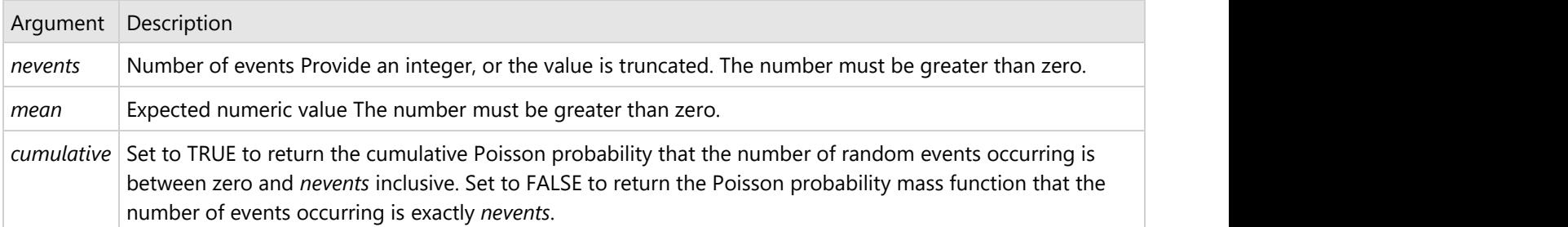

#### **Remarks**

The cumulative Poisson probability is calculated as follows:

$$
POISSON(x, \mu, \text{TRUE}) = \sum_{j=0}^{x} \frac{e^{-\lambda} \chi^j}{j!}
$$

The Poisson probability mass function is calculated as follows:

$$
POISSON(x, \mu, FALSE) = \frac{e^{-\lambda} \lambda^x}{x!}
$$

where x is the number of events (*nevents* argument), mu is the mean (*mean* argument).

#### **Data Types**

Accepts numeric data for all arguments. Returns numeric data.

#### **Examples**

POISSON(A3,B4,TRUE) POISSON(R1C2,3,FALSE) POISSON(7,4,TRUE) gives the result 0.948866384 POISSON(7,4,FALSE) gives the result 0.059540363

#### **Version Available**

This function is available in product version 1.0 or later.

#### **See Also**

**BINOMDIST** | **GAMMADIST** | **HYPGEOMDIST** | **Statistical Functions**

## **POISSON.DIST**

This function returns the Poisson distribution.

#### **Syntax**

POISSON.DIST(*nevents*,*mean*,*cumulative*)

#### **Remarks**

This function has these arguments:

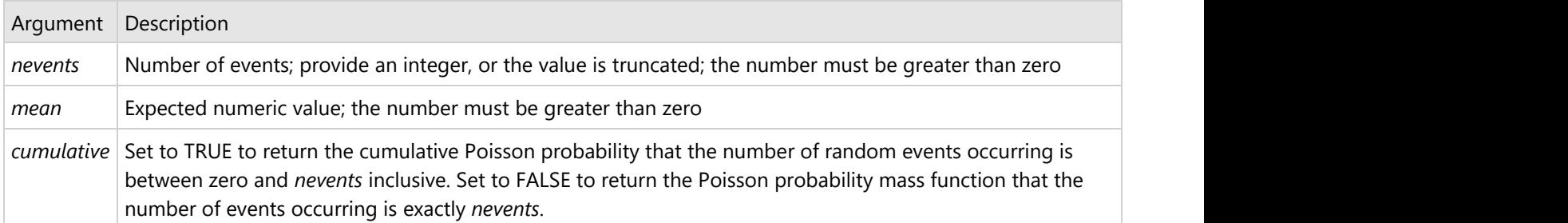

#### **Remarks**

The cumulative Poisson probability is calculated as follows:

$$
POISSON(x,\,\mu,\,TRUE)=\sum_{j\,=\,0}^{x}\frac{e^{-\lambda}\chi^j}{j!}
$$

The Poisson probability mass function is calculated as follows:

$$
POISSON(x, \mu, FALSE) = \frac{e^{-\lambda} \lambda^x}{x!}
$$

where x is the number of events (*nevents* argument), mu is the mean (*mean* argument).

#### **Data Types**

Accepts numeric data for all arguments. Returns numeric data.

#### **Examples**

POISSON.DIST(A3,B4,TRUE) POISSON.DIST(R1C2,3,FALSE) POISSON.DIST(7,4,TRUE) gives the result 0.9488663842071525 POISSON.DIST(7,4,FALSE) gives the result 0.059540362609726345

#### **Version Available**

This function is available in Spread for Windows Forms 11.0 or later.

#### **See Also**

**POISSON**

## **POWER**

This function raises the specified number to the specified power.

#### **Syntax**

POWER(*number*,*power*)

#### **Arguments**

This function has these arguments:

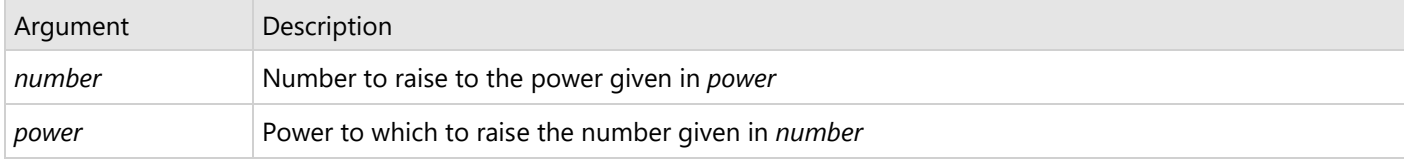

Specify the number to raise using the first argument and specify the power to raise it to using the second argument.

#### **Remarks**

You can use the exponent operator ( $\land$ ) instead of this function to raise a number to a power; for example, 16^3.

#### **Data Types**

Accepts numeric data for both arguments. Returns numeric data.

#### **Examples**

POWER(A3,B4) POWER(R1C2,3) POWER(16,3) gives the result 4096

#### **Version Available**

This function is available in product version 1.0 or later.

#### **See Also**

#### **EXP** | **SQRT** | **Math and Trigonometry Functions**

### **PPMT**

This function returns the amount of payment of principal for a loan given the present value, specified interest rate, and number of terms.

#### **Syntax**

PPMT(*rate*,*per*,*nper*,*pval*,*fval*,*type*)

#### **Arguments**

This function has these arguments:

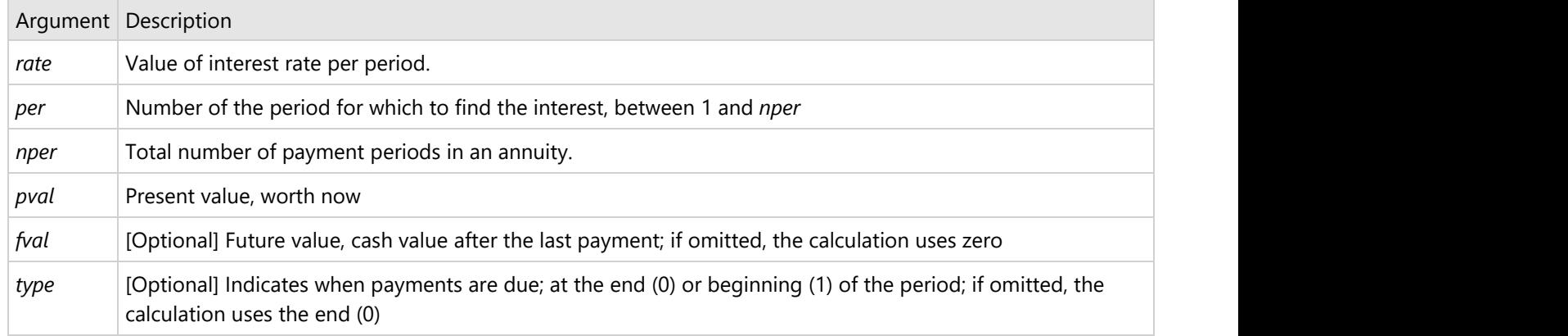

#### **Remarks**

Be sure to express the interest rate as per annum. For example, if the interest rate is 8 percent, use 8 for the rate argument.

The result is represented by a negative number because it is money paid out by you.

See the **PV** function for the equation for calculating financial values.

#### **Data Types**

Accepts numeric data for all arguments. Returns numeric data.

#### **Examples**

PPMT(B1,C4,C5,C6,C7,1) PPMT(R1C2,R4C3,R6C3,R7C3,0) PPMT(0.45, 22, 30, 6000, 7000) gives the result -\$206.47

#### **Version Available**

This function is available in product version 1.0 or later.

#### **See Also**

**IPMT** | **PMT** | **PV** | **Financial Functions**

## **PRICE** *PRICE*

This function calculates the price per \$100 face value of a periodic interest security.

#### **Syntax**

PRICE(*settlement,maturity,rate,yield,redeem,frequency,basis*)

#### **Arguments**

This function has these arguments:

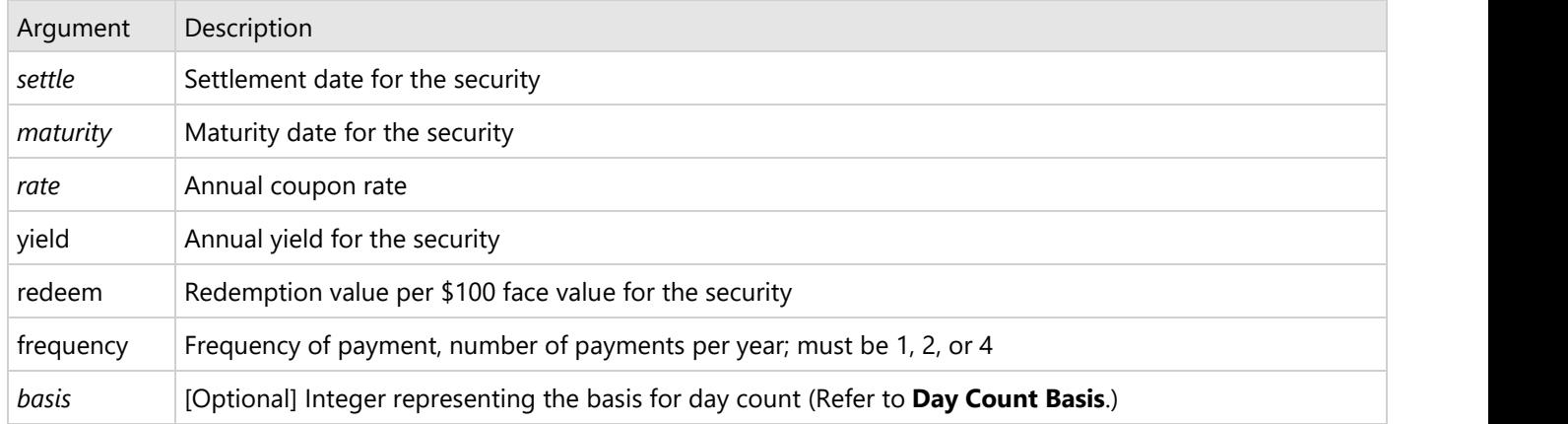

#### **Remarks**

This function returns a #VALUE! error when settle or maturity is invalid. A #NUM! error is returned if frequency is a number other than 1, 2, or 4. Settle, maturity, frequency, and basis are truncated to integers. If yield or rate is less than 0, a #NUM! error is returned. If redeem is less than or equal to 0, a #NUM! error is returned. If basis is less than 0 or greater than 4, a #NUM! error is returned. If settle is greater than or equal to maturity, a #NUM! error is returned.

#### **Data Types**

Accepts numeric data and dates. Returns numeric data.

#### **Examples**

PRICE(A3,A4,A5,A6,A7,A8,A9)

#### **Version Available**

This function is available in product version 2.0 or later.

#### **See Also**

#### **PRICEMAT** | **PRICEDISC** | **ODDFPRICE** | **ODDLPRICE** | **Financial Functions**

## **PRICEDISC**

This function returns the price per \$100 face value of a discounted security.

#### **Syntax**

PRICEDISC(*settle*,*mature*,*discount*,*redeem*,*basis*)

#### **Arguments**

This function has these arguments:

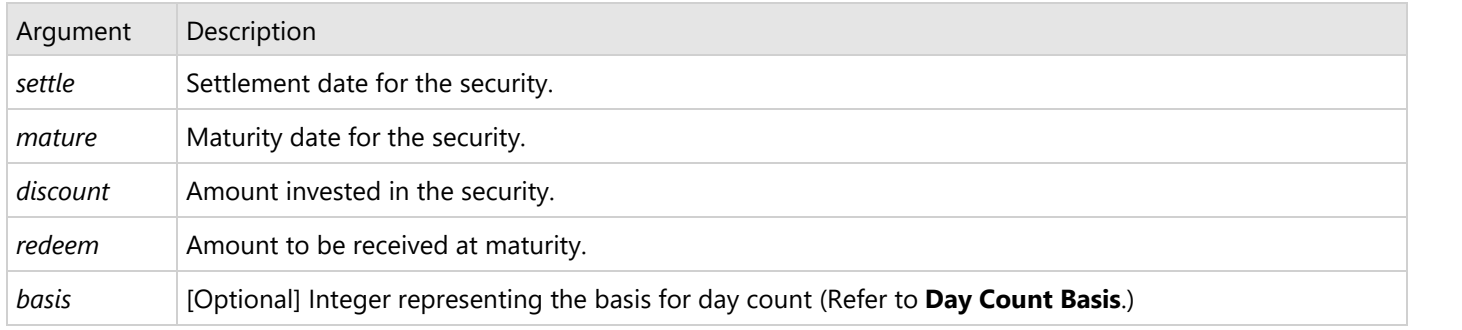

#### **Remarks**

This function returns a #VALUE! error when settle or mature is invalid. Settle, mature, and basis are truncated to integers. If discount or redeem is less than or equal to 0, a #NUM! error is returned. If basis is less than 0 or greater than 4, a #NUM! error is returned. If settle is greater than or equal to mature, a #NUM! error is returned.

#### **Data Types**

Accepts numeric data for all arguments. Returns numeric data.

#### **Examples**

PRICEDISC(A1,A2,A5,A7,1)

PRICEDISC(R1C1,R2C1,R5C5,R5C7,2)

PRICEDISC("5/15/2004","9/1/2004",0.06,100,3) gives the result 98.20822

#### **Version Available**

This function is available in product version 1.0 or later.

#### **See Also**

#### **DISC** | **PRICEMAT** | **Financial Functions**

## **PRICEMAT**

This function returns the price at maturity per \$100 face value of a security that pays interest.

#### **Syntax**

PRICEMAT(*settle*,*mature*,*issue*,*rate*,*yield*,*basis*)

#### **Arguments**

This function has these arguments:

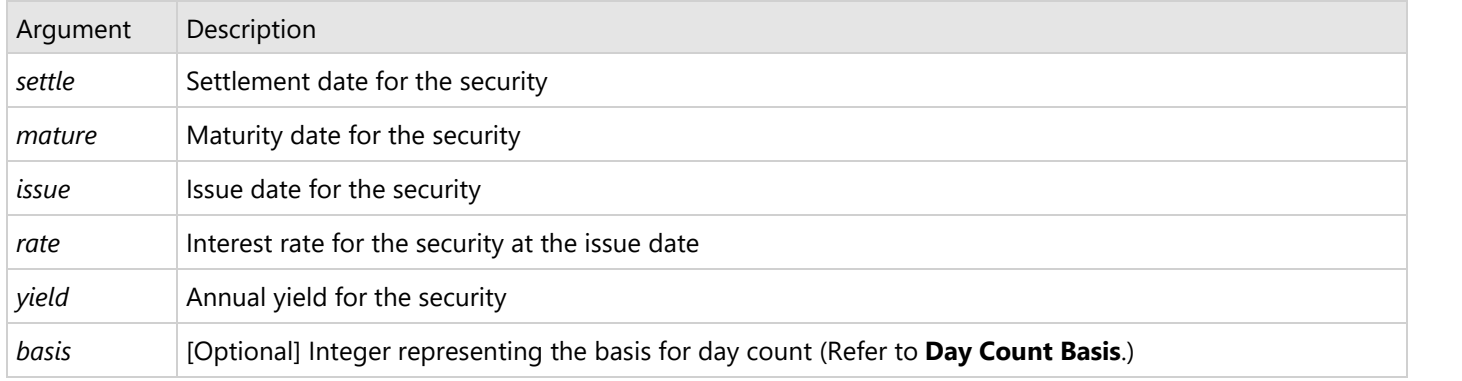

#### **Remarks**

This function returns a #VALUE! error when settle, mature, or issue is invalid. Settle, mature, issue, and basis are truncated to integers. If rate or yield is less than 0, a #NUM! error is returned. If basis is less than 0 or greater than 4, a #NUM! error is returned. If settle is greater than or equal to mature, a #NUM! error is returned.

#### **Data Types**

Accepts numeric data for all arguments. Returns numeric data.

#### **Examples**

PRICEMAT(A1,A2,A5,A7,A7,1)

PRICEMAT(R1C1,R2C1,R5C5,R5C7,R5C9,2)

PRICEMAT("5/15/2004","9/1/2004","5/15/2003",0.06,0.07,3) gives the result 99.5842915904314

#### **Version Available**

This function is available in product version 1.0 or later.

#### **See Also**

#### **DISC** | **PRICEDISC** | **Financial Functions**
## **PROB**

This function returns the probability that values in a range are between two limits.

#### **Syntax**

PROB(*array*,*probs*,*lower*,*upper*)

#### **Arguments**

This function has these arguments:

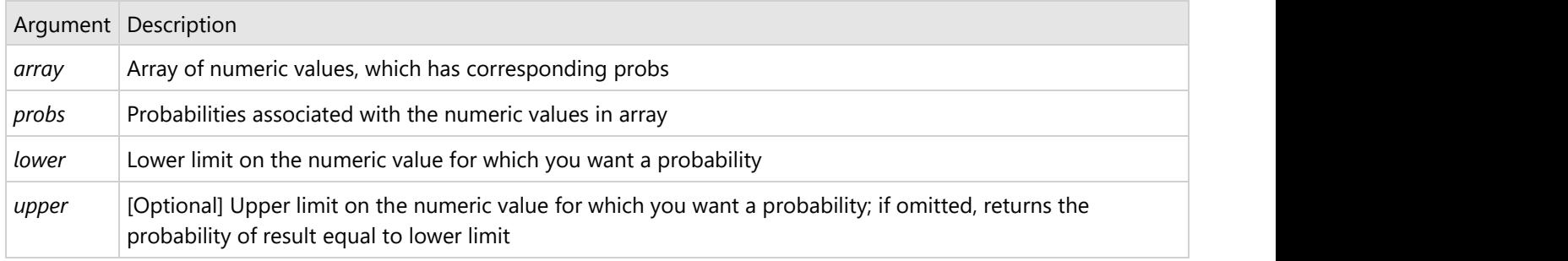

#### **Remarks**

If the *upper* argument is not provided, the function uses the value for the *lower* argument only, and returns the probability that the values are equal to the *lower* argument.

#### **Data Types**

Accepts numeric data for all arguments. Returns numeric data.

#### **Examples**

PROB({B1:B6},{E1:E6},10,100) PROB({B2,B4,B5,B7},{0.4,0.25,0.1,.025),10,100) PROB({R1C2:R6C2},{R1C5:R6C5},1,50) PROB({0,1,2,3},{0.2,0.3,0.1,0.4},2) gives the result 0.1

#### **Version Available**

This function is available in product version 1.0 or later.

#### **See Also**

### **BINOMDIST** | **CRITBINOM** | **Statistical Functions**

### **PRODUCT**

This function multiplies all the arguments and returns the product.

#### **Syntax**

PRODUCT(*value1*,*value2*,...) PRODUCT(*array*) PRODUCT(*array1*,*array2*,...)

#### **Arguments**

Each argument can be a double-precision floating-point value, an integer value, or an array (cell range) of these. Up to 255 arguments may be included. You can use a single array (cell range) instead of a list of values. You can use multiple arrays (cell ranges) as well.

#### **Remarks**

If an array or reference argument contains text, logical values, or empty cells, the function ignores those values; however, the function includes in calculations cells with the value zero.

#### **Data Types**

Accepts numeric data for all arguments. Returns numeric data.

#### **Examples**

PRODUCT(B3,B7,12) PRODUCT(C4,B2,B4,C5) PRODUCT(A1:A9) PRODUCT(R1C2,2,10) PRODUCT(A1:A8,B1:B8,C2:C18) PRODUCT(1,2,3,5,7,11,13) gives the result 30030

#### **Version Available**

This function is available in product version 1.0 or later.

#### **See Also**

### **FACT** | **QUOTIENT** | **SUMPRODUCT** | **Statistical Functions**

### **PROPER**

This function capitalizes the first letter in each word of a text string.

#### **Syntax**

PROPER(*text*)

#### **Arguments**

The text argument can be a string, a formula that returns a string, or a reference to a cell containing a string.

#### **Remarks**

This function capitalizes letters that follow any character other than a letter, for example, a space. This function converts all other letters to lowercase letters.

#### **Data Types**

Accepts string data. Returns string data.

#### **Examples**

PROPER(D2) PROPER(""INTRO to SPREAD"") gives the result Intro To Spread PROPER(""Tom's one-time order"") gives the result Tom'S One-Time Order

#### **Version Available**

This function is available in product version 1.0 or later.

#### **See Also**

**CHAR** | **UPPER** | **Text Functions**

### **PV**

This function returns the present value of an investment based on the interest rate, number and amount of periodic payments, and future value. The present value is the total amount that a series of future payments is worth now.

#### **Syntax**

PV(*rate*,*numper*,*paymt*,*fval*,*type*)

#### **Arguments**

This function has these arguments:

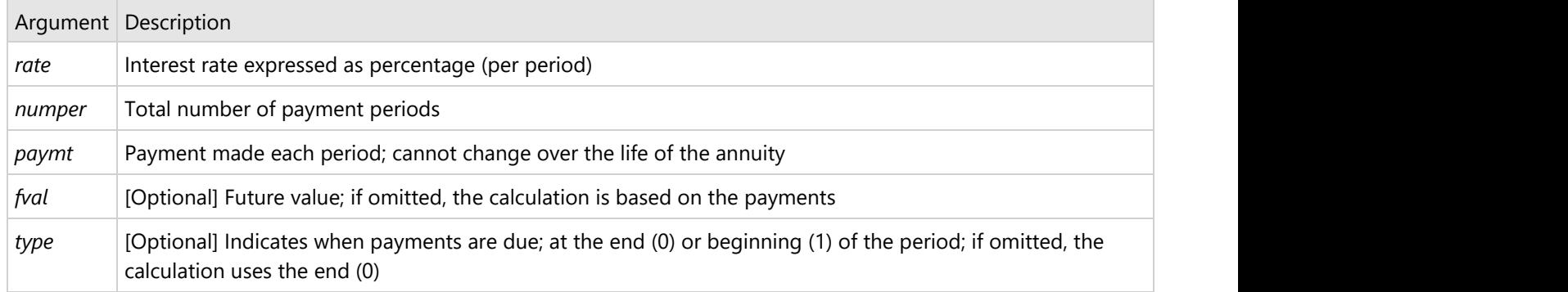

For the arguments, money paid out (such as deposits in an investment) is represented by negative numbers; money you receive (such as dividend checks) is represented by positive numbers.

#### **Remarks**

Use consistent units for specifying the rate and number of periods arguments. If you make monthly payments on a fiveyear loan at 8 percent annual interest, use 0.08/12 for the rate argument and 5\*12 for the number of periods argument. If you make annual payments on the same loan, use 0.08 for rate and 5 for number of periods.

#### **Data Types**

Accepts numeric data for all arguments. Returns numeric data.

#### **Examples**

PV(B1/12,N24,-75,0,1) PV(R1C1/12,48,R1C2,0,0) PV(0.005,60,-100,0,1) gives the result \$5,198.42

#### **Version Available**

This function is available in product version 1.0 or later.

#### **See Also**

**FV** | **NPER** | **PMT** | **Financial Functions**

### **QUARTILE**

This function returns which quartile (which quarter or 25 percent) of a data set a value is.

#### **Syntax**

QUARTILE(*array*,*quart*)

#### **Arguments**

This function has these arguments:

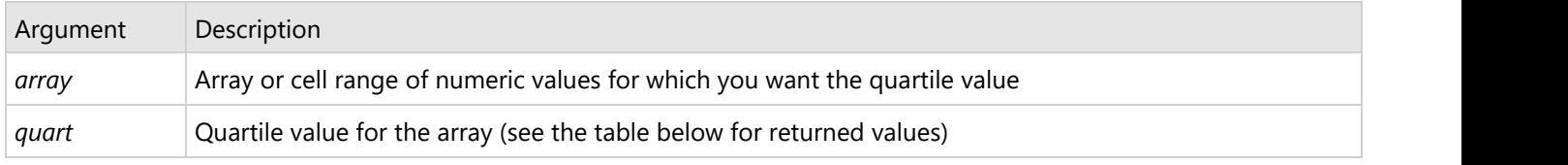

#### **Remarks**

A quarter is 25 percent. So the quartile number is an integer between 0 (the minimum value in the data set) and 4 (the maximum value in the data set) and determines the value to return as listed in the table below.

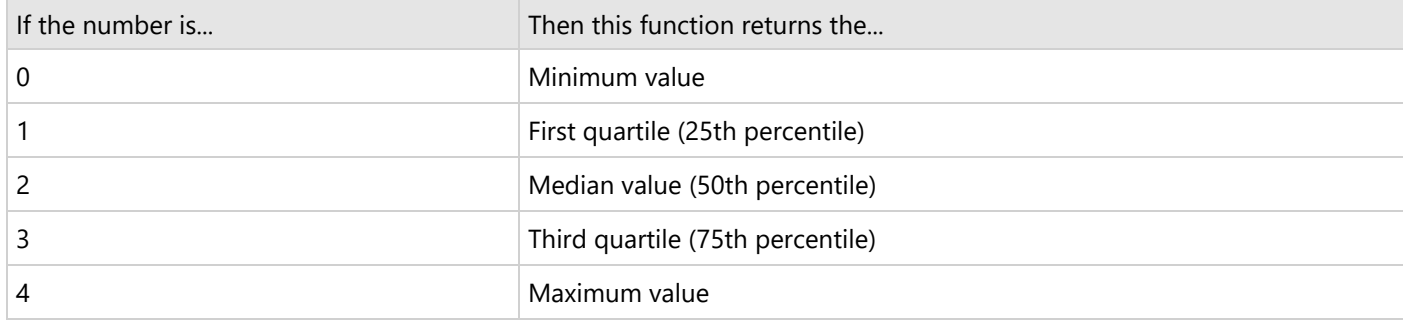

#### **Data Types**

Accepts numeric data for all arguments. Returns numeric data.

#### **Examples**

QUARTILE(A1:A17,2) QUARTILE(R1C1:R17C1,3) QUARTILE({11,21,42,27,18,29,32,52},1) gives the result 20.25

#### **Version Available**

This function is available in product version 1.0 or later.

#### **See Also**

**PERCENTILE** | **PERCENTRANK** | **Statistical Functions**

## **QUARTILE.EXC**

#### **Summary**

This function returns the quartile (which quarter or 25 percent) of a data set based on percentile values from 0..1, exclusive.

#### **Syntax**

QUARTILE.EXC(*array*,*quart*)

#### **Arguments**

This function has these arguments:

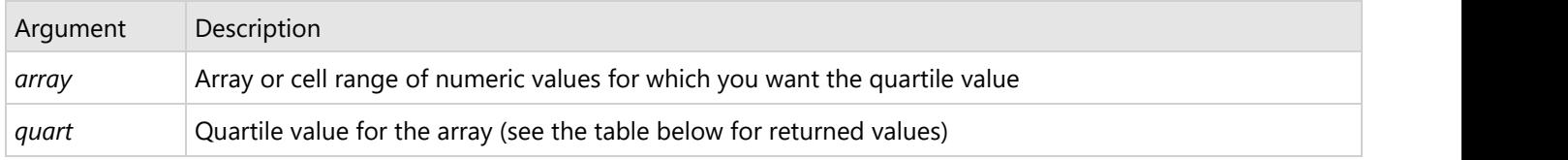

#### **Remarks**

A quarter is 25 percent. So the quartile number is an integer between 0 (the minimum value in the data set) and 4 (the maximum value in the data set) and determines the value to return as listed in the table below.

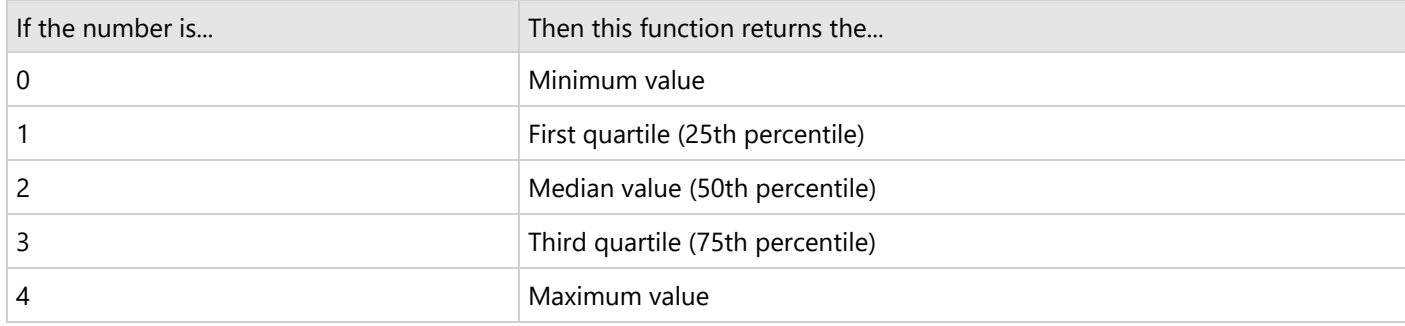

The function returns #NUM! if the array is empty. The function returns #NUM! if quart = 0 or 4.

#### **Data Types**

Accepts numeric data for all arguments. Returns numeric data.

#### **Examples**

QUARTILE.EXC(A1:A17,2) QUARTILE.EXC(R1C1:R17C1,3) QUARTILE.EXC({11,21,42,27,18,29,32,52},1) gives the result 18.75

#### **Version Available**

This function is available in Spread for Windows Forms 11.0 or later.

### **QUARTILE.INC**

#### **Summary**

This function returns the quartile (which quarter or 25 percent) of a data set based on percentile values from 0..1, inclusive.

#### **Syntax**

QUARTILE.INC(*array*,*quart*)

#### **Arguments**

This function has these arguments:

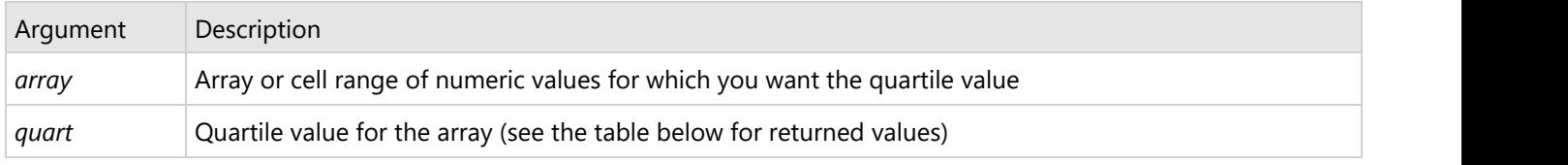

#### **Remarks**

A quarter is 25 percent. So the quartile number is an integer between 0 (the minimum value in the data set) and 4 (the maximum value in the data set) and determines the value to return as listed in the table below.

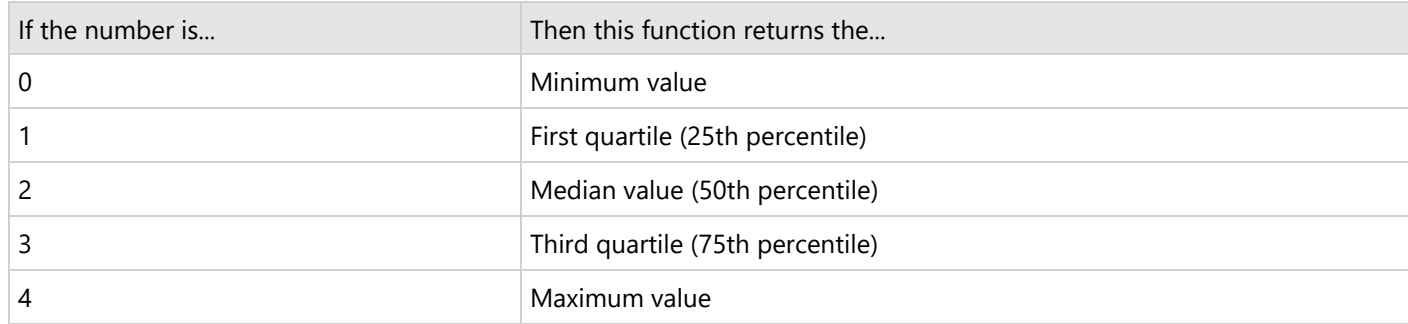

#### **Data Types**

Accepts numeric data for all arguments. Returns numeric data.

#### **Examples**

QUARTILE.INC(A1:A17,2) QUARTILE.INC(R1C1:R17C1,3) QUARTILE.INC({11,21,42,27,18,29,32,52},1) gives the result 20.25

#### **Version Available**

This function is available in Spread for Windows Forms 11.0 or later.

## **QUOTIENT**

This function returns the integer portion of a division. Use this to ignore the remainder of a division.

#### **Syntax**

QUOTIENT(*numerator*,*denominator*)

#### **Arguments**

This function has these arguments:

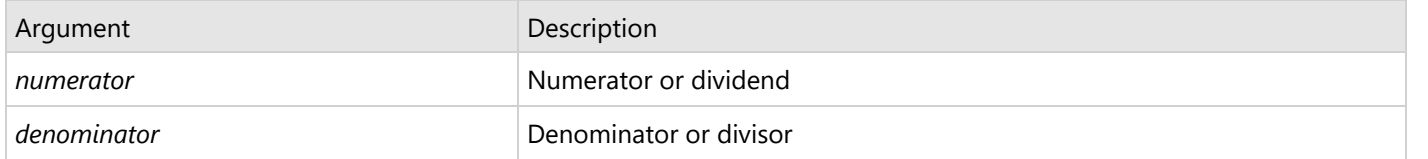

#### **Data Types**

Accepts numeric data for all arguments. Returns numeric data.

#### **Examples**

QUOTIENT(B8,B10) QUOTIENT(R8B2,R10B2) QUOTIENT(14,4) gives the result 3

#### **Version Available**

This function is available in product version 1.0 or later.

#### **See Also**

#### **MOD** | **PRODUCT** | **Math and Trigonometry Functions**

## **Functions R to S**

Functions R to S

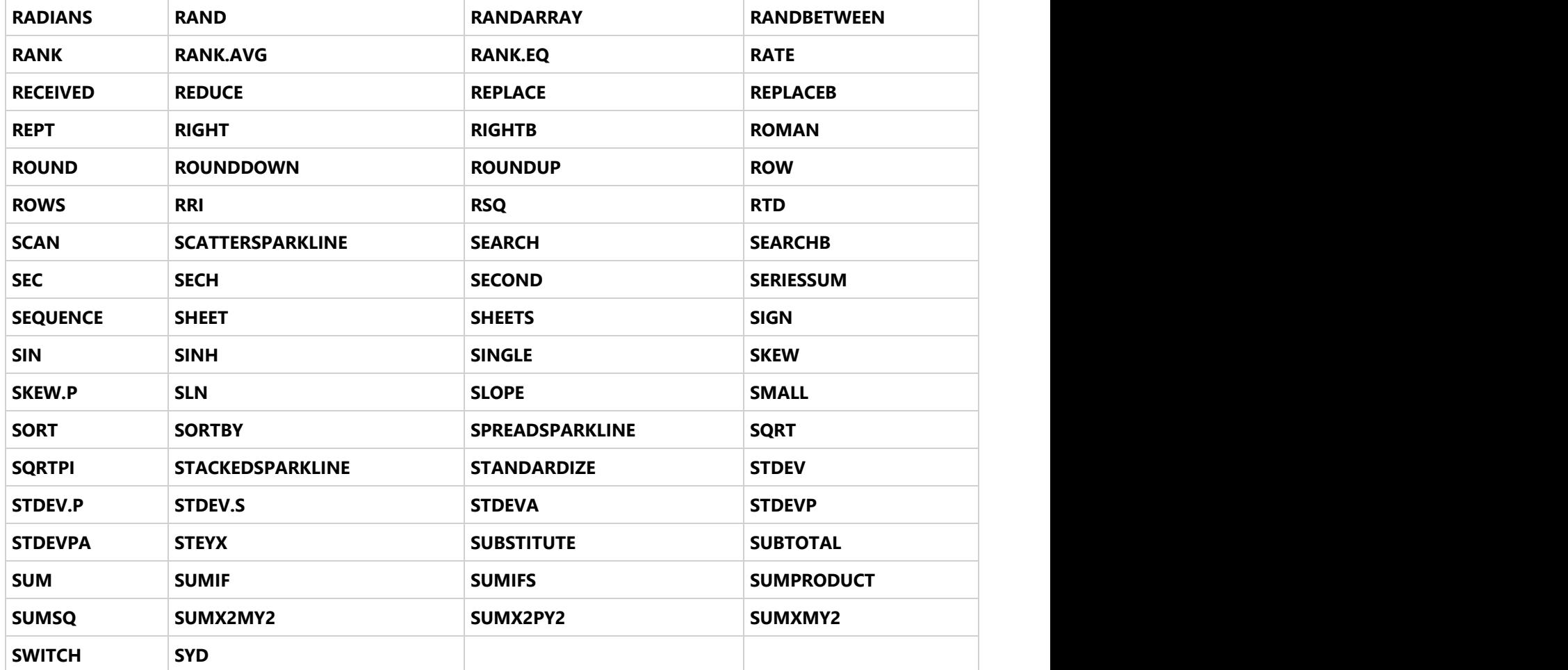

### **RADIANS**

This function converts the specified number from degrees to radians.

#### **Syntax**

RADIANS(*value*)

#### **Arguments**

This function takes any real number angle value as the argument.

#### **Remarks**

Converts angle in degrees to angle in radians.

#### **Data Types**

Accepts numeric data for all arguments. Returns numeric data.

#### **Examples**

RADIANS(B3)

RADIANS(R1C2)

RADIANS(45) gives the result 0.7853981634 (which is p/4)

#### **Version Available**

This function is available in product version 1.0 or later.

#### **See Also**

#### **DEGREES** | **PI** | **Math and Trigonometry Functions**

### **RAND**

This function returns an evenly distributed random number between 0 and 1.

#### **Syntax**

RAND()

#### **Arguments**

This function does not accept arguments.

#### **Remarks**

This function returns a new random number.

To generate a random real number between *x* and *y*, with *y* greater than *x*, use the following expression:

 $RAND()*(y-x)+x$ 

To generate a random integer between x and y, with y greater than x, use the following expression:

```
INT((y-x+1)*RAND()+x)
```
This is a volatile function with version 2.5 or later. For more information, refer to **Volatile Functions**.

#### **Data Types**

Does not accept data. Returns numeric data.

#### **Examples**

RAND() RAND()\*100 INT(RAND()\*100)

#### **Version Available**

This function is available in product version 1.0 or later. This function is a volatile function in version 2.5 or later.

#### **See Also**

### **RANDBETWEEN** | **INT** | **Math and Trigonometry Functions**

### **RANDARRAY**

This function returns an array of random numeric values. Users can specify the number of rows and columns, minimum and maximum values and indicate whether to return integers or decimal values.

#### **Syntax**

RANDARRAY([rows],[columns],[min],[max],[integer])

#### **Arguments**

RANDARRAY function has the following arguments:

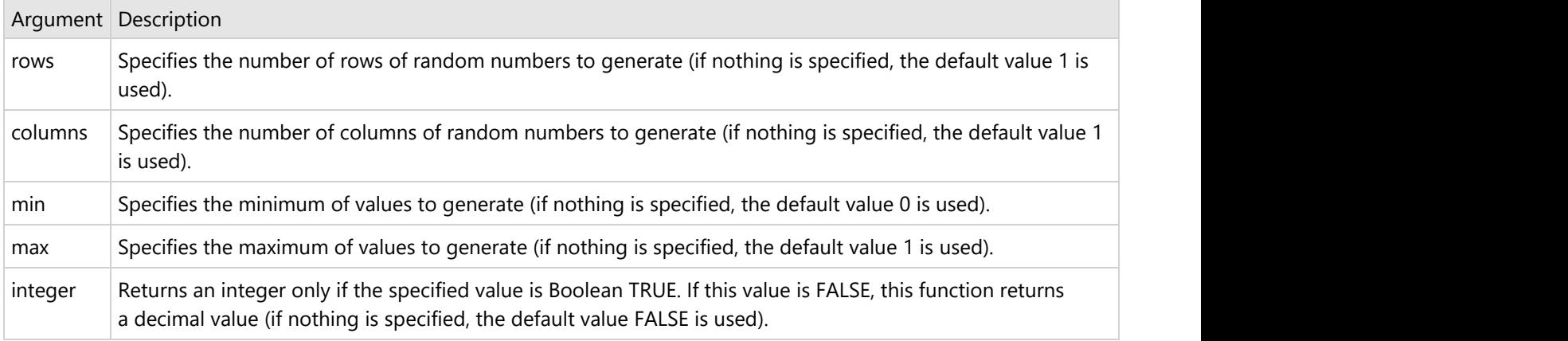

#### **Data Types**

Accepts the number of rows and columns. Returns an array of random numbers.

**Note :** RANDARRAY is a volatile function. This means that each time the worksheet calculates, the RANDARRAY function recalculates the new values.

#### **Remarks**

By default, if users don't specify the row or column argument, the RANDARRAY function will return a single value between 0 and 1. Also, if minimum and maximum arguments are not specified, then the RANDARRAY function returns a random set of values between 0 and 1. The minimum number argument should always contain a value which is less than the maximum number, else this function will return a #VALUE! error. Further, if the whole-number argument is empty, then this function will choose FALSE as the default value and the decimal value will be returned.

#### **Examples**

For instance - The cell A8 in the following image contains the formula "=RANDARRAY(5,3)" and returns a random set of values between 0 and 1.

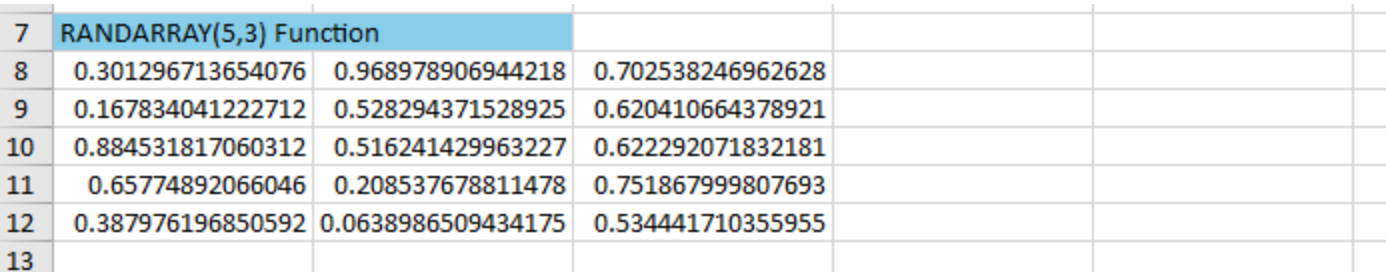

RANDARRAY(5,3,1,100) returns a series of random decimal values between 1 and 100.

RANDARRAY(5,3,1,100,TRUE) returns a series of random whole numbers between 1 and 100.

#### **Version Available**

This function is available in Spread for Windows Forms 12.1 or later.

### **RANDBETWEEN**

This function returns a random number between the numbers you specify.

#### **Syntax**

RANDBETWEEN(*lower*,*upper*)

#### **Arguments**

This function has these arguments:

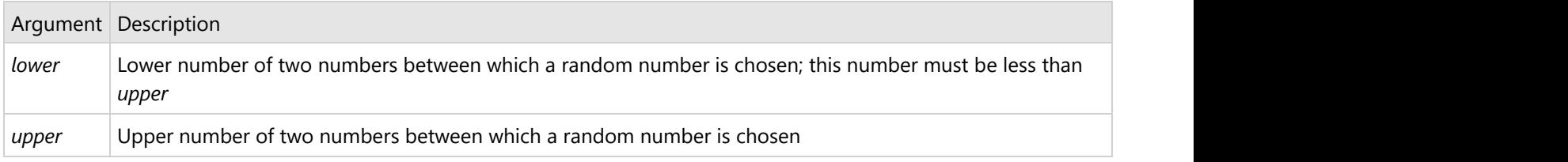

#### **Remarks**

This function returns a new random number every time the sheet is calculated.

This functions returns an integer value. The first argument must be less than the second argument.

This is a volatile function with version 2.5 or later. For more information, refer to **Volatile Functions**.

#### **Data Types**

Accepts numeric data for both arguments. Returns numeric data.

#### **Examples**

RANDBETWEEN(A1,B2) RANDBETWEEN(10,20) RANDBETWEEN(10,40)\*100 INT(RANDBETWEEN(1,10)\*100)

#### **Version Available**

This function is available in product version 1.0 or later. This function is a volatile function in version 2.5 or later.

#### **See Also**

### **RAND** | **Math and Trigonometry Functions**

### **RANK**

This function returns the rank of a number in a set of numbers. If you were to sort the set, the rank of the number would be its position in the list.

#### **Syntax**

RANK(*number*,*array*,*order*)

#### **Arguments**

This function has these arguments:

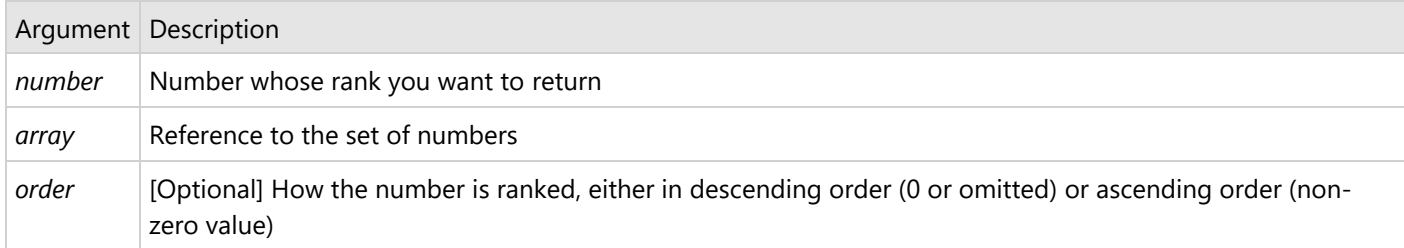

#### **Remarks**

This function gives duplicate numbers the same rank. The presence of duplicate numbers affects the ranks of subsequent numbers. For example, in a list of integers, if the number 12 appears twice and has a rank of 4, then 13 would have a rank of 6 (no number would have a rank of 5).

#### **Data Types**

Accepts numeric data for the *number* argument, a reference for the *array* argument, and numeric data for the *order* argument. Returns numeric data.

#### **Examples**

RANK(B3,B1:B8,1) RANK(R3C2,R1C2:R8C2,1) RANK(16,{2,4,8,16,32},1) gives the result 4

#### **Version Available**

This function is available in product version 1.0 or later.

#### **See Also**

#### **MEDIAN** | **MODE** | **Statistical Functions**

### **RANK.AVG**

#### **Summary**

This function returns the rank of a number in a set of numbers.

#### **Syntax**

RANK.AVG(*number*,*array*,*order*)

#### **Arguments**

This function has these arguments:

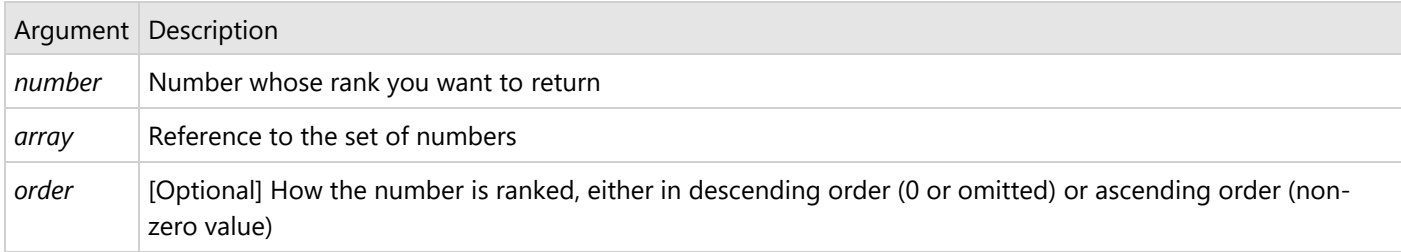

#### **Remarks**

The size of the returned number is relative to other values in the list. The average rank is returned if more than one value has the same rank.

#### **Data Types**

Accepts numeric data for the *number* argument, a reference for the *array* argument, and numeric data for the *order* argument. Returns numeric data.

#### **Examples**

RANK.AVG(B3,B1:B8,1) RANK.AVG(R3C2,R1C2:R8C2,1)

#### **Version Available**

This function is available in Spread for Windows Forms 11.0 or later.

### **RANK.EQ**

#### **Summary**

This function returns the rank of a number in a set of numbers.

#### **Syntax**

RANK.EQ(*number*,*array*,*order*)

#### **Arguments**

This function has these arguments:

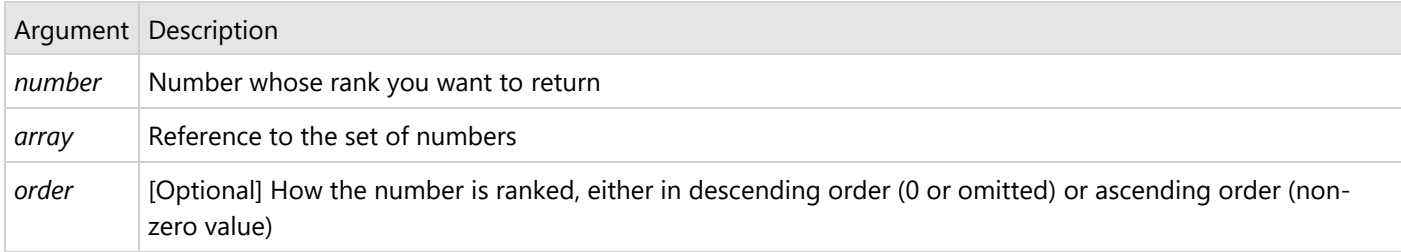

#### **Remarks**

The size of the returned number is relative to other values in the list. The top rank of that set of values is returned if more than one value has the same rank. Duplicate numbers are given the same rank. Duplicate numbers affect the ranks of subsequent numbers. For example, if the number of 11 is duplicated with a rank of 6 in a list of ascending numbers, the number 12 would have a rank of 8.

#### **Data Types**

Accepts numeric data for the *number* argument, a reference for the *array* argument, and numeric data for the *order* argument. Returns numeric data.

#### **Examples**

RANK.EQ(B3,B1:B8,1) RANK.EQ(R3C2,R1C2:R8C2,1)

#### **Version Available**

This function is available in Spread for Windows Forms 11.0 or later.

### **RATE**

This function returns the interest rate per period of an annuity.

#### **Syntax**

RATE(*nper*,*pmt*,*pval*,*fval*,*type,guess*)

#### **Arguments**

This function has these arguments:

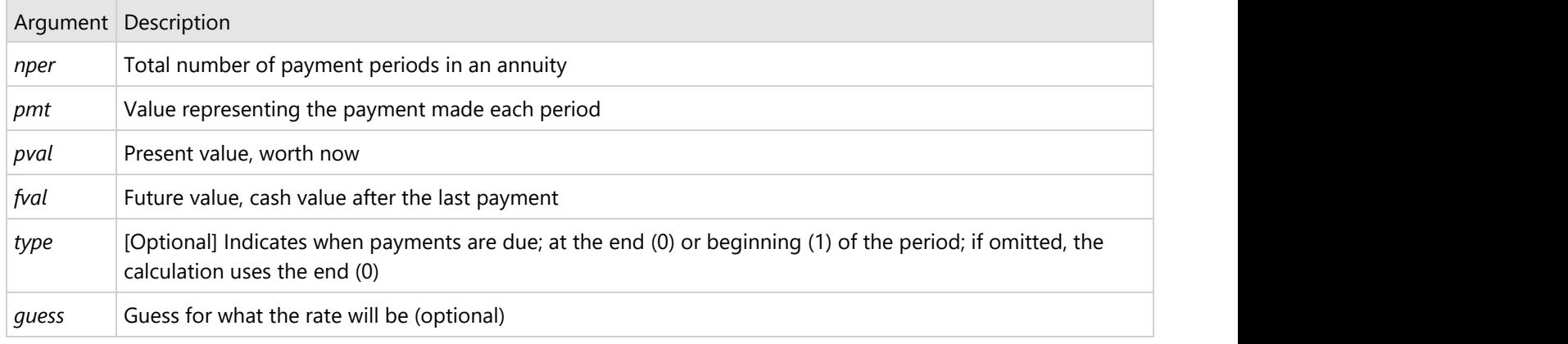

#### **Remarks**

Guess is assumed to be 10% if omitted.

#### **Data Types**

Accepts numeric data for all arguments. Returns numeric data.

#### **Examples**

RATE(A1,B2,C3,C4,1)

RATE(360, -600, 80000) gives the result 0.686%

#### **Version Available**

This function is available in product version 1.0 or later.

#### **See Also**

#### **IPMT** | **PMT** | **PPMT** | **Financial Functions**

### **RECEIVED**

This function returns the amount received at maturity for a fully invested security.

#### **Syntax**

RECEIVED(*settle*,*mature*,*invest*,*discount*,*basis*)

#### **Arguments**

This function has these arguments:

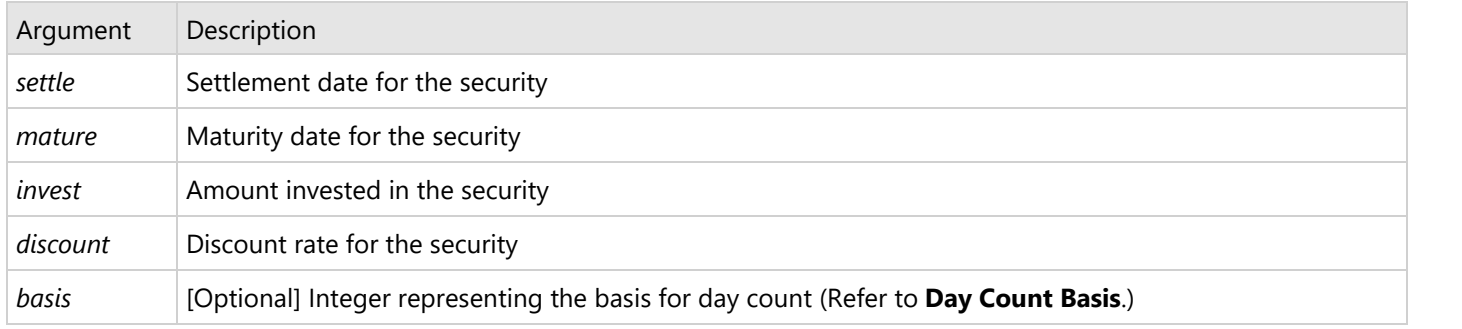

#### **Remarks**

This function returns a #VALUE! error when settle or mature is invalid. Settle, mature, and basis are truncated to integers. If invest or discount is less than or equal to 0, a #NUM! error is returned. If basis is less than 0 or greater than 4, a #NUM! error is returned. If settle is greater than or equal to mature, a #NUM! error is returned.

#### **Data Types**

Accepts numeric data for all arguments. Returns numeric data.

#### **Examples**

RECEIVED(A1,B2,C3,C4,1)

RECEIVED("3/01/2004","6/01/2004",600000,0.03,2) gives \$604,635.50

#### **Version Available**

This function is available in product version 1.0 or later.

#### **See Also**

#### **INTRATE** | **Financial Functions**

### **REDUCE**

This function reduces an array to an accumulated value by applying a **LAMBDA** to each value and returning the total value in the accumulator.

#### **Syntax**

REDUCE([initial\_value], array, lambda(accumulator, value))

#### **Argument**

This function has the following arguments:

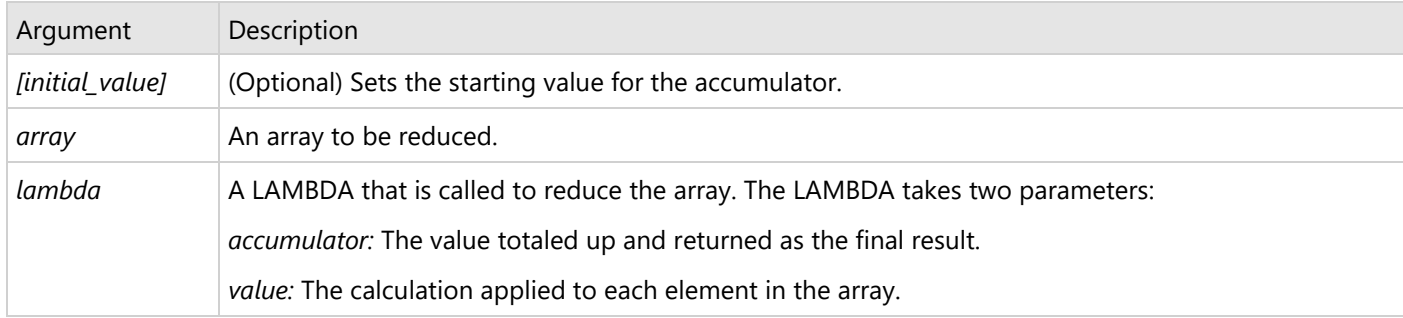

#### **Remarks**

If an invalid LAMBDA function or an incorrect number of parameters are provided, it returns a #VALUE! error called "Incorrect Parameters".

#### **Data Types**

Returns a numerical value.

#### **Examples**

REDUCE(, A1:C2, LAMBDA(a,b,a+b^2)) REDUCE(1,Table2[Nums],LAMBDA(a,b,IF(b>50,a+b,a)))

#### **Version Available**

This function is available in product version 15 or later.

### **REPLACE**

This function replaces part of a text string with a different text string.

#### **Syntax**

REPLACE(*old\_text*,*start\_char*,*num\_chars*,*new\_text*)

#### **Arguments**

This function has these arguments:

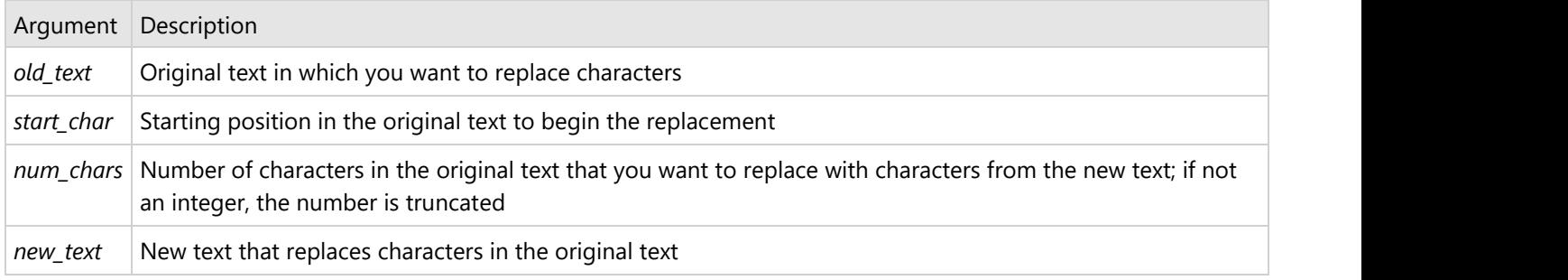

#### **Remarks**

Use this function to replace a specified number of characters in a specified location with other characters. Use the **SUBSTITUTE** function to replace specific text with other text.

#### **Data Types**

Accepts string data for the *old\_text* argument, numeric data for the *start\_char* argument, numeric data for the *num\_chars* argument, and string data for the *new\_text* argument. Returns string data.

#### **Examples**

This example replaces three characters with one character, starting with the sixth character in the provided text:

REPLACE(""abcdefghijk"", 6, 3, ""%"") gives the result abcde%ijk

#### **Version Available**

This function is available in product version 1.0 or later.

#### **See Also**

#### **FIND** | **SUBSTITUTE** | **Text Functions**

### **REPLACEB**

This function replaces part of a text string with a different text string (based on specified number of bytes).

#### **Syntax**

REPLACEB(*old\_text*,*start\_char*,*num\_bytes*,*new\_text*)

#### **Arguments**

This function has the following arguments:

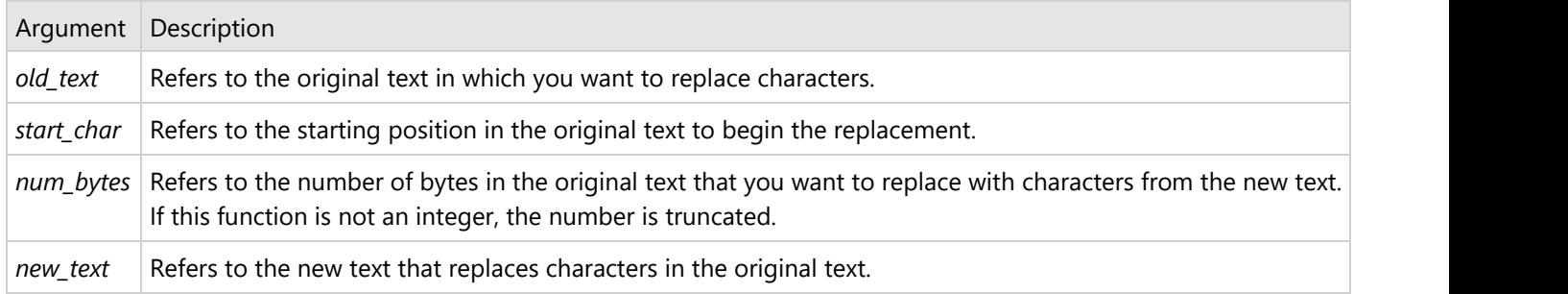

#### **Remarks**

The REPLACEB function counts 2 bytes per character, but this happens only when a DBCS language is set as the default language.

#### **Data Types**

Accepts string data for the *old\_text* argument, numeric data for the *start\_char* argument, numeric data for the *num\_bytes* argument, and string data for the *new\_text* argument. Returns string data.

#### **Examples**

REPLACEB("lovely",1,3,"lo") gives the result loely.

REPLACEB("rosy",1,3,"!") gives the result !y.

#### **Version Available**

This function is available in Spread for Windows Forms 11.0 or later.

### **REPT**

This function repeats text a specified number of times.

#### **Syntax**

REPT(*text*,*number*)

#### **Arguments**

This function has these arguments:

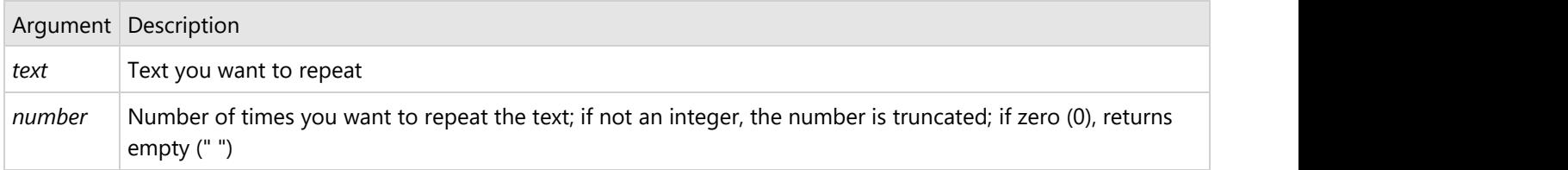

#### **Remarks**

The result of this function must be less than or equal to 255 characters.

#### **Data Types**

Accepts string data for the *text* argument and numeric data for the *number* argument. Returns string data.

#### **Examples**

REPT(D9, 2) REPT(R9C4, 2) REPT(""\*4"", 3) gives the result \*4\*4\*4

#### **Version Available**

This function is available in product version 1.0 or later.

#### **See Also**

#### **CONCATENATE** | **Text Functions**

### **RIGHT**

This function returns the specified rightmost characters from a text value.

#### **Syntax**

RIGHT(*text*,*num\_chars*)

#### **Arguments**

This function has these arguments:

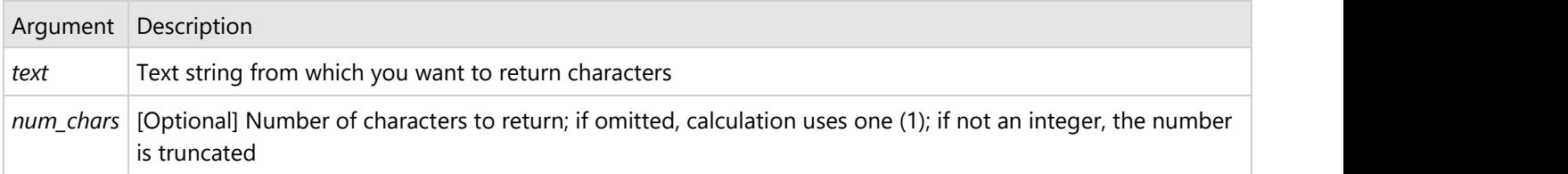

The *text* argument can be a string, a formula that returns a string, or a reference to a cell containing a string.

The *num\_chars* argument has these rules:

- The *num\_chars* argument must be greater than or equal to zero.
- If the *num\_chars* argument is greater than the length of text, this function returns all text.

#### **Data Types**

Accepts string data for the *text* argument and numeric data for the *num\_chars* argument. Returns string data.

#### **Examples**

RIGHT(""Total Sales"",5) gives the result Sales

RIGHT(""Collie dog"") gives the result g

#### **Version Available**

This function is available in product version 1.0 or later.

#### **See Also**

#### **LEFT** | **MID** | **Text Functions**

### **RIGHTB**

This function returns the specified rightmost characters from a text value on the basis of the number of bytes.

#### **Syntax**

RIGHTB(*mytext*, *num\_bytes*)

#### **Arguments**

This function has the following arguments:

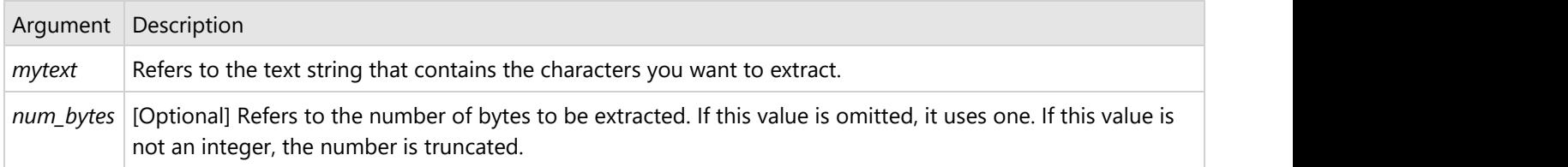

#### **Remarks**

The *mytext* argument can be a string, a formula that returns a string, or a reference to a cell containing a string.

The *num\_bytes* argument works on the following rules:

- It must be greater than or equal to zero.
- $\bullet$  If it is greater than the length of text, this function returns all the text.

#### **Data Types**

Accepts string data for the first argument and numeric data the second argument. Returns string data.

#### **Examples**

RIGHTB("NOVARO") gives the result O.

RIGHTB("MOBILE") gives the result E.

#### **Version Available**

This function is available in Spread for Windows Forms 11.0 or later.

### **ROMAN**

This function converts an arabic numeral to a roman numeral text equivalent.

#### **Syntax**

ROMAN(*number*,*style*)

#### **Arguments**

This function has these arguments:

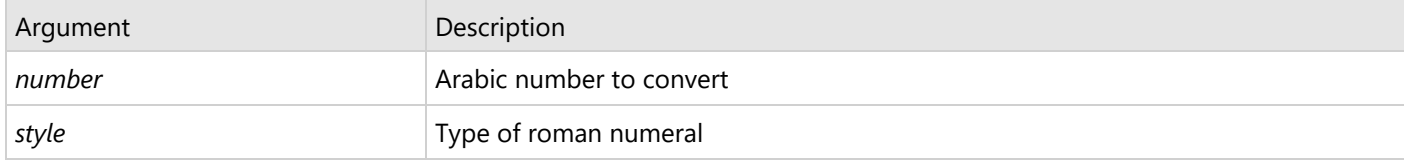

#### **Remarks**

The style of roman numeral is set by the numeric value of the style argument:

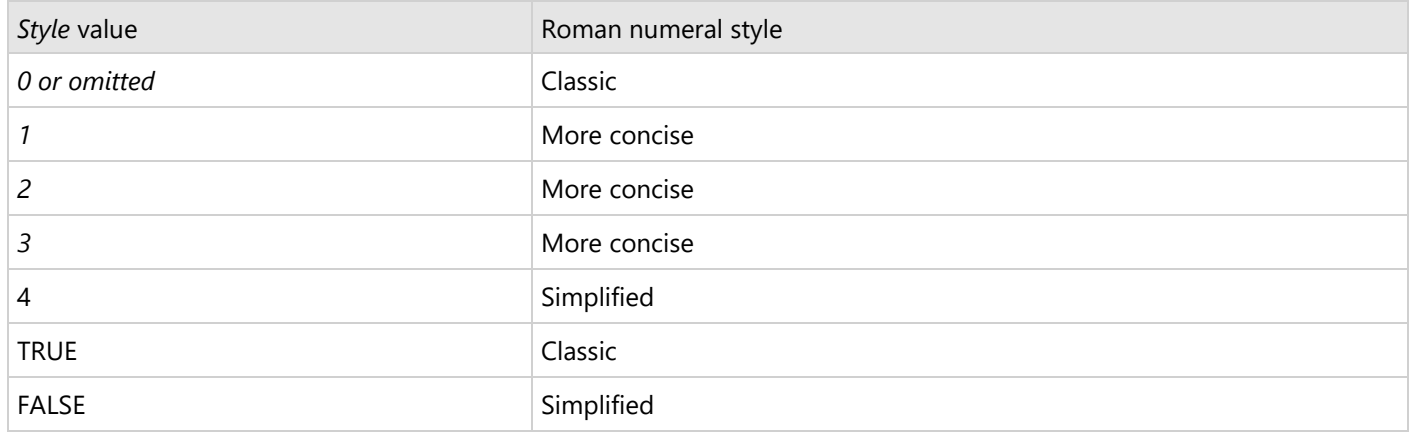

An error is returned if the *number* argument is negative.

#### **Data Types**

Accepts numeric data. Returns string data.

#### **Examples**

ROMAN(100,3)

#### **Version Available**

This function is available in product version 2.0 or later.

#### **See Also**

**ABS** | **Math and Trigonometry Functions**

### **ROUND**

This function rounds the specified value to the nearest number, using the specified number of decimal places.

#### **Syntax**

ROUND(*value*,*places*)

#### **Arguments**

Use the *value* argument to specify the number to round. Use the *places* argument to specify the number of decimal places. The *places* argument has these rules:

- **Set places to a value greater than zero to round to the specified number of decimal places.**
- **Set places to zero to round to the nearest whole number.**
- Set *places* to a value less than zero to round the value left of the decimal to the nearest ten, hundred, etc.

#### **Remarks**

The result may be rounded up or rounded down.

#### **Data Types**

Accepts numeric data for both arguments. Returns numeric data.

#### **Examples**

ROUND(A3,–2) ROUND(C4,B2) ROUND(R1C2,2) ROUND(PI(),5) gives the result 3.14159 ROUND(29.2,-2) gives the result 0because 29.2 is closer to 0 than to 100. ROUND(-1.963,0) gives the result -2

#### **Version Available**

This function is available in product version 1.0 or later.

#### **See Also**

#### **ROUNDDOWN** | **ROUNDUP** | **CEILING** | **FLOOR** | **MROUND** | **Math and Trigonometry Functions**

### **ROUNDDOWN**

This function rounds the specified number down to the nearest number, using the specified number of decimal places.

#### **Syntax**

ROUNDDOWN(*value*,*places*)

#### **Arguments**

Use the *value* argument to specify the number to round. Use the *places* argument to specify the number of decimal places. The *places* argument has these rules:

- **Set places to a value greater than zero to round to the specified number of decimal places.**
- **Set places to zero to round to the nearest whole number.**
- Set *places* to a value less than zero to round the value left of the decimal to the nearest ten, hundred, etc.

Regardless of the sign of the number specified by the *value* argument, the number is rounded away from zero.

#### **Remarks**

The result is always rounded down.

#### **Data Types**

Accepts numeric data for both arguments. Returns numeric data.

#### **Examples**

ROUNDDOWN(3.2,0) gives the result 3 ROUNDDOWN(D14,3) ROUNDOWN(R14C4,10) ROUNDDOWN(3.14159,3) gives the result 3.141 ROUNDDOWN(-3.14159,1) gives the result -3.1

ROUNDDOWN(31415.92654,-2) gives the result 31400

#### **Version Available**

This function is available in product version 1.0 or later.

#### **See Also**

#### **ROUND** | **ROUNDUP** | **CEILING** | **FLOOR** | **Math and Trigonometry Functions**

### **ROUNDUP**

This function rounds the specified number up to the nearest number, using the specified number of decimal places.

#### **Syntax**

ROUNDUP(*value*,*places*)

#### **Arguments**

Use the *value* argument to specify the number to round. Use the *places* argument to specify the number of decimal places. The *places* argument has these rules:

- **Set places to a value greater than zero to round to the specified number of decimal places.**
- **Set places to zero to round to the nearest whole number.**
- Set *places* to a value less than zero to round the value left of the decimal to the nearest ten, hundred, etc.

#### **Remarks**

Regardless of the sign of the number specified by the *value* argument, the number is rounded away from zero.

#### **Data Types**

Accepts numeric data for both arguments. Returns numeric data.

#### **Examples**

ROUNDUP(A3,–2) ROUNDUP(C4,B2) ROUNDUP(R1C2, 2) ROUNDUP(PI(),5) gives the result 3.14160 ROUNDUP(29.2,-2) gives the result 100 ROUNDUP(-1.963,0) gives the result -2

#### **Version Available**

This function is available in product version 1.0 or later.

#### **See Also**

#### **ROUND** | **ROUNDDOWN** | **CEILING** | **FLOOR** | **Math and Trigonometry Functions**

### **ROW**

This function returns the number of a row from a reference.

#### **Syntax**

ROW(reference)

#### **Arguments**

The argument is a cell or a single area.

#### **Remarks**

If the reference is omitted, the reference of the cell that the function is in is used.

#### **Data Types**

Accepts a cell or a single area. Returns numeric data.

#### **Examples**

ROW(B2) gives the result 2 ROW(B1:B5) gives the result 1

#### **Version Available**

This function is available in product version 3.0 or later.

#### **See Also**

**COLUMNS** | **INDEX** | **Lookup Functions**

### **ROWS**

This function returns the number of rows in an array.

#### **Syntax**

ROWS(*array*)

#### **Arguments**

The argument is an array, an array formula, or a range of cells.

#### **Data Types**

Accepts array. Returns numeric data.

#### **Examples**

ROWS(B2:B14) gives the result 13 ROWS(R2C6:R4C12) gives the result 3 ROWS(\$H\$2:\$H\$8) gives the result 7 ROWS(R[2]C[3]:R[8]C[3]) gives the result 7 ROWS(R3C2:R17C2) gives the result 15

#### **Version Available**

This function is available in product version 1.0 or later.

#### **See Also**

**COLUMNS** | **INDEX** | **Lookup Functions**

### **RRI**

This function returns calculated interest rate for growth of investment.

#### **Syntax**

RRI(*nper,pv,fv*)

#### **Arguments**

This function has these arguments:

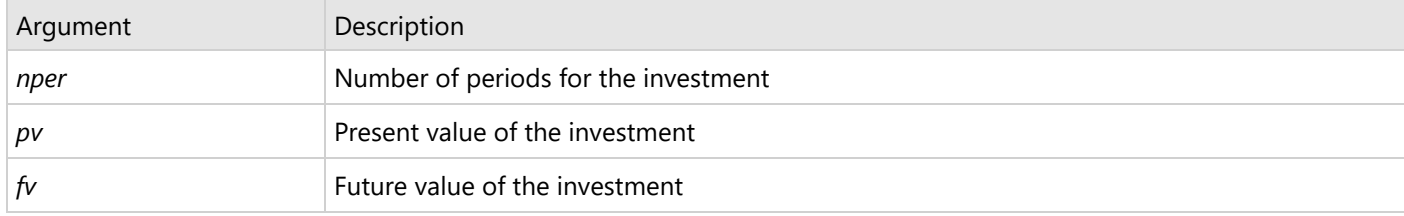

All the arguments of this function has positive values.

#### **Remarks**

If the passed arguments are invalid, this function returns an error value.

#### **Data Types**

Accepts numeric data. Returns numeric data.

#### **Examples**

RRI(96,10000,11000) gives the result 0.0009933

#### **Version Available**

This function is available in Spread for Windows Forms 11.0 or later.
## **RSQ**

This function returns the square of the Pearson product moment correlation coefficient (R-squared) through data points in known y's and known x's.

#### **Syntax**

RSQ(*array\_dep*,*array\_ind*)

#### **Arguments**

This function has these arguments:

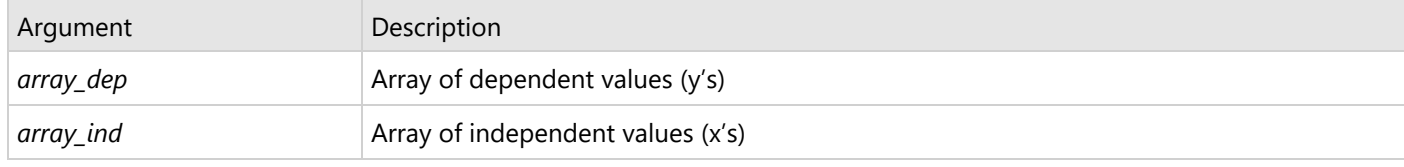

The arrays must be the same size.

#### **Data Types**

Accepts numeric data for both arguments. Returns numeric data.

#### **Examples**

RSQ(B2:B14,H2:H14) RSQ(R2C2:R14C2,R2C8:R14C8) RSQ({2,4,6},{10,15,25}) gives the result 0.964286

#### **Version Available**

This function is available in product version 1.0 or later.

#### **See Also**

**PEARSON** | **Statistical Functions**

### **RTD**

This function retrieves real-time data from a program that supports COM automation.

#### **Syntax**

RTD(*progID*, *server*, *topic1, topic2, ...*)

#### **Arguments**

This function has the following arguments:

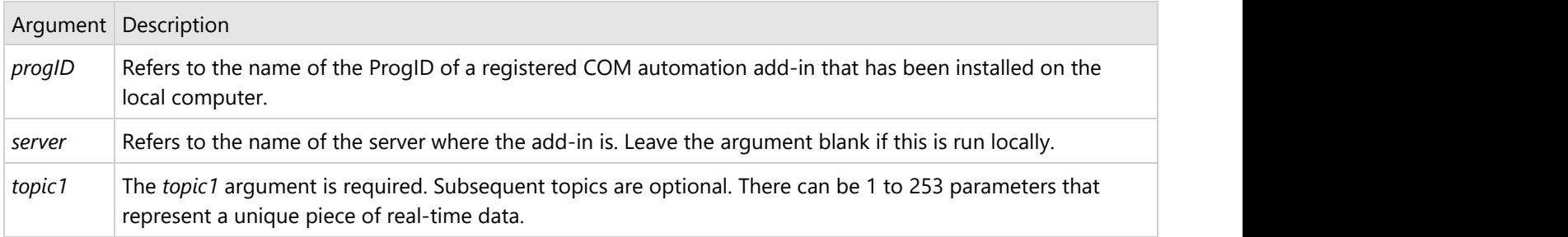

#### **Remarks**

The RTD COM automation add-in must be created and registered on a local computer.

#### **Data Types**

Accepts string data. Returns string data.

#### **Version Available**

### **SCAN**

This function scans an array by applying a **LAMBDA** to each value and returns an array that has each intermediate value.

#### **Syntax**

SCAN ([initial\_value], array, lambda(accumulator, value))

#### **Argument**

This function has the following arguments:

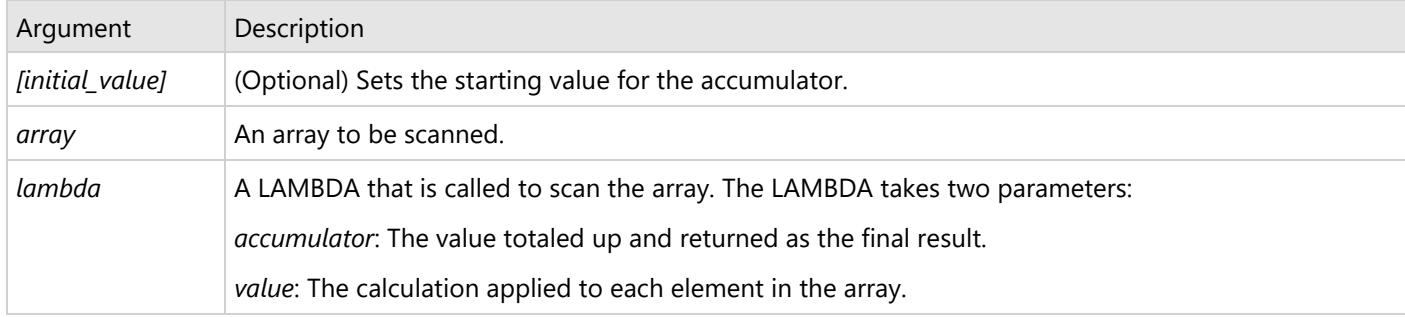

#### **Remarks**

Use the initial\_value argument to set the starting value for the accumulator parameter. If you are working with text, set the initial value to "". If an invalid LAMBDA function or an incorrect number of parameters are provided, it returns a #VALUE! error called "Incorrect Parameters".

#### **Data Types**

Returns an array.

#### **Examples**

SCAN(1, A1:C2, LAMBDA(a,b,a\*b))

SCAN("",A1:C2,LAMBDA(a,b,a&b))

#### **Version Available**

This function is available in product version 15 or later.

### **SCATTERSPARKLINE**

This function returns a data set used for representing a scatter sparkline.

#### **Syntax**

SCATTERSPARKLINE(*points1, [points2, minX, maxX, minY, maxY, hLine, vLine, xMinZone, xMaxZone, yMinZone, yMaxZone, tags, drawSymbol, drawLines, color1, color2, dash*])

#### **Arguments**

This function has these arguments:

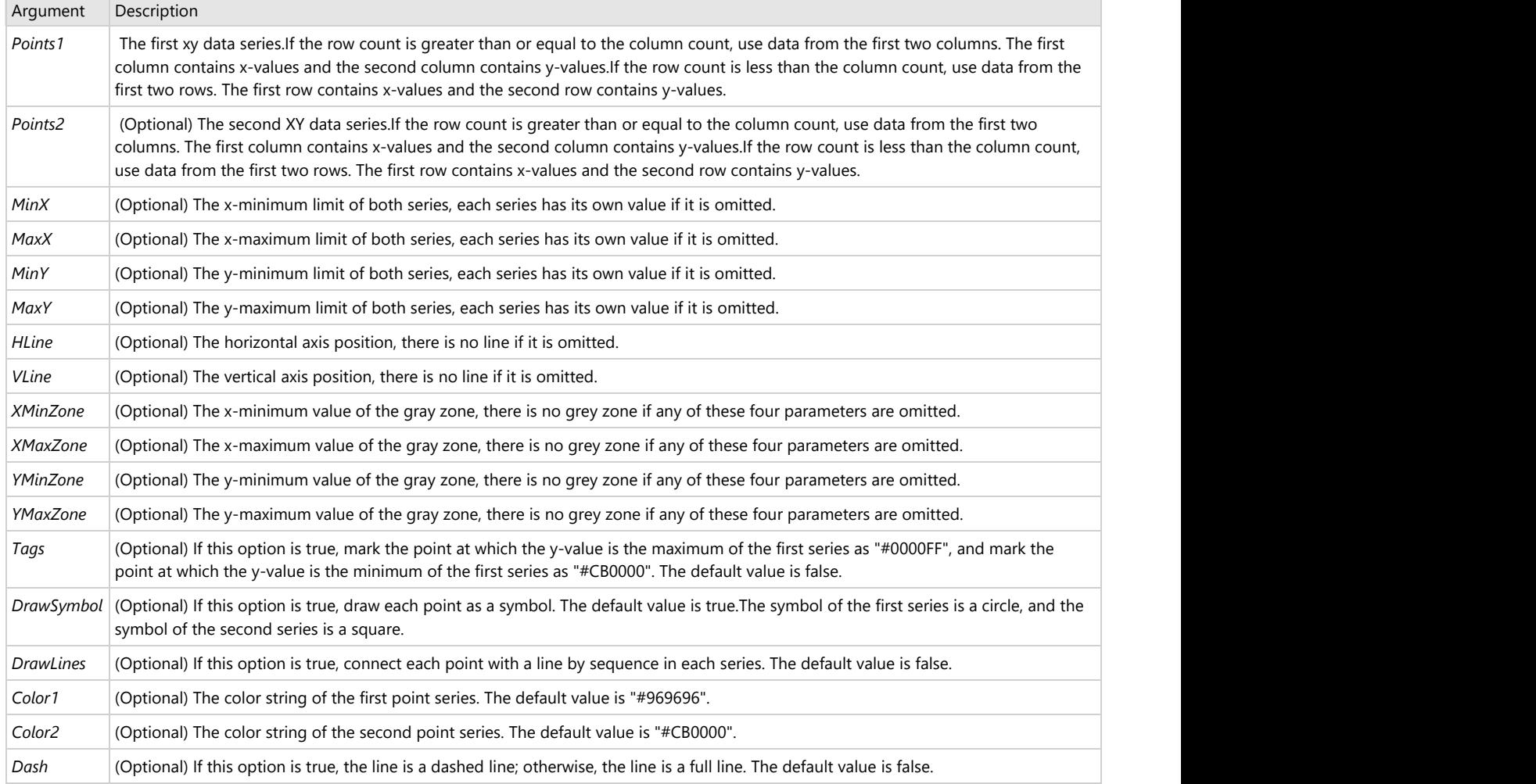

#### **Data Types**

#### Returns sparkline.

#### **Example**

activeSheet.setFormula(2, 2, '=SCATTERSPARKLINE(A3:B11,,0,8,0,150,0,0,0,8,100,150,TRUE,TRUE,FALSE,"FD8E2C")');

### **SEARCH**

This function finds one text string in another text string and returns the index of the starting position of the found text.

#### **Syntax**

SEARCH(string1,string2)

#### **Arguments**

The first argument is a string or cell reference of the text you are searching for and the second argument is a string, cell reference, or cell range of what you want to search.

#### **Data Types**

Accepts cell reference or string. Returns numeric data.

#### **Examples**

SEARCH(A2,A4:A9)

#### **Version Available**

This function is available in product version 5.0 or later.

#### **See Also**

**FIND** | **CONCATENATE** | **Text Functions**

### **SEARCHB**

This function searches one text value within another and returns the text value's position in the text you searched.

#### **Syntax**

SEARCHB(*findtext*,*intext*,*start*)

#### **Arguments**

This function has the following arguments:

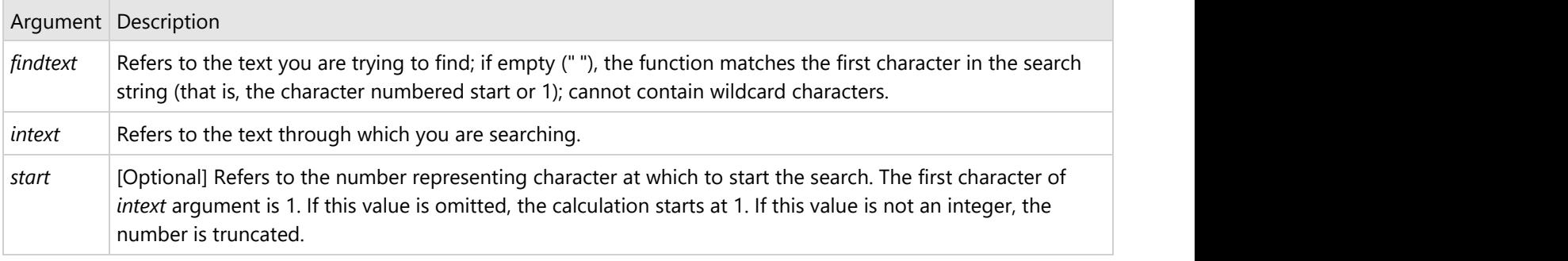

#### **Remarks**

The SEARCHB function counts 2 bytes per character, but it happens only when a DBCS language is set as the default language.

This function performs a case-specific search (for example, to specify a capital letter and not lower case letters).

#### **Data Types**

Accepts string data for the *findtext* argument, string data for the *intext* argument, and numeric data for the *start* argument. Returns numeric data.

#### **Examples**

SEARCHB("MOB","MOBILE") gives the result 1.

#### **Version Available**

### **SEC** *CONSTRUCTION*

This function returns the secant of the specified angle.

#### **Syntax**

SEC(*angle*)

#### **Arguments**

This function can take any real number as an argument. The *angle* argument is the angle in radians for which you want the secant.

#### **Remarks**

If the *angle* is in degrees, multiply it by PI/180 to convert it to radians.

#### **Data Types**

Accepts numeric data. Returns numeric data.

#### **Examples**

SEC(60) gives the result -1.049 SEC(45) gives the result 1.903

#### **Version Available**

### **SECH**

This function returns the hyperbolic secant of the specified angle.

### **Syntax**

SECH(*angle*)

#### **Arguments**

This function can take any real number as an argument. The *angle* argument is the angle in radians for which you want the hyperbolic secant.

#### **Remarks**

The absolute value of *angle* must be less than 2^27.

#### **Data Types**

Accepts numeric data. Returns numeric data.

#### **Examples**

SECH(30) gives the result 1.87E-13 SECH(45) gives the result 5.73E-20

#### **Version Available**

### **SECOND**

This function returns the seconds (0 to 59) value for a specified time.

#### **Syntax**

SECOND(*time*)

#### **Arguments**

Specify the time argument as a number (as in 37806.5) a string (as in "7/4/2003 12:00"), a DateTime object, as in DATE(2003,7,4), or a TimeSpan object, as in TIME(12,0,0). For more details on the date and time inputs, refer to the discussion in **Date and Time Functions**

Dates as numeric values are in the form x.y, where x is the "number of days since December 30, 1899" and y is the fraction of day. Numbers to the left represent the date. Times as numeric values are decimal fractions ranging from 0 to 0.99999999, representing the times from 0:00:00 (12:00:00 A.M.) to 23:59:59 (11:59:59 P.M.).

#### **Remarks**

The second is returned as an integer, ranging from 0 to 59

#### **Data Types**

Accepts numeric, string, DateTime object, or TimeSpan object data. Returns numeric data.

#### **Examples**

SECOND(A2) SECOND(R2C1) SECOND(0.01) gives the result 24 SECOND(TIME(12,0,0))

#### **Version Available**

This function is available in product version 1.0 or later.

#### **See Also**

#### **HOUR** | **MINUTE** | **Date and Time Functions**

### **SERIESSUM**

This function returns the sum of a power series.

#### **Syntax**

SERIESSUM(*x*,*n*,*m*,*coeff*)

#### **Arguments**

This function has these arguments:

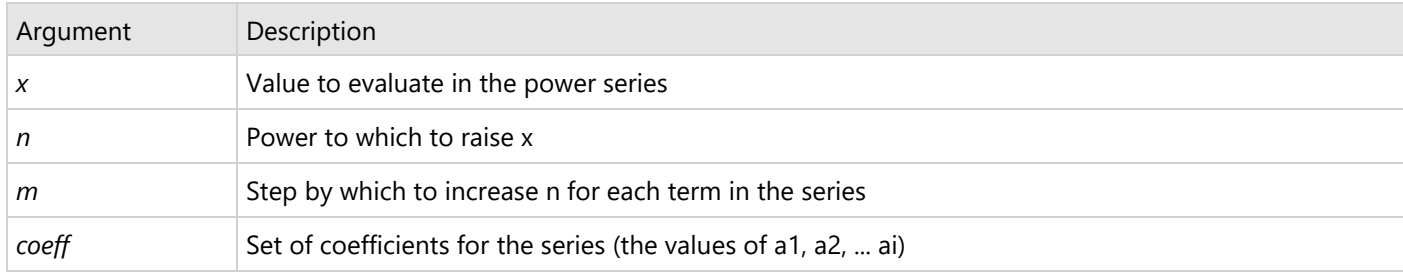

#### **Remarks**

The power series formula is:

$$
SERIESUM(\begin{array}{cccccc} x, & n, & m, & a \end{array}) \approx a_1 x^n + a_2 x^{(n+m)} + a_3 x^{(n+2m)} + \ldots + a_i x^{(n+(i-1)m)}
$$

where x, n, and m are the similarly named arguments and a is the *coeff* argument.

#### **Data Types**

Accepts numeric data for all arguments. Returns numeric data.

#### **Examples**

SERIESSUM(34,3,2,A1:A6) SERIESSUM(12,3,1,B2:B24)

#### **Version Available**

This function is available in product version 1.0 or later.

#### **See Also**

#### **SUM** | **Math and Trigonometry Functions**

## **SEQUENCE**

SEQUENCE function returns a list of sequential numbers in an array (in ascending order), such as 1, 2, 3, 4 and so on. This function is used with hard-coded arguments in order to allow users to generate a specific sequence of values for the dynamic array formula.

#### **Syntax**

SEQUENCE(rows,[columns],[start],[step])

#### **Arguments**

SEQUENCE function has the following arguments:

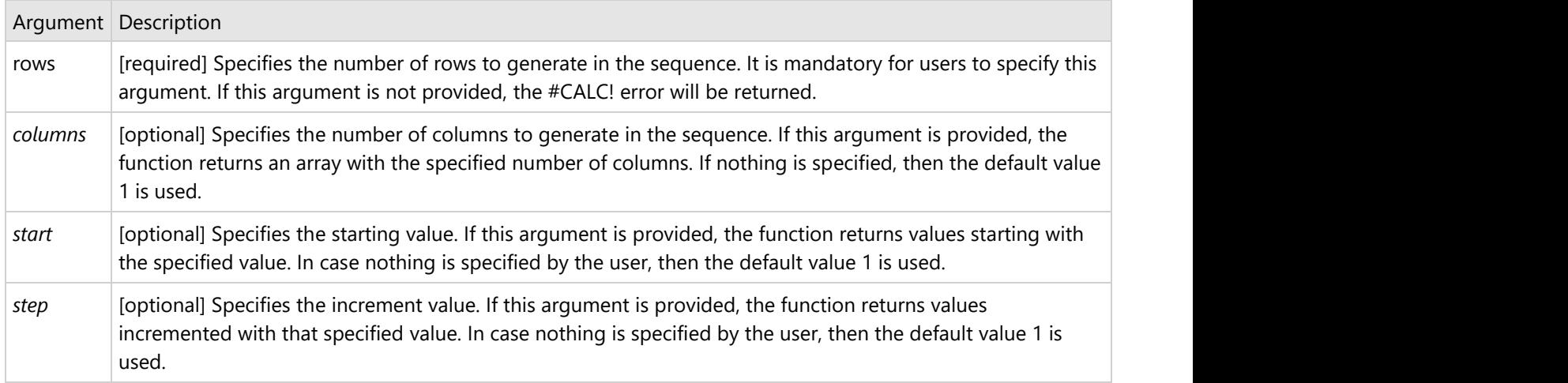

#### **Data Types**

Accepts the number of rows and columns. Returns a sequence of numbers.

#### **Examples**

For instance - The cell A2 in the following image contains the formula "=SEQUENCE(4,5)" and returns an array with values spilled to a cell range containing four rows and five columns displaying numbers in the sequence 1, 2, 3, 4 upto 20.

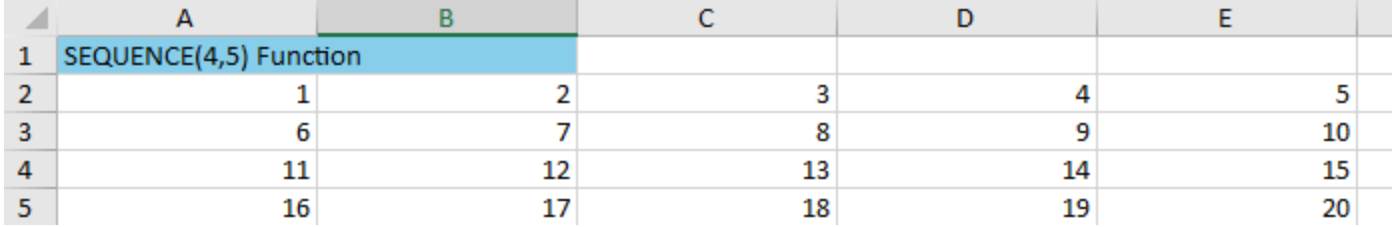

#### **Version Available**

### **SHEET**

This function returns the sheet number of the reference sheet.

#### **Syntax**

SHEET(*value*)

#### **Arguments**

For the argument, the name of a sheet or a reference for which you want the sheet number. This argument is optional.

#### **Remarks**

The #REF! error value is returned if the *value* argument is an invalid value. The #NA error value is returned if the *value* argument is an invalid sheet name.

#### **Data Types**

Accepts string data. Returns numeric data.

#### **Examples**

SHEET(Products) gives the result 1, where Products is the name of the first sheet(Sheet1) in the workbook. SHEET("SheetFour") gives the result 4, where SheetFour is the name of the 4th sheet in the workbook.

#### **Version Available**

### **SHEETS**

This function returns the number of sheets in a reference.

#### **Syntax**

SHEETS(*ref*)

#### **Arguments**

For the argument, the reference for which you want to know the number of sheets. This argument is optional.

#### **Remarks**

The #REF! error value is returned if the reference is not a valid value. The total number of sheets in the workbook is returned if no parameter is listed.

#### **Data Types**

Accepts string data. Returns numeric data.

#### **Examples**

SHEETS(Products) gives the result 2.

#### **Version Available**

### **SIGN**

This function returns the sign of a number or expression.

### **Syntax**

SIGN(*cellreference*) SIGN(*value*) SIGN(*expression*)

#### **Arguments**

Specify a cell reference, a numeric or text value, or an expression for the argument.

#### **Remarks**

Returns 1 if the number is positive, 0 if the number is 0, and –1 if the number is negative.

#### **Data Types**

Accepts numeric data. Returns numeric data.

#### **Examples**

SIGN(B3) SIGN(R1C2) SIGN(-5) gives the result -1 SIGN(15-8) gives the result 1

#### **Version Available**

This function is available in product version 1.0 or later.

#### **See Also**

### **ABS** | **Math and Trigonometry Functions**

### **SIN**

This function returns the sine of the specified angle.

#### **Syntax**

SIN(*angle*)

#### **Arguments**

This function can take any real number as an argument. The *angle* argument is the angle in radians for which you want the sine.

#### **Remarks**

If the angle is in degrees, multiply it by PI/180 to convert it to radians.

#### **Data Types**

Accepts numeric data. Returns numeric data.

#### **Examples**

SIN(B4) SIN(R1C2) SIN(30\*PI()/180) gives the result 0.5 SIN(RADIANS(45))

#### **Version Available**

This function is available in product version 1.0 or later.

#### **See Also**

#### **ACOS** | **ASIN** | **COS** | **SINH** | **Math and Trigonometry Functions**

### **SINH**

This function returns the hyperbolic sine of the specified number.

#### **Syntax**

SINH(*value*)

#### **Arguments**

You can use any real number for the *value* argument.

#### **Remarks**

The equation for calculating the hyperbolic sine is:

$$
SIMH(z) = \frac{e^z - e^{-z}}{2}
$$

where z is the *value* argument.

#### **Data Types**

Accepts numeric data. Returns numeric data.

#### **Examples**

SINH(B4) SINH(R1C2) SINH(1) gives the result 1.1752011936

#### **Version Available**

This function is available in product version 1.0 or later.

#### **See Also**

#### **ACOSH** | **ASINH** | **SIN** | **COSH** | **Math and Trigonometry Functions**

### **SINGLE**

This function returns a single value, a single cell range or an error using the intersection logic. There are two types of intersection logic - Implicit Intersection and Explicit Intersection.

The Implicit intersection logic selects a single value from an array of values while also ensuring that the formula returns only one value that the cell can hold. Implicit intersection can be used when users want to specify a range argument to a function that expects a single value and the formula is not an array formula (a formula entered using Ctrl+Shift+Enter). In this case, the value in the cell of the range which intersects the column or row of the formula cell is used for the function.

When dynamic arrays are enabled, then the "Implicit Intersection" is not supported, and users must use the SINGLE function (or the '@' operator) to specify the "Explicit Intersection" in order to return the single value. This is required because specifying the range argument will pass the range to the function and the results will be spilled as a dynamic array.

#### **Syntax**

SINGLE(*value*)

#### **Arguments**

value - [required] Specifies the value that you want to evaluate using implicit intersection.

#### **Data Types**

Accepts values in the form of a cell range. Returns a single value, a single cell range or an error.

#### **Remarks**

If the argument provided by the user contains a range, then the SINGLE function returns the cell at the intersection of the row or column of the formula cell. But, if there is no intersection, or more than one cell falls into the intersection, then this function will return a #VALUE! error. Further, if the argument provided by the user contains an array, the SINGLE function returns the first item (i.e. Row 1, Column 1).

#### **Examples**

For instance - The cell A15 in the following image contains the formula "=SINGLE(A15:E15)" and returns the result "C" in the cell C16 by evaluating the intersection of the rows and columns in the cell range A15 to E15.

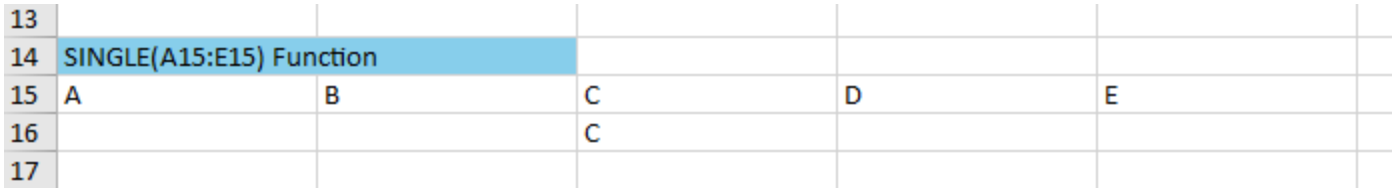

#### **Version Available**

### **SKEW**

This function returns the skewness of a distribution.

#### **Syntax**

SKEW(*number1*,*number2*,...)

#### **Arguments**

The arguments are numeric values. Only the first argument is required. Up to 255 arguments may be included.

#### **Data Types**

Accepts numeric data for all arguments. Returns numeric data.

#### **Examples**

SKEW(A1,B2,B3,C1,C4)

#### **Version Available**

This function is available in product version 1.0 or later.

#### **See Also**

**KURT** | **Statistical Functions**

### **SKEW.P**

This function calculates the skewness of a distribution on the basis of population.

#### **Syntax**

SKEW.P(*value1*,*[value2]*,...)

#### **Arguments**

The arguments passed are numeric values. Only the first argument is required. Up to 255 arguments may be included.

#### **Remarks**

This function doesn't make use of a sample but uses the standard deviation of the whole population. If the values in the arguments passed are invalid (invalid values or data types), this functions returns an error.

#### **Data Types**

Accepts numeric data for all arguments. Returns numeric data.

#### **Examples**

SKEW.P(3,4,5,2,3,4,5,6,4,7) gives the result 0.303 SKEW.P(4,7,5,2,3,4,5,1,2,7) gives the result 0.1619

#### **Version Available**

### **SLN**

This function returns the straight-line depreciation of an asset for one period.

#### **Syntax**

SLN(*cost*,*salvage*,*life*)

#### **Arguments**

This function has these arguments:

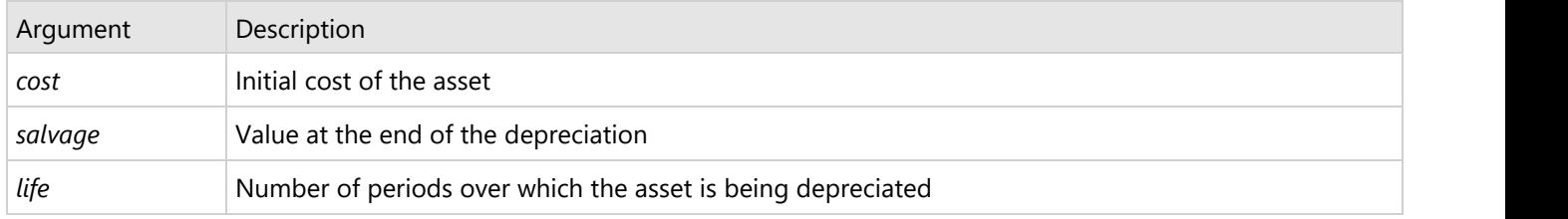

#### **Data Types**

Accepts numeric data for all arguments. Returns numeric data.

#### **Examples**

SLN(B1,1000,10) SLN(R1C2,1000,10) SLN(500000,20000,5) gives the result \$96,000

#### **Version Available**

This function is available in product version 1.0 or later.

#### **See Also**

**DB** | **DDB** | **SYD** | **Financial Functions**

## **SLOPE**

This function calculates the slope of a linear regression.

#### **Syntax**

SLOPE(*array\_dep*,*array\_ind*)

#### **Arguments**

This function has these arguments:

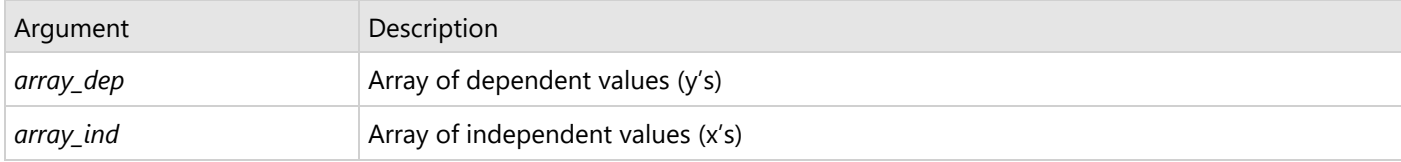

The arrays must be the same size.

#### **Data Types**

Accepts numeric data for both arguments. Returns numeric data.

#### **Examples**

SLOPE(A1:A4,B1:B4)

#### **Version Available**

This function is available in product version 1.0 or later.

#### **See Also**

#### **SERIESSUM** | **Math and Trigonometry Functions**

### **SMALL**

This function returns the *n*th smallest value in a data set, where *n* is specified.

#### **Syntax**

SMALL(*array*,*n*)

#### **Arguments**

This function has these arguments:

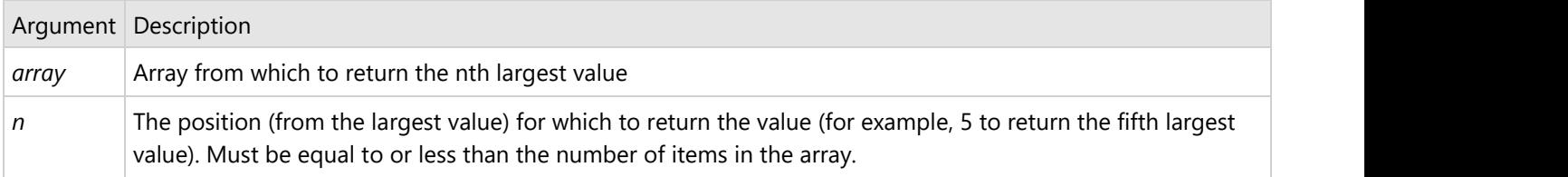

#### **Remarks**

Use this function to select a value based on its relative standing.

#### **Data Types**

Accepts array and numeric data for all arguments. Returns numeric data.

#### **Examples**

SMALL(B4:B8,2) SMALL(R4C2:R8C2,2) SMALL({15, 20, 10, 5}, 2) gives the result 10

#### **Version Available**

This function is available in product version 1.0 or later.

#### **See Also**

#### **LARGE** | **Statistical Functions**

## **SORT SORT**

This function sorts the data in a cell range or an array. The cell contents are extracted from the source array, the data is sorted and the results spill into the resultant range with a dynamic array of values arranged in ascending or descending order. Users can sort the values by one or more columns in the spreadsheet as per custom requirements.

The SORT function requires the sort keys to be included inside the specified array. Further, users can perform sorting on multiple fields by executing the multiple-key sorting operation on the worksheet. For instance - let's say you have a large database that you want to sort in such a way that you can obtain the sales data to analyse which region sells how many product units. Now, in this scenario, you will have to perform sorting on two fields concurrently - 1) Sorting based on the Region column (that specifies the area where the product is being sold) and 2) Sorting based on the Sales column (that contains the figures as to how many products are sold). In multiple-key sorting or multi-level data sorting, the sort index and the sort order can be of the same length which specifies multiple sort keys and their sort key orders respectively.

#### **Syntax**

SORT (*array, [sort\_index], [sort\_order], [by\_col*])

#### **Arguments**

SORT function has the following arguments:

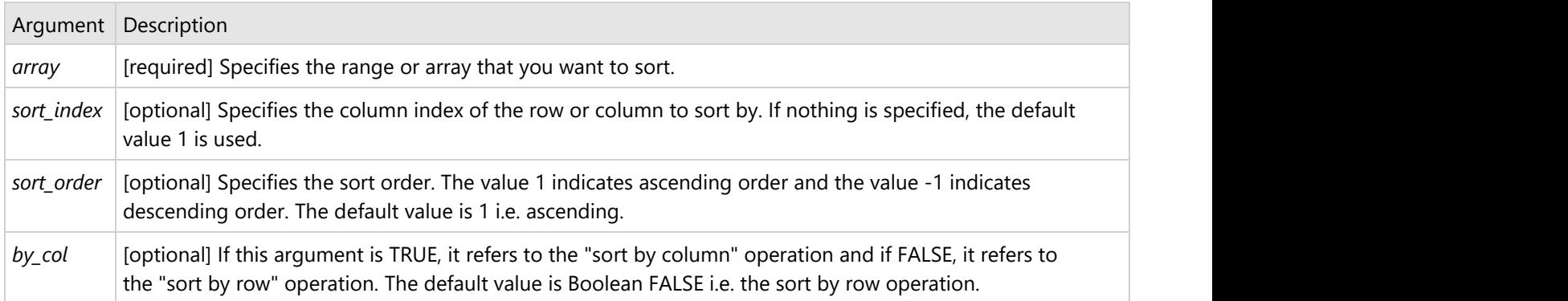

If you are implementing multiple-key sorting, the arguments sort\_index [specifies multiple sort keys] and the sort\_order [specifies the sort key orders] in the above table can be of the same length.

#### **Data Types**

Accepts a range or array that users want to sort. Returns a sorted array.

#### **Examples**

For instance - The cell D4 in the following image contains the formula "=SORT(A4:A15)" and returns the customer names sorted by age in the increasing order.

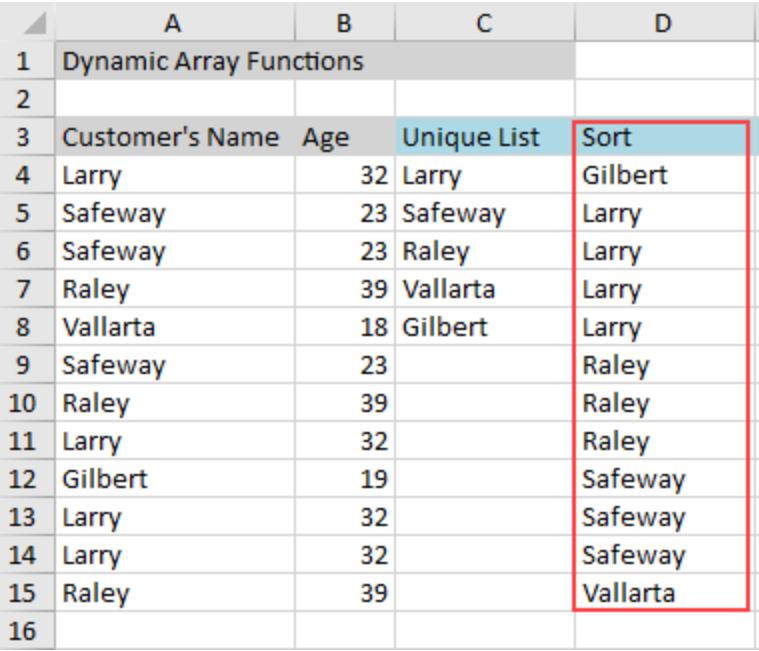

If you want to sort all the unique values in the range A4 to A15, you can either apply the sort function on the unique list displayed in the column C4 or you can also combine both the functions SORT and UNIQUE into a single formula.

For instance, the cell E4 in the following image contains the formula "=SORT(C4#)" where # indicates a list. This formula will sort the list of values in column C (where cell C4 already contains the UNIQUE formula "=UNIQUE(A4:A15)") and displays the results in column E.

Alternatively, you can also combine both the functions SORT and UNIQUE. For instance, the cell F4 in the following image contains the formula "=SORT(UNIQUE(A4:A15))" which returns all the unique values in the range A4:A15 sorted alphabetically.

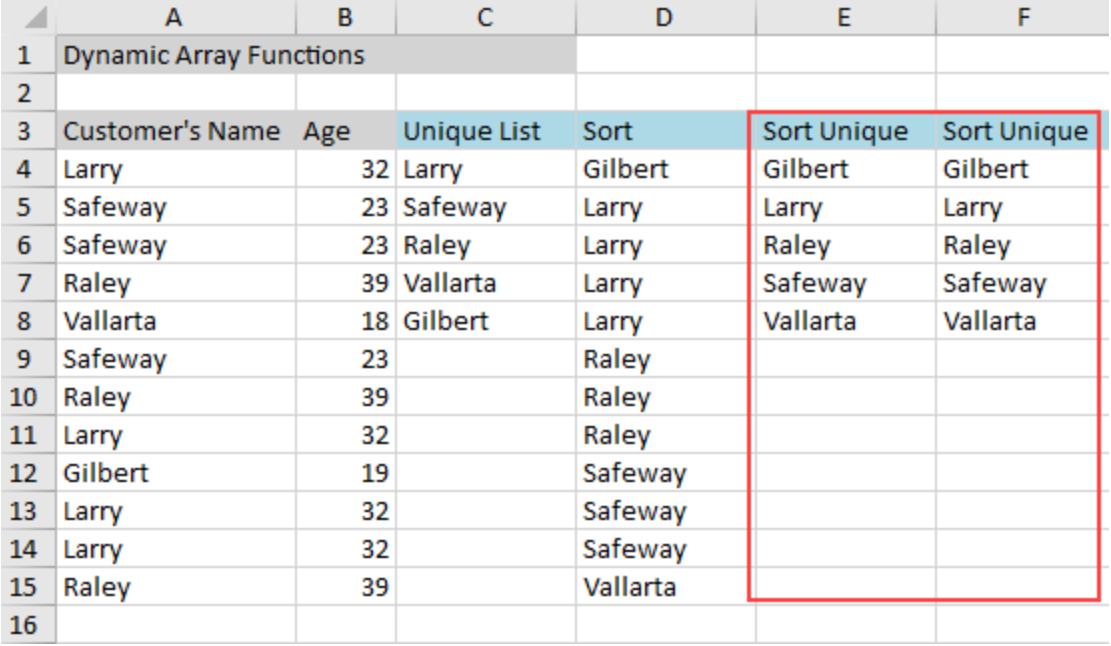

#### **Version Available**

### **SORTBY**

This function sorts the contents of a cell range or an array on the basis of the values present in a corresponding range or array.

Unlike the SORT function, the SORTBY function doesn't require the sort keys to be included inside the specified array or the sort range. However, it is necessary to allocate appropriate size to the sort keys (with respect to their correct length) while working with this function.

#### **Syntax**

SORTBY(*array, by\_array1, [order\_array1], [by\_array2, order\_array2], …*)

#### **Arguments**

SORTBY function has the following arguments:

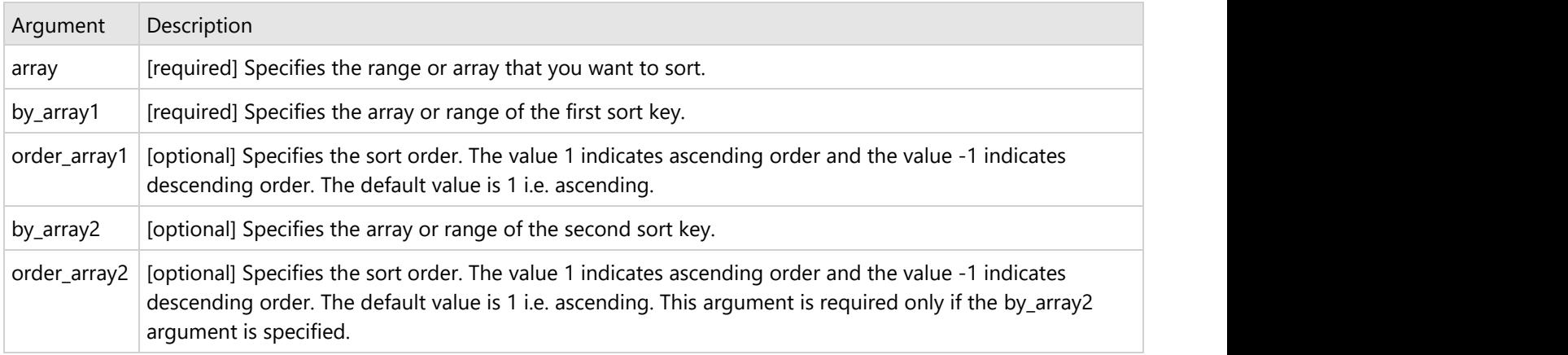

 This function can accept additional arguments in pairs. Users can specify the next sort key range and order as per custom requirements.

#### **Data Types**

Accepts a cell range or an array of data that you want to sort along with another cell range based on which the sort operation will take place. Returns a sorted array.

#### **Examples**

For instance - The cell G4 in the following image contains the formula "=SORTBY(A4:B15,B4:B15)". This function sorts the cell range A4 to B15 based on another cell range B4 to B15 and returns the customer names displayed along with their ages sorted in the increasing order (the default sort order).

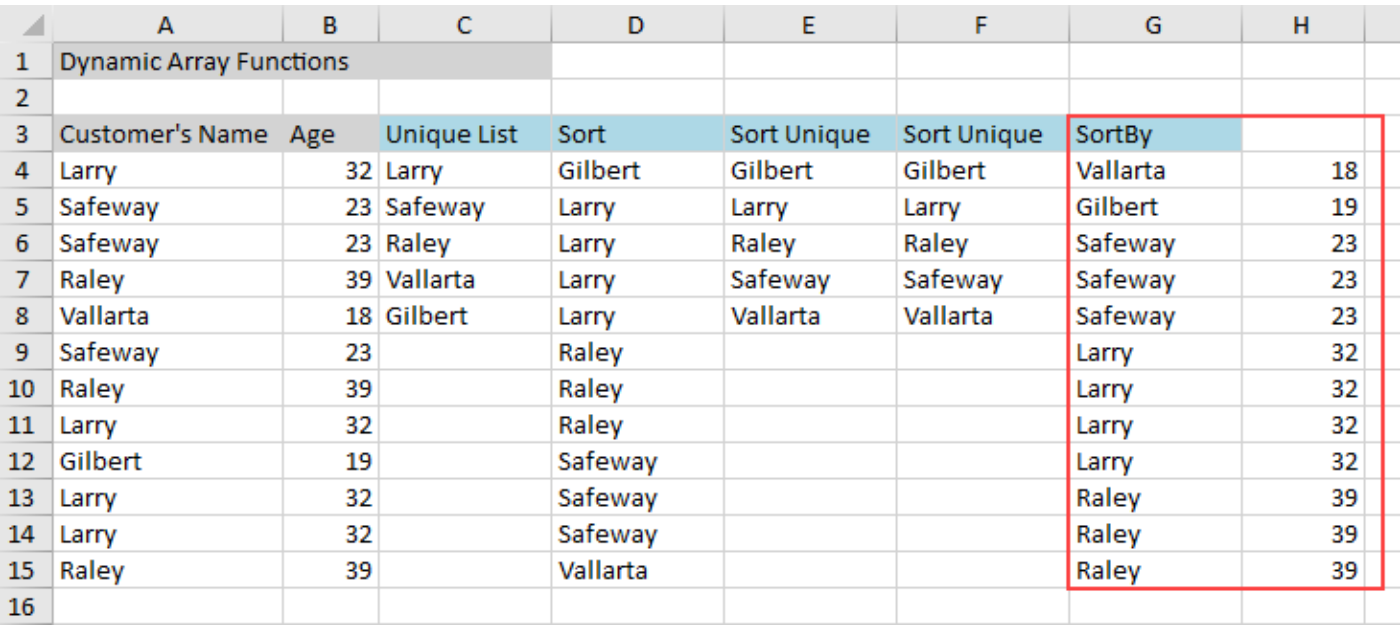

#### **Version Available**

### **SPREADSPARKLINE**

This function returns a data set used for representing a spread sparkline.

#### **Syntax**

SPREADSPARKLINE(*points, [showAverage, scaleStart, scaleEnd, style, colorScheme, vertical*])

#### **Arguments**

This function has these arguments:

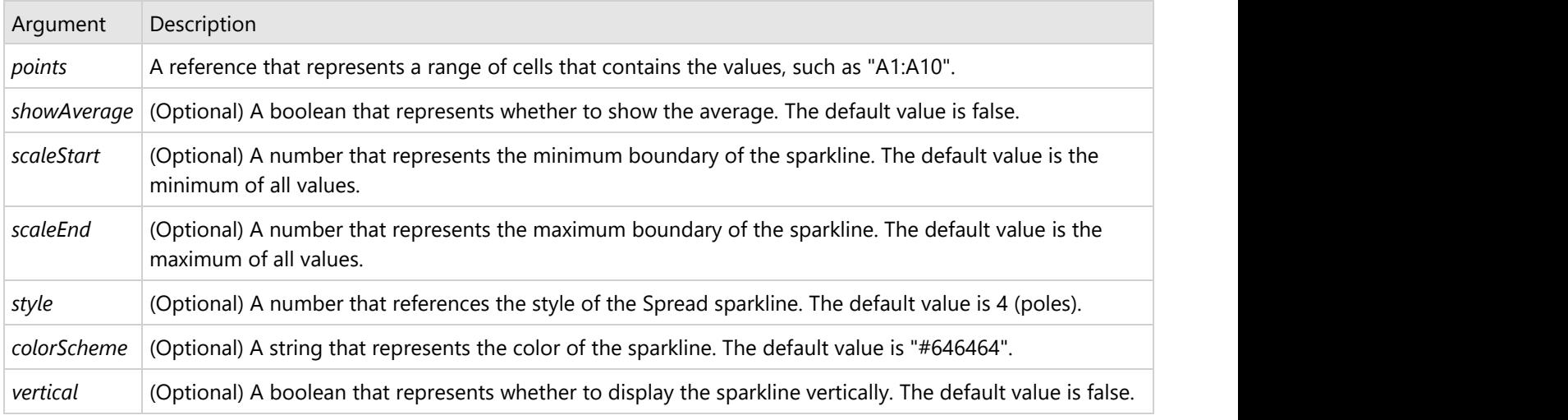

#### **Data Types**

#### Returns sparkline.

#### **Example**

activeSheet.setFormula(2, 2, '=SPREADSPARKLINE(B3:B20,TRUE,,,4,"green")');

### **SQRT**

This function returns the positive square root of the specified number.

#### **Syntax**

SQRT(*value*)

#### **Arguments**

The argument may be any positive numeric value. You must provide a positive number for the argument.

#### **Data Types**

Accepts numeric data for both arguments. Returns numeric data.

#### **Examples**

SQRT(B4) SQRT(R4C2) SQRT(256) gives the result 16

#### **Version Available**

This function is available in product version 1.0 or later.

**See Also**

#### **POWER** | **EXP** | **Math and Trigonometry Functions**

## **SQRTPI**

This function returns the positive square root of a multiple of pi (p).

#### **Syntax**

SQRTPI(multiple)

#### **Arguments**

Specify the number of multiples of pi (p) of which to calculate the square root.

#### **Remarks**

This function calculates the square root of a multiple of pi.

#### **Data Types**

Accepts numeric data. Returns numeric data.

#### **Examples**

SQRTPI(A3) SQRTPI(1) is the same as SQRT(PI()) SQRTPI(5) gives the result 3.963327

#### **Version Available**

This function is available in product version 1.0 or later.

#### **See Also**

**PI** | **SQRT** | **Statistical Functions**

### **STACKEDSPARKLINE**

This function returns a data set used for representing a stacked sparkline

#### **Syntax**

STACKEDSPARKLINE(*points, [colorRange, labelRange, maximum, targetRed, targetGreen, targetBlue, tragetYellow, color, highlightPosition, vertical, textOrientation, textSize*])

#### **Arguments**

This function has these arguments:

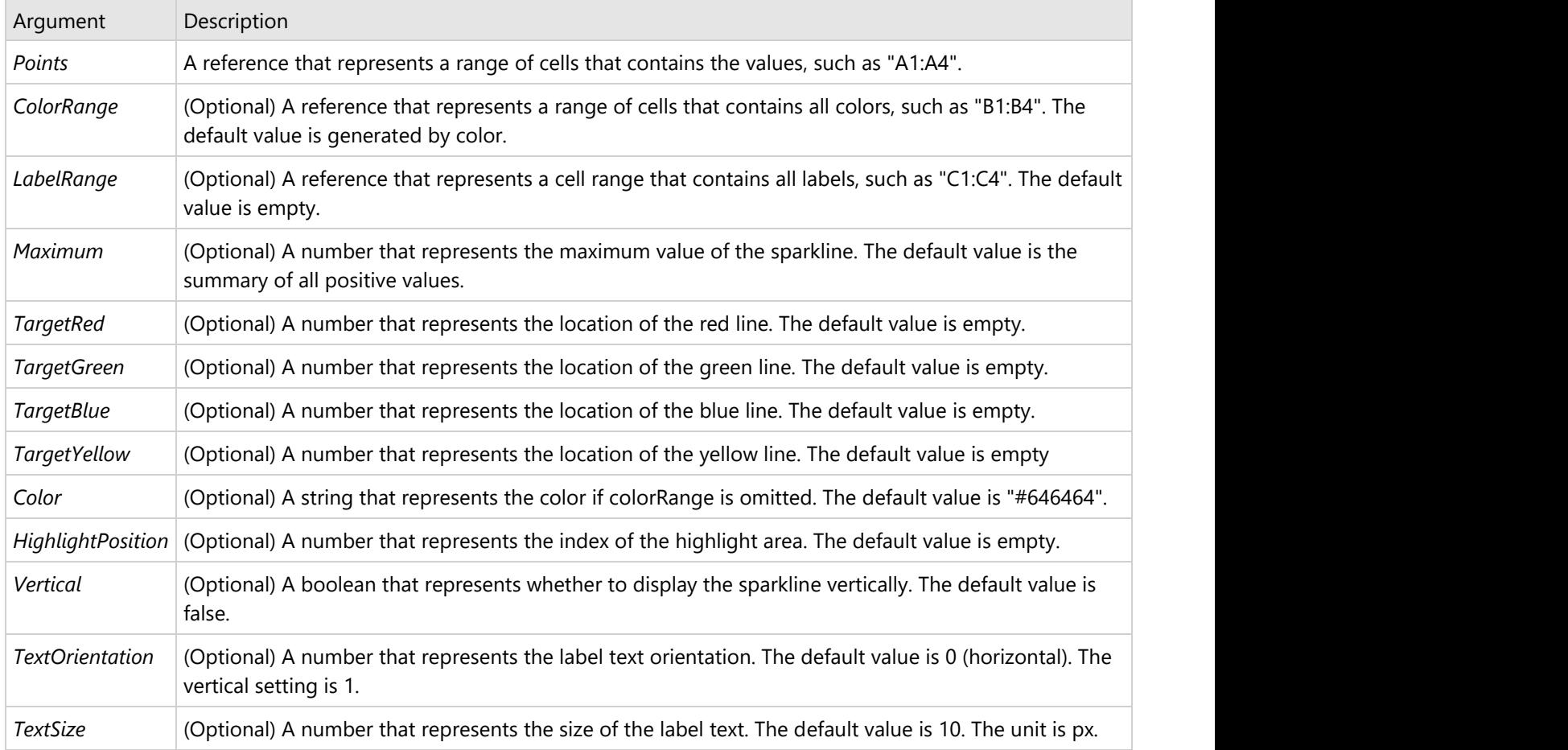

#### **Data Types**

#### Returns sparkline.

#### **Example**

activeSheet.setFormula(2, 4, '=STACKEDSPARKLINE(B3:D3,B8:D8,B2:D2,40000)');

## **STANDARDIZE**

This function returns a normalized value from a distribution characterized by mean and standard deviation.

#### **Syntax**

STANDARDIZE(*x*,*mean*,*stdev*)

#### **Arguments**

This function has these arguments:

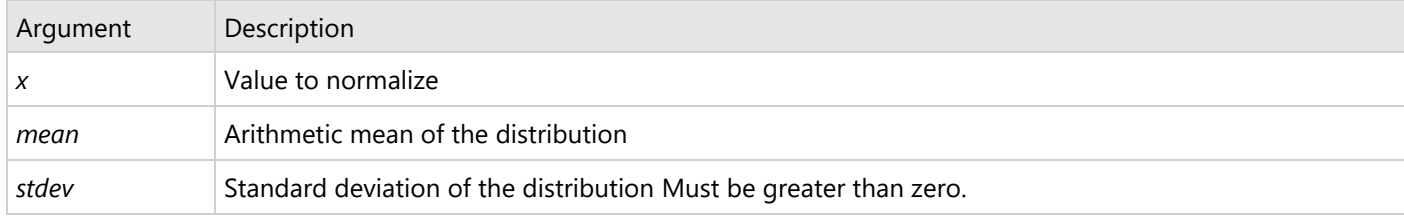

#### **Data Types**

Accepts numeric data for all arguments. Returns numeric data.

#### **Examples**

STANDARDIZE(15.6,A4,B2) STANDARDIZE(88,48,1.6) gives the result 25

#### **Version Available**

This function is available in product version 1.0 or later.

#### **See Also**

#### **NORMDIST** | **NORMSDIST** | **Statistical Functions**

### **STDEV**

This function returns the standard deviation for a set of numbers.

#### **Syntax**

STDEV(*value1*,*value2*,...)

#### **Arguments**

Each argument can be a cell, a cell range, a float value, or an integer value. This function can have up to 255 arguments.

#### **Remarks**

The standard deviation is a measure of how widely values are dispersed from the average value.

The standard deviation is calculated using the "non-biased" or "n–1" method.

The equation for calculating the standard deviation is:

$$
STDEF(X_n) = \sqrt{\frac{n \sum x^2 - (\sum x)^2}{n(n-1)}}
$$

where x is the value and n is the number of values.

This function assumes that its arguments are a sample of the population. If your data represents the entire population, then compute the standard deviation using the **STDEVP** function.

This function differs from the STDEVA, which allows text or logical values as well as numeric values.

#### **Data Types**

Accepts numeric data for all arguments. Returns numeric data.

#### **Examples**

STDEV(A1,B2,C3,D4,E5,F6) STDEV(A1:A9) STDEV(R1C2,R3C4,R4C5,R7C2) STDEV(95,89,73,87,85,76,100,96,96) gives the result 9.3422576382

#### **Version Available**

This function is available in product version 1.0 or later.

#### **See Also**

#### **AVEDEV** | **AVERAGE** | **Statistical Functions**

## **STDEV.P**

#### **Summary**

This function returns the standard deviation for an entire specified population (of numeric values).

#### **Syntax**

STDEV.P(*value1*,*value2,...*)

#### **Arguments**

Each argument can be a cell, a cell range, a float value, or an integer value. This function can have up to 255 arguments.

#### **Remarks**

The standard deviation is a measure of how widely values are dispersed from the average value. If your data represents a sample of the population, then compute the standard deviation using the **STDEV** function.

The standard deviation is calculated using the "biased" or "n" method.

Logical values and text representations of numbers that are typed into the list of arguments are counted. If an argument is an array or reference, only numbers in that array or reference are counted. Empty cells, error values, logical values, or text in the array or reference are ignored.

The equation for calculating the standard deviation for a population is:

$$
\sqrt{\frac{\sum (x-\bar{x})^2}{n}}
$$

where x is the sample mean, AVERAGE(number1,number2,...), and n is the number of values.

#### **Data Types**

Accepts numeric data for all arguments. Returns numeric data.

#### **Examples**

STDEV.P(A1,B2,C3,D4,E5,F6) STDEV.P(A1:A9) STDEV.P(R1C2,R3C4,R4C5,R7C2) STDEV.P(95,89,73,87,85,76,100,96,96) gives the result 8.80796497

#### **Version Available**

## **STDEV.S**

#### **Summary**

This function returns the standard deviation based on a sample (of numeric values).

#### **Syntax**

STDEV.S(*value1*,*value2,...*)

#### **Arguments**

Each argument can be a cell, a cell range, a float value, or an integer value. This function can have up to 255 arguments.

#### **Remarks**

The standard deviation is a measure of how widely values are dispersed from the average value. If your data represents the entire population, then compute the standard deviation using the **STDEV.P** function.

The standard deviation is calculated using the "n-1" method.

Logical values and text representations of numbers that are typed into the list of arguments are counted. If an argument is an array or reference, only numbers in that array or reference are counted. Empty cells, error values, logical values, or text in the array or reference are ignored.

The equation for calculating the standard deviation for a population is:

$$
\sqrt{\frac{\sum (x-\bar{x})^2}{(n-1)}}
$$

where x is the sample mean, AVERAGE(number1,number2,...), and n is the number of values.

#### **Data Types**

Accepts numeric data for all arguments. Returns numeric data.

#### **Examples**

STDEV.S(A1,B2,C3,D4,E5,F6) STDEV.S(A1:A9) STDEV.S(R1C2,R3C4,R4C5,R7C2) STDEV.S(95,89,73,87,85,76,100,96,96) gives the result 9.342257638

#### **Version Available**

## **STDEVA**

This function returns the standard deviation for a set of numbers, text, or logical values.

#### **Syntax**

STDEVA(*value1*,*value2*,...)

#### **Arguments**

Each argument can be a cell, a cell range, a float value, an integer value, text, or a logical value. There can be up to 255 arguments. TRUE evaluates to 1 and FALSE or text evaluates to 0.

#### **Remarks**

The standard deviation is a measure of how widely values are dispersed from the average value.

The standard deviation is calculated using the "non-biased" or "n–1" method.

The equation for calculating the standard deviation is the same as for **STDEV**:

$$
STDEVA(-x_n) = \sqrt{\frac{n \sum x^2 - (\sum x)^{-2}}{n(-n-1)}}
$$

where x is the value and n is the number of values

This function assumes that its arguments are a sample of the population.

This function differs from **STDEV** because it accepts text or logical values as well as numeric values.

#### **Data Types**

Accepts numeric, text, and logical data for all arguments. Returns numeric data.

#### **Examples**

STDEVA(A1,B2,C3,D4,E5,F6) STDEVA(A1:A9) STDEVA(R1C2,R3C4,R4C5,R7C2) STDEVA(95,89,73,87,85,76,100,96,96) gives the result 9.3422576382

#### **Version Available**

This function is available in product version 2.0 or later.

#### **See Also**

#### **AVEDEV** | **AVERAGE** | **STDEV** | **STDEVPA** | **Statistical Functions**
### **STDEVP**

This function returns the standard deviation for an entire specified population (of numeric values).

#### **Syntax**

STDEVP(*value1*,*value2,...*)

#### **Arguments**

Each argument can be a cell, a cell range, a float value, or an integer value. This function can have up to 255 arguments.

#### **Remarks**

The standard deviation is a measure of how widely values are dispersed from the average value.

The standard deviation is calculated using the "biased" or "n" method.

The equation for calculating the standard deviation for a population is:

$$
STDEF(X_n) = \sqrt{\frac{n \sum x^2 - (\sum x)^2}{n^2}}
$$

where x is the value and n is the number of values.

This function assumes that its arguments are the entire population. If your data represents a sample of the population, then compute the standard deviation using the **STDEV** function.

This function differs from STDEVPA, which accepts text or logical values as well as numeric values.

#### **Data Types**

Accepts numeric data for all arguments. Returns numeric data.

#### **Examples**

STDEVP(A1,B2,C3,D4,E5,F6) STDEVP(A1:A9) STDEVP(R1C2,R3C4,R4C5,R7C2) STDEVP(95,89,73,87,85,76,100,96,96) gives the result 8.8079649700

#### **Version Available**

This function is available in product version 1.0 or later.

#### **See Also**

#### **AVERAGE** | **STDEV** | **STDEVPA** | **Statistical Functions**

## **STDEVPA**

This function returns the standard deviation for an entire specified population, including text or logical values as well as numeric values.

#### **Syntax**

STDEVPA(*value1*,*value2,...*)

#### **Arguments**

Each argument can be a cell, a cell range, a float value, text, a logical value, or an integer value. There can be up to 255 arguments. TRUE evaluates as 1. Text or FALSE evaluates as 0.

#### **Remarks**

The standard deviation is a measure of how widely values are dispersed from the average value.

The standard deviation is calculated using the "biased" or "n" method.

The equation for calculating the standard deviation for a population is:

$$
STDEVPA(\begin{array}{c} x_n \end{array}) = \sqrt{\frac{n \sum x^2 - (\sum x)^2}{n^2}}
$$

where x is the value and n is the number of values.

This function assumes that its arguments are the entire population. If your data represents a sample of the population, then compute the standard deviation using the **STDEVA** function.

This function differs from **STDEVP** because it accepts text or logical values as well as numeric values.

#### **Data Types**

Accepts numeric, text, and logical data for all arguments. Returns numeric data.

#### **Examples**

STDEVPA(A1,B2,C3,D4,E5,F6) STDEVPA(A1:A9) STDEVPA(R1C2,R3C4,R4C5,R7C2) STDEVPA(95,89,73,87,85,76,100,96,96) gives the result 8.8079649700

#### **Version Available**

This function is available in product version 2.0 or later.

#### **See Also**

**AVERAGE** | **STDEVP** | **STDEVA** | **Statistical Functions**

### **STEYX**

This function returns the standard error of the predicted y value for each x. The standard error is a measure of the amount of error in the prediction of y for a value of x.

#### **Syntax**

STEYX(*array\_dep*,*array\_ind*)

#### **Arguments**

This function has these arguments:

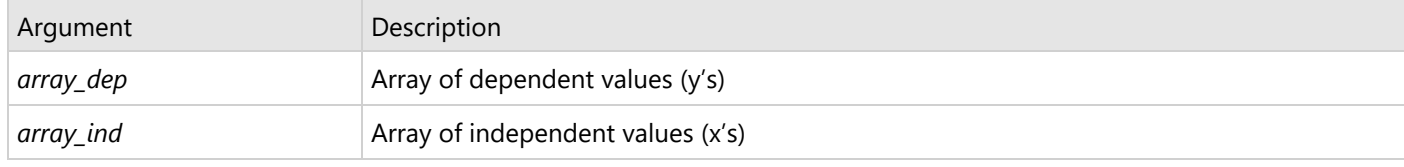

The arrays must be the same size.

#### **Data Types**

Accepts numeric data for all arguments. Returns numeric data.

#### **Examples**

STEYX(A1:A17,B1:B17) STEYX({22,33,49,21,32,37,43},{31,28,29,42,35,37,34]) gives the result 10.14406

#### **Version Available**

This function is available in product version 1.0 or later.

#### **See Also**

#### **ERF** | **PEARSON** | **Statistical Functions**

## **SUBSTITUTE**

This function substitutes a new string for specified characters in an existing string.

#### **Syntax**

SUBSTITUTE(*text*,*old\_piece*,*new\_piece*,*instance*)

#### **Arguments**

This function has these arguments:

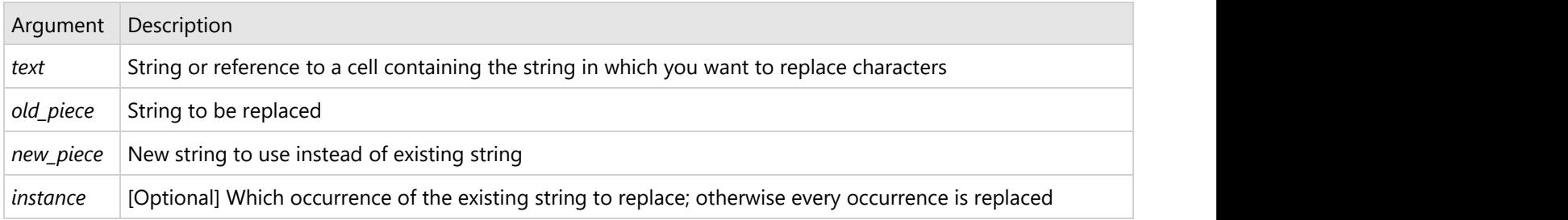

#### **Remarks**

Use this function to replace specific text with other text. Use the **REPLACE** function to replace a specific number of characters in a specific location with other characters.

#### **Data Types**

Accepts string data for the *text*, *old\_piece*, and *new\_piece* arguments, and numeric data for the *instance* argument. Returns string data.

#### **Examples**

SUBSTITUTE(""Down Trend"",""Down"",""Up"") gives the result Up Trend SUBSTITUTE(""Feb 1, 1991"",""1"",""2"", 3) gives the result Feb 1, 1992

#### **Version Available**

This function is available in product version 1.0 or later.

#### **See Also**

#### **FIND** | **REPLACE** | **TRIM** | **Text Functions**

Copyright © MESCIUS inc. All rights reserved.

## **SUBTOTAL**

This function calculates a subtotal of a list of numbers using a specified built-in function.

#### **Syntax**

SUBTOTAL(*functioncode*,*value1*,*value2*,...)

SUBTOTAL(*functioncode*,*array*)

#### **Arguments**

The *functioncode* argument is the number that represents the built-in function to use for the subtotal, as given in this table.

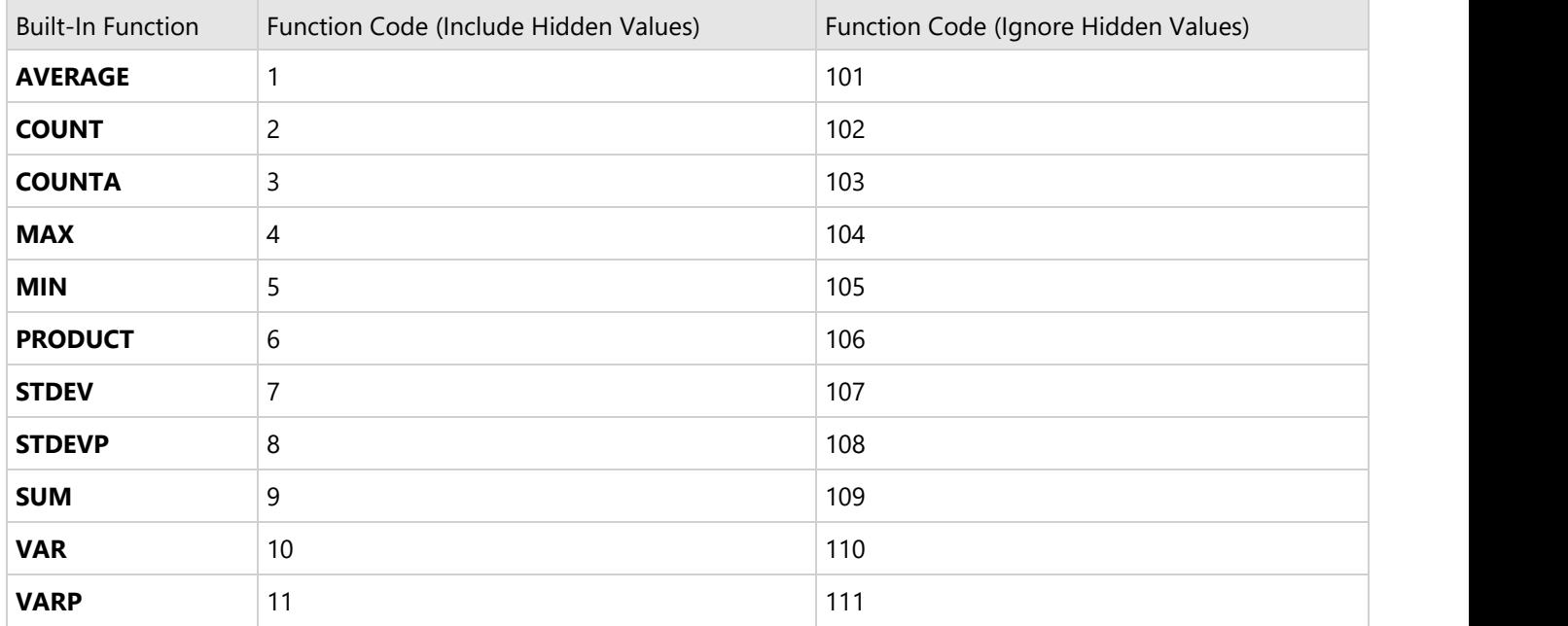

Each additional argument can be a double-precision floating-point value, an integer value, or an array (cell range) of these. Up to 255 arguments can be included. You can use a single array (cell range) instead of a list of values. You can use multiple arrays (cell ranges) as well.

#### **Remarks**

The SUBTOTAL function does not include other SUBTOTAL formula results that are in the same range.

#### **Data Types**

Accepts numeric data for all arguments. Returns numeric data.

#### **Examples**

SUBTOTAL(8,A1:B7)

#### **Version Available**

This function is available in product version 2.0 or later.

#### **See Also**

**SUMPRODUCT** | **SUM** | **Math and Trigonometry Functions**

### **SUM**

This function returns the sum of cells or range of cells.

#### **Syntax**

SUM(*value1*,*value2*,...)

SUM(*array*) SUM(*array1*,*array2*,...)

#### **Arguments**

Each argument can be a double-precision floating-point value, an integer value, or an array (cell range) of these. Up to 255 arguments may be included. You can use a single array (cell range) instead of a list of values. You can use multiple arrays (cell ranges) as well.

#### **Remarks**

Range references with mixed relativeness for column or row end points are not supported with the SUM function. R1C[1]:R2C[2] is okay but, R1C1:R2C[2] is not.

The SUM function ignores non-numeric values passed by reference. For example, if A1 contains TRUE, A2 contains "2", and A3 contains 4, then:

TRUE+"2"+4 evaluates to 7

A1+A2+A3 evaluates to 7

SUM(TRUE,"2",4) evaluates to 7

SUM(A1,A2,A3) evaluates to 4

The + operator provides an auto-conversion for non-numeric values passed by constant and for non-numeric values passed by reference. The SUM function provides an auto-conversion for non-numeric values passed by constant but, ignores non-numeric values passed by reference.

#### **Data Types**

Accepts numeric data for all arguments. Returns numeric data.

#### **Examples**

SUM(A1,B7,C11) SUM(A1:A9) SUM(A2:A14,B2:B18,D12:D30) SUM(R1C2,R3C5,R6C2,R1C7) SUM(95,89,73,87,85,76,100,96,96) gives the result 797

#### **Version Available**

This function is available in product version 1.0 or later.

#### **See Also**

**SUMPRODUCT** | **SERIESSUM** | **PRODUCT** | **Math and Trigonometry Functions**

### **SUMIF**

This function adds the cells using a given criteria.

#### **Syntax**

SUMIF(*array*,*condition*,*sumrange*)

#### **Arguments**

This function has these arguments:

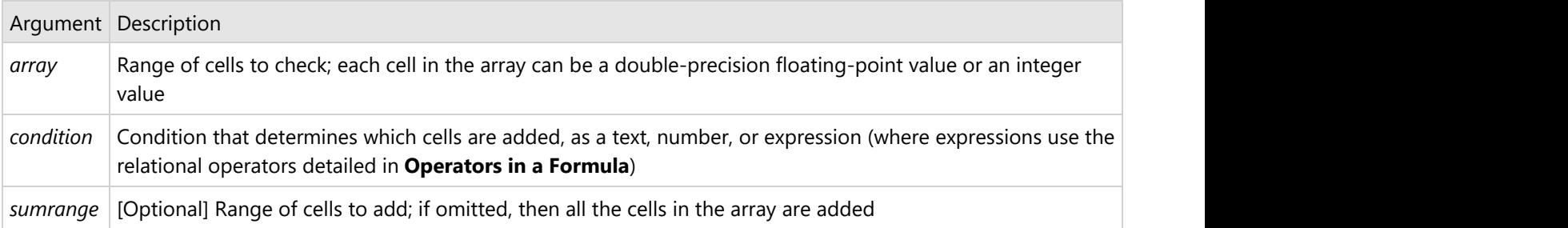

#### **Data Types**

Accepts numeric data for *array* and *sumrange*. Accepts text, numeric or expression data for *condition*. Returns numeric data.

#### **Examples**

SUMIF(A1:B7,">150",C1:C11) SUMIF(A1:A9,">150")

#### **Version Available**

This function is available in product version 2.0 or later.

#### **See Also**

#### **SUMPRODUCT** | **SUM** | **COUNTIF** | **Math and Trigonometry Functions**

### **SUMIFS**

This function adds the cells in a range using multiple criteria.

#### **Syntax**

SUMIFS(*array*,*conditionarray*,condition,...)

#### **Arguments**

This function has these arguments:

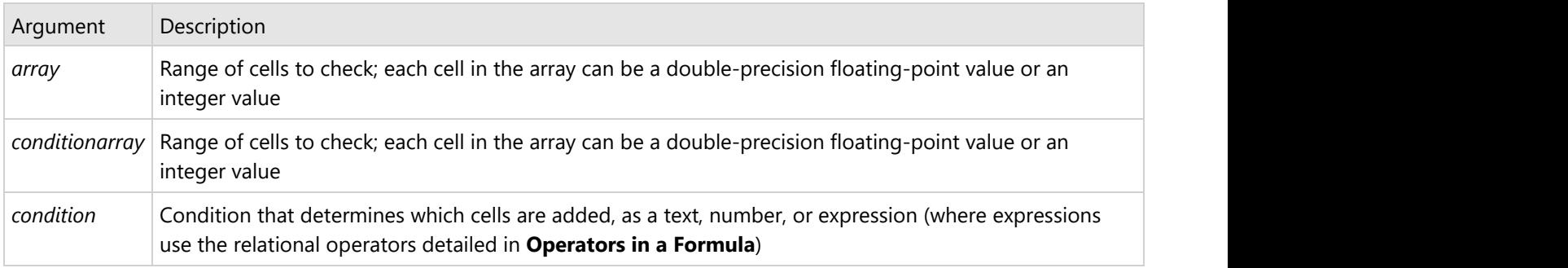

#### **Data Types**

Accepts numeric data for *array*. Accepts text, numeric or expression data for *condition*. Returns numeric data.

#### **Examples**

SUMIFS(A1:A10, B1:B10,">0",C1:C10,"<10")

#### **Version Available**

This function is available in product version 5.0 or later.

#### **See Also**

#### **SUMPRODUCT** | **SUM** | **COUNTIF** | **Math and Trigonometry Functions**

## **SUMPRODUCT**

This function returns the sum of products of cells. Multiplies corresponding components in the given arrays, and returns the sum of those products.

#### **Syntax**

SUMPRODUCT(*array1*,*array2*,...)

#### **Arguments**

There must be at least two arrays (*array1*, *array2*) and optionally up to 255 arrays (*array3*, ...) as arguments. The arrays must have the same dimension.

#### **Data Types**

Accepts numeric data for all arguments. Returns numeric data.

#### **Examples**

SUMPRODUCT(A1:A17,B1:B17,C1:C17) SUMPRODUCT({2,3,5,6,4,7},{5,6,4,4,7,2}) gives the result 114

#### **Version Available**

This function is available in product version 1.0 or later.

#### **See Also**

**PRODUCT** | **SUM** | **Math and Trigonometry Functions**

## **SUMSQ**

This function returns the sum of the squares of the arguments.

#### **Syntax**

SUMSQ(*value1*,*value2*,...) SUMSQ(*array*) SUMSQ(*array1*,*array2*,...)

#### **Arguments**

Each argument can be a double-precision floating-point value, an integer value, or an array (cell range) of these. Up to 255 arguments may be included. You can use a single array (cell range) instead of a list of values. You can use multiple arrays (cell ranges) as well.

#### **Data Types**

Accepts numeric data for all arguments. Returns numeric data.

#### **Examples**

SUMSQ(A1,B7,C11) SUMSQ(A1:A9) SUMSQ(R1C2,R3C5,R6C2,R1C7) SUMSQ(95,89,73,87,85,76,100,96,96) gives the result 71277

#### **Version Available**

This function is available in product version 1.0 or later.

#### **See Also**

#### **SUMPRODUCT** | **SUM** | **Math and Trigonometry Functions**

### **SUMX2MY2**

This function returns the sum of the difference of the squares of corresponding values in two arrays.

#### **Syntax**

SUMX2MY2(*array\_x*,*array\_y*)

#### **Arguments**

This function has these arguments:

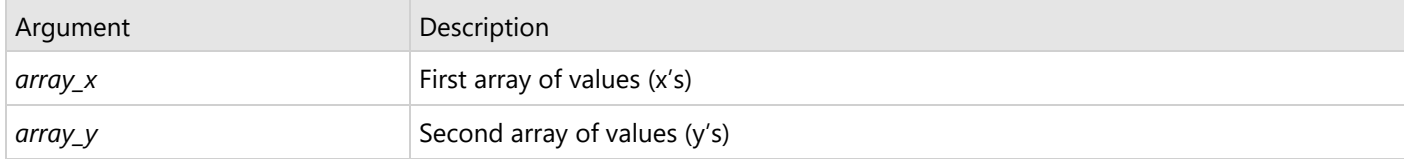

The arrays must be the same size.

#### **Data Types**

Accepts numeric data for all arguments. Returns numeric data.

#### **Examples**

SUMX2MY2(A1:A17,B1:B17)

#### **Version Available**

This function is available in product version 1.0 or later.

#### **See Also**

**SUMX2PY2** | **SUMXMY2** | **SUM** | **Math and Trigonometry Functions**

## **SUMX2PY2**

This function returns the sum of the sum of squares of corresponding values in two arrays.

#### **Syntax**

SUMX2PY2(*array\_x*,*array\_y*)

#### **Arguments**

This function has these arguments:

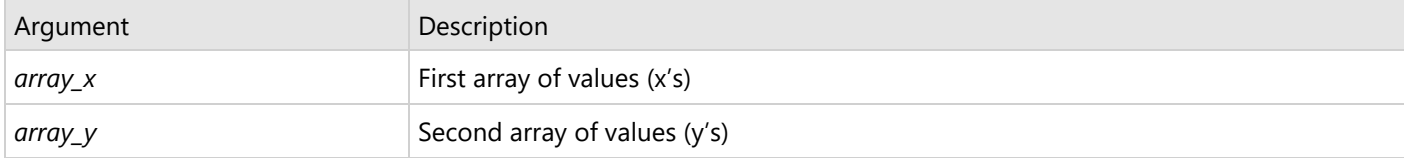

The arrays must be the same size.

#### **Data Types**

Accepts numeric data for all arguments. Returns numeric data.

#### **Examples**

SUMX2PY2(A1:A17,B1:B17)

#### **Version Available**

This function is available in product version 1.0 or later.

#### **See Also**

**SUMX2MY2** | **SUMXMY2** | **SUM** | **Math and Trigonometry Functions**

## **SUMXMY2**

This function returns the sum of the square of the differences of corresponding values in two arrays.

#### **Syntax**

SUMXMY2(*array\_x*,*array\_y*)

#### **Arguments**

This function has these arguments:

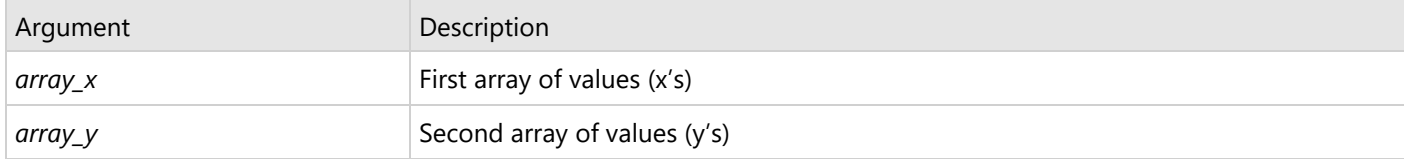

The arrays must be the same size.

#### **Data Types**

Accepts numeric data for all arguments. Returns numeric data.

**Examples**

SUMXMY2(A1:A17,B1:B17)

#### **Version Available**

This function is available in product version 1.0 or later.

#### **See Also**

**SUMX2PY2** | **SUMX2MY2** | **SUM** | **Math and Trigonometry Functions**

## **SWITCH**

This function compares specified expression against given list of values and returns the result according to the first matching value.

#### **Syntax**

SWITCH(*expression,value, result, result\_no\_match*)

#### **Arguments**

This function has the following arguments:

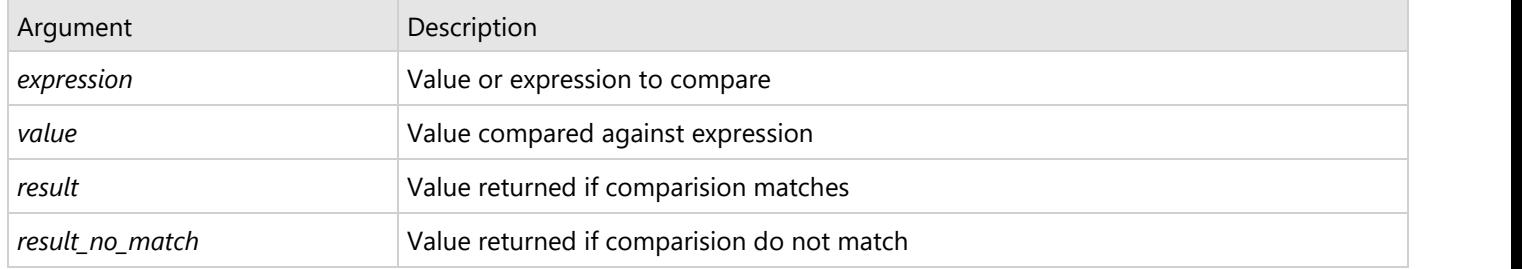

#### **Remarks**

In this function, argument *value* and *result* can take upto 126 different entries each.

#### **Data Types**

Accepts data of any type. Returns data of any type.

#### **Examples**

SWITCH(WEEKDAY(A2),1,"Sunday",2,"Monday",3,"Tuesday","No match") gives the result No match.

#### **Version Available**

This function is available in Spread for Windows Forms 11.0 or later.

### **SYD**

This function returns the sum-of-years' digits depreciation of an asset for a specified period.

#### **Syntax**

SYD(*cost*,*salvage*,*life*,*period*)

#### **Arguments**

This function has these arguments:

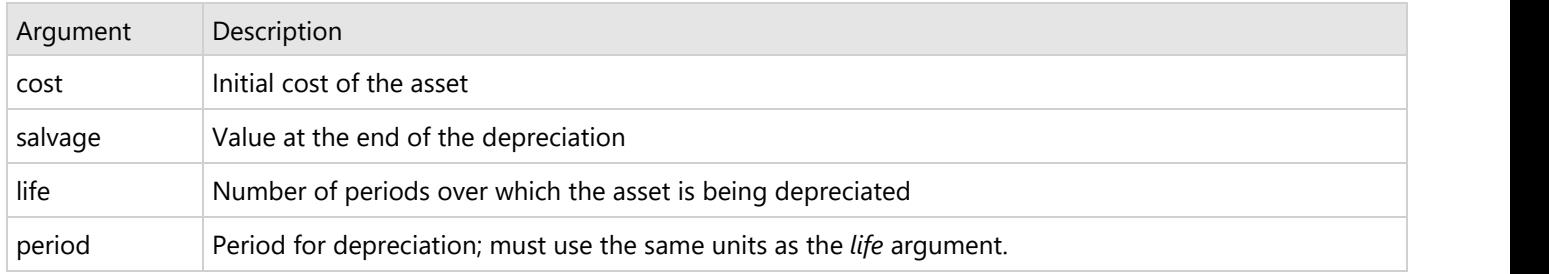

#### **Remarks**

This function calculates the digits depreciation as follows:

$$
STD = \frac{(cost - salvage) \times (life - period + 1) \times 2}{(life)(life + 1)}
$$

#### **Data Types**

Accepts numeric data for all arguments. Returns numeric data.

#### **Examples**

SYD(B1,1000,10,1) SYD(R1C2,1000,10,1) SYD(100000,10000,5,2) gives the result \$2,4000

#### **Version Available**

This function is available in product version 1.0 or later.

#### **See Also**

#### **DB** | **DDB** | **SLN** | **Financial Functions**

## **Functions T to Z**

Functions T to Z

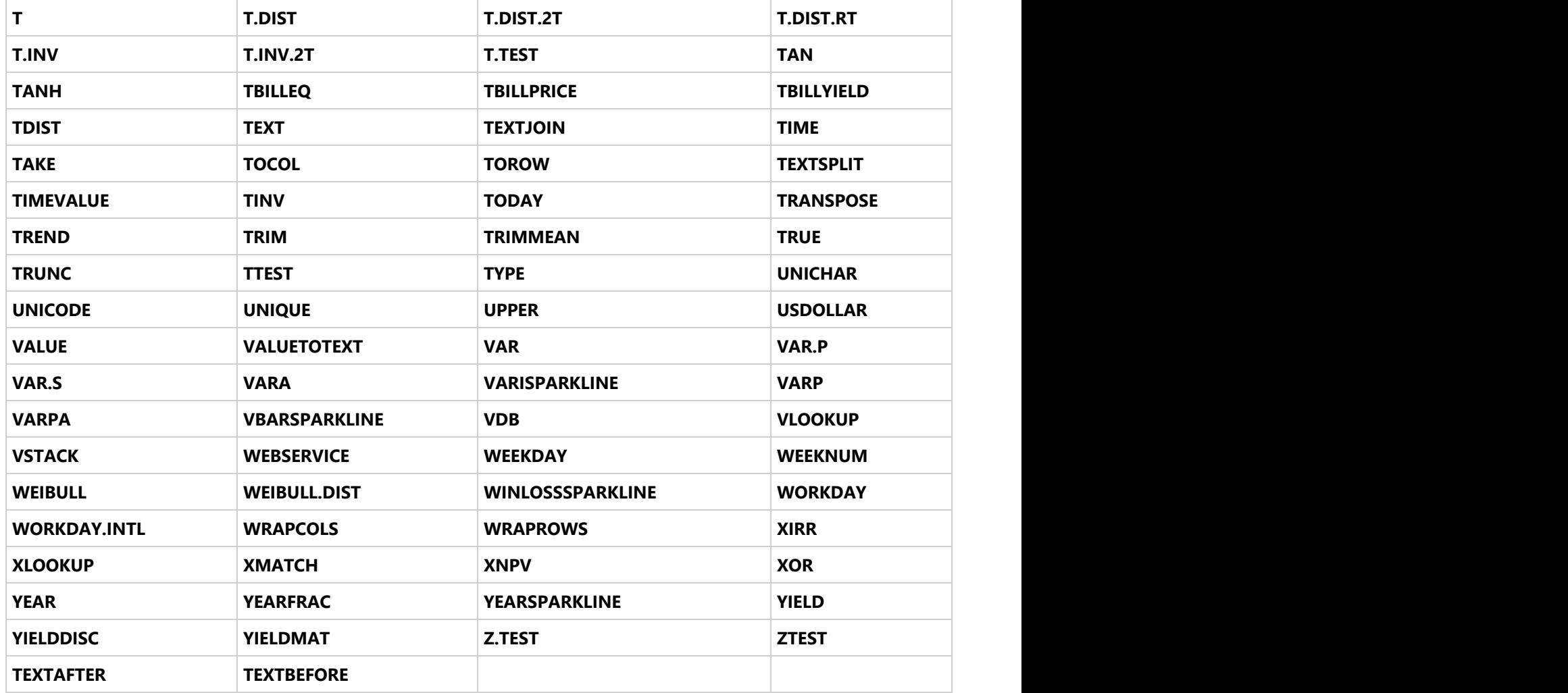

### **T**

This function returns the text in a specified cell.

#### **Syntax**

T(*value*)

#### **Arguments**

The argument is any cell reference.

#### **Remarks**

If the cell contains text, this function returns text. If the cell contains a number, this function returns an empty string.

#### **Data Types**

Accepts cell reference. Returns string data.

#### **Examples**

T(B3) If B3 contains "Test" then this function returns "Test".

T(R3C2)

 $T(A1)$ 

#### **Version Available**

This function is available in product version 2.0 or later.

**See Also**

**LEN** | **ISTEXT** | **CHAR** | **UPPER** | **LOWER** | **Text Functions**

## **T.DIST**

This function returns the probability for the t-distribution.

#### **Syntax**

T.DIST(*x*,*deg*,*cumulative*)

#### **Arguments**

This function has these arguments:

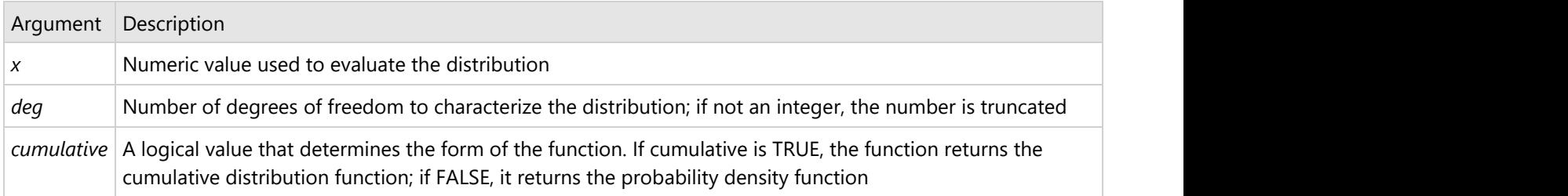

#### **Remarks**

The #VALUE! error value is returned if *x* or *deg* are nonnumeric.

#### **Data Types**

Accepts numeric data for *x* and *deg* arguments. Returns numeric data.

#### **Examples**

T.DIST(A1,B45,TRUE) T.DIST(0.245,2,TRUE)gives the result 1.4146507236438

#### **Version Available**

This function is available in Spread for Windows Forms 11.0 or later.

#### **See Also**

#### **TDIST**

## **T.DIST.2T**

This function returns the t-distribution.

#### **Syntax**

T.DIST.2T(*x*,*deg*)

#### **Arguments**

This function has these arguments:

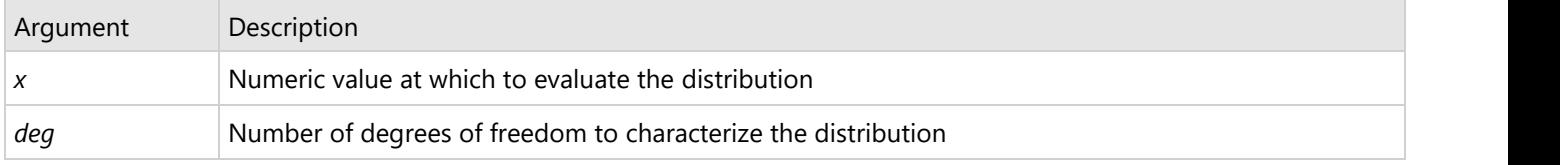

#### **Remarks**

The #VALUE! error value is returned if any argument is nonnumeric.

#### **Data Types**

Accepts numeric data for all arguments. Returns numeric data.

#### **Examples**

T.DIST.2T(A1,B45,2) T.DIST.2T(0.245,2,1)gives the result 0.414651

#### **Version Available**

This function is available in Spread for Windows Forms 11.0 or later.

#### **See Also**

#### **TDIST**

## **T.DIST.RT**

This function returns the t-distribution.

#### **Syntax**

T.DIST.RT(*x*,*deg*)

#### **Arguments**

This function has these arguments:

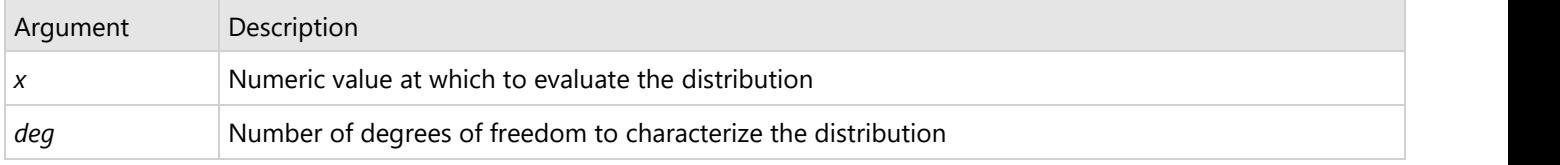

#### **Remarks**

The #VALUE! error value is returned if any argument is nonnumeric.

#### **Data Types**

Accepts numeric data for all arguments. Returns numeric data.

#### **Examples**

T.DIST.RT(A1,B45)

T.DIST.RT(0.245,2) gives the result 0.41465072364379996

#### **Version Available**

This function is available in Spread for Windows Forms 11.0 or later.

#### **See Also**

#### **TDIST**

### **T.INV**

This function returns the t-value of the student's t-distribution as a function of the probability and the degrees of freedom.

#### **Syntax**

T.INV(*prog*,*deg*)

#### **Arguments**

This function has these arguments:

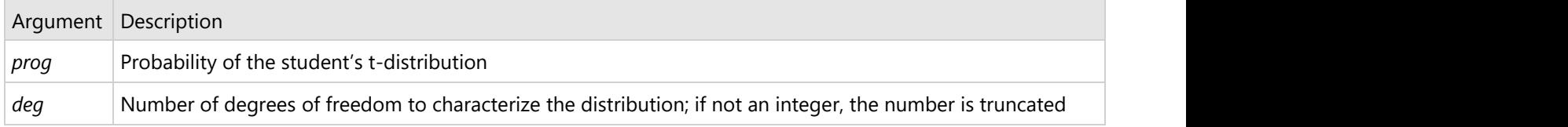

#### **Data Types**

Accepts numeric data for all arguments. Returns numeric data.

#### **Examples**

T.INV(A4,2) T.INV(0.68,4)gives the result 0.5051744394100004

#### **Version Available**

This function is available in Spread for Windows Forms 11.0 or later.

**See Also**

**TINV**

## **T.INV.2T**

This function returns the t-value of the student's t-distribution as a function of the probability and the degrees of freedom.

#### **Syntax**

T.INV.2T(*prog*,*deg*)

#### **Arguments**

This function has these arguments:

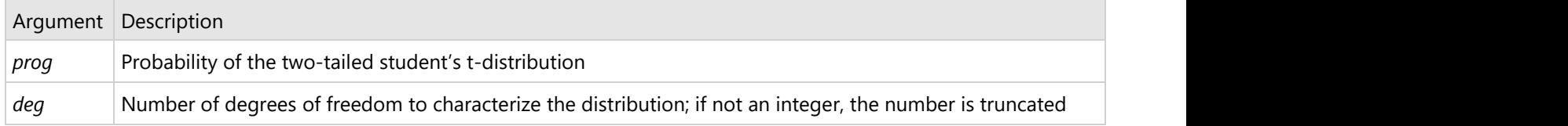

#### **Remarks**

The #VALUE! error value is returned if any argument is nonnumeric.

#### **Data Types**

Accepts numeric data for all arguments. Returns numeric data.

#### **Examples**

T.INV.2T(A4,2) T.INV.2T(0.68,4) gives the result 0.44400612800394834

#### **Version Available**

This function is available in Spread for Windows Forms 11.0 or later.

#### **See Also**

#### **TINV**

### **T.TEST**

This function returns the probability associated with a t-test.

#### **Syntax**

T.TEST(*array1*,*array2*,*tails*,*type*)

#### **Arguments**

This function has these arguments:

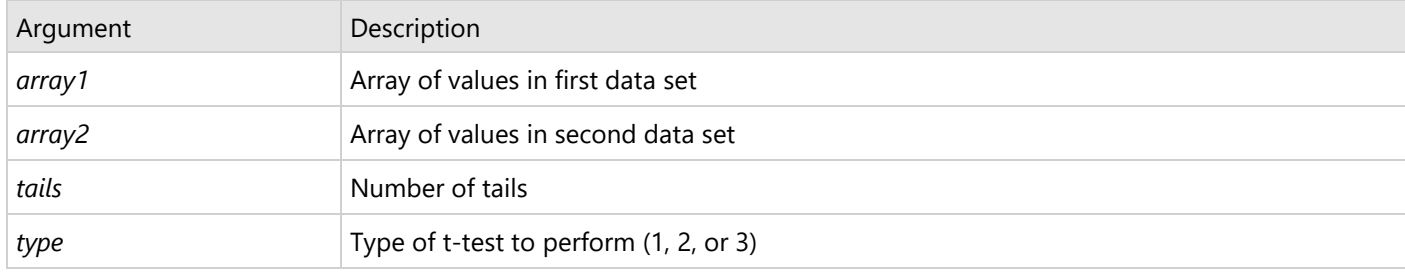

#### **Remarks**

The *tails* and *type* arguments are truncated to integers. The #VALUE! error value is returned if *tails* or *type* is nonnumeric.

#### **Data Types**

Accepts numeric data for all arguments. Returns numeric data.

#### **Examples**

T.TEST(A1:A17,B1:B17,4,3) T.TEST({2,2,2,3,4},{2,3,3,4,5},1,2) gives the result 0.1260360000000153

#### **Version Available**

This function is available in Spread for Windows Forms 11.0 or later.

#### **See Also**

#### **TTEST**

## **TAKE**

The function returns a specified number of contiguous rows or columns from the start or end of an array.

### **Syntax**

=TAKE(array, rows,[columns])

### **Arguments**

The function has the following arguments:

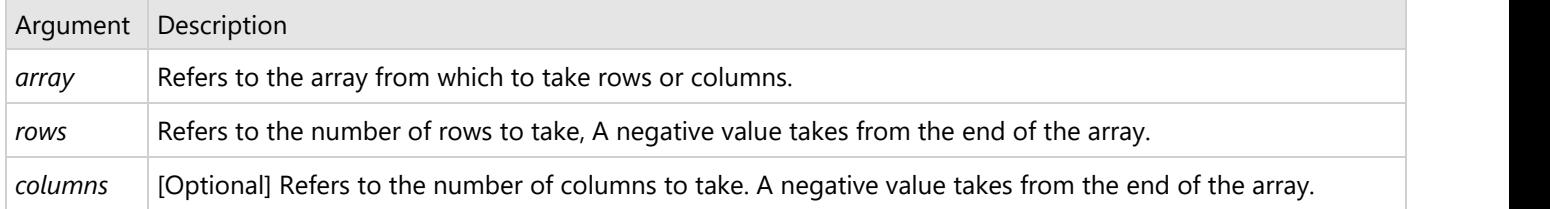

### **Remarks**

The function returns a #CALC! error to indicate an empty array when either of the row or column is 0.

### **Data Types**

The function returns an array, the type of each value in the array depends on the parameter.

### **Examples**

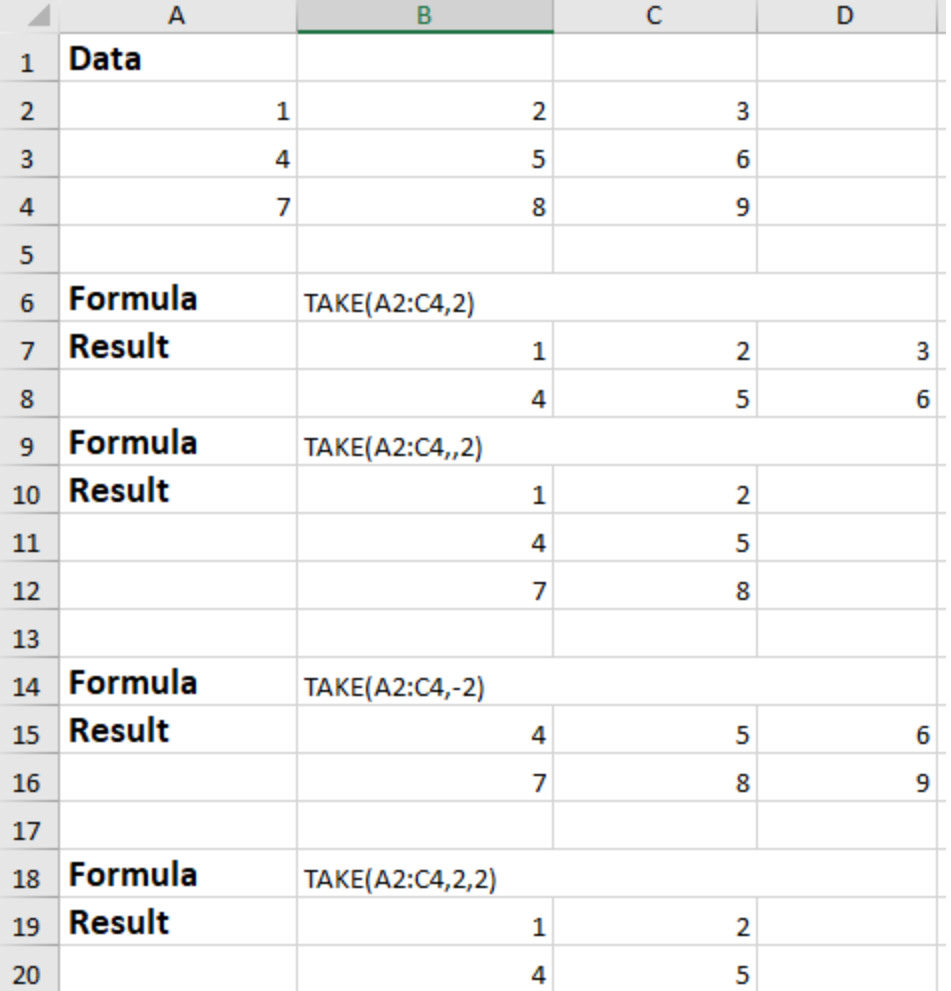

### **Version Available**

This function is available in product version 16.0 or later.

**Note**: The TAKE function is only available in Beta Insiders builds of Excel for Office 365 currently. Hence, without the Beta Insiders build you cannot import/export the XLSX using this function from/to Excel.

### **TAN**

This function returns the tangent of the specified angle.

#### **Syntax**

TAN(*angle*)

#### **Arguments**

This function can take any real number as an argument. The *angle* argument is the angle in radians for which you want the tangent.

#### **Remarks**

If the angle is in degrees, multiply it by PI/180 to convert it to radians.

#### **Data Types**

Accepts numeric data. Returns numeric data.

#### **Examples**

TAN(B3) TAN(R3C2) TAN(45\*PI()/180) gives the result 1 TAN(RADIANS(20))

#### **Version Available**

This function is available in product version 1.0 or later.

#### **See Also**

#### **ATAN** | **ATAN2** | **COS** | **SIN** | **Math and Trigonometry Functions**

## **TANH**

This function returns the hyperbolic tangent of the specified number.

#### **Syntax**

TANH(*value*)

#### **Remarks**

You can use any real number for the value argument.

The equation for calculating the hyperbolic sine is:

$$
TANH(z) = \frac{SIMH(z)}{COSH(z)}
$$

#### **Data Types**

Accepts numeric data. Returns numeric data.

#### **Examples**

TANH(B3) TANH(R1C2) TANH(0.5) gives the result 0.4621171573

#### **Version Available**

This function is available in product version 1.0 or later.

#### **See Also**

#### **ATAN** | **ATANH** | **COSH** | **SINH** | **TAN** | **Math and Trigonometry Functions**

### **TBILLEQ**

This function returns the equivalent yield for a Treasury bill (or T-bill).

#### **Syntax**

TBILLEQ(*settle*,*mature*,*discount*)

#### **Arguments**

This function has these arguments:

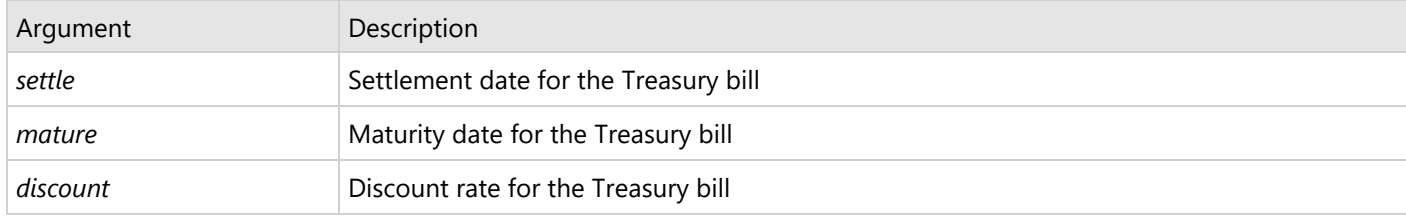

#### **Remarks**

This function returns a #VALUE! error when settle or mature is invalid. Settle and mature are truncated to integers. If discount is less than or equal to 0, a #NUM! error is returned. If settle is greater than mature or if mature is more than one year after settle, a #NUM! error is returned. This function is calculated as (365 x rate)/(360-(rate x DSM)), where DSM is the number of days between settle and mature computed according to the 360 days per year basis.

#### **Data Types**

Accepts numeric and DateTime object data for all arguments. Returns numeric data.

#### **Examples**

TBILLEQ(A1,B2,C3) TBILLEQ("3/31/2003","6/1/2003",0.0532) gives the result 0.054437659 (or 5.44%)

#### **Version Available**

This function is available in product version 1.0 or later.

#### **See Also**

### **TBILLPRICE** | **TBILLYIELD** | **Financial Functions**

### **TBILLPRICE**

This function returns the price per \$100 face value for a Treasury bill (or T-bill).

#### **Syntax**

TBILLPRICE(*settle*,*mature*,*discount*)

#### **Arguments**

This function has these arguments:

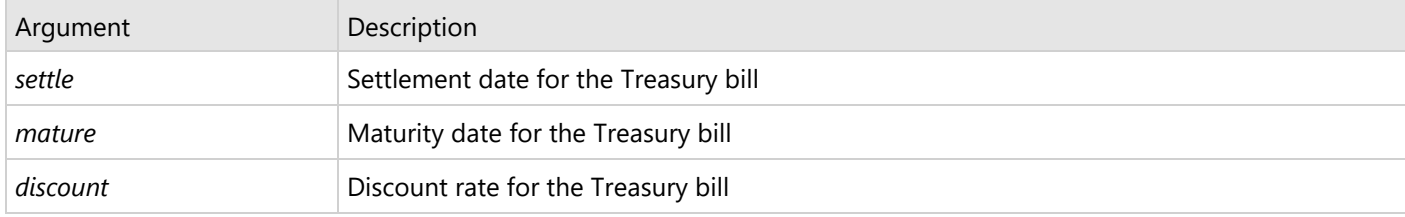

#### **Remarks**

This function returns a #VALUE! error when settle or mature is invalid. Settle and mature are truncated to integers. If discount is less than or equal to 0, a #NUM! error is returned. If settle is greater than mature or if mature is more than one year after settle, a #NUM! error is returned.

#### **Data Types**

Accepts numeric and DateTime object data for all arguments. Returns numeric data.

#### **Examples**

TBILLPRICE(A1,B2,C3) TBILLPRICE("3/31/2003","6/1/2003",0.065)gives the result \$98.88055556

#### **Version Available**

This function is available in product version 1.0 or later.

#### **See Also**

### **TBILLEQ** | **TBILLYIELD** | **Financial Functions**

### **TBILLYIELD**

This function returns the yield for a Treasury bill (or T-bill).

#### **Syntax**

TBILLYIELD(*settle*,*mature*,*priceper*)

#### **Arguments**

This function has these arguments:

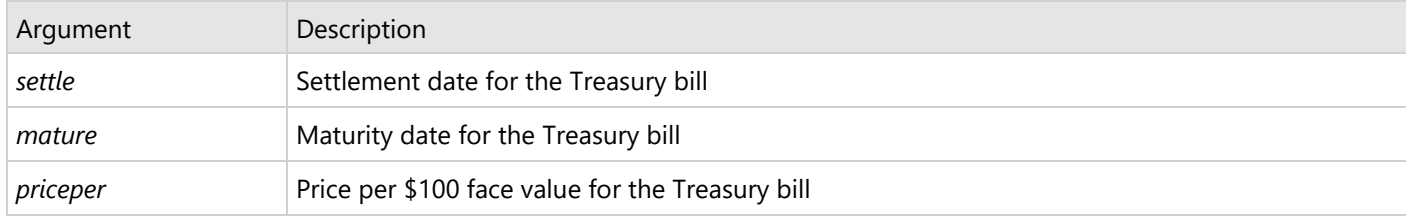

#### **Remarks**

This function returns a #VALUE! error when settle or mature is invalid. Settle and mature are truncated to integers. If priceper is less than or equal to 0, a #NUM! error is returned. If settle is greater than or equal to mature or if mature is more than one year after settle, a #NUM! error is returned.

#### **Data Types**

Accepts numeric and DateTime object data for all arguments. Returns numeric data.

#### **Examples**

TBILLYIELD(A1,B2,C3) TBILLYIELD("3/31/2003","6/1/2003",98.65)gives the result 0.0794598041299475 (or 5.80%)

#### **Version Available**

This function is available in product version 1.0 or later.

#### **See Also**

### **TBILLEQ** | **TBILLPRICE** | **Financial Functions**

### **TDIST**

This function returns the probability for the t-distribution.

#### **Syntax**

TDIST(*x*,*deg*,*tails*)

#### **Arguments**

This function has these arguments:

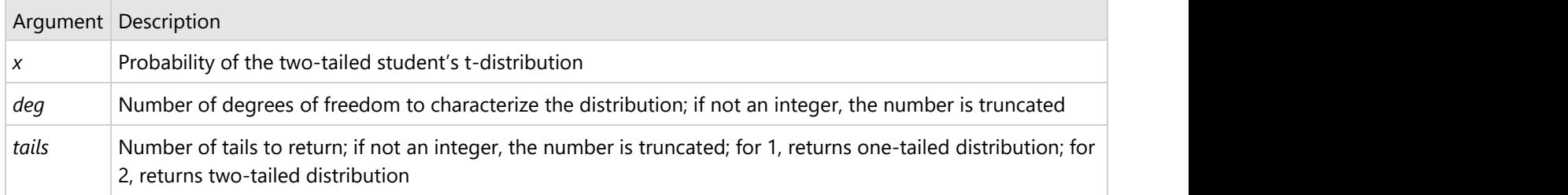

#### **Data Types**

Accepts numeric data for all arguments. Returns numeric data.

#### **Examples**

TDIST(A1,B45,2) TDIST(0.245,2,1)gives the result 0.414651

#### **Version Available**

This function is available in product version 1.0 or later.

#### **See Also**

#### **FDIST** | **TINV** | **TTEST** | **Statistical Functions**

### **TEXT**

This function formats a number and converts it to text.

#### **Syntax**

TEXT(*value*,*text*)

#### **Arguments**

The text argument requires a string. Value requires numeric data or a reference to a cell that contains numeric data.

#### **Data Types**

Returns string data.

#### **Examples**

TEXT(A1,"\$0.00") gives the result \$10.00if A1 contains 10

#### **Version Available**

This function is available in product version 5.0 or later.

#### **See Also**

**CHAR** | **EXACT** | **Text Functions**

## **TEXTAFTER**

This function returns text that occurs after a given character or string.

### **Syntax**

=TEXTAFTER(text,delimiter,[instance\_num], [match\_mode], [match\_end], [if\_not\_found])

### **Arguments**

The function has the following arguments:

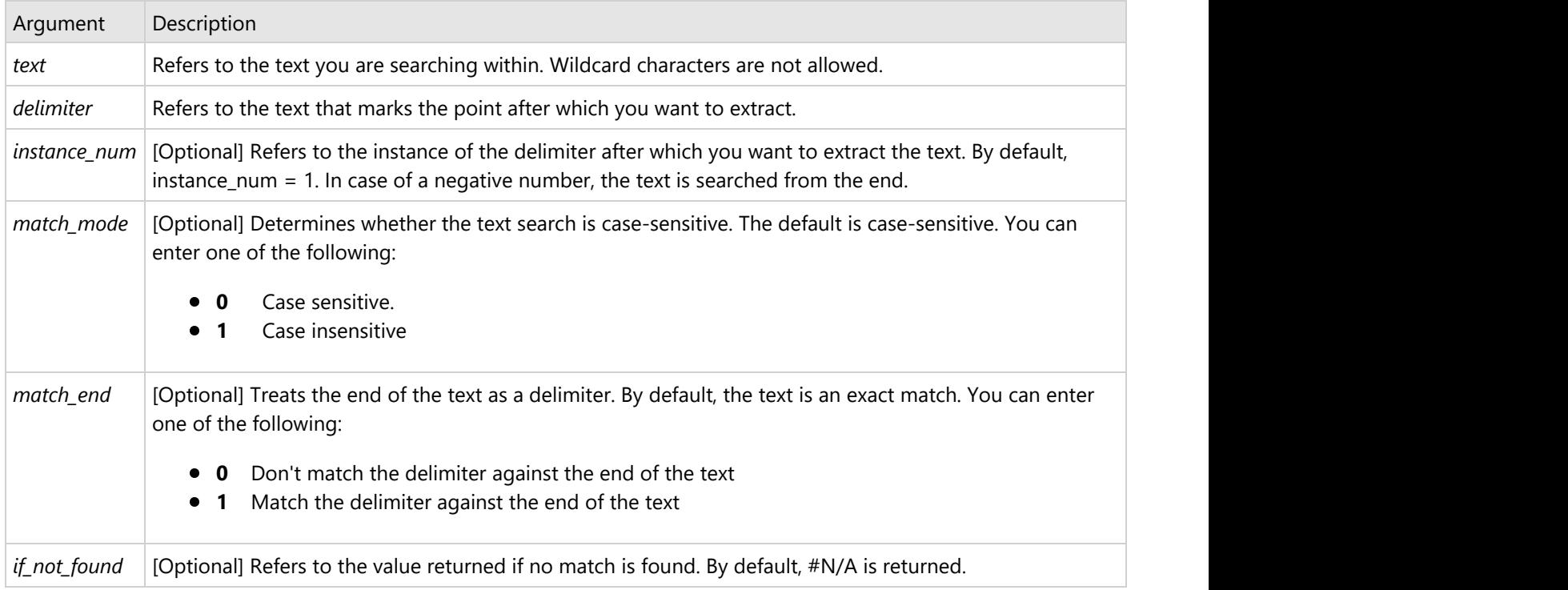

### **Remarks**

The TEXTAFTER function matches immediately when searching using an empty delimiter value. It returns the entire text when searching from the front (if instance\_num is positive) and, returns empty text when searching from the end (if instance\_num is negative).

### **Data Types**

Returns string data.

### **Examples**
=TEXTAFTER("Little red Riding Hood's red hood","red") // result is "Riding Hood's red hood" =TEXTAFTER("Little red Riding Hood's red hood","red", 2) // result is "hood" =TEXTAFTER("Little red Riding Hood's red hood","Red") // result is #N/A =TEXTAFTER("Little red Riding Hood's red hood","Red", ,1) // result is "Riding Hood's red hood"

### **Version Available**

This function is available in product version 16.0 or later.

**Note**: The TEXTAFTER function is only available in Beta Insiders builds of Excel for Office 365 currently. Hence, without the Beta Insiders build you cannot import/export the XLSX using this function from/to Excel.

## **TEXTBEFORE**

This function returns text that occurs before a given character or string.

### **Syntax**

=TEXTBEFORE(text,delimiter,[instance\_num], [match\_mode], [match\_end], [if\_not\_found])

### **Arguments**

The function has the following arguments:

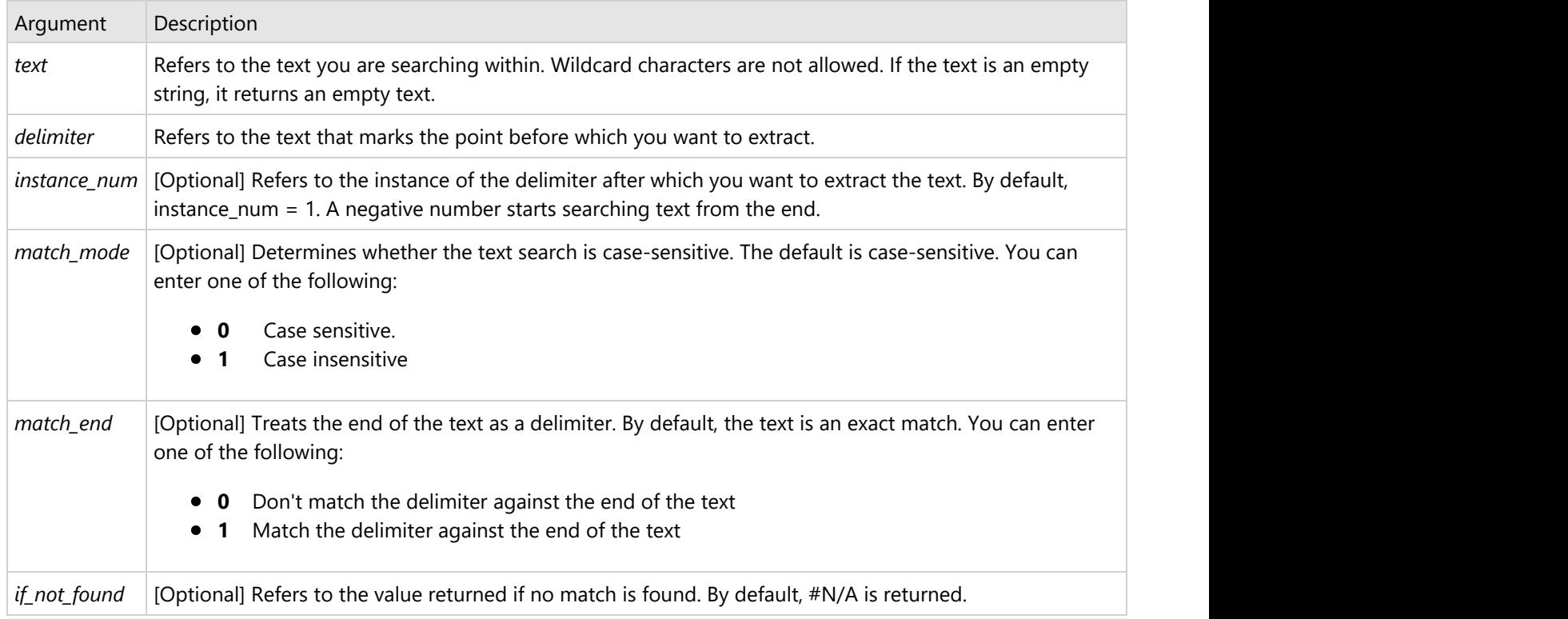

### **Remarks**

The TEXTBEFORE function matches immediately when searching using an empty delimiter value. It returns the entire text when searching from the front (if instance\_num is positive) and, empty text when searching from the end (if instance\_num is negative).

### **Data Types**

Returns string data.

### **Examples**

=TEXTBEFORE("Little red Riding Hood's red hood","red") // result is "Little" =TEXTBEFORE("Little red Riding Hood's red hood","red", 2) // result is "Little red Riding Hood's" =TEXTBEFORE("Little red Riding Hood's red hood","Red") // result is #N/A =TEXTBEFORE("Little red Riding Hood's red hood","Red", ,1) // result is "Little"

### **Version Available**

This function is available in product version 16.0 or later.

**I** Note: The TEXTBEFORE function is only available in Beta Insiders builds of Excel for Office 365 currently. Hence, without the Beta Insiders build you cannot import/export the XLSX using this function from/to Excel.

## **TEXTJOIN**

This function combines the text from multiple strings, and includes the specified delimiter between each text value.

#### **Syntax**

TEXTJOIN(*delimiter, ignore\_empty, value1, value2,...*)

#### **Arguments**

This function has the following arguments:

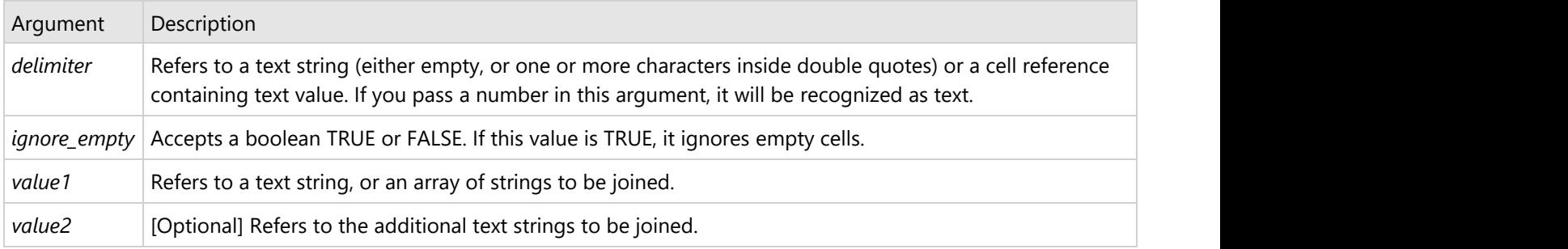

#### **Remarks**

The resultant string can hold a maximum of 32767 characters. If the resultant string exceeds this limit, this function will return an error.

#### **Data Types**

Returns string data.

#### **Examples**

TEXTJOIN(" ",TRUE, "You", "may", "get", "late", "for", "party.") gives the result You may get late for party.

#### **Version Available**

This function is available in Spread for Windows Forms 11.0 or later.

## **TEXTSPLIT**

This function splits text strings by using column and row delimiters.

### **Syntax**

=TEXTSPLIT(text,col\_delimiter,[row\_delimiter],[ignore\_empty], [match\_mode], [pad\_with])

### **Arguments**

The function has the following arguments:

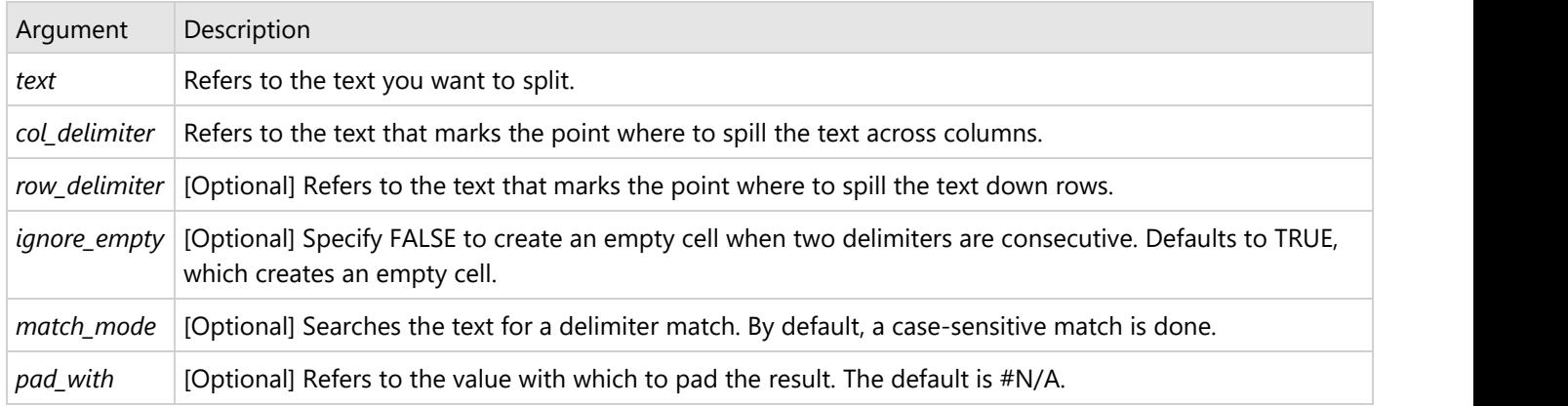

### **Remarks**

An array constant must be used if there is more than one delimiter. For example, to split by both a comma and a period, use =TEXTSPLIT(A1,{",","."}).

## **Data Types**

Returns string data.

### **Examples**

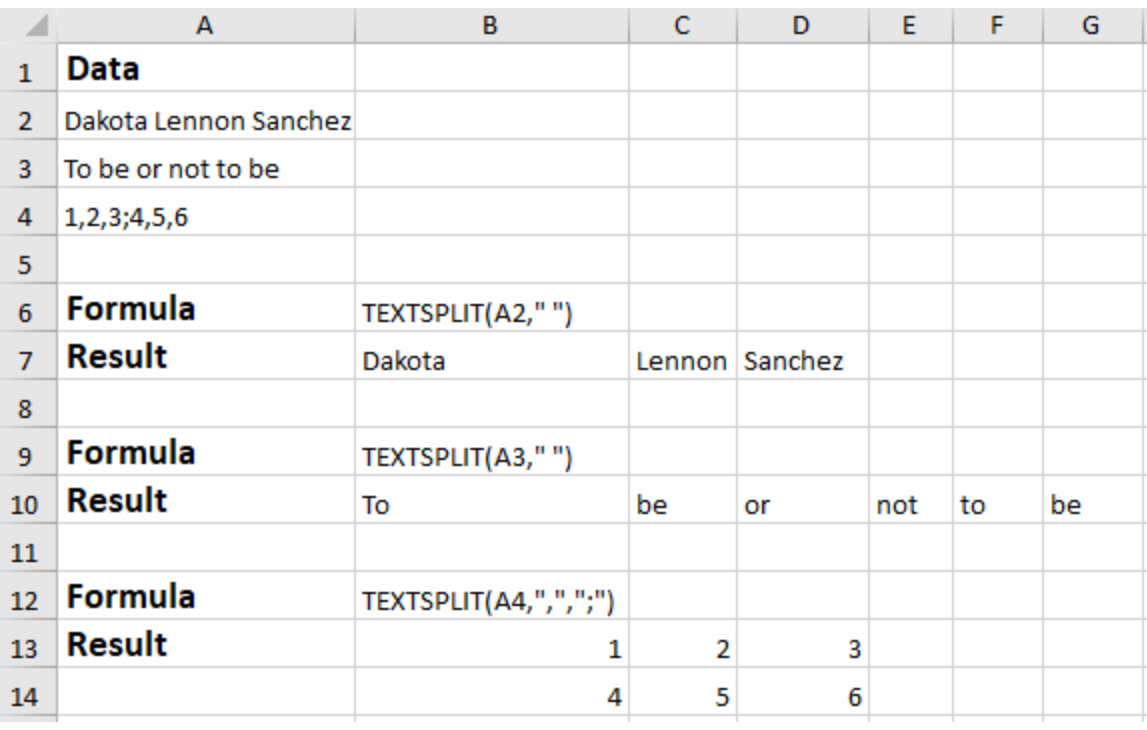

### **Version Available**

This function is available in product version 16.0 or later.

**Note**: The TEXTSPLIT function is only available in Beta Insiders builds of Excel for Office 365 currently. Hence, without the Beta Insiders build you cannot import/export the XLSX using this function from/to Excel.

## **TIME**

This function returns the decimal number for the specified time.

#### **Syntax**

TIME(*hour*,*minutes*,*seconds*)

#### **Arguments**

This function has these arguments:

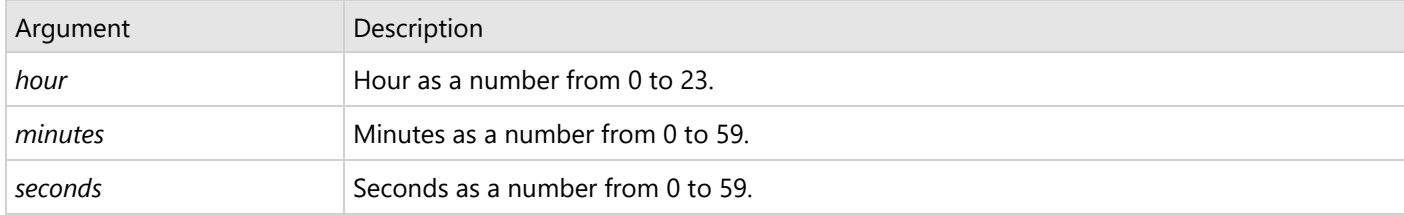

#### **Data Types**

Accepts numeric data for all arguments. Returns a decimal value.

#### **Examples**

TIME(A1,B1,C1) TIME(R1C1,R1C2,R1C3) TIME(12,0,0) gives the result 0.5 TIME(16,48,10) gives the result 0.7

#### **Version Available**

This function is available in product version 1.0 or later.

**Note:** If a user uses LegacyBehaviors.CalculationEngine, TIME function will return the DateTime object instead of the serial numeric value.

#### **See Also**

### **HOUR** | **MINUTE** | **DAY** | **NOW** | **TODAY** | **Date and Time Functions**

## **TIMEVALUE**

This function returns the decimal number representing a particular time in Excel.

#### **Syntax**

TIMEVALUE(*time\_string*)

#### **Arguments**

Specify the time as a text string.

#### **Remarks**

Use this function to convert the time represented by a text string to a decimal number.

#### **Data Types**

Accepts string data. Returns the decimal number that represents the time in Excel.

#### **Examples**

TIMEVALUE(B18) TIMEVALUE(R18C2) TIMEVALUE("5:29") gives the result 0.228472 TIMEVALUE("5:29 PM") gives the result 0.728472 TIMEVALUE("17:29") gives the result 0.728472

#### **Version Available**

This function is available in product version 1.0 or later.

**Note:** If a user uses LegacyBehaviors.CalculationEngine, TIMEVALUE function will return the DateTime object instead of the serial numeric value.

#### **See Also**

#### **TIME** | **DATEVALUE** | **Date and Time Functions**

### **TINV**

This function returns the t-value of the student's t-distribution as a function of the probability and the degrees of freedom.

#### **Syntax**

TINV(*prog*,*deg*)

#### **Arguments**

This function has these arguments:

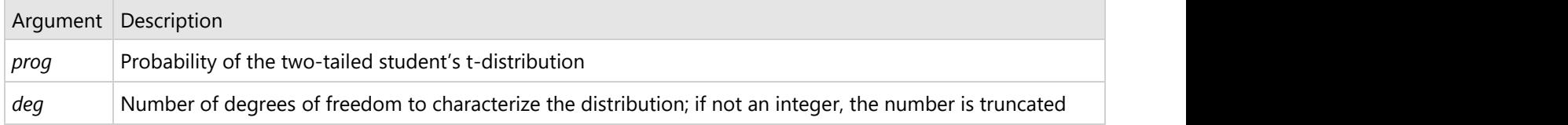

#### **Data Types**

Accepts numeric data for all arguments. Returns numeric data.

#### **Examples**

TINV(A4,2) TINV(0.68,4)gives the result 0.444006

#### **Version Available**

This function is available in product version 1.0 or later.

#### **See Also**

#### **TDIST** | **TTEST** | **Statistical Functions**

## **TOCOL**

This function returns the array in a single column.

### **Syntax**

=TOCOL(array, [ignore], [scan\_by\_column])

### **Arguments**

The function has the following arguments:

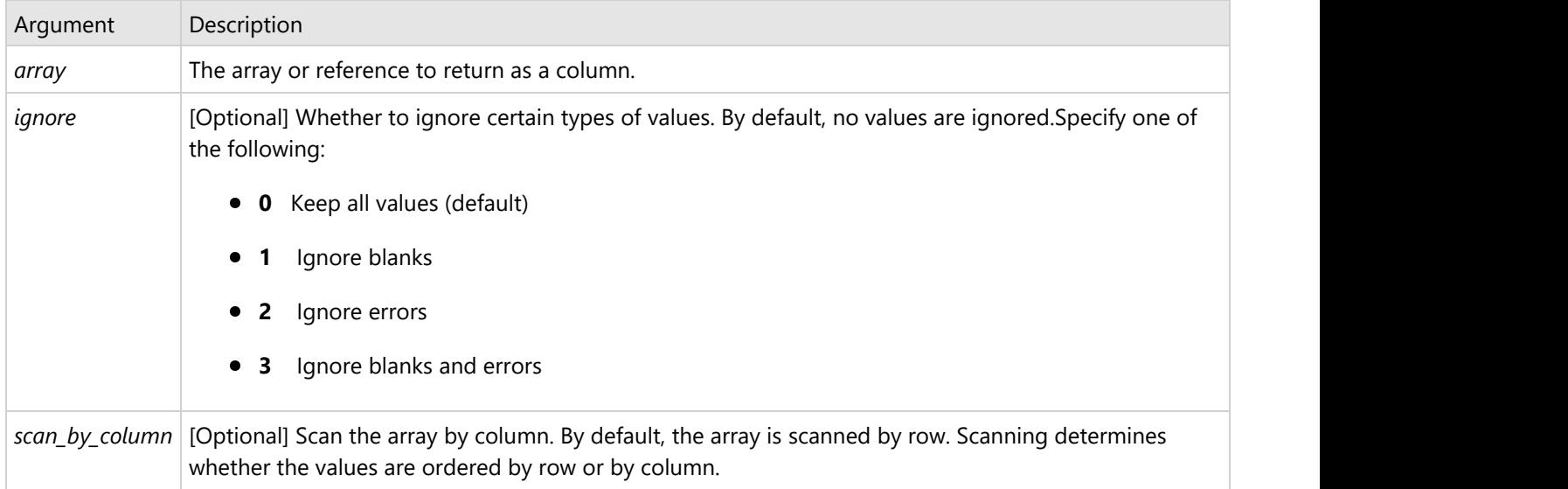

## **Data Types**

The function returns an array, the type of each value in the array depends on the parameter.

### **Examples**

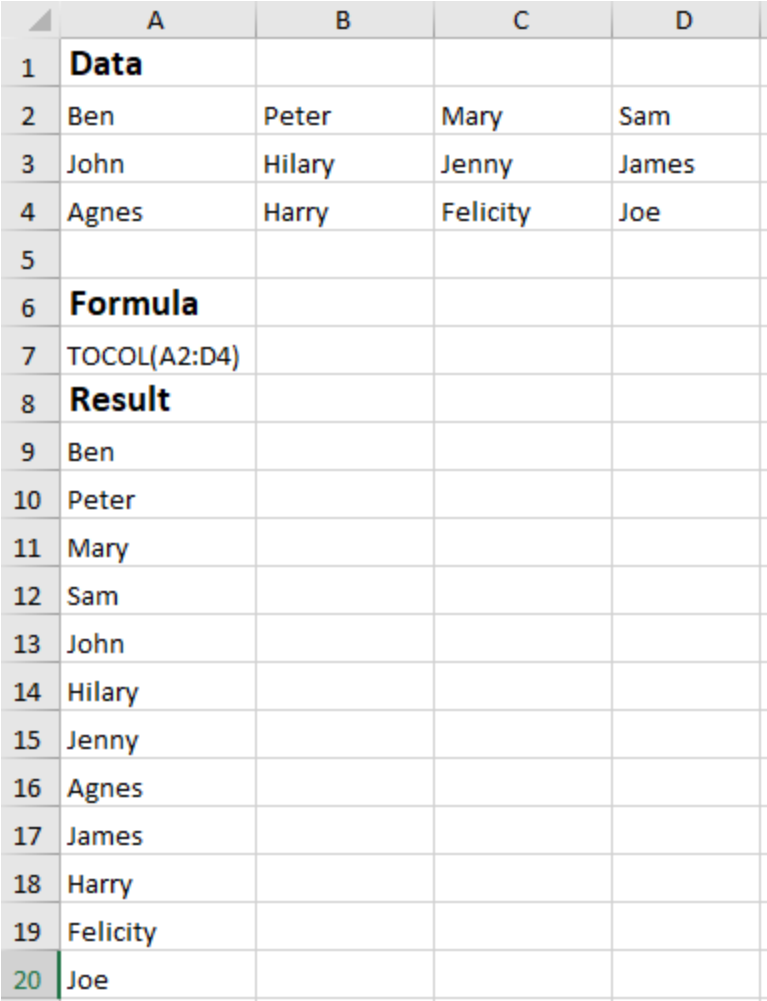

### **Version Available**

This function is available in product version 16.0 or later.

**Note**: The TOCOL function is only available in Beta Insiders builds of Excel for Office 365 currently. Hence, without the Beta Insiders build you cannot import/export the XLSX using this function from/to Excel.

## **TODAY**

This function returns a serial number representing the current date in Excel. The results are updated as soon as the worksheet is opened or refreshed.

#### **Syntax**

TODAY()

#### **Arguments**

This function does not accept arguments.

#### **Remarks**

If you use this function in a date-time cell (DateTimeCellType), the cell formats the value using the date format settings.

This function is updated only when the spreadsheet or cell containing the function is recalculated. This is a volatile function with version 2.5 or later.

#### **Data Types**

Does not accept data. Returns a numeric value (a serial number) that represents the current date in Excel.

#### **Examples**

If today is the 13th of February in the year 2019, then

TODAY() gives the result 43509.

#### **Version Available**

This function is available in product version 1.0 or later. This function is a volatile function in version 2.5 or later.

**Note:** If a user uses LegacyBehaviors.CalculationEngine, TODAY function will return the DateTime object instead of the serial numeric value.

#### **See Also**

#### **DATE** | **DAY** | **NOW** | **TIME** | **Date and Time Functions**

## **TOROW**

The function returns the array in a single row.

### **Syntax**

=TOROW(array, [ignore], [scan\_by\_column])

### **Arguments**

The function has the following arguments:

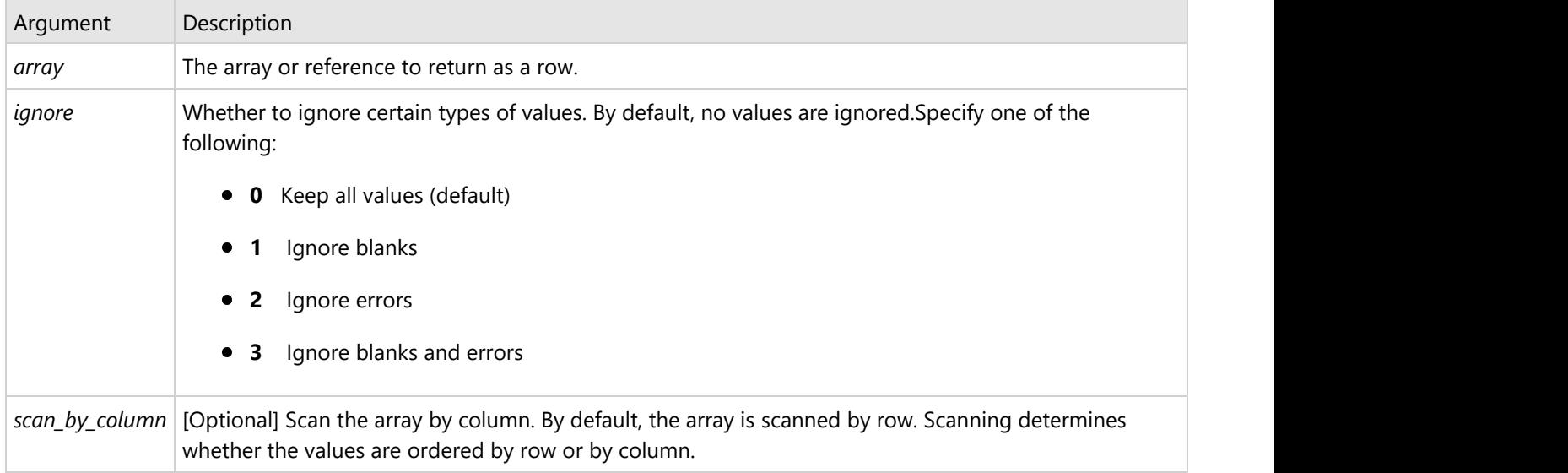

### **Data Types**

The function returns an array, the type of each value in the array depends on the parameter.

### **Examples**

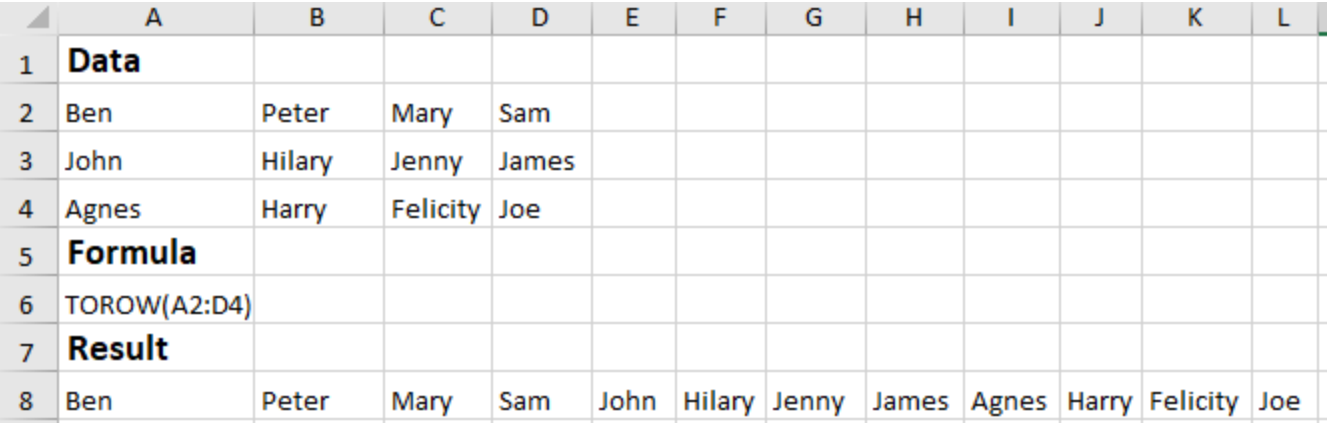

### **Version Available**

This function is available in product version 16.0 or later.

**Note**: The TOROW function is only available in Beta Insiders builds of Excel for Office 365 currently. Hence, without the Beta Insiders build you cannot import/export the XLSX using this function from/to Excel.

## **TRANSPOSE**

This function returns a vertical range of cells as a horizontal range or a horizontal range of cells as a vertical range.

#### **Syntax**

TRANSPOSE(array)

#### **Arguments**

The *array* argument is a range of cells or an array that you want to switch.

#### **Remarks**

This function uses the first row of the array as the first column of the new array and so on. Use the **INDEX** function to get individual elements from the returned array.

#### **Data Types**

Accepts an array. Returns an array.

#### **Examples**

TRANSPOSE(A2:A5)

#### **Version Available**

This function is available in product version 2.0 or later.

#### **See Also**

**HLOOKUP** | **INDEX** | **LOOKUP** | **VLOOKUP** | **Lookup Functions**

### **TREND**

This function returns values along a linear trend. This function fits a straight line to the arrays known x and y values. Trend returns the y values along that line for the array of specified new x values.

#### **Syntax**

TREND(*y*,*x*,*newx*,*constant*)

#### **Arguments**

This function has these arguments:

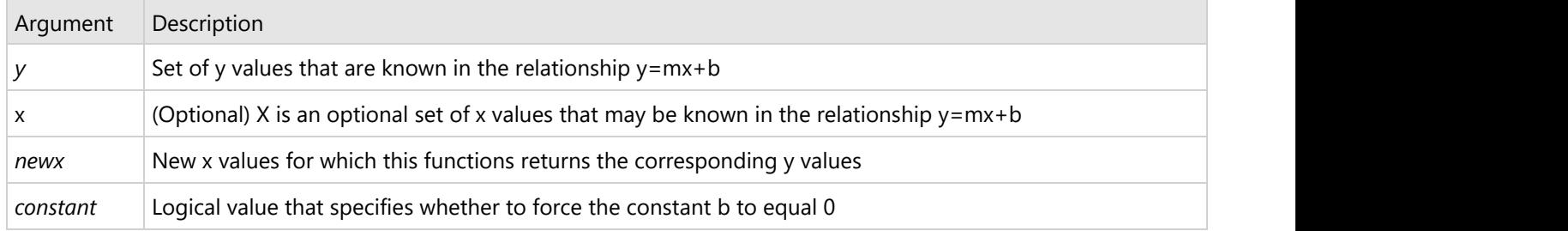

#### **Remarks**

If constant is true or omitted then b is calculated normally. If constant is false then b is equal to 0 and the m values are adjusted so that y=mx.

If x is omitted then x defaults to the array {1,2,3...}, that has the same dimensions as y.

If newx is omitted then it defaults to x.

Use the **INDEX** function to get individual elements from the returned array.

#### **Data Types**

Accepts an array. Returns an array.

#### **Examples**

TREND(A2:A7,C2:C7,A9:A10)

#### **Version Available**

This function is available in product version 2.0 or later.

#### **See Also**

#### **AVEDEV** | **AVERAGEA** | **FREQUENCY** | **DEVSQ** | **GROWTH** | **INDEX** | **MEDIAN** | **VAR** | **Statistical Functions**

### **TRIM**

This function removes extra spaces from a string and leaves single spaces between words.

#### **Syntax**

TRIM(*text*)

#### **Arguments**

The argument specifies the string containing the spaces you want to remove.

#### **Data Types**

Accepts string data. Returns string data.

#### **Examples**

TRIM("" First Quarter"") gives the result First Quarter

#### **Version Available**

This function is available in product version 1.0 or later.

#### **See Also**

#### **CLEAN** | **SUBSTITUTE** | **Text Functions**

### **TRIMMEAN**

This function returns the mean of a subset of data excluding the top and bottom data.

#### **Syntax**

TRIMMEAN(*array*,*percent*)

#### **Arguments**

This function has these arguments:

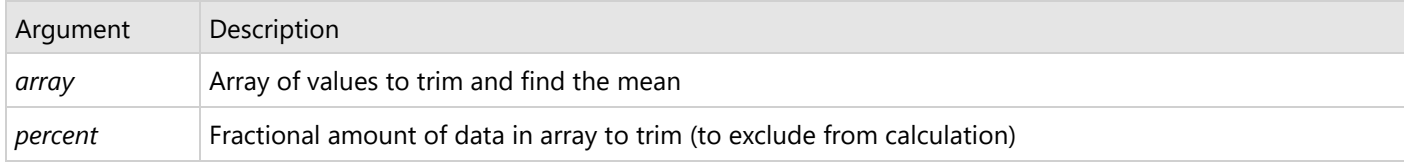

#### **Data Types**

Accepts numeric data for all arguments. Returns numeric data.

#### **Examples**

TRIMMEAN(A1:A17,0.25)

#### **Version Available**

This function is available in product version 1.0 or later.

#### **See Also**

#### **GEOMEAN** | **HARMEAN** | **Statistical Functions**

### **TRUE**

This function returns the value for logical TRUE.

#### **Syntax**

TRUE()

#### **Arguments**

This function does not accept arguments.

#### **Data Types**

Does not accept data. Returns numeric (boolean) data.

#### **Example**

TRUE() gives the result 1 (TRUE)

#### **Version Available**

This function is available in product version 1.0 or later.

#### **See Also**

**FALSE** | **IF** | **Logical Functions**

## **TRUNC**

This function removes the specified fractional part of the specified number.

#### **Syntax**

TRUNC(*value*,*precision*)

#### **Arguments**

This function has these arguments:

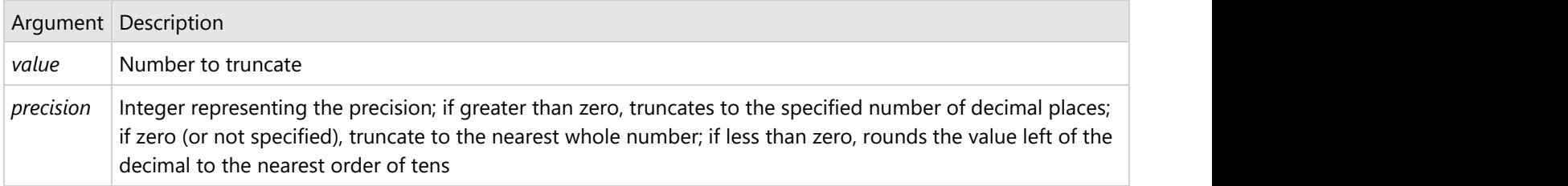

#### **Remarks**

The TRUNC and **INT** functions are similar in that both can return integers. Use the TRUNC function to remove the decimal portion of the number; the TRUNC function does not round up or down. Use the **INT** function to round numbers down to the nearest integer based decimal portion of the number.

These functions differ also when using negative numbers: TRUNC(–4.2, 0) returns –4, but INT(–4.2) returns –5 because –5 is the lower number.

#### **Data Types**

Accepts numeric data for both arguments. Returns numeric data.

#### **Examples**

TRUNC(B16) TRUNC(R16C2) TRUNC(5.745) gives the result 5 TRUNC(-5.745) gives the result -5 TRUNC(5.745,2) gives the result 5.74 TRUNC(PI()) gives the result 3

#### **Version Available**

This function is available in product version 1.0 or later.

#### **See Also**

**CEILING** | **EVEN** | **FLOOR** | **INT** | **Math and Trigonometry Functions**

## **TTEST**

This function returns the probability associated with a t-test.

#### **Syntax**

TTEST(*array1*,*array2*,*tails*,*type*)

#### **Arguments**

This function has these arguments:

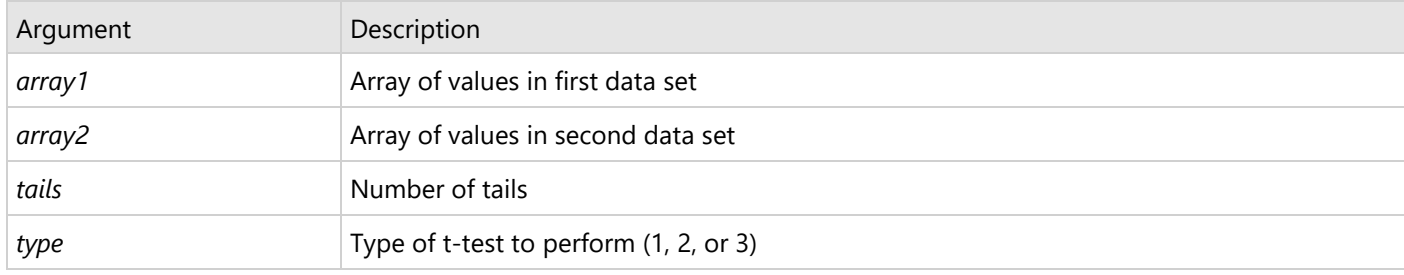

#### **Data Types**

Accepts numeric data for all arguments. Returns numeric data.

#### **Examples**

TTEST(A1:A17,B1:B17,4,3) TTEST({2,2,2,3,4},{2,3,3,4,5},1,2)gives the result 0.126036

#### **Version Available**

This function is available in product version 1.0 or later.

#### **See Also**

#### **FTEST** | **TDIST** | **TINV** | **ZTEST** | **Statistical Functions**

## **TYPE**

This function returns the type of value.

#### **Syntax**

TYPE(value)

#### **Arguments**

The argument is any value as summarized here:

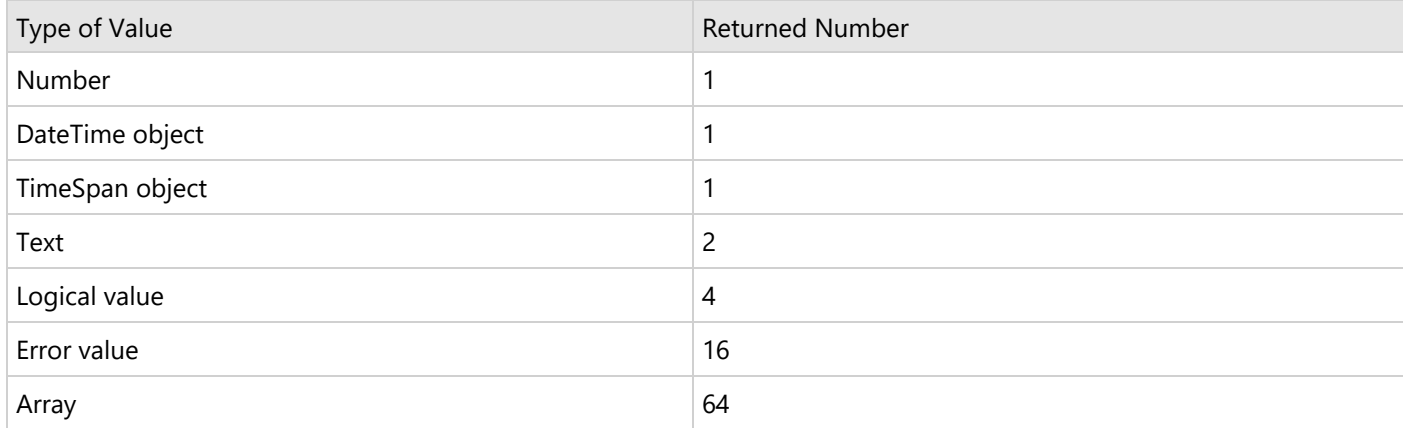

#### **Data Types**

Accepts many types of data. Returns numeric data.

#### **Examples**

TYPE(G15) TYPE(R15C7) TYPE(154) gives the result 1 TYPE("String") gives the result 2 TYPE(TRUE) gives the result 4

#### **Version Available**

This function is available in product version 1.0 or later.

#### **See Also**

#### **ERRORTYPE** | **ISERROR** | **ISLOGICAL** | **ISNUMBER** | **ISTEXT** | **Information Functions**

## **UNICHAR**

This function returns the Unicode character specified by a number.

#### **Syntax**

UNICHAR(*value*)

#### **Arguments**

For the argument, specify the Unicode number representing a character.

#### **Remarks**

The resultant Unicode character can be a string in UTF-8 or UTF-16 code.

If 0 is passed in the argument or the passed numerals are out of range, this function returns an error.

#### **Data Types**

Accepts numeric data. Returns string data.

#### **Examples**

UNICHAR(86) gives the result V. UNICHAR(79) gives the result O.

#### **Version Available**

This function is available in Spread for Windows Forms 11.0 or later.

## **UNICODE**

This function returns the number (code) corresponding to first character of specified text.

#### **Syntax**

UNICODE(*value*)

#### **Arguments**

For the argument, specify a text value to obtain the Unicode value.

#### **Remarks**

If the passed arguments contain an invalid data type, this function will return an error.

#### **Data Types**

Accepts string data. Returns numeric data.

#### **Examples**

UNICODE("D") gives the result 68 UNICODE("tor") gives the result 116

#### **Version Available**

This function is available in Spread for Windows Forms 11.0 or later.

## **UNIQUE**

This function returns a list of all the unique values in a cell range.

#### **Syntax**

UNIQUE(array,[by\_col],[occurs\_once])

#### **Arguments**

UNIQUE function has the following arguments:

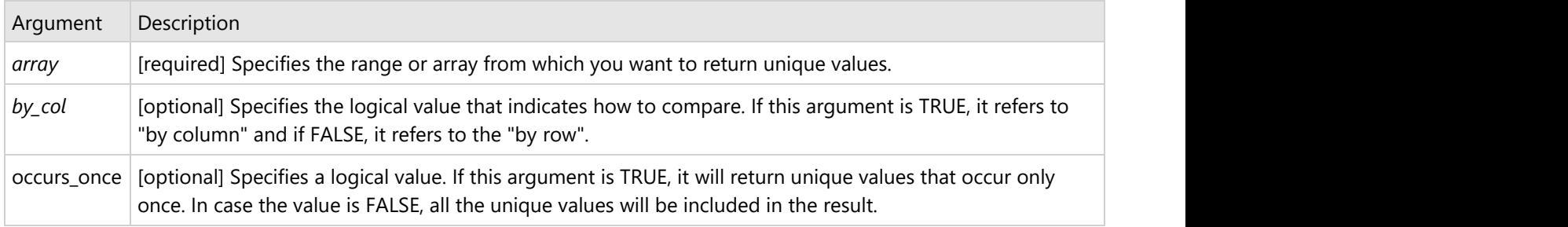

#### **Data Types**

Accepts a range or array. Returns a list of unique values.

#### **Examples**

For instance - The cell C4 in the following image contains the formula "=UNIQUE(A4:A15)" and returns only the unique customer names from the values in cell range A4 to A15. Based on the number of unique values, the dynamic array formula spills to the cell range C5 to C8 automatically.

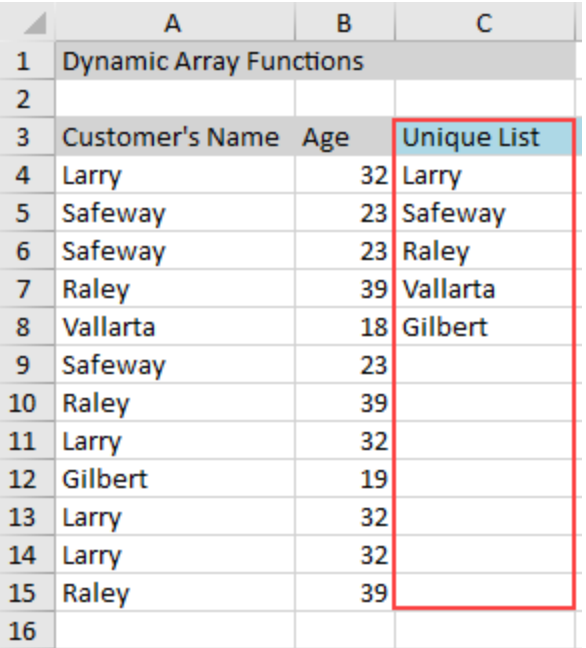

#### **Version Available**

This function is available in Spread for Windows Forms 12.1 or later.

### **UPPER**

This function converts text to uppercase letters.

#### **Syntax**

UPPER(*string*)

#### **Arguments**

The argument is the text you want to convert to uppercase. The argument may be a string, a reference to a cell containing a string, or a formula that returns a string.

#### **Remarks**

This function does not change characters in value that are not letters.

#### **Data Types**

Accepts string data. Returns string data.

#### **Examples**

UPPER(G15) UPPER(R15C7) UPPER("Report") gives the result REPORT UPPER(""summary"") gives the result "SUMMARY"

#### **Version Available**

This function is available in product version 1.0 or later.

#### **See Also**

**PROPER** | **LOWER** | **T** | **Text Functions**

## **USDOLLAR**

This function converts a number to text using currency format, with the decimals rounded to the specified place.

#### **Syntax**

DOLLAR(*number*,*digits*)

#### **Arguments**

This function has the following arguments:

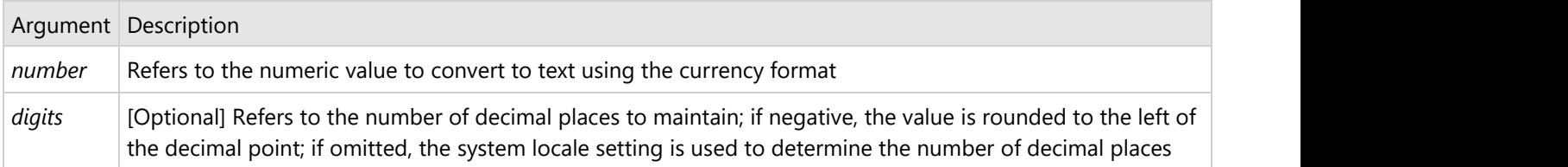

#### **Remarks**

This function always shows U.S. currency.

#### **Data Types**

Accepts numeric data for both arguments. Returns string data.

#### **Examples**

USDOLLAR(A5,B2) USDOLLAR(R1B2,R3D4)

#### **Version Available**

This function is available in Spread for Windows Forms 11.0 or later.

# **VALUE**

This function converts a text string that is a number to a numeric value.

### **Syntax**

VALUE(*text )*

### *Arguments*

*This function has these arguments:*

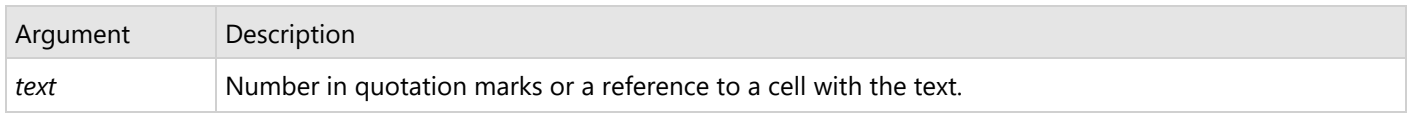

#### **Remarks**

The text can be in number, date, or time format. If the text is not in the correct format, a #VALUE! error is returned.

#### **Data Types**

Accepts string data. Returns numeric data.

#### **Examples**

VALUE("\$9,000")gives the result 9000

#### **Version Available**

This function is available in product version 3.0 or later.

#### **See Also**

#### **DOLLAR** | **DOLLARFR** | **FIXED** | **Text Functions**

## **VALUETOTEXT**

This function returns text values from any specified range. It returns text values as it is and converts non-text values to text.

#### **Syntax**

VALUETOTEXT (*value*, *format*)

#### **Argument**

This function has the following arguments:

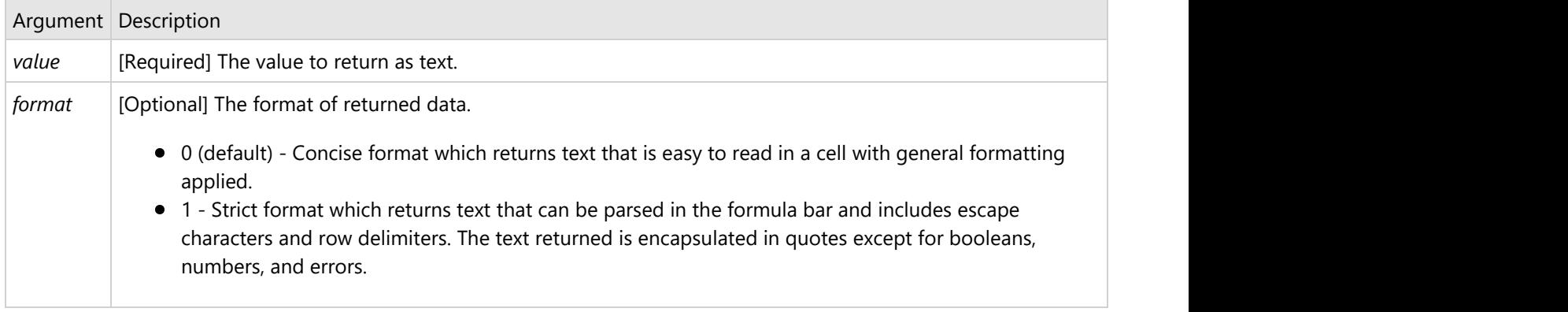

#### **Remarks**

If the format option is set to anything other than 0 or 1, the function returns the #VALUE! error value.

#### **Data Types**

The concise format returns a text value, whereas the strict format returns an array of the same size and shape as the input.

#### **Examples**

VALUETOTEXT(B2:B8)

VALUETOTEXT(D1:D5, 1)

#### **Version Available**

This function is available in product version 14.1 or later.

## **VAR**

This function returns the variance based on a sample of a population, which uses only numeric values.

#### **Syntax**

VAR(*value1*,*value2*,...) VAR(*array*) VAR(*array1*,*array2*,...)

#### **Arguments**

Each argument can be a double-precision floating-point value, an integer value, or an array (cell range) of these. Up to 255 arguments may be included. You can use a single array (cell range) instead of a list of values. You can use multiple arrays (cell ranges) as well.

#### **Remarks**

The variance returns how spread out a set of data is.

This function uses the following equation to calculate the variance, where *n* is the number of values.

$$
VAR(x_n) = \frac{n \sum x^2 - (\sum x)^2}{n(n-1)}
$$

where x is the value and n is the number of values.

This function assumes that its arguments are a sample of the population. If your data represents the entire population, then compute the variance using the **VARP** function.

This function differs from **VARA**, which accepts text and logical values as well as numeric values.

#### **Data Types**

Accepts numeric data for all arguments. Returns numeric data.

#### **Examples**

VAR(B3,C4,B2,D10,E5) VAR(A1:A9) VAR(R1C2,100,R2C5,102) VAR(R1C1:R9C1) VAR(R1C1:R1C9) VAR(98,85,76,87,92,89,90) gives the result 45.8095238095

#### **Version Available**

This function is available in product version 1.0 or later.

#### **See Also**

**AVERAGE** | **COVAR** | **VARP** | **VARA** | **Statistical Functions**

## **VAR.P**

#### **Summary**

This function returns variance based on the entire population, which uses only numeric values.

#### **Syntax**

VAR.P(*value1*,*value2*,...) VAR.P(*array*) VAR.P(*array1*,*array2*,...)

#### **Arguments**

Each argument can be a double-precision floating-point value, an integer value, or an array (cell range) of these. Up to 255 arguments may be included. You can use a single array (cell range) instead of a list of values. You can use multiple arrays (cell ranges) as well.

#### **Remarks**

The variance returns how spread out a set of data is.

Logical values and text representations of numbers that are typed into the list of arguments are counted. If an argument is an array or reference, only numbers in that array or reference are counted. Empty cells, error values, logical values, or text in the array or reference are ignored.

This function uses the following equation to calculate the variance,

$$
\frac{\sum (x-\bar{x})^2}{n}
$$

where x is the sample mean AVERAGE(number1,number2,...) and n is the number of values.

This function assumes that its arguments are the entire population. If your data represents only a sample of the population, then compute the variance using the **VAR.S** function.

This function differs from **VARPA**, which accepts logical or text values as well as numeric values.

#### **Data Types**

Accepts numeric data for all arguments. Returns numeric data.

#### **Examples**

VAR.P(B3,C4,B2,D10,E5) VAR.P(A1:A9) VAR.P(R1C2,100,R2C5,102) VAR.P(98,85,76,87,92,89,90) gives the result 39.26530612

#### **Version Available**

This function is available in Spread for Windows Forms 11.0 or later.

## **VAR.S**

#### **Summary**

This function returns variance based on a sample, which uses only numeric values.

#### **Syntax**

VAR.S(*value1*,*value2*,...) VAR.S(*array*) VAR.S(*array1*,*array2*,...)

#### **Arguments**

Each argument can be a double-precision floating-point value, an integer value, or an array (cell range) of these. Up to 255 arguments may be included. You can use a single array (cell range) instead of a list of values. You can use multiple arrays (cell ranges) as well.

#### **Remarks**

The variance returns how spread out a set of data is.

Logical values and text representations of numbers that are typed into the list of arguments are counted. If an argument is an array or reference, only numbers in that array or reference are counted. Empty cells, error values, logical values, or text in the array or reference are ignored.

This function uses the following equation to calculate the variance,

$$
\frac{\sum (x-\bar{x})^2}{(n-1)}
$$

where x is the sample mean AVERAGE(number1,number2,...) and n is the number of values.

This function differs from **VARA**, which accepts logical or text values as well as numeric values.

#### **Data Types**

Accepts numeric data for all arguments. Returns numeric data.

#### **Examples**

VAR.S(B3,C4,B2,D10,E5) VAR.S(A1:A9) VAR.S(R1C2,100,R2C5,102) VAR.S(98,85,76,87,92,89,90) gives the result 45.80952381

#### **Version Available**

This function is available in Spread for Windows Forms 11.0 or later.
## **VARA**

This function returns the variance based on a sample of a population, which includes numeric, logical, or text values.

#### **Syntax**

VARA(*value1*,*value2*,...) VARA(*array*) VARA(*array1*,*array2*,...)

#### **Remarks**

Each argument can be a double-precision floating-point value, an integer value, text, a logical value, or an array (cell range) of these. Up to 255 arguments may be included. You can use a single array (cell range) instead of a list of values. You can use multiple arrays (cell ranges) as well.

#### **Remarks**

The variance returns how spread out a set of data is.

This function uses the following equation to calculate the variance, where *n* is the number of values.

$$
VARA(x_n) = \frac{n \sum x^2 - (\sum x)^{-2}}{n(n-1)}
$$

where x is the value and n is the number of values.

This function assumes that its arguments are a sample of the population. If your data represents the entire population, then compute the variance using the **VARPA** function.

This function differs from **VAR** because it accepts text and logical values as well as numeric values.

### **Data Types**

Accepts numeric, logical, and text data for all arguments. Returns numeric data.

#### **Examples**

VARA(B3,C4,B2,D10,E5) VARA(A1:A9) VARA(R1C2,100,R2C5,102) VARA(R1C1:R9C1) VARA(R1C1:R1C9) VARA(98,85,76,87,92,89,90) gives the result 45.8095238095

### **Version Available**

This function is available in product version 2.0 or later.

#### **See Also**

**AVERAGEA** | **VAR** | **VARP** | **Statistical Functions**

## **VARISPARKLINE**

This function returns a data set used for representing a variance sparkline.

#### **Syntax**

VARISPARKLINE(*variance, [reference, mini, maxi, mark, tickunit, legend, colorPositive, colorNegative, vertical*])

#### **Arguments**

This function has these arguments:

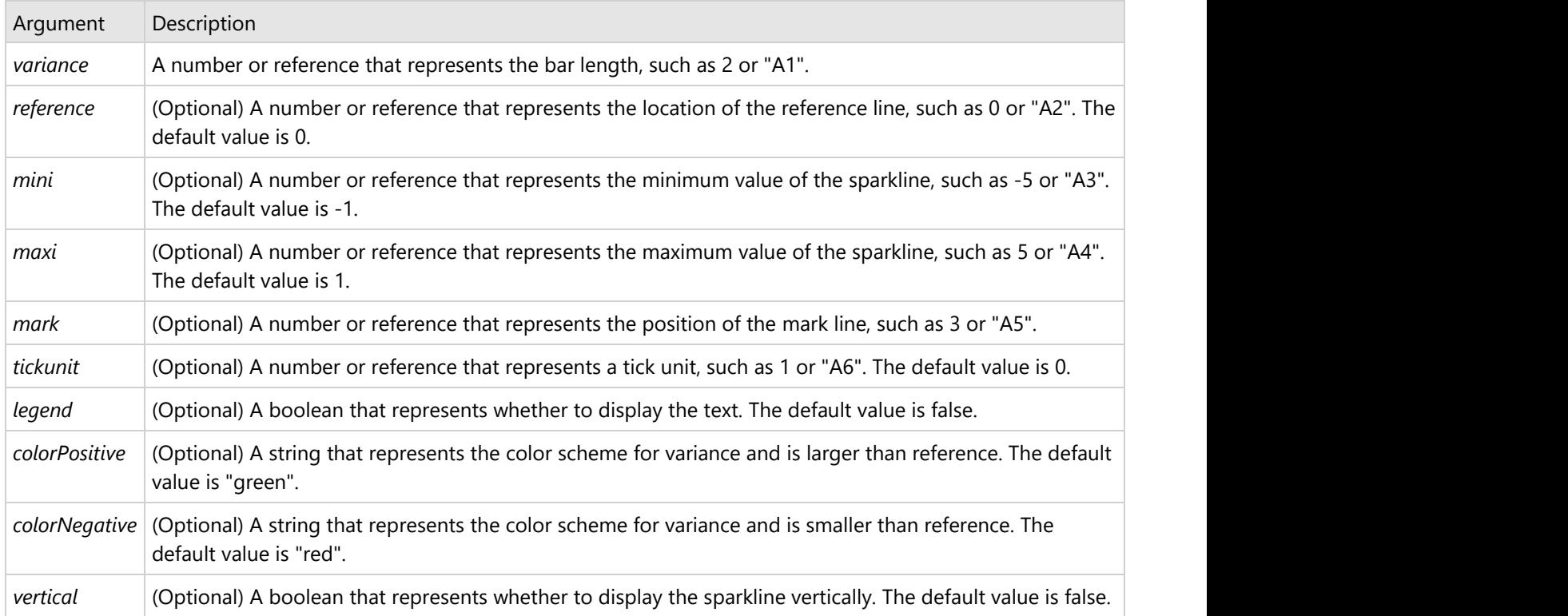

#### **Data Types**

#### Returns sparkline.

#### **Example**

activeSheet.setFormula(0,1,'=VARISPARKLINE(3,0,-5,5,0.5,0.5,TRUE,"green","red",FALSE)');

### **VARP**

This function returns variance based on the entire population, which uses only numeric values.

#### **Syntax**

VARP(*value1*,*value2*,...) VARP(*array*) VARP(*array1*,*array2*,...)

#### **Arguments**

Each argument can be a double-precision floating-point value, an integer value, or an array (cell range) of these. Up to 255 arguments may be included. You can use a single array (cell range) instead of a list of values. You can use multiple arrays (cell ranges) as well.

#### **Remarks**

The variance returns how spread out a set of data is.

This function uses the following equation to calculate the variance, where *n* is the number of values.

$$
VARP(x_n) = \frac{n \sum x^2 - (\sum x)^2}{n^2}
$$

where x is the value and n is the number of values.

This function assumes that its arguments are the entire population. If your data represents only a sample of the population, then compute the variance using the **VAR** function.

This function differs from **VARPA**, which accepts logical or text values as well as numeric values.

#### **Data Types**

Accepts numeric data for all arguments. Returns numeric data.

#### **Examples**

VARP(B3,C4,B2,D10,E5) VARP(A1:A9) VARP(R1C2,100,R2C5,102)

VARP(98,85,76,87,92,89,90) gives the result 39.2653061224

#### **Version Available**

This function is available in product version 1.0 or later.

#### **See Also**

#### **AVERAGE** | **VAR** | **VARPA** | **Statistical Functions**

Copyright © MESCIUS inc. All rights reserved.

## **VARPA**

This function returns variance based on the entire population, which includes numeric, logical, or text values.

#### **Syntax**

VARPA(*value1*,*value2*,...) VARPA(*array*) VARPA(*array1*,*array2*,...)

#### **Arguments**

Each argument can be a double-precision floating-point value, an integer value, text, a logical value, or an array (cell range) of these. Up to 255 arguments may be included. You can use a single array (cell range) instead of a list of values. You can use multiple arrays (cell ranges) as well.

#### **Remarks**

The variance returns how spread out a set of data is.

Each argument can be a double-precision floating-point value, an integer value, text, a logical value, or an array (cell range) of these. Up to 255 arguments may be included. You can use a single array (cell range) instead of a list of values. You can use multiple arrays (cell ranges) as well.

This function uses the following equation to calculate the variance, where *n* is the number of values.

$$
VARPA(\ x_n) = \frac{n \sum x^2 - (\sum x)^2}{n^2}
$$

where x is the value and n is the number of values.

This function assumes that its arguments are the entire population. If your data represents only a sample of the population, then compute the variance using the **VARA** function.

This function differs from **VARP** because it accepts logical and text values as well as numeric values.

### **Data Types**

Accepts numeric, logical, and text data for all arguments. Returns numeric data.

#### **Examples**

VARPA(B3,C4,B2,D10,E5) VARPA(A1:A9) VARPA(R1C2,100,R2C5,102) VARPA(98,85,76,87,92,89,90) gives the result 39.2653061224

#### **Version Available**

This function is available in product version 2.0 or later.

**See Also**

**AVERAGEA** | **VARA** | **VARP** | **Statistical Functions**

## **VBARSPARKLINE**

This function returns a data set used for representing a Vbar sparkline.

#### **Syntax**

VBARSPARKLINE(*value, [colorScheme, axisVisible, barWidth*])

#### **Arguments**

This function has these arguments:

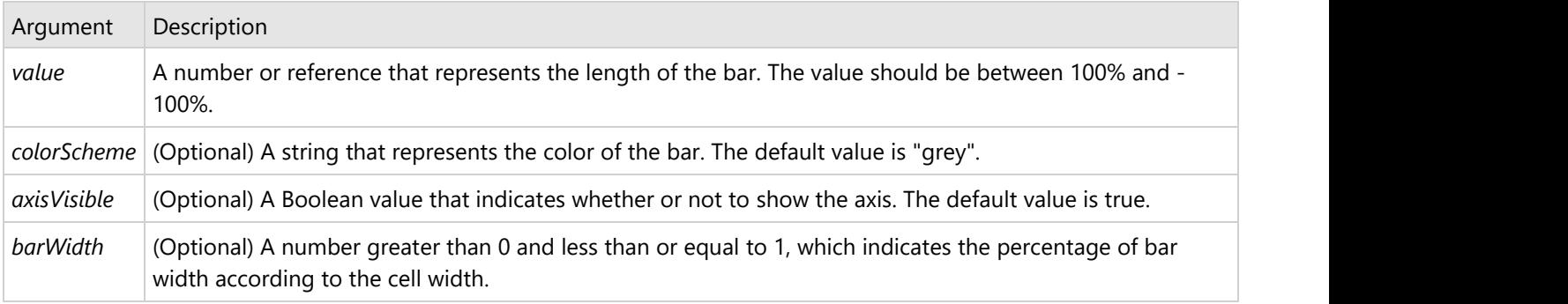

#### **Data Types**

Returns sparkline.

#### **Example**

activeSheet.setFormula(0, 1, '=VBARSPARKLINE(A1,"red", FALSE, 0.8)');

## **VDB**

This function returns the depreciation of an asset for any period you specify using the variable declining balance method.

#### **Syntax**

VDB(*cost*,*salvage*,*life*,*start*,*end*,*factor*,*switchnot*)

#### **Arguments**

This function has these arguments:

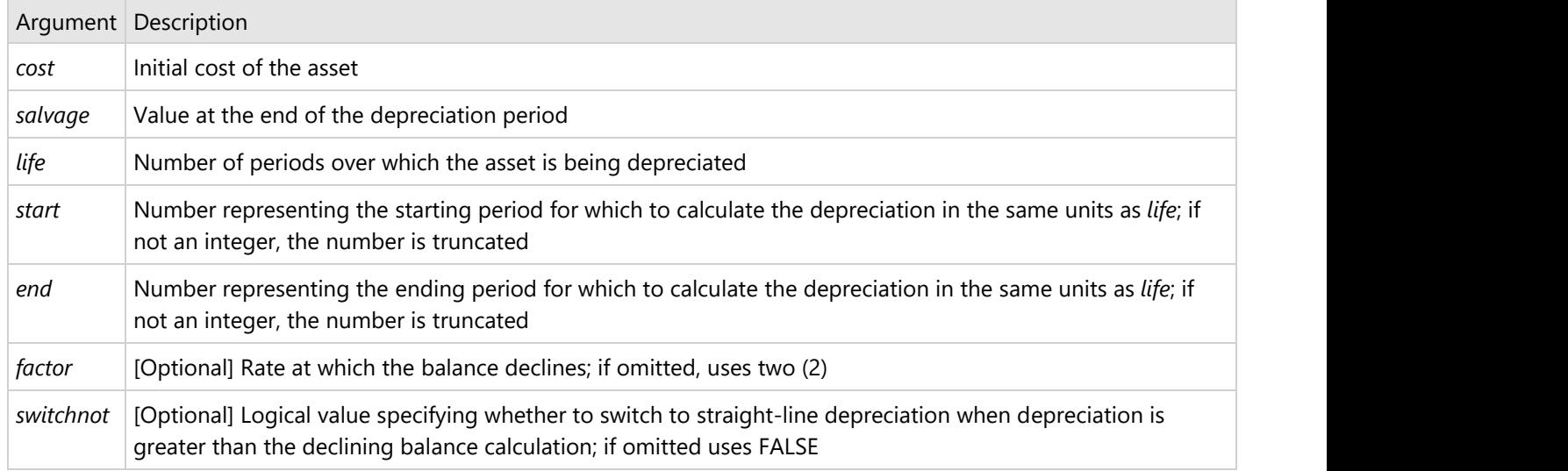

#### **Remarks**

If *factor* is omitted, the calculation uses two, which represents the double-declining balance method. For other methods, use a different value. For more information about the double‑declining balance method, see **DDB**.

#### **Data Types**

Accepts numeric data for all arguments. Returns numeric data.

#### **Examples**

VDBD(B1,1000,10,1,8) VDB(50000,500,1200,100,1000,1) gives the result \$37,122.94

#### **Version Available**

This function is available in product version 1.0 or later.

#### **See Also**

**DB** | **DDB** | **SLN** | **SYD** | **Financial Functions**

## **VLOOKUP**

This function searches for a value in the leftmost column and returns a value in the same row from a column you specify.

#### **Syntax**

VLOOKUP(*value*,*array*,*colindex*,*approx*)

#### **Arguments**

This function has these arguments:

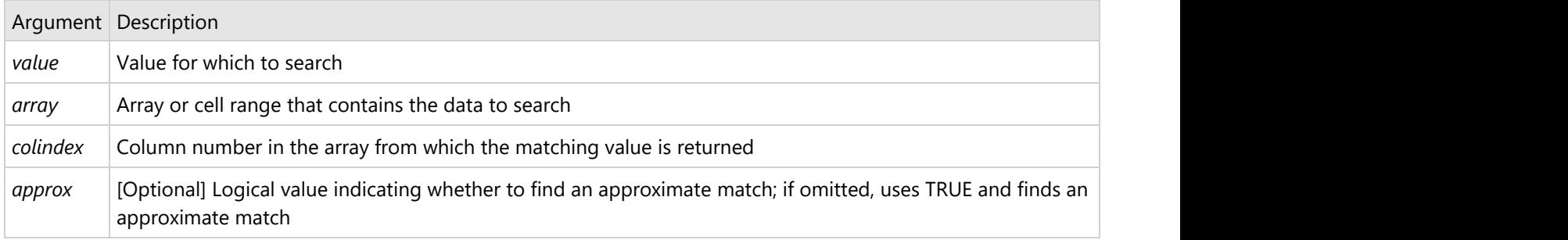

#### **Remarks**

If *approx* is FALSE, it finds an exact match, not an approximate match. If it cannot find one, it returns an #N/A error value. If *approx* is TRUE or omitted, and the *value* cannot be found, then the largest value that is less than the *value* is used. This function is similar to **HLOOKUP** except that it searches vertically (by column), instead of by row (horizontally).

#### **Data Types**

Accepts numeric or string data. Returns numeric data.

**Examples**

VLOOKUP(2,A1:D10,3)

#### **Version Available**

This function is available in product version 2.0 or later.

#### **See Also**

#### **HLOOKUP** | **LOOKUP** | **Lookup Functions**

## **VSTACK**

The function appends arrays vertically and in sequence to return a larger array.

### **Syntax**

=VSTACK(array1,[array2],...)

### **Arguments**

The function has the following arguments:

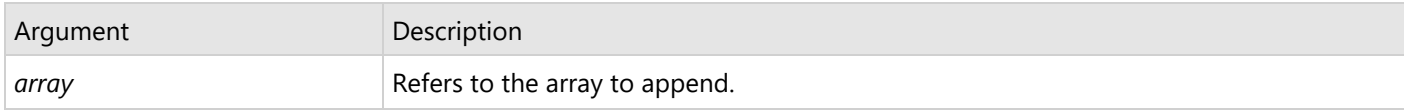

### **Remarks**

The VSTACK function returns the array formed by appending each of the array arguments in a row-wise fashion. The resulting array will be as follows:

- **Rows:** the combined count of all the rows from each of the array arguments.
- **Columns:** The maximum of the column count from each of the array arguments.

### **Data Types**

The function returns an array, the type of each value in the array depends on the parameter.

### **Examples**

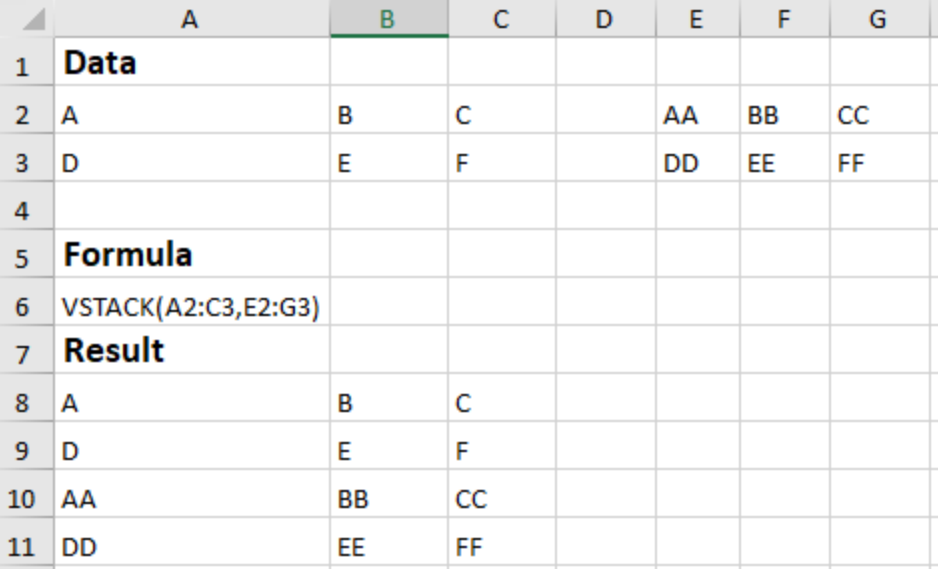

### **Version Available**

This function is available in product version 16.0 or later.

**T** Note: The VSTACK function is only available in Beta Insiders builds of Excel for Office 365 currently. Hence, without the Beta Insiders build you cannot import/export the XLSX using this function from/to Excel.

## **WEBSERVICE**

This function returns data from a web service on the Internet or Intranet.

#### **Syntax**

WEBSERVICE(*url*)

#### **Arguments**

For the argument, the web service URL.

#### **Remarks**

The #VALUE! error value is returned if the argument cannot return data or the URL contains more than 2048 characters. The #VALUE! error value is returned if the argument string is not valid or contains more than 32767 characters. The #VALUE! error value is also returned if the string contains unsupported protocols.

#### **Data Types**

Accepts string data. Returns string data.

**Examples**

WEBSERVICE(A3)

#### **Version Available**

This function is available in Spread for Windows Forms 11.0 or later.

## **WEEKDAY**

This function returns the number corresponding to the day of the week for a specified date.

#### **Syntax**

WEEKDAY(*date*,*type*)

#### **Arguments**

This function has these arguments:

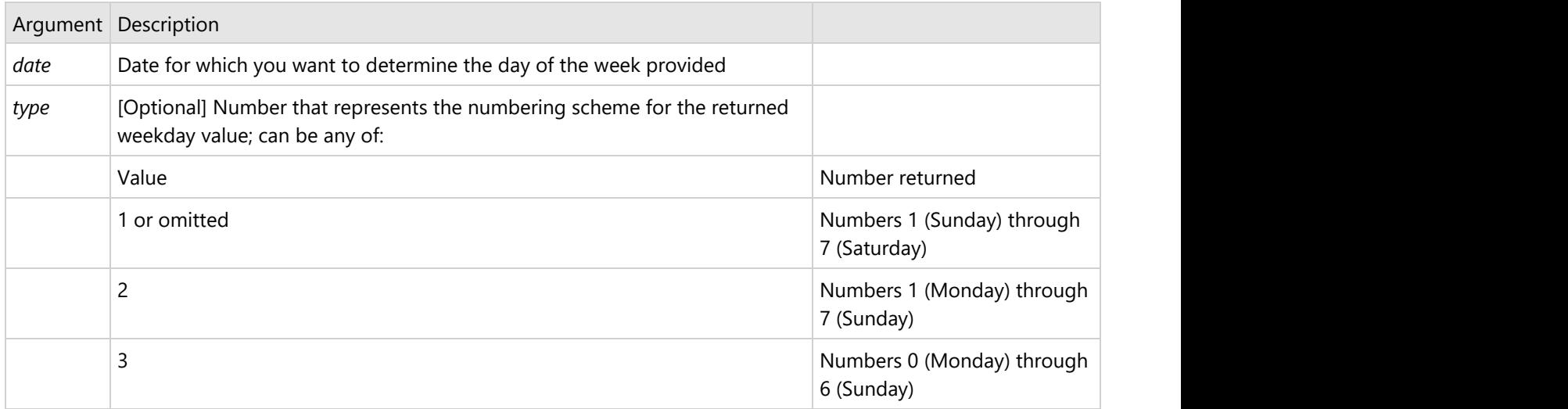

Specify the date argument as a number (as in 37806.5) a string (as in "7/4/2003 12:00"), or a DateTime object, as in DATE(2003,7,4). For more details on the date inputs, refer to the discussion in **Date and Time Functions**.

#### **Remarks**

The returned day of the week is given as an integer, ranging from 0 to 6 or 1 to 7, depending on the setting of the *type* argument.

#### **Data Types**

Accepts numeric, string, or DateTime object for both arguments. Returns numeric data.

#### **Examples**

WEEKDAY(A2) WEEKDAY(R2C1) WEEKDAY(36828) gives the result 1 equivalent to Sunday WEEKDAY(46,2) gives the result 3

#### **Version Available**

This function is available in product version 1.0 or later.

#### **See Also**

**DATE** | **DAY** | **MONTH** | **WEEKNUM** | **WORKDAY** | **Date and Time Functions**

### **WEEKNUM**

This function returns a number that indicates the week of the year numerically.

#### **Syntax**

WEEKNUM(*date*,*weektype*)

#### **Arguments**

This function has these arguments:

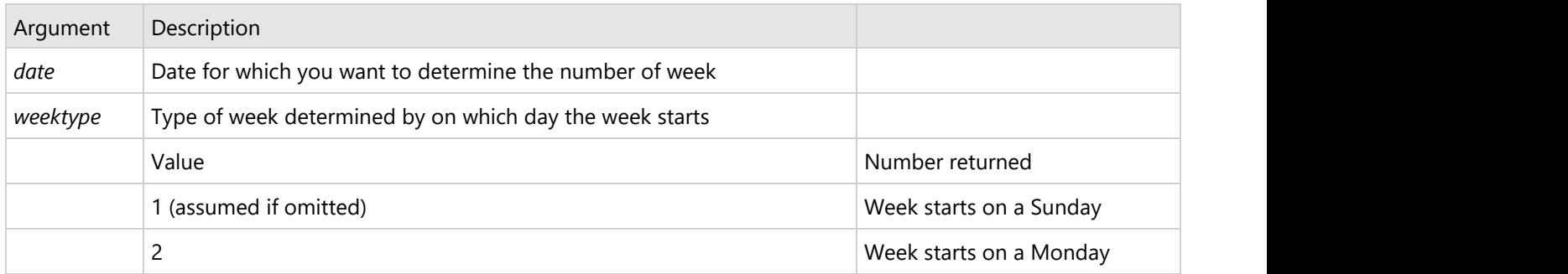

Specify the date argument as a number (as in 37806.5) a string (as in "7/4/2003 12:00"), or a DateTime object, as in DATE(2003,7,4). For more details on the date inputs, refer to the discussion in **Date and Time Functions**.

#### **Data Types**

Accepts numeric, string, DateTime object, or TimeSpan object data. Returns numeric data.

#### **Examples**

WEEKNUM(A2) WEEKNUM(R2C1,2) WEEKNUM(23,1) gives the result 4

#### **Version Available**

This function is available in product version 1.0 or later.

#### **See Also**

### **MONTH** | **WEEKDAY** | **Date and Time Functions**

### **WEIBULL**

This function returns the two-parameter Weibull distribution, often used in reliability analysis.

#### **Syntax**

WEIBULL(*x*,*alpha*,*beta*,*cumulative*)

#### **Arguments**

This function has these arguments:

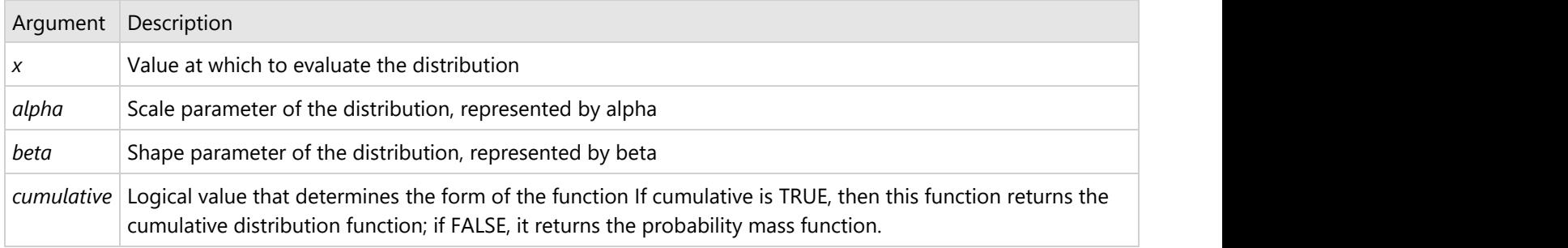

#### **Data Types**

Accepts numeric data for all arguments except cumulative, which is logical (boolean). Returns numeric data.

#### **Examples**

WEIBULL(3,D4,D5,FALSE) WEIBULL(50,10,20,TRUE)

#### **Version Available**

This function is available in product version 1.0 or later.

#### **See Also**

#### **BINOMDIST** | **Statistical Functions**

## **WEIBULL.DIST**

This function returns the two-parameter Weibull distribution, often used in reliability analysis.

#### **Syntax**

WEIBULL.DIST(*x*,*alpha*,*beta*,*cumulative*)

#### **Arguments**

This function has these arguments:

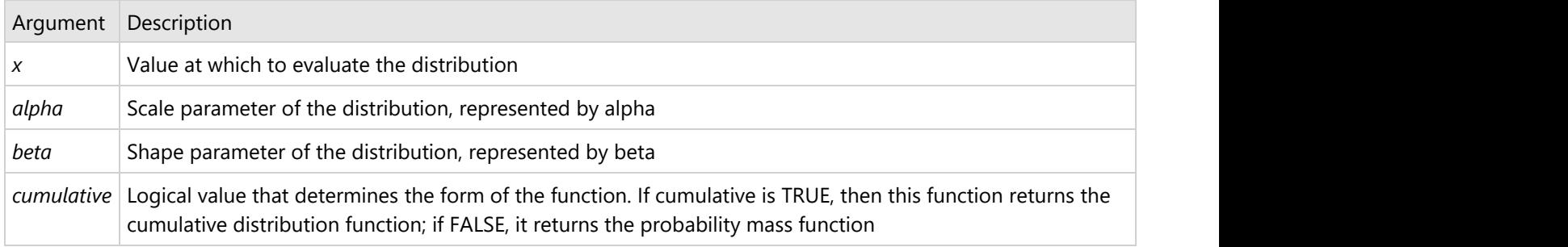

#### **Data Types**

Accepts numeric data for all arguments except cumulative, which is logical (boolean). Returns numeric data.

#### **Examples**

WEIBULL.DIST(3,D4,D5,FALSE) WEIBULL.DIST(50,10,20,TRUE)

#### **Version Available**

This function is available in Spread for Windows Forms 11.0 or later.

#### **See Also**

#### **WEIBULL**

#### **WINLOSSSPARKLINE**

This function returns a data set used for representing a win/loss sparkline.

#### **Syntax**

WINLOSSSPARKLINE(*data, dataOrientation, [dateAxisData, dateAxisOrientation, setting*])

#### **Arguments**

This function has these arguments:

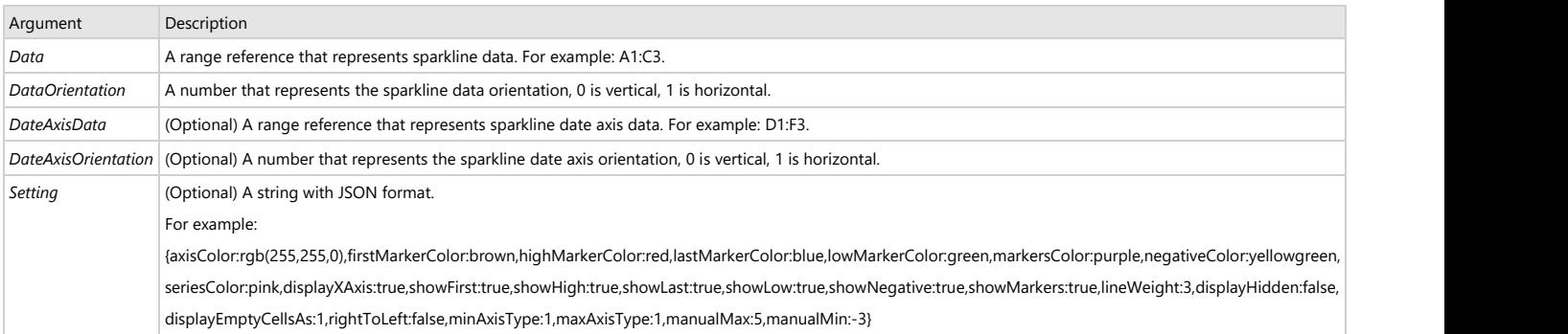

#### **Data Types**

Returns sparkline.

**Example**

activeSheet.setFormula(2, 4, '=WINLOSSSPARKLINE(B3:B14,0,A3:A14,0)');

## **WORKDAY**

This function returns the number of working days before or after the starting date.

#### **Syntax**

WORKDAY(*startdate*,*numdays*,*holidays*)

#### **Arguments**

This function has these arguments:

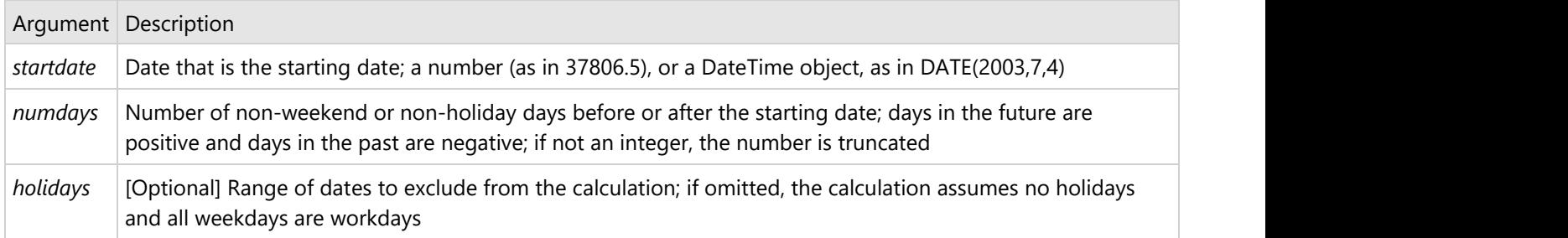

#### **Data Types**

Accepts numeric, string, or DateTime object data. Returns numeric data.

#### **Examples**

WORKDAY(A2,A4) WORKDAY(R2C1,R5C5)

WORKDAY(A1,A2,A5:A7)

#### **Version Available**

This function is available in product version 2.0 or later.

#### **See Also**

#### **DATE** | **NETWORKDAYS** | **MONTH** | **Date and Time Functions**

## **WORKDAY.INTL**

This function returns the serial number of the date before or after a specified number of workdays with custom weekend parameters.

#### **Syntax**

WORKDAY.INTL(*startdate*,*numdays*,*weekend,holidays*)

#### **Arguments**

This function has these arguments:

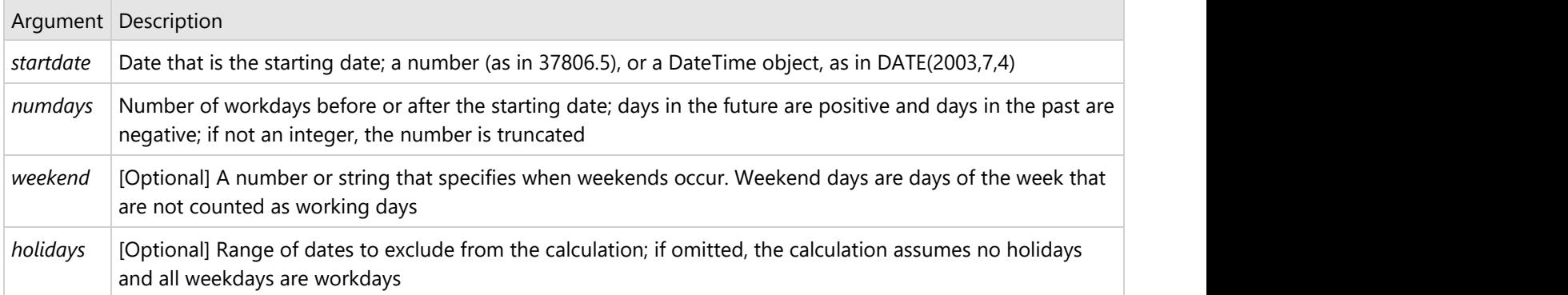

The following table lists the *weekend* number values:

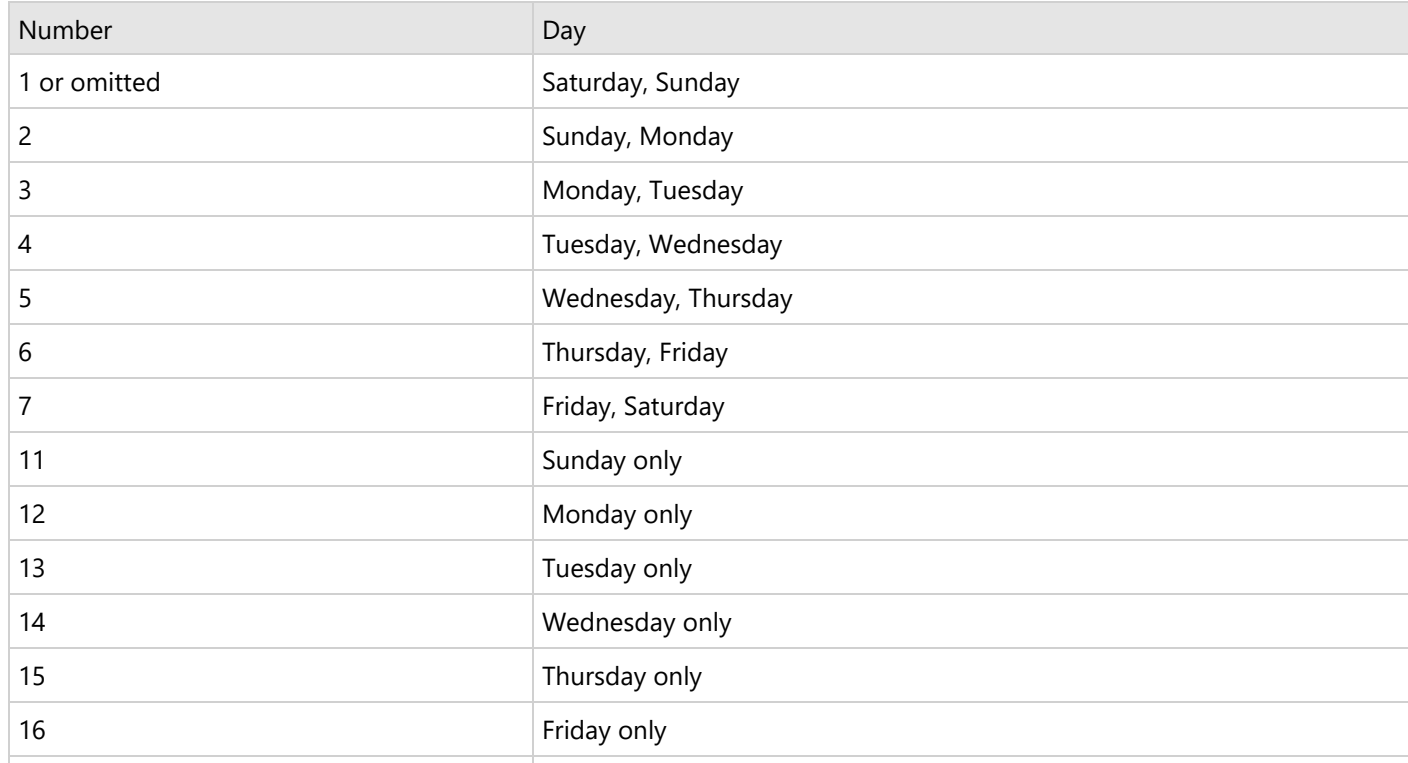

17 Saturday only

#### **Remarks**

Weekend string values are seven characters long and each character in the string represents a day of the week, starting with Monday. A non-workday is 1 and a workday is 0. Only characters 1 and 0 are allowed in the string. The string 1111111 always returns 0.

Weekend days and holidays are not considered to be workdays.

#### **Data Types**

Accepts numeric, string, or DateTime object data. Returns numeric data.

#### **Examples**

WORKDAY.INTL(A2,A4) WORKDAY.INTL(R2C1,R5C5) WORKDAY.INTL(A1,A2,A5:A7)

#### **Version Available**

This function is available in Spread for Windows Forms 11.0 or later.

**See Also**

**WORKDAY**

## **WRAPCOLS**

This function wraps the provided row or column of values by columns after a specified number of elements to form a new array.

### **Syntax**

=WRAPCOLS(vector, wrap\_count, [pad\_with])

### **Arguments**

The function has the following arguments:

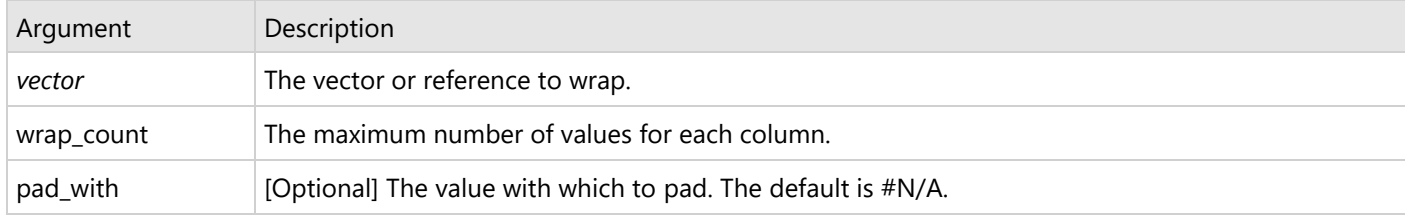

### **Remarks**

The elements of the vector are placed into a 2-dimensional array by column. Each column has wrap\_count elements. The column is padded with pad\_with if there are insufficient elements to fill it. If wrap\_count is greater or equal to the number of elements in vector, then the vector is simply returned as the result of the function.

### **Data Types**

The function returns an array, the type of each value in the array depends on the parameter.

### **Examples**

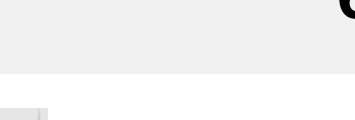

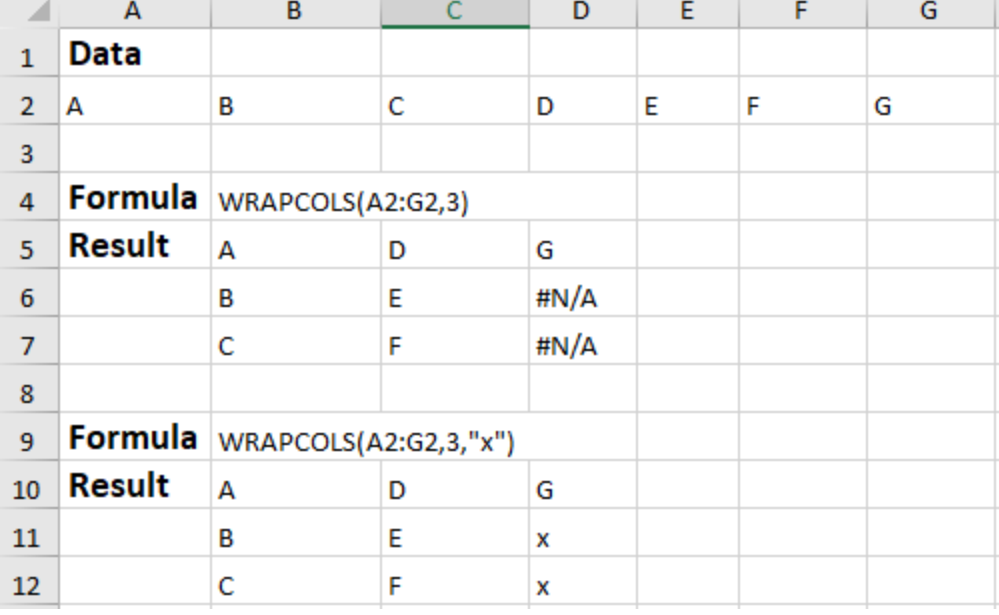

### **Version Available**

This function is available in product version 16.0 or later.

**Note**: The WRAPCOLS function is only available in Beta Insiders builds of Excel for Office 365 currently. Hence, without the Beta Insiders build you cannot import/export the XLSX using this function from/to Excel.

## **WRAPROWS**

This function wraps the provided row or column of values by rows after a specified number of elements to form a new array.

### **Syntax**

=WRAPROWS(vector, wrap\_count, [pad\_with])

### **Arguments**

The function has the following arguments:

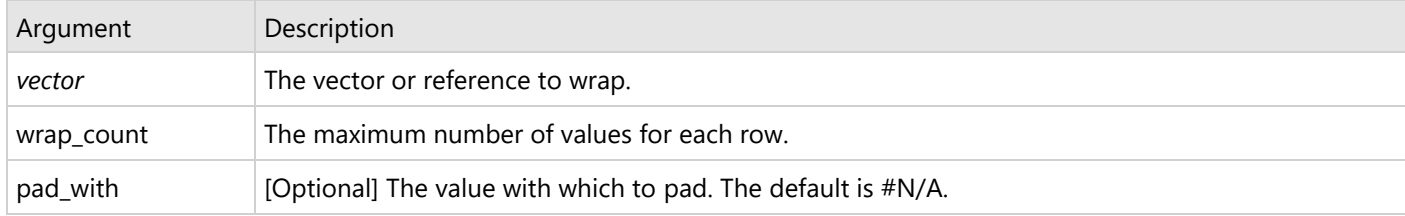

### **Remarks**

The elements of the vector are placed into a 2-dimensional array by row. Each row has wrap\_count elements. The row is padded with pad\_with if there are insufficient elements to fill it. If wrap\_count is greater or equal to the number of elements in vector, then the vector is simply returned as the result of the function.

### **Data Types**

The function returns an array, the type of each value in the array depends on the parameter.

### **Examples**

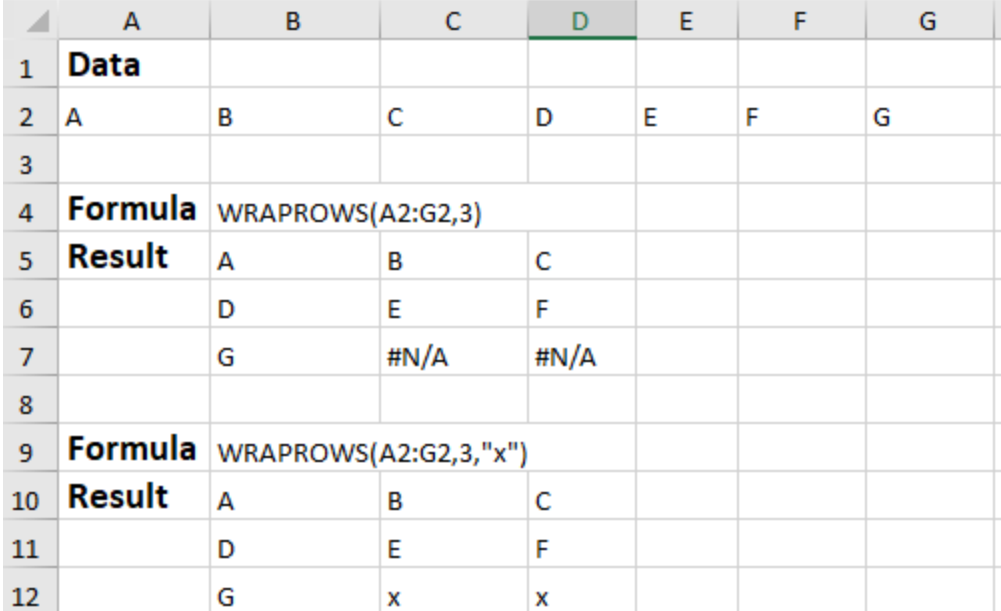

### **Version Available**

This function is available in product version 16.0 or later.

**Note**: The WRAPROWS function is only available in Beta Insiders builds of Excel for Office 365 currently. Hence, without the Beta Insiders build you cannot import/export the XLSX using this function from/to Excel.

### **XIRR**

This function calculates the internal rate of return for a schedule of cash flows that may not be periodic.

#### **Syntax**

XIRR(*values*,*dates*,*guess*)

#### **Arguments**

This function has these arguments:

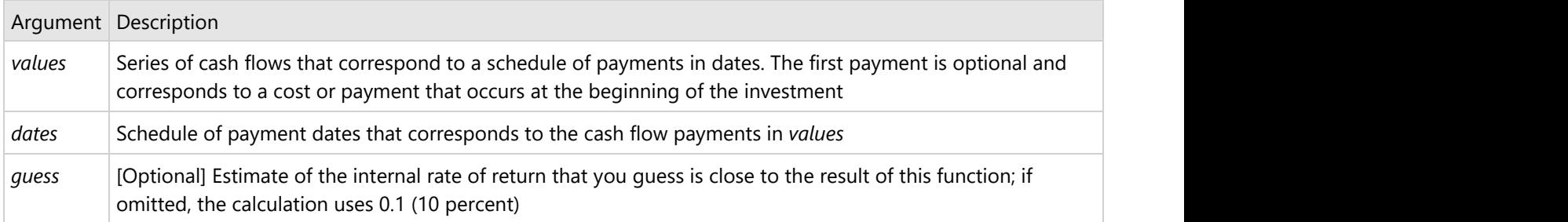

#### **Remarks**

For a schedule of cash flows that is periodic, use **IRR**. Numbers in dates are truncated to integers. Both a positive and negative cash flow are required to prevent a #NUM! error. A #VALUE! error is returned if dates is invalid. If a number in dates precedes the starting date, a #NUM! error is returned. If values and dates contain a different number of values, a #NUM! error is returned. If the function can not find a result that works after 100 tries, a #NUM! error is returned.

#### **Data Types**

Accepts numeric data for *values* and *guess*, DateTime object data for *dates*. Returns numeric data.

#### **Examples**

XIRR(B2:B6,C2:C6,0.2)

#### **Version Available**

This function is available in product version 2.0 or later.

#### **See Also**

#### **IRR** | **XNPV** | **MIRR** | **Financial Functions**

## **XLOOKUP**

XLOOKUP performs lookups in vertical and horizontal cell ranges and provides support for approximate matching, partial matching (using wildcard characters like \* , ? etc.) and exact matching. By default, the XLOOKUP function returns the exact matched results.

The XLOOKUP function is comparatively more flexible and powerful than the rest of the lookup functions (like VLOOKUP, HLOOKUP and LOOKUP etc.). Some more benefits of using XLOOKUP function instead of other lookup functions are listed below:

- Users can use the XLOOKUP function to lookup data to the right or left of the lookup values.
- Users can use the XLOOKUP function to retrieve data from a table.
- Users can return results from more than one column by using the XLOOKUP function.
- The XLOOKUP function can work with both vertical and horizontal data.
- The XLOOKUP function can also be used for searching data starting from the first value or the last value (reverse lookup).
- The XLOOKUP function returns a range instead of just a value and can work with generic arrays as well.

For instance - By using the XLOOKUP function, users can determine the price of a product by its product ID, find a matching tax rate in a column, search an employee name based on their employee ID and perform many other search operations while working with spreadsheets.

#### **Syntax**

XLOOKUP*(lookup\_value, lookup\_array, return\_array, [if\_not\_found], [match\_mode], [search\_mode])*

#### **Arguments**

This function has the following arguments:

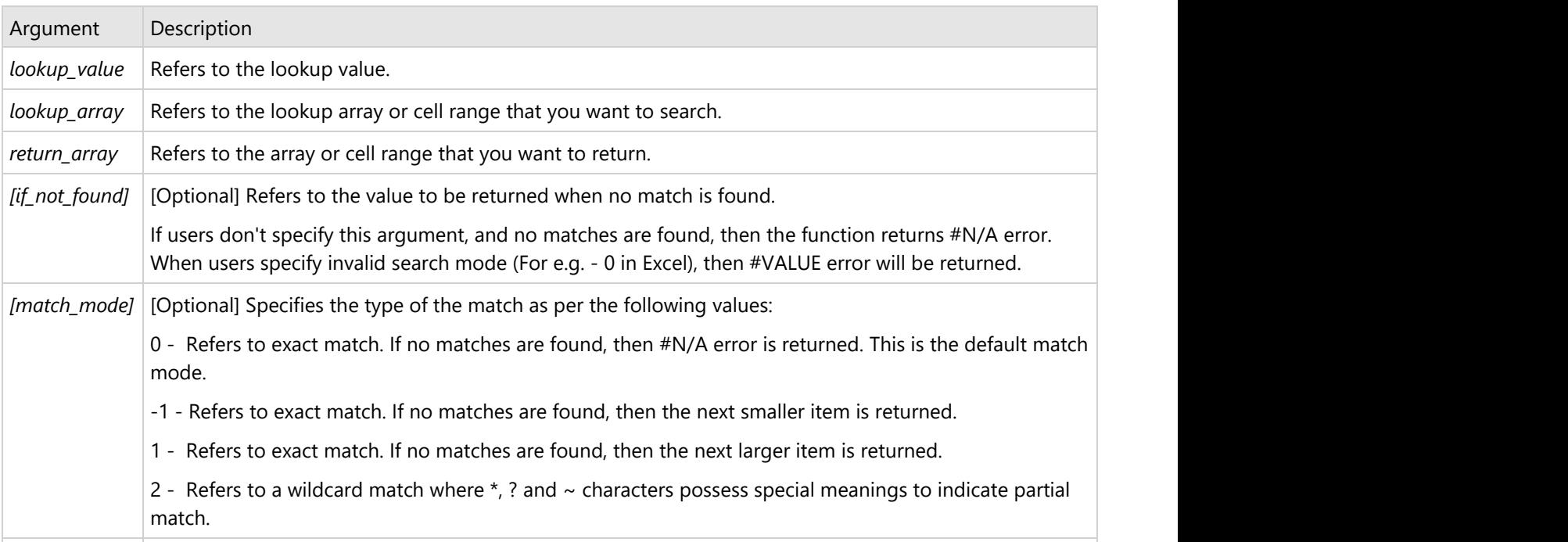

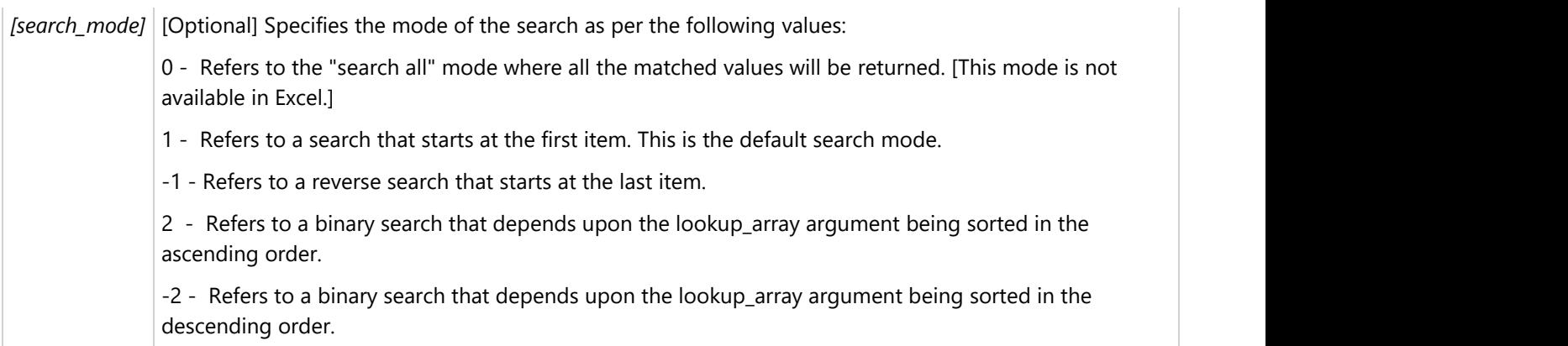

#### **Remarks**

The following points must be kept in mind while working with the XLOOKUP function in the spreadsheets:

- The XLOOKUP function returns #N/A error if the lookup value is not found.
- The dimensions of the lookup\_array argument must be compatible with the return\_array argument for a valid result, else the XLOOKUP function will return the #VALUE! error.
- If the XLOOKUP function is used between different workbooks, then both the workbooks must be opened otherwise the XLOOKUP function will return the #REF! error.

#### **Data Types**

Accepts numeric data. Looks up values in a range or table. Returns an array with multiple items.

#### **Examples**

XLOOKUP(F2,B2:B11,D2:D11) XLOOKUP(E2,C2:C7,B2:B7,,1,1) XLOOKUP(B2,B5:B14,C5:D14)

#### **Version Available**

This function is available in product version 13.0 or later.

#### **See Also**

#### **HLOOKUP** | **LOOKUP** | **Lookup Functions**

## **XMATCH**

XMATCH function searches for a specific item in an array or a range of cells and then returns the relative position of the item. In other words, this function can be used to find the position of an item in a list.

XMATCH function provides support for approximate matching, partial matching (using widcard characters like \* , ? etc.) and exact matching.

#### **Syntax**

XMATCH*(lookup\_value, lookup\_array, [match\_mode], [search\_mode])*

#### **Arguments**

This function has the following arguments:

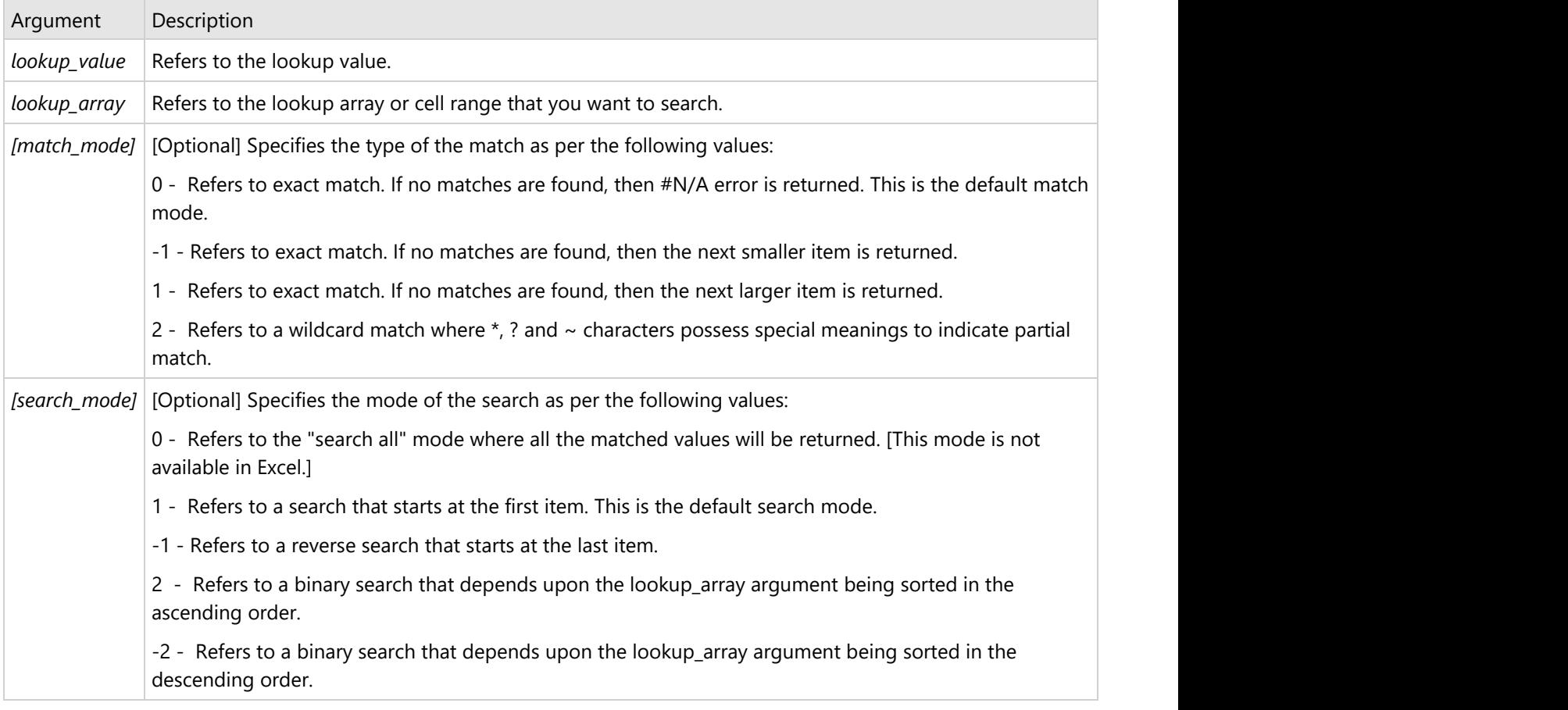

#### **Remarks**

The XMATCH function can work with both vertical and horizontal arrays. This functions returns #N/A error if the lookup value is not found.

#### **Data Types**

Accepts numeric data. Looks up values in a range or table. Returns an array with multiple items.

#### **Examples**

- =XMATCH(E3,C3:C7,1)
- =XMATCH(F2,C3:C9,1)
- =(INDEX(C6:C14,XMATCH(G5,B6:B14))

#### **Version Available**

This function is available in product version 13.0 or later.

#### **See Also**

**HLOOKUP** | **LOOKUP** | **Lookup Functions**

### **XNPV**

This function calculates the net present value for a schedule of cash flows that may not be periodic.

#### **Syntax**

XNPV(*rate*,*values*,*dates*)

#### **Arguments**

This function has these arguments:

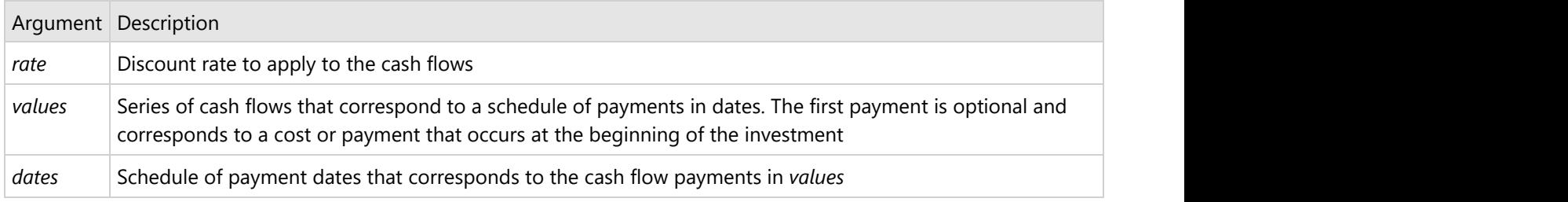

#### **Remarks**

Numbers in dates are truncated to integers. A #VALUE! error is returned if any argument is nonnumeric or if any date is invalid. If a number in dates precedes the starting date, a #NUM! error is returned. If values and dates have a different number of values, a #NUM! error is returned.

#### **Data Types**

Accepts numeric data for *rate* and *values*, and DateTime object data for *dates*. Returns numeric data.

#### **Examples**

XNPV(0.09,B2:B6,C2:C6)

#### **Version Available**

This function is available in product version 2.0 or later.

#### **See Also**

#### **IRR** | **NPV** | **MIRR** | **XIRR** | **Financial Functions**

## **XOR**

This function returns logical exclusive OR of specified numbers.

#### **Syntax**

XOR(*value1,value2,..*)

#### **Arguments**

For the arguments of this function, provide numeric (0 or 1) or logical values (TRUE or FALSE) up to 255 arguments.

#### **Remarks**

This function returns TRUE (or 1) when number of true inputs is odd; otherwise, returns FALSE (or 0) when number of true inputs is even.

#### **Data Types**

Accepts logical data (Boolean values of TRUE or FALSE) or numerical values (0 or 1). Returns logical data (Boolean values of TRUE or FALSE).

#### **Examples**

XOR(3>0,2<9) gives the result TRUE

#### **Version Available**

This function is available in Spread for Windows Forms 11.0 or later.

This function returns the year as an integer for a specified date.

#### **Syntax**

YEAR(*date*)

#### **Arguments**

Specify the date argument as a number (as in 37806.5) a string (as in "7/4/2003 12:00"), or a DateTime object, as in DATE(2003,7,4). For more details on the date inputs, refer to the discussion in **Date and Time Functions**.

#### **Remarks**

The Spread control correctly treats the year 1900 as a non-leap year and uses a base date of 12/31/1899.

#### **Data Types**

Accepts numeric, string, DateTime object, or TimeSpan object data. Returns numeric data.

#### **Examples**

YEAR(A2) YEAR(R2C1) YEAR(0.007) gives the result (which may be different from Excel) 1899 YEAR(DATE(2004,8,9)) gives the result 2004 YEAR(38208) gives the result 2004 YEAR("8/9/2004") gives the result 2004

#### **Version Available**

This function is available in product version 1.0 or later.

#### **See Also**

### **DATE** | **MONTH** | **TODAY** | **YEARFRAC** | **Date and Time Functions**

## **YEARFRAC**

This function returns the fraction of the year represented by the number of whole days between the start and end dates.

#### **Syntax**

YEARFRAC(*startdate*,*enddate*,*basis*)

#### **Arguments**

This function has these arguments:

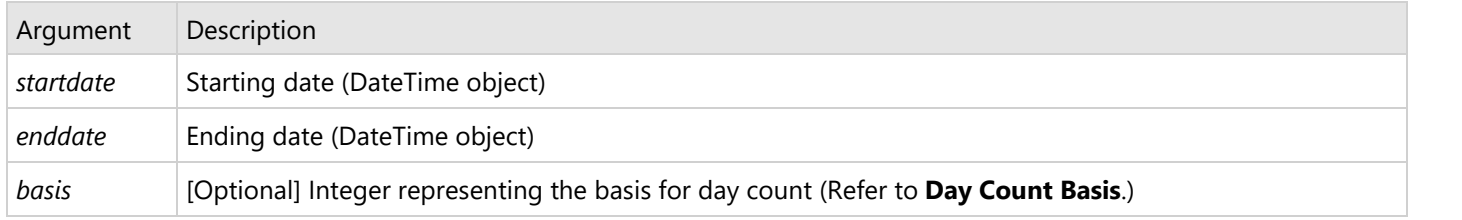

#### **Remarks**

This functions returns an error when start, end, or basis is invalid.

#### **Data Types**

Accepts numeric, string, DateTime object data for the date arguments and numeric data for the optional argument. Returns numeric data.

#### **Examples**

YEARFRAC(A1,A2,A3)

#### **Version Available**

This function is available in product version 2.0 or later.

#### **See Also**

#### **DATE** | **MONTH** | **TODAY** | **YEAR** | **Date and Time Functions**

### **YEARSPARKLINE**

This function returns a data set used for representing a year sparkline.

#### **Syntax**

YEARSPARKLINE(*year, dataRange, emptyColor, startColor, middleColor, endColor*)

YEARSPARKLINE(*year, dataRange, colorRange*)

#### **Arguments**

This function has these arguments:

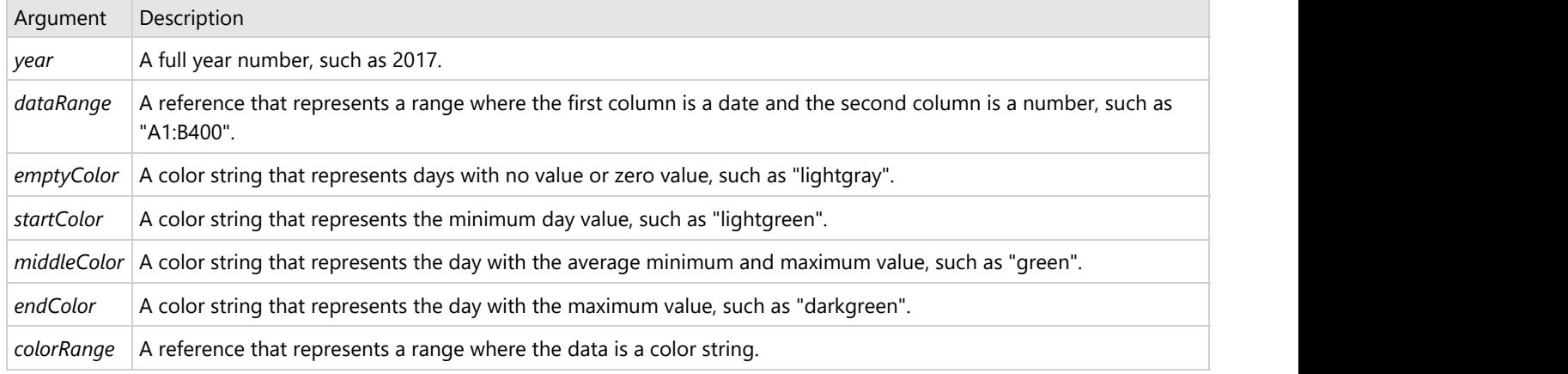

#### **Data Types**

#### Returns sparkline.

#### **Example**

```
activeSheet.setFormula(0, 3, '=YearSparkline(2017, A2:B' + rowCount + ', C2:C' + rowCount +')');
```
### **YIELD**

This function calculates the yield on a security that pays periodic interest.

#### **Syntax**

YIELD(*settle*,*maturity*,*rate*,*price*,*redeem*,*frequency*,*basis*)

#### **Arguments**

This function has these arguments:

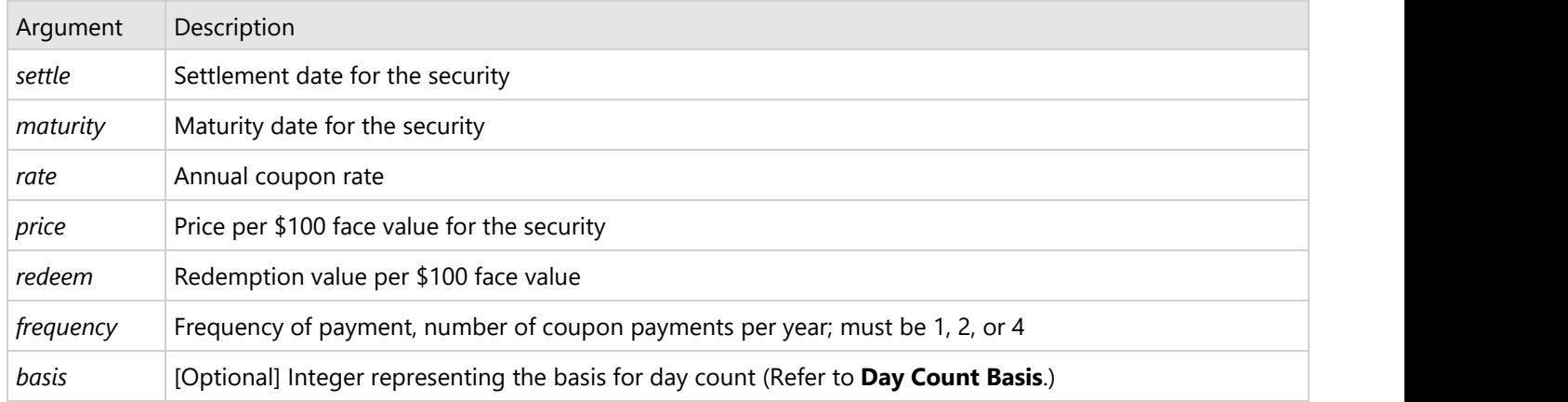

#### **Remarks**

This function returns a #VALUE! error when settle or maturity is invalid. A #NUM! error is returned if frequency is a number other than 1, 2, or 4. If rate is less than 0, a #NUM! error is returned. If price or redeem is less than or equal to 0, a #NUM! error is returned. If basis is less than 0 or greater than 4, a #NUM! error is returned. If settle is greater than or equal to maturity, a #NUM! error is returned. Settle, maturity, frequency, and basis are truncated to integers.

#### **Data Types**

Accepts numeric data and dates. Returns numeric data.

#### **Examples**

YIELD(A1,A2,A3,A4,A5,A6,A7)

#### **Version Available**

This function is available in product version 2.0 or later.

#### **See Also**

#### **YIELDDISC** | **YIELDMAT** | **ODDFYIELD** | **Financial Functions**

### **YIELDDISC**

This function calculates the annual yield for a discounted security.

#### **Syntax**

YIELDDISC(*settle*,*maturity*,*price*,*redeem*,*basis*)

#### **Arguments**

This function has these arguments:

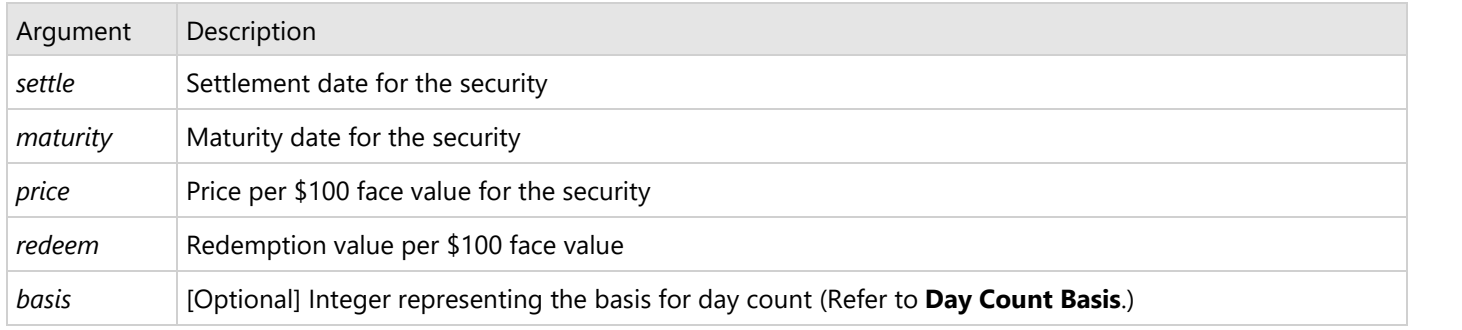

#### **Remarks**

This function returns a #VALUE! error when settle or maturity is invalid. If price or redeem is less than or equal to 0, a #NUM! error is returned. If basis is less than 0 or greater than 4, a #NUM! error is returned. If settle is greater than or equal to maturity, a #NUM! error is returned. Settle, maturity, and basis are truncated to integers.

#### **Data Types**

Accepts numeric data and dates. Returns numeric data.

**Examples**

YIEDDISC(B1,B2,B3,B4,B5)

#### **Version Available**

This function is available in product version 2.0 or later.

#### **See Also**

#### **YIELD** | **YIELDMAT** | **ODDLYIELD** | **Financial Functions**

### **YIELDMAT**

This function calculates the annual yield of a security that pays interest at maturity.

#### **Syntax**

YIELDMAT(*settle*,*maturity*,*issue*,*issrate*,*price*,*basis*)

#### **Arguments**

This function has these arguments:

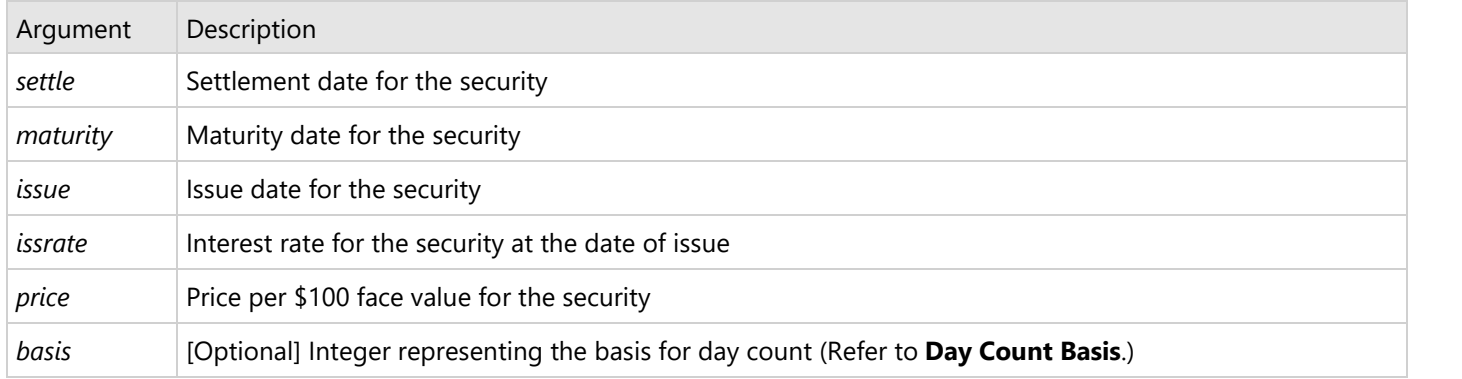

#### **Remarks**

This function returns a #VALUE! error when settle, maturity, or issue is invalid. If issrate is less than 0 or price is less than or equal to 0, a #NUM! error is returned. If basis is less than 0 or greater than 4, a #NUM! error is returned. If settle is greater than or equal to maturity, a #NUM! error is returned. Settle, maturity, issue, and basis are truncated to integers.

#### **Data Types**

Accepts numeric and date data. Returns numeric data.

#### **Examples**

YIELDMAT(C1,C2,C3,C4,C5,C6)

#### **Version Available**

This function is available in product version 2.0 or later.

#### **See Also**

#### **YIELD** | **YIELDDISC** | **PRICEMAT** | **Financial Functions**

### **Z.TEST**

This function returns the significance value of a z-test. The z-test generates a standard score for x with respect to the set of data and returns the two-tailed probability for the normal distribution.

#### **Syntax**

Z.TEST(*array*,*x*,*sigma*)

#### **Arguments**

This function has these arguments:

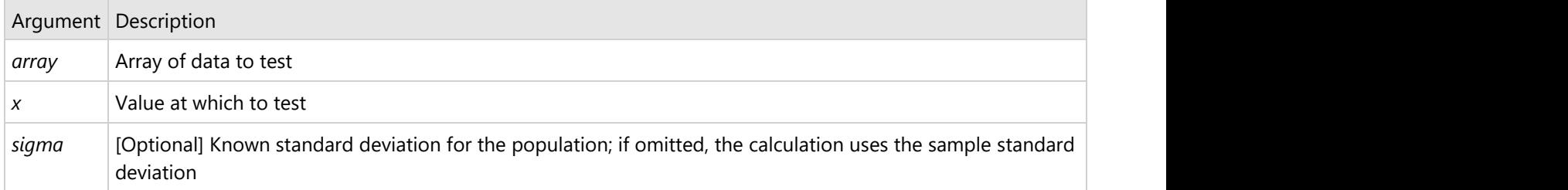

#### **Remarks**

If sigma is not specified, the calculated standard deviation of the data in array is used.

The equation for calculating the z-test is as follows, where *n* is the number of data points.

$$
ZTEST(array, x, \sigma) = 1 - NORMALDIST\left(\frac{\mu - x}{\sigma + n}\right)
$$

#### **Data Types**

Accepts numeric data for all arguments. Returns numeric data.

#### **Examples**

Z.TEST(A2:D12,40,0.877) Z.TEST(R2C1:R12C4,2) Z.TEST({5,10,15,12,11,8,16,7},10) gives the result 0.355512703503418 Z.TEST({5,10,15,12,11,8,16,7},10,3) gives the result 0.31867594409823696

#### **Version Available**

This function is available in Spread for Windows Forms 11.0 or later.

#### **See Also**

#### **ZTEST** | **TTEST** | **Statistical Functions**

Copyright © MESCIUS inc. All rights reserved.

### **ZTEST**

This function returns the significance value of a z-test. The z-test generates a standard score for x with respect to the set of data and returns the two-tailed probability for the normal distribution.

#### **Syntax**

ZTEST(*array*,*x*,*sigma*)

#### **Arguments**

This function has these arguments:

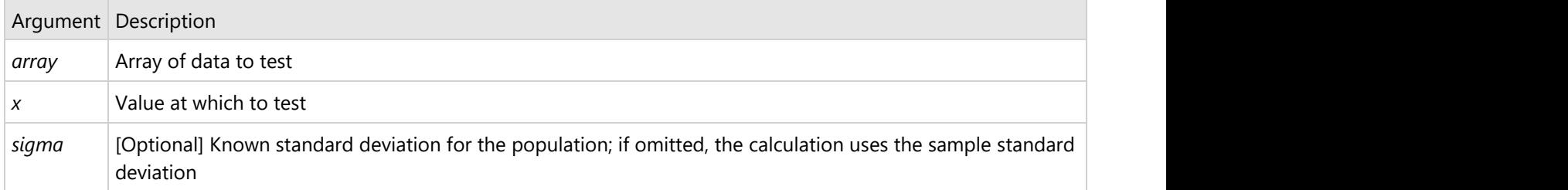

#### **Remarks**

If sigma is not specified, the calculated standard deviation of the data in array is used.

The equation for calculating the z-test is as follows, where *n* is the number of data points.

$$
ZTEST(array, x, \sigma) = 1 - NORMALDIST\left(\frac{\mu - x}{\sigma + n}\right)
$$

#### **Data Types**

Accepts numeric data for all arguments. Returns numeric data.

#### **Examples**

ZTEST(A2:D12,40,0.877) ZTEST(R2C1:R12C4,2) ZTEST({5,10,15,12,11,8,16,7},10) gives the result 0.355512703503418 ZTEST({5,10,15,12,11,8,16,7},10,3) gives the result 0.318675944098237

#### **Version Available**

This function is available in product version 1.0 or later.

#### **See Also**

#### **FTEST** | **TTEST** | **Statistical Functions**

Copyright © MESCIUS inc. All rights reserved.

### **2 Index**

**A1 (Letter-Number) Notation, 26 ABS, 66 ACCRINT, 67 ACCRINTM, 68 ACOS, 69 ACOSH, 70 ACOT, 71 ACOTH, 72 adding values, 587 ADDRESS, 73 AGGREGATE, 74-76 AMORDEGRC, 77-78 AMORLINC, 79 ANCHORARRAY, 80 AND, 81 ARABIC, 82 AREAS, 83 AREASPARKLINE, 84 arguments, 53 Array Formulas, 56 Arrays in a Formula, 57 ARRAYTOTEXT, 85 ASC, 86 ASIN, 87 ASINH, 88 ATAN, 89 ATAN2, 90 ATANH, 91 AVEDEV, 92 AVERAGE, 93 AVERAGEA, 94 AVERAGEIF, 95 AVERAGEIF function, 95 AVERAGEIFS, 96**

**AVERAGEIFS function, 96 BAHTTEXT, 97 BASE, 98 BESSELI, 99 BESSELJ, 100 BESSELK, 101 BESSELY, 102 BETA.DIST, 103 BETA.INV, 104 BETADIST, 105 BETAINV, 106 BIN2DEC, 107 BIN2HEX, 108 BIN2OCT, 109 BINOM.DIST, 110-111 BINOM.DIST.RANGE, 112 BINOM.INV, 113 BINOMDIST, 114-115 BITAND, 116 BITLSHIFT, 117 BITOR, 118 BITRSHIFT, 119 BITXOR, 120 BOXPLOTSPARKLINE, 121-122 BULLETSPARKLINE, 123 BYCOL, 124 BYROW, 125 CASCADESPARKLINE, 126-127 Categories of Functions, 37 CEILING, 128 CEILING.MATH, 129 CEILING.PRECISE, 130 CELL, 131-132 Cell References in a Formula, 25 CHAR, 133 CHIDIST, 134**

**CHIINV, 135 CHISQ.DIST, 136 CHISQ.DIST.RT, 137 CHISQ.INV, 138 CHISQ.INV.RT, 139 CHISQ.TEST, 140 CHITEST, 141 CHOOSE, 142 CHOOSECOLS, 143-144 CHOOSEROWS, 145-146 CLEAN, 147 CODE, 148 COLUMN, 149 COLUMNS, 150 COLUMNSPARKLINE, 151 COMBIN, 152 COMBINA, 153 COMPLEX, 154 Complex Numbers in Engineering Functions, 41-42 CONCAT, 155 CONCATENATE, 156 CONFIDENCE, 157 CONFIDENCE.NORM, 158 CONFIDENCE.T, 159 Contacting Us, 20 CONVERT, 160-162 CORREL, 163 COS, 164 COSH, 165 COT, 166 COTH, 167 COUNT, 168 COUNTA, 169 COUNTBLANK, 170 COUNTIF, 171 COUNTIFS, 172**

**COUNTIFS function, 172 COUPDAYBS, 173 COUPDAYS, 174 COUPDAYSNC, 175 COUPNCD, 176 COUPNUM, 177 COUPPCD, 178 COVAR, 179 COVARIANCE.P, 180 COVARIANCE.S, 181 CRITBINOM, 182 CSC, 183 CSCH, 184 Custom Functions, 60 Custom Functions in Formulas, 60 Custom Names in Formulas, 61 Data Types Using Formulas, 59 database, 38 Database Functions, 38 date, 39 , 186 Date and Time Functions, 39 DATEDIF, 187 DATEVALUE, 188 DAVERAGE, 189-190 DAY, 191 Day Count Basis, 44 DAYS, 192 DAYS360, 193-194 DB, 195-196 DBCS, 197 DCOUNT, 198-199 DCOUNTA, 200-201 DDB, 202 DEC2BIN, 203 DEC2HEX, 204 DEC2OCT, 205**

**DECIMAL, 206 DEGREES, 207 DELTA, 208 DEVSQ, 209-210 DGET, 211-212 DISC, 213 DMAX, 214-215 DMIN, 216-217 DOLLAR, 218 DOLLARDE, 219 DOLLARFR, 220 DPRODUCT, 221-222 DROP, 223-224 DSTDEV, 225-226 DSTDEVP, 227-228 DSUM, 229-230 DURATION, 231 DVAR, 232-233 DVARP, 234-235 Dynamic Array Formulas, 58 EDATE, 236 EFFECT, 237 ENCODEURL, 238 engineering, 40 Engineering Functions, 40 EOMONTH, 239 ERF, 240-241 ERF.PRECISE, 242 ERFC, 243 ERFC.PRECISE, 244 ERROR.TYPE, 245 ERRORTYPE, 246 EUROCONVERT, 247-248 EVALUATE, 249 EVEN, 250 EXACT, 251**

**EXP, 252 EXPAND, 253-254 EXPON.DIST, 255-256 EXPONDIST, 257-258 F.DIST, 259 F.DIST.RT, 260 F.INV, 261 F.INV.RT, 262 F.TEST, 263 FACT, 264 FACTDOUBLE, 265 FALSE, 266 FDIST, 267 FIELDVALUE, 268 FILTER, 269-270 FILTERXML, 271 financial, 43 Financial Functions, 43 FIND, 272 FINDB, 273 FINV, 274 FISHER, 275 FISHERINV, 276 FIXED, 277 FLOOR, 278 FLOOR.MATH, 279 FLOOR.PRECISE, 280 FORECAST, 281-282 FORECAST.ETS, 284-285 FORECAST.ETS.CONFINT, 286-287 FORECAST.ETS.SEASONALITY, 288-290 FORECAST.ETS.STAT, 291-293 FORECAST.LINEAR, 283 Formula Functions, 63 Formula Overview, 22 Formula Reference, 1**

**formulas**

array, 56 **FORMULATEXT, 294 FREQUENCY, 295 FTEST, 296 Functions A to C, 64-65 Functions D to G, 185 Functions H to L, 313 Functions in a Formula, 36 Functions M to Q, 412 Functions R to S, 516 Functions T to Z, 595 FV, 297-298 FVSCHEDULE, 299 GAMMA, 300 GAMMA.DIST, 301 GAMMA.INV, 302 GAMMADIST, 303 GAMMAINV, 304 GAMMALN, 305 GAMMALN.PRECISE, 306 GAUGEKPISPARKLINE, 307 GAUSS, 308 GCD, 309 GEOMEAN, 310 GESTEP, 311 Getting Technical Support, 21 GROWTH, 312 HARMEAN, 314 HBARSPARKLINE, 315 HEX2BIN, 316 HEX2DEC, 317 HEX2OCT, 318 HISTOGRAMSPARKLINE, 319 HLOOKUP, 320**

**HOUR, 321 HSTACK, 322-323 HYPERLINK, 324 HYPGEOM.DIST, 325 HYPGEOMDIST, 326 IF, 327 IFERROR, 328 IFERROR function, 328 IFNA, 329 IFS, 330 IMABS, 331 IMAGE, 332-333 IMAGINARY, 334 IMARGUMENT, 335 IMCONJUGATE, 336 IMCOS, 337 IMCOSH, 338 IMCOT, 339 IMCSC, 340 IMCSCH, 341 IMDIV, 342 IMEXP, 343 IMLN, 344 IMLOG10, 345 IMLOG2, 346 IMPOWER, 347 IMPRODUCT, 348 IMREAL, 349 IMSEC, 350 IMSECH, 351 IMSIN, 352 IMSINH, 353 IMSQRT, 354 IMSUB, 355 IMSUM, 356 IMTAN, 357**

**INDEX, 358 INDIRECT, 359 INFO, 360 information, 45 Information Functions, 45 INT, 361 INTERCEPT, 362-363 INTRATE, 364 IPMT, 365 IRR, 366-367 ISBLANK, 368 ISERR, 369 ISERROR, 370 ISEVEN, 371 ISFORMULA, 372 ISLOGICAL, 373 ISNA, 374 ISNONTEXT, 375 ISNUMBER, 376 ISO.CEILING, 377 ISODD, 378 ISOMITTED, 379 ISOWEEKNUM, 380 ISPMT, 381 ISREF, 382 ISTEXT, 383 JIS, 384 KURT, 385 LAMBDA, 386-387 LARGE, 388 LCM, 389 LEFT, 390 LEFTB, 391 LEN, 392 LENB, 393 LET, 394-398**

**LINESPARKLINE, 400 LINEST, 399 LN, 401 LOG, 402 LOG10, 403 LOGEST, 404 logical, 46 Logical Functions, 46 LOGINV, 405 LOGNORM.DIST, 406 LOGNORM.INV, 407 LOGNORMDIST, 408 lookup, 47 , 409-410 , 415 Lookup Functions, 47 LOWER, 411 MAKEARRAY, 413 MAP, 414 MATCH, 415 MATCH function, 415 math, 48 Math and Trigonometry Functions, 48 MAX, 416 MAXA, 417 MAXIFS, 418 MDETERM, 419 MDURATION, 420 MEDIAN, 421 MID, 422 MIDB, 423 MIN, 424 MINA, 425 MINIFS, 426 MINUTE, 427 MINVERSE, 428 MIRR, 429 Missing Arguments, 54**

**MMULT, 430 MOD, 431 MODE, 432 MODE.MULT, 433 MODE.SNGL, 434-435 MONTH, 436 MONTHSPARKLINE, 437 MROUND, 438-439 MULTINOMIAL, 440 MUNIT, 441 N, 442 NA, 443 NEGBINOM.DIST, 444 NEGBINOMDIST, 445 NETWORKDAYS, 446 NETWORKDAYS.INTL, 447-448 NOMINAL, 449 NORM.DIST, 450 NORM.INV, 451 NORM.S.DIST, 452 NORM.S.INV, 453 NORMDIST, 454 NORMINV, 455 NORMSDIST, 456 NORMSINV, 457 NOT, 458 NOW, 459 NPER, 460-461 NPV, 462-463 NUMBERVALUE, 464 OCT2BIN, 465 OCT2DEC, 466 OCT2HEX, 467 ODD, 468 ODDFPRICE, 469-470 ODDFYIELD, 471-472**

**ODDLPRICE, 473 ODDLYIELD, 474 OFFSET, 475 operators, 33 Operators in a Formula, 33 Optional Arguments, 53 OR, 476 Order of Precedence, 34 PARETOSPARKLINE, 477-478 PDURATION, 479 PEARSON, 480 PERCENTILE, 481 PERCENTILE.EXC, 482 PERCENTILE.EXE, 482 PERCENTILE.INC, 483 PERCENTRANK, 484 PERCENTRANK.EXC, 485 PERCENTRANK.INC, 486 PERMUT, 487-488 PERMUTATIONA, 489 PHI, 490 PI, 491 PIESPARKLINE, 492 PMT, 493-494 POISSON, 495-496 POISSON.DIST, 497-498 POWER, 499 PPMT, 500-501 PRICE, 502 PRICEDISC, 503 PRICEMAT, 504 PROB, 505 PRODUCT, 506 PROPER, 507 PV, 508-509 QUARTILE, 510-511**

**QUARTILE.EXC, 512-513 QUARTILE.INC, 514 QUOTIENT, 515 R1C1 (Number-Number) Notation, 27 RADIANS, 517 RAND, 518 RANDARRAY, 519-520 RANDBETWEEN, 521 RANK, 522 RANK.AVG, 523 RANK.EQ, 524 RATE, 525 RECEIVED, 526 REDUCE, 527 references, 30 , 31-32 Relative and Absolute, 28-29 REPLACE, 528 REPLACEB, 529 REPT, 530 Resultant Error Values, 62 RIGHT, 531 RIGHTB, 532 ROMAN, 533-534 ROUND, 535 ROUNDDOWN, 536 ROUNDUP, 537 ROW, 538 ROWS, 539 RRI, 540 RSQ, 541 RTD, 542 Sample Formula, 24 SCAN, 543 SCATTERSPARKLINE, 544 Scope of Cell References, 30 SEARCH, 545**

**SEARCHB, 546 SEC, 547 SECH, 548 SECOND, 549 SECOND function, 549 SEQUENCE, 551 SERIESSUM, 550 SHEET, 552 Sheet References in a Formula, 31-32 SHEETS, 553 SIGN, 554 SIN, 555 SINGLE, 557 SINH, 556 SKEW, 558 SKEW.P, 559 SLN, 560 SLOPE, 561 SMALL, 562 SORT, 563-565 SORTBY, 566-567 SPREADSPARKLINE, 568 SQRT, 569 SQRTPI, 570 STACKEDSPARKLINE, 571 STANDARDIZE, 572 statistical, 49-50 Statistical Functions, 49-50 STDEV, 573 STDEV.P, 574 STDEV.S, 575 STDEVA, 576 STDEVP, 577 STDEVPA, 578-579 STEYX, 580 SUBSTITUE, 581**

**SUBSTITUTE, 581 SUBTOTAL, 582-583 SUM, 584-585 SUMIF, 586 SUMIFS, 587 SUMIFS function, 587 SUMPRODUCT, 588 SUMSQ, 589 SUMX2MY2, 590 SUMX2PY2, 591 SUMXMY2, 592 support, 21 SWITCH, 593 SYD, 594 T, 596 T.DIST, 597 T.DIST.2T, 598 T.DIST.RT, 599 T.INV, 600 T.INV.2T, 601 T.TEST, 602 TAKE, 603-604 TAN, 605 TANH, 606 TBILLEQ, 607 TBILLPRICE, 608 TBILLYIELD, 609 TDIST, 610 text, 51 , 611 TEXT function, 611 Text Functions, 51 TEXTAFTER, 612-613 TEXTBEFORE, 614-615 TEXTJOIN, 616 TEXTSPLIT, 617-618 time, 39 , 619**

**TIMEVALUE, 620 TINV, 621 TOCOL, 622-623 TODAY, 624 TOROW, 625-626 TRANSPOSE, 627 TREND, 628 trigonometry, 48 TRIM, 629 TRIMMEAN, 630 TRUE, 631 TRUNC, 632-633 TTEST, 634 TYPE, 635 Types of Functions, 37 UNICHAR, 636 UNICODE, 637 UNIQUE, 638-639 UPPER, 640 USDOLLAR, 641 Using Operators with Dates and Times, 35 VALUE, 642 VALUETOTEXT, 643 VAR, 644-645 VAR.P, 646-647 VAR.S, 648 VARA, 649-650 VARISPARKLINE, 651 VARP, 652 VARPA, 653-654 VBARSPARKLINE, 655 VDB, 656-657 VLOOKUP, 658 volatile, 55 Volatile Functions, 55 VSTACK, 659-660**

**Web Functions, 52 WEBSERVICE, 661 WEEKDAY, 662-663 WEEKNUM, 664 WEIBULL, 665 WEIBULL.DIST, 666 What is a Formula?, 23 WINLOSSSPARKLINE, 667 WORKDAY, 668 WORKDAY.INTL, 669-670 WRAPCOLS, 671-672 WRAPROWS, 673-674 XIRR, 675 XLOOKUP, 676-677 XMATCH, 678-679 XNPV, 680 XOR, 681 YEAR, 682 YEARFRAC, 683 YEARSPARKLINE, 684 YIELD, 685 YIELDDISC, 686 YIELDMAT, 687 Z.TEST, 688 ZTEST, 689**